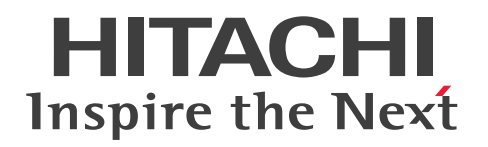

# uCosminexus Application Runtime for Spring Boot ユーザーズガイド

3021-3-K03-10

### <span id="page-1-0"></span>■ 対象製品

●適用 OS: Amazon Linux 2 (AMD/Intel 64), Debian GNU/Linux 10.0 (AMD/Intel 64), Debian GNU/Linux 11.0 (AMD/Intel 64), Red Hat Enterprise Linux 7 (AMD/Intel 64), Red Hat Enterprise Linux 8 (AMD/Intel 64), Red Hat Enterprise Linux 9 (AMD/Intel 64), Ubuntu 20.04 (AMD/Intel 64), Ubuntu 22.04 (AMD/Intel 64)

P-9W43-9R11 uCosminexus Application Runtime for Spring Boot 01-10

●適用 OS: Red Hat Enterprise Linux 7 (AMD/Intel 64), Red Hat Enterprise Linux 8 (AMD/Intel 64), Red Hat Enterprise Linux 9 (AMD/Intel 64)

P-9W43-9Q11 uCosminexus Application Runtime with Java for Spring Boot 01-10

P-9W43-9E11 uCosminexus Application Runtime with Java for Spring Boot 01-10

これらのプログラムプロダクトのほかにもこのマニュアルをご利用になれる場合があります。詳細は「リ リースノート」でご確認ください。

### ■ 輸出時の注意

本製品を輸出される場合には、外国為替及び外国貿易法の規制並びに米国輸出管理規則など外国の輸出関 連法規をご確認の上、必要な手続きをお取りください。

なお、不明な場合は、弊社担当営業にお問い合わせください。

### ■ 商標類

HITACHI, Cosminexus, HiRDB, uCosminexus は, 株式会社 日立製作所の商標または登録商標です。 Amazon Web Services, AWS, Powered by AWS ロゴ, Amazon Elastic Compute Cloud (Amazon EC2), Amazon EKS, AWS Fargate, AWS X-Ray は, Amazon.com, Inc. またはその関 連会社の商標です。

AMD は、Advanced Micro Devices, Inc.の商標です。

Apache Tomcat, Tomcat(R)は、Apache Software Foundation の米国およびその他の国における登 録商標または商標です。

Azure は,マイクロソフト 企業グループの商標です。

Docker および Docker ロゴは、Docker Inc. の米国およびその他の国における商標もしくは登録商標で す。

Intel は, Intel Corporation またはその子会社の商標です。

Oracle(R), Java, MySQL 及び NetSuite は、Oracle, その子会社及び関連会社の米国及びその他の国 における登録商標です。

Red Hat, and Red Hat Enterprise Linux are registered trademarks of Red Hat, Inc. in the United States and other countries. Linux(R) is the registered trademark of Linus Torvalds in the U.S. and other countries.

Red Hat, および Red Hat Enterprise Linux は、米国およびその他の国における Red Hat, Inc.の登録 商標です。Linux(R)は,米国およびその他の国における Linus Torvalds 氏の登録商標です。

Spring(R), Spring Boot, Spring Framework は、米国およびその他の国における Pivotal Software, Inc.の登録商標です。

その他記載の会社名,製品名などは,それぞれの会社の商標もしくは登録商標です。

## ■ 発行

2024 年 4 月 3021-3-K03-10

### ■ 著作権

All Rights Reserved. Copyright (C) 2023, 2024, Hitachi, Ltd.

## <span id="page-3-0"></span>変更内容

### 変更内容(3021-3-K03-10) uCosminexus Application Runtime for Spring Boot 01-10, uCosminexus Application Runtime with Java for Spring Boot 01-10

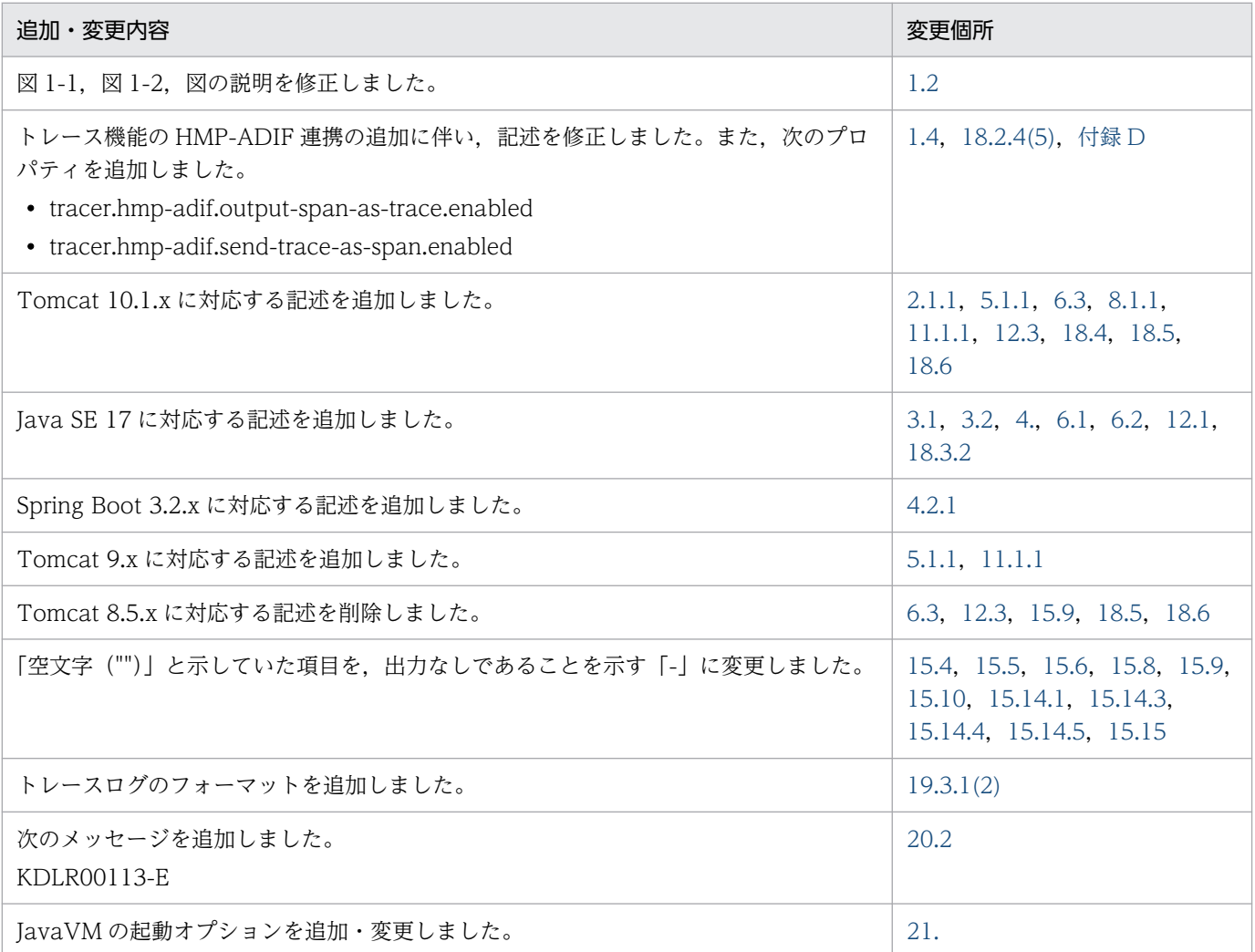

単なる誤字・脱字などはお断りなく訂正しました。

## <span id="page-4-0"></span>はじめに

このマニュアルは、次の製品について説明したものです。

- uCosminexus Application Runtime for Spring Boot
- uCosminexus Application Runtime with Java for Spring Boot

以降,この 2 つの製品を総称して「本製品」と表記します。各製品の独自の説明については,製品名を表 記します。

このマニュアルでは、本製品の機能、設計、構築および運用方法について説明しています。また、定義 ファイルやメッセージなどのリファレンス情報についても記載しています。

このマニュアルを読むことで、適切にシステムを運用できるようになることを目的としています。

### ■ 対象読者

対象読者は,次のとおりです。

- 本製品の概要を知りたい方
- 本製品を導入してシステムを設計・構築・運用する方

また,次の知識をお持ちの方を前提としています。

- Linux に関する知識
- Tomcat に関する知識
- Spring Boot に関する知識
- クラウドまたはコンテナに関する知識
- Java Development Kit に関する知識
- Java EE または Jakarta EE に関する知識
- Web アプリケーションに関する知識

#### ■ 読書手順

本製品を使用する環境によって,読む必要のある個所が異なります。対応を次の表に示します。

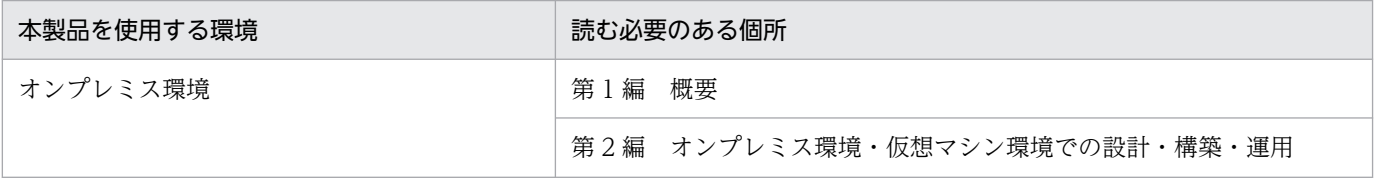

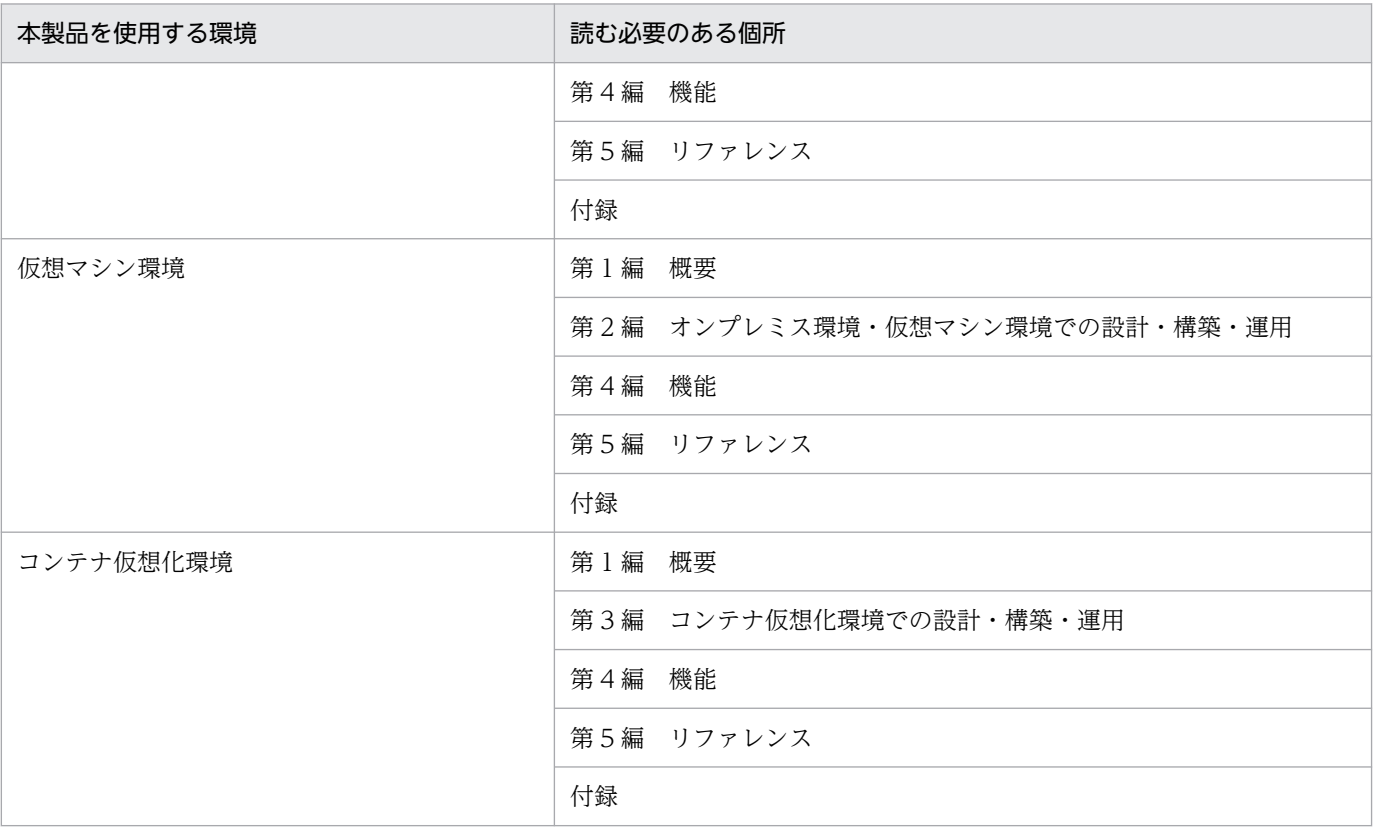

## ■ このマニュアルで使用する記号

このマニュアルで使用している記号を、次のように定義します。

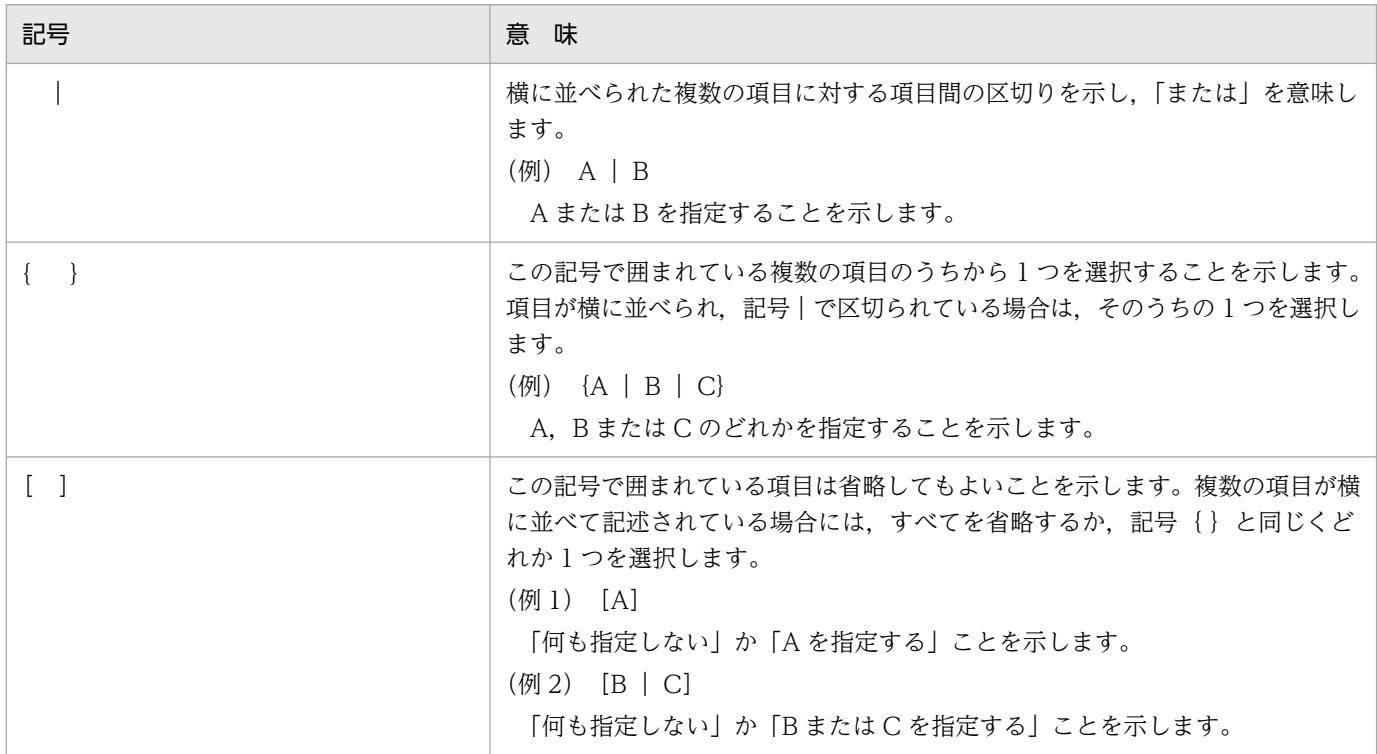

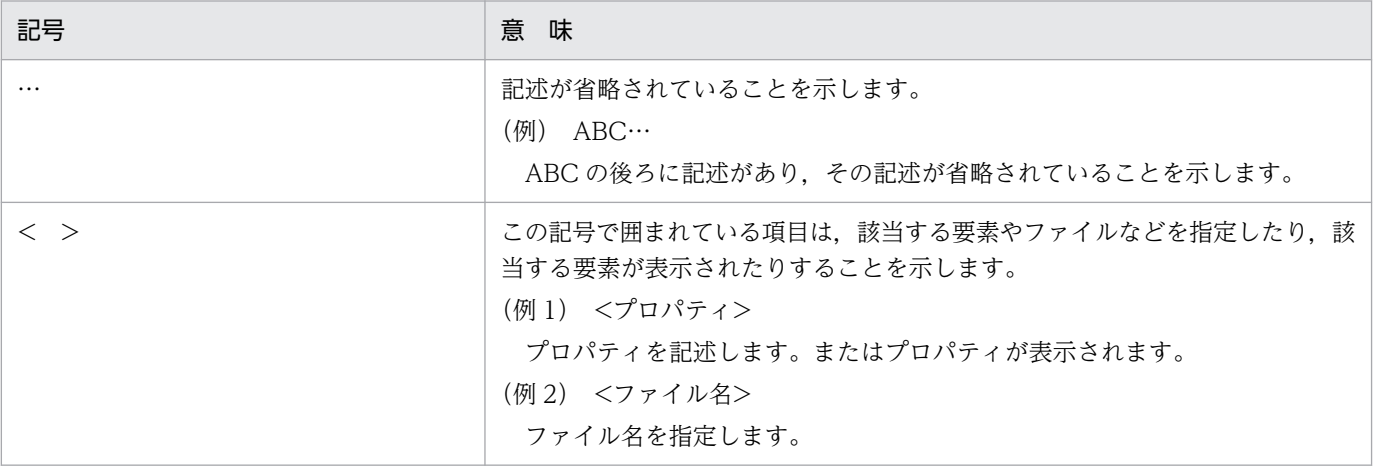

## ■ Tomcat のインストール先パスおよび環境変数 CATALINA\_BASE が指すパス の表記

Tomcat のインストール先パスを\${CATALINA\_HOME},環境変数 CATALINA\_BASE が指すパスを\$ {CATALINA\_BASE}と表記します。環境変数 CATALINA\_BASE を使用していない場合は、\$ {CATALINA\_BASE}を\${CATALINA\_HOME}に読み替えてください。

# 目次

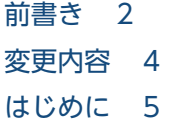

#### 第1編 概要

- 1 [概要 17](#page-16-0)
- 1.1 [本製品の目的 18](#page-17-0)
- 1.2 [本製品の構成 19](#page-18-0)
- 1.3 [本製品の前提条件 24](#page-23-0)
- 1.3.1 [インストールが必要な OS および Java VM 24](#page-23-0)
- 1.3.2 [実行可能 JAR/WAR 形式および WAR デプロイ形式の前提条件 24](#page-23-0)
- 1.3.3 [その他の注意事項 25](#page-24-0)
- 1.4 [本製品のユースケース 26](#page-25-0)
- 1.4.1 [オンプレミス環境またはオンプレミス相当のクラウド上仮想マシン環境のユースケース 26](#page-25-0)
- 1.4.2 [オートスケーリング構成のクラウド上仮想マシン環境のユースケース 29](#page-28-0)
- 1.4.3 [コンテナ仮想化環境のユースケース 33](#page-32-0)

#### [第 2 編 オンプレミス環境・仮想マシン環境での設計・構築・運用](#page-37-0)

#### 2 [オンプレミス環境・仮想マシン環境での設計\(実行可能 JAR/WAR 形](#page-37-0)

#### [式\) 38](#page-37-0)

- 2.1 [オンプレミス環境・仮想マシン環境共通の設計ポイントを確認する 39](#page-38-0)
- 2.1.1 [アクセスログを有効化する 39](#page-38-0)
- 2.1.2 [本製品による性能影響を確認する 41](#page-40-0)
- 2.1.3 [プロセスモニタの HTTP 機能に対するセキュリティを確認する 42](#page-41-0)
- 2.1.4 [本製品によるリソース消費量を確認する 42](#page-41-0)
- 2.2 [オートスケーリング構成の仮想マシン環境特有の設計ポイントを確認する 43](#page-42-0)
- 2.2.1 [スナップショットログの出力先を不揮発なストレージに設定する 43](#page-42-0)
- 2.2.2 [オートスケーリンググループからの閉塞を高速化する 43](#page-42-0)
- 2.2.3 [スケールイン開始前にスナップショットログ出力処理時間分の猶予を設ける 44](#page-43-0)

### 3 [オンプレミス環境・仮想マシン環境での構築\(実行可能 JAR/WAR 形](#page-45-0) [式\) 46](#page-45-0)

- 3.1 [セットアップの前提条件を確認する 47](#page-46-0)
- 3.2 [インストールする 48](#page-47-0)

3.3 [インストールディレクトリ配下の所有グループを変更する 50](#page-49-0)

### 4 [オンプレミス環境・仮想マシン環境での運用\(実行可能 JAR/WAR 形](#page-50-0) [式\) 51](#page-50-0)

- 4.1 [システムを起動する 52](#page-51-0)
- 4.1.1 [本製品を組み込んだ実行可能 JAR/WAR の起動方法 52](#page-51-0)
- 4.2 [システムを停止する 53](#page-52-0)
- 4.2.1 [本製品を組み込んだ実行可能 JAR/WAR の停止方法 53](#page-52-0)
- 4.3 [設定を変更する 55](#page-54-0)
- 4.4 [オートスケーリング環境で運用する 56](#page-55-0)
- 4.5 [保守資料を収集する 58](#page-57-0)
- 4.6 [サポートサービスへ問い合わせる 59](#page-58-0)
- 4.7 [修正パッチを適用する 60](#page-59-0)
- 4.8 [アンセットアップする 61](#page-60-0)

#### 5 [オンプレミス環境・仮想マシン環境での設計\(WAR デプロイ形式\) 62](#page-61-0)

- 5.1 [オンプレミス環境・仮想マシン環境共通の設計ポイントを確認する 63](#page-62-0)
- 5.1.1 [アクセスログを有効化する 63](#page-62-0)
- 5.1.2 [本製品による性能影響を確認する 64](#page-63-0)
- 5.1.3 [プロセスモニタの HTTP 機能に対するセキュリティを確認する 65](#page-64-0)
- 5.1.4 [本製品によるリソース消費量を確認する 66](#page-65-0)
- 5.2 [オートスケーリング構成の仮想マシン環境特有の設計ポイントを確認する 67](#page-66-0)
- 5.2.1 [スナップショットログの出力先を不揮発なストレージに設定する 67](#page-66-0)
- 5.2.2 [オートスケーリンググループからの閉塞を高速化する 67](#page-66-0)
- 5.2.3 [スケールイン開始前にスナップショットログ出力処理時間分の猶予を設ける 68](#page-67-0)

#### 6 [オンプレミス環境・仮想マシン環境での構築\(WAR デプロイ形式\) 70](#page-69-0)

- 6.1 [セットアップの前提条件を確認する 71](#page-70-0)
- 6.2 [インストールする 72](#page-71-0)
- 6.3 [Tomcat に組み込む 74](#page-73-0)

### 7 [オンプレミス環境・仮想マシン環境での運用\(WAR デプロイ形式\) 76](#page-75-0)

- 7.1 [システムを起動する 77](#page-76-0)
- 7.1.1 [本製品を組み込んだ Tomcat の起動方法 77](#page-76-0)
- 7.2 [システムを停止する 79](#page-78-0)
- 7.2.1 [本製品を組み込んだ Tomcat の停止方法 79](#page-78-0)
- 7.3 [設定を変更する 81](#page-80-0)
- 7.4 [オートスケーリング環境で運用する 82](#page-81-0)
- 7.5 [保守資料を収集する 83](#page-82-0)
- 7.6 [サポートサービスへ問い合わせる 84](#page-83-0)

7.7 [修正パッチを適用する 85](#page-84-0)

7.8 [アンセットアップする 86](#page-85-0)

#### [第 3 編 コンテナ仮想化環境での設計・構築・運用](#page-87-0)

#### 8 [コンテナ仮想化環境での設計\(実行可能 JAR/WAR 形式\) 88](#page-87-0)

- 8.1 [コンテナ仮想化環境共通の設計ポイントを確認する 89](#page-88-0)
- 8.1.1 [アクセスログを有効化する 89](#page-88-0)
- 8.1.2 [本製品による性能影響を確認する 91](#page-90-0)
- 8.1.3 [プロセスモニタの HTTP 機能に対するセキュリティを確認する 92](#page-91-0)
- 8.1.4 [スナップショットログの出力先を不揮発なストレージに設定する 92](#page-91-0)
- 8.1.5 [本製品によるリソース消費量を確認する 92](#page-91-0)
- 8.2 [Kubernetes などのコンテナオーケストレーションツール特有の設計ポイントを確認する 94](#page-93-0)
- 8.2.1 [コンテナの閉塞を高速化する 94](#page-93-0)
- 8.2.2 [スケールイン開始前にスナップショットログ出力処理時間分の猶予を設ける 95](#page-94-0)

#### 9 [コンテナ仮想化環境での構築\(実行可能 JAR/WAR 形式\) 96](#page-95-0)

- 9.1 [セットアップの前提条件を確認する 97](#page-96-0)
- 9.2 [インストーラを準備する 98](#page-97-0)
- 9.3 [Dockerfile を作成する 99](#page-98-0)
- 9.4 [Docker イメージをビルドする 101](#page-100-0)

#### 10 [コンテナ仮想化環境での運用\(実行可能 JAR/WAR 形式\) 102](#page-101-0)

- 10.1 [システムを起動する 103](#page-102-0)
- 10.2 [システムを停止する 104](#page-103-0)
- 10.3 [設定を変更する 105](#page-104-0)
- 10.4 [Kubernetes 環境で運用する 106](#page-105-0)
- 10.5 [保守資料を収集する 108](#page-107-0)
- 10.6 [サポートサービスへ問い合わせる 109](#page-108-0)
- 10.7 [修正パッチを適用した Docker イメージをビルドする 110](#page-109-0)
- 10.7.1 [修正パッチ適用前の前提条件を確認する 110](#page-109-0)
- 10.7.2 [修正パッチを適用した Dockerfile を作成する 110](#page-109-0)
- 10.7.3 [修正パッチを適用した Docker イメージをビルドする 111](#page-110-0)

#### 11 [コンテナ仮想化環境での設計\(WAR デプロイ形式\) 112](#page-111-0)

- 11.1 [コンテナ仮想化環境共通の設計ポイントを確認する 113](#page-112-0)
- 11.1.1 [アクセスログを有効化する 113](#page-112-0)
- 11.1.2 [本製品による性能影響を確認する 114](#page-113-0)
- 11.1.3 [プロセスモニタの HTTP 機能に対するセキュリティを確認する 115](#page-114-0)
- 11.1.4 [スナップショットログの出力先を不揮発なストレージに設定する 116](#page-115-0)
- 11.1.5 [本製品によるリソース消費量を確認する 116](#page-115-0)
- 11.2 [Kubernetes などのコンテナオーケストレーションツール特有の設計ポイントを確認する 117](#page-116-0)
- 11.2.1 [コンテナの閉塞を高速化する 117](#page-116-0)
- 11.2.2 [スケールイン開始前にスナップショットログ出力処理時間分の猶予を設ける 118](#page-117-0)

### 12 [コンテナ仮想化環境での構築\(WAR デプロイ形式\) 119](#page-118-0)

- 12.1 [セットアップの前提条件を確認する 120](#page-119-0)
- 12.2 [インストーラを準備する 122](#page-121-0)
- 12.3 [Dockerfile を作成する 123](#page-122-0)
- 12.4 [Docker イメージをビルドする 125](#page-124-0)

### 13 [コンテナ仮想化環境での運用\(WAR デプロイ形式\) 126](#page-125-0)

- 13.1 [システムを起動する 127](#page-126-0)
- 13.2 [システムを停止する 128](#page-127-0)
- 13.3 [設定を変更する 129](#page-128-0)
- 13.4 [Kubernetes 環境で運用する 130](#page-129-0)
- 13.5 [保守資料を収集する 132](#page-131-0)
- 13.6 [サポートサービスへ問い合わせる 133](#page-132-0)
- 13.7 [修正パッチを適用した Docker イメージをビルドする 134](#page-133-0)
- 13.7.1 [修正パッチ適用前の前提条件を確認する 134](#page-133-0)
- 13.7.2 [修正パッチを適用した Dockerfile を作成する 134](#page-133-0)
- 13.7.3 [修正パッチを適用した Docker イメージをビルドする 135](#page-134-0)

#### [第 4 編 機能](#page-135-0)

#### 14 [プロセスモニタ機能 136](#page-135-0)

- 14.1 [プロセスモニタ機能\(実行可能 JAR/WAR 形式\) 137](#page-136-0) 14.1.1 [プロセスモニタ機能の概要 137](#page-136-0) 14.1.2 [プロセスモニタ機能の適用方法 138](#page-137-0) 14.1.3 [プロセスモニタ機能の制限事項 138](#page-137-0) 14.1.4 [プロセスモニタ機能の解除方法 139](#page-138-0) 14.1.5 [プロセスモニタ機能適用後の終了ステータス 139](#page-138-0) 14.1.6 [自動でスナップショットログが収集されるタイミング 139](#page-138-0) 14.1.7 [実行可能 JAR/WAR プロセスの強制終了 140](#page-139-0) 14.1.8 [プロセスモニタの HTTP 機能 140](#page-139-0) 14.1.9 [プロセスモニタの一時領域 141](#page-140-0) 14.1.10 [プロセスモニタの起動スクリプト 141](#page-140-0) 14.2 [プロセスモニタ機能\(WAR デプロイ形式\) 143](#page-142-0) 14.2.1 [プロセスモニタ機能の概要 143](#page-142-0)
- 14.2.2 [プロセスモニタ機能の適用方法 144](#page-143-0)

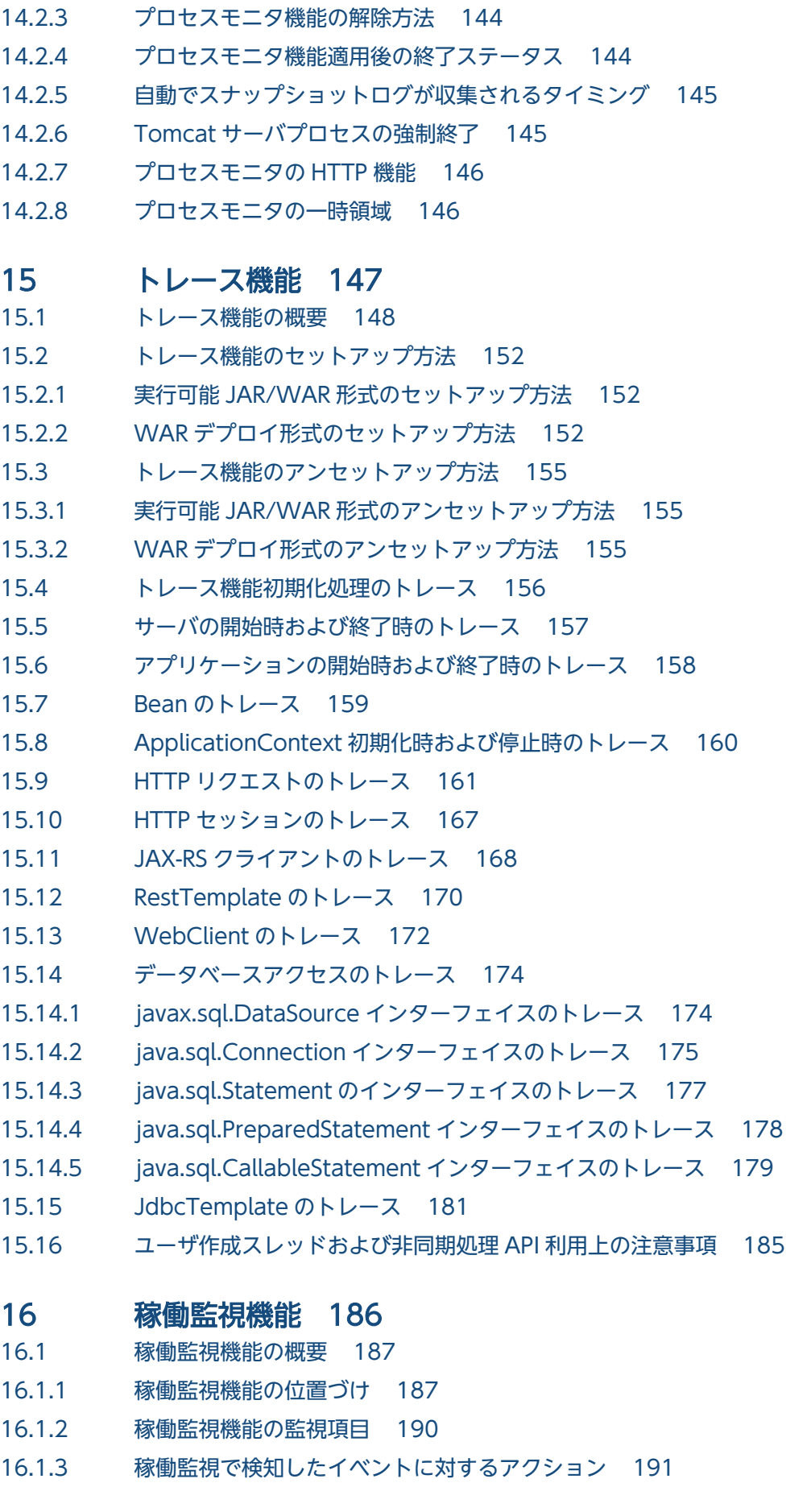

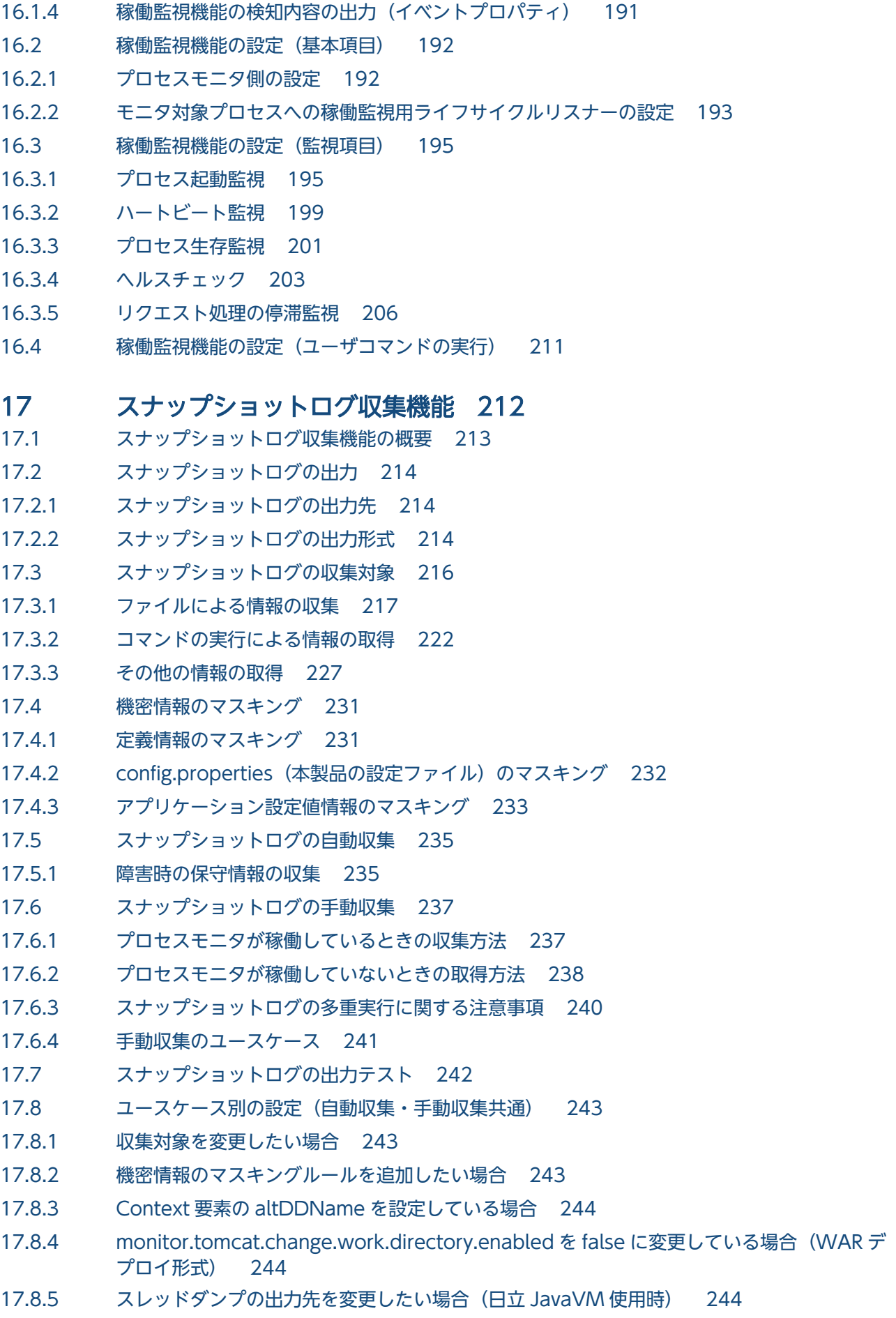

- 17.8.6 [ログの出力先を本製品のデフォルトの位置に設定しない場合 245](#page-244-0)
- 17.8.7 [同一環境で複数のプロセスモニタを動作させる場合 245](#page-244-0)
- 17.9 [ユースケース別の設定\(自動収集\) 246](#page-245-0)
- 17.9.1 [スナップショットログの出力先を変更したい場合 246](#page-245-0)
- 17.9.2 [モニタ対象プロセスの正常終了時にもスナップショットログを出力したい場合 246](#page-245-0)
- 17.9.3 [モニタ対象プロセスの停止要求時,停止する前にモニタ対象稼働中情報を取得したい場合 246](#page-245-0)
- 17.9.4 [稼働監視で障害を検知したときのモニタ対象稼働中情報取得時の条件をカスタマイズしたい場合](#page-246-0) 247
- 17.10 [ユースケース別の設定\(手動収集\) 249](#page-248-0)
- 17.10.1 [オプションの指定を省略したときのデフォルト値を変更したい場合 249](#page-248-0)

### 第5編 リファレンス

#### 18 [定義ファイル 250](#page-249-0)

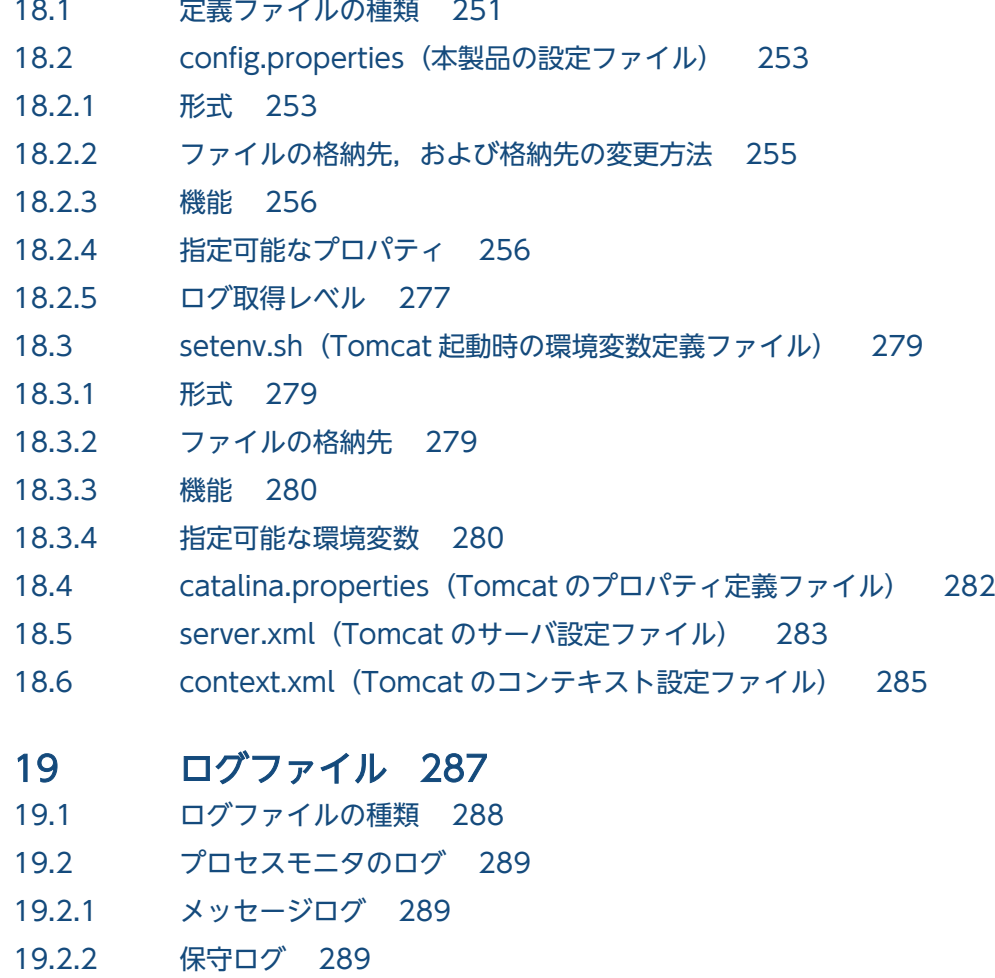

- 19.2.3 [標準出力ログ・標準エラー出力ログ 290](#page-289-0)
- 19.2.4 [JavaVM ログ 290](#page-289-0)
- 19.3 [モニタ対象プロセスのログ 292](#page-291-0)
- 19.3.1 [トレースログ 292](#page-291-0)
- 19.3.2 [JavaVM ログ 294](#page-293-0)
- 20 [メッセージ 296](#page-295-0)
- 20.1 [メッセージの形式 297](#page-296-0)
- 20.1.1 [メッセージの記述形式 297](#page-296-0)
- 20.1.2 [java.util.logging のレベル 298](#page-297-0)
- 20.2 [メッセージの詳細 300](#page-299-0)

### 21 [JavaVM 起動オプション 347](#page-346-0)

- 21.1 [日立 JavaVM を使用する場合 348](#page-347-0)
- 21.2 [他社製 JavaVM を使用する場合 361](#page-360-0)

### 22 [運用管理用コマンド 364](#page-363-0)

- 22.1 [運用管理用コマンドの概要 365](#page-364-0)
- 22.1.1 [運用管理用コマンド文法の記述形式 365](#page-364-0)
- 22.1.2 [運用管理用コマンドの入力形式 366](#page-365-0)
- 22.2 [スナップショットログ収集コマンド 368](#page-367-0) collect-snapshot.sh (スナップショットログ収集) 368

### 23 [運用管理用 REST API 371](#page-370-0)

- 23.1 [運用管理用 REST API の概要 372](#page-371-0)
- 23.1.1 [運用管理用 REST API の記述形式 372](#page-371-0)
- 23.2 [スナップショットログ収集 REST API 373](#page-372-0) [GET メソッド 373](#page-372-0)

### 24 [ユーザアプリケーションで使用できる API 376](#page-375-0)

- 24.1 [ユーザアプリケーションで使用できる API の概要 377](#page-376-0)
- 24.1.1 [ユーザアプリケーションで使用できる API の記述形式 377](#page-376-0)
- 24.2 [性能解析トレースで使用する API 378](#page-377-0) [getClientApInfo メソッド 378](#page-377-0) [getPrfTrace メソッド 379](#page-378-0) [getRootApInfo メソッド 379](#page-378-0)

### [付録 381](#page-380-0)

- 付録 A [GUI を使用したインストール 382](#page-381-0)
- 付録 B [GUI を使用したアンセットアップ 384](#page-383-0)
- 付録 C [本製品のアーカイブファイルを用いたインストールおよびアンセットアップ 386](#page-385-0)
- 付録 D [HMP-ADIF との連携 387](#page-386-0)
- 付録 D.1 [本製品と HMP-ADIF を連携して使用した場合のユースケース 387](#page-386-0)
- 付録 D.2 [連携手順 389](#page-388-0)
- 付録 D.3 [相関 ID 機能との連携 389](#page-388-0)
- 付録 D.4 [分散トレーシング機能との連携 390](#page-389-0)
- 付録 E [このマニュアルの参考情報 403](#page-402-0)

付録 E.1 [関連マニュアル 403](#page-402-0) 付録 E.2 [このマニュアルでの表記 403](#page-402-0) 付録 E.3 [英略語 404](#page-403-0) 付録 E.4 [KB\(キロバイト\)などの単位表記について 405](#page-404-0)

[索引 406](#page-405-0)

第 1 編 概要

<span id="page-16-0"></span>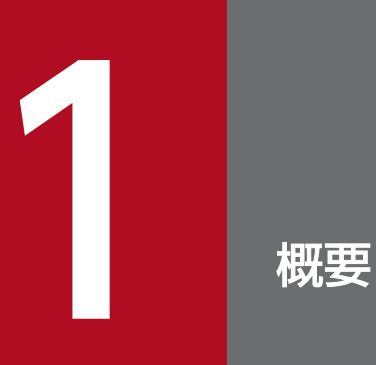

この章では,本製品の目的,構成,前提条件,およびユースケースについて説明します。

## <span id="page-17-0"></span>1.1 本製品の目的

本製品は,Web アプリケーション実行基盤としてデファクトスタンダードな OSS である Spring Boot, および Spring Boot 上で動作する Spring Framework に対し,主に次のアドイン機能を付加します。

- 本番運用中の障害を早期に検知・通知する機能
- スムーズに問題解決するための保守情報の収集機能
- uCosminexus Application Server や HiRDB などの日立ミドルウェアと保守情報を連携するための情 報付加機能

本製品のサポートサービスでは,ユーザにこれらのアドイン機能をご利用いただき,そこで得られた情報 を活用して, Spring Boot とその実行基盤となる Tomcat, および Spring Boot 上で動作する Spring Framework に対する高度なサポートサービスを提供します。

本製品を適用することで,問題解決に必要な保守情報がプロセスダウンと同時に消失することを回避でき ます。また,アプリケーションが動作しているマシンに直接ログインできなくても,遠隔で保守情報を収 集できます。そのため,特に次の環境で利用するのに適しています。

- オートスケーリング機能によって仮想マシンの自動増減が発生するクラウド環境
- オーケストレーションツールによってコンテナの起動・停止が頻発するコンテナ仮想化環境

## <span id="page-18-0"></span>1.2 本製品の構成

ここでは,本製品でサポートしているアプリケーションの実行形式,および本製品が提供するコンポーネ ントについて説明します。

#### 本製品でサポートしているアプリケーションの実行形式

本製品は,次の 2 つの実行形式をサポートします。

• 実行可能 JAR/WAR 形式

Spring Boot で主に使用されている形式です。次を満たすアプリケーションの実行方法のことを指しま す。

- ユーザアプリケーションとともに,必要なライブラリや組み込みサーブレットコンテナを 1 つのアー カイブファイルに格納した「実行可能 JAR(Executable JAR)」または「実行可能 WAR (Executable WAR)」を Spring Boot のビルドツールを用いて作成する
- 作成した実行可能 JAR/WAR を-jar 引数に渡して JavaVM を起動する

• WAR デプロイ形式

Spring Boot で旧来使用されてきた形式です。次を満たすアプリケーションの実行方法のことを指しま す。

- ユーザアプリケーションとともに必要なライブラリを 1 つの WAR ファイルに格納した「デプロイ 可能 WAR(Deployable WAR)」を Spring Boot のビルドツールを用いて作成する
- 作成した WAR を Tomcat などのサーブレットコンテナにデプロイすることで,サーブレットコン テナ上でアプリケーションを実行する

WAR デプロイ形式のサポート対象を次に示します。

- Spring Boot のビルドツールを用いて作成された WAR
- Java Servlet 仕様を基に作成された Web アプリケーションの WAR ただし,本製品の機能のうち Spring Boot や Spring Framework の機能に依存している一部の機能 は動作しません。

#### 本製品が提供するコンポーネント

本製品では、アプリケーションが動作している監視対象プロセスのことをモニタ対象プロセスと呼びます。 実行可能 JAR/WAR 形式の場合は、実行可能 JAR/WAR プロセス (実行可能 JAR または実行可能 WAR を起動させた Java VM プロセス)がモニタ対象プロセスとなります。WAR デプロイ形式の場合は、デ プロイ先のサーブレットコンテナのサーバプロセス (Tomcat サーバプロセス) がモニタ対象プロセスと なります。

このモニタ対象プロセスを監視するために、本製品は次の2つのコンポーネントを提供しています。

• プロセスモニタ

プロセスモニタは,起動コマンドとモニタ対象プロセスの間に割り込み,モニタ対象プロセスの稼働状 態監視や保守情報の収集を実行します。

• モニタ対象プロセス内のフィルタ

モニタ対象プロセス内のフィルタは,Tomcat の Valve や Spring Framework の Listener などの実装 として提供されます。各フィルタは,モニタ対象プロセス内の各種処理やリクエスト処理の間に割り込 み,トレース情報や稼働監視情報を出力します。

本製品は、これら2つのコンポーネントを図 1-1, また[は図 1-2](#page-20-0) のように連携することで, OSS 単体では 実現が困難な機能を提供します。これによって、OSS の保守性を向上できます。

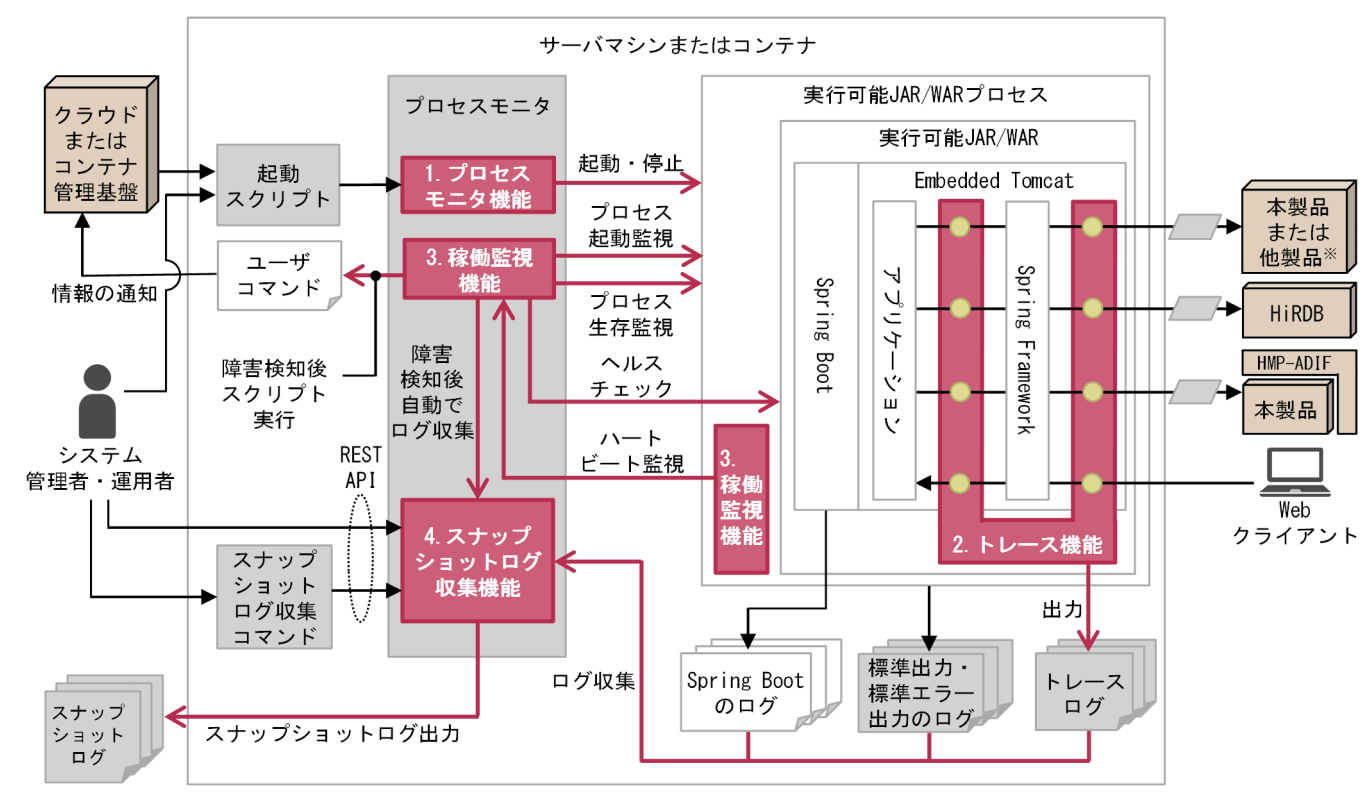

図 1-1 本製品の機能構成全体図 (実行可能 JAR/WAR 形式の場合)

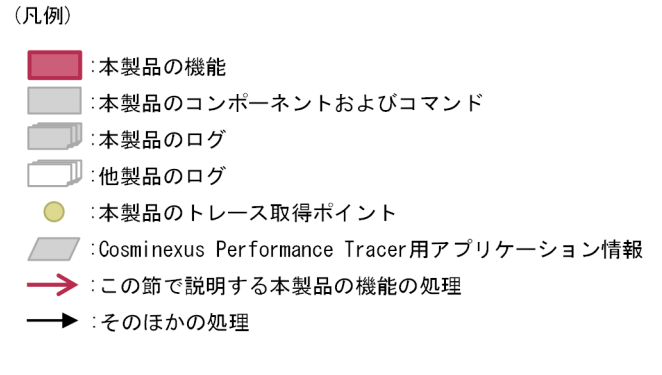

注※

- 次のどれかを指します。
- · uCosminexus Application Server
- · uCosminexus Application Runtime for Apache Tomcat
- · uCosminexus Application Runtime with Java for Apache Tomcat

### <span id="page-20-0"></span>図 1-2 本製品の機能構成全体図 (WAR デプロイ形式の場合)

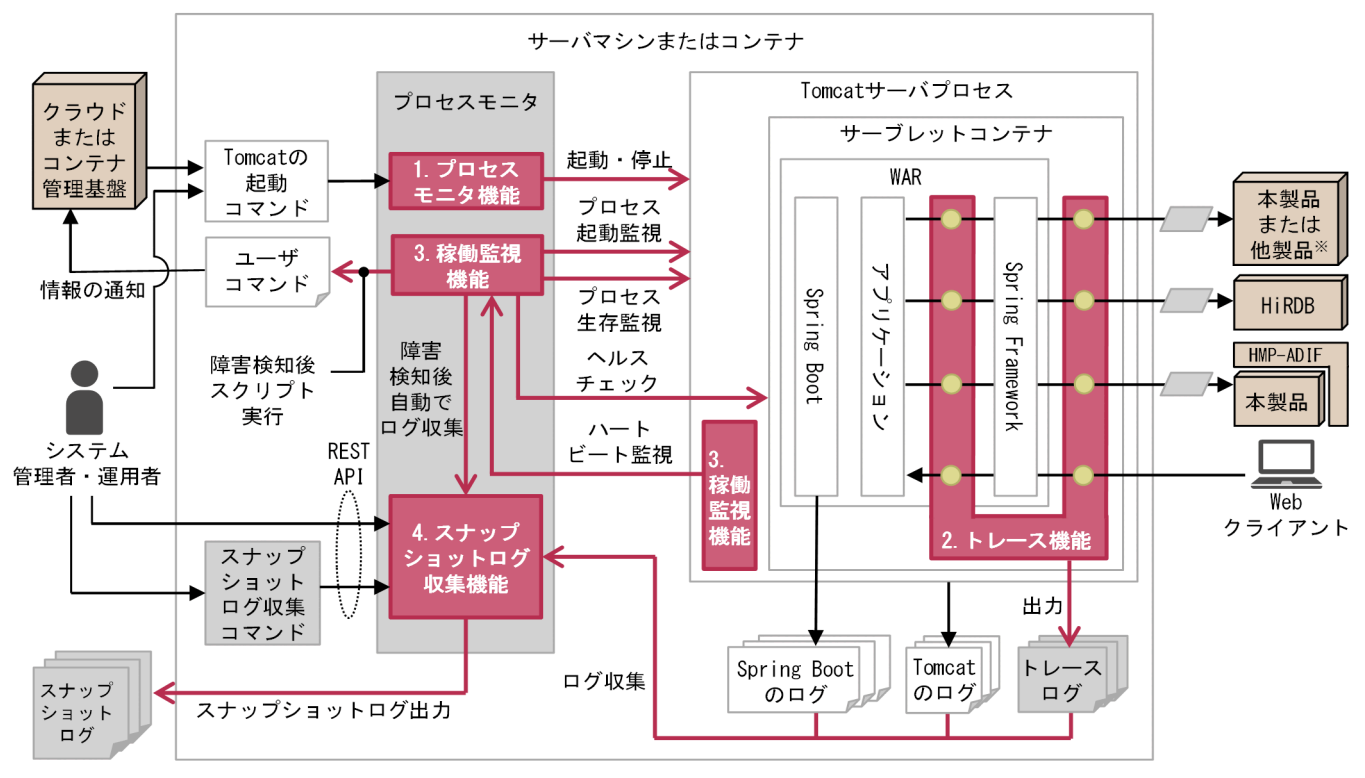

(凡例)

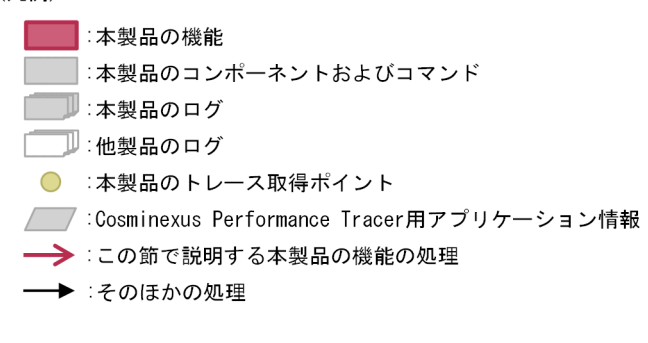

注※

- 次のどれかを指します。
- · uCosminexus Application Server
- · uCosminexus Application Runtime for Apache Tomcat
- · uCosminexus Application Runtime with Java for Apache Tomcat

本製品が提供する機能について説明します。各説明の番号は図中の番号と対応しています。

1. プロセスモニタ機能は,モニタ対象の起動処理を代行し,モニタ対象の起動と同時に稼働監視や運用管 理用 REST API の受付を開始します。

実行可能 JAR/WAR 形式の場合は、本製品が提供する起動スクリプトを使って Java VM を起動する ことによって、実行可能 JAR/WAR を起動するタイミングでプロセスモニタを起動します。

WAR デプロイ方式の場合は,Tomcat が提供する設定変更の仕組みを利用して,Tomcat を起動する タイミングでプロセスモニタを起動します。プロセスモニタは Tomcat の起動コマンドの延長で自動 起動します。

詳細は、[「14. プロセスモニタ機能](#page-135-0)」を参照してください。

2. トレース機能は,リクエスト処理の内部状態を把握できる独自のトレース情報を出力します。 リクエストごとに一意の ID を採番し,リクエスト処理がどのような状態でどこまで到達していたかを 把握できるトレース情報を常時出力します。uCosminexus Application Server の「性能解析トレース 機能」に相当する機能です。

詳細は、[「15. トレース機能](#page-146-0)」を参照してください。

3. 稼働監視機能は、プロセス監視やヘルスチェックを代行し、異常検知時には指定したコマンド呼び出し や保守情報の収集を即座に実施します。

クラウドのマネージドサービスやコンテナオーケストレーションツールが提供する既存のヘルスチェッ ク機能に比べて,高度なプロセス監視・ヘルスチェックを提供します。異常発生からその検知と閉塞ま でのタイムラグ短縮に寄与します。

詳細は,[「16. 稼働監視機能](#page-185-0)」を参照してください。

## $\mathbf{\Omega}$  ヒント

一般的なクラウドサービスも,オートスケーリング機能の自動スケールインを実現するため に,ヘルスチェック機能を提供しています。ただし,それらの多くは,一定時間おきに投入 する HTTP リクエストの応答によって正常/異常を判別しています。そのため、プロセスダ ウンのように、即座に業務が継続できなくなるような障害が発生しても、次の HTTP リク エストが投入されるまでの一定時間はプロセスダウンしているサーバを使い続けます。

本製品の稼働監視機能では,異常発生からその検知と閉塞までのタイムラグが大幅に短縮で きます。HTTP リクエストの応答だけでなく,プロセスダウンの即時検知や,高頻度なハー トビートによるハングアップも検知するためです。また,本製品にはユーザが指定した任意 のシェルスクリプトを呼び出す機能も備わっています。そのため,異常検知時には保守情報 を自動収集するだけでなく,クラウドサービスに対して即座に閉塞を指示するコマンドを発 行できます。

4. スナップショットログ収集機能は、異常検知直後に自動的に必要な保守資料を収集し、指定したディレ クトリにアーカイブを出力します。

異常が検知されたときだけ,その時点で出力されていた保守資料を自動的に収集・アーカイブし,指定 した永続化領域に出力する機能を提供します。

詳細は. [「17. スナップショットログ収集機能](#page-211-0)」を参照してください。

### ● ヒント

次の環境では、障害発生時の原因解析に必要なログファイルを別のストレージ領域※に永続 化しておく必要があります。

- オートスケーリング機能によって仮想マシンの自動増減が発生するクラウド環境
- オーケストレーションツールによってコンテナの起動・停止が頻発するコンテナ仮想化環境

注※

ログファイルを格納するストレージ領域は,サーバがスケールインされてもログファイ ルが消失しない領域にする必要があります。

しかし,起動から停止まで正常稼働していた場合を含め,すべてのログファイルを永続化す ると,ストレージ領域の容量や書き込み転送量が増大し,従量課金額がかさむリスクが生じ ます。また,一定時間経過後のログファイルを削除するなど,単調増加を防ぐ仕組みをユー ザ側で構築する必要があります。

本製品のスナップショットログ収集機能では,障害発生時にサポートサービスに提供する保 守資料(ログファイル)が、障害発生時にだけ自動で出力されます。そして、それを1つの アーカイブファイルとして永続化できます。保守資料がアーカイブされているため,個々の 保守資料を永続化するための作業が削減できます。また,永続化先のストレージ容量と書き 込み転送量を削減できます。

## <span id="page-23-0"></span>1.3 本製品の前提条件

この節では、次について説明します。

- インストールが必要な OS および Java VM
- 実行可能 JAR/WAR 形式および WAR デプロイ形式の前提条件
- その他の注意事項

## 1.3.1 インストールが必要な OS および Java VM

本製品を使用するためには,次をインストールする必要があります。

- リリースノートに記載された OS
- JavaVM

uCosminexus Application Runtime with Java for Spring Boot の場合は製品をインストールする と、JavaVM もインストールされます。

詳細は,リリースノートを参照してください。

## 1.3.2 実行可能 JAR/WAR 形式および WAR デプロイ形式の前提条件

それぞれの場合の前提条件を次に示します。

#### 実行可能 JAR/WAR 形式の場合の前提条件

- 実行可能 JAR/WAR に使用する組み込みサーブレットコンテナは,本製品がサポート対象とする バージョンの Tomcat(spring-boot-starter-tomcat)である必要があります。Tomcat 以外のサー ブレットコンテナを組み込んでいる場合は,起動に失敗します。
- 実行可能 JAR/WAR プロセスに対して、Java のセキュリティマネージャは有効化できません。
- Spring Boot のドキュメントに記載されている実行可能 JAR/WAR の起動方法のうち一部は使用で きません。詳細は[「4.1.1 本製品を組み込んだ実行可能 JAR/WAR の起動方法」](#page-51-0)を参照してくだ さい。

#### WAR デプロイ形式の場合の前提条件

- Tomcat サーバプロセスに対して、Java のセキュリティマネージャは有効化できません。
- Tomcat のドキュメントに記載されている Tomcat 起動方法のうち一部は使用できません。詳細は 「[7.1.1 本製品を組み込んだ Tomcat の起動方法」](#page-76-0)を参照してください。

## <span id="page-24-0"></span>1.3.3 その他の注意事項

本製品全体に関わる注意事項を次に示します。

#### ファイルパスに使用できる文字に関する注意事項

本製品で使用するファイルパス・ディレクトリパスに,「"」,「\$」,「:」,および「`」を含めることはで きません。含めると,正しく動作しないおそれがあります。

#### ファイルパスに関する前提

本製品で設定値として指定するファイルパス中に「../」が含まれる場合,次の前提条件を満たす必要が あります。

• ファイルパス中のディレクトリは、本製品起動前に存在している

存在しない場合,ファイルの出力やファイルの読み込みに失敗するおそれがあります。

本製品で設定値として指定するファイルパス中にシンボリックリンクが含まれる場合、次の前提条件を 満たす必要があります。

• 本製品起動後に,シンボリックリンクが指すパスの変更をしない

変更した場合,正しく動作しないおそれがあります。

また,本製品のファイル出力先のディレクトリは,本製品起動後に削除できません。ファイルの出力に 失敗するおそれがあります。

#### 複数のコンテナ・マシン間によるディレクトリの共有

複数のコンテナや,複数のマシンで本製品を起動する場合,ファイルの出力先となるディレクトリが一 意である必要があります。複数のコンテナ・マシン間でディレクトリを共有する場合、次の設定に対し ては,同一の共有ディレクトリを指定しないでください。

- common.base (config.properties (本製品の設定ファイル)のプロパティ) common.base については「[18.2.4\(1\) 本製品全体に関するプロパティ」](#page-255-0)を参照してください。
- デフォルトで common.base を参照する製品のプロパティ(デフォルトから変更する場合だけ)
- 実行可能 JAR/WAR 形式の場合
	- ・モニタ対象プロセスの java.io.tmpdir システムプロパティ
	- ・starter.sh 起動時のカレントディレクトリ
- WAR デプロイ形式の場合

モニタ対象プロセスの一時領域ディレクトリ(デフォルトは\${CATALINA\_BASE}/temp です。環 境変数 CATALINA\_TMPDIR で変更できます)

• JAVACOREDIR 環境変数(利用する場合だけ)

## <span id="page-25-0"></span>1.4 本製品のユースケース

本製品を組み込んだ場合の代表的なユースケースを示します。

本製品によって機能を拡張された実行環境または Tomcat 環境は,OS 上に直接実行環境を構築するオン プレミス環境や仮想マシン環境だけでなく,次のような環境でも容易に運用できます。

- クラウドのマネージドサービスによってひな型の仮想マシンイメージからオートスケーリングさせる環境
- コンテナ仮想化技術を使い,オーケストレーションツールによって Docker イメージの起動・停止をす る環境

## 1.4.1 オンプレミス環境またはオンプレミス相当のクラウド上仮想マシン環 境のユースケース

オンプレミス環境またはオンプレミス相当のクラウド上仮想マシン環境で運用する場合のユースケースを 示します。

オンプレミス環境,またはオンプレミス環境相当のクラウド上仮想マシン環境で本製品を使用する場合の 設計・構築・運用については,このマニュアルの第 2 編を参照してください。

## (1) 実行可能 JAR/WAR 形式の場合

本製品を組み込んだ実行可能 JAR/WAR をオンプレミス環境で起動する場合,負荷分散や業務継続性を考 慮すると,次の図のようなシステム構成が想定されます。

図 1-3 オンプレミス環境の想定システム構成(実行可能 JAR/WAR 形式)

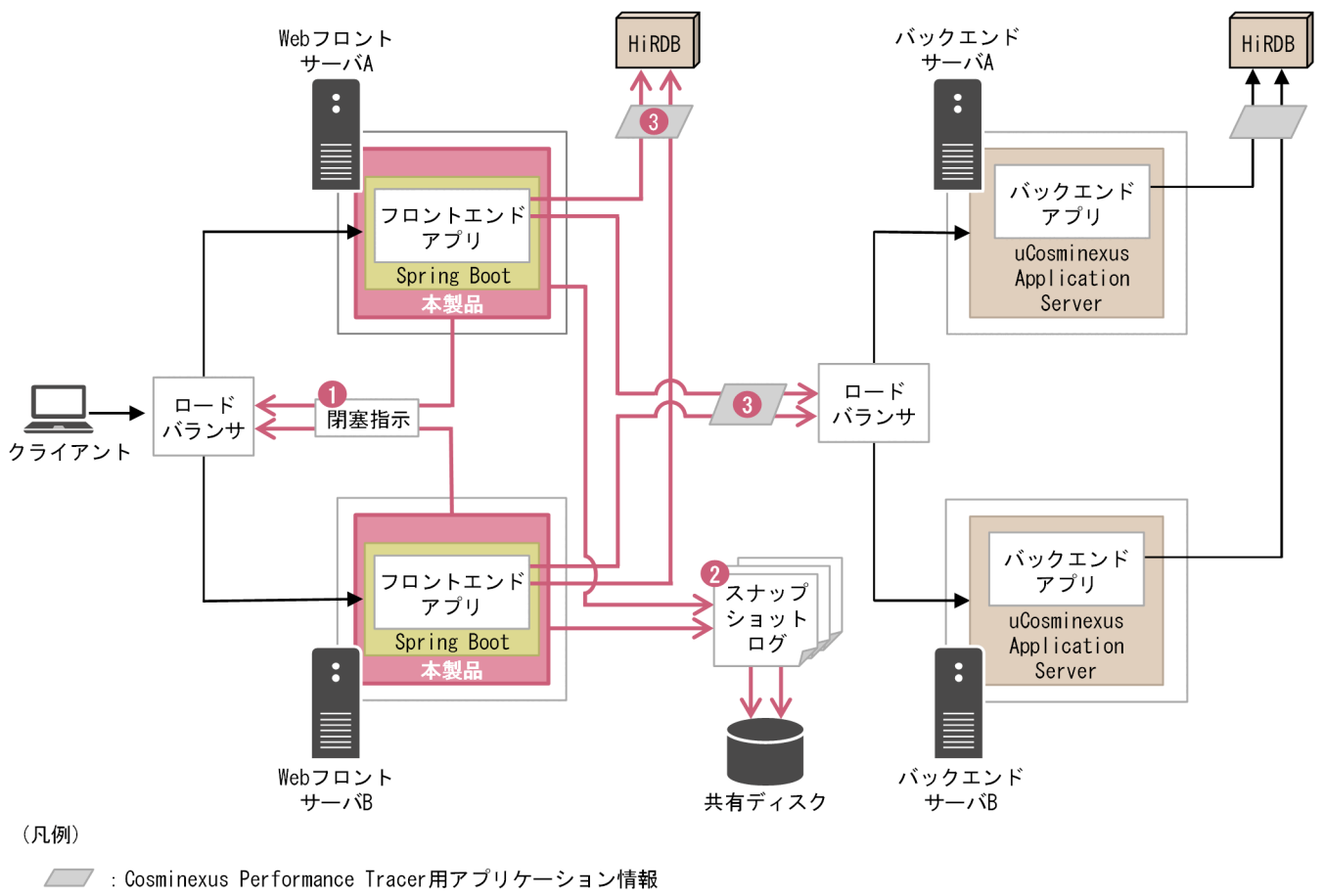

–– 各手順で示す処理

→ そのほかの処理

オンプレミス環境,またはオンプレミス環境相当のクラウド上仮想マシン環境で本製品を使用した効果を 次に示します。各説明の番号は図中の番号と対応しています。

1. 本製品が異常を検知した場合、ユーザスクリプトを自動実行させることができます。

ロードバランサの閉塞操作をするようユーザスクリプトに定義することで,異常発生からリクエスト閉 塞までの時間を極小化できます。

2. 本製品が異常を検知した場合、サポートサービスへの問い合わせに必要な保守資料(ログファイル,定 義ファイル,環境情報など)が自動的に収集されます。

収集された保守資料は,スナップショットログという 1 つのアーカイブファイルとして出力されます。

3. アプリケーションに対する HTTP リクエストには、本製品によってリクエストごとに一意の ID が採 番され,トレースログに出力されます。

採番された ID は、Spring Framework の HTTP クライアントや HiRDB の JDBC ドライバに渡され るため,uCosminexus Application Server や HiRDB の性能解析トレース機能と連携できます。

## (2) WAR デプロイ形式の場合

本製品を組み込んだ Tomcat 環境をオンプレミス環境で使用する場合,負荷分散や業務継続性を考慮する と,次の図のようなシステム構成が想定されます。

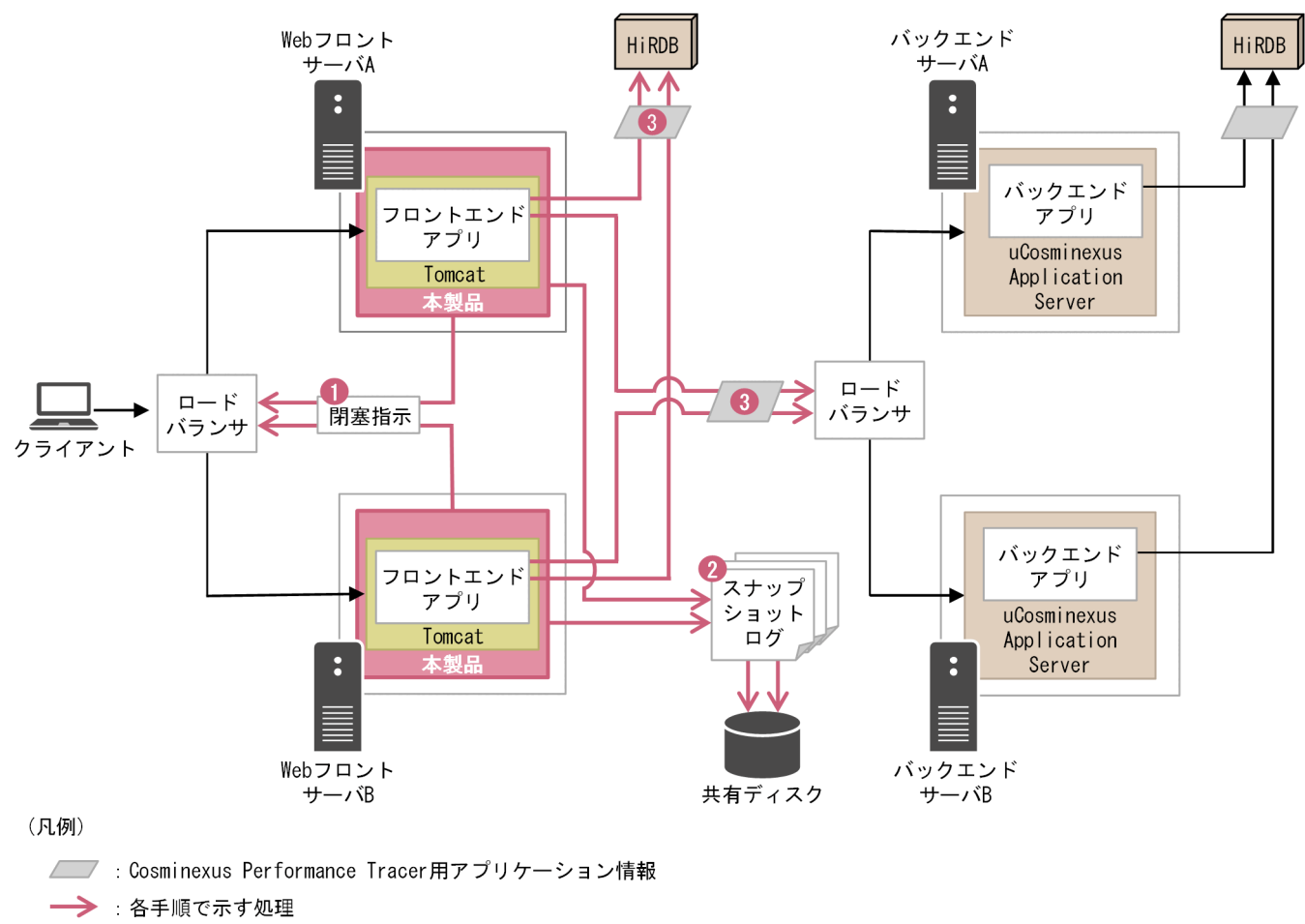

図 1-4 オンプレミス環境の想定システム構成 (WAR デプロイ形式)

→ そのほかの処理

オンプレミス環境,またはオンプレミス環境相当のクラウド上仮想マシン環境で本製品を使用した効果を 次に示します。各説明の番号は図中の番号と対応しています。

1. 本製品が異常を検知した場合,ユーザスクリプトを自動実行させることができます。

ロードバランサの閉塞操作をするようユーザスクリプトに定義することで,異常発生からリクエスト閉 塞までの時間を極小化できます。

- 2. 本製品が異常を検知した場合、サポートサービスへの問い合わせに必要な保守資料(ログファイル,定 義ファイル,環境情報など)が自動的に収集されます。 収集された保守資料は,スナップショットログという 1 つのアーカイブファイルとして出力されます。
- 3. Tomcat に対する HTTP リクエストには、本製品によってリクエストごとに一意の ID が採番され, トレースログに出力されます。

<span id="page-28-0"></span>採番された ID は、Spring Framework の HTTP クライアントや HiRDB の JDBC ドライバに渡され るため,uCosminexus Application Server や HiRDB の性能解析トレース機能と連携できます。

## 1.4.2 オートスケーリング構成のクラウド上仮想マシン環境のユースケース

オートスケーリング構成のクラウド上仮想マシン環境で運用する場合のユースケースを示します。

オートスケーリング構成のクラウド上仮想マシン環境で本製品を使用する場合の設計・構築・運用につい ては,このマニュアルの第 2 編を参照してください。

## (1) 実行可能 JAR/WAR 形式の場合

オートスケーリング構成のクラウド環境 (AWS や Azure など)で、本製品を組み込んだ実行可能 JAR/WAR を起動する場合,負荷分散や業務継続性を考慮すると,次の図のようなシステム構成が想定さ れます。

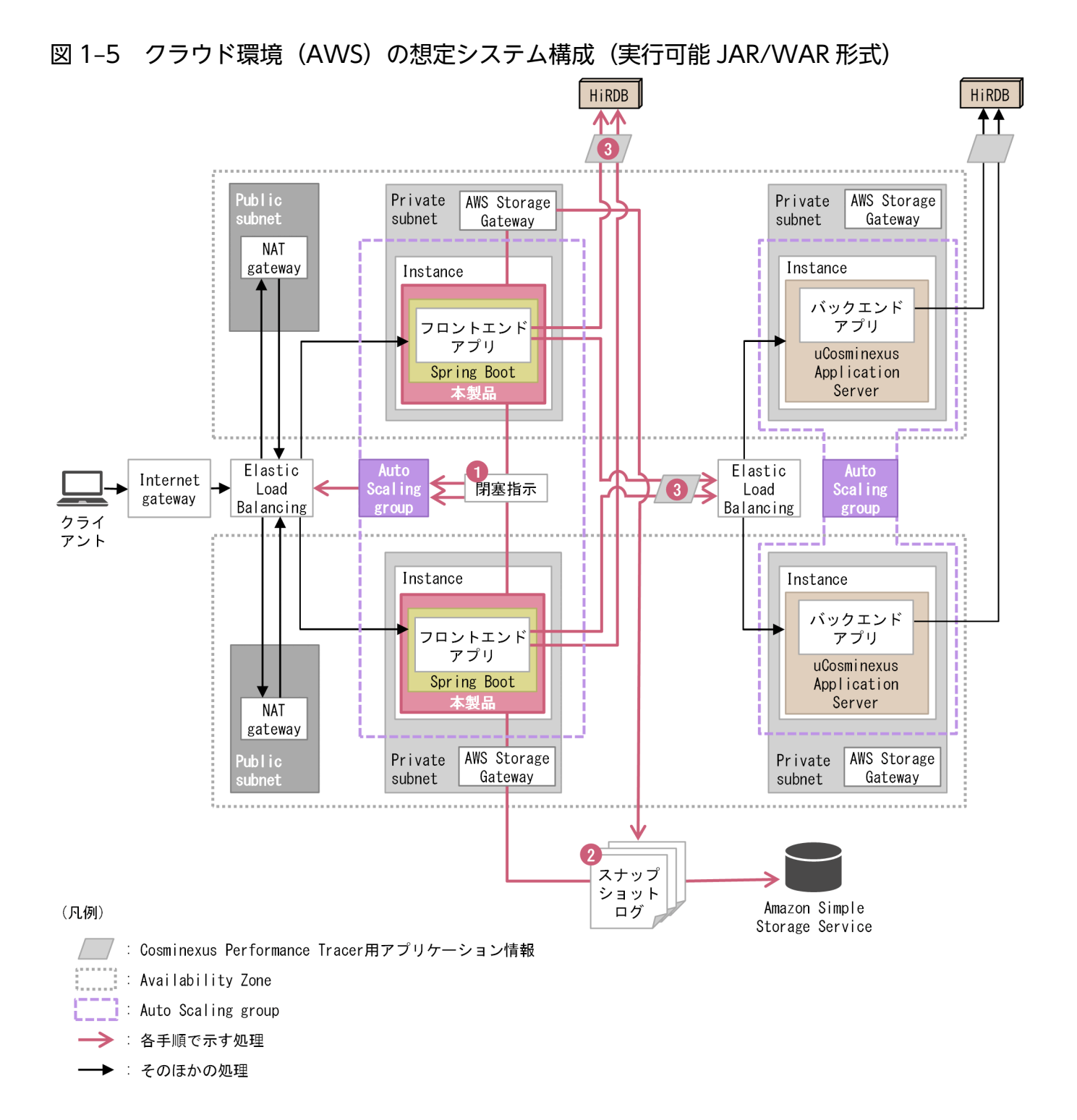

オートスケーリング構成のクラウド上仮想マシン環境で本製品を使用した効果を次に示します。各説明の 番号は図中の番号と対応しています。

1. 本製品が異常を検知した場合,ユーザスクリプトを自動実行させることができます。

ロードバランサの閉塞操作やオートスケーリングのスケールイン操作をユーザスクリプトに実装するこ とで,異常発生からリクエスト閉塞までの時間を極小化することや,閉塞後のスケール回復ができます。

2.本製品が異常を検知した場合,サポートサービスへの問い合わせに必要な保守資料(ログファイル,定 義ファイル,環境情報など)が自動的に収集されます。

収集された保守資料は,スナップショットログという 1 つのアーカイブファイルとして出力されます。 スナップショットログの出力先は,インスタンスがスケールインされても揮発しない外部ストレージに 格納してください。

3. アプリケーションに対する HTTP リクエストには、本製品によってリクエストごとに一意の ID が採 番され,トレースログに出力されます。

採番された ID は、Spring Framework の HTTP クライアントや HiRDB の JDBC ドライバに渡され るため,uCosminexus Application Server や HiRDB の性能解析トレース機能と連携できます。

## (2) WAR デプロイ形式の場合

オートスケーリング構成のクラウド環境(AWS や Azure など)で,本製品を組み込んだ Tomcat を使用 する場合,負荷分散や業務継続性を考慮すると,次の図のようなシステム構成が想定されます。

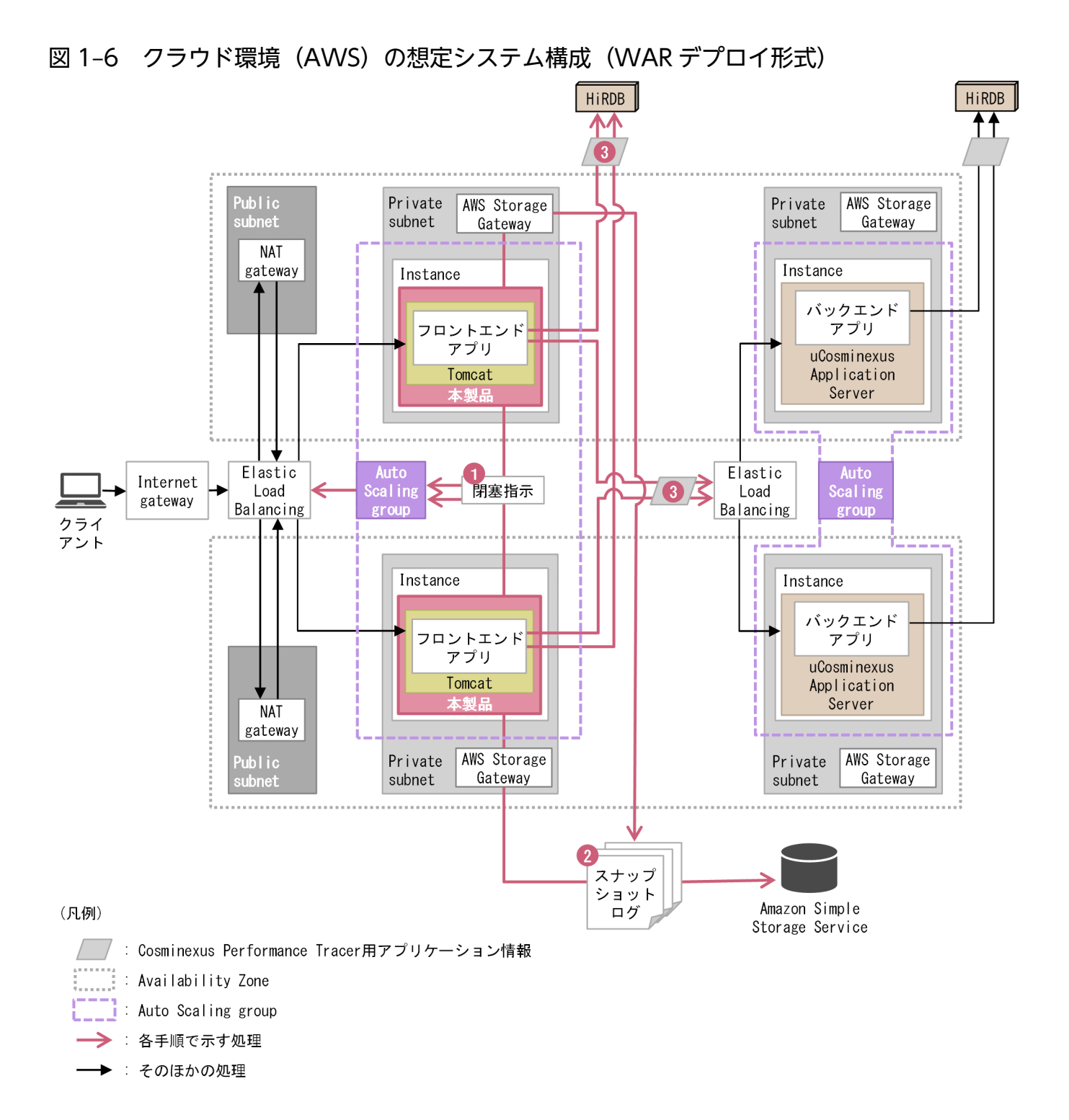

オートスケーリング構成のクラウド上仮想マシン環境で本製品を使用した効果を次に示します。各説明の 番号は図中の番号と対応しています。

1. 本製品が異常を検知した場合,ユーザスクリプトを自動実行させることができます。

ロードバランサの閉塞操作やオートスケーリングのスケールイン操作をユーザスクリプトに実装するこ とで,異常発生からリクエスト閉塞までの時間を極小化することや,閉塞後のスケール回復ができます。

2.本製品が異常を検知した場合,サポートサービスへの問い合わせに必要な保守資料(ログファイル,定 義ファイル,環境情報など)が自動的に収集されます。

<span id="page-32-0"></span>収集された保守資料は,スナップショットログという 1 つのアーカイブファイルとして出力されます。 スナップショットログの出力先は,インスタンスがスケールインされても揮発しない外部ストレージに 格納してください。

3. Tomcat に対する HTTP リクエストには、本製品によってリクエストごとに一意の ID が採番され, トレースログに出力されます。 採番された ID は、Spring Framework の HTTP クライアントや HiRDB の JDBC ドライバに渡され

るため,uCosminexus Application Server や HiRDB の性能解析トレース機能と連携できます。

## 1.4.3 コンテナ仮想化環境のユースケース

コンテナ仮想化環境で運用する場合のユースケースを示します。

コンテナ仮想化環境で本製品を使用する場合の設計・構築・運用については,このマニュアルの第 3 編を 参照してください。

## (1) 実行可能 JAR/WAR 形式の場合

コンテナ仮想化環境のクラウド環境(AWS や Azure など)で,本製品を組み込んだ実行可能 JAR/WAR を起動する場合,負荷分散や業務継続性を考慮すると,次の図のようなシステム構成が想定されます。

図 1-7 コンテナ仮想化環境 (Amazon EKS + AWS Fargate) の想定システム構成 (実行可能 JAR/WAR 形式)

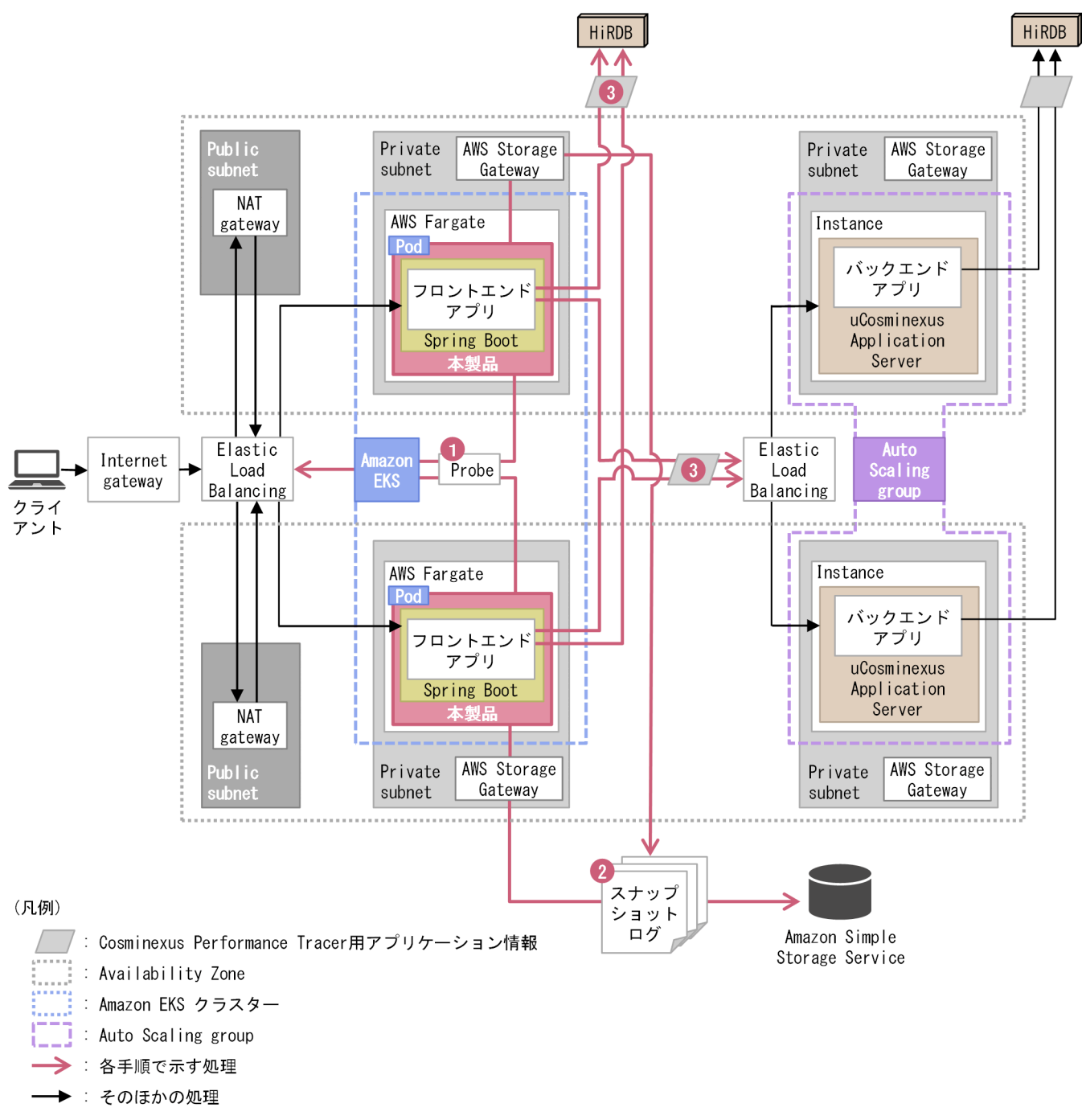

コンテナ仮想化環境で本製品を使用した効果を次に示します。各説明の番号は図中の番号と対応しています。

1. 本製品が異常を検知した場合, ユーザスクリプトを自動実行させることができます。

オーケストレーションツールに異常を知らせる Probe (Readiness Probe) をユーザスクリプトに実 装することで,異常発生からリクエスト閉塞までの時間を極小化することや,閉塞後のスケール回復が できます。

2. 本製品が異常を検知した場合、サポートサービスへの問い合わせに必要な保守資料(ログファイル、定 義ファイル,環境情報など)が自動的に収集されます。

収集された保守資料は,スナップショットログという 1 つのアーカイブファイルとして出力されます。 スナップショットログの出力先は,インスタンスがスケールインされても揮発しない Persistent Volume に格納してください。

3. アプリケーションに対する HTTP リクエストには、本製品によってリクエストごとに一意の ID が採 番され,トレースログに出力されます。

採番された ID は、Spring Framework の HTTP クライアントや HiRDB の JDBC ドライバに渡され るため,uCosminexus Application Server や HiRDB の性能解析トレース機能と連携できます。

## (2) WAR デプロイ形式の場合

コンテナ仮想化環境のクラウド環境(AWS や Azure など)で,本製品を組み込んだ Tomcat を使用する 場合,負荷分散や業務継続性を考慮すると,次の図のようなシステム構成が想定されます。

図 1-8 コンテナ仮想化環境 (Amazon EKS + AWS Fargate) の想定システム構成 (WAR デ プロイ形式)

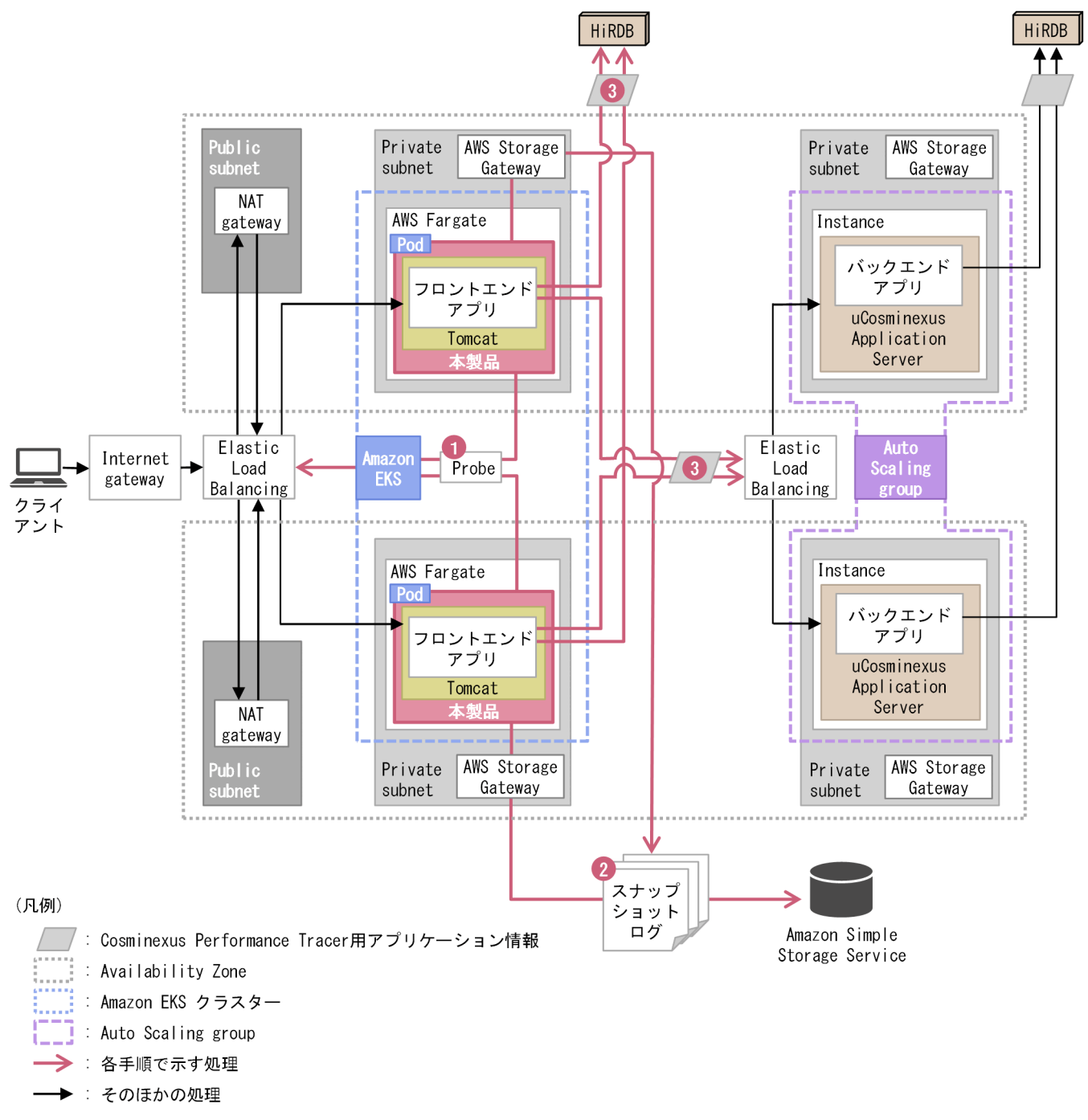

コンテナ仮想化環境で本製品を使用した効果を次に示します。各説明の番号は図中の番号と対応しています。

1. 本製品が異常を検知した場合, ユーザスクリプトを自動実行させることができます。

オーケストレーションツールに異常を知らせる Probe (Readiness Probe) をユーザスクリプトに実 装することで,異常発生からリクエスト閉塞までの時間を極小化することや,閉塞後のスケール回復が できます。

2. 本製品が異常を検知した場合、サポートサービスへの問い合わせに必要な保守資料(ログファイル、定 義ファイル,環境情報など)が自動的に収集されます。
収集された保守資料は,スナップショットログという 1 つのアーカイブファイルとして出力されます。 スナップショットログの出力先は,インスタンスがスケールインされても揮発しない Persistent Volume に格納してください。

3. Tomcat に対する HTTP リクエストには、本製品によってリクエストごとに一意の ID が採番され, トレースログに出力されます。

採番された ID は, Spring Framework の HTTP クライアントや HiRDB の JDBC ドライバに渡され るため、uCosminexus Application Server や HiRDB の性能解析トレース機能と連携できます。

第 2 編 オンプレミス環境・仮想マシン環境での設計・構築・運用

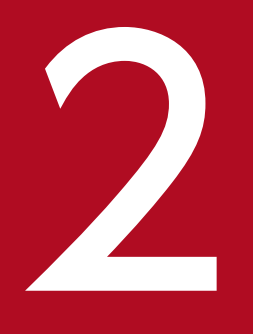

オンプレミス環境・仮想マシン環境での設計(実行<br>可能 JAR/WAR 形式) 可能 JAR/WAR 形式)

この章では、オンプレミス環境や仮想マシン環境で本製品を使用し、実行可能 JAR/WAR 形式で アプリケーションを実行する場合に考慮する必要がある環境設計ポイントについて説明します。

# <span id="page-38-0"></span>2.1 オンプレミス環境・仮想マシン環境共通の設計ポイントを確認する

ここでは,オンプレミス環境および仮想マシン環境共通の設計ポイントについて説明します。設計のポイ ントは,次のとおりです。

- アクセスログを有効化する
- 本製品による性能影響を確認する
- プロセスモニタの HTTP 機能に対するセキュリティを確認する
- 本製品によるリソース消費量を確認する

それぞれについて説明します。

# 2.1.1 アクセスログを有効化する

リクエストの処理結果の確認や処理性能の分析では,リクエストごとに出力されるアクセスログが重要で す。サポートサービスにお問い合わせいただく際,スナップショットログの中にアクセスログが含まれて いると,スムーズに状況を解析できます。

Spring Boot の実行可能 JAR/WAR 形式の場合,デフォルトではアクセスログが無効になっています。 application.properties などを用いて、Spring Boot のプロパティを設定してアクセスログを有効化する ことを強く推奨します。設定を推奨する Spring Boot のプロパティ名と値を次の表に示します。

#### 表 2–1 設定を推奨する Spring Boot のプロパティ名と値

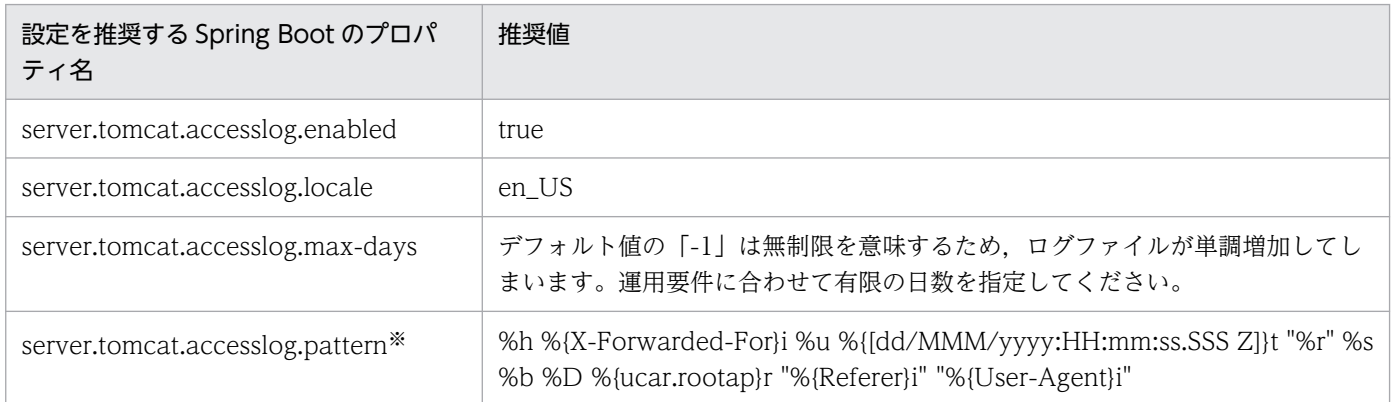

注※

server.tomcat.accesslog.pattern プロパティに指定するアクセスログの推奨フォーマットを次に示し ます。

%h %{X-Forwarded-For}i %u %{[dd/MMM/yyyy:HH:mm:ss.SSS Z]}t "%r" %s %b %D %{ucar.rootap}r "%{Referer}i" "%{User-Agent}i"

下線部分は,デフォルトのフォーマットから追加または変更をしている項目です。追加,変更を推奨す る理由を項目ごとに次の表に示します。

# 表 2-2 追加・変更を推奨する server.tomcat.accesslog.pattern プロパティの項目とその 理由

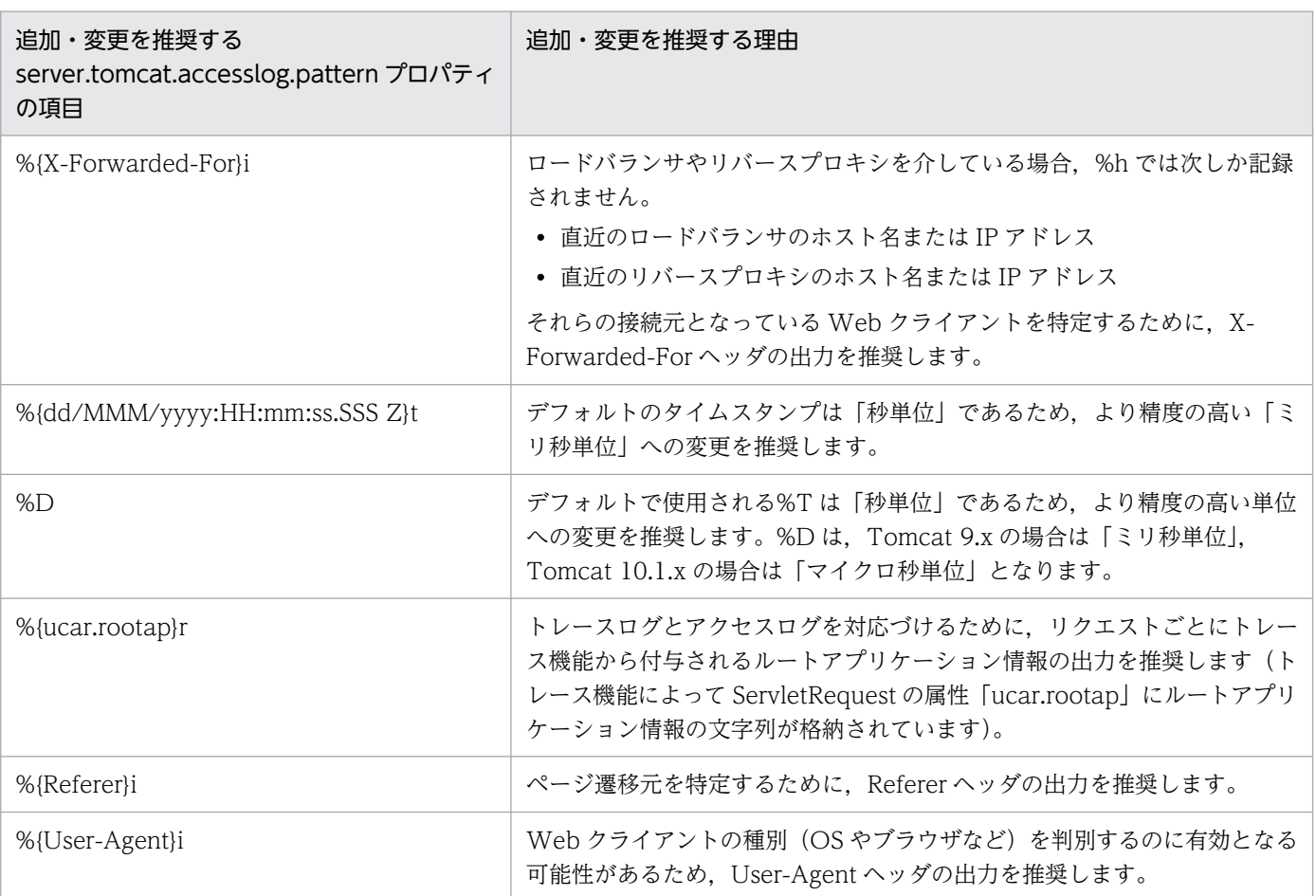

[「表 2-1 設定を推奨する Spring Boot](#page-38-0) のプロパティ名と値」に示したもの以外のプロパティは任意に設定 できます。

そのうち「server.tomcat.accesslog.directory」,「server.tomcat.accesslog.prefix」, 「server.tomcat.accesslog.suffix」,および「server.tomcat.accesslog.file-date-format」をデフォルト 値のまま使用した場合は,次のパスにアクセスログが出力されます。

#### <server.tomcat.basedirの指定値>/logs/access\_log.<yyyy-MM-dd>.log

各プロパティ値や設定方法の詳細は, Spring Boot のドキュメント, および Tomcat のドキュメントを参 照してください。

出力されたアクセスログは,スナップショットログ収集機能によって自動的にスナップショットログに収 集されます。詳細は,「[17. スナップショットログ収集機能」](#page-211-0)を参照してください。

# 2.1.2 本製品による性能影響を確認する

本製品では保守性を向上させるために、実行可能 IAR/WAR プロセスに対するトレース情報を拡充してい ます。また.実行可能 IAR/WAR プロセスに対する稼働監視を強化しています。

そのため、実行可能 JAR/WAR プロセスの起動および停止性能や、アプリケーションに対するリクエスト 処理性能に若干の影響を及ぼします。

本製品を使用する場合は,使用しない場合に比べて次に示す性能影響があります。これらの性能影響を考 慮して性能設計をしてください。

# (1) リクエスト処理性能

本製品のトレース機能では,リクエスト処理とは別スレッドでログ出力をします。これによって,リクエ スト処理性能への影響を極小化しています。ただし,トレース情報として出力する値を取得するために, リクエスト処理スレッド上で実施する処理があるので,若干の性能影響が生じます。アプリケーションの 内部保留時間に関係なく,リクエストごとに処理時間が一定であるため,内部保留時間が長い場合は無視 できる範囲の影響です。ただし,内部保留時間が短い場合は無視できない性能影響となるおそれがありま す。本製品を適用後の環境で性能評価をすることを強く推奨します。

# (2) 起動性能

実行可能 JAR/WAR プロセスを起動させる前にプロセスモニタの起動処理が割り込むことになります。そ のため,アプリケーションの規模や個数に関係なく,起動に掛かる時間が数秒増加します。

この起動時間の増分は,スケールアウトを開始してからアプリケーションが稼働状態になるまでの時間に 影響します。

# (3) 停止性能

実行可能 JAR/WAR プロセスを停止させる前に、スナップショットログ収集機能でモニタ対象稼働中情報 が必ず取得されます。停止処理に失敗する可能性を考慮し,結果的に正常停止であっても取得されます。 そのため,モニタ対象稼働中情報の取得処理によって停止時間が増加します。モニタ対象稼働中情報の取 得については,「[17.3.2\(1\) モニタ対象稼働中情報の取得](#page-221-0)」を参照してください。

なお,異常停止だけでなく,正常停止でもスナップショットログを収集する設定にしている場合は,スナッ プショットログ収集処理時間の分,さらに停止時間が増加します。スナップショットログ収集に必要な処 理時間は,収集対象のデータ量に比例して増加します。

この停止時間の増分は、システム全体の稼働時間には影響しませんが、リクエストを閉塞させてからスケー ルインが完了するまでの時間には影響します。

<sup>2.</sup> オンプレミス環境・仮想マシン環境での設計(実行可能 JAR/WAR 形式)

# 2.1.3 プロセスモニタの HTTP 機能に対するセキュリティを確認する

本製品では,スナップショットログの手動取得および実行可能 JAR/WAR プロセスとのプロセス間通信の ために,HTTP リクエストを受け付ける HTTP 機能が使用されます。システムの運用自動化の妨げにな ることがあるため,この HTTP 機能にはユーザ認証機能や通信暗号化機能を設けていません。

デフォルトの設定では,HTTP 機能の受付ポートに接続できるクライアントはループバックアドレスから だけに設定されているため,マシン外部からの接続はできません。

スナップショットログの手動取得などのユーザ公開 REST API をマシン外部から実行する場合は、HTTP 機能の受付ポートへ外部から接続できるように設定を変更できます。その際は必ずファイアウォールや NAT/NAPT を適切に設定して,意図しない外部のユーザが不正に HTTP 機能の受付ポートに接続でき ないように通信をブロックしてください。

# 2.1.4 本製品によるリソース消費量を確認する

本製品を適用した実行可能 JAR/WAR プロセスでは,リクエスト処理スレッドとは別のスレッドで稼働監 視やトレースログ出力を行うため,本製品を適用していない状態と比べてスレッド数が「2 スレッド」分 増加します。

実行可能 IAR/WAR プロセスが生成する最大スレッド数については、Spring Boot のドキュメントを参照 して算出してください。本製品を使用する場合は,その最大スレッド数に対して「2」を加算して見積もっ てください。

また、本製品では、実行可能 JAR/WAR プロセスと同時にプロセスモニタのプロセスが起動されるため、 OS の仮想メモリの消費量が約 2.400MB 分増加します。仮想メモリの消費量を見積もる際には、実行可能 JAR/WAR プロセスが消費する仮想メモリに対して,2,400MB を加算して見積もってください。

実行可能 JAR/WARプロセスが消費する仮想メモリについては、使用する JavaVM のドキュメントを参 照して算出してください。日立 JavaVM を使用している場合は、マニュアル「uCosminexus Application Runtime - Cosminexus Developer's Kit for Java 機能解説・リファレンス」を参照してください。

# 2.2 オートスケーリング構成の仮想マシン環境特有の設計ポイントを確認する

ここでは,オートスケーリング構成の仮想マシン環境特有の設計ポイントについて説明します。設計のポ イントは,次のとおりです。

- スナップショットログの出力先を不揮発なストレージに設定する
- オートスケーリンググループからの閉塞を高速化する
- スケールイン開始前にスナップショットログ出力処理時間分の猶予を設ける

それぞれについて説明します。

# 2.2.1 スナップショットログの出力先を不揮発なストレージに設定する

実行可能 JAR/WAR プロセスをオートスケーリング構成のマシン上で実行している場合、マシン内だけに 保存していたログファイルおよび環境情報はスケールインとともに削除されます。障害発生を契機にスケー ルインされると,その障害要因の特定が困難になります。

本製品では,稼働監視機能とスナップショットログ収集機能によって,障害発生が検知されるとすぐに障 害解析に必要なログファイルや環境情報が自動収集されます。これらを基に,スナップショットログが生 成されます。そのため,このスナップショットログの出力先は,マシン外の不揮発ストレージにマウント されたディレクトリに設定してください。これによって,スケールイン後もスナップショットログを参照 できます。詳細は,「[4.4 オートスケーリング環境で運用する」](#page-55-0)を参照してください。

# 2.2.2 オートスケーリンググループからの閉塞を高速化する

実行可能 JAR/WAR プロセスをオートスケーリング構成のマシン上で実行している場合,本製品の稼働監 視機能によって障害が検知された瞬間に.オートスケーリンググループからの切り離し(閉塞)が実施さ れます。ロードバランサのヘルスチェック機能を使用する場合に比べて,障害発生から閉塞までの不稼働 時間を短縮できます。

稼働監視機能のユーザコマンドによる情報通知を使用することで,障害の検知を契機に任意のスクリプト を実行できます。そのスクリプト内で,クラウドベンダが提供するコマンドおよび API などを用いて自マ シンをオートスケーリンググループから切り離す処理を実装してください。

オートスケーリンググループから切り離す手段については,各クラウドベンダが提供するドキュメントを 参照してください。また、実行するコマンドがインストール済みかどうか、コマンドおよび API の実行に 必要な権限があるかどうかに注意してください。

AWS で Amazon EC2 Auto Scaling を使用している場合のユーザスクリプト実装例を次に示します。

#!/bin/bash

<sup>2.</sup> オンプレミス環境・仮想マシン環境での設計(実行可能 JAR/WAR 形式)

# Get InstanceID TOKEN=\$(curl -X PUT http://169.254.169.254/latest/api/token \ -H "X-aws-ec2-metadata-token-ttl-seconds: 21600") INSTANCEID=\$(curl http://169.254.169.254/latest/meta-data/instance-id/ \ -H "X-aws-ec2-metadata-token: \${TOKEN}") echo InstanceID=\${INSTANCEID} # Get AutoScalingGroupName ASGNAME=\$(aws autoscaling describe-auto-scaling-instances --instance-ids  $f{INSTANCEID}$  | \ jq -r '.AutoScalingInstances[].AutoScalingGroupName') echo AutoScalingGroupName=\${ASGNAME} # Enter Standby state aws autoscaling enter-standby --instance-ids \${INSTANCEID} \ --auto-scaling-group-name \${ASGNAME} --no-should-decrement-desired-capacity

注

このスクリプトは実装例であり,これをそのまま使用した場合の動作は保証しません。必ずクラウドベ ンダが提供する最新のドキュメントを参照してユーザ側で適切なスクリプトを記述してください。 また,実行するコマンドがインストール済みかどうか,コマンドの実行に必要な権限があるかどうかに 注意してください。

# 2.2.3 スケールイン開始前にスナップショットログ出力処理時間分の猶予を 設ける

実行可能 JAR/WAR プロセスをオートスケーリング構成のマシン上で実行している場合,本製品がスナッ プショットログの収集処理をしている間は,できる限りマシンがスケールインされないようにする必要が あります。

#### ユーザスクリプトによる閉塞をすることで自動的にスケールインされないように構築している場合

このケースに該当する場合は、実行可能 JAR/WAR プロセスの停止後にスケールインを実行するスク リプトが実行されるように設定してください。これによって,スナップショットログ出力処理が終わる までスケールインされないようにできます。

systemd を用いて OS 起動と同時に実行可能 JAR/WAR をサービス起動させ、実行可能 JAR/WAR プロセスの停止後にスケールインを実行する場合のユニットファイル定義例を次に示します。

[Unit] Description=Spring Boot Application After=network.target [Service] Type=simple WorkingDirectory=<実行可能JAR/WARを実行する際のカレントディレクトリのパス> ExecStart=<本製品のインストール先>/bin/starter.sh <実行可能JAR/WARの起動コマンドライン> ExecStop=/bin/kill \$MAINPID ExecStopPost=<スケールインを実行するスクリプトのパス> TimeoutStopSec=700 SuccessExitStatus=143 User=myuser

Group=mygroup

[Install] WantedBy=multi-user.target

AWS で Amazon EC2 Auto Scaling を使用している場合のスケールインを実行するスクリプトの実 装例を次に示します。

```
#!/bin/bash
# Get InstanceID
TOKEN=$(curl -X PUT http://169.254.169.254/latest/api/token \
              -H "X-aws-ec2-metadata-token-ttl-seconds: 21600")
INSTANCEID=$(curl http://169.254.169.254/latest/meta-data/instance-id/ \
                   -H "X-aws-ec2-metadata-token: ${TOKEN}")
echo InstanceID=${INSTANCEID}
# Polling Instance status
MAX_POLLING_COUNT=10
RETRY_INTERVAL=60
for ((i=1;i\leq \frac{1}{2}MAX POLLING COUNT};i++); do
     INSTSTATUS=$(aws autoscaling describe-auto-scaling-instances --instance-ids ${INSTANC
EID} \#
        | jq -r '.AutoScalingInstances[].LifecycleState')
     echo InstanceStatus=${INSTSTATUS}
    if [ "${INSTSTATUS}" == "Standby" ]; then
         # Terminate instance
         aws autoscaling terminate-instance-in-auto-scaling-group --instance-id ${INSTANCE
ID} \
              --no-should-decrement-desired-capacity
        echo "Instance will be terminated.
         exit 0
     fi
    if [ $\{i\} -eq $\{MAX\} POLLING COUNT} ]; then
        echo "Max polling count reached (count = f(i))."
         exit 1
     fi
    echo "InstanceStatus is not STANDBY. Retry after ${REFRY} INTERVAL} seconds (count = $\{i\})."
    sleep ${RETRY_INTERVAL}s
done
```
注

このスクリプトは実装例であり,これをそのまま使用した場合の動作は保証しません。必ずクラウドベ ンダが提供する最新のドキュメントを参照してユーザ側で適切なスクリプトを記述してください。

また,実行するコマンドがインストール済みかどうか,コマンドの実行に必要な権限があるかどうかに 注意してください。

#### オートスケーリンググループからの切り離しと同時にスケールインに遷移するように設定している場合(マ ネージドサービス側で管理)

スナップショットログの出力に掛かる時間を確保できる,十分な猶予時間を設定してください。猶予時 間とは、障害を検知されたマシンがオートスケーリンググループから切り離されてから、OS のシャッ トダウンが開始されるまでの時間を指します。

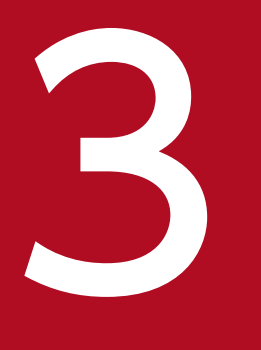

# インプレミス環境・仮想マシン環境での構築(実行<br>可能 JAR/WAR 形式) 可能 JAR/WAR 形式)

この章では、オンプレミス環境または仮想マシン環境で、実行可能 JAR/WAR 形式でアプリケー ションを実行する場合の本製品の構築手順について説明します。

# 3.1 セットアップの前提条件を確認する

ここで説明するセットアップ手順は,次に示す条件を満たしていることを前提としています。

- バージョンに関係なく,本製品をインストールしていない
- sudo コマンドを実行して管理者権限でのコマンド実行ができる ここでは sudo コマンドを実行して管理者権限で操作することを前提に説明しています。管理者権限で ログインして操作する場合は、sudo コマンドは不要です。

日立 JavaVM が同梱されていない uCosminexus Application Runtime for Spring Boot を使用する場合 は,さらに次の前提条件を満たしていることも確認してください。

- Java SE 8 以降, Java SE 11 以降, または Java SE 17 以降に準拠する Java Runtime Environment (JRE)をインストールしている
- 上記の JRE のインストールディレクトリの絶対パスを、環境変数 JAVA HOME に設定している (「\$ {JAVA\_HOME}/bin/java」が存在する)

この章では,環境構築の自動化を想定して,GUI などによるオペレータの操作が不要なインストール方法 について説明します。

GUI を使ったオペレータの操作でインストールしたい場合は,「[付録 A GUI を使用したインストール](#page-381-0)」 を参照してください。

本製品のアーカイブファイルを用いてインストールすることもできます。アーカイブファイルを用いたイ ンストールを実施することによるメリットおよび手順については[「付録 C 本製品のアーカイブファイル](#page-385-0) [を用いたインストールおよびアンセットアップ](#page-385-0)」を参照してください。

本製品をインストールするための操作手順を次に示します。

#### 操作手順

1. インストール CD-ROM のデータを,本製品をインストールするマシンにコピーする。

本製品のインストール CD-ROM をマウントし, CD-ROM に格納されている X64LIN ディレクトリ を,インストール先のマシン上の任意のディレクトリに X64LIN ディレクトリごとコピーしてください。 これ以降. X64LIN ディレクトリのコピー先をくインストーラのパス>と表記します。

#### 2. setup コマンドに実行権限を付ける。

「<インストーラのパス>/X64LIN/setup」という実行ファイルに対して,管理者権限で実行権限を付与し ます。

#### 実行例

\$ sudo chmod +x <インストーラのパス>/X64LIN/setup

3. PP インストーラの setup コマンドで,セットアッププログラムを実行する。

次の引数で setup コマンドを実行します。

\$ sudo <インストーラのパス>/X64LIN/setup -f -k <形名> <インストーラのパス>

<形名>はインストールする製品エディションによって異なります。

形名が P-9W43-9R11 の場合は、次のとおりコマンドを実行してください。

\$ sudo <インストーラのパス>/X64LIN/setup -f -k P-9W43-9R11 <インストーラのパス>

これでインストール作業は完了です。本製品は次のパスにインストールされます。

/opt/hitachi/ucars

uCosminexus Application Runtime with Java for Spring Boot をインストールした場合は、本製品に 加えて日立 JavaVM がインストールされます。インストール先は次のパスです。

#### JDK 8 ベースまたは JDK 11 ベースの日立 JavaVM をインストールする場合のパス

/opt/Cosminexus/jdk

#### JDK 17 ベースの日立 JavaVM をインストールする場合のパス

/opt/Cosminexus/jdk17

インストールが正常に完了しているかどうかは,インストール先の install.log で確認できます。次のコマ ンドを実行してください。

\$ sudo cat /opt/hitachi/ucars/install.log

次の出力例のように「rc=0 msg=I:Installation completed.」と出力されていればインストールは正常に 完了しています。

#### 出力例

2022/06/30 12:34:56 rc=0 msg=I:Installation completed.

なお、ソフトウェアサポートサービスの Web サイトから修正パッチが提供されている場合は、最新の修 正パッチを入手して適用してください。ソフトウェアサポートサービスの Web サイトにアクセスできな い場合は,本製品に同梱されている修正パッチ CD を利用してください。修正パッチの適用方法について は,「[4.7 修正パッチを適用する」](#page-59-0)を参照してください。

# 3.3 インストールディレクトリ配下の所有グループを変更する

root 以外のユーザで実行可能 JAR/WAR を実行する場合,次を実行可能 JAR/WAR の実行ユーザが属す るグループに変更します。なお、実行可能 JAR/WAR の実行ユーザに書き込み権限を与えないように、所 有ユーザは root のままにしてください。

- 本製品のインストールディレクトリ,およびサブディレクトリの所有グループ
- これらのディレクトリ配下にあるファイルの所有グループ

実行可能 JAR/WAR の実行ユーザが属するグループ名が「mygroup」の場合の実行例を次に示します。

\$ sudo chgrp -R mygroup /opt/hitachi/ucars

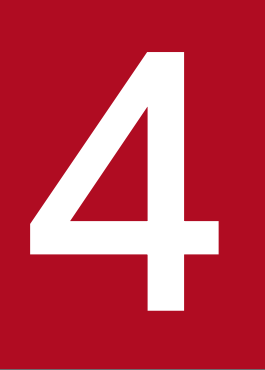

# - オンプレミス環境・仮想マシン環境での運用 (実行 可能 JAR/WAR 形式)

この章では、オンプレミス環境または仮想マシン環境で、実行可能 JAR/WAR 形式でアプリケー ションを実行する場合のシステムの起動,停止,設定変更,アンセットアップ方法などについて 説明します。

JDK 17 ベースの日立 JavaVM を使用している場合,この章では「/opt/Cosminexus/jdk」を 「/opt/Cosminexus/jdk17」に読み替えてください。

# <span id="page-51-0"></span>4.1 システムを起動する

本製品を組み込んだ実行可能 JAR/WAR の起動方法を説明します。

オートスケーリング環境下で本製品と実行可能 IAR/WAR を使用する場合は、先に「[4.4 オートスケー](#page-55-0) [リング環境で運用する](#page-55-0)」を参照して対応してください。

# 4.1.1 本製品を組み込んだ実行可能 JAR/WAR の起動方法

本製品を組み込んだ状態で実行可能 JAR/WAR を起動するには,次に示すとおり,本製品が提供するプロ セスモニタ起動スクリプト(starter.sh)を指定する必要があります。

\$ sudo /opt/hitachi/ucars/bin/starter.sh [<Javaパス>] [<JavaVMオプション…>] -jar <実行可能J AR/WARファイルパス> [<アプリケーション引数…>]

<Java パス>を省略すると次の優先順で利用可能な JavaVM 起動コマンドが採用されます。

- /opt/Cosminexus/jdk/bin/java
- <環境変数 JAVA HOME の値>/bin/java
- 環境変数 PATH に含まれるディレクトリに存在する java

uCosminexus Application Runtime with Java for Spring Boot に同梱されている日立 JavaVM で起動 する場合, <Java パス>を省略するか, または JavaVM 起動コマンドとして「/opt/ Cosminexus/jdk/bin/java」が採用されるように<Java パス>を指定してください。

root 以外のユーザで実行可能 JAR/WAR を実行する場合は、sudo コマンドに「-u <実行ユーザ名または ユーザ ID>」オプションを付けて起動するか,または実行ユーザでログインしているシェル上で sudo コ マンドを介さないで起動してください。

なお,同一マシン内に、同時に起動する実行可能 JAR/WAR が複数ある場合は、プロセスモニタの HTTP 機能の受付ポート番号が同一マシン内で重複しないように設定する必要があります。起動する前に config.properties(本製品の設定ファイル)の monitor.rest.port プロパティを変更してください。

### 重要

- Java のセキュリティマネージャは使用できません。
- 実行可能 JAR/WAR の起動に PropertiesLauncher を使用している場合は、loader.path プロパティの指定について制限があります。詳細は「[14.1.3 プロセスモニタ機能の制限事](#page-137-0) [項](#page-137-0)」を参照してください。

本製品を組み込んだ実行可能 JAR/WAR の停止方法を説明します。

# 4.2.1 本製品を組み込んだ実行可能 JAR/WAR の停止方法

本製品を組み込んだ実行可能 JAR/WAR は、次のどれかの方法で正常に停止できます。

- フォアグラウンドで起動していた場合は、実行可能 IAR/WAR を起動したコンソール上で「Ctrl] + [C]キーを入力する。
- プロセスモニタの PID に対して SIGTERM シグナルを送信する。

# 重要

本製品を使用する場合,それぞれのプロセスの PID は親子関係になっています。次の表に, その親子関係を示します。システムを停止するために SIGTERM シグナルを送信する場合 は、表の(A) または(B)の PID に対して送信してください。

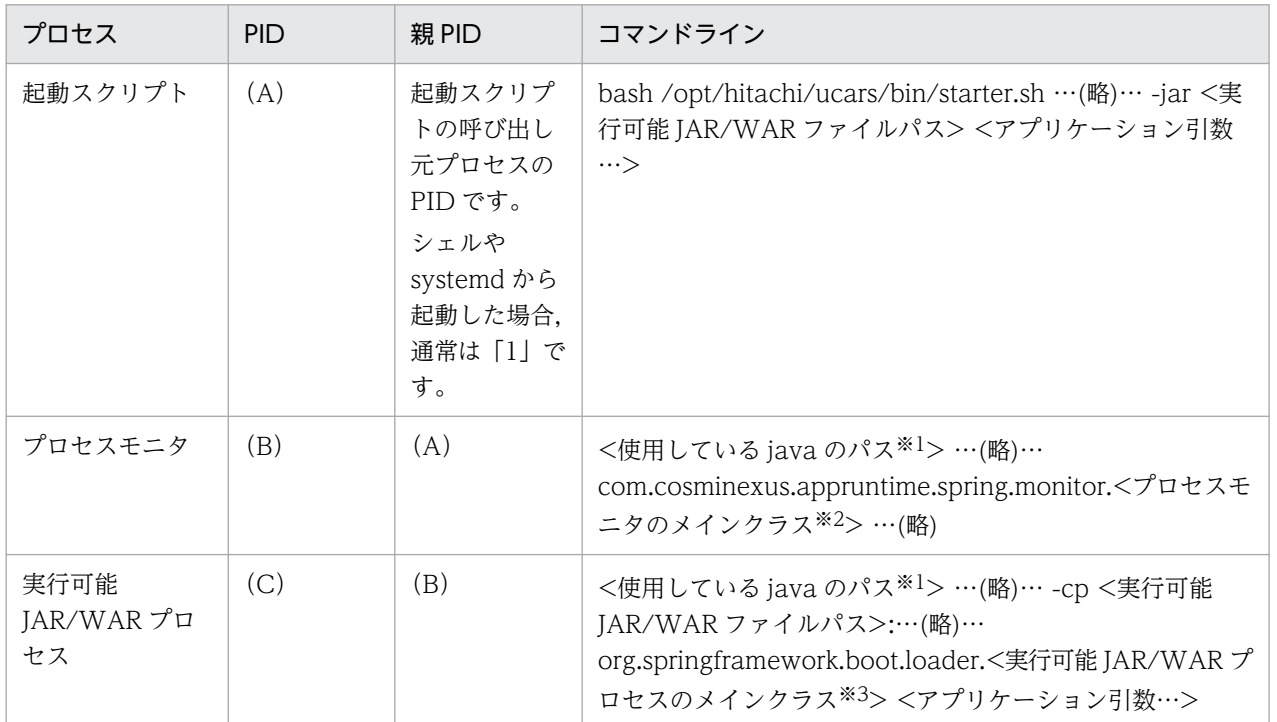

#### 注※1

uCosminexus Application Runtime with Java for Spring Boot を使用して実行可能 JAR/WAR を日立 JavaVM で起動した場合は「/opt/Cosminexus/jdk17/bin/java」, 「/opt/Cosminexus/jdk/bin/java」または「/opt/Cosminexus/jdk/jre/bin/java」で す。

#### 注※2

ProcessMonitor (Spring Boot 3.1.x 以前) または ProcessMonitorLauncher (Spring Boot 3.2 以降)です。

#### 注※3

PropertiesLauncher(Spring Boot 3.1.x 以前)または launch.PropertiesLauncher (Spring Boot 3.2 以降)です。

# 4.3 設定を変更する

本製品の設定変更は、次に示す config.properties (本製品の設定ファイル)で実施します。

/opt/hitachi/ucars/conf/config.properties

ファイルの編集には管理者権限が必要です。管理者権限を持たないユーザが設定変更する場合は、次の手 順を実施してください。

#### 操作手順

- 1.「/opt/hitachi/ucars/template/config.properties」を任意の場所にコピーする。
- 2. 手順 1 でコピーしたファイルを編集する。
- 3. 環境変数 PROCESS\_MONITOR\_CONFIG\_PATH に,手順 1 のコピー先のファイルパスを設定する。

### 重要

環境変数 PROCESS\_MONITOR\_CONFIG\_PATH が未設定の場合,デフォルトのファイ ル「/opt/hitachi/ucars/conf/config.properties」で動作します。環境変数の設定漏れが 起きないように注意してください。

config.properties(本製品の設定ファイル)の詳細は,[「18.2 config.properties\(本製品の設定ファイ](#page-252-0) [ル\)」](#page-252-0)を参照してください。

実行可能 JAR/WAR がすでに起動している状態で定義内容を変更した場合、変更した定義内容を反映する ためには,プロセスモニタおよび実行可能 JAR/WAR を一度停止し,再起動する必要があります。

# <span id="page-55-0"></span>4.4 オートスケーリング環境で運用する

クラウドサービスから提供されるオートスケーリング機能(Amazon EC2 Auto Scaling など)を使用し て,オートスケーリング環境下のインスタンスで本製品を組み込んだ実行可能 JAR/WAR を実行する場合 について説明します。オートスケーリング環境で運用するには,スナップショットログの出力先をインス タンスの外部にあるストレージ(インスタンスのスケールインとともに削除されないストレージ)に切り 替えてください。これは,異常停止時によるスケールイン時に必要な保守資料を永続化しておくために必 要です。

スナップショットログの出力先をインスタンスの外部にあるストレージに切り替える手順を次に示します。 システムを起動する前に実施してください。

#### 操作手順

#### 1. スナップショットログの出力先となる外部ストレージを NFS でマウントする。

本製品と実行可能 IAR/WAR を使用するマシン上の任意のディレクトリに対し、実行ユーザの権限で 読み書き可能な状態で,外部ストレージを NFS でマウントします。これ以降,マウントポイントのディ レクトリを<スナップショットログ出力先ディレクトリ>と表記します。

2. config.properties(本製品の設定ファイル)を編集してスナップショットログの出力先を変更する。 config.properties に対し、次のプロパティを追加してください。

snapshot.log.filepath=<スナップショットログ出力先ディレクトリ>/\${INSTANCEID}/snapshot

上記の「INSTANCEID」の部分は例です。このあとの手順 3.で設定する環境変数名と一致していれば 任意の名称を使用できます。

#### 3. 環境変数 INSTANCEID を設定する。

クラウドサービスから提供されている手段を使用して,オートスケーリング環境下の個々のインスタン スを一意に識別できる ID を取得し、実行可能 JAR/WAR 実行時の環境変数 INSTANCEID に設定し ます。

インスタンスを一意に識別できる ID の取得方法は,各クラウドサービスのドキュメントを参照してく ださい。

「INSTANCEID」という環境変数名は例です。snapshot.log.filepath プロパティに使用した環境変数 名と一致していれば任意の名称を使用できます。

#### 4. システムを起動する。

システムの起動方法は,[「4.1.1 本製品を組み込んだ実行可能 JAR/WAR の起動方法」](#page-51-0)を参照してく ださい。

これで設定は完了です。

#### 設定の確認方法

設定が正しく反映されているかどうかは,プロセスモニタを起動した直後に,「<スナップショットロ グ出力先ディレクトリ>/\${INSTANCEID}」が指す外部ストレージ上のディレクトリが作成されてい るかどうかで確認できます。

# <span id="page-57-0"></span>4.5 保守資料を収集する

本製品を使用している場合,スナップショットログ収集機能によって,サポートサービスに提供する必要 がある保守資料が収集されます。自動で保守情報が収集される場合(自動収集)と手動で保守情報を収集 する場合(手動収集)があります。それぞれについて説明します。

#### 自動収集

次の契機で保守情報が収集されます。

• プロセスモニタによって,実行可能 JAR/WAR プロセスの異常が検知されたとき プロセスモニタの稼働監視機能によって、実行可能 IAR/WAR プロセスのプロセスダウン,スローダ ウン,およびハングアップなどの状態異常を検知した場合に自動的に収集されます。スナップショット ログが自動で収集されるタイミングの詳細については,[「14.1.6 自動でスナップショットログが収集](#page-138-0) [されるタイミング」](#page-138-0)を参照してください。

収集されたログは、config.properties(本製品の設定ファイル)の snapshot.log.filepath プロパティ に指定したパスに出力されます。snapshot.log.filepath プロパティの詳細は,「[18.2.4\(4\) スナップ](#page-268-0) [ショットログ収集機能に関するプロパティ」](#page-268-0)を参照してください。

#### 手動収集

次のどちらかの操作で保守情報を収集します。

• スナップショットログ収集コマンド(collect-snapshot.sh)の実行 実行可能 JAR/WAR を実行しているマシンのコンソールに直接アクセスすることが可能な場合は、次 のコマンドを実行して任意のタイミングで収集できます。

\$ sudo /opt/hitachi/ucars/bin/collect-snapshot.sh <コマンド引数>

コマンドの詳細は,[「22.2 スナップショットログ収集コマンド](#page-367-0)」を参照してください。

• スナップショットログ収集 REST API の実行

スナップショットログ収集 REST API に対して HTTP で GET リクエストを発行すると,レスポンス ボディとしてスナップショットログを収集できます。

REST API の詳細は,「[23.2 スナップショットログ収集 REST API」](#page-372-0)を参照してください。

ただし、リモートマシンから REST API を受け付けられるようにするには、config.properties (本製 品の設定ファイル)の monitor.rest.bindaddress プロパティに「接続先の IP アドレス」または 「0.0.0.0」を指定する必要があります。

上記の手動収集の方法は,障害時以外でも使用します。実行可能 JAR/WAR プロセスの通常稼働時に保守 情報を収集する場合や,スナップショットログの出力テストを実施する場合などです。

スナップショットログ収集機能の詳細については,「[17. スナップショットログ収集機能」](#page-211-0)を参照してく ださい。

サポートサービスへ問い合わせる際は,「[4.5 保守資料を収集する」](#page-57-0)を参照して,スナップショットログ を収集し,サポートサービス窓口に送付してください。スナップショットログの送付がない場合,追加の 資料の収集が必要になったり,より多くの調査時間が掛かったりすることがあります。

スナップショットログの中に含まれる情報や設定項目については,[「17. スナップショットログ収集機能](#page-211-0)」 を参照してください。

# <span id="page-59-0"></span>4.7 修正パッチを適用する

修正パッチを適用する方法について説明します。

ここで説明する修正パッチの適用手順は、次の環境を前提としています。

- 本製品を組み込んだ実行可能 JAR/WAR およびプロセスモニタを停止済み(または一度も起動してい ない)
- 修正パッチの適用対象バージョンである本製品をインストール済み

構築時に[「付録 C 本製品のアーカイブファイルを用いたインストールおよびアンセットアップ](#page-385-0)」の内容 に従ってインストールを実施した場合,「[付録 C 本製品のアーカイブファイルを用いたインストールおよ](#page-385-0) [びアンセットアップ](#page-385-0)」の内容に従って修正パッチを適用してください。

#### 操作手順

#### 1. 修正パッチのアーカイブ(PACK\_TAR.Z)を取得する。

ソフトウェアサポートサービスの Web サイト,または本製品に同梱された修正パッチ CD から,修正 パッチのアーカイブ (PACK TAR.Z) を取得し、修正パッチ適用対象のマシン上に配置します。

#### 2. 修正パッチのアーカイブを任意のディレクトリに展開する。

次のコマンドを実行し,修正パッチのアーカイブを任意のディレクトリに展開します。

\$ cd <PACK\_TAR.Zを配置したディレクトリ> \$ uncompress ./PACK\_TAR.Z \$ tar -xf ./PACK\_TAR

#### 3. UPDATE コマンドを実行して修正パッチを適用する。

次のコマンドを管理者権限で実行し,修正パッチを適用します。

\$ sudo ./UPDATE -f

#### 4. インストールディレクトリとファイルの所有グループを実行ユーザに合わせて変更する。

root 以外のユーザで実行可能 JAR/WAR を実行するために,構築時に本製品のインストールディレク トリとその配下のサブディレクトリおよびファイルの所有グループを実行ユーザが属するグループに変 更していた場合は,修正パッチ適用後にも再度変更してください。

実行ユーザが属するグループ名が「mygroup」の場合の実行例を次に示します。

\$ sudo chgrp -R mygroup /opt/hitachi/ucars

これで修正パッチの適用は完了です。

<sup>4.</sup> オンプレミス環境・仮想マシン環境での運用(実行可能 JAR/WAR 形式)

# 4.8 アンセットアップする

本製品のアンセットアップ方法について説明します。

ここで説明するアンセットアップ手順は、次に示す条件を満たしていることを前提としています。

• 本製品を組み込んだ実行可能 JAR/WAR およびプロセスモニタを停止している

この章では,環境構築の自動化を想定して,GUI などによるオペレータの操作が不要なアンセットアップ 方法について説明します。GUI を使ったオペレータの操作によってアンセットアップしたい場合は,「[付](#page-383-0) [録 B GUI を使用したアンセットアップ」](#page-383-0)を参照してください。

構築時に[「付録 C 本製品のアーカイブファイルを用いたインストールおよびアンセットアップ](#page-385-0)」の内容 に従ってインストールを実施した場合,「[付録 C 本製品のアーカイブファイルを用いたインストールおよ](#page-385-0) [びアンセットアップ](#page-385-0)」の内容に従ってアンセットアップを実施してください。

#### 操作手順

#### 1. PP インストーラを使用して本製品をアンインストールする。

次のコマンドを管理者権限で実行します。

\$ sudo /etc/hitachi x64setup -f -u -k <形名>

<形名>はインストールする製品エディションによって異なります。 形名が P-9W43-9R11 の場合は、次のとおりコマンドを実行してください。

\$ sudo /etc/hitachi\_x64setup -f -u -k P-9W43-9R11

これでアンセットアップは完了です。

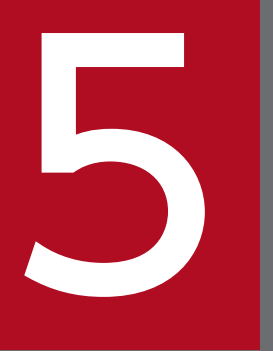

# オンプレミス環境・仮想マシン環境での設計(WAR<br>デプロイ形式) デプロイ形式)

この章では,オンプレミス環境や仮想マシン環境で本製品を使用し,WAR デプロイ形式でアプ リケーションを実行する場合に考慮する必要がある環境設計ポイントについて説明します。

# <span id="page-62-0"></span>5.1 オンプレミス環境・仮想マシン環境共通の設計ポイントを確認する

ここでは,オンプレミス環境および仮想マシン環境共通の設計ポイントについて説明します。設計のポイ ントは,次のとおりです。

- アクセスログを有効化する
- 本製品による性能影響を確認する
- プロセスモニタの HTTP 機能に対するセキュリティを確認する
- 本製品によるリソース消費量を確認する

それぞれについて説明します。

# 5.1.1 アクセスログを有効化する

リクエストの処理結果の確認や処理性能の分析では,リクエストごとに出力されるアクセスログが重要で す。サポートサービスにお問い合わせいただく際,スナップショットログの中にアクセスログが含まれて いると,スムーズに状況を解析できます。

server.xml (Tomcat のサーバ設定ファイル) で Access Log Valve を定義し, 定義した Valve 要素に属 性値を指定することを強く推奨します。指定を推奨する属性値を次の表に示します。

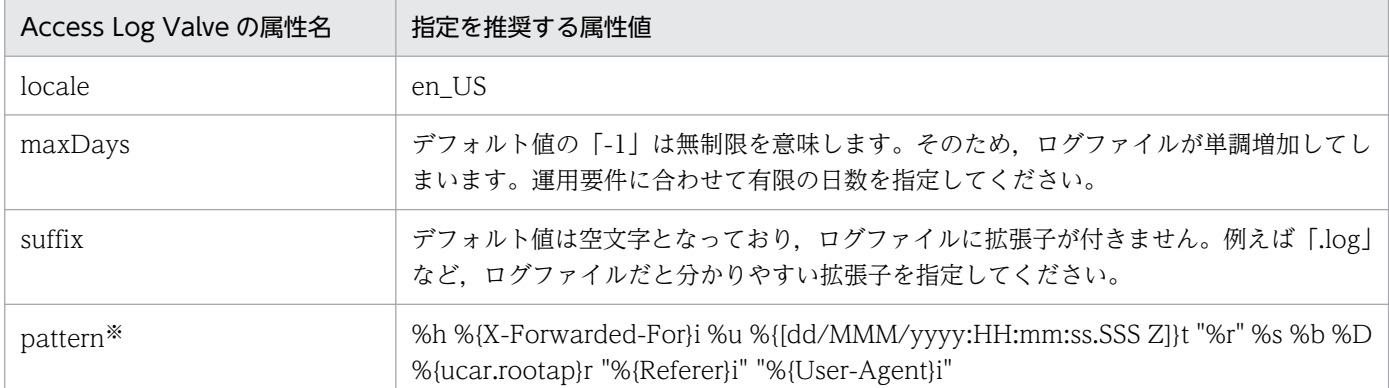

#### 表 5‒1 Access Log Valve の属性名と指定を推奨する属性値

実際に server.xml (Tomcat のサーバ設定ファイル)に定義する際,属性値のダブルクォート記号は「"」にエスケープし てください。

注※

pattern 属性に指定するアクセスログの推奨フォーマットを次に示します。

%h %{X-Forwarded-For}i %u %{[dd/MMM/yyyy:HH:mm:ss.SSS Z]}t "%r" %s %b %D %{ucar.rootap}r "%{Referer}i" "%{User-Agent}i"

下線部分は,デフォルトのフォーマットから追加または変更をしている項目です。追加,変更を推奨す る理由を項目ごとに次の表に示します。

5. オンプレミス環境・仮想マシン環境での設計(WAR デプロイ形式)

#### 表 5-2 追加·変更を推奨する pattern 属性の項目とその理由

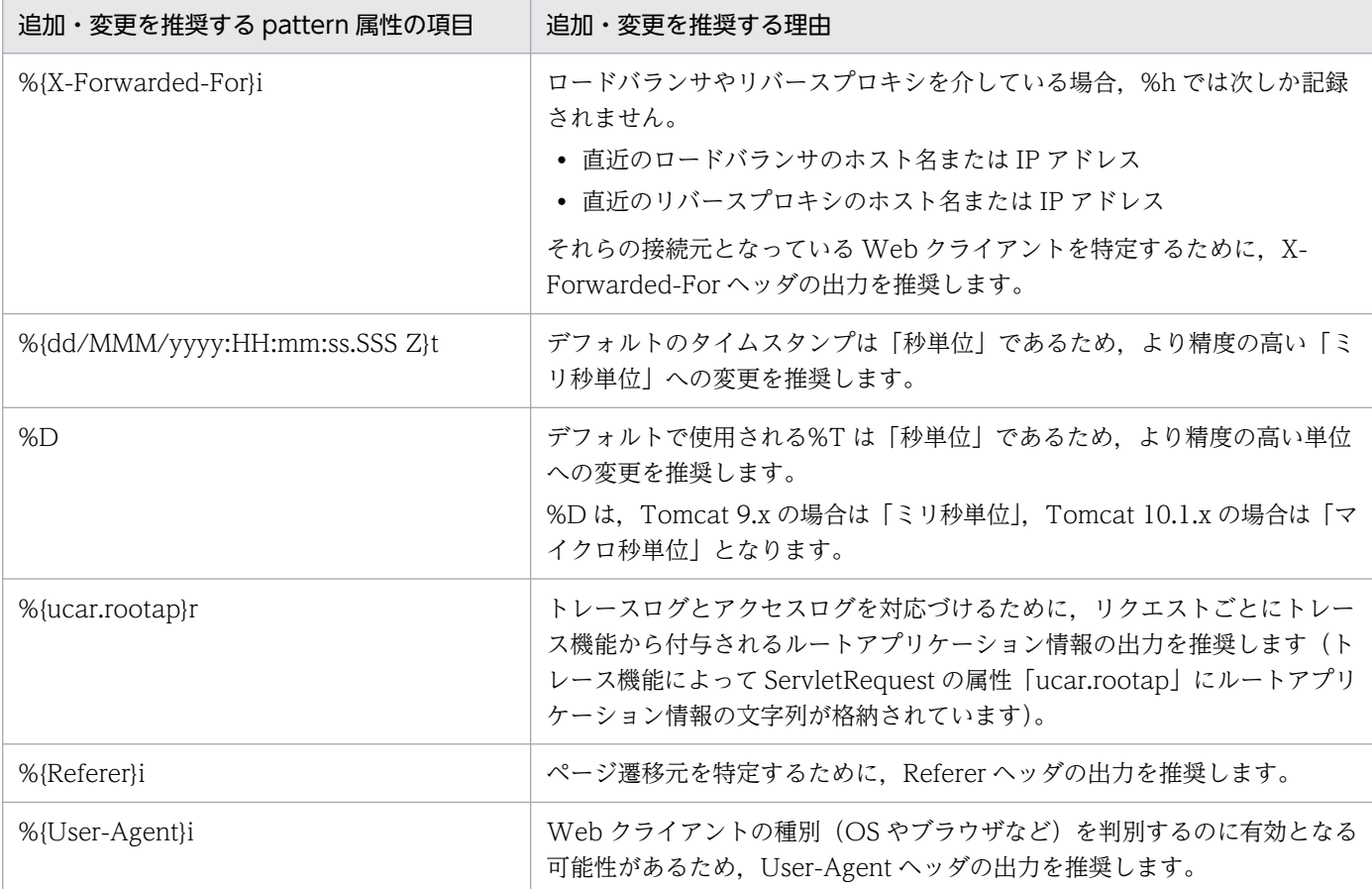

[「表 5-1 Access Log Valve の属性名と指定を推奨する属性値](#page-62-0)」に示したもの以外の属性は任意に設定で きます。

そのうち「directory」,「prefix」,「suffix」,および「fileDateFormat」をデフォルト値のまま使用した場 合は,次のパスにアクセスログが出力されます。

\${CATALINA\_BASE}/logs/access\_log.<yyyy-MM-dd>.log

各属性値や設定方法の詳細は,Tomcat のドキュメントを参照してください。

出力されたアクセスログは,スナップショットログ収集機能によって自動的にスナップショットログに収 集されます。詳細は,「[17. スナップショットログ収集機能」](#page-211-0)を参照してください。

# 5.1.2 本製品による性能影響を確認する

本製品では保守性を向上させるために,Tomcat サーバプロセスに対するトレース情報を拡充しています。 また,Tomcat サーバプロセスに対する稼働監視を強化しています。

そのため,Tomcat の起動および停止性能や,アプリケーションに対するリクエスト処理性能に若干の影 響を及ぼします。

本製品を使用する場合は,Tomcat に比べて次に示す性能影響があります。これらの性能影響を考慮して 性能設計をしてください。

# (1) リクエスト処理性能

本製品のトレース機能では,リクエスト処理とは別スレッドでログ出力をします。これによって,リクエ スト処理性能への影響を極小化しています。ただし,トレース情報として出力する値を取得するために, リクエスト処理スレッド上で実施する処理があるので,若干の性能影響が生じます。アプリケーションの 内部保留時間に関係なく,リクエストごとに処理時間が一定であるため,内部保留時間が長い場合は無視 できる範囲の影響です。ただし,内部保留時間が短い場合は無視できない性能影響となるおそれがありま す。本製品を適用後の環境で性能評価をすることを強く推奨します。

# (2) 起動性能

Tomcat サーバプロセスを起動させる前にプロセスモニタの起動処理が割り込むことになります。そのた め,アプリケーションの規模や個数に関係なく,起動に掛かる時間が数秒増加します。

この起動時間の増分は,スケールアウトを開始してからアプリケーションが稼働状態になるまでの時間に 影響します。

# (3) 停止性能

Tomcat サーバプロセスを停止させる前に,スナップショットログ収集機能でモニタ対象稼働中情報が必 ず取得されます。停止処理に失敗する可能性を考慮し,結果的に正常停止であっても取得されます。その ため,モニタ対象稼働中情報の取得処理によって停止時間が増加します。モニタ対象稼働中情報の取得に ついては,「[17.3.2\(1\) モニタ対象稼働中情報の取得](#page-221-0)」を参照してください。

なお,異常停止だけでなく,正常停止でもスナップショットログを収集する設定にしている場合は,スナッ プショットログ収集処理時間の分,さらに停止時間が増加します。スナップショットログ収集に必要な処 理時間は,収集対象のデータ量に比例して増加します。

この停止時間の増分は、システム全体の稼働時間には影響しませんが、リクエストを閉塞させてからスケー ルインが完了するまでの時間には影響します。

# 5.1.3 プロセスモニタの HTTP 機能に対するセキュリティを確認する

本製品では,スナップショットログの手動取得および Tomcat サーバプロセスとのプロセス間通信のため に,HTTP リクエストを受け付ける HTTP 機能が使用されます。システムの運用自動化の妨げになるこ とがあるため,この HTTP 機能にはユーザ認証機能や通信暗号化機能を設けていません。

デフォルトの設定では,HTTP 機能の受付ポートに接続できるクライアントはループバックアドレスから だけに設定されているため,マシン外部からの接続はできません。

スナップショットログの手動取得などのユーザ公開 REST API をマシン外部から実行する場合は、HTTP 機能の受付ポートへ外部から接続できるように設定を変更できます。その際は必ずファイアウォールや NAT/NAPT を適切に設定して,意図しない外部のユーザが不正に HTTP 機能の受付ポートに接続でき ないように通信をブロックしてください。

# 5.1.4 本製品によるリソース消費量を確認する

本製品を適用した Tomcat サーバプロセスでは,リクエスト処理スレッドとは別のスレッドで稼働監視や トレースログ出力を行うため,本製品を適用していない状態と比べてスレッド数が「2 スレッド」分増加 します。

Tomcat サーバプロセスが生成する最大スレッド数については,Tomcat のドキュメントを参照して算出 してください。本製品を使用する場合は,その最大スレッド数に対して「2」を加算して見積もってくださ  $\mathcal{U}$ 

また、本製品では、Tomcat サーバプロセスと同時にプロセスモニタのプロセスが起動されるため、OS の仮想メモリの消費量が約 2,400MB 分増加します。仮想メモリの消費量を見積もる際には,Tomcat サー バプロセスが消費する仮想メモリに対して,2,400MB を加算して見積もってください。

Tomcat サーバプロセスが消費する仮想メモリについては,使用する JavaVM のドキュメントを参照して 算出してください。日立 JavaVM を使用している場合は,マニュアル「uCosminexus Application Runtime - Cosminexus Developer's Kit for Java 機能解説・リファレンス」を参照してください。

# 5.2 オートスケーリング構成の仮想マシン環境特有の設計ポイントを確認する

ここでは,オートスケーリング構成の仮想マシン環境特有の設計ポイントについて説明します。設計のポ イントは,次のとおりです。

- スナップショットログの出力先を不揮発なストレージに設定する
- オートスケーリンググループからの閉塞を高速化する
- スケールイン開始前にスナップショットログ出力処理時間分の猶予を設ける

それぞれについて説明します。

# 5.2.1 スナップショットログの出力先を不揮発なストレージに設定する

Tomcat をオートスケーリング構成のマシン上で使用している場合,マシン内だけに保存していたログファ イルおよび環境情報はスケールインとともに削除されます。障害発生を契機にスケールインされると、そ の障害要因の特定が困難になります。

本製品では,稼働監視機能とスナップショットログ収集機能によって,障害発生が検知されるとすぐに障 害解析に必要なログファイルや環境情報が自動収集されます。これらを基に,スナップショットログが生 成されます。そのため,このスナップショットログの出力先は,マシン外の不揮発ストレージにマウント されたディレクトリに設定してください。これによって,スケールイン後もスナップショットログを参照 できます。詳細は,「[7.4 オートスケーリング環境で運用する」](#page-81-0)を参照してください。

# 5.2.2 オートスケーリンググループからの閉塞を高速化する

Tomcat をオートスケーリング構成のマシン上で使用している場合,本製品の稼働監視機能によって障害 が検知された瞬間に,オートスケーリンググループからの切り離し(閉塞)が実施されます。ロードバラ ンサのヘルスチェック機能を使用する場合に比べて,障害発生から閉塞までの不稼働時間を短縮できます。

稼働監視機能のユーザコマンドによる情報通知を使用することで,障害の検知を契機に任意のスクリプト を実行できます。そのスクリプト内で,クラウドベンダが提供するコマンドおよび API などを用いて自マ シンをオートスケーリンググループから切り離す処理を実装してください。

オートスケーリンググループから切り離す手段については,各クラウドベンダが提供するドキュメントを 参照してください。また、実行するコマンドがインストール済みかどうか、コマンドおよび API の実行に 必要な権限があるかどうかに注意してください。

AWS で Amazon EC2 Auto Scaling を使用している場合のユーザスクリプト実装例を次に示します。

#### #!/bin/bash

# Get InstanceID

<sup>5.</sup> オンプレミス環境・仮想マシン環境での設計(WAR デプロイ形式)

TOKEN=\$(curl -X PUT http://169.254.169.254/latest/api/token \ -H "X-aws-ec2-metadata-token-ttl-seconds: 21600") INSTANCEID=\$(curl http://169.254.169.254/latest/meta-data/instance-id/ \ -H "X-aws-ec2-metadata-token: \${TOKEN}") echo InstanceID=\${INSTANCEID} # Get AutoScalingGroupName ASGNAME=\$(aws autoscaling describe-auto-scaling-instances --instance-ids \${INSTANCEID} | \ jq -r '.AutoScalingInstances[].AutoScalingGroupName') echo AutoScalingGroupName=\${ASGNAME} # Enter Standby state aws autoscaling enter-standby  $-$ instance-ids \${INSTANCEID} \ne --auto-scaling-group-name \${ASGNAME} --no-should-decrement-desired-capacity

注

このスクリプトは実装例であり,これをそのまま使用した場合の動作は保証しません。必ずクラウドベ ンダが提供する最新のドキュメントを参照してユーザ側で適切なスクリプトを記述してください。 また,実行するコマンドがインストール済みかどうか,コマンドの実行に必要な権限があるかどうかに 注意してください。

# 5.2.3 スケールイン開始前にスナップショットログ出力処理時間分の猶予を 設ける

Tomcat をオートスケーリング構成のマシン上で使用している場合,本製品がスナップショットログの収 集処理をしている間は,できる限りマシンがスケールインされないようにする必要があります。

#### ユーザスクリプトによる閉塞をすることで自動的にスケールインされないように構築している場合

このケースに該当する場合は,Tomcat の停止後にスケールインを実行するスクリプトが実行されるよ うに設定してください。これによって,スナップショットログ出力処理が終わるまでスケールインされ ないようにできます。

systemd を用いて OS 起動と同時に Tomcat をサービス起動させ,Tomcat の停止後にスケールイン を実行する場合のユニットファイル定義例を次に示します。

[Unit] Description=Apache Tomcat After=network.target [Service] Type=forking ExecStart=<Tomcatインストール先>/bin/startup.sh ExecStop=<Tomcatインストール先>/bin/shutdown.sh ExecStopPost=<スケールインを実行するスクリプトのパス> TimeoutStopSec=700 SuccessExitStatus=143 User=tomcat Group=tomcat

[Install] WantedBy=multi-user.target

AWS で Amazon EC2 Auto Scaling を使用している場合のスケールインを実行するスクリプトの実 装例を次に示します。

#!/bin/bash

```
# Get InstanceID
TOKEN=$(curl -X PUT http://169.254.169.254/latest/api/token \
               -H "X-aws-ec2-metadata-token-ttl-seconds: 21600")
INSTANCEID=$(curl http://169.254.169.254/latest/meta-data/instance-id/ \
                   -H "X-aws-ec2-metadata-token: ${TOKEN}")
echo InstanceID=${INSTANCEID}
# Polling Instance status
MAX_POLLING_COUNT=10
RETRY_INTERVAL=60
for (\overline{(i=1;i<=\$ \{MAX\_POLLING\_COUNT\}}; i++); do
     INSTSTATUS=$(aws autoscaling describe-auto-scaling-instances --instance-ids ${INSTANC
EID} \neq | jq -r '.AutoScalingInstances[].LifecycleState')
 echo InstanceStatus=${INSTSTATUS}
 if [ "${INSTSTATUS}" == "Standby" ]; then
         # Terminate instance
         aws autoscaling terminate-instance-in-auto-scaling-group --instance-id ${INSTANCE
ID} \
             --no-should-decrement-desired-capacity
        echo "Instance will be terminated.
         exit 0
     fi
    if [ $\{i\} -eq $\{MAX POLLING COUNT} ]; then
        echo "Max polling count reached (count = f(i))."
         exit 1
     fi
     echo "InstanceStatus is not STANDBY. Retry after ${RETRY_INTERVAL} seconds (count = $
\{i\}).'
    sleep ${RETRY_INTERVAL}s
done
```
注

このスクリプトは実装例であり、これをそのまま使用した場合の動作は保証しません。必ずクラウ ドベンダが提供する最新のドキュメントを参照してユーザ側で適切なスクリプトを記述してください。 また,実行するコマンドがインストール済みかどうか,コマンドの実行に必要な権限があるかどう かに注意してください。

オートスケーリンググループからの切り離しと同時にスケールインに遷移するように設定している場合(マ ネージドサービス側で管理)

スナップショットログの出力に掛かる時間を確保できる,十分な猶予時間を設定してください。猶予時 間とは、障害を検知されたマシンがオートスケーリンググループから切り離されてから、OS のシャッ トダウンが開始されるまでの時間を指します。

5. オンプレミス環境・仮想マシン環境での設計(WAR デプロイ形式)

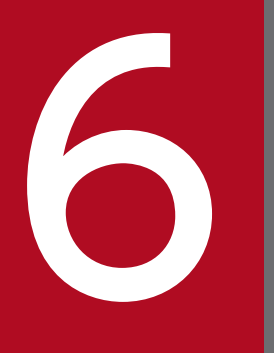

# インプレミス環境・仮想マシン環境での構築(WAR<br>デプロイ形式)<br>- デプロイ形式) デプロイ形式)

この章では,オンプレミス環境または仮想マシン環境で,WAR デプロイ形式でアプリケーショ ンを実行する場合の本製品の構築手順について説明します。

# 6.1 セットアップの前提条件を確認する

ここで説明するセットアップ手順は,次に示す条件を満たしていることを前提としています。

- Tomcat をインストールしている
- 環境変数 CATALINA\_HOME および環境変数 CATALINA\_BASE の値にシンボリックリンクが含ま れる場合,シンボリックリンクの後に「..」が含まれていない
- Tomcat を起動していない
- バージョンに関係なく,本製品をインストールしていない
- sudo コマンドを実行して管理者権限でのコマンド実行ができる ここでは sudo コマンドを実行して管理者権限で操作することを前提に説明しています。管理者権限で ログインして操作する場合は、sudo コマンドは不要です。

日立 JavaVM が同梱されていない uCosminexus Application Runtime for Spring Boot を使用する場合 は,さらに次の前提条件を満たしていることも確認してください。

- Java SE 8 以降, Java SE 11 以降, または Java SE 17 以降に準拠する Java Runtime Environment (JRE)をインストールしている
- 上記の JRE のインストールディレクトリの絶対パスを,環境変数 JAVA\_HOME または JRE\_HOME に設定している (「\${JAVA\_HOME}/bin/java」または「\${JRE\_HOME}/bin/java」が存在する)

この章では、環境構築の自動化を想定して、GUI などによるオペレータの操作が不要なインストール方法 について説明します。

GUI を使ったオペレータの操作でインストールしたい場合は,「[付録 A GUI を使用したインストール](#page-381-0)」 を参照してください。

本製品のアーカイブファイルを用いてインストールすることもできます。アーカイブファイルを用いたイ ンストールを実施することによるメリットおよび手順については[「付録 C 本製品のアーカイブファイル](#page-385-0) [を用いたインストールおよびアンセットアップ](#page-385-0)」を参照してください。

6. オンプレミス環境・仮想マシン環境での構築(WAR デプロイ形式)

本製品をインストールするための操作手順を次に示します。

#### 操作手順

1. インストール CD-ROM のデータを,本製品をインストールするマシンにコピーする。

本製品のインストール CD-ROM をマウントし, CD-ROM に格納されている X64LIN ディレクトリ を,インストール先のマシン上の任意のディレクトリに X64LIN ディレクトリごとコピーしてください。 これ以降. X64LIN ディレクトリのコピー先をくインストーラのパス>と表記します。

#### 2. setup コマンドに実行権限を付ける。

「<インストーラのパス>/X64LIN/setup」という実行ファイルに対して,管理者権限で実行権限を付与し ます。

#### 実行例

\$ sudo chmod +x <インストーラのパス>/X64LIN/setup

3. PP インストーラの setup コマンドで,セットアッププログラムを実行する。

次の引数で setup コマンドを実行します。

\$ sudo <インストーラのパス>/X64LIN/setup -f -k <形名> <インストーラのパス>

<形名>はインストールする製品エディションによって異なります。

形名が P-9W43-9R11 の場合は、次のとおりコマンドを実行してください。

\$ sudo <インストーラのパス>/X64LIN/setup -f -k P-9W43-9R11 <インストーラのパス>

これでインストール作業は完了です。本製品は次のパスにインストールされます。

/opt/hitachi/ucars

uCosminexus Application Runtime with Java for Spring Boot をインストールした場合は、本製品に 加えて日立 JavaVM がインストールされます。インストール先は次のパスです。

#### JDK 8 ベースまたは JDK 11 ベースの日立 JavaVM をインストールする場合のパス

/opt/Cosminexus/jdk

#### JDK 17 ベースの日立 JavaVM をインストールする場合のパス

/opt/Cosminexus/jdk17

インストールが正常に完了しているかどうかは,インストール先の install.log で確認できます。次のコマ ンドを実行してください。

6. オンプレミス環境・仮想マシン環境での構築(WAR デプロイ形式)
\$ sudo cat /opt/hitachi/ucars/install.log

次の出力例のように「rc=0 msg=I:Installation completed.」と出力されていればインストールは正常に 完了しています。

## 出力例

2022/06/30 12:34:56 rc=0 msg=I:Installation completed.

なお、ソフトウェアサポートサービスの Web サイトから修正パッチが提供されている場合は、最新の修 正パッチを入手して適用してください。ソフトウェアサポートサービスの Web サイトにアクセスできな い場合は,本製品に同梱されている修正パッチ CD を利用してください。修正パッチの適用方法について は,「[7.7 修正パッチを適用する」](#page-84-0)を参照してください。

## <span id="page-73-0"></span>6.3 Tomcat に組み込む

本製品を Tomcat に組み込むための方法を次に示します。

ここでは、Tomcat のインストール先パスを\${CATALINA\_HOME}と表記し、環境変数 CATALINA\_BASE が指すパスを\${CATALINA\_BASE}と表記します。環境変数 CATALINA\_BASE を 使用していない場合は、\${CATALINA\_BASE}を\${CATALINA\_HOME}に読み替えてください。

操作手順を次に示します。

## 操作手順

1. インストールディレクトリとファイルの所有グループを Tomcat 実行ユーザに合わせて変更する。 root 以外のユーザで Tomcat を実行する場合,本製品のインストールディレクトリとその配下のサブ ディレクトリおよびファイルの所有グループを,Tomcat 実行ユーザが属するグループに変更します (Tomcat 実行ユーザに書き込み権限を与えないように,所有ユーザは root のままにしてください)。 Tomcat 実行ユーザが属するグループ名が「tomcat」の場合の実行例を次に示します。

\$ sudo chgrp -R tomcat /opt/hitachi/ucars

## 2. 各種定義ファイルのバックアップを作成する。

次の3つの定義ファイルについて、編集前の状態でバックアップを作成しておきます。

- \${CATALINA\_BASE}/conf/catalina.properties (Tomcat のプロパティ定義ファイル)
- \${CATALINA\_BASE}/conf/server.xml (Tomcat のサーバ設定ファイル)
- \${CATALINA\_BASE}/conf/context.xml (Tomcat のコンテキスト設定ファイル)

また,次の 2 つのファイルについても,すでに存在する場合はバックアップを作成しておきます。

- \${CATALINA\_HOME}/bin/setenv.sh (Tomcat 起動時の環境変数定義ファイル)
- \${CATALINA\_BASE}/bin/setenv.sh (Tomcat 起動時の環境変数定義ファイル)

#### 3. \${CATALINA\_BASE}/bin/setenv.sh を作成する。

本製品の動作に必要な環境変数を、\${CATALINA\_BASE}/bin/setenv.sh (Tomcat 起動時の環境変 数定義ファイル)に定義します。

このファイルのテンプレートをコピーして使うこともできます。次のコマンドでコピーできます。

\$ sudo cp /opt/hitachi/ucars/template/tomcat/setenv.sh "\${CATALINA\_BASE}/bin/setenv.sh"

ユーザ側でカスタマイズが必要な場合は,コピーしたあとのファイルを修正してください。

setenv.sh(Tomcat 起動時の環境変数定義ファイル)の詳細は,「[18.3 setenv.sh\(Tomcat 起動時](#page-278-0) [の環境変数定義ファイル\)](#page-278-0)」を参照してください。

#### 4. \${CATALINA\_BASE}/conf/catalina.properties を編集する。

本製品の動作に必要なプロパティを, \${CATALINA\_BASE}/conf/catalina.properties(Tomcatの プロパティ定義ファイル)に追記します。

sed コマンドを利用して置換する場合は、次のように実行してください。

\$ sudo sed -i -e "s/^\(common\.loader=[^\r]\*\)\(\r\?\)\$/\1,\"\\${com.cosminexus.appruntime .lib.path}\/tomcat\/target\/common\/\*.jar\"\2/g" "\${CATALINA\_BASE}/conf/catalina.properti es"

catalina.properties (Tomcat のプロパティ定義ファイル)の詳細は, 「[18.4 catalina.properties](#page-281-0) [\(Tomcat のプロパティ定義ファイル\)」](#page-281-0)を参照してください。

## 5. \${CATALINA\_BASE}/conf/server.xml を編集する。

本製品の動作に必要な定義を,\${CATALINA\_BASE}/conf/server.xml(Tomcat のサーバ設定ファ イル)に追記します。

このファイルのテンプレートをコピーして使うこともできます。ユーザ側で server.xml(Tomcat の サーバ設定ファイル)のカスタマイズが必要な場合は,テンプレートからコピーしたあとでカスタマイ ズしてください。

## Tomcat 9.x の場合

\$ sudo cp /opt/hitachi/ucars/template/tomcat9/server.xml "\${CATALINA\_BASE}/conf/server.xm l"

## Tomcat 10.1.x の場合

\$ sudo cp /opt/hitachi/ucars/template/tomcat10.1/server.xml "\${CATALINA\_BASE}/conf/server .xml"

server.xml (Tomcat のサーバ設定ファイル)の詳細は, 「18.5 server.xml (Tomcat のサーバ設定 [ファイル\)](#page-282-0)」を参照してください。

#### 6. \${CATALINA\_BASE}/conf/context.xml を編集する。

本製品の動作に必要な定義を、\${CATALINA\_BASE}/conf/context.xml (Tomcat のコンテキスト設 定ファイル)に追記します。

このファイルのテンプレートをコピーして使うこともできます。ユーザ側で context.xml(Tomcat の コンテキスト設定ファイル)のカスタマイズが必要な場合は,テンプレートからコピーしたあとでカス タマイズしてください。

#### Tomcat 9.x の場合

\$ sudo cp /opt/hitachi/ucars/template/tomcat9/context.xml "\${CATALINA\_BASE}/conf/context. xml"

#### Tomcat 10.1.x の場合

\$ sudo cp /opt/hitachi/ucars/template/tomcat10.1/context.xml "\${CATALINA\_BASE}/conf/conte xt.xml"

context.xml(Tomcat のコンテキスト設定ファイル)の詳細は,[「18.6 context.xml\(Tomcat のコ](#page-284-0) [ンテキスト設定ファイル\)](#page-284-0)」を参照してください。

これで Tomcat への組み込み作業は完了です。

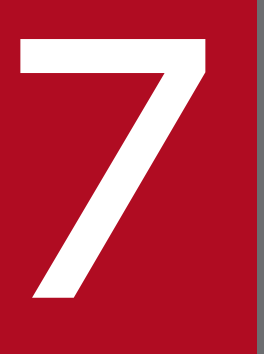

## マイコンプレミス環境・仮想マシン環境での運用 (WAR デプロイ形式)

この章では,オンプレミス環境または仮想マシン環境で,WAR デプロイ形式でアプリケーショ ンを実行する場合のシステムの起動,停止,設定変更,アンセットアップ方法などについて説明 します。

## <span id="page-76-0"></span>7.1 システムを起動する

本製品を組み込んだ Tomcat の起動方法を説明します。

オートスケーリング環境下で本製品と Tomcat を使用する場合は,先に[「7.4 オートスケーリング環境](#page-81-0) [で運用する](#page-81-0)」を参照して対応してください。

## 7.1.1 本製品を組み込んだ Tomcat の起動方法

本製品を組み込んだ Tomcat は、用途に応じて次のどれかのコマンドで起動できます。

• バックグラウンドで起動する場合

次のどちらかのコマンドで起動できます。

\$ sudo "\${CATALINA\_HOME}/bin/startup.sh"

#### または

\$ sudo "\${CATALINA\_HOME}/bin/catalina.sh" start

• リモートデバッグを有効にしてバックグラウンドで起動する場合

\$ sudo "\${CATALINA\_HOME}/bin/catalina.sh" jpda start

- フォアグラウンドで起動する場合
	- \$ sudo "\${CATALINA\_HOME}/bin/catalina.sh" run

root 以外のユーザで Tomcat を実行する場合は,sudo コマンドに「-u <Tomcat 実行ユーザ名または ユーザ ID>」オプションを付けて起動するか,または Tomcat 実行ユーザでログインしているシェル上で sudo コマンドを介さないで起動してください。

なお,同一マシン内に同時に起動する Tomcat のインスタンスが複数ある場合は,プロセスモニタの HTTP 機能の受付ポート番号が同一マシン内で重複しないように設定する必要があります。起動する前に config.properties (本製品の設定ファイル)の monitor.rest.port プロパティを変更してください。

## 重要

- どの起動方法でも,-security オプションは使用できません。
- 本製品を使用する場合,Tomcat のドキュメント「Tomcat Setup」に記載されている [jsvc] を使用したデーモン起動はできません。また、\${CATALINA\_HOME}/bin/ daemon.sh を使用した起動もできません。必ず,\${CATALINA\_HOME}/bin/catalina.sh または\${CATALINA\_HOME}/bin/startup.sh を使用して起動してください。

• catalina.sh debug で Tomcat を起動した場合,本製品が適用されていない(プロセスモニ タが起動していない)状態となります。デバッグのために catalina.sh debug を使用したい 場合は,catalina.sh jpda start の使用を検討してください。

## 7.2 システムを停止する

本製品を組み込んだ Tomcat の停止方法を説明します。

## 7.2.1 本製品を組み込んだ Tomcat の停止方法

本製品を組み込んだ Tomcat は,用途に応じて次のどれかの方法で正常に停止できます。

• 次のどちらかのコマンドを実行する。

\$ sudo "\${CATALINA HOME}/bin/shutdown.sh"<sup>※</sup>

または

\$ sudo "\${CATALINA\_HOME}/bin/catalina.sh" stop※

注※ -force オプションはサポートしていません。

- フォアグラウンドで起動していた場合は、catalina.sh run を実行したコンソール上で [Ctrl] + [C] キーを入力する。
- プロセスモニタの PID に対して SIGTERM シグナルを送信する。

## 重要

本製品を使用する場合,それぞれのプロセスの PID は親子関係になっています。次の表に, その親子関係を示します。システムを停止するために SIGTERM シグナルを送信する場合 は、表の(A)または(B)の PID に対して送信してください。

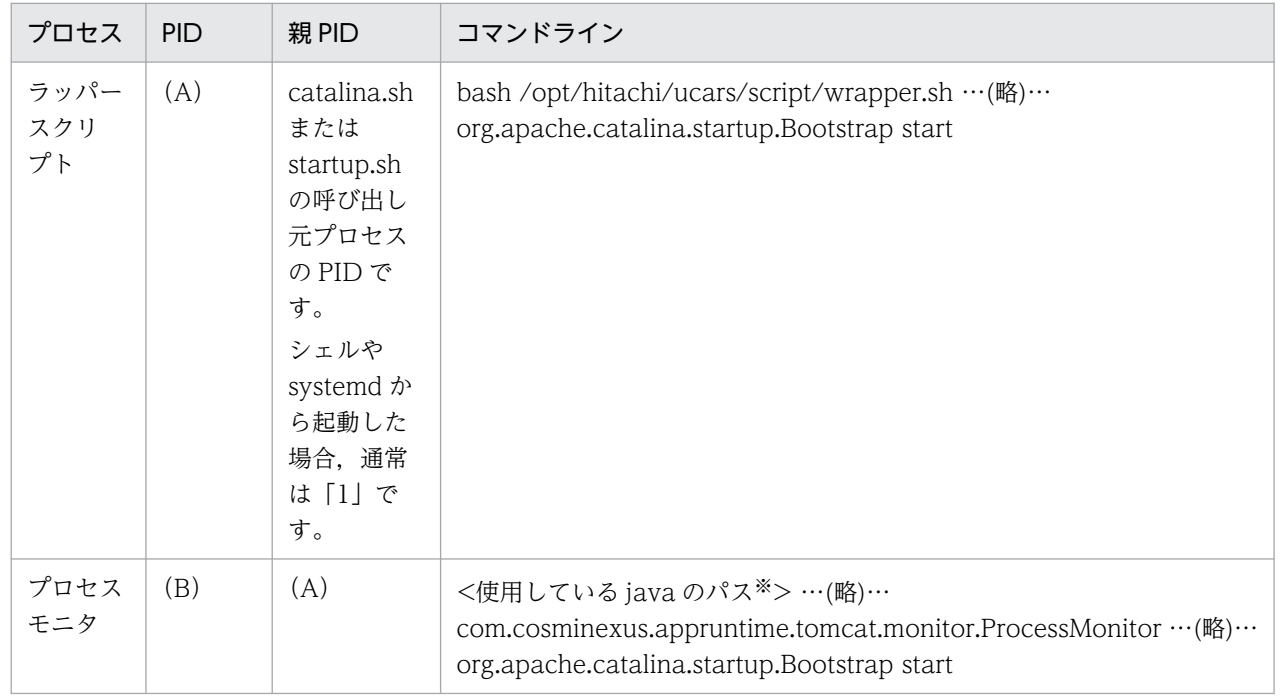

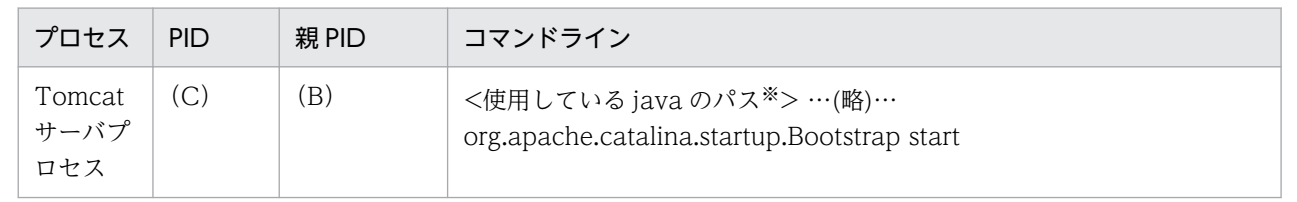

注※

uCosminexus Application Runtime with Java for Spring Boot を使用している場合 は「/opt/Cosminexus/jdk17/bin/java」,「/opt/Cosminexus/jdk/bin/java」または 「/opt/Cosminexus/jdk/jre/bin/java」です。

## 7.3 設定を変更する

本製品の設定変更は、次に示す config.properties (本製品の設定ファイル)で実施します。

/opt/hitachi/ucars/conf/config.properties

ファイルの編集には管理者権限が必要です。管理者権限を持たないユーザが設定変更する場合は、次の手 順を実施してください。

#### 操作手順

- 1.「/opt/hitachi/ucars/template/config.properties」を任意の場所にコピーする。
- 2. 手順 1 でコピーしたファイルを編集する。
- 3. 環境変数 PROCESS\_MONITOR\_CONFIG\_PATH に,手順 1 のコピー先のファイルパスを設定する。

## 重要

環境変数 PROCESS\_MONITOR\_CONFIG\_PATH が未設定の場合,デフォルトのファイ ル「/opt/hitachi/ucars/conf/config.properties」で動作します。 PROCESS\_MONITOR\_CONFIG\_PATH が必ず設定されるようにするため,setenv.sh (Tomcat 起動時の環境変数定義ファイル)への記載を推奨します。

config.properties(本製品の設定ファイル)の詳細は,[「18.2 config.properties\(本製品の設定ファイ](#page-252-0) [ル\)」](#page-252-0)を参照してください。

Tomcat がすでに起動している状態で定義内容を変更した場合,変更した定義内容を反映するためには, プロセスモニタを一度停止し,再起動する必要があります。

## <span id="page-81-0"></span>7.4 オートスケーリング環境で運用する

クラウドサービスから提供されるオートスケーリング機能(Amazon EC2 Auto Scaling など)を使用し て,オートスケーリング環境下のインスタンスで本製品と Tomcat を使用する場合について説明します。 オートスケーリング環境で運用するには,スナップショットログの出力先をインスタンスの外部にあるス トレージ(インスタンスのスケールインとともに削除されないストレージ)に切り替えてください。これ は,異常停止時によるスケールイン時に必要な保守資料を永続化しておくために必要です。

スナップショットログの出力先をインスタンスの外部にあるストレージに切り替える手順を次に示します。 システムを起動する前に実施してください。

#### 操作手順

#### 1. スナップショットログの出力先となる外部ストレージを NFS でマウントする。

本製品と Tomcat を使用するマシン上の任意のディレクトリに対し,Tomcat 実行ユーザの権限で読 み書き可能な状態で、外部ストレージを NFS でマウントします。これ以降、マウントポイントのディ レクトリをくスナップショットログ出力先ディレクトリ>と表記します。

2. config.properties(本製品の設定ファイル)を編集してスナップショットログの出力先を変更する。 config.properties に対し、次のプロパティを追加してください。

snapshot.log.filepath=<スナップショットログ出力先ディレクトリ>/\${INSTANCEID}/snapshot

上記の「INSTANCEID」の部分は例です。このあとの手順 3.で設定する環境変数名と一致していれば 任意の名称を使用できます。

#### 3. 環境変数 INSTANCEID を設定する。

\${CATALINA\_BASE}/bin/setenv.sh (Tomcat 起動時の環境変数定義ファイル)のスクリプト上で. クラウドサービスから提供されている手段を使用して,オートスケーリング環境下の個々のインスタン スを一意に識別できる ID を取得し、環境変数 INSTANCEID に設定します。

インスタンスを一意に識別できる ID の取得方法は、各クラウドサービスのドキュメントを参照してく ださい。

「INSTANCEID」という環境変数名は例です。snapshot.log.filepath プロパティに使用した環境変数 名と一致していれば任意の名称を使用できます。

#### 4. システムを起動する。

システムの起動方法は,[「7.1.1 本製品を組み込んだ Tomcat の起動方法](#page-76-0)」を参照してください。

これで設定は完了です。

#### 設定の確認方法

設定が正しく反映されているかどうかは,プロセスモニタを起動した直後に,「<スナップショットロ グ出力先ディレクトリ>/\${INSTANCEID}」が指す外部ストレージ上のディレクトリが作成されてい るかどうかで確認できます。

## <span id="page-82-0"></span>7.5 保守資料を収集する

本製品を使用している場合,スナップショットログ収集機能によって,サポートサービスに提供する必要 がある保守資料が収集されます。自動で保守情報が収集される場合(自動収集)と手動で保守情報を収集 する場合(手動収集)があります。それぞれについて説明します。

#### 自動収集

次の契機で保守情報が収集されます。

• プロセスモニタによって,Tomcat サーバプロセスの異常が検知されたとき プロセスモニタの稼働監視機能によって,Tomcat サーバプロセスのプロセスダウン,スローダウン, およびハングアップなどの状態異常を検知した場合に自動的に収集されます。スナップショットログが 自動で収集されるタイミングの詳細については,[「14.2.5 自動でスナップショットログが収集される](#page-144-0) [タイミング」](#page-144-0)を参照してください。 収集されたログは、config.properties(本製品の設定ファイル)の snapshot.log.filepath プロパティ

に指定したパスに出力されます。snapshot.log.filepath プロパティの詳細は,「[18.2.4\(4\) スナップ](#page-268-0) [ショットログ収集機能に関するプロパティ」](#page-268-0)を参照してください。

#### 手動収集

次のどちらかの操作で保守情報を収集します。

• スナップショットログ収集コマンド(collect-snapshot.sh)の実行 Tomcat を実行しているマシンのコンソールに直接アクセスすることが可能な場合は、次のコマンドを 実行して任意のタイミングで収集できます。

\$ sudo /opt/hitachi/ucars/bin/collect-snapshot.sh <コマンド引数>

コマンドの詳細は,[「22.2 スナップショットログ収集コマンド](#page-367-0)」を参照してください。

• スナップショットログ収集 REST API の実行

スナップショットログ収集 REST API に対して HTTP で GET リクエストを発行すると,レスポンス ボディとしてスナップショットログを収集できます。

REST API の詳細は,「[23.2 スナップショットログ収集 REST API」](#page-372-0)を参照してください。

ただし、リモートマシンから REST API を受け付けられるようにするには、config.properties(本製 品の設定ファイル)の monitor.rest.bindaddress プロパティに「接続先の IP アドレス」または 「0.0.0.0」を指定する必要があります。

上記の手動収集の方法は,障害時以外でも使用します。Tomcat サーバプロセスの通常稼働時に保守情報 を収集する場合や,スナップショットログの出力テストを実施する場合などです。

スナップショットログ収集機能の詳細については,「[17. スナップショットログ収集機能」](#page-211-0)を参照してく ださい。

サポートサービスへ問い合わせる際は,「[7.5 保守資料を収集する」](#page-82-0)を参照して,スナップショットログ を収集し,サポートサービス窓口に送付してください。スナップショットログの送付がない場合,追加の 資料の収集が必要になったり,より多くの調査時間が掛かったりすることがあります。

スナップショットログの中に含まれる情報や設定項目については,[「17. スナップショットログ収集機能](#page-211-0)」 を参照してください。

## <span id="page-84-0"></span>7.7 修正パッチを適用する

修正パッチを適用する方法について説明します。

ここで説明する修正パッチの適用手順は、次の環境を前提としています。

- Tomcat およびプロセスモニタを停止済み(または一度も起動していない)
- 修正パッチの適用対象バージョンである本製品をインストール済み

構築時に[「付録 C 本製品のアーカイブファイルを用いたインストールおよびアンセットアップ](#page-385-0)」の内容 に従ってインストールを実施した場合,「[付録 C 本製品のアーカイブファイルを用いたインストールおよ](#page-385-0) [びアンセットアップ](#page-385-0)」の内容に従って修正パッチを適用してください。

#### 操作手順

#### 1. 修正パッチのアーカイブ(PACK\_TAR.Z)を取得する。

ソフトウェアサポートサービスの Web サイト,または本製品に同梱された修正パッチ CD から,修正 パッチのアーカイブ(PACK\_TAR.Z)を取得し,修正パッチ適用対象のマシン上に配置します。

2. 修正パッチのアーカイブを任意のディレクトリに展開する。

次のコマンドを実行し,修正パッチのアーカイブを任意のディレクトリに展開します。

\$ cd <PACK\_TAR.Zを配置したディレクトリ> \$ uncompress ./PACK\_TAR.Z \$ tar -xf ./PACK\_TAR

3. UPDATE コマンドを実行して修正パッチを適用する。

次のコマンドを管理者権限で実行し,修正パッチを適用します。

\$ sudo ./UPDATE -f

#### 4. インストールディレクトリとファイルの所有グループを Tomcat 実行ユーザに合わせて変更する。

root 以外のユーザで Tomcat を実行するために,構築時に本製品のインストールディレクトリとその 配下のサブディレクトリおよびファイルの所有グループを Tomcat 実行ユーザが属するグループに変 更していた場合は,修正パッチ適用後にも再度変更してください(Tomcat 実行ユーザに書き込み権限 を与えないようにするため,所有ユーザは root のまま変更しないでください)。

Tomcat 実行ユーザが属するグループ名が「tomcat」の場合の実行例を次に示します。

\$ sudo chgrp -R tomcat /opt/hitachi/ucars

これで修正パッチの適用は完了です。

本製品のアンセットアップ方法について説明します。

ここで説明するアンセットアップ手順は、次に示す条件を満たしていることを前提としています。

- Tomcat およびプロセスモニタを停止している
- •[「6.3 Tomcat に組み込む」](#page-73-0)のセットアップ手順に従って,次の 3 つの定義ファイルについて,編集前 の状態でバックアップを作成している
	- \${CATALINA\_BASE}/conf/catalina.properties(Tomcat のプロパティ定義ファイル)
	- \${CATALINA\_BASE}/conf/server.xml (Tomcat のサーバ設定ファイル)
	- \${CATALINA\_BASE}/conf/context.xml (Tomcat のコンテキスト設定ファイル)
- 次のファイルがセットアップ前にすでに存在していた場合は,バックアップを作成している
	- \${CATALINA\_HOME}/bin/setenv.sh (Tomcat 起動時の環境変数定義ファイル)
	- \${CATALINA\_BASE}/bin/setenv.sh (Tomcat 起動時の環境変数定義ファイル)

この章では、環境構築の自動化を想定して、GUI などによるオペレータの操作が不要なアンセットアップ 方法について説明します。GUI を使ったオペレータの操作によってアンセットアップしたい場合は,「[付](#page-383-0) 録B GUIを使用したアンセットアップ」を参照してください。

構築時に[「付録 C 本製品のアーカイブファイルを用いたインストールおよびアンセットアップ](#page-385-0)」の内容 に従ってインストールを実施した場合,「[付録 C 本製品のアーカイブファイルを用いたインストールおよ](#page-385-0) [びアンセットアップ](#page-385-0)」の内容に従ってアンセットアップを実施してください。

#### 操作手順

1. Tomcat の定義ファイルを編集前の状態に戻す。

次の3つの定義ファイルについて、セットアップ時に取得したバックアップを使用して、編集前の状態 に戻します。

- \${CATALINA\_BASE}/conf/catalina.properties (Tomcat のプロパティ定義ファイル)
- \${CATALINA\_BASE}/conf/server.xml (Tomcat のサーバ設定ファイル)
- \${CATALINA\_BASE}/conf/context.xml (Tomcat のコンテキスト設定ファイル)

#### 2. setenv.sh(Tomcat 起動時の環境変数定義ファイル)を編集前の状態に戻す。

次のファイルがセットアップ前にすでに存在していた場合は,バックアップを使用して,編集前の状態 に戻します。

- \${CATALINA\_HOME}/bin/setenv.sh(Tomcat 起動時の環境変数定義ファイル)
- \${CATALINA\_BASE}/bin/setenv.sh (Tomcat 起動時の環境変数定義ファイル)

セットアップ前には存在しなかった場合は、setenv.sh (Tomcat 起動時の環境変数定義ファイル)自 体を削除してください。

## 3. PP インストーラを使用して本製品をアンインストールする。

次のコマンドを管理者権限で実行します。

\$ sudo /etc/hitachi\_x64setup -f -u -k <形名>

<形名>はインストールする製品エディションによって異なります。

形名が P-9W43-9R11 の場合は、次のとおりコマンドを実行してください。

\$ sudo /etc/hitachi\_x64setup -f -u -k P-9W43-9R11

これでアンセットアップは完了です。

第 3 編 コンテナ仮想化環境での設計・構築・運用

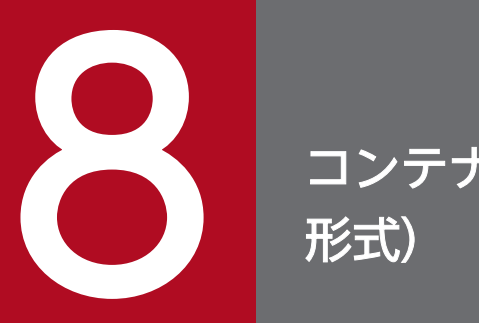

# マンテナ仮想化環境での設計(実行可能 JAR/WAR<br>形式)

この章では、コンテナ仮想化環境で本製品を使用し,実行可能 JAR/WAR 形式でアプリケーショ ンを実行する場合に考慮する必要がある環境設計ポイントについて説明します。

## <span id="page-88-0"></span>8.1 コンテナ仮想化環境共通の設計ポイントを確認する

ここでは,コンテナ仮想化環境共通の設計ポイントについて説明します。設計のポイントは,次のとおりで す。

- アクセスログを有効化する
- 本製品による性能影響を確認する
- プロセスモニタの HTTP 機能に対するセキュリティを確認する
- スナップショットログの出力先を不揮発なストレージに設定する
- 本製品によるリソース消費量を確認する

それぞれについて説明します。

## 8.1.1 アクセスログを有効化する

リクエストの処理結果の確認や処理性能の分析では,リクエストごとに出力されるアクセスログが重要で す。サポートサービスにお問い合わせいただく際,スナップショットログの中にアクセスログが含まれて いると,スムーズに状況を解析できます。

Spring Boot の実行可能 JAR/WAR 形式の場合,デフォルトではアクセスログが無効になっています。 application.properties などを用いて、Spring Boot のプロパティを設定してアクセスログを有効化する ことを強く推奨します。設定を推奨する Spring Boot のプロパティ名と値を次の表に示します。

## 表 8-1 設定を推奨する Spring Boot のプロパティ名と値

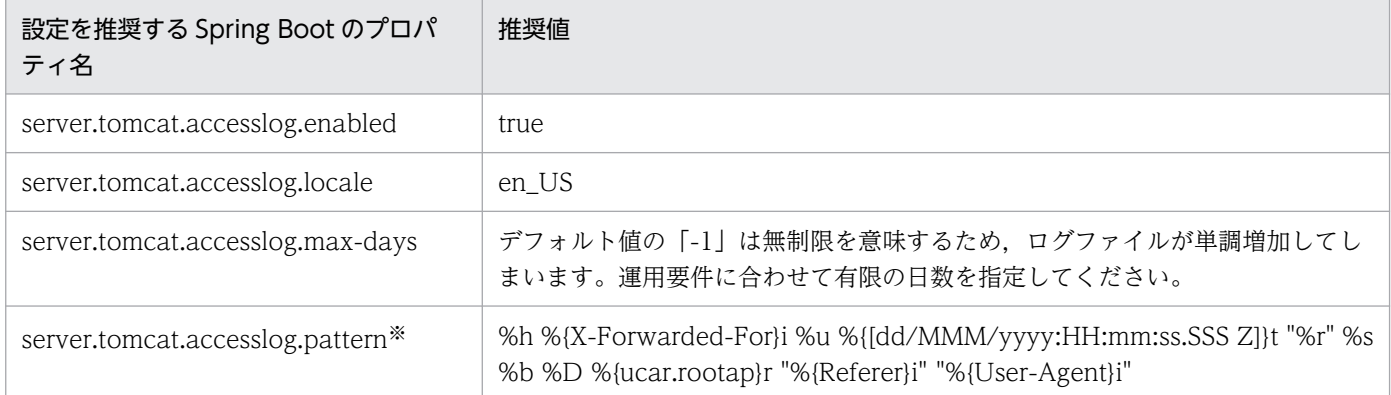

注※

server.tomcat.accesslog.pattern プロパティに指定するアクセスログの推奨フォーマットを次に示し ます。

%h %{X-Forwarded-For}i %u %{[dd/MMM/yyyy:HH:mm:ss.SSS Z]}t "%r" %s %b %D %{ucar.rootap}r "%{Referer}i" "%{User-Agent}i"

下線部分は,デフォルトのフォーマットから追加または変更をしている項目です。追加,変更を推奨す る理由を項目ごとに次の表に示します。

## 表 8-2 追加・変更を推奨する server.tomcat.accesslog.pattern プロパティの項目とその 理由

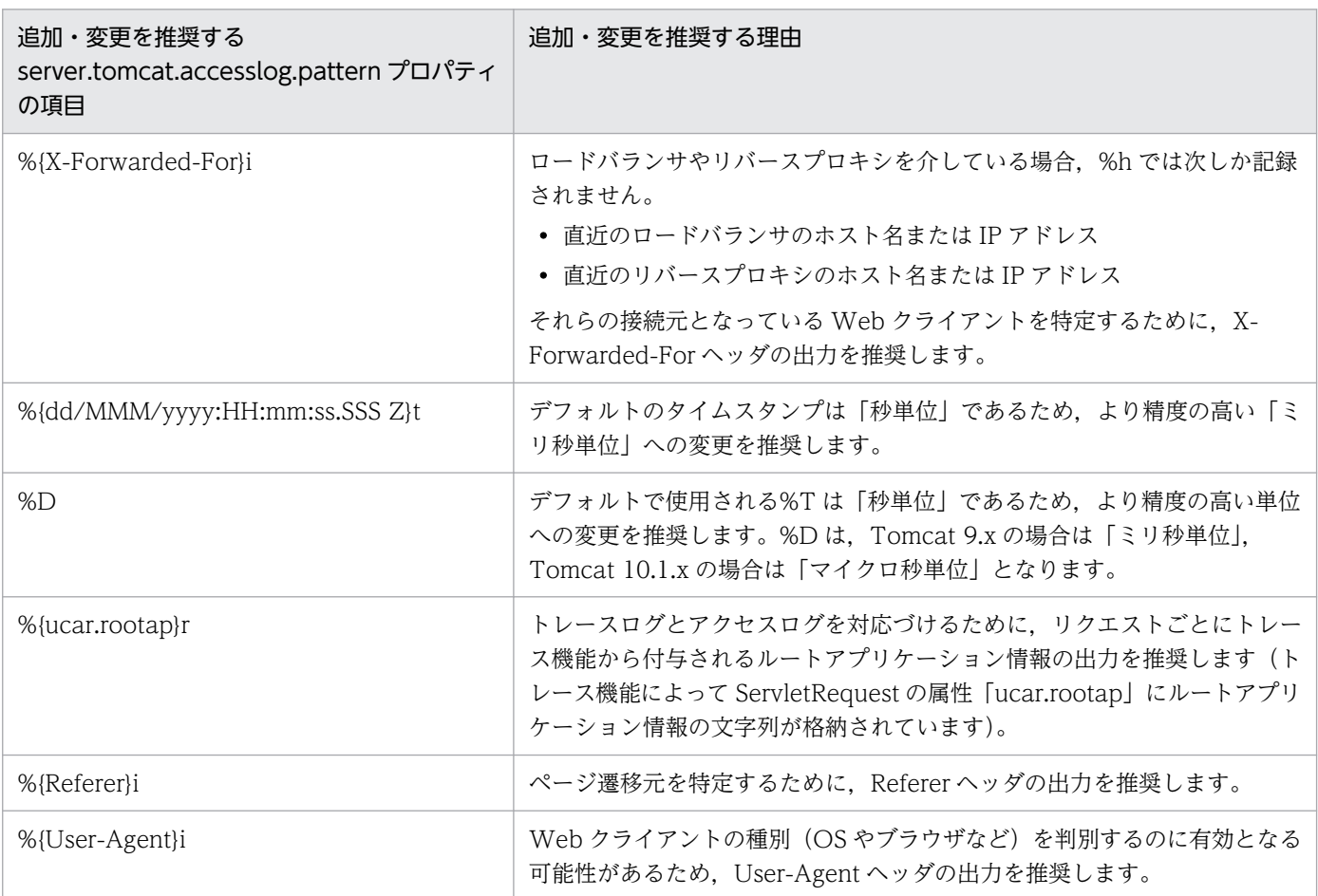

[「表 8-1 設定を推奨する Spring Boot](#page-88-0) のプロパティ名と値」に示したもの以外のプロパティは任意に設定 できます。

そのうち「server.tomcat.accesslog.directory」,「server.tomcat.accesslog.prefix」, 「server.tomcat.accesslog.suffix」,および「server.tomcat.accesslog.file-date-format」をデフォルト 値のまま使用した場合は,次のパスにアクセスログが出力されます。

<server.tomcat.basedirの指定値>/logs/access\_log.<yyyy-MM-dd>.log

各プロパティ値や設定方法の詳細は, Spring Boot のドキュメント,および Tomcat のドキュメントを参 照してください。

出力されたアクセスログは,スナップショットログ収集機能によって自動的にスナップショットログに収 集されます。詳細は,「[17. スナップショットログ収集機能」](#page-211-0)を参照してください。

## 8.1.2 本製品による性能影響を確認する

本製品では保守性を向上させるために、実行可能 IAR/WAR プロセスに対するトレース情報を拡充してい ます。また.実行可能 IAR/WAR プロセスに対する稼働監視を強化しています。

そのため、実行可能 JAR/WAR の起動および停止性能や、アプリケーションに対するリクエスト処理性能 に若干の影響を及ぼします。

本製品を使用する場合は,使用しない場合に比べて次に示す性能影響があります。これらの性能影響を考 慮して性能設計をしてください。

## (1) リクエスト処理性能

本製品のトレース機能では,リクエスト処理とは別スレッドでログ出力をします。これによって,リクエ スト処理性能への影響を極小化しています。ただし,トレース情報として出力する値を取得するために, リクエスト処理スレッド上で実施する処理があるので,若干の性能影響が生じます。アプリケーションの 内部保留時間に関係なく,リクエストごとに処理時間が一定であるため,内部保留時間が長い場合は無視 できる範囲の影響です。ただし,内部保留時間が短い場合は無視できない性能影響となるおそれがありま す。本製品を適用後の環境で性能評価をすることを強く推奨します。

## (2) 起動性能

実行可能 JAR/WAR を起動させる前にプロセスモニタの起動処理が割り込むことになります。そのため, アプリケーションの規模や個数に関係なく,起動に掛かる時間が数秒増加します。

この起動時間の増分は,コンテナを起動してからアプリケーションが稼働状態になるまでの時間に影響しま す。

## (3) 停止性能

実行可能 JAR/WAR プロセスを停止させる前に,スナップショットログ収集機能でモニタ対象稼働中情報 が必ず取得されます。停止処理に失敗する可能性を考慮し,結果的に正常停止であっても取得されます。 そのため,モニタ対象稼働中情報の取得処理によって停止時間が増加します。モニタ対象稼働中情報の取 得については,「[17.5.1\(2\) モニタ対象稼働中情報の取得](#page-235-0)」を参照してください。

なお,異常停止だけでなく,正常停止でもスナップショットログを取得する設定にしている場合は,スナッ プショットログ収集処理時間の分,さらに停止時間が増加します。スナップショットログ収集に必要な処 理時間は,収集対象のデータ量に比例して増加します。

この停止時間の増分は,システム全体の稼働時間には影響しませんが,リクエストを閉塞させてからコン テナが停止するまでの時間には影響します。

## 8.1.3 プロセスモニタの HTTP 機能に対するセキュリティを確認する

本製品では,スナップショットログの手動取得および実行可能 JAR/WAR プロセスとのプロセス間通信の ために,HTTP リクエストを受け付ける HTTP 機能が使用されます。システムの運用自動化の妨げにな ることがあるため,この HTTP 機能にはユーザ認証機能や通信暗号化機能を設けていません。

デフォルトの設定では,HTTP 機能の受付ポートに接続できるクライアントはループバックアドレスから だけに設定されているため,コンテナ外部からの接続はできません。

スナップショットログの手動収集などのユーザ公開 REST API をコンテナ外部から実行する場合は、HTTP 機能の受付ポートへ外部から接続できるように設定を変更することを推奨します。そのため,HTTP 機能 の受付ポートに対しては、必ずファイアウォールや NAT/NAPT を適切に設定して、意図しない外部の ユーザが不正に HTTP 機能の受付ポートに接続できないように通信をブロックしてください。

## 8.1.4 スナップショットログの出力先を不揮発なストレージに設定する

実行可能 JAR/WAR プロセスをオートスケーリング構成のコンテナ上で実行している場合、コンテナ内だ けに保存していたログファイルや環境情報はスケールインとともに削除されます。障害発生を契機にスケー ルインされると,その障害要因の特定が困難になります。

本製品では,稼働監視機能とスナップショットログ収集機能によって,障害発生が検知されるとすぐに障 害解析に必要なログファイルや環境情報が自動収集されてスナップショットログが生成されます。そのた め,このスナップショットログの出力先をコンテナ外の永続化ストレージにマウントされたディレクトリ に設定して,スケールイン後もスナップショットログを参照できるようにしてください。詳細は,「[12.3](#page-122-0)  [Dockerfile を作成する」](#page-122-0)の config.properties(本製品の設定ファイル)の設定に関する説明を参照してく ださい。

## 8.1.5 本製品によるリソース消費量を確認する

本製品を適用した実行可能 JAR/WAR プロセスでは,リクエスト処理スレッドとは別のスレッドで稼働監 視やトレースログ出力を行うため,本製品を適用していない状態と比べてスレッド数が「2 スレッド」分 増加します。

実行可能 JAR/WARプロセスが生成する最大スレッド数については、Spring Boot のドキュメントを参照 して算出してください。本製品を使用する場合は,その最大スレッド数に対して「2」を加算して見積もっ てください。

また、本製品では、実行可能 JAR/WAR プロセスと同時にプロセスモニタのプロセスが起動されるため. OS の仮想メモリの消費量が約 2.400MB 分増加します。仮想メモリの消費量を見積もる際には、実行可能 JAR/WAR が消費する仮想メモリに対して,2,400MB を加算して見積もってください。

<sup>8.</sup> コンテナ仮想化環境での設計(実行可能 JAR/WAR 形式)

実行可能 JAR/WAR プロセスが消費する仮想メモリについては,使用する JavaVM のドキュメントを参 照して算出してください。日立 JavaVM を使用している場合は、マニュアル「uCosminexus Application Runtime - Cosminexus Developer's Kit for Java 機能解説・リファレンス」を参照してください。

## <span id="page-93-0"></span>8.2 Kubernetes などのコンテナオーケストレーションツール特有の設計ポ イントを確認する

ここでは,Kubernetes などのコンテナオーケストレーションツール特有の設計ポイントについて説明し ます。設計のポイントは,次のとおりです。

- コンテナの閉塞を高速化する
- スケールイン開始前にスナップショットログ出力処理時間分の猶予を設ける

それぞれについて説明します。

## 8.2.1 コンテナの閉塞を高速化する

Kubernetes などのオーケストレーションツールによって管理されたコンテナ上で実行可能 JAR/WAR を 実行している場合,本製品の稼働監視機能によって障害が検知された瞬間に,コンテナの切り離し(閉塞) をします。これによって、実行可能 JAR/WAR プロセスへのヘルスチェック機能を使用する場合に比べ て,障害発生から閉塞までの不稼働時間を短縮できます。

稼働監視機能のユーザコマンドによる情報通知を使用することで,障害の検知を契機に任意のスクリプト を実行できます。そのスクリプト内で,特定のファイルを書き出すなど,Readiness Probe に検知させる ことができる処理を実装してください。

Readiness Probe の定義方法については、Kubernetes のドキュメントを参照してください。

障害検知時に特定の空ファイルを書き出すユーザスクリプトと,その空ファイルの有無を 1 秒間隔で監視 する※Readiness Probe の定義例を次に示します。

注※

「test ! -e /tmp/myapp-failure-detected」というコマンドの成否で空ファイルの有無を判定します。

#### ユーザスクリプトの例

#!/bin/bash touch /tmp/myapp-failure-detected

#### Kubernetes のマニフェスト定義の例

```
readinessProbe:
  exec:
     command:
     - /bin/sh
    - -c - test ! -e /tmp/myapp-failure-detected
   initialDelaySeconds: 1
   periodSeconds: 1
```
## 重要

ここに示した定義は例であり,これをそのまま使用した場合の動作は保証しません。必ず Kubernetes が提供する最新のドキュメントを参照して適切なスクリプトを記述してください。

## 8.2.2 スケールイン開始前にスナップショットログ出力処理時間分の猶予を 設ける

Kubernetes などのオーケストレーションツールによって管理されたコンテナ上で実行可能 JAR/WAR を 実行している場合,本製品がスナップショットログの収集処理中は,できる限りコンテナが破棄されない ように設計する必要があります。なお、本製品のプロセスモニタが停止するまでは、Liveness Probe が正 常に判定されます。そのため,稼働監視機能による異常検知を契機にスナップショットログが出力される ケースについては,考慮する必要はありません。

Kubernetes からのスケールイン操作によってコンテナが停止される場合は,停止シグナルを送信してか ら強制停止に遷移するまでの猶予時間を十分な長さに設定してください。実行可能 JAR/WAR プロセスの 正常停止に失敗したときに,スナップショットログの出力が完全に終わるまで,コンテナが破棄されない ようにするためです。

詳細は,「[13.2 システムを停止する](#page-127-0)」または[「13.4 Kubernetes 環境で運用する」](#page-129-0)を参照してください。

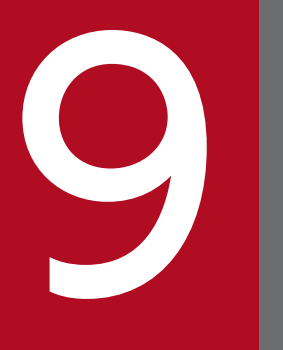

# <br /> コンテナ仮想化環境での構築(実行可能 JAR/WAR<br>形式) 形式)

この章では、コンテナ仮想化環境の場合で、実行可能 JAR/WAR 形式でアプリケーションを実行 するときの本製品の構築手順を説明します。なお,Tomcat がインストールされた Docker イメー ジを作成済みであることを前提としています。

## <span id="page-96-0"></span>9.1 セットアップの前提条件を確認する

ここで説明するセットアップ手順は,本製品の前提 OS をベースイメージとして, Tomcat がインストー ルされた Docker イメージを作成済みであることを前提としています。Tomcat から提供されている公式 の Docker イメージも利用できます。

このセットアップ手順で作成,変更する Docker イメージは,次の図に示す階層になることを想定してい ます。

図 9‒1 作成,変更する Docker イメージ

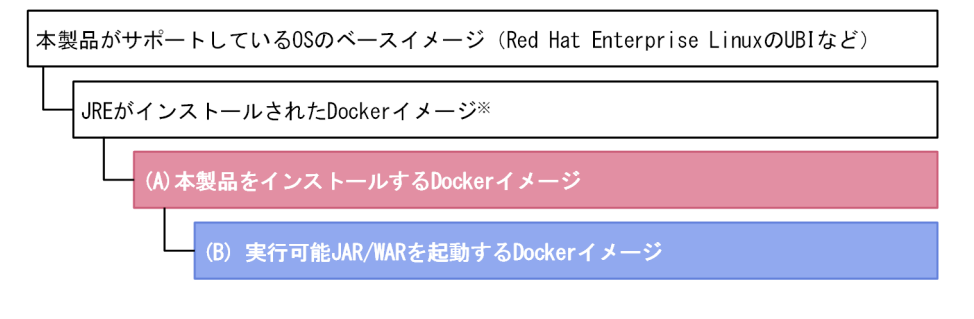

(凡例)

■: この手順で作成するDockerイメージ **■ この手順で変更するDockerイメージ** 

注※

日立 JavaVM が同梱されていない uCosminexus Application Runtime for Spring Boot を使用する 場合,本製品の前提となる他社製の Java Runtime Environment(JRE)がインストールされている ベースイメージが必要です。uCosminexus Application Runtime with Java for Spring Boot を使用 する場合は、JRE がインストールされた Docker イメージがなくても問題はありません。

「[9.2 インストーラを準備する」](#page-97-0)および「[9.3 Dockerfile を作成する」](#page-98-0)の手順は,本製品のアーカイブ ファイルを用いて実施することもできます。アーカイブファイルを用いることによるメリットおよび手順 については[「付録 C 本製品のアーカイブファイルを用いたインストールおよびアンセットアップ](#page-385-0)」を参 照してください。

## <span id="page-97-0"></span>9.2 インストーラを準備する

Docker イメージのビルド時に必要となる本製品のインストーラを準備します。

操作手順を次に示します。

#### 操作手順

1. インストール CD-ROM のデータを、Docker イメージをビルドするマシンにコピーする。 本製品のインストール CD-ROM をマウントし,インストール CD-ROM に格納されている X64LIN ディレクトリを. Docker イメージをビルドするマシン上の任意のディレクトリに X64LIN ディレクト リごとコピーしてください。

これ以降、X64LIN ディレクトリのコピー先を<インストーラのパス>と表記します。

#### 2. インストーラを TAR ファイル形式にアーカイブする。

tar コマンドを実行して X64LIN ディレクトリのコピー先を TAR ファイル形式にアーカイブします。 以降、作成したアーカイブファイルのパスを<インストーラアーカイブのパス>と表示します。 tar コマンドの実行例を次に示します。

\$ tar -cf <インストーラアーカイブのパス> <インストーラのパス>

## <span id="page-98-0"></span>9.3 Dockerfile を作成する

[「図 9-1 作成,変更する Docker イメージ](#page-96-0)」に示した,本製品がサポートしている OS のベースイメージ または OS と他社製の JRE がインストールされたイメージをベースイメージとして,「(A) 本製品をインス トールする Docker イメージ」の Dockerfile を作成します。

「(A) 本製品をインストールする Docker イメージ」用の Dockerfile の例を次に示します。下線部分につ いては,使用する環境やベースイメージに合わせて変更してください。

JDK17 ベースの日立 JavaVM を使用している場合は、Dockerfile の例内の表記を次のとおりに読み替え てください。

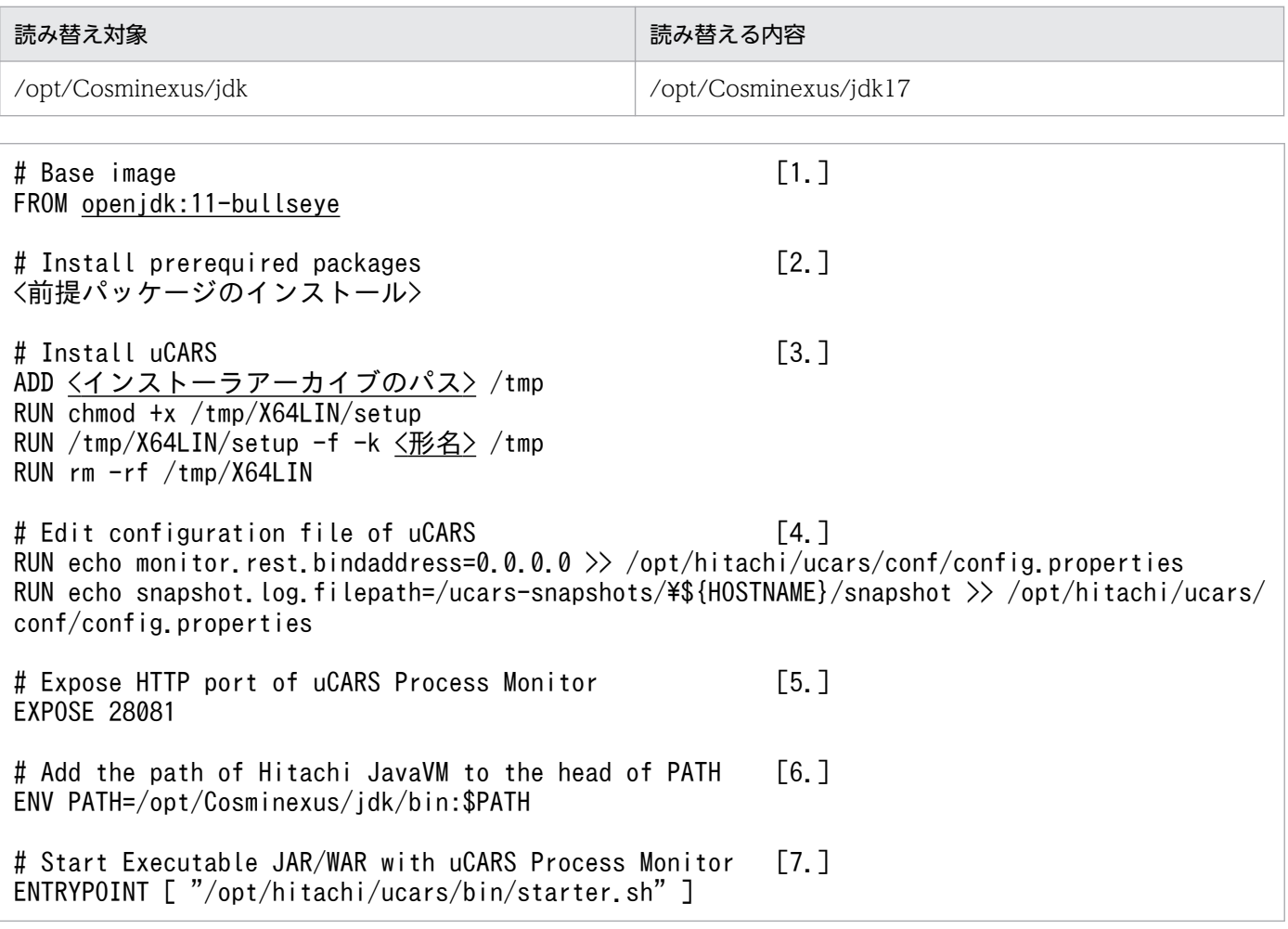

[説明]

1. ベースとなる Docker イメージを指定します。

他社製の JRE を使用する場合は,他社製の JRE がインストールされていて,環境変数 PATH に JavaVM 起動コマンドのディレクトリが含まれている必要があります。

- 2. 前提パッケージをインストールします。本製品に必要な前提パッケージについては、製品のリリー スノートを参照してください。
- 3. 本製品のインストーラをコンテナ上に展開してインストールを実行します。

<sup>9.</sup> コンテナ仮想化環境での構築(実行可能 JAR/WAR 形式)

4. config.properties(本製品の設定ファイル)に次の 2 つの設定を追記します。 monitor.rest.bindaddress=0.0.0.0

プロセスモニタで使用する HTTP 機能の受付ポートを,localhost だけでなくコンテナ外からもア クセスを可能にします。

snapshot.log.filepath=/ucars-snapshots/\${HOSTNAME}/snapshot

異常検知時のスナップショットログ出力先を,Docker ホスト上の記憶域にマウントするパスに変 更します。親ディレクトリ名に「\${HOSTNAME}」を採用してコンテナごとに異なるディレクトリ に出力されるようにすることで,同時刻に複数のコンテナから同じファイル名で出力することを防 止できます。

- 5. 本製品のプロセスモニタで使用する HTTP 機能の受付ポートである 28081 番ポートへ,コンテナ 外からのアクセスを可能にします。
- 6. 日立 JavaVM を使用する場合にだけ,環境変数 PATH の先頭に,日立 JavaVM のコマンド群がイ ンストールされているディレクトリを追加します。
- 7. エントリーポイントとして本製品のプロセスモニタ起動スクリプトを exec 形式で指定します。

<span id="page-100-0"></span>本製品をインストールする Docker イメージ,および実行可能 JAR/WAR を起動する Docker イメージを ビルドする手順を説明します。なお,ビルドする前に,次の条件をすべて満たしている必要があります。

- •[「図 9-1 作成,変更する Docker イメージ](#page-96-0)」に示したベースイメージが pull 可能であること
- インストーラアーカイブのパスに本製品のインストーラをアーカイブした TAR ファイルが存在すること

#### 操作手順

1.[「9.3 Dockerfile を作成する」](#page-98-0)で作成した Docker イメージをビルドする。

docker build コマンドを実行します。

#### 実行例:

\$ docker build ./ -t ucars:1.0-openjdk11-bullseye

下線部分のイメージ名とタグは任意です。この例では,イメージ名を「ucars」,タグ名を「1.0 openjdk11-bullseye」としています。

2.「(B) 実行可能 JAR/WAR を起動する Docker イメージ」の Dockerfile のイメージ名・タグ名を書き 換える。

Dockerfile のベースイメージのイメージ名・タグ名を,手順 1.でビルドした Docker イメージのイメー ジ名・タグ名に変更します。ここでの例に従った場合は「ucars:1.0-openjdk11-bullseye」にします。

3. 手順 2.でイメージ名・タグ名を書き換えた「(B) 実行可能 JAR/WAR を起動する Docker イメージ」 をビルドする。

なお、実行可能 IAR/WAR の起動コマンドは、CMD 命令の exec 形式で指定してください。これによっ て,コンテナ起動時には「(A)本製品をインストールする Docker イメージ」で指定したエントリーポイン トであるプロセスモニタ起動スクリプト(starter.sh)の引数として渡されます。

指定例

CMD [ "java", "-Xmx128m", "-Xms128m", "-jar", "<実行可能JAR/WARファイルパス>" ]

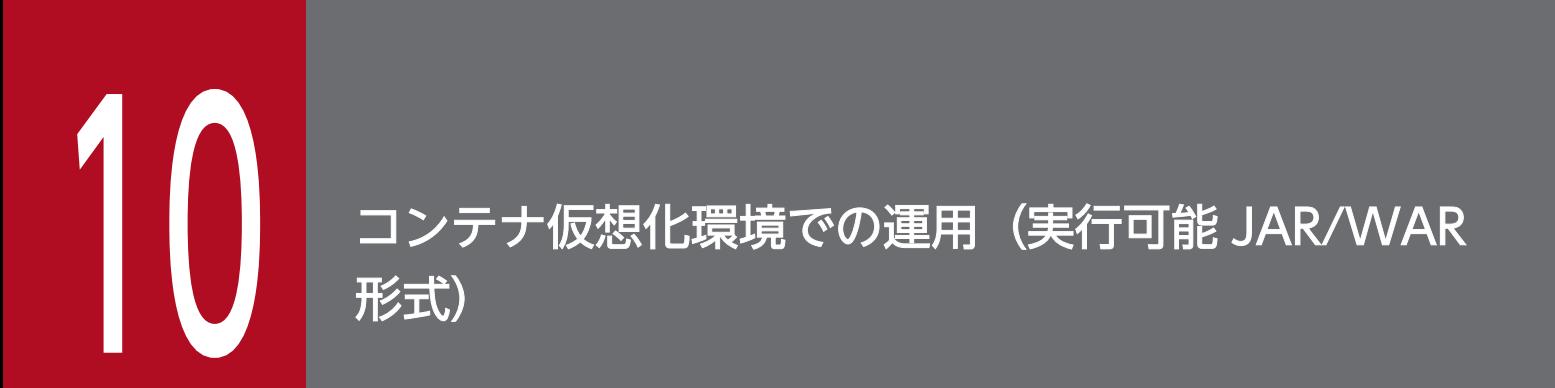

この章では、コンテナ仮想化環境で、実行可能 JAR/WAR 形式でアプリケーションを実行する場 合のシステムの起動,停止,設定方法,運用方法などについて説明します。

## 10.1 システムを起動する

「[9.4 Docker イメージをビルドする」](#page-100-0)でビルドした,実行可能 JAR/WAR を起動する Docker イメージ ※に対して docker run コマンドを実行します。これによって,プロセスモニタがコンテナ上で起動します (本製品が適用された状態)。さらに,プロセスモニタが実行可能 JAR/WAR を子プロセスとして起動しま す。

#### 注※

[「図 12-1 作成,変更する Docker](#page-119-0) イメージ」に示した「(B) 実行可能 JAR/WAR を起動する Docker イメージ」を指します。

docker run コマンドを実行する際、次を指定してください。

- スナップショットログ出力先として指定した「/ucars-snapshots」ディレクトリが Data Volume に マウントされるように,「-v」オプションで Docker ホスト上に存在する任意のディレクトリを指定する。
- Spring Boot で使用するポート番号に加えて,本製品のプロセスモニタで使用する HTTP 機能の受付 ポートである 28081 番ポートを「-p」オプションで公開する。

docker run コマンドの指定例を次に示します。

\$ docker run -p 8080:8080 -p 28081:28081 -v /var/snapshots:/ucars-snapshots <イメージ名>

- 下線部の値は任意です。実行環境に合わせて指定してください。
- <イメージ名>には,「(B) 実行可能 JAR/WAR を起動する Docker イメージ」のイメージ名・タグ名 を指定してください。

#### スナップショットログ出力先の設定が正しく反映されているかどうか確認する方法

設定が正しく反映されているかどうかは,コンテナを起動した直後に,「<スナップショットログ出力 先ディレクトリ>/<コンテナごとの環境変数 HOSTNAME の値>」が指す Data Volume 上のディレ クトリが作成されているかどうかで確認できます。ここで示した例では,「/var/snapshots/<コンテ ナごとの環境変数 HOSTNAME の値>」というディレクトリが作成されていることを確認します。

## 10.2 システムを停止する

起動したコンテナのコンテナ ID を指定して docker stop コマンドを実行します。これによって、実行可 能 JAR/WAR プロセスおよびプロセスモニタが停止します。

一定時間内に実行可能 JAR/WAR プロセスが正常停止できずに異常停止した場合,スナップショットログ の収集および出力をするための猶予時間が必要です。そのため、「-t」オプションで、SIGKILL が送信され るまでの待機時間を延長することを推奨します(デフォルトは 10 秒です)。

docker stop コマンドの指定例を次に示します。

\$ docker stop -t 60 <コンテナID>

下線部の SIGKILL 待機秒数は任意です。ここでは例として 60 秒を指定しています。スナップショットの 収集と出力を完了させるために必要な時間を指定してください。

## 10.3 設定を変更する

本製品の設定変更は、次に示す config.properties (本製品の設定ファイル)で実施します。

/opt/hitachi/ucars/conf/config.properties

本製品をインストールする Docker イメージ用の Dockerfile の設定項目を追加することで、ほかのプロパ ティと同じように設定を追加できます。Dockerfile の設定項目の追加については,[「9.3 Dockerfile を作](#page-98-0) [成する](#page-98-0)」参照してください。config.properties(本製品の設定ファイル)については,[「18.2](#page-252-0)  [config.properties\(本製品の設定ファイル\)](#page-252-0)」を参照してください。

本製品を組み込んだ Docker イメージを, Kubernetes 環境で運用する場合のマニフェストの定義例を次 に示します。下線部分は使用する環境に合わせて変更してください。

```
apiVersion: v1
kind: Service
metadata:
  name: myapp-ucars
spec:
  selector:
    app: myapp-ucars
  ports:
  - name: "application-http-port"
    port: 8080
 targetPort: 8080
 - name: "ucars-http-port" [1.]
    port: 28081
    targetPort: 28081
   type: NodePort
---
apiVersion: apps/v1
kind: Deployment
metadata:
  name: myapp-ucars
spec:
   replicas: 1
  selector:
    matchLabels:
      app: myapp-ucars
   template:
    metadata:
       labels:
        app: myapp-ucars
    spec:
      containers:
      - name: myapp-ucars
       image: <u><イメージ名</u>> [2.]
        ports:
        - containerPort: 8080
       - containerPort: 28081 [3.]<br>volumeMounts: [4.]
       volumeMounts:
       - name: snapshot-volume
          mountPath: /ucars-snapshots
       startupProbe: [5.]
          httpGet:
path: <u>/path-to-healthcheck</u>
 port: 8080
       readinessProbe: [6.]
          exec:
            command:
            - /bin/sh
           - -c - test ! -e /tmp/myapp-failure-detected
          initialDelaySeconds: 1
          periodSeconds: 1
```
## [説明]

- 1. コンテナ外に公開するマッピング先ポート番号を指定します。マッピング先ポート番号は、プロセ スモニタが使用する HTTP 機能の受付ポートのマッピング先ポート番号を指します。
- 2.「9.4 Docker [イメージをビルドする](#page-100-0)」でビルドした,「(B) 実行可能 JAR/WAR を起動する Docker イメージ」のイメージ名を指定します。
- 3. プロセスモニタが使用する HTTP 機能の受付ポートである 28081 番ポートを公開ポートとして指 定します。
- 4. スナップショットログの出力先として指定したパスを Persistent Volume にマウントします。マウ ント先の Persistent Volume と Persistence Volume Claim は,事前に作成するか,またはこのマ ニフェストファイルに定義を追記してください。
- 5. 実行可能 JAR/WAR の起動完了を検知するための Startup Probe を定義します。GET リクエスト によってアプリケーションの起動完了を確認できる URL を指定してください。
- 6. 実行可能 JAR/WAR プロセスの正常稼働を監視するための Readiness Probe を定義します。詳細 は,「[8.2.1 コンテナの閉塞を高速化する」](#page-93-0)を参照してください。
- 7. コンテナに正常停止シグナルを送信してから、強制停止に遷移するまでの猶予時間を指定します。 ここでは例として60秒を指定していますが、スナップショットの収集と出力を完了させるのに十 分な時間を指定してください。

## 10.5 保守資料を収集する

本製品を使用している場合,スナップショットログ収集機能によって,サポートサービスに提供する必要 がある保守資料が自動的に収集されます。自動で保守情報が収集される場合(自動収集)と手動で保守情 報を収集する場合(手動収集)があります。それぞれについて説明します。

## 自動収集

次の契機で保守情報が収集されます。

• プロセスモニタによって実行可能 JAR/WAR プロセスの異常が検知されたとき プロセスモニタの稼働監視機能によって、実行可能 JAR/WAR プロセスのプロセスダウン,スロー ダウン,およびハングアップなどの状態異常を検知した場合に自動的に収集されます。スナップ ショットログが自動で収集されるタイミングの詳細については,[「14.2.5 自動でスナップショット](#page-144-0) [ログが収集されるタイミング](#page-144-0)」を参照してください。

収集されたログは、config.properties(本製品の設定ファイル)の snapshot.log.filepath プロパ ティに指定したパスに出力されます。config.properties(本製品の設定ファイル)の詳細は,[「18.2](#page-252-0)  [config.properties\(本製品の設定ファイル\)](#page-252-0)」を参照してください。

## 手動収集

次の操作で保守情報を収集します。

• スナップショットログ収集 REST API の実行 スナップショットログ収集 REST API に対して HTTP で GET リクエストを発行すると,レスポン スボディとしてスナップショットログを収集できます。 スナップショットログ収集 REST API の詳細は,[「23.2 スナップショットログ収集 REST API」](#page-372-0) を参照してください。

スナップショットログ収集機能の詳細については,「[17. スナップショットログ収集機能」](#page-211-0)を参照してく ださい。
本製品のサポートサービスへ問い合わせる際は、[「10.5 保守資料を収集する」](#page-107-0)を参照して、スナップショッ トログを収集し,サポートサービス窓口に送付してください。スナップショットログの送付がない場合, 追加の資料の収集が必要になったり,より多くの調査時間が掛かったりすることがあります。

スナップショットログの中に含まれる情報や設定項目については,[「17. スナップショットログ収集機能](#page-211-0)」 を参照してください。

10. コンテナ仮想化環境での運用(実行可能 JAR/WAR 形式)

# 10.7 修正パッチを適用した Docker イメージをビルドする

修正パッチを適用した Docker イメージをビルドする場合の前提条件, 作成方法, およびビルド方法を説 明します。

#### 10.7.1 修正パッチ適用前の前提条件を確認する

ここで説明する手順で作成する Docker イメージは,次の図に示す階層になることを想定しています。

#### 図 10‒1 作成,変更する Docker イメージ

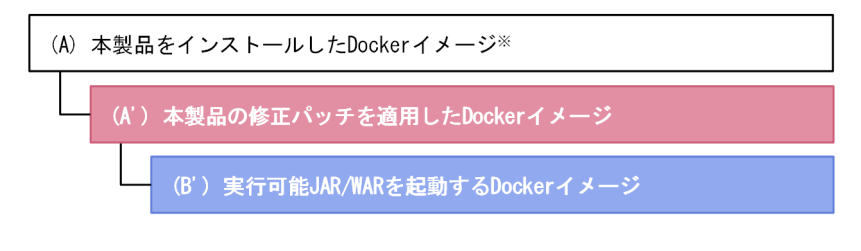

(凡例)

||||:この手順で作成するDockerイメージ **NET にの手順で変更するDockerイメージ** 

注※

[「9.4 Docker イメージをビルドする」](#page-100-0)で作成した Docker イメージ。

構築時に[「付録 C 本製品のアーカイブファイルを用いたインストールおよびアンセットアップ](#page-385-0)」の内容 に従って Docker イメージをビルドした場合,「[付録 C 本製品のアーカイブファイルを用いたインストー](#page-385-0) [ルおよびアンセットアップ](#page-385-0)」の内容に従って修正パッチを適用した Docker イメージのビルドを実施して ください。

# 10.7.2 修正パッチを適用した Dockerfile を作成する

「9.4 Docker [イメージをビルドする」](#page-100-0)で作成した「(A) 本製品をインストールした Docker イメージ」を ベースイメージとして,「(A') 本製品の修正パッチを適用した Docker イメージ」を作成します。

本製品の修正パッチを適用した Docker イメージ用の Dockerfile の例を次に示します。下線部分について は,使用する環境やベースイメージに合わせて変更してください。

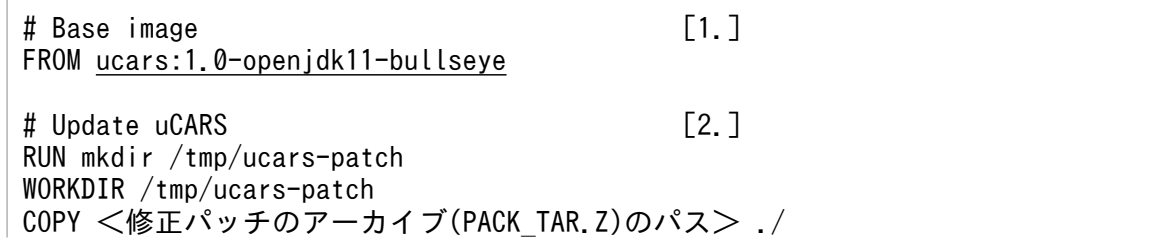

10. コンテナ仮想化環境での運用(実行可能 JAR/WAR 形式)

#### [説明]

- 1. ベースとなる「(A) 本製品をインストールした Docker イメージ」を指定します。
- 2. 本製品の修正パッチをコンテナ上に展開して UPDATE プログラムを実行します。「-f」オプション を付けて実行してください。なお、UPDATE プログラムの実行結果(戻り値)が"1"であれば, 正常にパッチ適用が成功しています。

#### 10.7.3 修正パッチを適用した Docker イメージをビルドする

ここでは、本製品の修正パッチを適用した Docker イメージをビルドする手順を説明します。なお、ビル ドする前に、修正パッチのアーカイブ (PACK TAR.Z) のパスにファイルが存在することを確認してく ださい。

#### 操作手順

1.[「13.7.2 修正パッチを適用した Dockerfile を作成する](#page-133-0)」で作成した Docker イメージをビルドする。 docker build を実行します。

実行例:

\$ docker build ./ -t ucars:1.0.1-openjdk11-bullseye

下線部分のイメージ名とタグは任意です。この例では,イメージ名を「ucars」,タグ名を「1.0.1 openjdk11-bullseye」としています。

2.[「9.4 Docker イメージをビルドする](#page-100-0)」で作成した「(B) 実行可能 JAR/WAR を起動する Docker イ メージ」の Dockerfile のイメージ名・タグ名を書き換える。

Dockerfile のベースイメージのイメージ名・タグ名を,手順 1.でビルドした Docker イメージのイメー ジ名・タグ名に変更します。ここでの例に従った場合は「ucars:1.0.1-openjdk11-bullseye」にします。

3. 手順 2.でイメージ名・タグ名を書き換えた「(B') 実行可能 JAR/WAR を起動する Docker イメージ」 をビルドする。

10. コンテナ仮想化環境での運用(実行可能 JAR/WAR 形式)

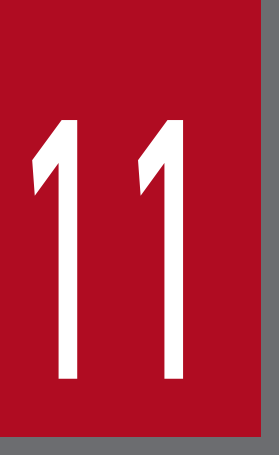

# 11 コンテナ仮想化環境での設計(WAR デプロイ形式)

この章では,コンテナ仮想化環境で本製品を使用し,WAR デプロイ形式でアプリケーションを 実行する場合に考慮する必要がある環境設計ポイントについて説明します。

# <span id="page-112-0"></span>11.1 コンテナ仮想化環境共通の設計ポイントを確認する

ここでは,コンテナ仮想化環境共通の設計ポイントについて説明します。設計のポイントは,次のとおりで す。

- アクセスログを有効化する
- 本製品による性能影響を確認する
- プロセスモニタの HTTP 機能に対するセキュリティを確認する
- スナップショットログの出力先を不揮発なストレージに設定する
- 本製品によるリソース消費量を確認する

それぞれについて説明します。

# 11.1.1 アクセスログを有効化する

リクエストの処理結果の確認や処理性能の分析では,リクエストごとに出力されるアクセスログが重要で す。サポートサービスにお問い合わせいただく際,スナップショットログの中にアクセスログが含まれて いると,スムーズに状況を解析できます。

server.xml (Tomcat のサーバ設定ファイル)で Access Log Valve を定義し, 定義した Valve 要素に属 性値を指定することを強く推奨します。指定を推奨する属性値を次の表に示します。

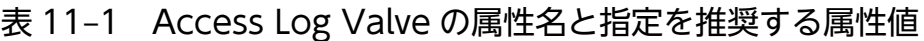

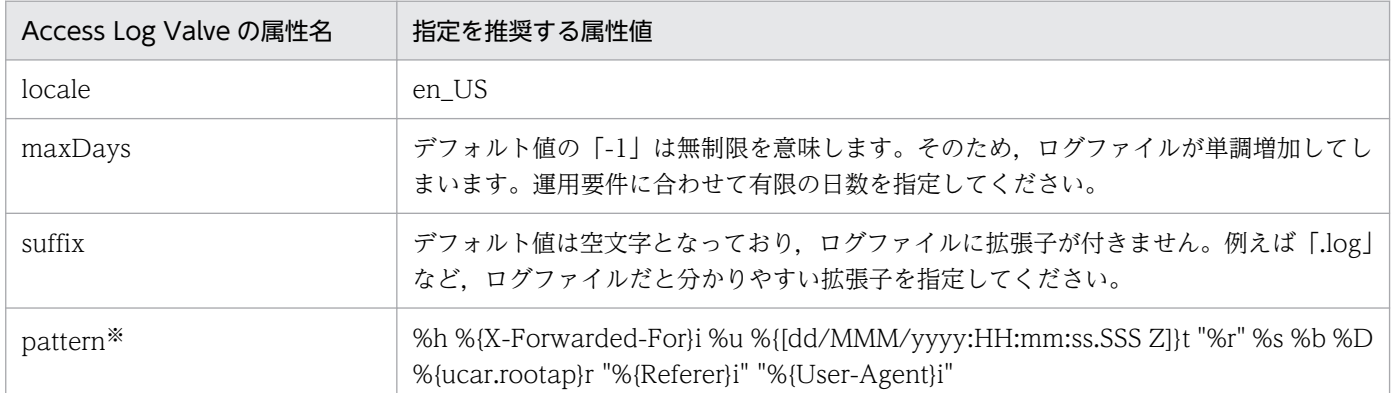

実際に server.xml (Tomcat のサーバ設定ファイル)に定義する際,属性値のダブルクォート記号は 「"」にエスケープしてください。

注※

pattern 属性に指定するアクセスログの推奨フォーマットを次に示します。

%h %{X-Forwarded-For}i %u %{[dd/MMM/yyyy:HH:mm:ss.SSS Z]}t "%r" %s %b %D %{ucar.rootap}r "%{Referer}i" "%{User-Agent}i"

下線部分は,デフォルトのフォーマットから追加または変更をしている項目です。追加,変更を推奨す る理由を項目ごとに次の表に示します。

| 追加・変更を推奨する pattern 属性の項目       | 追加・変更を推奨する理由                                                                                                    |
|--------------------------------|----------------------------------------------------------------------------------------------------|
| %{X-Forwarded-For}i            | ロードバランサやリバースプロキシを介している場合、%h では次しか記録<br>されません。<br>• 直近のロードバランサのホスト名または IP アドレス<br>• 直近のリバースプロキシのホスト名または IP アドレス<br>それらの接続元となっている Web クライアントを特定するために、X-<br>Forwarded-For ヘッダの出力を推奨します。 |
| %{dd/MMM/yyyy:HH:mm:ss.SSS Z}t | デフォルトのタイムスタンプは「秒単位」であるため、より精度の高い「ミ<br>リ秒単位」への変更を推奨します。                                                                                                    |
| %D                             | デフォルトで使用される%Tは「秒単位」であるため、より精度の高い単位<br>への変更を推奨します。<br>%D は, Tomcat 9.x の場合は「ミリ秒単位」, Tomcat 10.1.x の場合は「マ<br>イクロ秒単位」となります。                                                             |
| %{ucar.rootap}r                | トレースログとアクセスログを対応づけるために、リクエストごとにトレー<br>ス機能から付与されるルートアプリケーション情報の出力を推奨します(ト<br>レース機能によって ServletRequest の属性 [ucar.rootap] にルートアプリ<br>ケーション情報の文字列が格納されています)。                             |
| %{Referer}i                    | ページ遷移元を特定するために、Referer ヘッダの出力を推奨します。                                                                                                    |
| %{User-Agent}i                 | Web クライアントの種別(OS やブラウザなど)を判別するのに有効となる<br>可能性があるため、User-Agent ヘッダの出力を推奨します。                                                                                                    |

表 11-2 追加・変更を推奨する pattern 属性の項目とその理由

「[表 11-1 Access Log Valve の属性名と指定を推奨する属性値」](#page-112-0)に示したもの以外の属性は任意に設定 できます。

そのうち「directory」,「prefix」,「suffix」,および「fileDateFormat」をデフォルト値のまま使用した場 合は,次のパスにアクセスログが出力されます。

\${CATALINA\_BASE}/logs/access\_log.<yyyy-MM-dd>.log

各属性値や設定方法の詳細は,Tomcat のドキュメントを参照してください。

出力されたアクセスログは,スナップショットログ収集機能によって自動的にスナップショットログに収 集されます。詳細は、「[17. スナップショットログ収集機能」](#page-211-0)を参照してください。

#### 11.1.2 本製品による性能影響を確認する

本製品では保守性を向上させるために,Tomcat サーバプロセスに対するトレース情報を拡充しています。 また,Tomcat サーバプロセスに対する稼働監視を強化しています。

そのため,Tomcat の起動および停止性能や,アプリケーションに対するリクエスト処理性能に若干の影 響を及ぼします。

本製品を使用する場合は,次に示す性能影響があります。これらの性能影響を考慮して性能設計をしてく ださい。

#### (1) リクエスト処理性能

本製品のトレース機能では,リクエスト処理とは別スレッドでログ出力をします。これによって,リクエ スト処理性能への影響を極小化しています。ただし,トレース情報として出力する値を取得するために, リクエスト処理スレッド上で実施する処理があるので,若干の性能影響が生じます。アプリケーションの 内部保留時間に関係なく,リクエストごとに処理時間が一定であるため,内部保留時間が長い場合は無視 できる範囲の影響です。ただし,内部保留時間が短い場合は無視できない性能影響となるおそれがありま す。本製品を適用後の環境で性能評価をすることを強く推奨します。

#### (2) 起動性能

Tomcat サーバプロセスを起動させる前にプロセスモニタの起動処理が割り込むことになります。そのた め,アプリケーションの規模や個数に関係なく,起動に掛かる時間が数秒増加します。

この起動時間の増分は,コンテナを起動してからアプリケーションが稼働状態になるまでの時間に影響しま す。

#### (3) 停止性能

Tomcat サーバプロセスを停止させる前に,スナップショットログ収集機能でモニタ対象稼働中情報が必 ず取得されます。停止処理に失敗する可能性を考慮し,結果的に正常停止であっても取得されます。その ため,モニタ対象稼働中情報の取得処理によって停止時間が増加します。モニタ対象稼働中情報の取得に ついては,「[17.5.1\(2\) モニタ対象稼働中情報の取得](#page-235-0)」を参照してください。

なお,異常停止だけでなく,正常停止でもスナップショットログを取得する設定にしている場合は,スナッ プショットログ収集処理時間の分,さらに停止時間が増加します。スナップショットログ収集に必要な処 理時間は,収集対象のデータ量に比例して増加します。

この停止時間の増分は,システム全体の稼働時間には影響しませんが,リクエストを閉塞させてからコン テナが停止するまでの時間には影響します。

#### 11.1.3 プロセスモニタの HTTP 機能に対するセキュリティを確認する

本製品では,スナップショットログの手動取得および Tomcat サーバプロセスとのプロセス間通信のため に,HTTP リクエストを受け付ける HTTP 機能が使用されます。システムの運用自動化の妨げになるこ とがあるため,この HTTP 機能にはユーザ認証機能や通信暗号化機能を設けていません。

デフォルトの設定では,HTTP 機能の受付ポートに接続できるクライアントはループバックアドレスから だけに設定されているため,コンテナ外部からの接続はできません。

スナップショットログの手動収集などのユーザ公開 REST API をコンテナ外部から実行する場合は、HTTP 機能の受付ポートへ外部から接続できるように設定を変更することを推奨します。そのため,HTTP 機能 の受付ポートに対しては,必ずファイアウォールや NAT/NAPT を適切に設定して,意図しない外部の ユーザが不正に HTTP 機能の受付ポートに接続できないように通信をブロックしてください。

#### 11.1.4 スナップショットログの出力先を不揮発なストレージに設定する

Tomcat をオートスケーリング構成のコンテナ上で使用している場合,コンテナ内だけに保存していたロ グファイルや環境情報はスケールインとともに削除されます。障害発生を契機にスケールインされると, その障害要因の特定が困難になります。

本製品では,稼働監視機能とスナップショットログ収集機能によって,障害発生が検知されるとすぐに障 害解析に必要なログファイルや環境情報が自動収集されてスナップショットログが生成されます。そのた め,このスナップショットログの出力先をコンテナ外の永続化ストレージにマウントされたディレクトリ に設定して、スケールイン後もスナップショットログを参照できるようにしてください。詳細は、「12.3 [Dockerfile を作成する」](#page-122-0)を参照してください。

#### 11.1.5 本製品によるリソース消費量を確認する

本製品を適用した Tomcat サーバプロセスでは,リクエスト処理スレッドとは別のスレッドで稼働監視や トレースログ出力を行うため,本製品を適用していない状態と比べてスレッド数が「2 スレッド」分増加 します。

Tomcat サーバプロセスが生成する最大スレッド数については,Tomcat のドキュメントを参照して算出 してください。本製品を使用する場合は,その最大スレッド数に対して「2」を加算して見積もってくださ  $\mathcal{U}$ 

また.本製品では. Tomcat サーバプロセスと同時にプロセスモニタのプロセスが起動されるため. OS の仮想メモリの消費量が約 2,400MB 分増加します。仮想メモリの消費量を見積もる際には,Tomcat サー バプロセスが消費する仮想メモリに対して,2,400MB を加算して見積もってください。

Tomcat サーバプロセスが消費する仮想メモリについては,使用する JavaVM のドキュメントを参照して 算出してください。日立 JavaVM を使用している場合は,マニュアル「uCosminexus Application Runtime - Cosminexus Developer's Kit for Java 機能解説・リファレンス」を参照してください。

# <span id="page-116-0"></span>11.2 Kubernetes などのコンテナオーケストレーションツール特有の設計 ポイントを確認する

ここでは,Kubernetes などのコンテナオーケストレーションツール特有の設計ポイントについて説明し ます。設計のポイントは,次のとおりです。

- コンテナの閉塞を高速化する
- スケールイン開始前にスナップショットログ出力処理時間分の猶予を設ける

それぞれについて説明します。

#### 11.2.1 コンテナの閉塞を高速化する

Kubernetes などのオーケストレーションツールによって管理されたコンテナ上で Tomcat を使用してい る場合,本製品の稼働監視機能によって障害が検知された瞬間に,コンテナの切り離し(閉塞)をします。 これによって. Tomcat サーバプロセスへのヘルスチェック機能を使用する場合に比べて. 障害発生から 閉塞までの不稼働時間を短縮できます。

稼働監視機能のユーザコマンドによる情報通知を使用することで,障害の検知を契機に任意のスクリプト を実行できます。そのスクリプト内で,特定のファイルを書き出すなど,Readiness Probe に検知させる ことができる処理を実装してください。

Readiness Probe の定義方法については、Kubernetes のドキュメントを参照してください。

障害検知時に特定の空ファイルを書き出すユーザスクリプトと,その空ファイルの有無を 1 秒間隔で監視 する※Readiness Probe の定義例を次に示します。

注※

「test ! -e /tmp/tomcat-failure-detected」というコマンドの成否で空ファイルの有無を判定します。

#### ユーザスクリプトの例

#!/bin/bash touch /tmp/tomcat-failure-detected

#### Kubernetes のマニフェスト定義の例

```
readinessProbe:
  exec:
     command:
     - /bin/sh
    - -c - test ! -e /tmp/tomcat-failure-detected
   initialDelaySeconds: 1
   periodSeconds: 1
```
# 重要

ここに示した定義は例であり、これをそのまま使用した場合の動作は保証しません。必ず Kubernetes が提供する最新のドキュメントを参照して適切なスクリプトを記述してください。

# 11.2.2 スケールイン開始前にスナップショットログ出力処理時間分の猶予 を設ける

Kubernetes などのオーケストレーションツールによって管理されたコンテナ上で Tomcat を使用してい る場合,本製品がスナップショットログの収集処理中は,できる限りコンテナが破棄されないように設計 する必要があります。なお、本製品のプロセスモニタが停止するまでは、Liveness Probe が正常に判定さ れます。そのため,稼働監視機能による異常検知を契機にスナップショットログが出力されるケースにつ いては,考慮する必要はありません。

Kubernetes からのスケールイン操作によってコンテナが停止される場合は,停止シグナルを送信してか ら強制停止に遷移するまでの猶予時間を十分な長さに設定してください。Tomcat の正常停止に失敗した ときに,スナップショットログの出力が完全に終わるまで,コンテナが破棄されないようにするためです。

詳細は,「[13.2 システムを停止する](#page-127-0)」または[「13.4 Kubernetes 環境で運用する」](#page-129-0)を参照してください。

<span id="page-118-0"></span>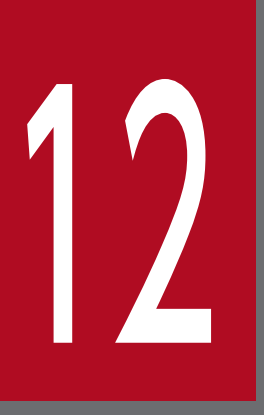

# 12 コンテナ仮想化環境での構築(WAR デプロイ形式)

この章では,コンテナ仮想化環境で,WAR デプロイ形式でアプリケーションを実行する場合の 本製品の構築手順を説明します。なお,Tomcat がインストールされた Docker イメージを作成 済みであることを前提としています。

# <span id="page-119-0"></span>12.1 セットアップの前提条件を確認する

ここで説明するセットアップ手順は,本製品の前提 OS をベースイメージとして, Tomcat がインストー ルされた Docker イメージを作成済みであることを前提としています。Tomcat から提供されている公式 の Docker イメージも利用できます。

このセットアップ手順で作成,変更する Docker イメージは,次の図に示す階層になることを想定してい ます。

図 12‒1 作成,変更する Docker イメージ

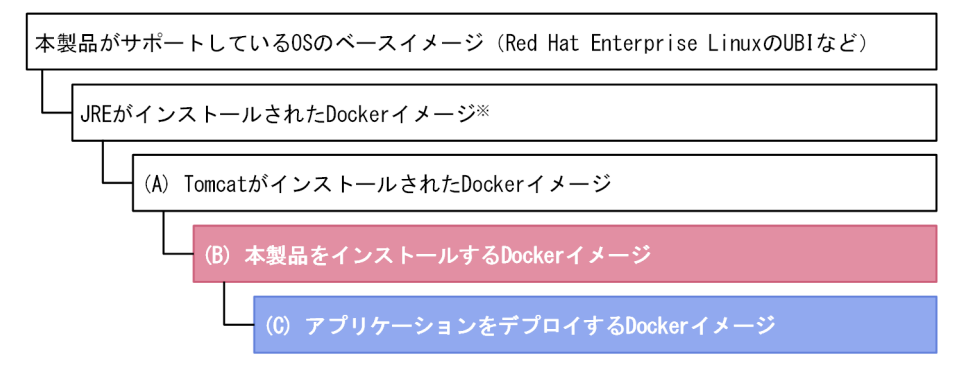

(凡例)

■:この手順で作成するDockerイメージ |: この手順で変更するDockerイメージ

#### 注※

日立 JavaVM が同梱されていない uCosminexus Application Runtime for Spring Boot を使用する 場合,本製品の前提となる他社製の Java Runtime Environment (JRE) がインストールされている ベースイメージが必要です。uCosminexus Application Runtime with Java for Spring Boot を使用 する場合は、JRE がインストールされた Docker イメージがなくても問題はありません。

図中の「(A) Tomcat がインストールされた Docker イメージ」は、次の状態となっていることを前提と しています。なお,Tomcat から提供されている公式の Docker イメージは,これらの条件を満たしてい ます。

- Tomcat をインストールしている
- Tomcat を起動していない
- 環境変数 CATALINA\_HOME が Tomcat のインストール先の絶対パスを指すように設定している
- 環境変数 CATALINA\_HOME の値にシンボリックリンクが含まれる場合,シンボリックリンクの後に 「..」が含まれていない
- 環境変数 CATALINA\_BASE を定義していない
- 環境変数 PATH に,Tomcat のインストール先直下の bin ディレクトリを指す絶対パスが含まれている
- バージョンに関係なく,本製品をインストールしていない

日立 JavaVM が同梱されていない uCosminexus Application Runtime for Spring Boot を使用する場合 は,さらに次の前提条件も含まれます。なお,Tomcat から提供されている公式の Docker イメージを使 用する場合,次の条件を満たしているかどうかは,使用する JRE によって異なります。Tomcat から提供 されている公式の Docker イメージの配布サイトでご確認ください。

- Tomcat がインストールされた Docker イメージに, Java SE 8 以降, Java SE 11 以降または Java SE 17 以降に準拠する Java Runtime Environment (JRE) がインストール済みであること
- 上記の JRE のインストールディレクトリの絶対パスが、環境変数 JAVA\_HOME または JRE\_HOME にセット済みであること (「\${JAVA\_HOME}/bin/java」または「\${JRE\_HOME}/bin/java」が存在 すること)

「[12.2 インストーラを準備する」](#page-121-0)および「[12.3 Dockerfile を作成する](#page-122-0)」の手順は,本製品のアーカイ ブファイルを用いて実施することもできます。アーカイブファイルを用いることによるメリットおよび手 順については[「付録 C 本製品のアーカイブファイルを用いたインストールおよびアンセットアップ](#page-385-0)」を 参照してください。

# <span id="page-121-0"></span>12.2 インストーラを準備する

Docker イメージのビルド時に必要となる本製品のインストーラを準備します。

操作手順を次に示します。

#### 操作手順

1. インストール CD-ROM のデータを、Docker イメージをビルドするマシンにコピーする。 本製品のインストール CD-ROM をマウントし,インストール CD-ROM に格納されている X64LIN ディレクトリを. Docker イメージをビルドするマシン上の任意のディレクトリに X64LIN ディレクト リごとコピーしてください。

これ以降、X64LIN ディレクトリのコピー先を<インストーラのパス>と表記します。

#### 2. インストーラを TAR ファイル形式にアーカイブする。

tar コマンドを実行して X64LIN ディレクトリのコピー先を TAR ファイル形式にアーカイブします。 以降、作成したアーカイブファイルのパスを<インストーラアーカイブのパス>と表示します。 tar コマンドの実行例を次に示します。

\$ tar -cf <インストーラアーカイブのパス> <インストーラのパス>

# <span id="page-122-0"></span>12.3 Dockerfile を作成する

「[図 12-1 作成,変更する Docker イメージ」](#page-119-0)に示した「(A) Tomcat がインストールされた Docker イ メージ」をベースイメージとして,「(B) 本製品をインストールする Docker イメージ」の Dockerfile を 作成します。

「(B) 本製品をインストールする Docker イメージ」用の Dockerfile の例を次に示します。下線部分につ いては,使用する環境やベースイメージに合わせて変更してください。

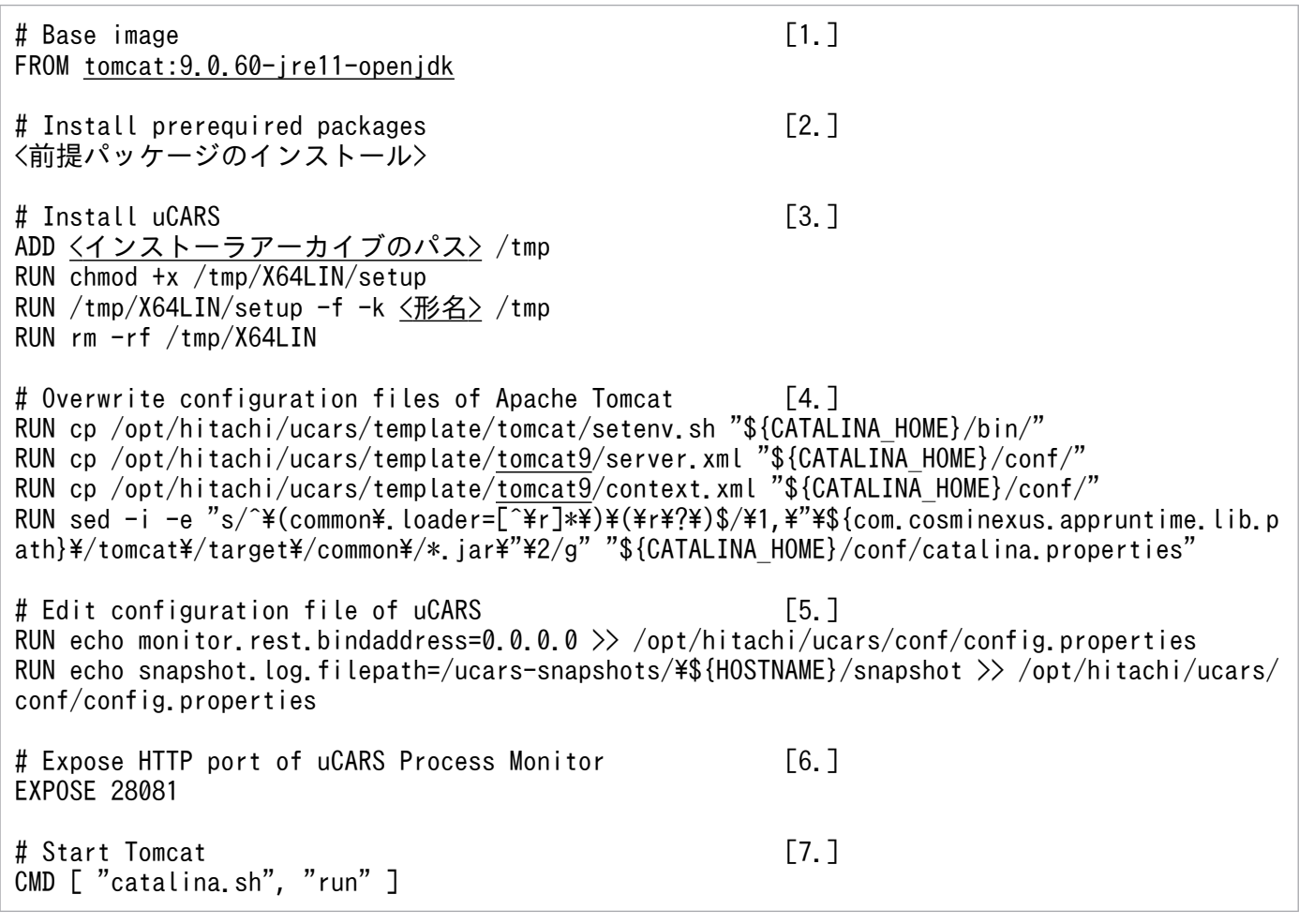

[説明]

1. ベースとなる「(A) Tomcat がインストールされた Docker イメージ」を指定します。

Tomcat から提供されている公式の Docker イメージも使用できます。また,ユーザが作成した Docker イメージも使用できます。ユーザが作成した Docker イメージを使用する場合は、必ず環 境変数 CATALINA\_HOME が Tomcat のインストール先の絶対パスを指すように設定してくださ い。また、環境変数 CATALINA BASE は定義しないでください。

- 2. 前提パッケージをインストールします。本製品に必要な前提パッケージについては、製品のリリー スノートを参照してください。
- 3. 本製品のインストーラをコンテナ上に展開してインストールを実行します。

4. 本製品の動作に必要な設定を定義します。各定義ファイルの詳細は,「[18. 定義ファイル」](#page-249-0)を参照 してください。

この定義例では,本製品の動作に必要な設定があらかじめ記載されている Tomcat の各種定義ファ イルを,本製品のテンプレートからコピーして上書きしています。なお,Tomcat 10.1.x を使用す る場合は、template ディレクトリ直下の Tomcat 9.x ディレクトリを Tomcat 10.1.x ディレクト リに書き換えてください。

5. config.properties(本製品の設定ファイル)に次の 2 つの設定を追記します。

#### monitor.rest.bindaddress=0.0.0.0

プロセスモニタで使用する HTTP 機能の受付ポートを,localhost だけでなくコンテナ外からもア クセスを可能にします。

#### snapshot.log.filepath=/ucars-snapshots/\${HOSTNAME}/snapshot

異常検知時のスナップショットログ出力先を,Docker ホスト上の記憶域にマウントするパスに変 更します。親ディレクトリ名に「\${HOSTNAME}」を採用してコンテナごとに異なるディレクトリ に出力されるようにすることで,同時刻に複数のコンテナから同じファイル名で出力することを防 止できます。

- 6. 本製品のプロセスモニタで使用する HTTP 機能の受付ポートである 28081 番ポートへ,コンテナ 外からのアクセスを可能にします。
- 7. デフォルトの実行コマンドとして,Tomcat の起動コマンドを指定します。「"catalina.sh", "run"」 を指定してください。

<span id="page-124-0"></span>本製品をインストールする Docker イメージ,およびアプリケーションをデプロイする Docker イメージ をビルドする手順を説明します。なお,ビルドする前に,次の条件をすべて満たしている必要があります。

- •[「図 12-1 作成,変更する Docker イメージ](#page-119-0)」に示した「(A) Tomcat がインストールされた Docker イメージ」のベースイメージが pull 可能であること
- インストーラアーカイブのパスに本製品のインストーラをアーカイブした TAR ファイルが存在すること

#### 操作手順

1.[「12.3 Dockerfile を作成する」](#page-122-0)で作成した Docker イメージをビルドする。

docker build コマンドを実行します。

実行例:

\$ docker build ./ -t tomcat:9.0.60-jre11-openjdk-ucars1.0

下線部分のイメージ名とタグは任意です。この例では,イメージ名を「tomcat」,タグ名を「9.0.60 jre11-openjdk-ucars1.0」としています。

2.「(C) アプリケーションをデプロイする Docker イメージ」の Dockerfile のイメージ名・タグ名を書き 換える。

Dockerfile のベースイメージのイメージ名・タグ名を,手順 1.でビルドした Docker イメージのイメー ジ名・タグ名に変更します。ここでの例に従った場合は「tomcat:9.0.60-jre11-openjdk-ucars1.0」 にします。

3. 手順 2.でイメージ名・タグ名を書き換えた「(C) アプリケーションをデプロイする Docker イメージ」 をビルドする。

# <span id="page-125-0"></span>インプリック<br>コンテナ仮想化環境での運用 (WAR デプロイ形式)

この章では,コンテナ仮想化環境で,WAR デプロイ形式でアプリケーションを実行する場合の システムの起動,停止,設定方法,運用方法などについて説明します。

### 13.1 システムを起動する

「12.4 Docker [イメージをビルドする](#page-124-0)」でビルドした,アプリケーションをデプロイした Docker イメー ジ<sup>※</sup>に対して docker run コマンドを実行します。これによって、プロセスモニタがコンテナ上で起動しま す(本製品が適用された状態)。さらに,プロセスモニタが Tomcat サーバプロセスを子プロセスとして 起動します。

#### 注※

[「図 12-1 作成,変更する Docker](#page-119-0) イメージ」に示した「(C) アプリケーションをデプロイする Docker イメージ」を指します。

docker run コマンドを実行する際、次を指定してください。

- スナップショットログ出力先として指定した「/ucars-snapshots」ディレクトリが Data Volume に マウントされるように,「-v」オプションで Docker ホスト上に存在する任意のディレクトリを指定する。
- Tomcat のポート番号に加えて,本製品のプロセスモニタで使用する HTTP 機能の受付ポートである 28081 番ポートを「-p」オプションで公開する。

docker run コマンドの指定例を次に示します。

\$ docker run -p 8080:8080 -p 28081:28081 -v /var/snapshots:/ucars-snapshots <イメージ名>

- 下線部の値は任意です。実行環境に合わせて指定してください。
- <イメージ名>には,「(B) 本製品をインストールする Docker イメージ」をベースとしてビルドした 「(C) アプリケーションをデプロイする Docker イメージ」のイメージ名・タグ名を指定してください。

#### スナップショットログ出力先の設定が正しく反映されているかどうか確認する方法

設定が正しく反映されているかどうかは,コンテナを起動した直後に,「<スナップショットログ出力 先ディレクトリ>/<コンテナごとの環境変数 HOSTNAME の値>」が指す Data Volume 上のディレ クトリが作成されているかどうかで確認できます。ここで示した例では,「/var/snapshots/<コンテ ナごとの環境変数 HOSTNAME の値>」というディレクトリが作成されていることを確認します。

# <span id="page-127-0"></span>13.2 システムを停止する

起動したコンテナのコンテナ ID を指定して docker stop コマンドを実行します。これによって,Tomcat サーバプロセスおよびプロセスモニタが停止します。

一定時間内に Tomcat サーバプロセスが正常停止できずに異常停止した場合,スナップショットログの収 集および出力をするための猶予時間が必要です。そのため,「-t」オプションで, SIGKILL が送信されるま での待機時間を延長することを推奨します(デフォルトは 10 秒です)。

docker stop コマンドの指定例を次に示します。

\$ docker stop -t 60 <コンテナID>

下線部の SIGKILL 待機秒数は任意です。ここでは例として 60 秒を指定しています。スナップショットの 収集と出力を完了させるために必要な時間を指定してください。

# 13.3 設定を変更する

本製品の設定変更は、次に示す config.properties (本製品の設定ファイル)で実施します。

/opt/hitachi/ucars/conf/config.properties

本製品をインストールする Docker イメージ用の Dockerfile の設定項目を追加することで、ほかのプロパ ティと同じように設定を追加できます。Dockerfile の設定項目の追加については,[「12.3 Dockerfile を](#page-122-0) [作成する](#page-122-0)」参照してください。config.properties (本製品の設定ファイル)については, [18.2 [config.properties\(本製品の設定ファイル\)](#page-252-0)」を参照してください。

# <span id="page-129-0"></span>13.4 Kubernetes 環境で運用する

本製品を組み込んだ Docker イメージを, Kubernetes 環境で運用する場合のマニフェストの定義例を次 に示します。下線部分は使用する環境に合わせて変更してください。

```
apiVersion: v1
kind: Service
metadata:
  name: tomcat-ucars
spec:
  selector:
    app: tomcat-ucars
  ports:
 - name: "tomcat-http-port"
    port: 8080
 targetPort: 8080
 - name: "ucars-http-port" [1.]
    port: 28081
    targetPort: 28081
   type: NodePort
---
apiVersion: apps/v1
kind: Deployment
metadata:
  name: tomcat-ucars
spec:
   replicas: 1
  selector:
    matchLabels:
     app: tomcat-ucars
   template:
    metadata:
       labels:
        app: tomcat-ucars
    spec:
      containers:
      - name: tomcat-ucars
       image: <u><イメージ名</u>> [2.]
        ports:
        - containerPort: 8080
       - containerPort: 28081 [3.]<br>volumeMounts: [4.]
       volumeMounts:
       - name: snapshot-volume
          mountPath: /ucars-snapshots
       startupProbe: [5.]
          httpGet:
path: <u>/path-to-healthcheck</u>
 port: 8080
       readinessProbe: [6.]
          exec:
            command:
            - /bin/sh
           - -c - test ! -e /tmp/tomcat-failure-detected
          initialDelaySeconds: 1
          periodSeconds: 1
```
#### [説明]

- 1. コンテナ外に公開するマッピング先ポート番号を指定します。マッピング先ポート番号は、プロセ スモニタが使用する HTTP 機能の受付ポートのマッピング先ポート番号を指します。
- 2.「[12.4 Docker イメージをビルドする」](#page-124-0)でビルドした,「(C) アプリケーションをデプロイする Docker イメージ」のイメージ名を指定します。
- 3. プロセスモニタが使用する HTTP 機能の受付ポートである 28081 番ポートを公開ポートとして指 定します。
- 4. スナップショットログの出力先として指定したパスを Persistent Volume にマウントします。マウ ント先の Persistent Volume と Persistence Volume Claim は,事前に作成するか,またはこのマ ニフェストファイルに定義を追記してください。
- 5. Tomcat の起動完了を検知するための Startup Probe を定義します。GET リクエストによってア プリケーションの起動完了を確認できる URL を指定してください。
- 6. Tomcat の正常稼働を監視するための Readiness Probe を定義します。詳細は,[「11.2.1 コンテ](#page-116-0) [ナの閉塞を高速化する](#page-116-0)」を参照してください。
- 7. コンテナに正常停止シグナルを送信してから、強制停止に遷移するまでの猶予時間を指定します。 ここでは例として60秒を指定していますが、スナップショットの収集と出力を完了させるのに十 分な時間を指定してください。

# <span id="page-131-0"></span>13.5 保守資料を収集する

本製品を使用している場合,スナップショットログ収集機能によって,サポートサービスに提供する必要 がある保守資料が自動的に収集されます。自動で保守情報が収集される場合(自動収集)と手動で保守情 報を収集する場合(手動収集)があります。それぞれについて説明します。

#### 自動収集

次の契機で保守情報が収集されます。

• プロセスモニタによって Tomcat サーバプロセスの異常が検知されたとき プロセスモニタの稼働監視機能によって,Tomcat サーバプロセスのプロセスダウン,スローダウ ン,およびハングアップなどの状態異常を検知した場合に自動的に収集されます。スナップショッ トログが自動で収集されるタイミングの詳細については,[「14.2.5 自動でスナップショットログが](#page-144-0) [収集されるタイミング](#page-144-0)」を参照してください。

収集されたログは、config.properties(本製品の設定ファイル)の snapshot.log.filepath プロパ ティに指定したパスに出力されます。config.properties(本製品の設定ファイル)の詳細は,[「18.2](#page-252-0)  [config.properties\(本製品の設定ファイル\)](#page-252-0)」を参照してください。

#### 手動収集

次の操作で保守情報を収集します。

• スナップショットログ収集 REST API の実行 スナップショットログ収集 REST API に対して HTTP で GET リクエストを発行すると,レスポン スボディとしてスナップショットログを収集できます。 スナップショットログ収集 REST API の詳細は,[「23.2 スナップショットログ収集 REST API」](#page-372-0) を参照してください。

スナップショットログ収集機能の詳細については,「[17. スナップショットログ収集機能」](#page-211-0)を参照してく ださい。

本製品のサポートサービスへ問い合わせる際は、[「13.5 保守資料を収集する」](#page-131-0)を参照して、スナップショッ トログを収集し,サポートサービス窓口に送付してください。スナップショットログの送付がない場合, 追加の資料の収集が必要になったり,より多くの調査時間が掛かったりすることがあります。

スナップショットログの中に含まれる情報や設定項目については,[「17. スナップショットログ収集機能](#page-211-0)」 を参照してください。

# <span id="page-133-0"></span>13.7 修正パッチを適用した Docker イメージをビルドする

修正パッチを適用した Docker イメージをビルドする場合の前提条件, 作成方法, およびビルド方法を説 明します。

#### 13.7.1 修正パッチ適用前の前提条件を確認する

ここで説明する手順で作成する Docker イメージは、次の図に示す階層になることを想定しています。

#### 図 13‒1 作成,変更する Docker イメージ

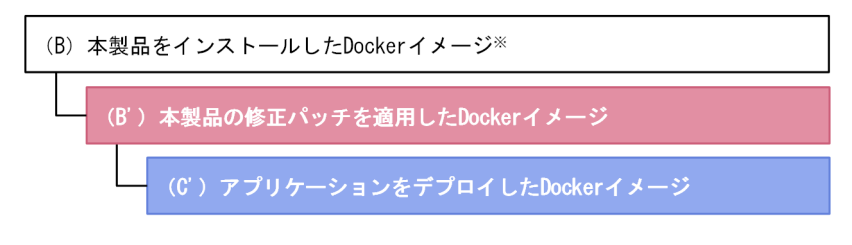

(凡例)

||||:この手順で作成するDockerイメージ **NET にの手順で変更するDockerイメージ** 

注※

[「12.4 Docker イメージをビルドする](#page-124-0)」で作成した Docker イメージ。

構築時に[「付録 C 本製品のアーカイブファイルを用いたインストールおよびアンセットアップ](#page-385-0)」の内容 に従って Docker イメージをビルドした場合,「[付録 C 本製品のアーカイブファイルを用いたインストー](#page-385-0) [ルおよびアンセットアップ](#page-385-0)」の内容に従って修正パッチを適用した Docker イメージのビルドを実施して ください。

# 13.7.2 修正パッチを適用した Dockerfile を作成する

「[12.4 Docker イメージをビルドする」](#page-124-0)で作成した「(B) 本製品をインストールする Docker イメージ」 をベースイメージとして,「(B') 本製品の修正パッチを適用した Docker イメージ」を作成します。

本製品の修正パッチを適用した Docker イメージ用の Dockerfile の例を次に示します。下線部分について は,使用する環境やベースイメージに合わせて変更してください。

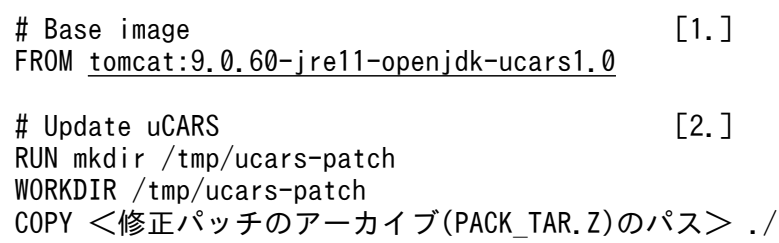

#### [説明]

- 1. ベースとなる「(B) 本製品をインストールした Docker イメージ」を指定します。
- 2. 本製品の修正パッチをコンテナ上に展開して UPDATE プログラムを実行します。「-f」オプション を付けて実行してください。なお、UPDATE プログラムの実行結果(戻り値)が"1"であれば, 正常にパッチ適用が成功しています。

### 13.7.3 修正パッチを適用した Docker イメージをビルドする

ここでは、本製品の修正パッチを適用した Docker イメージ、およびアプリケーションをデプロイする Docker イメージをビルドする手順を説明します。なお,ビルドする前に,修正パッチのアーカイブ (PACK TAR.Z)のパスにファイルが存在することを確認してください。

#### 操作手順

1.[「13.7.2 修正パッチを適用した Dockerfile を作成する](#page-133-0)」で作成した Docker イメージをビルドする。 docker build を実行します。

実行例:

\$ docker build ./ -t tomcat:9.0.60-jre11-openjdk-ucars1.0.1

下線部分のイメージ名とタグは任意です。この例では,イメージ名を「tomcat」,タグ名を「9.0.60 jre11-openjdk-ucars1.0.1」としています。

2.[「12.4 Docker イメージをビルドする」](#page-124-0)で作成した「(C) アプリケーションをデプロイする Docker イメージ」の Dockerfile のイメージ名・タグ名を書き換える。

Dockerfile のベースイメージのイメージ名・タグ名を,手順 1.でビルドした Docker イメージのイメー ジ名・タグ名に変更します。ここでの例に従った場合は「tomcat:9.0.60-jre11-openjdk-ucars1.0.1」 にします。

3. 手順 2.でイメージ名・タグ名を書き換えた「(C') アプリケーションをデプロイする Docker イメージ」 をビルドする。

第 4 編 機能

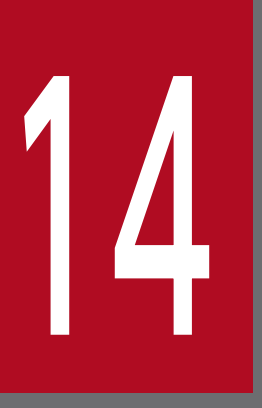

# フロセスモニタ機能

この章では、プロセスモニタ機能の概要,適用方法,解除方法,プロセスモニタを使用する上で 知っておいていただきたいことなどを説明します。実行可能 JAR/WAR 形式の場合と WAR デプ ロイ形式の場合に分けて説明します。

# 14.1 プロセスモニタ機能(実行可能 JAR/WAR 形式)

実行可能 JAR/WAR 形式の場合の,プロセスモニタ機能について説明します。

次の条件を両方満たす場合に,プロセスモニタを使用できます。

- Spring Boot を利用して作成した実行可能 JAR,または実行可能 WAR を実行する
- 組み込みサーブレットコンテナが Tomcat である

#### 14.1.1 プロセスモニタ機能の概要

プロセスモニタは,アプリケーションの高信頼化を実現するための,各種機能(トレース機能,稼働監視 機能,およびスナップショットログ収集機能)を管理します。

本製品が提供する起動スクリプトを利用することで,プロセスモニタを経由して実行可能 JAR/WAR プロ セスを起動します。本製品適用前と適用後の起動オペレーションを次の図に示します。

#### 図 14‒1 本製品適用前と適用後の起動オペレーション

本製品適用前

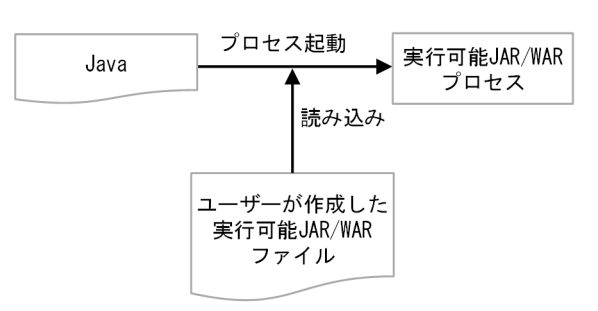

本製品適用後

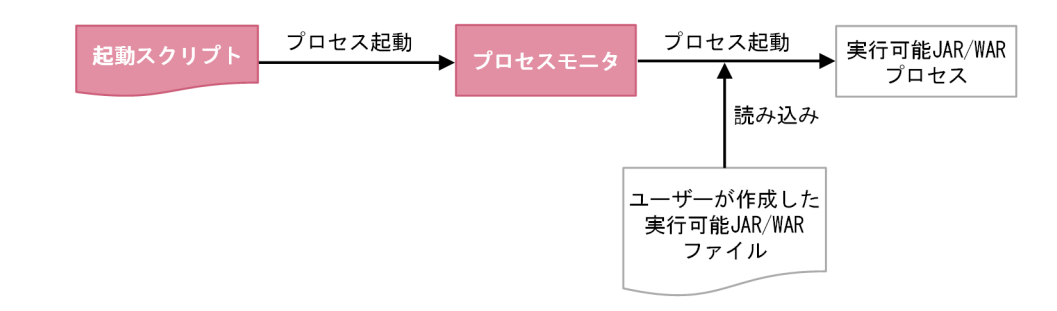

プロセスモニタは,モニタ対象である実行可能 JAR/WAR プロセスとライフサイクルをともにするため, 通常の運用でプロセスモニタのプロセスを意識する必要はありません。

# 重要

Spring Boot の機能であるコンソールへのカラー出力はサポートされていません。ターミナル が ANSI をサポートしていても,すべて標準の文字色で出力されます。

# 14.1.2 プロセスモニタ機能の適用方法

プロセスモニタ機能の適用方法を説明します。プロセスモニタ機能を含め,本製品の設定をデフォルトの まま使用する場合は次の手順を実施してください。これによって,プロセスモニタが起動されます。

- オンプレミス環境または仮想マシン環境の場合
	- [「3. オンプレミス環境・仮想マシン環境での構築\(実行可能 JAR/WAR 形式\)」](#page-45-0)および「[4. オンプ](#page-50-0) [レミス環境・仮想マシン環境での運用\(実行可能 JAR/WAR 形式\)」](#page-50-0)
- コンテナ仮想化環境の場合

[「9. コンテナ仮想化環境での構築\(実行可能 JAR/WAR 形式\)](#page-95-0)」および[「10. コンテナ仮想化環境で](#page-101-0) [の運用\(実行可能 JAR/WAR 形式\)」](#page-101-0)

プロセスモニタは,[「18.2 config.properties\(本製品の設定ファイル\)](#page-252-0)」に示すファイルの設定に従い動 作します。設定を変更したい場合は,[「18.2 config.properties\(本製品の設定ファイル\)」](#page-252-0)を参照して変 更してください。

# 14.1.3 プロセスモニタ機能の制限事項

実行可能 JAR/WAR の起動に PropertiesLauncher を使用している場合,および本製品で利用できる組み 込みサーブレットコンテナについて,制限事項があります。詳細を次に示します。

#### 実行可能 JAR/WAR の起動に PropertiesLauncher を使用している場合の制限事項

loader.path プロパティの指定について次に示す制限があります。

- loader.path プロパティはプロパティファイル(デフォルト:loader.properties)で設定できません
- Loader-Path エントリはマニフェストファイルで設定できません

loader.path プロパティを設定する場合は,次のどちらかの方法が有効となります。

- 環境変数 LOADER\_PATH
- 起動時の loader.path システムプロパティ

#### 利用できる組み込みサーブレットコンテナの制限事項

利用できる Spring Boot スターターの組み込みサーブレットコンテナは,Tomcat(spring-bootstarter-tomcat)です。

# 14.1.4 プロセスモニタ機能の解除方法

実行可能 JAR/WAR プロセスの起動方法を,製品適用前に戻してください。

#### 14.1.5 プロセスモニタ機能適用後の終了ステータス

プロセスモニタ機能適用後の終了ステータスについて説明します。モニタ対象である実行可能 JAR/WAR プロセスの起動失敗時と,停止時の終了ステータスを次に示します。

#### 実行可能 JAR/WAR プロセスの起動失敗時の終了ステータス

モニタ対象である実行可能 IAR/WAR プロセスの起動に失敗した原因によって、終了ステータスが異 なります。プロセスの起動に失敗した原因とその終了ステータスを次の表に示します。

#### 表 14-1 実行可能 JAR/WAR プロセスの起動に失敗した原因と終了ステータス

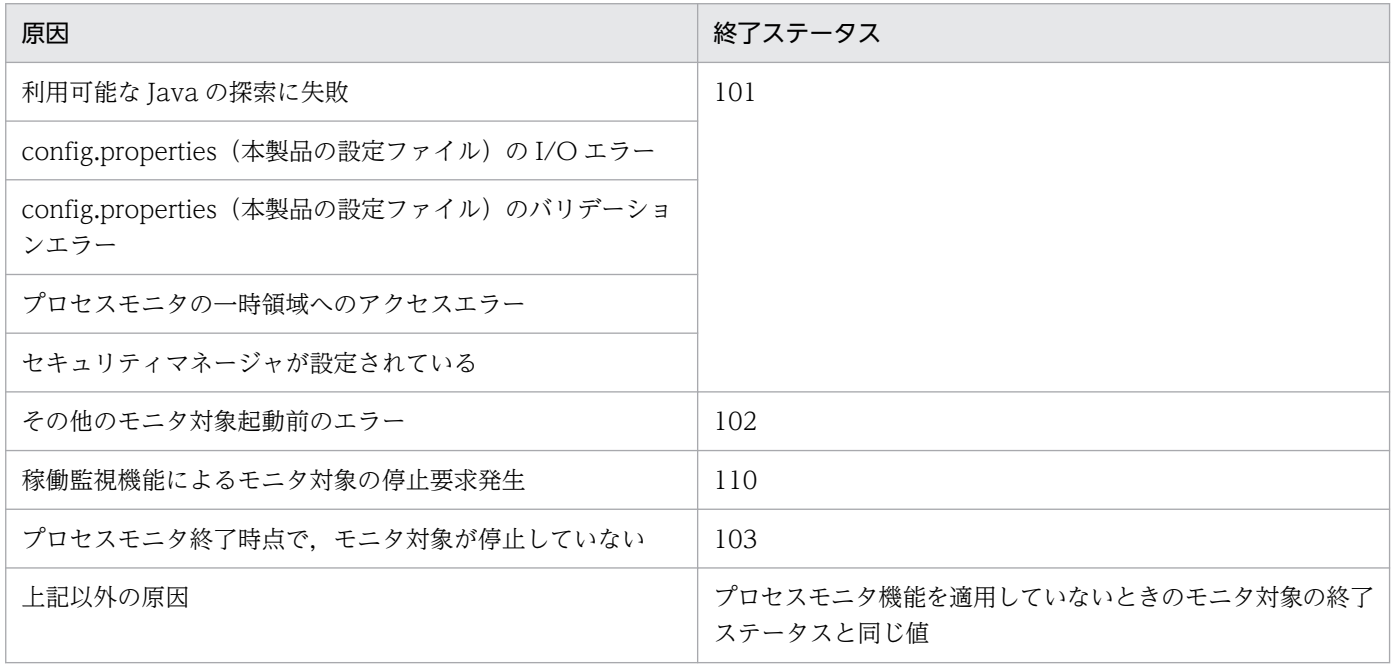

#### 実行可能 JAR/WAR プロセス停止時の終了ステータス

実行可能 JAR/WAR プロセスが停止したときの終了ステータスは、原則、プロセスモニタ機能を適用 していないときの終了ステータスと同じ値となります。ただし,SIGTERM 以外の受信可能なシグナル をプロセスモニタが受信した場合は,SIGTERM シグナルを送信したときと同じ値になります。

# 14.1.6 自動でスナップショットログが収集されるタイミング

デフォルトでは,次に示すどれかの条件が成立した場合に,自動でスナップショットログが収集されます。

• 実行可能 JAR/WAR プロセス起動前にプロセスモニタが終了した場合 ただし,プロセスモニタのログファイルのセットアップが完了する前は収集されません。

- 稼働監視機能が異常を検知した場合
- 実行可能 JAR/WAR プロセスが、次に示す値以外の終了ステータスで終了した場合
	- $\bullet$  0
	- 143 (SIGTERM シグナルで終了した場合)

ここに示すスナップショットログの収集に関する条件は、config.properties(本製品の設定ファイル)で 変更できます。稼働監視機能については,「[16. 稼働監視機能」](#page-185-0)を参照してください。終了ステータスの 条件については,「[18.2.4\(4\) スナップショットログ収集機能に関するプロパティ](#page-268-0)」の snapshot.onshutdownrequest.collect.condition を参照してください。

#### 14.1.7 実行可能 JAR/WAR プロセスの強制終了

稼働監視機能が検知した障害または設定の誤りによってプロセスモニタが停止する場合、実行可能 JAR/WAR プロセスが強制終了されます。

実行可能 JAR/WARプロセスの強制終了は、次の2段階で実行されます。

1. 実行可能 JAR/WAR プロセスに対する SIGTERM の送信

2. 実行可能 JAR/WAR プロセスに対する SIGKILL の送信

1.の実行可能 JAR/WAR プロセスが終了したかどうかの確認は、config.properties(本製品の設定ファイ ル)の monitor.target.forcestop.timeout で設定するタイムアウト時間内で実施されます。そのため、実 行可能 JAR/WAR プロセスが確実に終了するタイムアウト時間を設定する必要があります。 monitor.target.forcestop.timeout については,「[18.2.4\(2\) プロセスモニタに関するプロパティ](#page-256-0)」を参 照してください。

monitor.target.forcestop.timeout で設定するタイムアウト時間内に実行可能 JAR/WAR プロセスが終了 しなかった場合は,2.が実行されます。

#### 14.1.8 プロセスモニタの HTTP 機能

プロセスモニタは、次の処理を実行するために、HTTP 機能を持っています。

- 運用管理用 REST API の受付処理
- 稼働監視コンポーネントと実行可能 JAR/WAR プロセスとのプロセス間 HTTP 通信処理

プロセスモニタの HTTP 機能の各設定については,「[18.2.4\(2\) プロセスモニタに関するプロパティ」](#page-256-0)の monitor.rest.から始まるプロパティを参照してください。また,稼働監視コンポーネント専用の HTTP 通 信の設定については,「[16. 稼働監視機能」](#page-185-0)を参照してください。

# 14.1.9 プロセスモニタの一時領域

プロセスモニタが利用する一時領域ディレクトリは,次のとおりです。

 $<$ モニタ対象のシステムプロパティ値java.io.tmpdir<sup>※1</sup>>/hitachi\_ucar  $<$ プロセスモニタのHTTP機 能の受付ポート番号※2><APIが付与するランダム値※3>

注※1

システムプロパティ値 java.io.tmpdir でシンボリックリンクを使用する場合、シンボリックリンクの 後ろに親ディレクトリを表す「..」を含めないでください。

注※2

config.properties(本製品の設定ファイル)の monitor.rest.port に指定した値です。

注※3

Files.createTempDirectory(String,FileAttribute<?>…)が付与する一意の値です。

# 14.1.10 プロセスモニタの起動スクリプト

プロセスモニタの起動スクリプトは、実行可能 JAR/WAR プロセスを監視するプロセスモニタを起動し, その後実行可能 JAR/WAR プロセスを起動します。次に示す指定方法で起動します。

#### 形式

starter.sh [<Javaパス>] [<JavaVMオプション>…] -jar <実行可能JAR/WARファイルパス> [<アプ リケーション引数>…]

#### 引数

プロセスモニタの起動スクリプトのオプションを次の表に示します。

#### 表 14-2 プロセスモニタの起動スクリプトのオプション

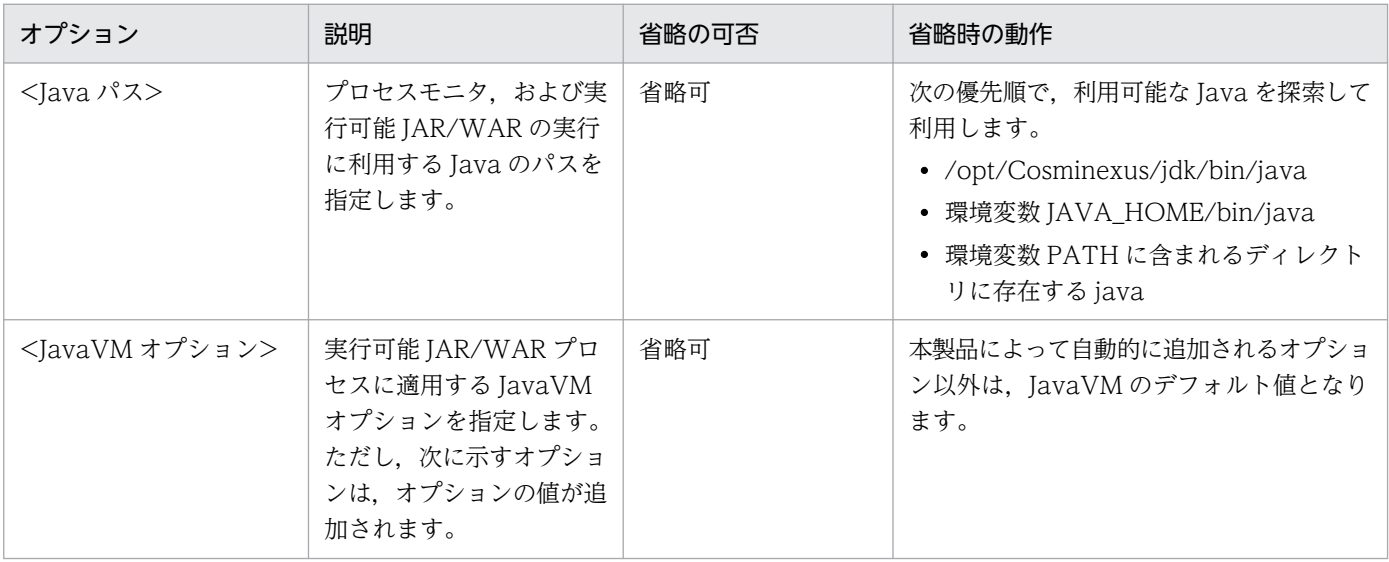

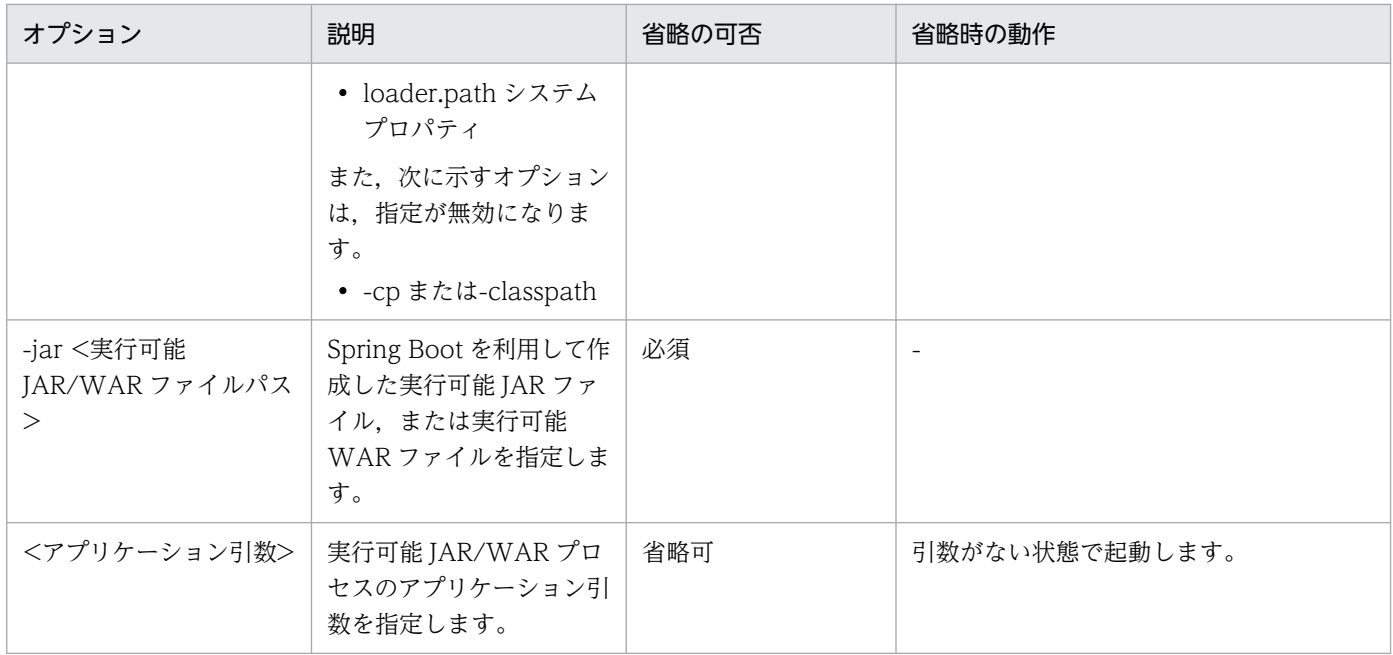

また,起動スクリプト starter.sh のインストール先は次のとおりです。

<本製品のインストールディレクトリ>/bin

# 14.2 プロセスモニタ機能(WAR デプロイ形式)

WAR デプロイ形式の場合の,プロセスモニタ機能について説明します。

次の条件を両方満たす場合に,プロセスモニタを使用できます。

- Spring Boot を利用して作成した WAR をサーブレットコンテナにデプロイする
- 対象のサーブレットコンテナが Tomcat である

#### 14.2.1 プロセスモニタ機能の概要

プロセスモニタは,Tomcat サーバプロセスを管理・監視するプロセスです。Tomcat の高信頼化を実現 するための,各種機能(トレース機能,稼働監視機能,およびスナップショットログ収集機能)を管理しま す。

プロセスモニタは,ラッパースクリプトを介して,Tomcat が提供する起動オペレーションに従って起動 されます。プロセスモニタは Tomcat と同時に起動されるため,通常の運用でプロセスモニタを意識する 必要はありません。

本製品適用前と適用後の起動オペレーションを次の図に示します。

#### 図 14‒2 本製品適用前と適用後の起動オペレーション

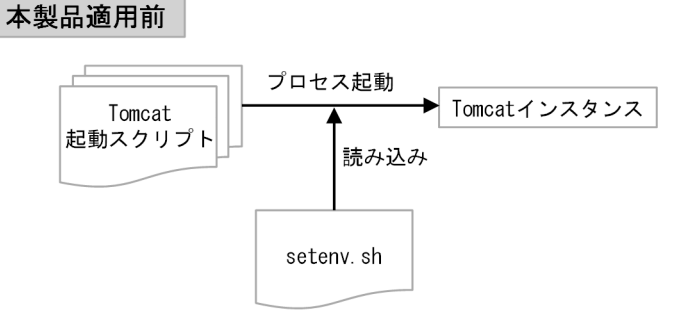

本製品適用後

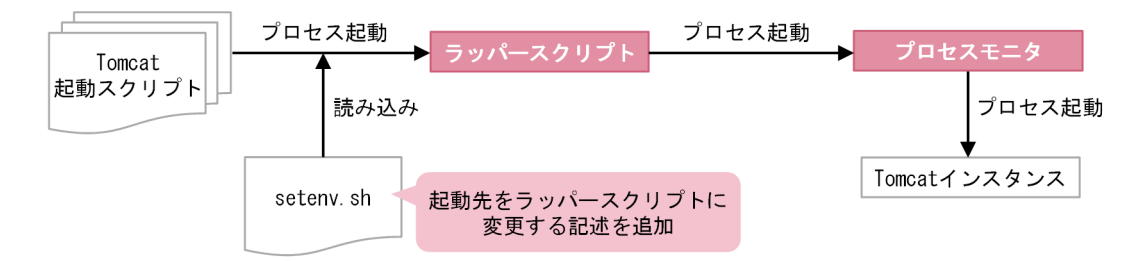

# 14.2.2 プロセスモニタ機能の適用方法

プロセスモニタ機能の適用方法を説明します。プロセスモニタ機能を含め,本製品の設定をデフォルトの まま使用する場合は次の手順を実施してください。これによって,プロセスモニタが起動されます。

• オンプレミス環境または仮想マシン環境の場合

[「6. オンプレミス環境・仮想マシン環境での構築\(WAR デプロイ形式\)](#page-69-0)」および[「7. オンプレミス](#page-75-0) [環境・仮想マシン環境での運用\(WAR デプロイ形式\)](#page-75-0)」

• コンテナ仮想化環境の場合

[「12. コンテナ仮想化環境での構築\(WAR デプロイ形式\)」](#page-118-0)および[「13. コンテナ仮想化環境での運](#page-125-0) [用\(WAR デプロイ形式\)](#page-125-0)」

プロセスモニタの起動時の設定をデフォルトから変更したい場合は,「[18.3 setenv.sh\(Tomcat 起動時](#page-278-0) の環境変数定義ファイル)| を参照して、setenv.sh (Tomcat 起動時の環境変数定義ファイル) の内容を 変更してください。

プロセスモニタは,[「18.2 config.properties\(本製品の設定ファイル\)](#page-252-0)」に示すファイルの設定に従い動 作します。設定を変更したい場合は,[「18.2 config.properties\(本製品の設定ファイル\)」](#page-252-0)を参照して変 更してください。

# 14.2.3 プロセスモニタ機能の解除方法

プロセスモニタ機能の設定を解除したい場合は,プロセスモニタ機能のために編集した setenv.sh(Tomcat 起動時の環境変数定義ファイル)の内容を,編集前の状態に戻してください。

# 14.2.4 プロセスモニタ機能適用後の終了ステータス

プロセスモニタ機能適用後の,Tomcat 起動失敗時と停止時の終了ステータスについて説明します。

#### Tomcat の起動失敗時の終了ステータス

本製品を組み込んだ Tomcat の起動に失敗した原因とその終了ステータスを次の表に示します。

#### 表 14-3 Tomcat の起動に失敗した原因と終了ステータス

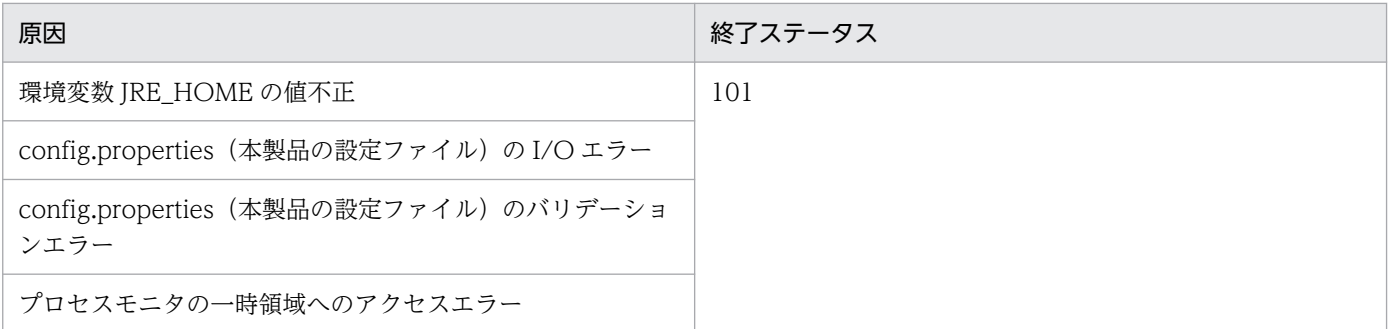
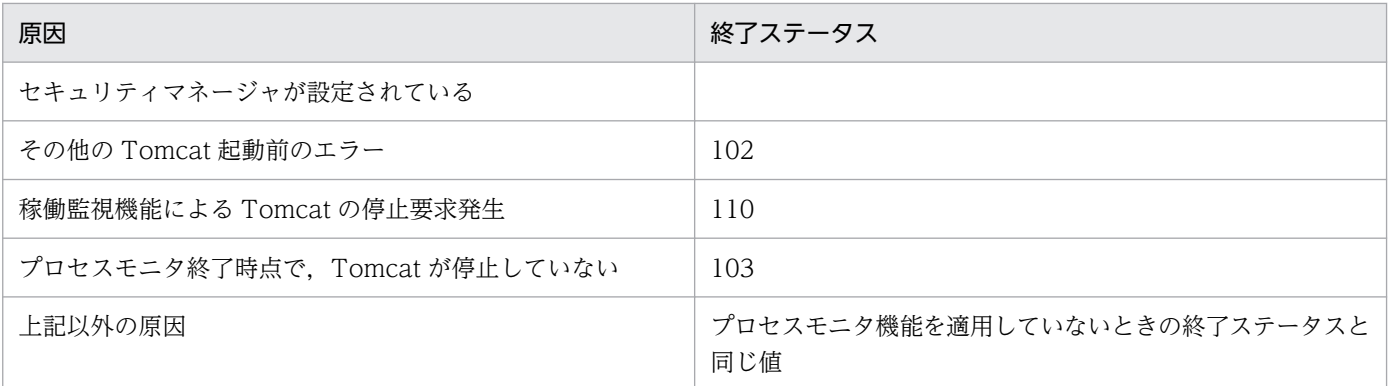

#### Tomcat 停止時の終了ステータス

Tomcat の停止時の終了ステータスは,原則,プロセスモニタ機能を適用していないときの終了ステー タスと同じ値となります。ただし,SIGTERM 以外の受信可能なシグナルをプロセスモニタが受信した 場合は,SIGTERM シグナルを送信したときと同じ値になります。

## 14.2.5 自動でスナップショットログが収集されるタイミング

デフォルトでは,次に示すどれかの条件が成立した場合に,自動でスナップショットログが収集されます。

- Tomcat サーバプロセス開始前にプロセスモニタが終了した場合 ただし,プロセスモニタのログファイルのセットアップが完了する前は収集されません。
- 稼働監視機能が異常を検知した場合
- Tomcat サーバプロセスが、次に示す値以外の終了ステータスで終了した場合
	- $\bullet$  0
	- 143 (SIGTERM シグナルで終了した場合)

ここに示すスナップショットログの収集に関する条件は、config.properties (本製品の設定ファイル)で 変更できます。稼働監視機能については,「[16. 稼働監視機能」](#page-185-0)を参照してください。終了ステータスの 条件については,「[18.2.4\(4\) スナップショットログ収集機能に関するプロパティ](#page-268-0)」の snapshot.onshutdownrequest.collect.condition を参照してください。

## 14.2.6 Tomcat サーバプロセスの強制終了

稼働監視機能が検知した障害または異常な設定によって,プロセスモニタが停止する場合,Tomcat サー バプロセスが強制終了されます。

Tomcat サーバプロセスの強制終了は、次の2段階で実行されます。

- 1. Tomcat サーバプロセスに対する SIGTERM の送信
- 2. Tomcat サーバプロセスに対する SIGKILL の送信

1.の Tomcat サーバプロセスが終了したかどうかの確認は、config.properties (本製品の設定ファイル) の monitor.target.forcestop.timeout で設定するタイムアウト時間内で実施されます。そのため、Tomcat サーバプロセスが確実に終了するタイムアウト時間を設定する必要があります。 monitor.target.forcestop.timeout については,「[18.2.4\(2\) プロセスモニタに関するプロパティ](#page-256-0)」を参 照してください。

monitor.target.forcestop.timeout で設定するタイムアウト時間内に Tomcat サーバプロセスが終了しな かった場合は,2.が実行されます。

## 14.2.7 プロセスモニタの HTTP 機能

プロセスモニタは,次の処理を実行するために,HTTP 機能を持っています。

- 運用管理用 REST API の受付処理
- 稼働監視コンポーネントと Tomcat サーバプロセスとのプロセス間 HTTP 通信処理

プロセスモニタの HTTP 機能の各設定については,「[18.2.4\(2\) プロセスモニタに関するプロパティ」](#page-256-0)の monitor.rest.から始まるプロパティを参照してください。また,稼働監視コンポーネント専用の HTTP 通 信の設定については,「[16. 稼働監視機能」](#page-185-0)を参照してください。

## 14.2.8 プロセスモニタの一時領域

プロセスモニタが利用する一時領域ディレクトリは,次のとおりです。

#### <Tomcatサーバプロセスの一時領域※1>/<プロセスモニタのHTTP機能の受付ポート番号※2>

注※1

Tomcat の環境変数 CATALINA\_TMPDIR で変更できます。シンボリックリンクを使用する場合,シ ンボリックリンクの後ろに親ディレクトリを表す「..」を含めないでください。

注※2

config.properties(本製品の設定ファイル)の monitor.rest.port に指定した値です。

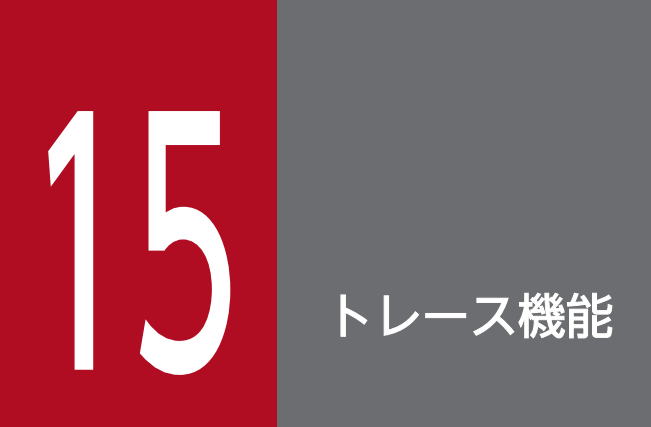

この章では,トレース機能の概要,セットアップ方法,アンセットアップ方法,取得されるトレー ス情報,およびトレース機能使用時の注意事項について説明します。

# 15.1 トレース機能の概要

トレース機能とは、Spring Framework を利用したシステムで、リクエスト実行中の性能影響個所や障害 発生個所の特定を手助けする機能です。Spring Framework と他システムの入り口・出口には,多くのト レース取得ポイントが設定されています。

### 目 メモ

Spring Framework の内部処理の調査は,スレッドダンプなどを活用してください。

トレース機能を使用するための前提条件,トレース取得ポイントおよびトレースの種類について説明します。

#### トレース機能使用時の前提条件

本製品は Spring Boot の AutoConfigure 機能が有効な場合に,トレースを取得します。

また,ホストアドレスに IPv4 のアドレスを割り当ててください。IPv4 アドレスおよび IPv6 アドレス の両方を持つホストで稼働させる場合, java.net.preferIPv6Addresses はデフォルト値 (false)のま まにします。

#### トレース取得ポイント

本製品のトレース取得ポイントは、形式(実行可能 JAR/WAR 形式または WAR デプロイ形式)ごと に異なります。詳細を次の図に示します。

### 図 15‒1 本製品のトレース取得ポイント(実行可能 JAR/WAR 形式)

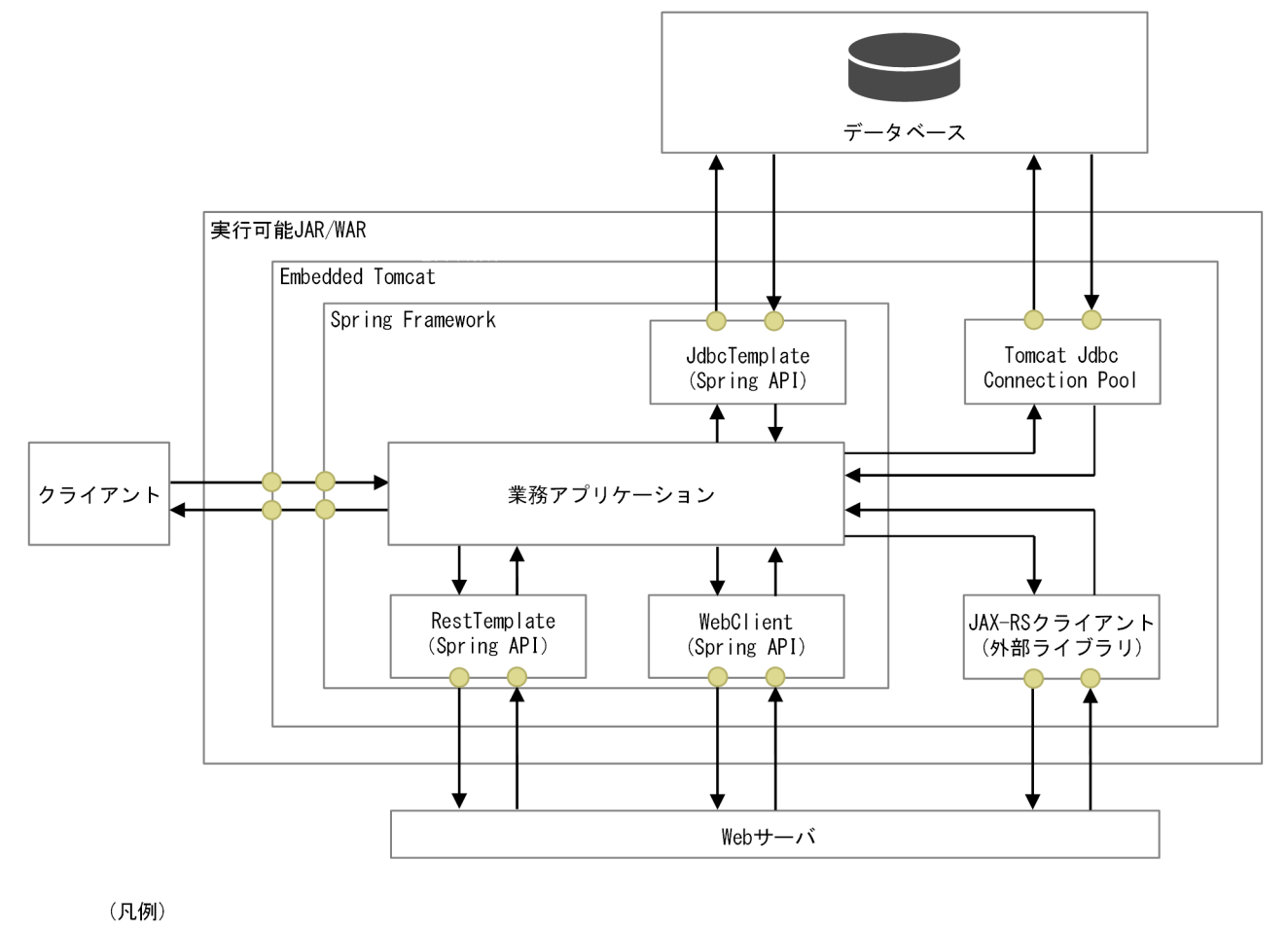

● : トレース取得ポイント → : 処理の流れ

### 図 15-2 本製品のトレース取得ポイント (WAR デプロイ形式)

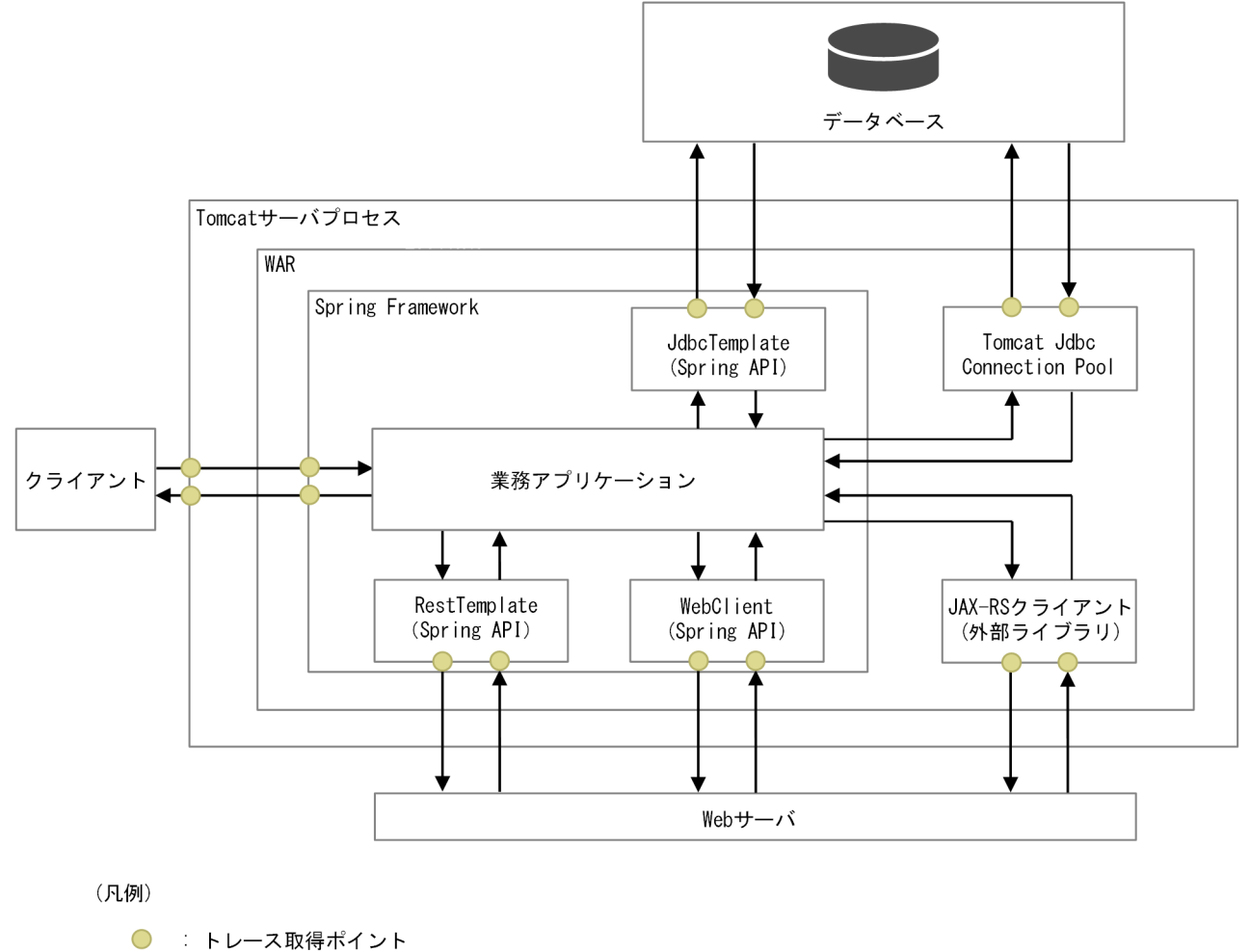

→ 処理の流れ

### トレースの種類

本製品で取得するトレースの種類を次の表に示します。

### 表 15-1 本製品で取得するトレースの種類

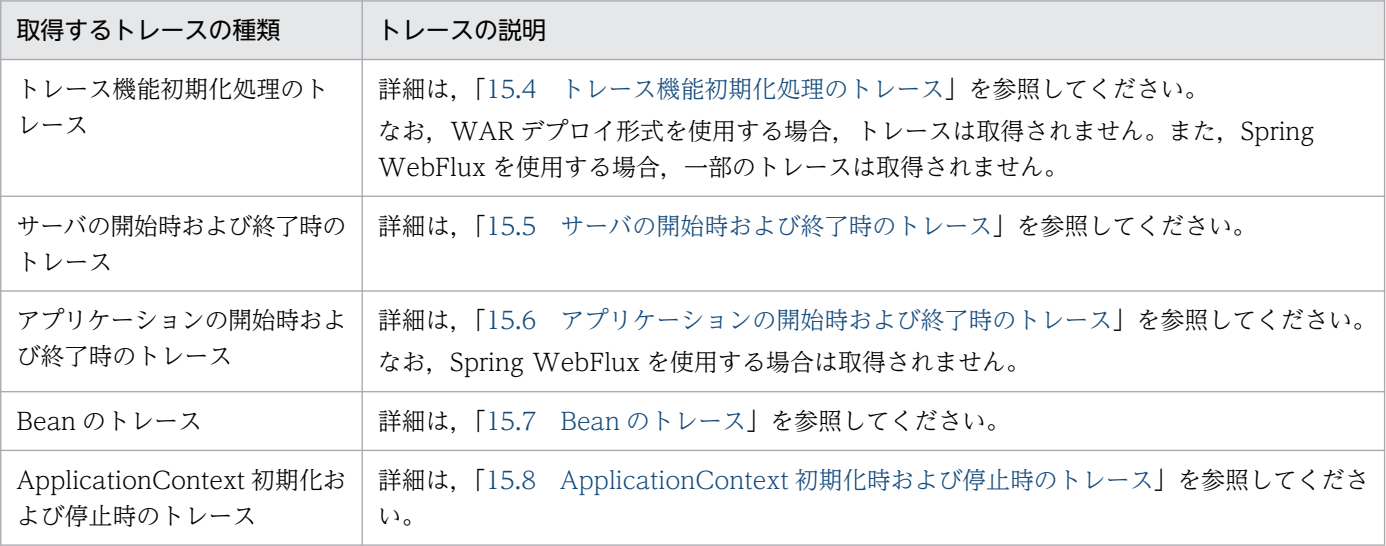

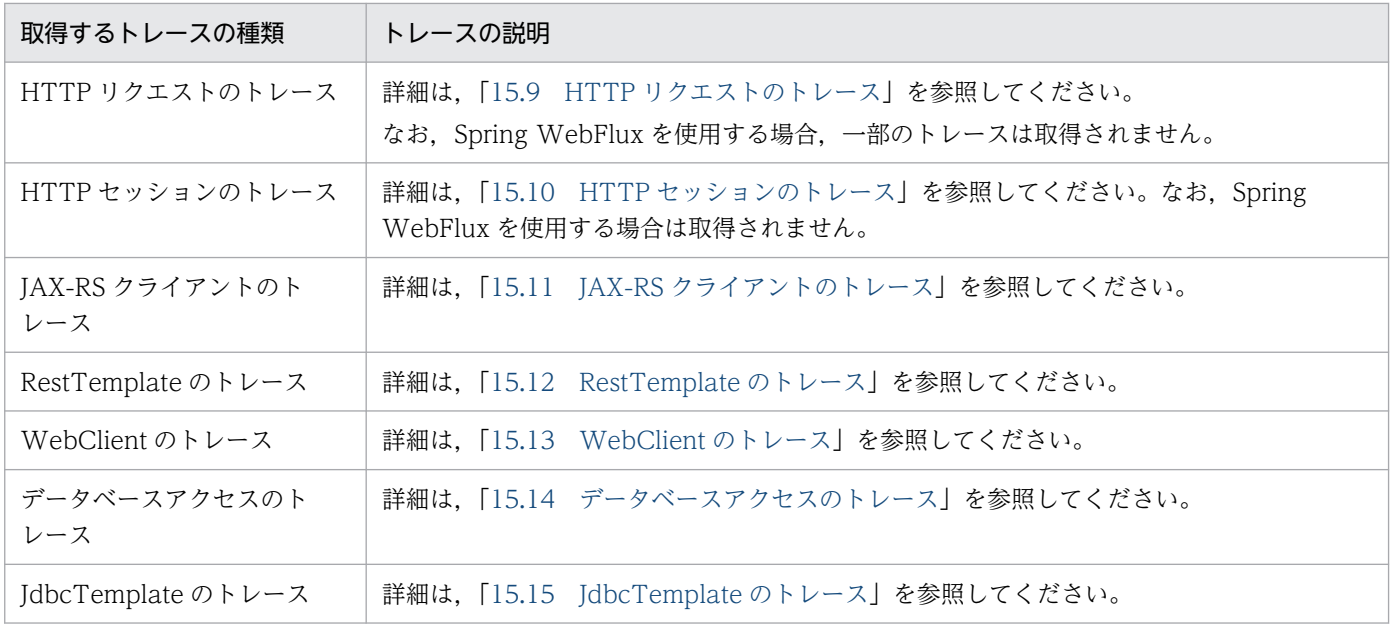

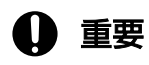

セキュリティマネージャが有効な環境での動作は保証しません。

## <span id="page-151-0"></span>15.2 トレース機能のセットアップ方法

本製品をインストールしたあと,トレース機能を有効にするために次の手順でセットアップをしてくださ い。実行可能 JAR/WAR 形式と WAR デプロイ形式のセットアップ方法をそれぞれ次に示します。

## 15.2.1 実行可能 JAR/WAR 形式のセットアップ方法

必要に応じて config.properties(本製品の設定ファイル)のプロパティを設定してください。 config.properties(本製品の設定ファイル)については,[「18.2 config.properties\(本製品の設定ファ](#page-252-0) [イル\)」](#page-252-0)を参照してください。

Eclipse Jersey 以外の JAX-RS クライアントを使用する場合は,次のとおりユーザプログラムを変更して ください。

#### ユーザプログラムの変更方法

Eclipse Jersey 2.x 系を使用する場合:

ユーザプログラムの変更は不要です。

Eclipse Jersey 以外の JAX-RS クライアントを使用する場合:

ユーザプログラム中の Client オブジェクトに JaxrsClientTraceFeature を登録する必要があります。 登録しない場合, JAX-RS クライアントのトレースを取得できません。登録する例を次に示します。

import javax.ws.rs.client.Client; Client client = <Clientオブジェクトの取得>; try { client.register(Class.forName("com.cosminexus.appruntime.common.tracer.JaxrsClientTra ceFeature")); // JaxrsClientTraceFeatureの登録 } catch (ClassNotFoundException e) { // クラスが見つからなかった場合の例外処理 }

# 15.2.2 WAR デプロイ形式のセットアップ方法

次の手順でセットアップしてください。ただし、手順 3 は Spring Boot が生成した javax.sql.DataSource クラスの Bean を使用する場合は実施しないでください。

なお, server.xml については「18.5 server.xml (Tomcat のサーバ設定ファイル)」を, context.xml については[「18.6 context.xml\(Tomcat のコンテキスト設定ファイル\)](#page-284-0)」を参照してください。

#### 1. Server タグの子要素に設定を追記する。

\${CATALINA\_BASE}/conf/server.xml (Tomcat のサーバ設定ファイル) に記載されている Server タグの子要素に,次の内容を追記してください。Server タグの子要素のほかのタグよりも前に記載す ることを推奨します。

 $\triangle$ Listener className="com.cosminexus.appruntime.tomcat.tracer.ServerComponentHandler"  $\triangleright$ 

### 2. Engine タグの子要素に設定を追記する。

\${CATALINA\_BASE}/conf/server.xml (Tomcat のサーバ設定ファイル) に記載されている Engine タグの子要素に,次の内容を追記してください。Engine タグの子要素のほかのタグよりも前に記載す ることを推奨します。

 $\Diamond$ Valve className="com.cosminexus.appruntime.tomcat.tracer.RequestTraceValve"  $\Diamond$ 

### 3. Resource タグの jdbcInterceptors 属性に設定を追記する。

Spring Boot が生成した javax.sql.DataSource クラスの Bean を使用する場合:

手順 4 に進んでください。次のとおり Resource タグの jdbcInterceptors 属性に設定を追記すると, データベースアクセスのトレースが二重に出力されるおそれがあるためです。

Spring Boot が生成した javax.sql.DataSource クラスの Bean を使用しないで,Tomcat JDBC Connection Pool を使用する場合:

次のファイルに記載されている Resource タグの jdbcInterceptors 属性に com.cosminexus.appruntime.tomcat.tracer.JdbcTraceHandler を追記してください。ただし, Resource タグの factory 属性が org.apache.tomcat.jdbc.pool.DataSourceFactory の場合に限りま す。

- \${CATALINA\_BASE}/conf/server.xml (Tomcat のサーバ設定ファイル)
- \${CATALINA\_BASE}/conf/context.xml(Tomcat のコンテキスト設定ファイル)

設定を追記しない場合は,データベースアクセスのトレースを取得できません。

設定を追記する例を次に示します。**太字**が追記する個所です。

```
<Resource
   ・・・省略・・・
  factory="org.apache.tomcat.jdbc.pool.DataSourceFactory"
   ・・・省略・・・
 jdbcInterceptors="com.cosminexus.appruntime.tomcat.tracer.JdbcTraceHandler"
   ・・・省略・・・
  />
```
### 4. Context タグの子要素に設定を追記する。

\${CATALINA\_BASE}/conf/context.xml(Tomcat のコンテキスト設定ファイル)に記載されている Context タグの子要素に、次の内容を追記してください。Context タグの子要素のほかタグとの記載 順序は問いません。

<Loader loaderClass="com.cosminexus.appruntime.tomcat.classloader. WebappDirectoryClassLo ader" />

### 5. ユーザプログラムを変更する。

Eclipse Jersey 2.x 系を使用する場合:

ユーザプログラムの変更は不要です。手順 6 に進んでください。

Eclipse Jersey 以外の JAX-RS クライアントを使用する場合:

ユーザプログラム中の Client オブジェクトに JaxrsClientTraceFeature を登録する必要があります。 登録しない場合,JAX-RS クライアントのトレースを取得できません。登録する例を次に示します。

```
import javax.ws.rs.client.Client;
Client client = <Clientオブジェクトの取得>;
try {
    client.register(Class.forName("com.cosminexus.appruntime.common.tracer.JaxrsClientTra
ceFeature")); // JaxrsClientTraceFeatureの登録
} catch (ClassNotFoundException e) {
    // クラスが見つからなかった場合の例外処理
}
```
6. 必要に応じて config.properties(本製品の設定ファイル)のプロパティを設定する。

config.properties (本製品の設定ファイル) については, 「18.2 config.properties (本製品の設定 [ファイル\)](#page-252-0)」を参照してください。

## 15.3 トレース機能のアンセットアップ方法

実行可能 JAR/WAR 形式と WAR デプロイ形式のアンセットアップ方法をそれぞれ次に示します。

## 15.3.1 実行可能 JAR/WAR 形式のアンセットアップ方法

トレース機能が不要になった場合、トレース機能のセットアップ時に追記および変更した設定(「[15.2 ト](#page-151-0) [レース機能のセットアップ方法](#page-151-0)」で実施した設定)を元に戻してください。

# 15.3.2 WAR デプロイ形式のアンセットアップ方法

トレース機能が不要になった場合,トレース機能のセットアップ時に追記および変更した設定を元に戻し てください。

# <span id="page-155-0"></span>15.4 トレース機能初期化処理のトレース

実行可能 JAR/WAR 形式の場合, 次のときに、トレース機能初期化処理に関するトレース情報が取得され ます。

- トレース機能初期化処理が開始したとき
- トレース機能初期化処理が完了したとき

トレース機能初期化処理のトレースの一覧を次の表に示します。

なお, Spring WebFlux を使用する場合, 次のトレース情報は取得されません。

- 0xe302(Web サーバ起動後にトレース機能初期化処理を開始するとき)
- 0xe303(Web サーバ起動後にトレース機能初期化処理が完了するとき)

#### 表 15-2 トレース機能初期化処理のトレースの一覧

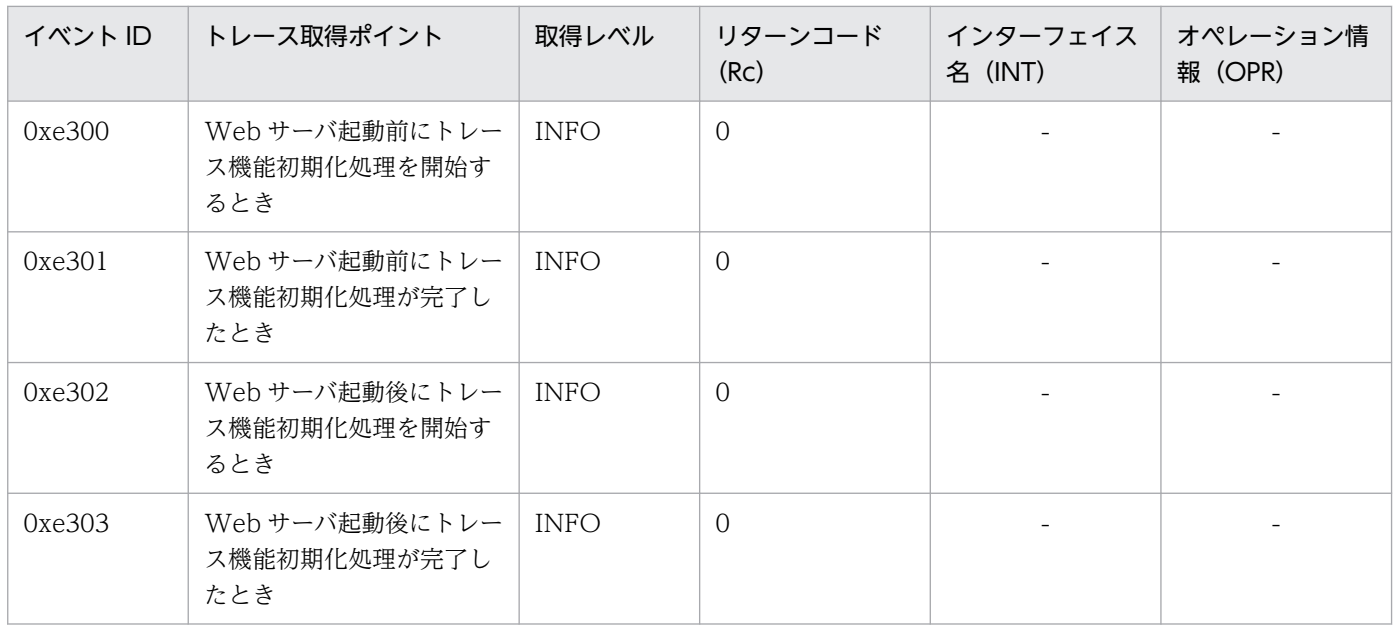

(凡例)

-:出力なし

トレース機能で取得された情報は,トレースログに出力されます。詳細は,「[19.3.1 トレースログ」](#page-291-0)を参 照してください。

トレース機能初期化処理のトレースは,次の条件をすべて満たす場合だけ取得されます。

- Spring Boot ビルドツールで作成した実行可能 JAR/WAR 形式を使用する
- AutoConfigure 機能が有効である

# <span id="page-156-0"></span>15.5 サーバの開始時および終了時のトレース

次の場合に,サーバに関するトレース情報が取得されます。

- Tomcat サーバコンポーネントの初期化処理が開始したとき
- Tomcat サーバコンポーネントの終了処理が完了したとき

サーバの開始時および終了時のトレースの一覧を次の表に示します。

表 15-3 サーバの開始時および終了時のトレースの一覧

| イベントID | トレース取得ポイント   | 取得レベル       | リターンコード<br>(R <sub>C</sub> ) | インターフェイス   オペレーション情<br>名 (INT) | 報 (OPR) |
|--------|--------------|-------------|------------------------------|--------------------------------|---------|
| 0xe200 | サーバが起動するとき   | <b>INFO</b> |                              |                                | -       |
| 0xe201 | サーバが終了するとき** | <b>INFO</b> |                              |                                | -       |

(凡例)

-:出力なし

注※

実行可能 JAR/WAR 形式で,かつ, Tomcat サーバコンポーネントの終了処理メソッド (destroy メソッド)が呼び出されな かった場合,トレースは出力されません。

トレース機能で取得された情報は,トレースログに出力されます。詳細は,「[19.3.1 トレースログ」](#page-291-0)を参 照してください。

# <span id="page-157-0"></span>15.6 アプリケーションの開始時および終了時のトレース

次の場合に,アプリケーションに関するトレース情報が取得されます。

- アプリケーションの初期化処理が開始したとき
- アプリケーションの終了処理が完了したとき

アプリケーションの開始時および終了時のトレースの一覧を次の表に示します。

なお,Spring WebFlux を使用する場合,このトレース情報は取得されません。

表 15-4 アプリケーションの開始時および終了時のトレースの一覧

| イベント ID | トレース取得ポイント          | 取得レベル       | リターンコード<br>(Rc) | インターフェイス<br>名 (INT) | オペレーション情<br>報 (OPR)       |
|---------|---------------------|-------------|-----------------|---------------------|---------------------------|
| 0xe210  | アプリケーションが開始す<br>るとき | <b>INFO</b> | $\Omega$        |                     | アプリケーション<br>のコンテキスト<br>パス |
| 0xe211  | アプリケーションが停止す<br>るとき | <b>INFO</b> | $\Omega$        |                     | アプリケーション<br>のコンテキスト<br>パス |

(凡例)

-:出力なし

トレース機能で取得された情報は,トレースログに出力されます。詳細は,「[19.3.1 トレースログ」](#page-291-0)を参 照してください。

# <span id="page-158-0"></span>15.7 Bean のトレース

次の場合に, Bean に関するトレース情報が取得されます。

- ApplicationContext によって Bean を生成したとき
- ApplicationContext によって Bean を破棄するとき

Bean のトレースの一覧を次の表に示します。

### 表 15-5 Bean のトレースの一覧

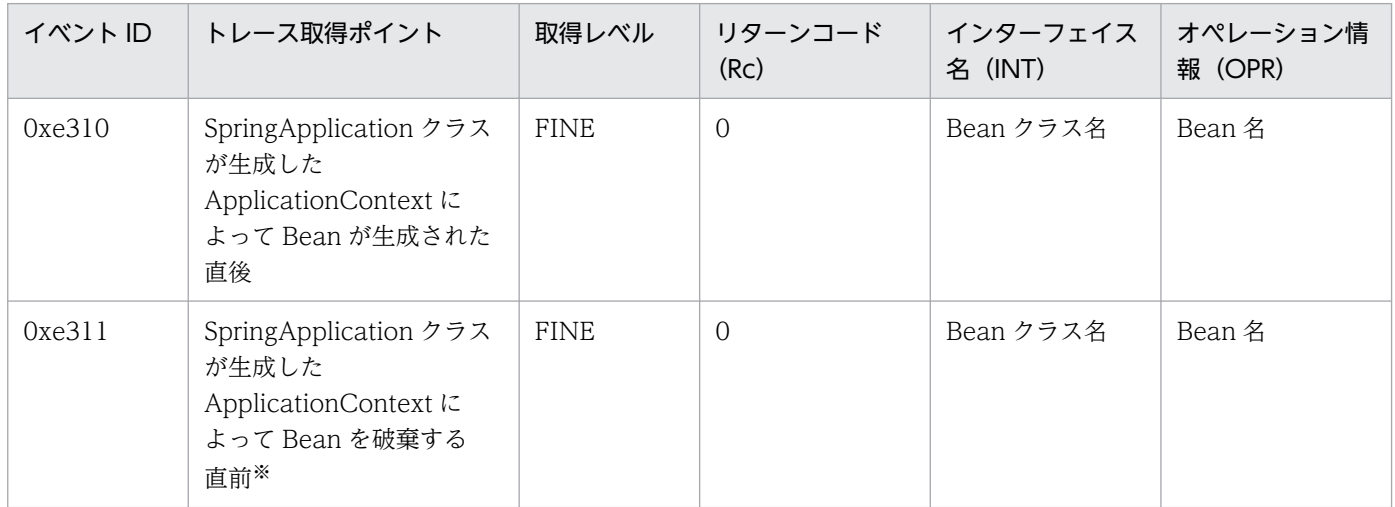

注※

次の場合は,トレース情報が取得されません。

・ApplicationContext によって Bean のライフサイクルが管理されていないとき

・サーバ終了後に Bean が破棄されるとき

トレース機能で取得された情報は,トレースログに出力されます。詳細は,「[19.3.1 トレースログ」](#page-291-0)を参 照してください。

Bean のトレースは、次の条件をすべて満たす場合だけ取得されます

- Spring Boot ビルドツールで作成したアプリケーションを使用する
- AutoConfigure 機能が有効である

# <span id="page-159-0"></span>15.8 ApplicationContext 初期化時および停止時のトレース

次の場合に, ApplicationContext に関するトレース情報が取得されます。

- ApplicationContext の初期化が完了したとき
- ApplicationContext が停止したとき

ApplicationContext 初期化時および停止時のトレースの一覧を次の表に示します。

表 15-6 ApplicationContext 初期化時および停止時のトレースの一覧

| イベントID | トレース取得ポイント                                                                         | 取得レベル       | リターンコード<br>(Rc) | インターフェイス<br>名 (INT) | オペレーション情<br>報 (OPR) |
|--------|------------------------------------------------------------------------------------|-------------|-----------------|---------------------|---------------------|
| 0xe320 | SpringApplication クラス<br>が生成した<br>ApplicationContext の初<br>期化、またはリフレッシュ<br>を完了したとき | <b>INFO</b> | $\overline{0}$  |                     |                     |
| 0xe321 | SpringApplication クラス<br>が生成した<br>ApplicationContext を停<br>止するとき                   | <b>INFO</b> | $\Omega$        |                     |                     |

(凡例)

-:出力なし

トレース機能で取得された情報は,トレースログに出力されます。詳細は,「[19.3.1 トレースログ」](#page-291-0)を参 照してください。

ApplcationContext 初期化・停止時のトレースは,次の条件をすべて満たす場合だけ取得されます

- Spring Boot ビルドツールで作成したアプリケーションを使用する
- AutoConfigure 機能が有効である

# <span id="page-160-0"></span>15.9 HTTP リクエストのトレース

HTTP リクエストのトレース情報が取得されます。HTTP リクエストのトレースの一覧を次の表に示しま す。

なお、Spring WebFlux を使用する場合、次のトレースは取得されません。

- 0xe231(HTTP レスポンスを送信する直前(トレース 2))
- 0xe240(最初のサーブレットまたはフィルタを呼び出す直前(トレース 3))
- 0xe241(最後のサーブレットの処理,または最初のフィルタの処理が完了した直後(トレース 4))
- 0xe332(org.springframework.web.servlet.DispatcherServlet によって Handler を実行するとき (トレース 7))
- 0xe333(org.springframework.web.servlet.DispatcherServlet によって Handler を実行したあと (トレース 8))
- 0xe334(org.springframework.web.servlet.DispatcherServlet によって View レンダリングしたあ と(トレース 9))
- 0xe335(org.springframework.web.servlet.DispatcherServlet によって非同期 HTTP リクエスト処 理を開始したあと(トレース 10))

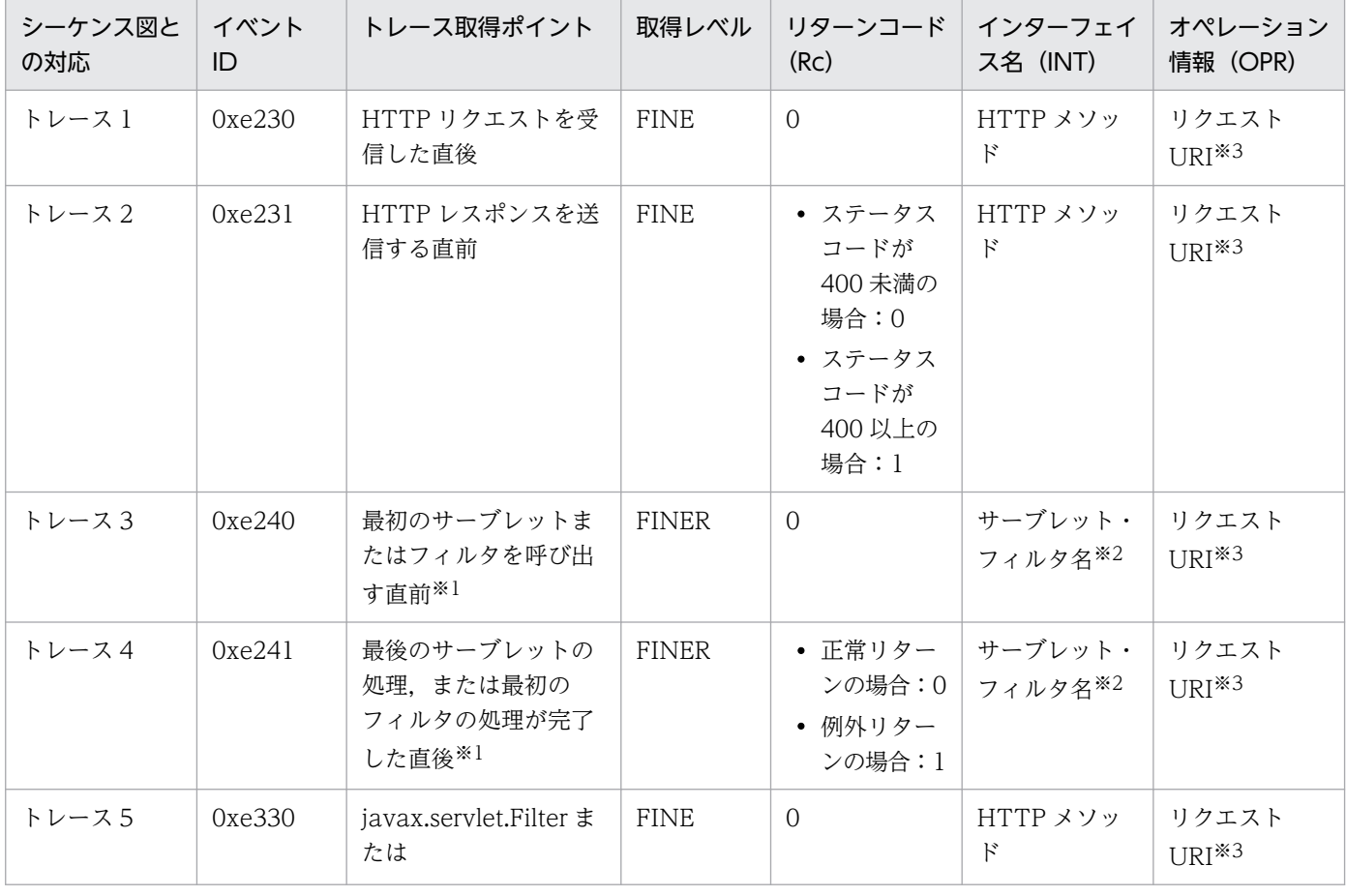

### 表 15-7 HTTP リクエストのトレースの一覧

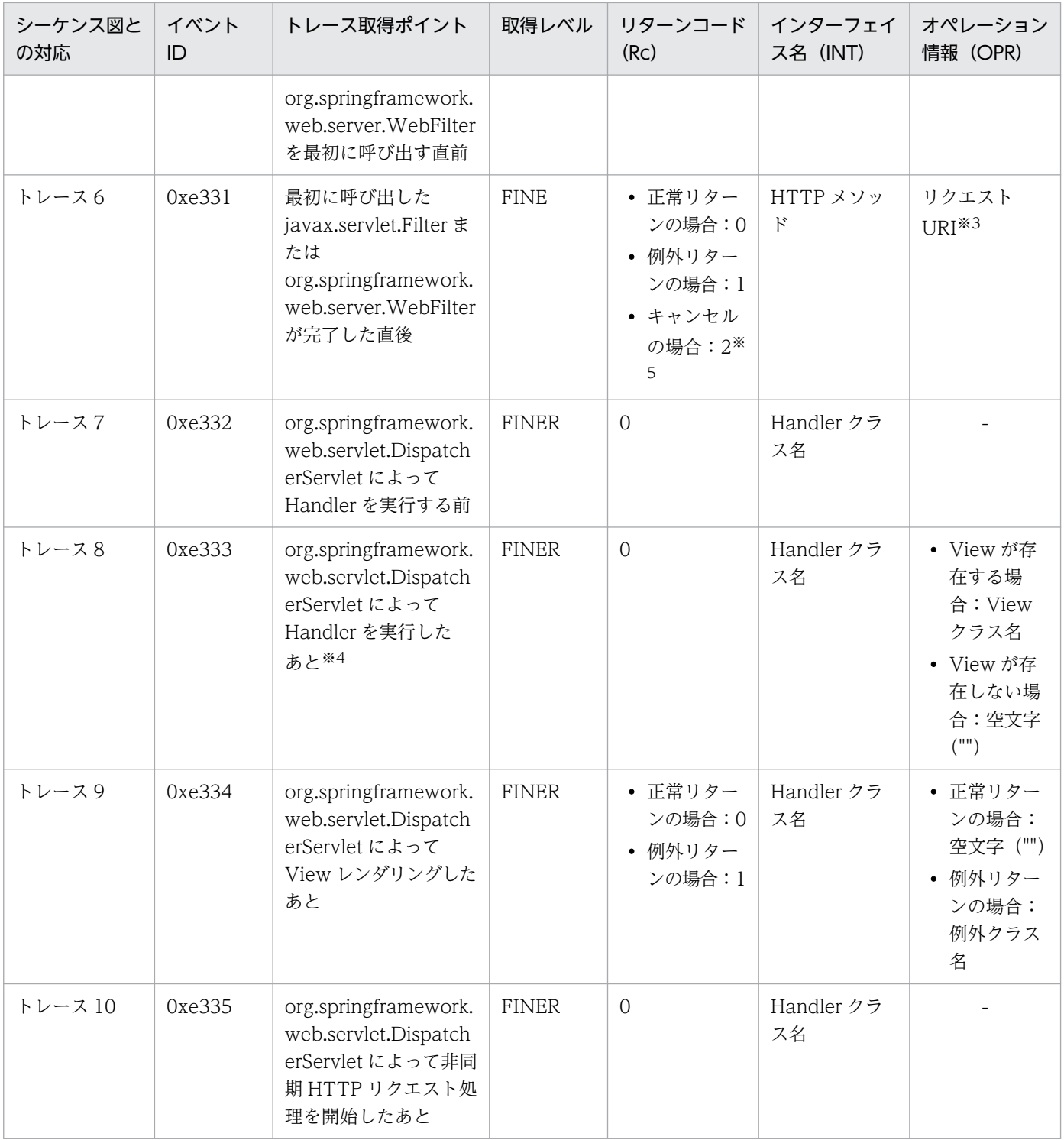

-:出力なし

注※1

1 つのリクエストで複数のフィルタやサーブレットが呼び出される場合,最初に呼び出されるものだけがトレース取得の 対象です。

注※2

Web アプリケーションデプロイ記述子に記載している場合は記載した名前が取得されます。記載していない場合は実装依 存の名前が取得されます。

注※3

URI にパスワードなどの機密情報が含まれていないことを確認してください。リクエスト URI にはパスだけが含まれます (スキームやホスト名は含まれません)。

注※4

Handler 実行時に例外が発生した場合,0xe333 は取得されません。

注※5

Spring WebFlux のキャンセル発生時に取得されます。なお,Spring MVC ではキャンセルは発生しません。

Oxe230 を出力したタイミングで, javax.servlet.ServletRequest の属性に次の表に示すアプリケーショ ン情報の文字列表現の値が格納されます。

### 表 15-8 javax.servlet.ServletRequest の属性に格納されるアプリケーション情報の文字列表現

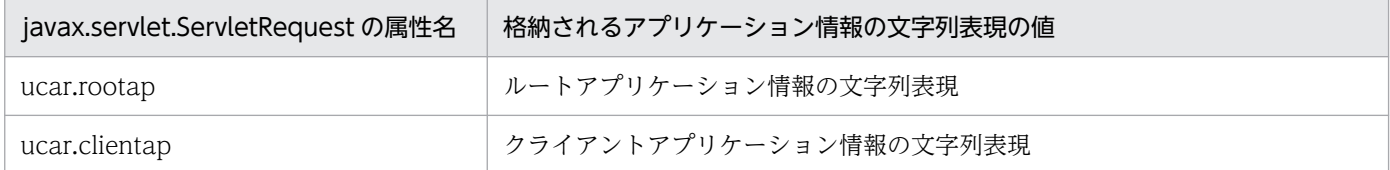

アプリケーション情報の文字列表現とは、クライアントアプリケーション情報を構成する IP アドレス,プロセス ID,および通信 番号をスラッシュ(/)で区切ったものです。例を次に示します。

例:"10.209.15.130/1234/0x000000000000000001"

この値は、javax.servlet.ServletRequest の getAttribute メソッドで取得したり、アクセスログの書式に「%{<属性名>}r」を指 定することでアクセスログに記録したりできます。

トレース機能で取得された情報は,トレースログに出力されます。詳細は,「[19.3.1 トレースログ」](#page-291-0)を参 照してください。

HTTP リクエストのトレースのうち, Oxe330-Oxe335 のトレースは, 次の条件をすべて満たす場合だけ 取得されます。

- Spring Boot ビルドツールで作成したアプリケーションを使用する
- AutoConfigure 機能が有効である

#### トレース取得シーケンス

HTTP リクエストのトレース取得シーケンスを次の図に示します。なお、図中の番号(トレース1な ど)は,[「表 15-7 HTTP リクエストのトレースの一覧」](#page-160-0)と対応しています。

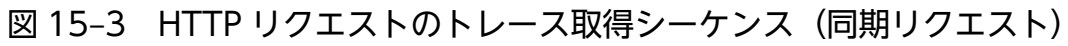

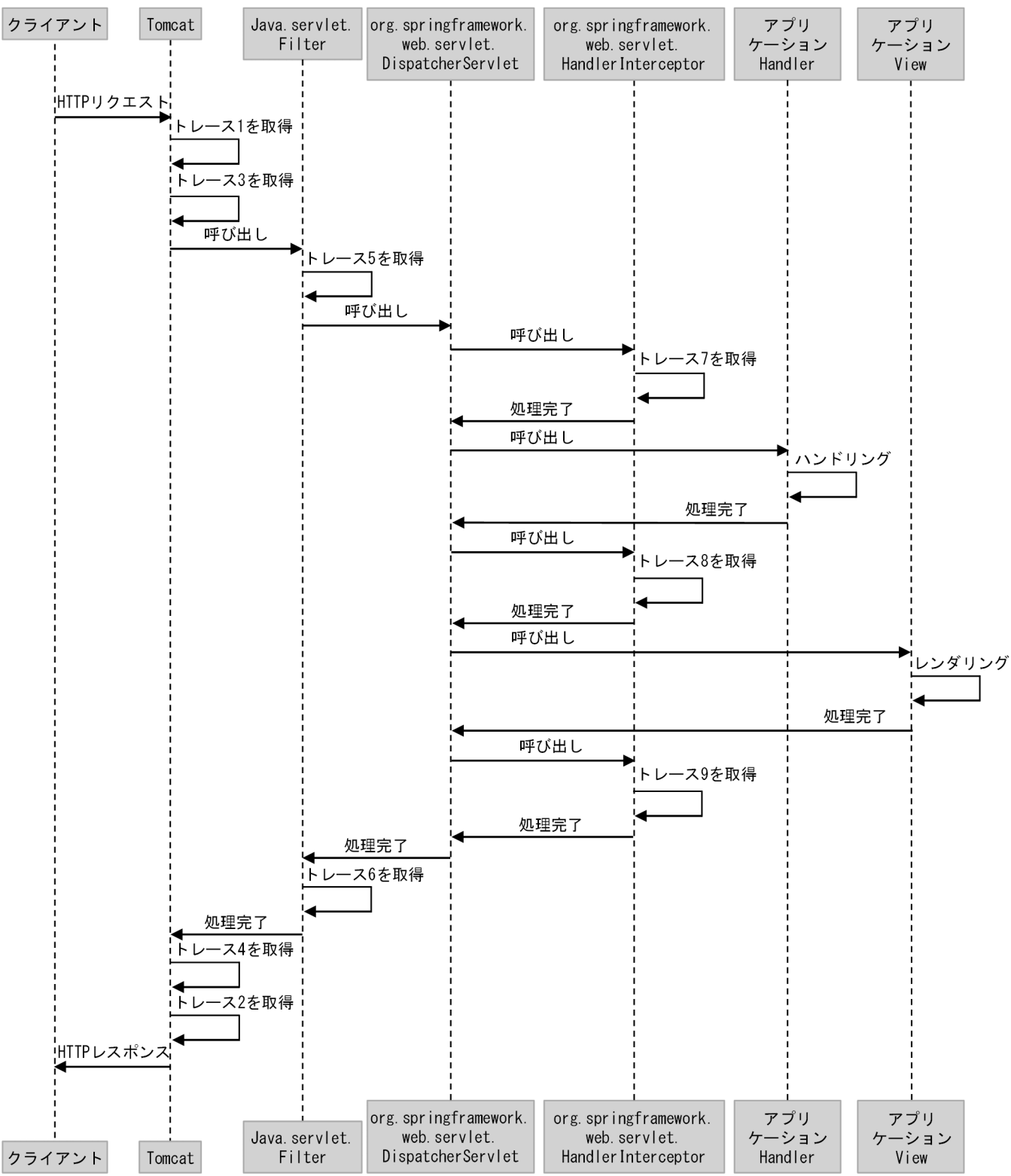

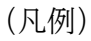

:処理の流れ

## 図 15-4 HTTP リクエストのトレース取得シーケンス (非同期リクエスト)

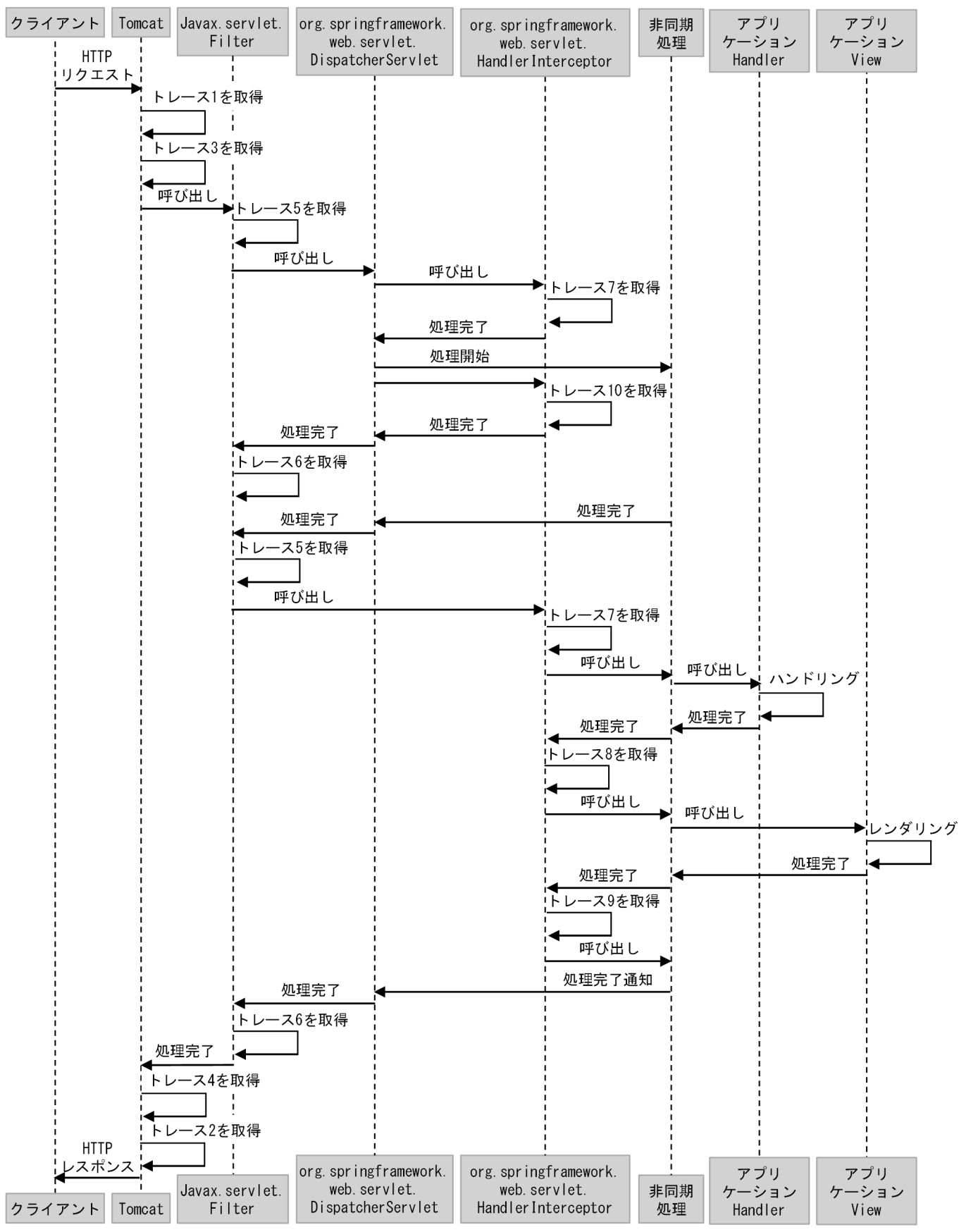

(凡例)

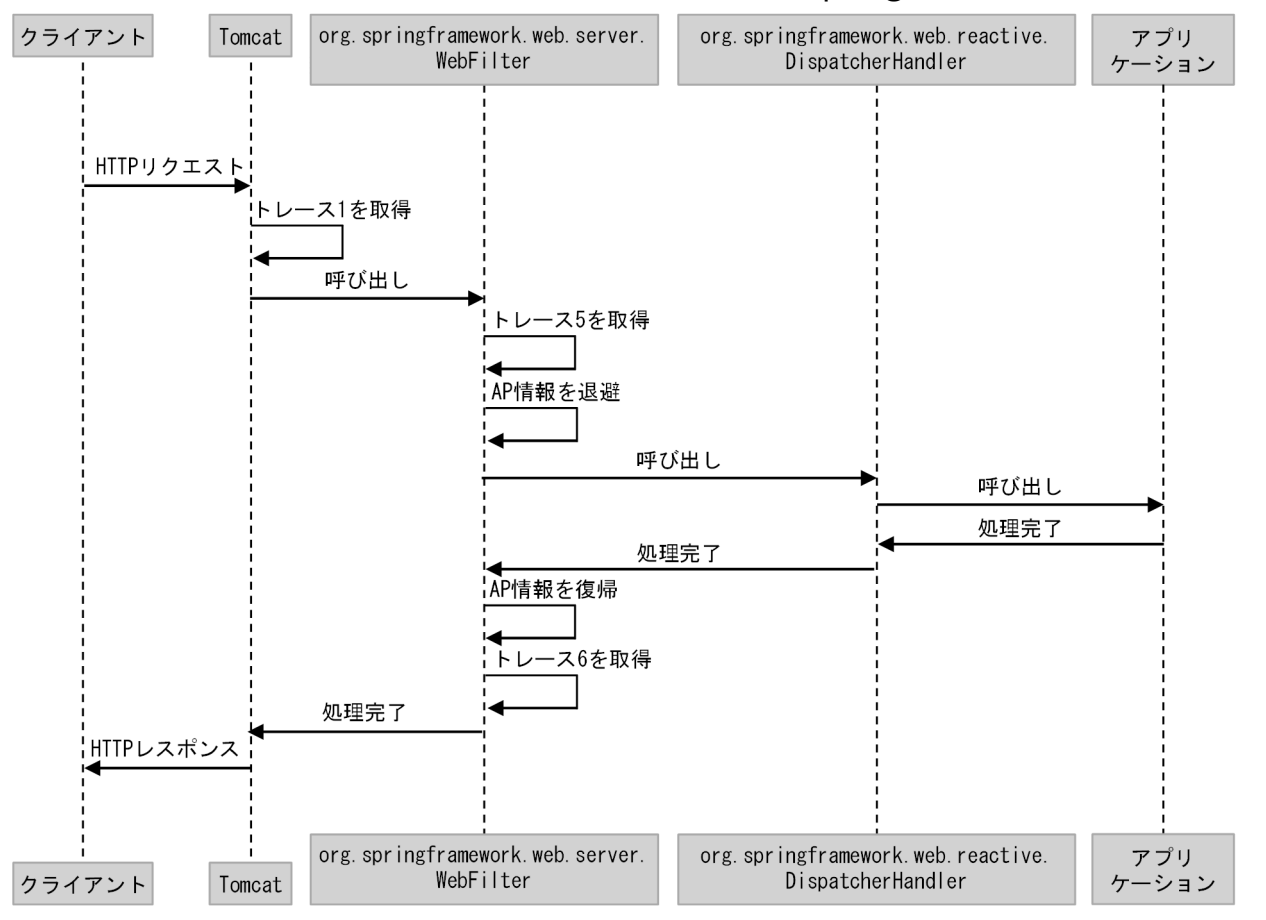

### 図 15‒5 HTTP リクエストのトレース出力シーケンス(Spring WebFlux を使用するとき)

(凡例)

:処理の流れ

AP 情報:アプリケーション情報

# <span id="page-166-0"></span>15.10 HTTP セッションのトレース

HTTP セッションのトレース情報が取得されます。HTTP セッションのトレースの一覧を次の表に示しま す。

なお, Spring WebFlux を使用する場合, このトレース情報は取得されません。

### 表 15-9 HTTP セッションのトレースの一覧

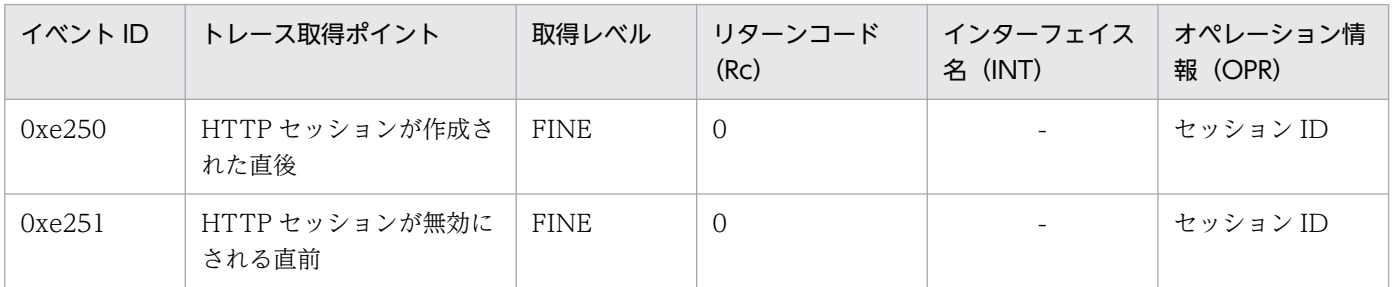

(凡例)

-:出力なし

トレース機能で取得された情報は,トレースログに出力されます。詳細は,「[19.3.1 トレースログ」](#page-291-0)を参 照してください。

# <span id="page-167-0"></span>15.11 JAX-RS クライアントのトレース

JAX-RS クライアントのトレース情報が取得されます。Eclipse Jersey 2.x 系を使用する場合は,自動的に トレース情報が取得されます。一方で, Eclipse Jersey 2.x 系以外の JAX-RS クライアントを使用する場 合は,ユーザプログラムを変更する必要があります。ユーザプログラムの変更については,[「15.2 トレー](#page-151-0) [ス機能のセットアップ方法](#page-151-0)」を参照してください。

JAX-RS クライアントのトレースの一覧を次の表に示します。

### 表 15-10 JAX-RS クライアントのトレースの一覧

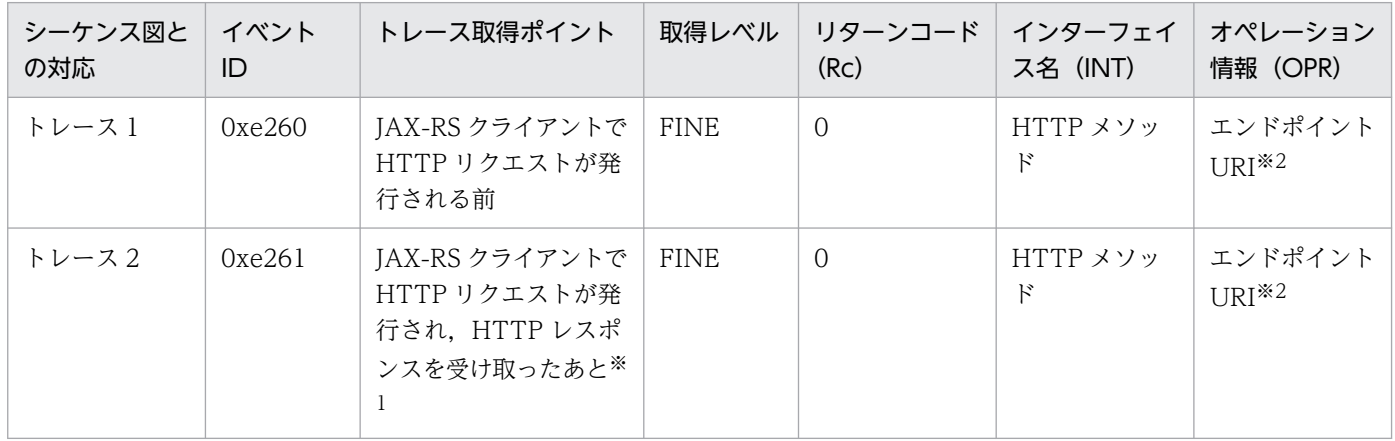

注※1

HTTP レスポンスを受け取らなかった場合は,トレースは取得されません。

注※2

URI にパスワードなどの機密情報が含まれていないことを確認してください。エンドポイント URI には,パスのほかにスキー ムやホスト名が含まれます。

トレース機能で取得された情報は,トレースログに出力されます。詳細は,「[19.3.1 トレースログ」](#page-291-0)を参 照してください。

#### トレース取得シーケンス

JAX-RS クライアントのトレース取得シーケンスを次の図に示します。なお、図中の番号(トレース 1 など)は,「表 15-10 JAX-RS クライアントのトレースの一覧」と対応しています。

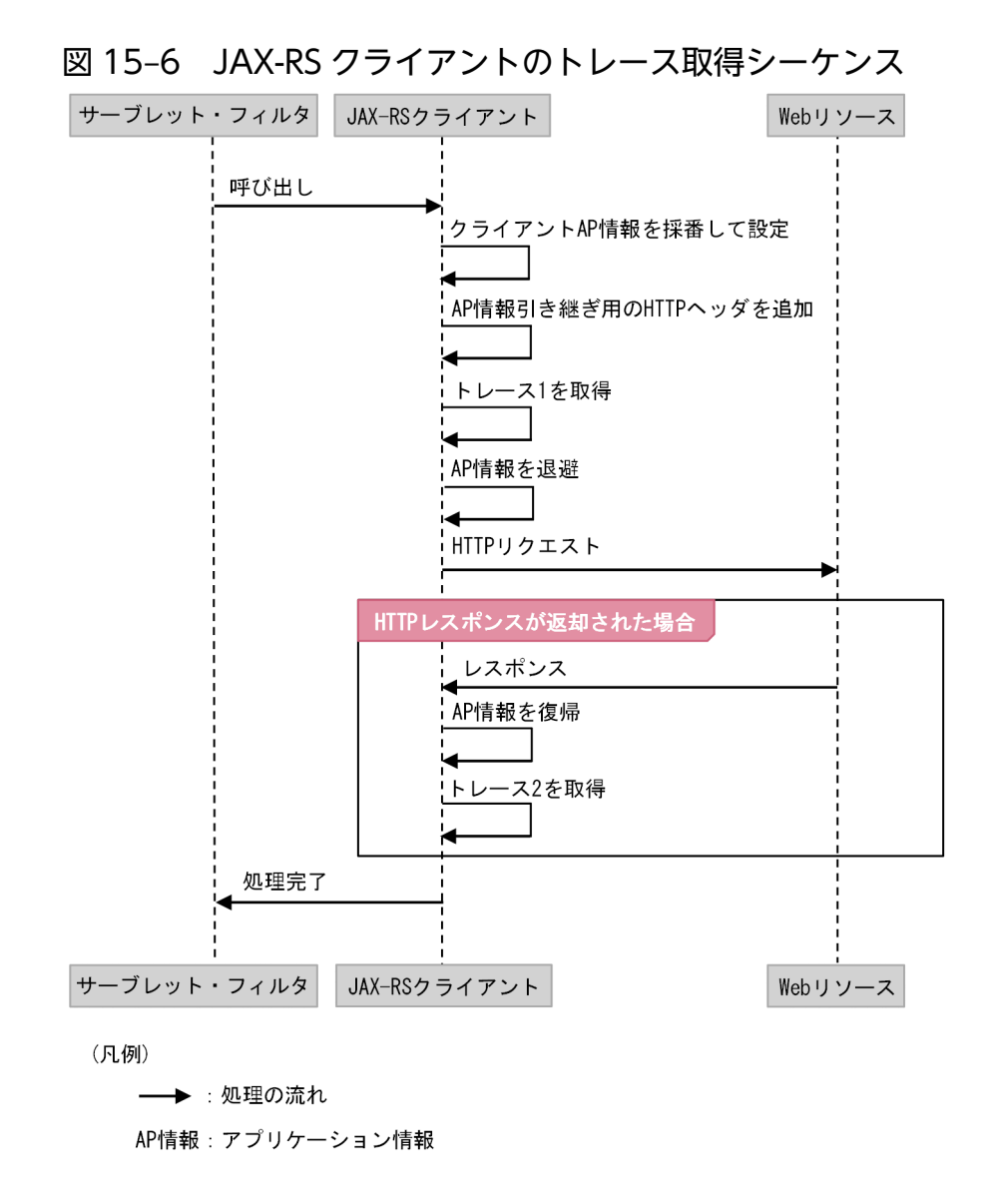

JAX-RS クライアントのトレースは、JAX-RS クライアント仕様のサードパーティライブラリ経由でアクセ スした場合だけ取得されます。java.net.URLConnection クラスを直接利用したアクセスなど, JavaAPI を直接呼び出した場合にはトレースは取得されません。

<span id="page-169-0"></span>RestTemplate のトレース情報が取得されます。RestTemplate のトレースの一覧を次の表に示します。

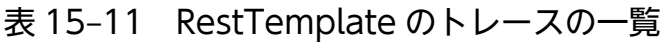

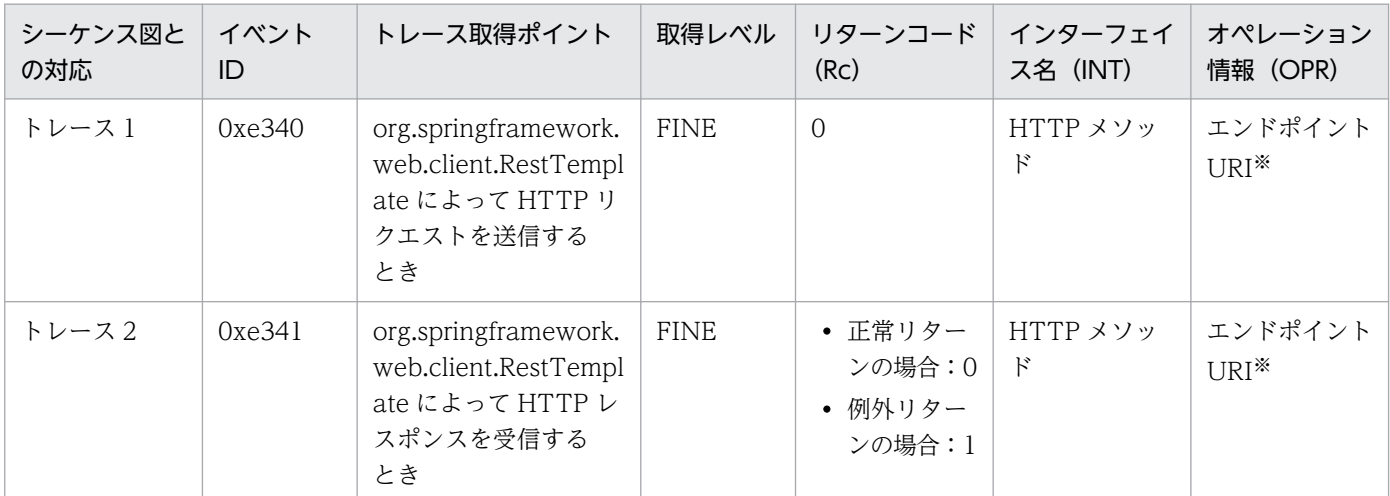

注※ URI にパスワードなどの機密情報が含まれていないことを確認してください。エンドポイント URI には、パスのほかにス キームやホスト名が含まれます。

トレース機能で取得された情報は,トレースログに出力されます。詳細は,「[19.3.1 トレースログ」](#page-291-0)を参 照してください。

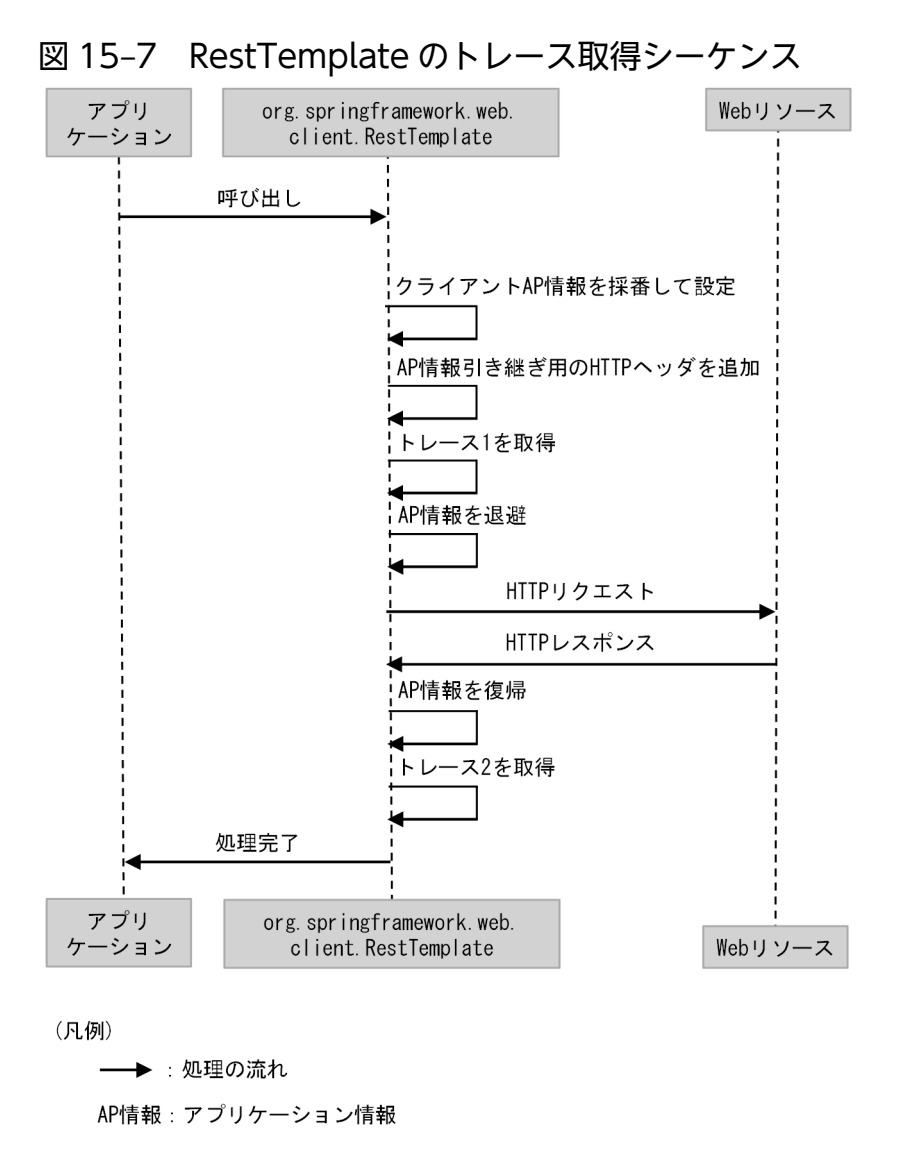

RestTemplate のトレースは、次の条件をすべて満たす場合だけ取得されます。

- Spring Boot ビルドツールで作成したアプリケーションを使用する
- AutoConfigure 機能が有効である
- Spring Boot が生成した org.springframework.boot.web.client.RestTemplateBuilder クラスの Bean に build メソッドを使用して取得した org.springframework.web.client.RestTemplate を使用 して HTTP リクエストを実行する

次の場合はトレースを取得しません。

- new 演算子でインスタンス化した RestTemplate を使用した場合
- new 演算子でインスタンス化した RestTemplateBuilder への build メソッドで取得した RestTemplate を使用した場合

#### 15. トレース機能

<span id="page-171-0"></span>WebClient のトレース情報が取得されます。WebClient のトレースの一覧を次の表に示します。

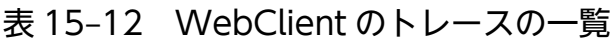

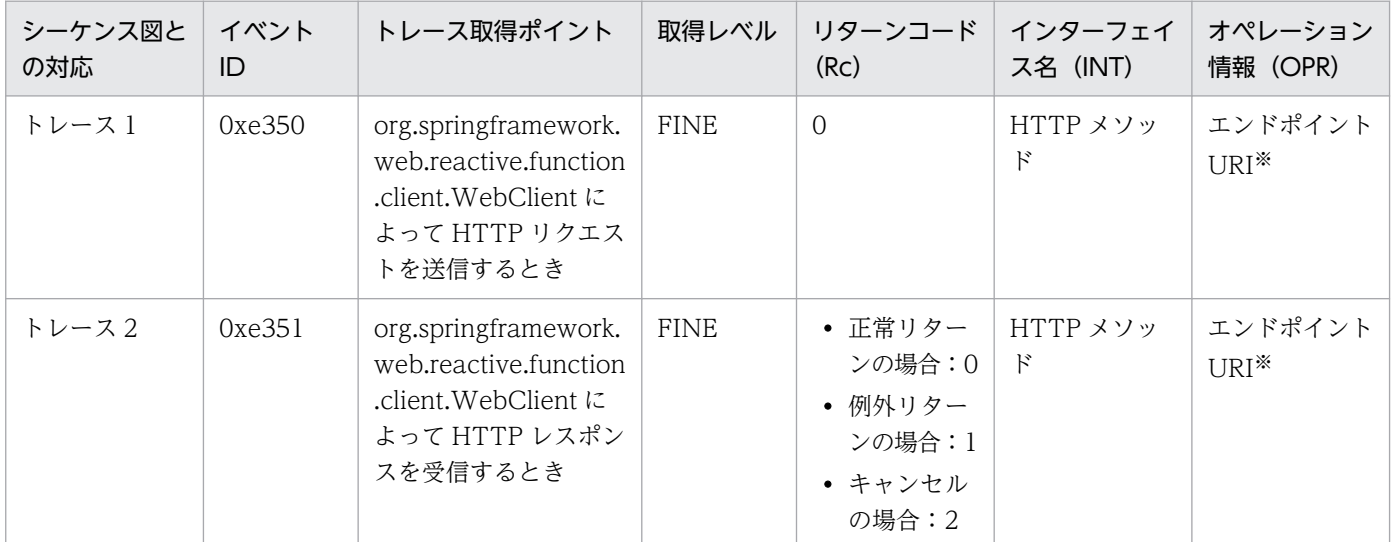

注※ URI にパスワードなどの機密情報が含まれていないことを確認してください。エンドポイント URI には、パスのほかにス キームやホスト名が含まれます。

トレース機能で取得された情報は,トレースログに出力されます。詳細は,「[19.3.1 トレースログ」](#page-291-0)を参 照してください。

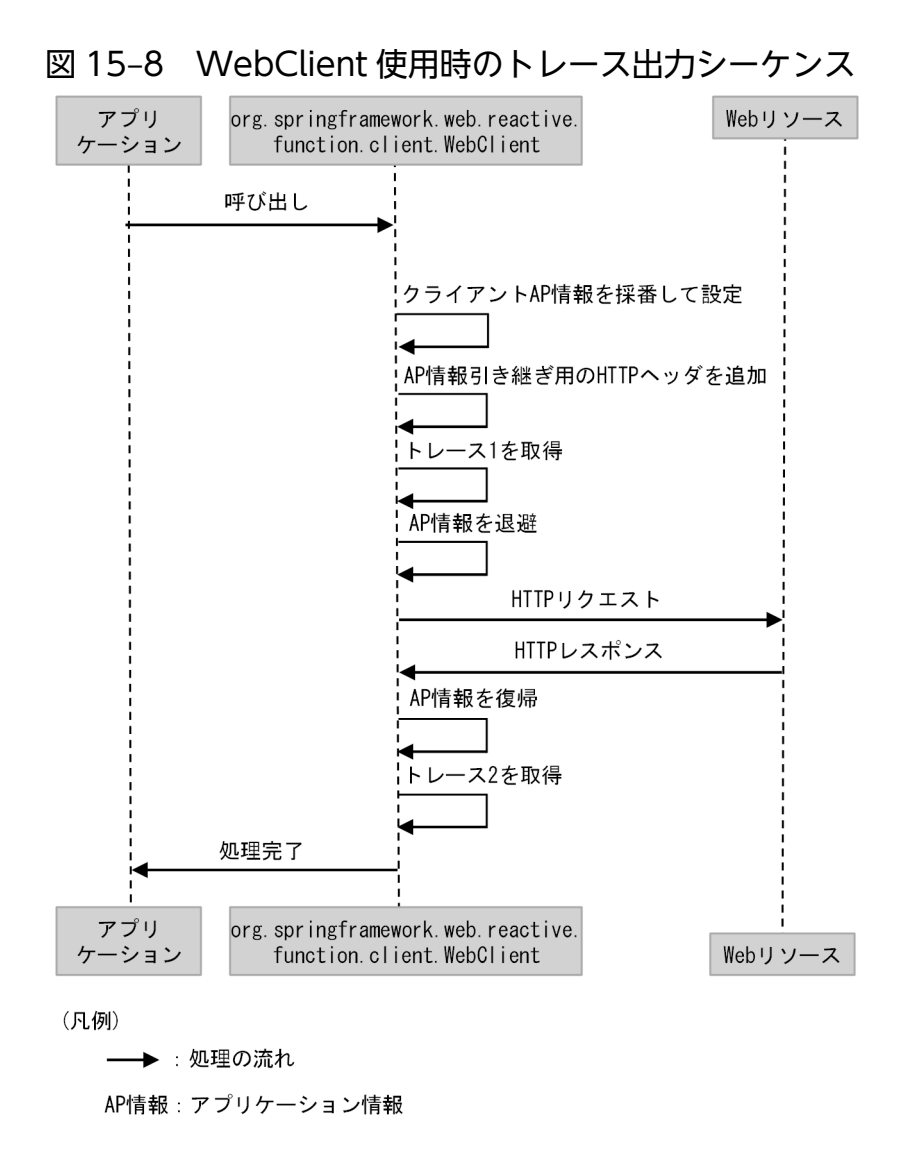

WebClient のトレースは,次の条件をすべて満たす場合だけ取得されます。

- Spring Boot ビルドツールで作成したアプリケーションを使用する
- AutoConfigure 機能が有効である
- Spring Boot が生成した org.springframework.web.reactive.function.client.WebClient.Builder ク ラスの Bean に build メソッドを使用して取得した org.springframework.web.reactive.function.client.WebClient を使用して HTTP リクエストを実行 する

次の場合はトレースを取得しません。

- WebClient クラスに create メソッドを使用して取得した WebClient を使用した場合
- Bean ではない WebClient.Builder クラスに build メソッドを使用して取得した WebClient を使用し た場合

# <span id="page-173-0"></span>15.14 データベースアクセスのトレース

データベースアクセスに関しては、次のトレース情報が取得されます。

- javax.sql.DataSource インターフェイスのトレース
- java.sql.Connection インターフェイスのトレース
- java.sql.Statement のインターフェイスのトレース
- java.sql.PreparedStatement インターフェイスのトレース
- java.sql.CallableStatement インターフェイスのトレース

データベースアクセスのトレースは,次に示す条件 1 をすべて満たす場合,または条件 2 をすべて満たす 場合だけ取得されます。

条件 1

- Spring Boot ビルドツールで作成したアプリケーションを使用する
- AutoConfigure 機能が有効である
- Spring Boot が生成した javax.sql.DataSource クラスの Bean を使用してデータベースへアクセ スする

条件 2

- WAR デプロイ形式を使用する
- Tomcat JDBC Connection Pool 経由でデータベースへアクセスする

なお, Java の API を直接呼び出した場合はトレースを取得しません。

それぞれのトレースについて説明します。

## 15.14.1 javax.sql.DataSource インターフェイスのトレース

javax.sql.DataSource インターフェイスのトレースは、データベースへのアクセス方法によってトレース 取得ポイントが異なります。データベースへのアクセス方法は次の2つです。

- Tomcat JDBC Connection Pool 経由でデータベースへアクセスする
- Spring Boot が生成した javax.sql.DataSource クラスの Bean を使用してデータベースへアクセスする

それぞれの場合について説明します。

# (1) Tomcat JDBC Connection Pool 経由でデータベースへアクセスした 場合

WAR デプロイ形式の場合だけ,トレースを取得できます。

15. トレース機能

javax.sql.DataSource インターフェイスのトレースの一覧を次の表に示します。

表 15-13 javax.sql.DataSource インターフェイスのトレースの一覧

| イベント ID | トレース取得ポイント                                                               | 取得レベル       | リターンコード<br>(Rc) | インターフェイス<br>名 (INT) | オペレーション情<br>報 (OPR) |
|---------|--------------------------------------------------------------------------|-------------|-----------------|---------------------|---------------------|
| 0xe270  | javax.sql.DataSource.get<br>Connection メソッドの呼<br>び出しでコネクション取得<br>に成功した直後 | <b>FINE</b> |                 |                     | コネクション ID           |

(凡例)

-:出力なし

トレース機能で取得された情報は,トレースログに出力されます。詳細は,「[19.3.1 トレースログ」](#page-291-0)を参 照してください。

# (2) Spring Boot が生成した javax.sql.DataSource クラスの Bean を使用 してデータベースへアクセスした場合

Spring Boot が生成した javax.sql.DataSource クラスの Bean を使用してデータベースへアクセスした 場合の,トレースの一覧を次の表に示します。

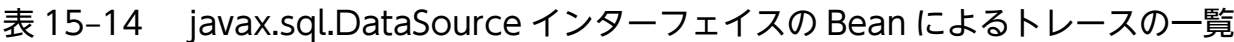

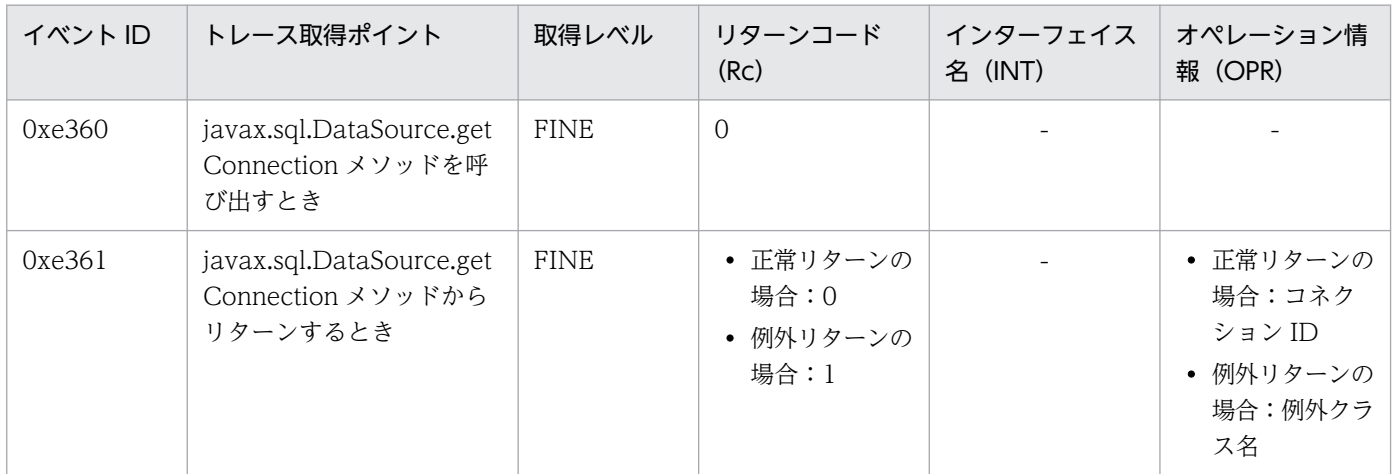

(凡例)

-:出力なし

トレース機能で取得された情報は,トレースログに出力されます。詳細は,「[19.3.1 トレースログ」](#page-291-0)を参 照してください。

# 15.14.2 java.sql.Connection インターフェイスのトレース

java.sql.Connection インターフェイスのトレースの一覧を次の表に示します。

15. トレース機能

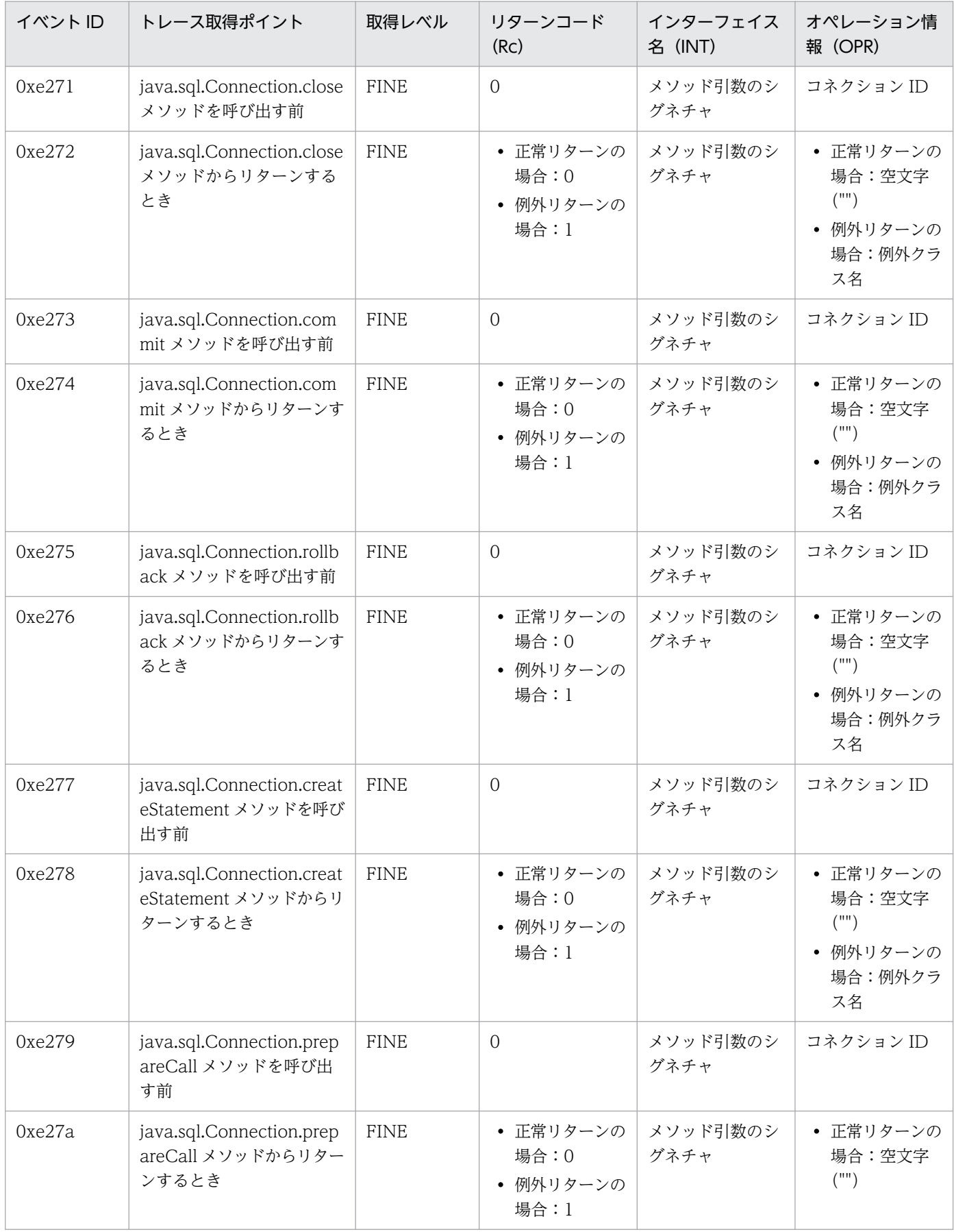

# 表 15-15 java.sql.Connection インターフェイスのトレースの一覧

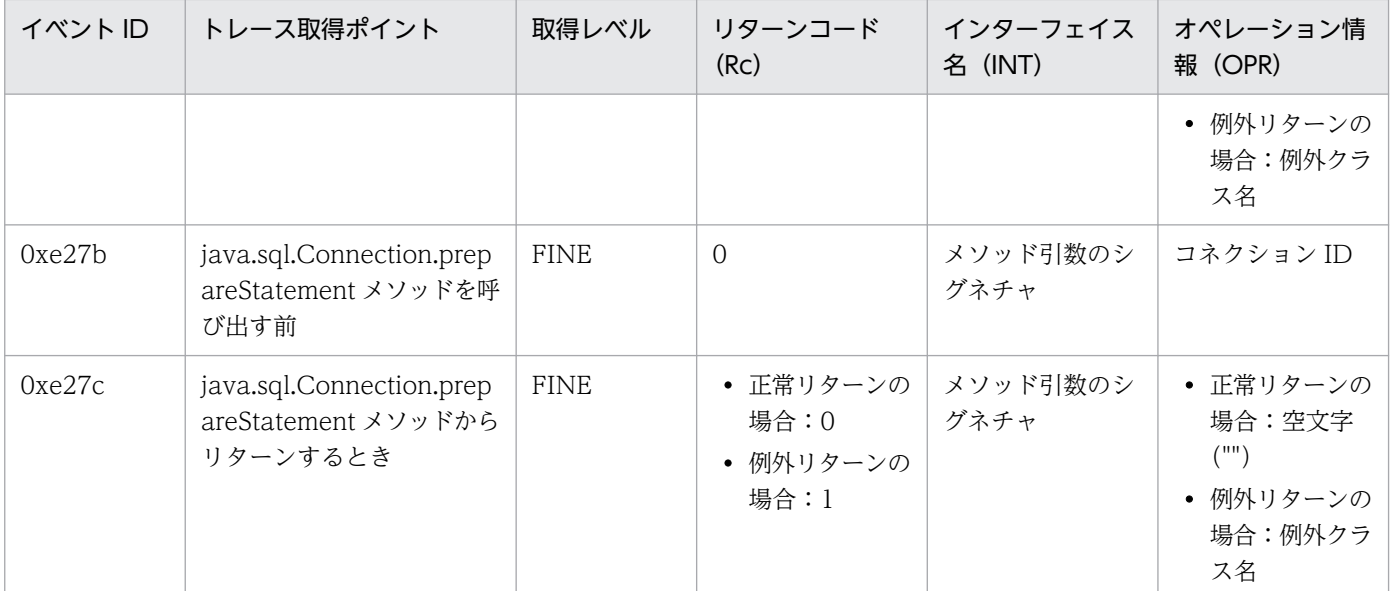

トレース機能で取得された情報は,トレースログに出力されます。詳細は,「[19.3.1 トレースログ」](#page-291-0)を参 照してください。

# 15.14.3 java.sql.Statement のインターフェイスのトレース

java.sql.Statement インターフェイスのトレースの一覧を次の表に示します。

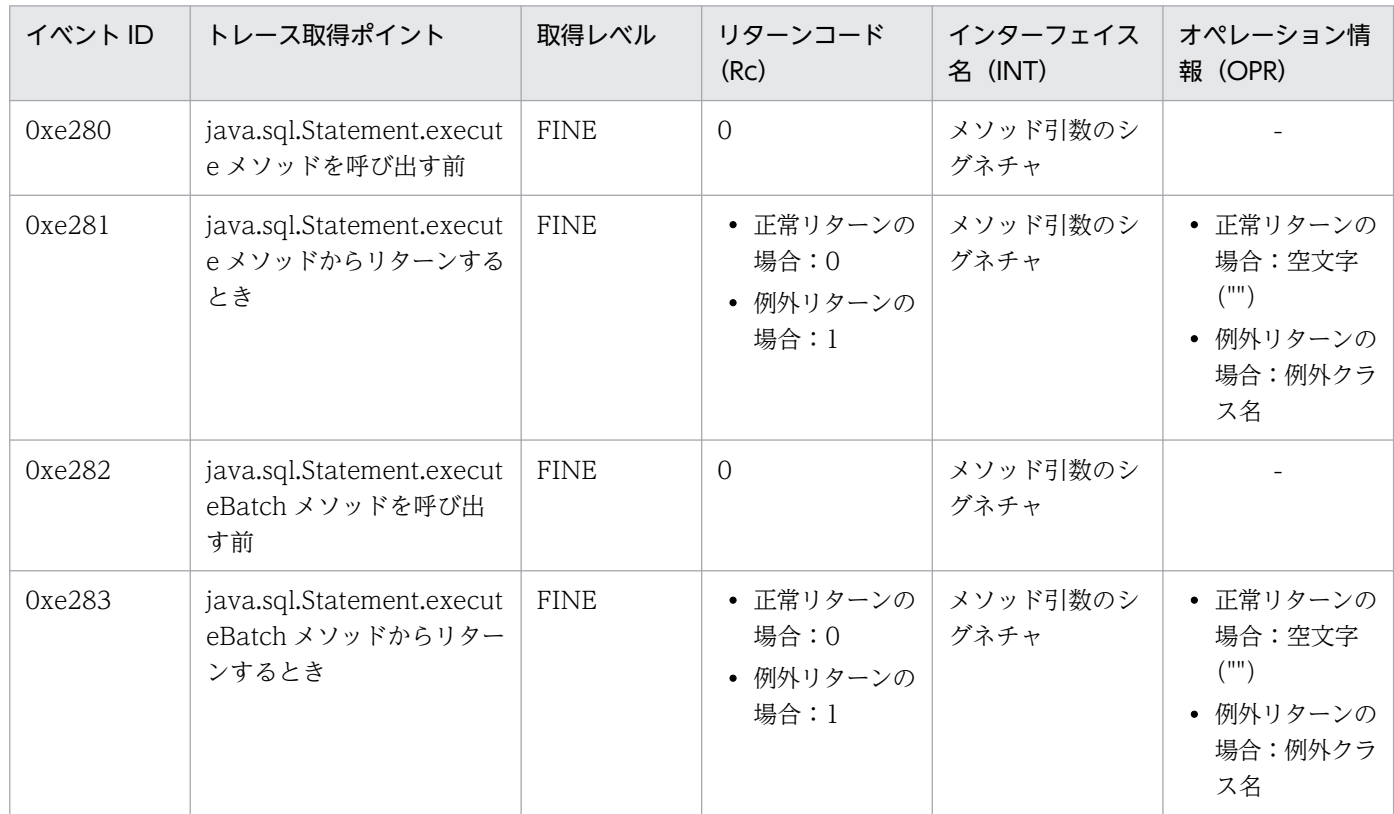

## 表 15-16 java.sql.Statement インターフェイスのトレースの一覧

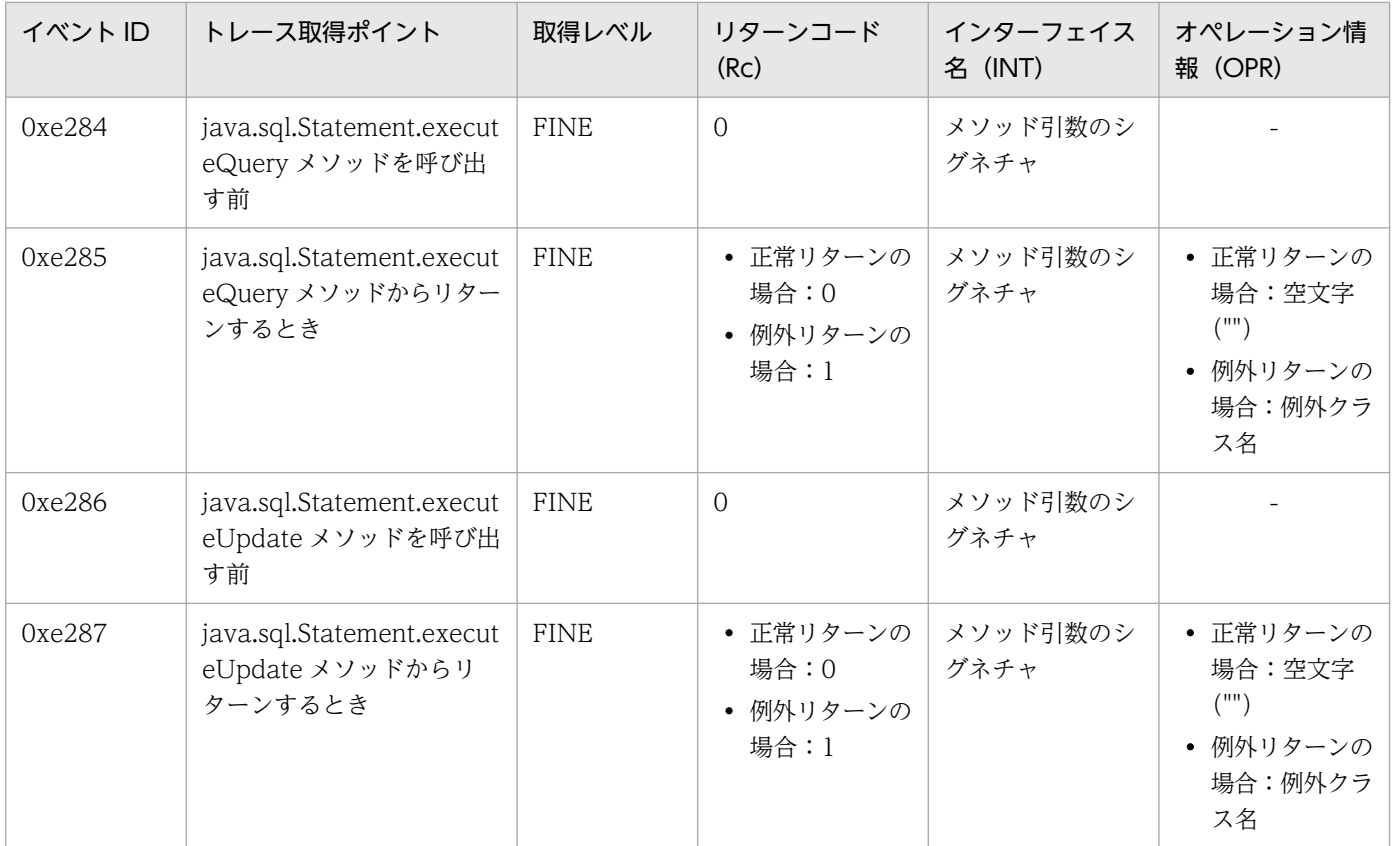

-:出力なし

# 15.14.4 java.sql.PreparedStatement インターフェイスのトレース

java.sql.PreparedStatement インターフェイスのトレースの一覧を次の表に示します。

### 表 15-17 java.sql.PreparedStatement インターフェイスのトレースの一覧

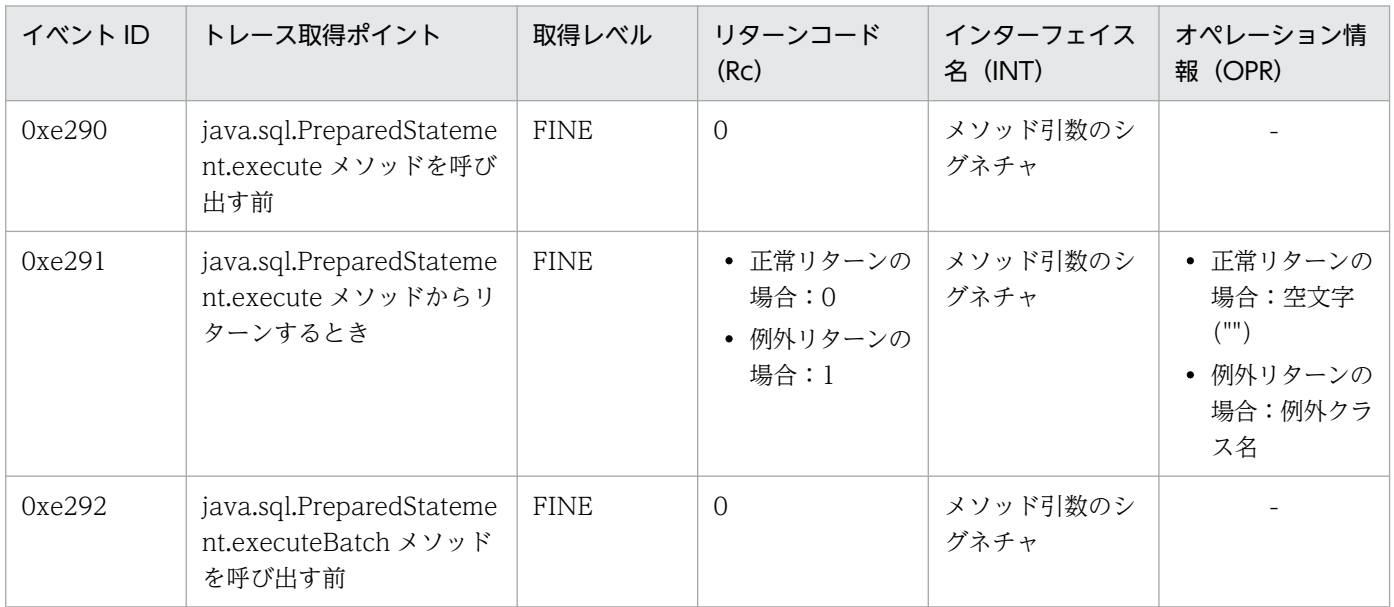

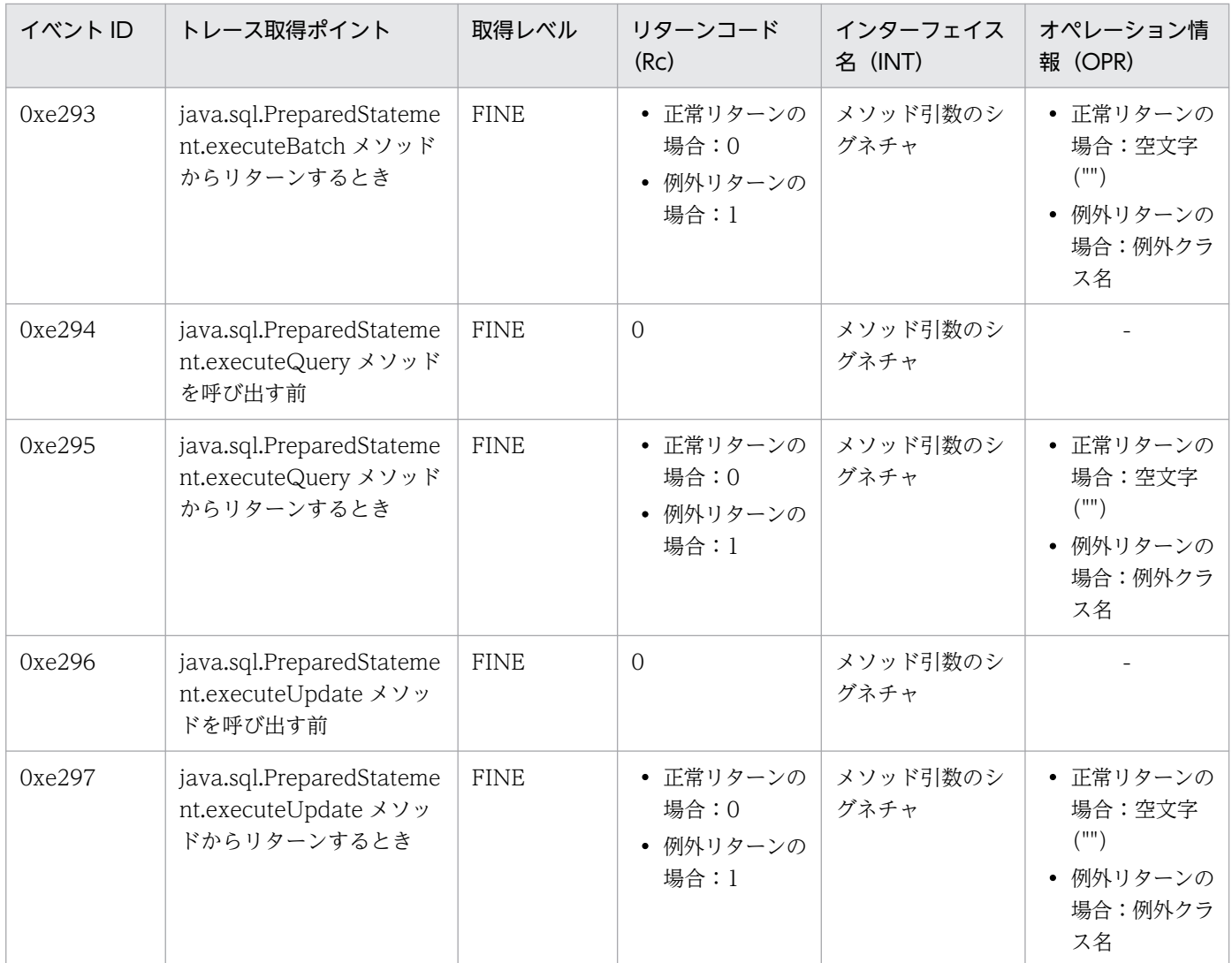

-:出力なし

トレース機能で取得された情報は,トレースログに出力されます。詳細は,「[19.3.1 トレースログ」](#page-291-0)を参 照してください。

# 15.14.5 java.sql.CallableStatement インターフェイスのトレース

java.sql.CallableStatement インターフェイスのトレースの一覧を次の表に示します。

### 表 15-18 java.sql.CallableStatement インターフェイスのトレースの一覧

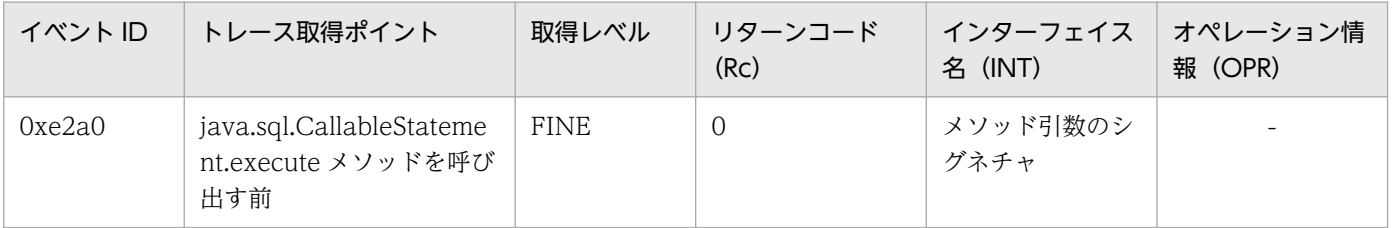

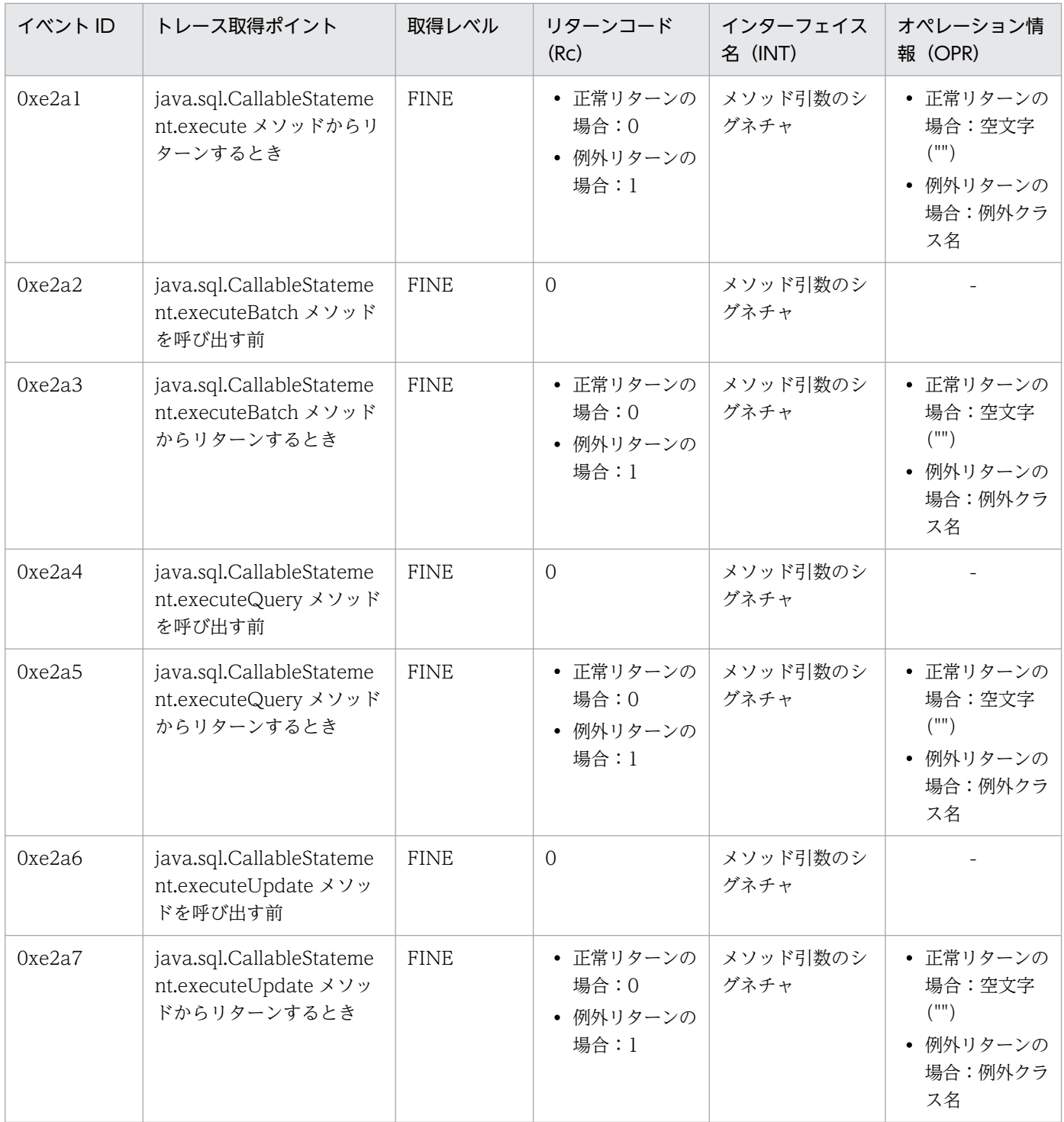

-:出力なし

トレース機能で取得された情報は,トレースログに出力されます。詳細は,「[19.3.1 トレースログ」](#page-291-0)を参 照してください。
# <span id="page-180-0"></span>15.15 JdbcTemplate のトレース

JdbcTemplate のトレース情報が取得されます。

JdbcTemplate のトレースは、次の条件をすべて満たす場合だけ取得されます。

- Spring Boot ビルドツールで作成したアプリケーションを使用する
- AutoConfigure 機能が有効である
- Spring Boot が生成した org.springframework.jdbc.core.JdbcTemplate クラスの Bean を使用して データベースへアクセスする

なお, Java の API を直接呼び出した場合はトレースを取得しません。

JdbcTemplate のトレースの一覧を次の表に示します。

### 表 15-19 JdbcTemplate のトレースの一覧

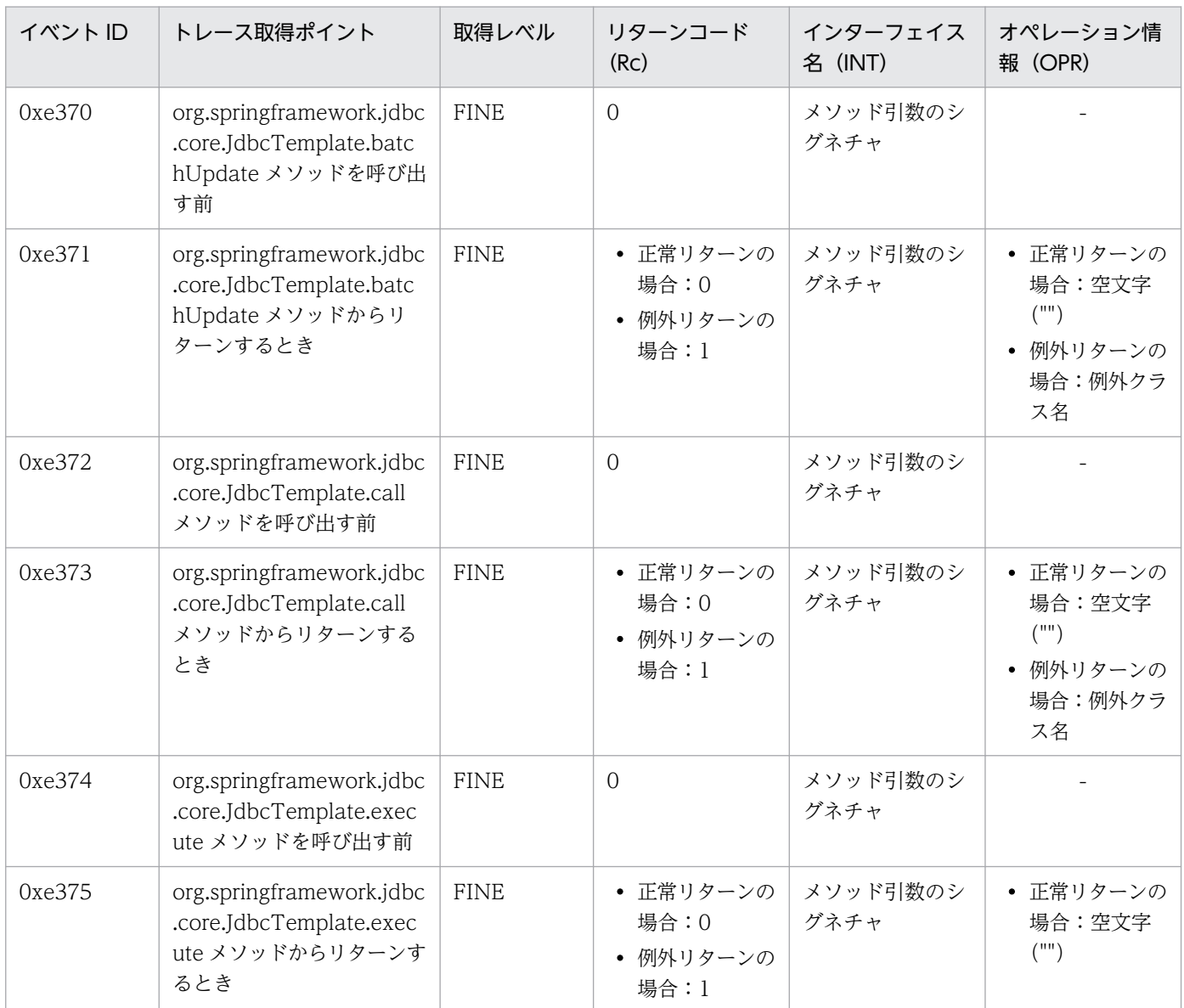

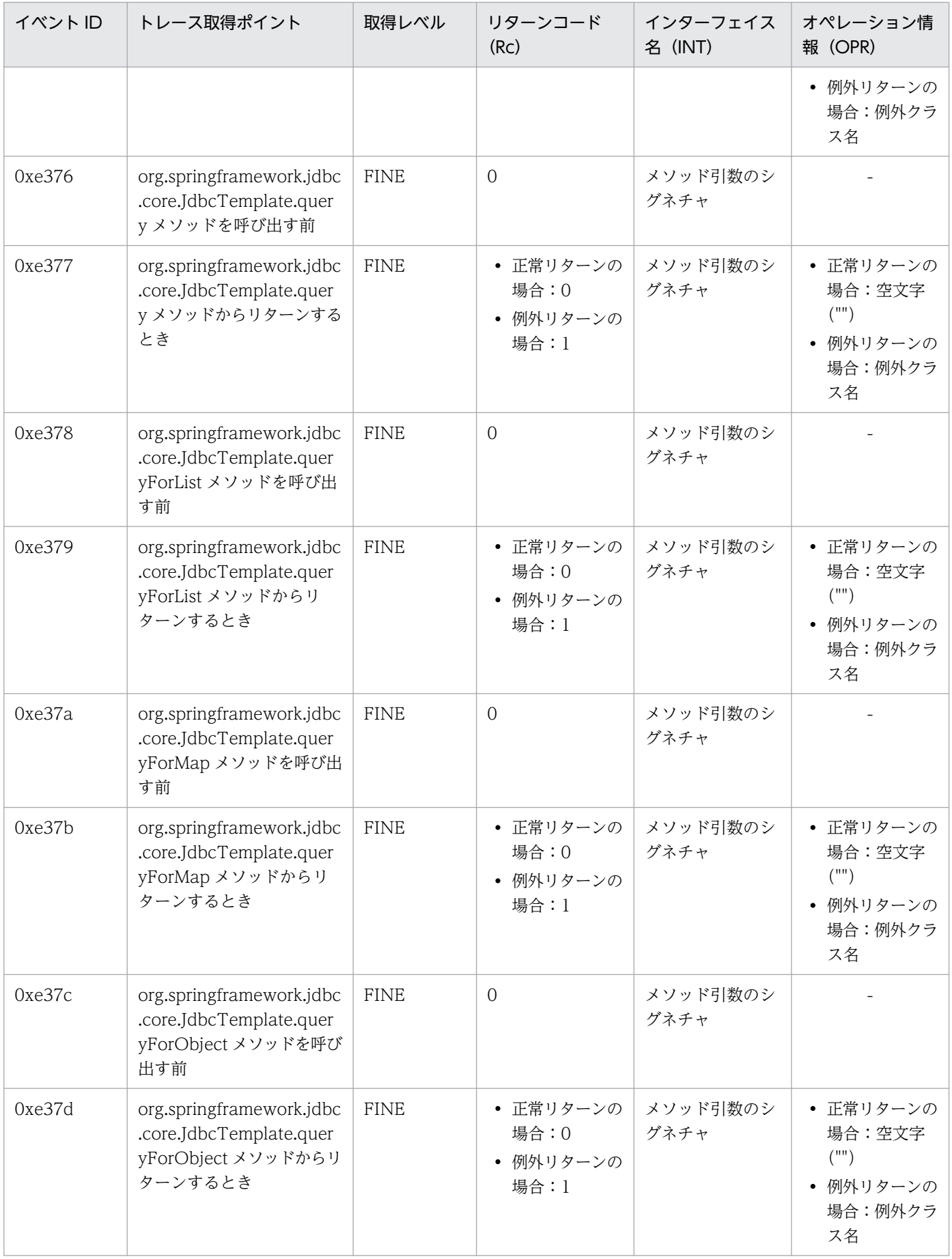

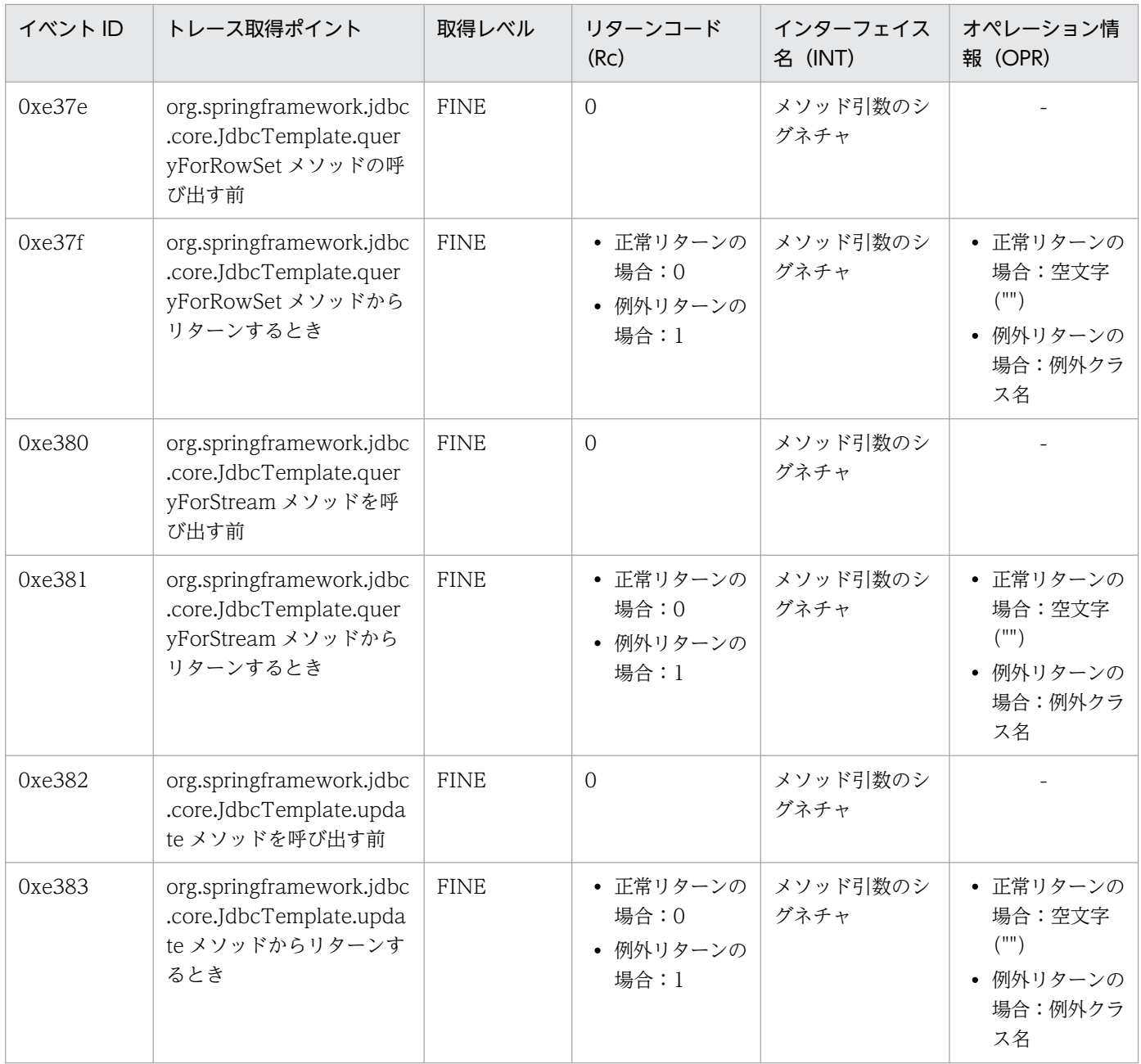

(凡例)

-:出力なし

トレース機能で取得された情報は,トレースログに出力されます。詳細は,「[19.3.1 トレースログ」](#page-291-0)を参 照してください。

#### トレース取得シーケンス

JdbcTemplate のトレース取得シーケンスを次の図に示します。なお、図中の番号 (0xe370 など) は,次のように対応しています。

• 0xe370-0xe383

「[表 15-19 JdbcTemplate のトレースの一覧](#page-180-0)」と対応しています。

• 0xe360-0xe361

「[表 15-14 javax.sql.DataSource インターフェイスの Bean によるトレースの一覧](#page-174-0)」と対応して います。

• 0xe271-0xe2a7

次の表と対応しています。

- •[「表 15-15 java.sql.Connection インターフェイスのトレースの一覧」](#page-175-0)
- •[「表 15-16 java.sql.Statement インターフェイスのトレースの一覧](#page-176-0)」
- •[「表 15-17 java.sql.PreparedStatement インターフェイスのトレースの一覧」](#page-177-0)
- •[「表 15-18 java.sql.CallableStatement インターフェイスのトレースの一覧」](#page-178-0)

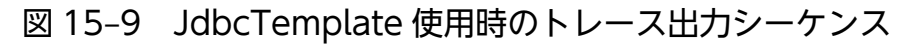

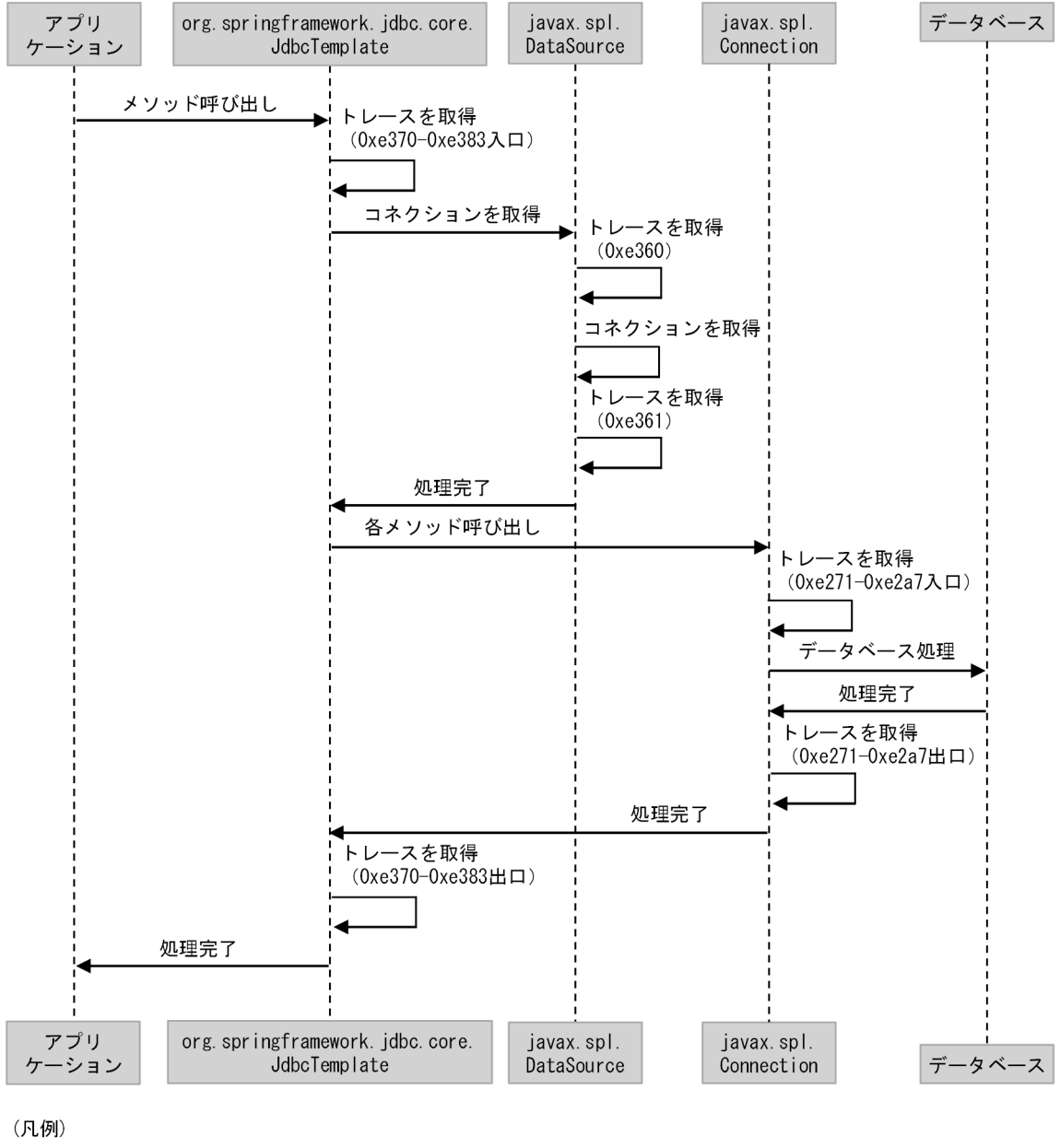

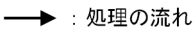

# 15.16 ユーザ作成スレッドおよび非同期処理 API 利用上の注意事項

「[15.9 HTTP リクエストのトレース](#page-160-0)」で示した,アプリケーション情報の引き継ぎまたは採番をしたス レッド外で,トレース情報を取得した場合の注意事項を示します。

#### • ユーザ作成スレッド上でトレースを取得する場合

スレッド作成元にアプリケーション情報が設定されている場合,アプリケーション情報を引き継いで取 得します。スレッド作成時点のアプリケーション情報を引き継ぐため,リクエスト処理が完了済みで も,スレッド作成時点のリクエストに対応するアプリケーション情報を取得します。

• javax.servlet.AsyncContext の start メソッドに指定している, java.lang.Runnable を実装したオブ ジェクトの run メソッド上でトレースを取得する場合

アプリケーション情報を引き継ぎません。クライアントアプリケーション情報およびルートアプリケー ション情報を情報なし (0.0.0.0, 0, 0x00000000000000000) として扱います。

なお, [15.9 HTTP [リクエストのトレース](#page-160-0)」については、非同期リクエストモードに変更した場合でも, 正しいアプリケーション情報を取得します。

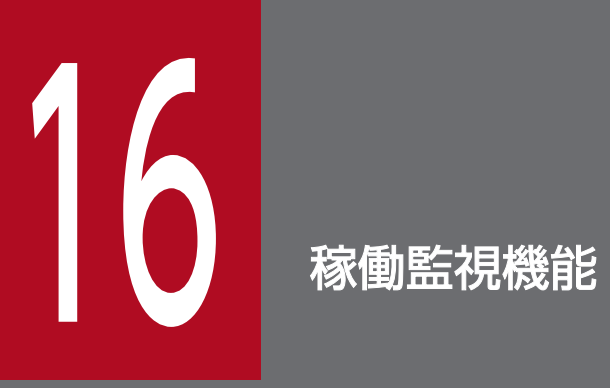

この章では,稼働監視機能の概要と,必要な設定について説明します。

# 16.1 稼働監視機能の概要

稼働監視機能とは,ヘルスチェックを代行し,Push 型で障害を通知できる仕組みです。

アプリケーション自体にリクエストを試行する Pull 型のヘルスチェックでは、次の場合に障害発生の検知 が遅れてしまうことがあります。

- アプリケーション自体がスローダウンやハングアップを起こしている場合
- アプリケーションをデプロイしたサーブレットコンテナがスローダウンやハングアップを起こしている 場合

稼働監視機能の障害通知によって,エラーレートの低減や,素早い障害対策を図ることができます。

稼働監視機能では,各監視項目が障害発生時などに発行するイベントを監視することで,次の問題を把握 できます。

- 本製品に関する設定の誤り
- モニタ対象プロセスの起動失敗
- モニタ対象プロセスのハングアップ・スローダウン

また,イベント検知時に次の処理を実行させることもできます。

- スナップショットログ収集処理
- モニタ対象プロセスの停止処理のトリガー
- ユーザコマンド実行(事前に定義されている場合)

この節では,稼働監視機能の位置づけ,監視項目,検知したイベントに対するアクション,および検知内 容の出力(イベントプロパティ)を説明します。

### 16.1.1 稼働監視機能の位置づけ

稼働監視機能は、プロセスモニタが起動する稼働監視コンポーネントとして動作します。そして、プロセ スモニタが起動するモニタ対象プロセスの稼働状況を監視します。

実行可能 JAR/WAR 形式の場合の稼働監視機能の位置づけを次の図に示します。

### 図 16−1 稼働監視機能の位置づけ (実行可能 JAR/WAR 形式)

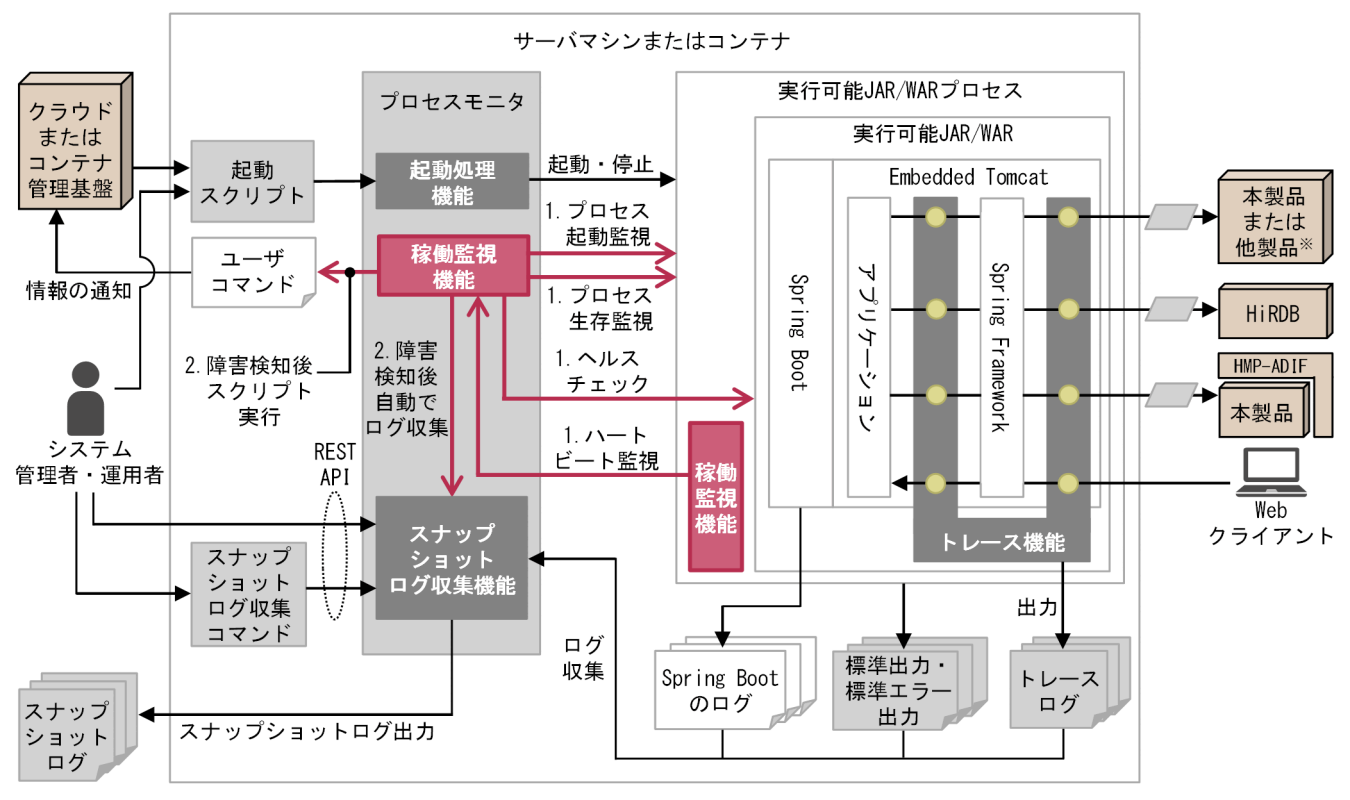

(凡例)

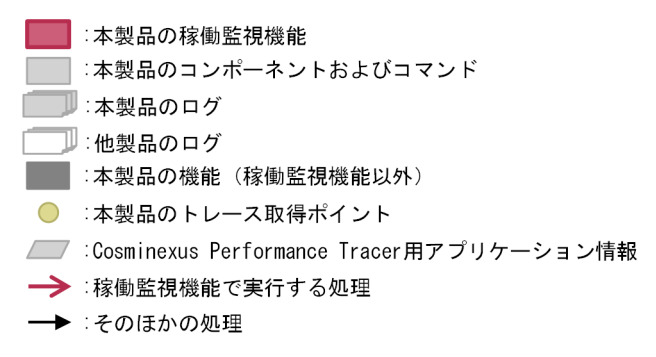

注※

- 次のどれかを指します。
- · uCosminexus Application Server
- · uCosminexus Application Runtime for Apache Tomcat
- uCosminexus Application Runtime with Java for Apache Tomcat

WAR デプロイ形式の場合の稼働監視機能の位置づけを次の図に示します。

### 図 16-2 稼働監視機能の位置づけ (WAR デプロイ形式)

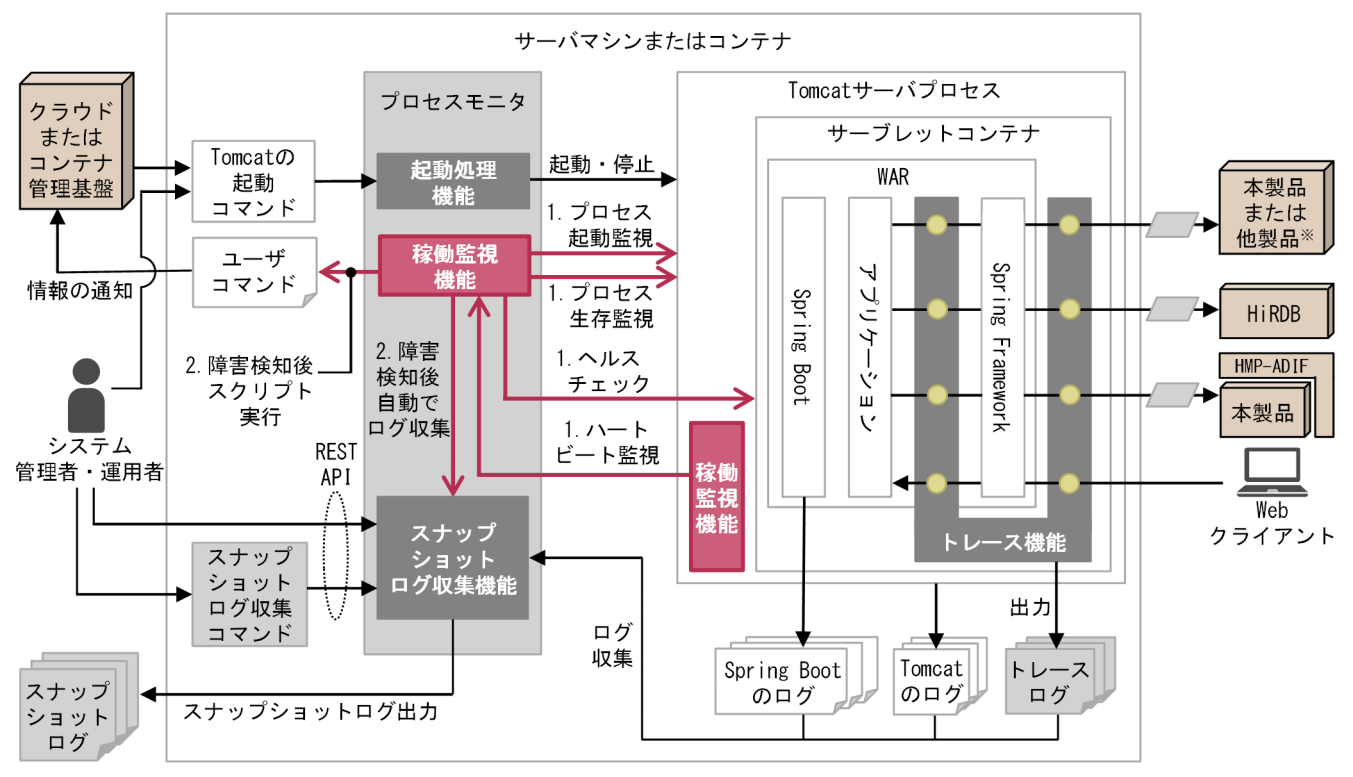

(凡例)

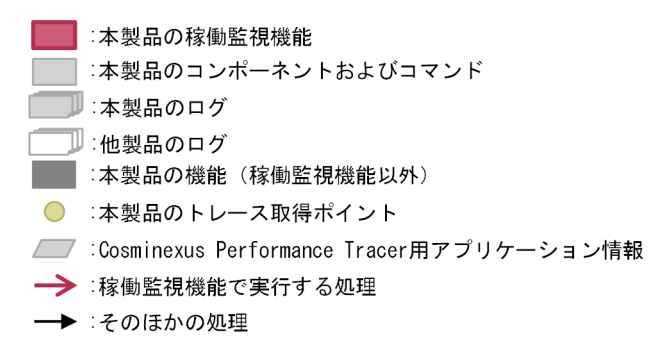

注※

- 次のどれかを指します。
- · uCosminexus Application Server · uCosminexus Application Runtime for Apache Tomcat
- · uCosminexus Application Runtime with Java for Apache Tomcat

これらの図中の番号について次に説明します。

- 1. 稼働監視機能は、モニタ対象プロセスと、プロセスモニタ上で起動する稼働監視コンポーネントとの間 で通信を実行して,各種イベントを検知します。これによって,ヘルスチェックやハートビート監視な どの機能を実現します。
- 2. 稼働監視機能では、イベントを検知した際に対応する動作(アクション)を定義できます。アクション として,「クラウドまたはコンテナ管理基盤に情報を通知する処理」を実行するユーザコマンドを定義

すれば,クラウドまたはコンテナ管理基盤に情報を通知できます。稼働監視機能で検知したイベントは ログに出力されます。出力されたログは,スナップショットログとして収集されます。

# **Q** ヒント

実行可能 JAR/WAR 形式でも, WAR デプロイ形式でも Tomcat を使用しますが、それぞ れ用途が異なります。

- 実行可能 JAR/WAR 形式の場合 実行可能 JAR または実行可能 WAR の組み込みサーブレットコンテナとして Tomcat を使用します。
- WAR デプロイ形式の場合 デプロイ先のサーブレットコンテナとして Tomcat を使用します。

# 16.1.2 稼働監視機能の監視項目

稼働監視機能の監視項目の種類を次の表に示します。設定方法などの詳細については、該当する項を参照 してください。

#### 表 16‒1 稼働監視機能の監視項目の種類

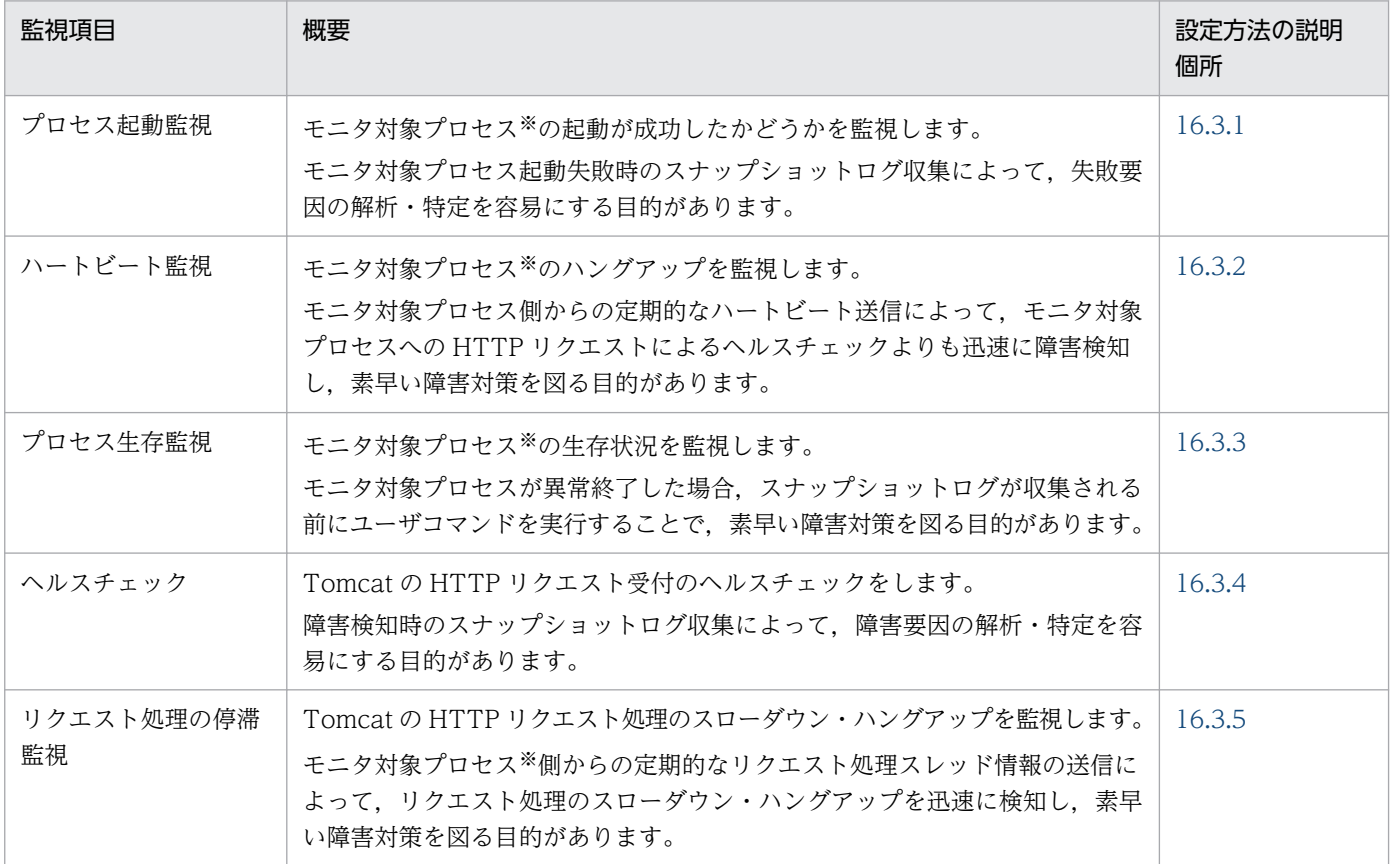

注※

実行可能 JAR/WAR 形式の場合のモニタ対象プロセスは,「実行可能 JAR/WAR プロセス」です。WAR デプロイ形式の場合 のモニタ対象プロセスは,「Tomcat サーバプロセス」です。

### 16.1.3 稼働監視で検知したイベントに対するアクション

イベントを検知した場合の動作は,監視項目ごとの設定によって異なります。

稼働監視でイベントを検知すると,ログを出力し,定義されたアクションを実行します。定義できるアク ションには次の種類があり,複数選択することもできます。

- スナップショットログ収集
- モニタ対象プロセスの停止
- ユーザコマンドの実行

障害を検知した場合、あらかじめ定義したコマンドを実行させることで、情報通知ができます。ユーザ コマンドの設定については,「[16.4 稼働監視機能の設定\(ユーザコマンドの実行\)」](#page-210-0)を参照してくださ い。

ユーザコマンドを実行する場合は,ほかのアクションはユーザコマンドの実行終了後に実行されます。

### 16.1.4 稼働監視機能の検知内容の出力(イベントプロパティ)

稼働監視コンポーネントが各機能の監視時に検知した内容は,イベントプロパティとして JSON 形式で出 力されます。

イベントプロパティは,メッセージログの KDLR20225-I メッセージに出力されます。

「[16.3 稼働監視機能の設定\(監視項目\)](#page-194-0)」で記述するイベントプロパティの,記述形式について次に説明 します。

- この節ではイベントプロパティを複数行で記載しますが,本製品のログの出力として使う場合は,1 行 となります。
- <>には、説明や出力される文字列の一例を示しています。
- timestamp 属性については,出力される日付時刻のパターン文字列で表しています。
- succeeded 属性が false の例しかない項目の成功イベントについては、形式は同一で, succeeded 属 性が true となります。

# 16.2 稼働監視機能の設定(基本項目)

稼働監視機能は次の 2 つによって動作します。

- 本製品の稼働監視コンポーネント プロセスモニタ機能を適用することで起動します。 モニタ対象プロセスから稼働監視コンポーネントへの通信に関する設定は,プロセスモニタで変更でき ます。
- 稼働監視用ライフサイクルリスナー Tomcat サーバプロセスに設定します。

この節では,これらの動作に関する設定について記載します。

# 16.2.1 プロセスモニタ側の設定

稼働監視コンポーネントは,プロセスモニタを起動することで開始します。プロセスモニタの適用と起動 については,次の項目を参照してください。

- 実行可能 JAR/WAR 形式の場合 [14.1.2 プロセスモニタ機能の適用方法](#page-137-0)
- WAR デプロイ形式の場合 [14.2.2 プロセスモニタ機能の適用方法](#page-143-0)

なお. モニタ対象プロセスから稼働監視コンポーネントへの HTTP 通信に関して. 次に示すタイムアウト 時間を変更できます。変更は config.properties(本製品の設定ファイル)で実施します。

- 接続タイムアウト時間
- 読み込みタイムアウト時間

該当するプロパティと設定例を次に示します。この例ではデフォルト値を記載しています。

healthcheck.rest.connecttimeout=3000 healthcheck.rest.readtimeout=10000

config.properties (本製品の設定ファイル) については、[「18.2 config.properties\(本製品の設定ファ](#page-252-0) [イル\)」](#page-252-0)を参照してください。

これらのタイムアウトは、プロセスモニタの HTTP 機能の受付ポートへの通信障害や、稼働監視コンポー ネントでの処理遅延などによって発生する場合があります。そのため,プロセスモニタとモニタ対象プロ セスの通信環境を考慮して,適切な時間を設定してください。デフォルト値は,一般的な環境を想定した タイムアウト時間が設定されています。

# <span id="page-192-0"></span>● ヒント

タイムアウト時間の設定に関する注意点を次に示します。

- タイムアウト時間を長く設定すると,プロセスモニタ自体の障害の検知が遅れることがあり ます。
- タイムアウト時間を短く設定し過ぎると,モニタ対象プロセス側からの本来の障害通知の前 に,プロセスモニタ側の障害と誤検知することがあります。

# 16.2.2 モニタ対象プロセスへの稼働監視用ライフサイクルリスナーの設定

稼働監視機能では,稼働監視用にライフサイクルリスナーを提供します。実行可能 JAR/WAR 形式の場 合,稼働監視用ライフサイクルリスナーの設定は必要ありません。

WAR デプロイ形式の場合. 稼働監視用ライフサイクルリスナーの設定が必要です。

ここでは,WAR デプロイ形式の場合の稼働監視用ライフサイクルリスナーの設定について説明します。 稼働監視用ライフサイクルリスナーを使用するために,次の表の項目を設定してください。

#### 表 16-2 稼働監視用ライフサイクルリスナーの設定項目

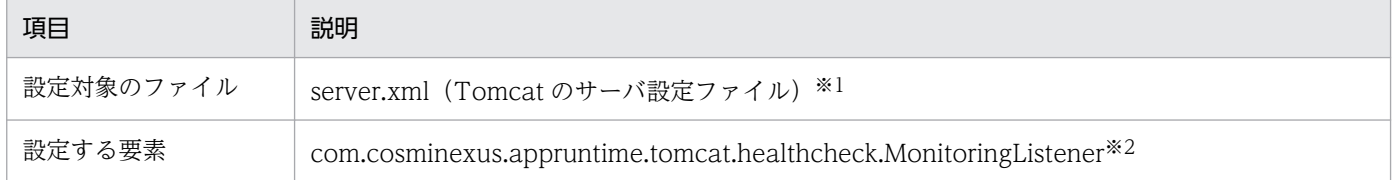

#### 注※1

server.xml(Tomcat のサーバ設定ファイル)の記述方法については,Tomcat のドキュメントを参照 してください。

本製品を使用するため server.xml (Tomcat のサーバ設定ファイル)に追加が必要な要素については. [「18.5 server.xml\(Tomcat のサーバ設定ファイル\)」](#page-282-0)を参照してください。

#### 注※2

Server コンポーネントに設定します。設定個所は Listener 要素の className 属性です。

モニタ対象プロセス起動時に,稼働監視に必要な情報を稼働監視コンポーネントに送信します。また, 停滞検出バルブで検出したリクエスト停滞情報を稼働監視コンポーネントに送信します。

この Listener は Server 要素にだけネストすることができます。この Listener 要素に className 属性 以外の属性はありません。

リクエスト停滞情報および停滞検出バルブについては,[「16.3.5 リクエスト処理の停滞監視」](#page-205-0)を参照 してください。

設定例を次に示します。

```
<Server ...>
 ...
 <Listener className="com.cosminexus.appruntime.tomcat.healthcheck.MonitoringListener"
 ... />
 ...
</Server>
```
### <span id="page-194-0"></span>16.3 稼働監視機能の設定(監視項目)

監視項目ごとに,検知できる内容と,設定できる内容を説明します。

### 16.3.1 プロセス起動監視

プロセス起動監視は,モニタ対象プロセスの起動が成功したかどうかを監視します。

モニタ対象プロセスの起動時に,次の理由で稼働監視が継続できないと判断した場合,モニタ対象プロセ ス起動時のエラーとして検知します。

- モニタ対象プロセス初期化完了通知待ちタイムアウトが発生する
- スナップショットログ収集機能で,Tomcat サーバプロセスが出力するログを収集する設定ができてい ない(WAR デプロイ形式の場合)
- モニタ対象プロセス開始完了通知待ちタイムアウトが発生する

これらのエラー発生時の動作と,エラーを検知するための設定について次に説明します。

### (1) モニタ対象プロセス初期化完了通知待ちタイムアウト

モニタ対象プロセス初期化完了通知待ちタイムアウトとは,プロセスモニタ起動後,モニタ対象プロセス 起動前の稼働監視コンポーネント開始時から,モニタ対象プロセスの初期化完了通知を受信するまでにタ イムアウトが発生することを指します。

この場合、ライフサイクルリスナーが正常に登録されていないため、モニタ対象プロセス側からの通知が できないと判断されます。この際,メッセージ KDLR20208-E を出力します。エラーを検知した場合は, [「16.2.2 モニタ対象プロセスへの稼働監視用ライフサイクルリスナーの設定」](#page-192-0)の設定を見直してください。

#### (a) 障害検知時の動作

モニタ対象プロセス初期化完了通知待ちタイムアウトが発生した場合,障害検知後のアクションとして, 次のように動作します。

1. スナップショットログを収集します。

2. モニタ対象プロセスが起動済みであれば,モニタ対象プロセスを停止します。

これ以外のアクション(ユーザコマンドの指定を含む)を定義することはできません。

### (b) 設定できる内容

モニタ対象プロセス初期化完了通知タイムアウト時間を変更することで,タイムアウト時間を設定できます。

config.properties (本製品の設定ファイル)に, 稼働監視コンポーネントを開始してからのタイムアウト 時間をミリ秒単位で指定します。0 を指定した場合はタイムアウトしません。

該当するプロパティと設定例を次に示します。この例ではデフォルト値を記載しています。

healthcheck.initdelay.timeout=60000

config.properties(本製品の設定ファイル)については,[「18.2 config.properties\(本製品の設定ファ](#page-252-0) [イル\)」](#page-252-0)を参照してください。

# (2) Tomcat サーバプロセスのログファイルの収集に関する設定(WAR デ プロイ形式)

WAR デプロイ形式の場合, Tomcat サーバプロセス起動前の稼働監視コンポーネント開始時に、本製品 が common.base※1 と snapshot.include.paths※1 で指定されたディレクトリから更新チェック用ログ ファイル※2 を探し,ファイルの状態を確認します。ファイルにアクセスできない場合は,メッセージ KDLR20206-E を出力します。

注※1

common.base, および snapshot.include.paths は, config.properties (本製品の設定ファイル)の プロパティです。common.base については[「18.2.4\(1\) 本製品全体に関するプロパティ](#page-255-0)」を, snapshot.include.paths については「[18.2.4\(4\) スナップショットログ収集機能に関するプロパ](#page-268-0) [ティ」](#page-268-0)を参照してください。

注※2

更新チェック用ログファイルのデフォルトのファイル名は,catalina.\*.log です。

Tomcat サーバプロセス初期化完了通知を受信したときに,更新チェック用ログファイルの内容に変更が なかった場合は,エラーが発生します。Tomcat サーバプロセスのログファイルを正常に収集するための 設定ができていないと判断するためです。この際,メッセージ KDLR20207-E を出力します。エラーを検 知した場合は,「[17. スナップショットログ収集機能」](#page-211-0)に示す設定を見直してください。

#### (a) 障害検知時の動作

スナップショットでログ収集が正しく設定されていない場合、障害検知後のアクションとして、次のよう に動作します。

1. スナップショットログを収集します。

2. Tomcat サーバプロセスが起動済みであれば,Tomcat サーバプロセスを停止します。

これ以外のアクション(ユーザコマンドの指定を含む)を定義することはできません。

### (b) 設定できる内容

WAR デプロイ形式の場合、更新チェックに使用するログファイルを config.properties (本製品の設定 ファイル)に glob 形式で設定することで、エラーを検知できます。

該当するプロパティの設定形式を次に示します。ログファイル名パターンのデフォルト値は「catalina.\*.log」 です。

healthcheck.unchangedlogfile.logfilename.glob=<ログファイル名パターン>

config.properties (本製品の設定ファイル) については、[「18.2 config.properties\(本製品の設定ファ](#page-252-0) [イル\)」](#page-252-0)を参照してください。

# (3) モニタ対象プロセス開始完了通知待ちタイムアウト

「モニタ対象プロセス開始完了通知待ちタイムアウト」とは,モニタ対象プロセス初期化完了通知を受信し てから,モニタ対象プロセス開始完了通知を受信するまでにタイムアウトが発生することを指します。こ の場合,モニタ対象プロセスの起動に失敗したと判断されます。この際,メッセージ KDLR20209-E を出 力します。

### (a) 障害検知時の動作

障害検知時に出力されるイベントプロパティと障害検知後のアクションを次に示します。

障害検知時に出力されるイベントプロパティ

モニタ対象プロセス開始完了通知待ちタイムアウトが発生すると,次に示す JSON 形式のイベントプ ロパティが出力されます。

```
{
  "type": "startdelay",
  "timestamp": "yyyy-MM-dd'T'HH:mm:ss.SSSXXX",
 "succeeded": false
}
```
障害検知後のアクション

モニタ対象プロセス開始完了通知待ちタイムアウトが発生した場合,障害検知後のアクションとして, 次のように動作します。

1. スナップショットログを収集します。

2. モニタ対象プロセス開始完了通知待ちをリトライします。

3. 最大リトライ回数分のタイムアウトが発生した場合は,スナップショットログを収集してモニタ対 象プロセスを停止します。

デフォルトの設定では,1 分経過するたびにスナップショットログを収集し,5 分経過でモニタ対象プ ロセスを停止します。設定の変更方法については,「(b) 設定できる内容」を参照してください。

### (b) 設定できる内容

モニタ対象プロセス開始完了通知待ちタイムアウトに関して設定できる内容を次に示します。

• モニタ対象プロセス開始完了通知待ちタイムアウト時間の変更

モニタ対象プロセス開始完了通知待ちタイムアウト時間を変更することで,タイムアウトまでの時間を 調整できます。

config.properties(本製品の設定ファイル)に、モニタ対象プロセス初期化完了通知を受信してからの タイムアウト時間をミリ秒単位で指定します。0 を指定した場合はタイムアウトしません。 該当するプロパティと設定例を次に示します。この例ではデフォルト値を記載しています。

#### healthcheck.startdelay.timeout=60000

config.properties (本製品の設定ファイル) については、「18.2 config.properties (本製品の設定 [ファイル\)](#page-252-0)」を参照してください。

• 障害検知時の動作の変更 障害検知時の動作のうち,次の項目を config.properties(本製品の設定ファイル)で変更できます。

- ユーザコマンドの実行 ユーザコマンドを定義する場合は,別途「[16.4 稼働監視機能の設定\(ユーザコマンドの実行\)」](#page-210-0)の 定義が必要です。
- 最大リトライ回数
- スナップショットログの収集有無
- モニタ対象プロセスの停止有無

該当するプロパティと設定例を次に示します。この例では、[「16.4 稼働監視機能の設定\(ユーザコマ](#page-210-0) [ンドの実行\)](#page-210-0)」で設定する「ユーザコマンド定義の ID」として,「exec1」を設定しています。

healthcheck.startdelay.actions.failure.usercommand.idrefs.1=exec1 healthcheck.startdelay.actions.failure.retrymax=4 healthcheck.startdelay.actions.failure.snapshot=true healthcheck.startdelay.actions.afterretry.terminate=true

config.properties (本製品の設定ファイル) については, [18.2 config.properties (本製品の設定 [ファイル\)](#page-252-0)」を参照してください。

なお, healthcheck.startdelay.actions.afterretry.terminate を false に変更した場合は、最大リトライ回 数分のタイムアウトが発生したあとでも,次の状態となります。

- モニタ対象プロセスが停止しない
- プロセスモニタが動作中

そのため,「モニタ対象プロセス開始完了」の状態にならないことがモニタ対象プロセスが出力するログな どから分かっている場合には,明示的にプロセスモニタを停止する必要があります。一方,最大リトライ 回数分のタイムアウトが発生したあとに稼働監視コンポーネントがモニタ対象プロセス開始完了通知を受 信できた場合には,通常どおり稼働監視を継続します。

# <span id="page-198-0"></span>16.3.2 ハートビート監視

稼働監視コンポーネントは、モニタ対象プロセスから定期的に送信されるハートビートを監視し、ハート ビート待ちタイムアウトが発生するかどうかによって,モニタ対象プロセスのハングアップを監視します。

### (1) 障害発生の判定基準

ハートビート待ちタイムアウトの計測を開始してから,モニタ対象プロセスからのハートビートを受信で きなかった場合,障害発生と判定します。

ハートビートの監視状態とその説明を次の表に示します。

表 16-3 ハートビートの監視状態とその説明

| 状態   | 説明                                                                                                    |
|------|----------------------------------------------------------------------------------------------------|
| 初期状態 | モニタ対象プロセスからの開始完了通知受信時にハートビート待ちタイムアウトの計測を開始します。                                                                                                    |
| 正常状態 | 毎回のハートビート受信時にプロセスは正常に稼働していると判定し、ハートビート待ちタイムアウトを<br>リセットして計測を開始します。プロセスが正常に稼働していると判定している間は、イベントは発行し<br>ません。                                                 |
| 異常状態 | ハートビート待ちタイムアウトが発生した場合、障害発生と判定し、メッセージ KDLR20251-W を出力<br>して障害イベントを1回発行します。<br>その後、ハートビートを受信した場合は障害の回復と判定し、メッセージ KDLR20224-I を出力し回復イ<br>ベントを1回発行して正常状態に戻ります。 |

障害イベント・回復イベントの発行時に出力されるイベントプロパティと,イベント検知後のアクション については,「(2) 障害検知時の動作」を参照してください。

### (2) 障害検知時の動作

### (a) 障害検知時に出力されるイベントプロパティ

障害イベント・回復イベントの発行時には、ISON 形式のイベントプロパティを出力します。例えば、障 害イベントの場合は,次の形式で出力されます。

```
{
  "type": "heartbeatdelay",
 "timestamp": "yyyy-MM-dd'T'HH:mm:ss.SSSXXX",
 "succeeded": false
}
```
### (b) 障害検知後のアクション

障害イベントの通知を受けた場合,デフォルトでは次のアクションを実行します。

- スナップショットログを収集します。
- モニタ対象プロセスの停止指示は出さないで処理を続行します。

16. 稼働監視機能

アクションの変更方法については「(3)(b) 障害イベント・回復イベントの通知後の動作」を参照してく ださい。

# (3) 設定できる内容

ハートビート監視では,モニタ対象プロセスから定期的に送信されるハートビートを監視します。ハート ビートの送信は,「[16.2.2 モニタ対象プロセスへの稼働監視用ライフサイクルリスナーの設定](#page-192-0)」で設定し たライフサイクルリスナーによって実施されます。

ハートビート監視に関して設定できる内容を次に示します。

### (a) ハートビートの監視設定

プロセスモニタの config.properties(本製品の設定ファイル)で次の項目を設定できます。

- プロセスモニタ側のハートビート監視の有効/無効
- プロセスモニタ側のハートビート待ちタイムアウト時間
- モニタ対象プロセス側のハートビート送信間隔

該当するプロパティと設定例を次に示します。この例ではデフォルト値を記載しています。

healthcheck.heartbeatdelay.enabled=true healthcheck.heartbeatdelay.timeout=60000 healthcheck.heartbeat.interval=10000

config.properties (本製品の設定ファイル) については、[「18.2 config.properties\(本製品の設定ファ](#page-252-0) [イル\)」](#page-252-0)を参照してください。

#### (b) 障害イベント・回復イベントの通知後の動作

障害イベント・回復イベントの通知後の動作は、次の項目を組み合わせて config.properties (本製品の設 定ファイル)で指定できます。

• ユーザコマンドの実行

ユーザコマンドを定義する場合は、別途「[16.4 稼働監視機能の設定\(ユーザコマンドの実行\)](#page-210-0)」の定 義が必要です。

- スナップショットログの収集有無
- モニタ対象プロセスの停止有無

回復イベントの通知時にアクションを実行する場合で,そのアクション実行時間が healthcheck.heartbeat.interval で指定したインターバルを超えるとき,次のハートビート送信が遅れる ことがあります。

該当するプロパティと設定例を次に示します。この例では、「[16.4 稼働監視機能の設定\(ユーザコマンド](#page-210-0) [の実行\)」](#page-210-0)で設定する「ユーザコマンド定義の ID」として,「exec1」「exec2」を設定しています。

<span id="page-200-0"></span>healthcheck.heartbeatdelay.actions.failure.usercommand.idrefs.1=exec1 healthcheck.heartbeatdelay.actions.failure.snapshot=true healthcheck.heartbeatdelay.actions.failure.terminate=false healthcheck.heartbeatdelay.actions.recovery.usercommand.idrefs.1=exec2

config.properties (本製品の設定ファイル) については、[「18.2 config.properties\(本製品の設定ファ](#page-252-0) [イル\)」](#page-252-0)を参照してください。

# 16.3.3 プロセス生存監視

プロセス生存監視では,モニタ対象プロセスの生存状況を監視し,モニタ対象プロセスが異常終了した場 合には,ユーザコマンドを実行します。

モニタ対象プロセスの生存状況が監視されている場合,次の順序で動作します。

1. モニタ対象プロセスが障害によって異常終了したとプロセスモニタが判定する。

2. スナップショットログを収集する。

3. プロセスモニタが終了する。

この場合、主にスナップショットログ収集に掛かる時間の分、プロセスモニタの終了が遅れます。例えば, プロセスモニタの終了後にロードバランサからのリクエストを閉塞する場合,スナップショットログ収集 に掛かる時間の分,閉塞の開始が遅れます。

稼働監視機能のプロセス生存監視では,モニタ対象プロセスの異常を検知した場合,スナップショットロ グが収集される前にユーザコマンドを実行します。動作の順序を次に示します。

1. モニタ対象プロセスの生存状況を監視することで,モニタ対象プロセスの異常終了を検知する。

2. ユーザコマンドを実行する。

3. スナップショットログを収集する。

4. プロセスモニタが終了する。

このように,プロセス生存監視によって,プロセスモニタの終了を待つことなく,必要な処理を開始できま す。

### (1) 障害発生の判定基準

モニタ対象プロセスの停止処理の実行時,次の場合に障害が発生したと判定します。

- 稼働監視機能を起因とする停止要求ではない場合,かつ,モニタ対象プロセスの終了ステータスが障害 発生を示す値であった場合
- 稼働監視機能を起因とする停止要求ではない場合,かつ,モニタ対象プロセスがプロセス終了待ちタイ ムアウト時間内に終了しなかった場合

モニタ対象プロセスの終了ステータスの値、およびプロセス終了待ちタイムアウト時間は、config.properties (本製品の設定ファイル)で指定します。config.properties(本製品の設定ファイル)については、「18.2 [config.properties\(本製品の設定ファイル\)](#page-252-0)」を参照してください。

# (2) 障害検知時の動作

#### (a) 障害検知時に出力されるイベントプロパティ

モニタ対象プロセスの異常終了を検知した時は、次の ISON 形式のイベントプロパティを出力します。

• イベントプロパティ(モニタ対象プロセスが終了した場合)

```
{
 "type": "shutdown",
 "timestamp": "yyyy-MM-dd'T'HH:mm:ss.SSSXXX",
 "succeeded": false,
 "exitstatus": 137<モニタ対象プロセスの終了ステータスの値>
}
```
• イベントプロパティ(モニタ対象プロセスがプロセス終了待ちタイムアウト時間内に終了しなかった場 合)

```
{
  "type": "shutdown",
  "timestamp": "yyyy-MM-dd'T'HH:mm:ss.SSSXXX",
  "succeeded": false
}
```
### (b) 障害検知後のアクション

モニタ対象プロセスの障害発生を検知した場合,ユーザが定義したコマンドを実行します。コマンドを定 義する方法については、「[16.4 稼働監視機能の設定\(ユーザコマンドの実行\)](#page-210-0)」を参照してください。

# (3) 設定できる内容

config.properties(本製品の設定ファイル)で,次の項目を設定できます。

- モニタ対象プロセスの異常終了時に,ユーザコマンドを実行する終了ステータスの値
- モニタ対象プロセスの異常終了検知時に実行するコマンド

config.properties (本製品の設定ファイル) については、[「18.2 config.properties\(本製品の設定ファ](#page-252-0) [イル\)」](#page-252-0)を参照してください。

該当するプロパティと設定例を次に示します。この例では、「[16.4 稼働監視機能の設定\(ユーザコマンド](#page-210-0) [の実行\)」](#page-210-0)で設定する「ユーザコマンド定義の ID」を「exec1」としています。

healthcheck.shutdown.enabled=true healthcheck.shutdown.actions.failure.condition=ERROR healthcheck.shutdown.actions.failure.usercommand.idrefs.1=exec1

# <span id="page-202-0"></span>16.3.4 ヘルスチェック

HTTP リクエスト受付のヘルスチェックを実施できます。

稼働監視コンポーネントから OPTIONS メソッドによるヘルスチェック HTTP リクエストを送信するこ とで,ヘルスチェックを実施します。

### (1) 障害発生の判定基準

ヘルスチェック HTTP リクエストによる通信に失敗した場合,およびエラーステータスコードが返ってき た場合,障害発生と判定します。

ヘルスチェックの状態とその説明を次に示します。

表 16‒4 ヘルスチェックの状態とその説明

| 状態   | 説明                                                                                                    |
|------|----------------------------------------------------------------------------------------------------|
| 初期状態 | モニタ対象プロセスからの開始完了通知受信時にヘルスチェック HTTP リクエストの送信を開始します。                                                                                                    |
| 正常状態 | ヘルスチェックの結果, ステータスコードの値が 400 未満の HTTP レスポンスを受信した場合, ヘルス<br>チェック成功と判定します。ヘルスチェック成功と判定している間は.イベントは発行しません。                                                                                                    |
| 異常状態 | 次の状態を障害発生と判定し、障害の種類に応じた障害イベントを1回発行します。<br>● ヘルスチェック HTTP リクエストで接続失敗(接続タイムアウト発生を含む)やデータ送受信失敗(読<br>み込みタイムアウト発生を含む)をした場合。この際,タイムアウトの場合はメッセージ KDLR20216-<br>_ W を,タイムアウト以外の通信失敗の場合はメッセージ KDLR20214-W をそれぞれ出力します。<br>● ステータスコードの値が 400 以上の HTTP レスポンスを受信した場合。この際、メッセージ<br>KDLR20215-W を出力します。<br>その後、ステータスコードの値が400未満のHTTPレスポンスを受信した場合は、障害の回復と判定し、<br>メッセージ KDLR20218-I を出力し回復イベントを 1 回発行して正常状態に戻ります。 |

障害イベント「回復イベントの発行時に出力されるイベントプロパティと、イベント検知後のアクション については. 「(2) 障害検知時の動作」を参照してください。

### (2) 障害検知時の動作

### (a) 障害検知時に出力されるイベントプロパティ

障害イベント・回復イベントの発行時には、JSON 形式のイベントプロパティを出力します。

ヘルスチェックの結果に応じて,出力するイベントプロパティは次のように異なります。

• イベントプロパティ(接続失敗またはデータ送受信失敗)

```
{
 "type": "httprequest",
 "timestamp": "yyyy-MM-dd'T'HH:mm:ss.SSSXXX",
 "succeeded": false,
 "port": 8080<リクエスト先のポート番号>,
```

```
 "virtualhost": "127.0.0.1",
 "method": "GET",
 "path": "*<Request-URIに指定するパス>",
"errorkind": "connectfailure<エラー種別:connectfailureまたはiofailure>",
"exceptionname": "xxx<発生した例外クラス名>"
"exceptionmsg": "yyy<発生した例外メッセージ>
}
```

```
• イベントプロパティ(エラー応答)
```

```
{
 "type": "httprequest",
 "timestamp": "yyyy-MM-dd'T'HH:mm:ss.SSSXXX",
 "succeeded": false,
 "port": 8080<リクエスト先のポート番号>,
 "virtualhost": "127.0.0.1",
 "method": "GET",
 "path": "*<Request-URIに指定するパス>",
 "errorkind": "errorresponse",
 "statuscode": 500<ヘルスチェックレスポンスのステータスコード>
}
```
• 成功イベントプロパティ

```
{
 "type": "httprequest",
 "timestamp": "yyyy-MM-dd'T'HH:mm:ss.SSSXXX",
 "succeeded": true,
 "port": 8080<リクエスト先のポート番号>,
 "virtualhost": "127.0.0.1",
 "method": "GET",
 "path": "*<Request-URIに指定するパス>",
 "statuscode": 200<ヘルスチェックレスポンスのステータスコード>
}
```
### (b) 障害検知後のアクション

障害イベントの通知を受けた場合,デフォルトでは次のアクションを実行します。

- スナップショットログを収集します。
- モニタ対象プロセスの停止指示は出さないで処理を続行します。

アクションの変更方法については[「\(3\)\(b\) 障害イベント・回復イベントの通知後の動作](#page-204-0)」を参照してく ださい。

# (3) 設定できる内容

ヘルスチェックに関して設定できる内容を次に示します。

### (a) ヘルスチェックの監視設定

プロセスモニタの config.properties(本製品の設定ファイル)で、次に示す項目を設定できます。

- <span id="page-204-0"></span>• ヘルスチェックの有効/無効
- ヘルスチェックのインターバル
- ヘルスチェック HTTP リクエストの HTTP 接続タイムアウト時間
- ヘルスチェック HTTP リクエストの HTTP 読み込みタイムアウト時間

該当するプロパティと設定例を次に示します。この例ではデフォルト値を記載しています。

healthcheck.httprequest.enabled=true healthcheck.httprequest.check.default.interval=30000 healthcheck.httprequest.check.default.connecttimeout=3000 healthcheck.httprequest.check.default.readtimeout=10000

config.properties (本製品の設定ファイル) については、[「18.2 config.properties\(本製品の設定ファ](#page-252-0) [イル\)」](#page-252-0)を参照してください。

### (b) 障害イベント・回復イベントの通知後の動作

障害イベント・回復イベントの通知後の動作は、config.properties (本製品の設定ファイル)で変更でき ます。変更できる内容は次のとおりです。

• ユーザコマンドの実行

ユーザコマンドを定義する場合は、別途「[16.4 稼働監視機能の設定\(ユーザコマンドの実行\)](#page-210-0)」の定 義が必要です。

- スナップショットログの収集有無
- モニタ対象プロセスの停止有無

config.properties (本製品の設定ファイル) については、[「18.2 config.properties\(本製品の設定ファ](#page-252-0) [イル\)」](#page-252-0)を参照してください。

なお,障害イベント・回復イベントの通知時にアクションを実行する場合は,そのアクション実行時間が 経過したあとに healthcheck.httprequest.check.default.interval で指定したインターバルを空けて、次 のヘルスチェック HTTP リクエストを送信します。

該当するプロパティと設定例を次に示します。この例では、「[16.4 稼働監視機能の設定\(ユーザコマンド](#page-210-0) [の実行\)」](#page-210-0)で設定する「ユーザコマンド定義の ID」として,「exec1」「exec2」を設定しています。

• 接続失敗の検知の場合

healthcheck.httprequest.actions.connectfailure.usercommand.idrefs.1=exec1 healthcheck.httprequest.actions.connectfailure.snapshot=true healthcheck.httprequest.actions.connectfailure.terminate=false

• データ送受信失敗の検知の場合

healthcheck.httprequest.actions.iofailure.usercommand.idrefs.1=exec1 healthcheck.httprequest.actions.iofailure.snapshot=true healthcheck.httprequest.actions.iofailure.terminate=false

<span id="page-205-0"></span>• レスポンスステータスコードによるエラー検知の場合

healthcheck.httprequest.actions.errorresponse.usercommand.idrefs.1=exec1 healthcheck.httprequest.actions.errorresponse.snapshot=true healthcheck.httprequest.actions.errorresponse.terminate=false

• 回復イベントに対するユーザコマンドを定義する場合

healthcheck.httprequest.actions.recovery.usercommand.idrefs.1=exec2

# 16.3.5 リクエスト処理の停滞監視

リクエスト処理の停滞監視は,サーブレットコンテナとして使用する Tomcat の HTTP リクエスト処理 のスローダウン・ハングアップを監視します。

リクエスト処理の停滞を検知するには、org.apache.catalina.valves.StuckThreadDetectionValve を設 定します。org.apache.catalina.valves.StuckThreadDetectionValve は,リクエスト処理スレッドの停 滞を検出する Tomcat 標準のバルブ実装です。このマニュアルでは, org.apache.catalina.valves.StuckThreadDetectionValve を「停滞検出バルブ」と呼びます。

リクエスト処理の停滞を検知する方法について説明します。

# (1) 障害発生の判定基準

停滞検出バルブからのリクエスト処理停滞通知を受信した場合,障害発生と判定します。

リクエスト処理の停滞監視の状態とその説明を次の表に示します。

表 16-5 リクエスト処理の停滞監視の状態とその説明

| 状態   | 説明                                                                                                    |
|------|----------------------------------------------------------------------------------------------------|
| 初期状態 | モニタ対象プロセスからの開始完了通知受信時にリクエスト処理の停滞監視を開始します。                                                                                                    |
| 正常状態 | モニタ対象プロセスから停滞検出バルブの情報を受け取り、停滞しているスレッドや停滞検出バルブによっ<br>てインタラプトされたスレッドがない場合は正常と判定します。正常と判定している間は、イベントは発<br>行しません。                                                                                                    |
| 異常状態 | モニタ対象プロセスから停滞検出バルブの情報を受け取り、停滞しているスレッドや停滞検出バルブによっ<br>てインタラプトされたスレッドの情報がある場合,障害発生と判定し,メッセージ KDLR20220-W を出<br>力して障害イベントを1回発行します。すでに障害が発生しているスレッドとは異なるスレッドの情報が<br>ある場合は、そのたびに新しい障害発生と判定し、メッセージ KDLR20220-W は出力しないで障害イベ<br>ントを発行します。<br>その後,停滞検出バルブの情報から,停滞しているスレッドも停滞検出バルブによってインタラプトされ<br>- たスレッドもなくなった場合は,障害の回復と判定し,メッセージ KDLR20221-I を出力し回復イベント<br>を1回発行して正常状態に戻ります。 |

障害イベント「回復イベントの発行時に出力されるイベントプロパティと、イベント検知後のアクション については,「[\(2\) 障害検知時の動作](#page-206-0)」を参照してください。

# <span id="page-206-0"></span>(2) 障害検知時の動作

### (a) 障害検知時に出力されるイベントプロパティ

障害イベント・回復イベントの発行時には、JSON 形式のイベントプロパティを出力します。

リクエスト処理の結果に応じて,出力するイベントプロパティは次のように異なります。

• イベントプロパティ

```
{
  "type": "stuckthread",
 "timestamp": "yyyy-MM-dd'T'HH:mm:ss.SSSXXX",
 "succeeded": false,
 "objectName": "Catalina:context=/examples,host=localhost,name=StuckThreadDetectionValve,
type=valve",
 .<br>count": 2く停滞しているスレッド数>,
 "ids": [1000,1001]<停滞しているスレッドID>,
 "interruptedcount": 0<前回報告時から新たにinterruptされたスレッド数>
}
```
• 成功イベントプロパティ

```
{
  "type": "stuckthread",
  "timestamp": "yyyy-MM-dd'T'HH:mm:ss.SSSXXX",
  "succeeded": true,
  "objectName": "Catalina:context=/examples,host=localhost,name=StuckThreadDetectionValve,
type=valve"
}
```
### (b) 障害検知後のアクション

稼働監視コンポーネントでリクエスト処理の停滞を検知した場合,スナップショットログを収集します。

アクションの変更方法については[「\(3\)\(e\) 障害イベント・回復イベントの通知後の動作](#page-208-0)」を参照してく ださい。

# (3) 設定できる内容

リクエスト処理の停滞監視に関して設定できる内容を次に示します。

#### (a) 停滞検出バルブの定義(実行可能 JAR/WAR 形式)

実行可能 JAR/WAR 形式の場合, モニタ対象プロセスの組み込みサーブレットコンテナとして使用する Tomcat の「停滞検出バルブ」を有効にするかどうかを config.properties(本製品の設定ファイル)で設 定できます。デフォルトは無効(false)です。

リクエスト処理の停滞の通知は,Tomcat の Engine コンポーネントのバックグラウンドスレッド実行 (Tomcatのデフォルト:10 秒間隔)によって実行されます。リクエスト処理停滞と見なすしきい値(単 位:秒)は,config.properties(本製品の設定ファイル)で設定できます。デフォルトは 600 秒です。

<sup>16.</sup> 稼働監視機能

#### healthcheck.stuckthread.valve.enabled=true healthcheck.stuckthread.valve.threshold=600

モニタ対象プロセスに,独自に「停滞検出バルブ」を定義している場合は, healthcheck.stuckthread.valve.enabled に無効(false)を指定してください。

config.properties (本製品の設定ファイル) については、[「18.2 config.properties\(本製品の設定ファ](#page-252-0) [イル\)」](#page-252-0)を参照してください。

### (b) リクエスト処理停滞通知の監視設定(実行可能 JAR/WAR 形式)

実行可能 JAR/WAR 形式の場合,config.properties(本製品の設定ファイル)で「停滞検出バルブ」から のリクエスト処理停滞通知を監視するかどうかを設定できます。該当するプロパティと設定例を次に示し ます。デフォルトは無効 (false) です。

#### healthcheck.stuckthread.enabled=true

モニタ対象プロセスに,独自に「停滞検出バルブ」を定義している場合,プロセスモニタの「停滞検出バ ルブ」からのリクエスト処理の停滞通知を監視するときは、healthcheck.stuckthread.valve.enabled に 無効 (false), healthcheck.stuckthread.enabled に有効 (true) を指定してください。

config.properties (本製品の設定ファイル) については、[「18.2 config.properties\(本製品の設定ファ](#page-252-0) [イル\)」](#page-252-0)を参照してください。

### (c) 停滞検出バルブの定義(WAR デプロイ形式)

WAR デプロイ形式で,リクエスト処理の停滞状況を監視する場合,停滞検出バルブに関しては次の表の 項目を設定します。

#### 表 16‒6 停滞検出バルブの設定項目

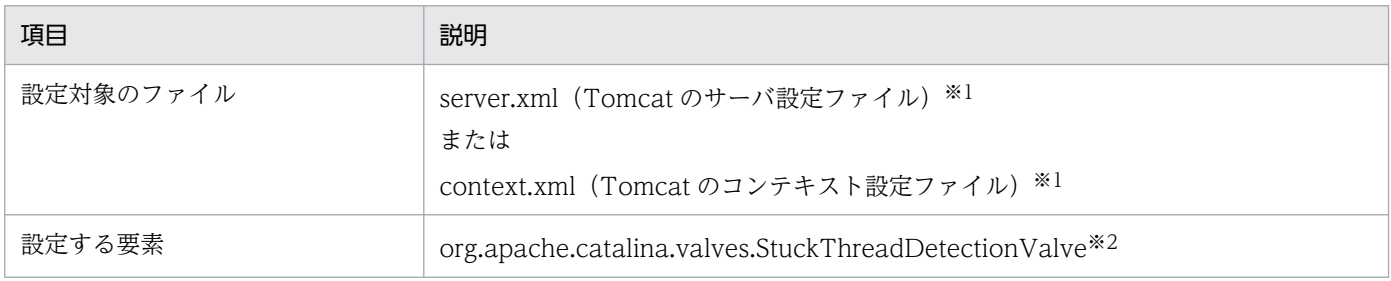

注※1

server.xml (Tomcat のサーバ設定ファイル)および context.xml (Tomcat のコンテキスト設定ファイル)の記述方法につ いては、Tomcat のドキュメントを参照してください。

server.xml (Tomcat のサーバ設定ファイル)に本製品独自に追加が必要な要素については、「18.5 server.xml (Tomcat の [サーバ設定ファイル\)](#page-282-0)」を参照してください。

context.xml(Tomcat のコンテキスト設定ファイル)に本製品独自に追加が必要な要素については,[「18.6 context.xml](#page-284-0) [\(Tomcat のコンテキスト設定ファイル\)」](#page-284-0)を参照してください。

<span id="page-208-0"></span>注※2

Engine, Host または Context コンポーネントに設定します。

設定する要素について次に説明します。

• org.apache.catalina.valves.StuckThreadDetectionValve リクエスト処理の停滞を検知します。 停滞検出バルブを定義したコンポーネントのバックグラウンドスレッド実行(Tomcat のデフォルト: 10 秒間隔)によって、リクエスト処理の停滞の通知が実施されます。 リクエスト処理停滞と見なすしきい値(単位:秒)は Valve 要素に設定できます。Tomcat のデフォ ルトは 600 秒です。

停滞検出バルブの設定例を次に示します。

<Context>

 ...  $\forall$ alve className="org.apache.catalina.valves.StuckThreadDetectionValve" .../>

 ... </Context>

### (d) リクエスト処理停滞通知の監視設定(WAR デプロイ形式)

WARデプロイ形式の場合、プロセスモニタの config.properties (本製品の設定ファイル)で、停滞検出 バルブからのリクエスト処理停滞通知を監視するかどうかを設定できます。

該当するプロパティと設定例を次に示します。デフォルトは無効(false)です。

healthcheck.stuckthread.enabled=false

config.properties (本製品の設定ファイル) については、[「18.2 config.properties\(本製品の設定ファ](#page-252-0) [イル\)」](#page-252-0)を参照してください。

#### (e) 障害イベント・回復イベントの通知後の動作

障害イベント・回復イベントの通知後の動作は、次の項目を組み合わせて config.properties (本製品の設 定ファイル)で指定できます。

• ユーザコマンドの実行

ユーザコマンドを定義する場合は,別途「[16.4 稼働監視機能の設定\(ユーザコマンドの実行\)](#page-210-0)」の定 義が必要です。

- スナップショットログの収集
- モニタ対象プロセスの停止

該当するプロパティと設定例を次に示します。この例では、「[16.4 稼働監視機能の設定\(ユーザコマンド](#page-210-0) [の実行\)」](#page-210-0)で設定する「ユーザコマンド定義の ID」として,「exec1」「exec2」を設定しています。

healthcheck.stuckthread.actions.failure.usercommand.idrefs.1=exec1 healthcheck.stuckthread.actions.failure.snapshot=true healthcheck.stuckthread.actions.failure.terminate=false healthcheck.stuckthread.actions.recovery.usercommand.idrefs.1=exec2

config.properties (本製品の設定ファイル) については、[「18.2 config.properties\(本製品の設定ファ](#page-252-0) [イル\)」](#page-252-0)を参照してください。

# <span id="page-210-0"></span>16.4 稼働監視機能の設定(ユーザコマンドの実行)

稼働監視によって障害を検知した場合に,ユーザが定義したコマンドを実行させることができます。

ユーザコマンドは、稼働監視コンポーネントで管理するスレッドプールを使って、java.lang.ProcessBuilder によって実行します。クラウド・コンテナの管理インフラに情報を通知するコマンドを定義することで, 情報通知ができます。

ユーザコマンドを定義するには,コマンドの内容とコマンドを実行するスレッドプールを config.properties (本製品の設定ファイル)に設定する必要があります。

設定できる項目は次のとおりです。

- スレッドプールのサイズ
- •「ユーザコマンド定義の ID」ごとに実行するユーザコマンド
- ユーザコマンドの引数
- ユーザコマンドの標準出力をリダイレクトするファイルパス
- ユーザコマンドの標準エラー出力をリダイレクトするファイルパス
- ユーザコマンドの終了待ちのタイムアウト時間(単位:ミリ秒)

該当するプロパティと設定例を次に示します。プロパティキーの「healthcheck.usercommand.defs.」の 後ろに指定した<group-id>文字列がユーザコマンド定義の ID になります。この例では,「exec1」がユー ザコマンド定義の ID です。

healthcheck.usercommand.threadpoolsize=10 healthcheck.usercommand.defs.exec1.command=senderrorCommand healthcheck.usercommand.defs.exec1.args.1=param1 healthcheck.usercommand.defs.exec1.stdout.file.path=\${common.base}/stdout.log healthcheck.usercommand.defs.exec1.stderr.file.path=\${common.base}/stderr.log healthcheck usercommand defs exec1 timeout=10000

config.properties(本製品の設定ファイル)については,[「18.2 config.properties\(本製品の設定ファ](#page-252-0) [イル\)」](#page-252-0)を参照してください。

ユーザコマンド定義の ID は、各監視項目の障害検知時の動作のアクションとして複数指定できます。複 数指定したユーザコマンドのうち,1 つの実行に失敗した場合,そのユーザコマンドに失敗したことを示 すメッセージ KDLR20228-E を出力して、次のコマンドの実行を継続します。スレッドプールはユーザコ マンド全体で共有します。

プロセスモニタが停止する際に実行中のユーザコマンドがある場合は,そのコマンドの終了後または終了 待ちのタイムアウト後に,プロセスモニタが停止します。また,プロセスモニタの終了時に実行を待機し ていたユーザコマンドは,実行されません。

<span id="page-211-0"></span>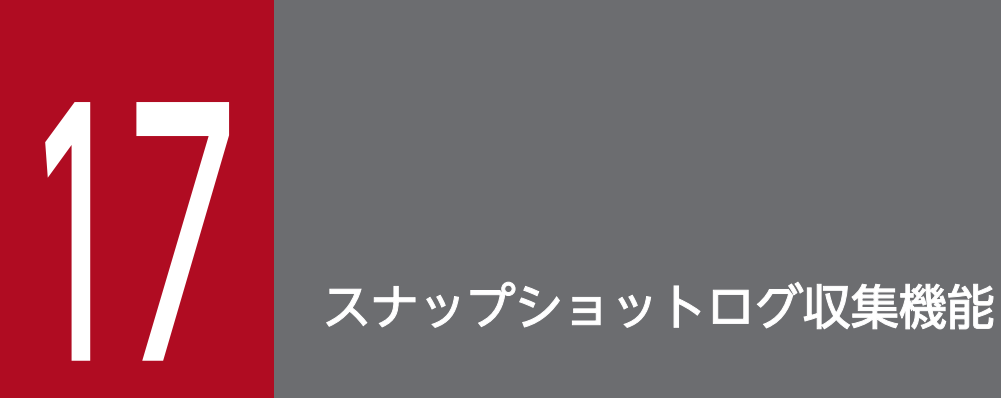

この章では、スナップショットログ収集機能の概要,収集方法,機密情報のマスキング,出力テ スト,およびユースケース別の設定方法について説明します。

# 17.1 スナップショットログ収集機能の概要

スナップショットログ収集機能とは、障害を検知したときに、原因の解析に必要な保守情報(スナップ ショットログ)を一括で収集できる機能です。

障害が発生した場合は、原因の解析をサポートサービスに依頼するために、次の情報を収集する必要があ ります。

- ログの情報
- スレッドダンプの情報
- 実行環境の情報

スナップショットログ収集機能を利用すると、これらの情報を一括で自動収集できるため、迅速にサポー トサービスへ問い合わせることができます。

また,この機能には,スナップショットログを自動収集する方法に加え,手動収集する方法も備わってい ます。手動収集では,次のどちらかを利用して任意のタイミングで情報を収集できます。

- スナップショットログ収集コマンド
- スナップショットログ収集 REST API

そのため,サポートサービスに依頼するときだけでなく,自身で障害の原因を解析するときにも,この機 能を利用できます。

スナップショットログ収集機能には,このほかにも次の機能があります。

- 収集対象のカスタマイズ
- パスワードなどの機密情報のマスキング
- 障害発生時の,揮発性のある環境※1 での情報の保持※2
	- 注※1

コンテナ環境などを指します。

注※2

スナップショットログの出力先を永続化領域に指定する必要があります。

# 17.2 スナップショットログの出力

スナップショットログの出力先,および出力形式について説明します。

# 17.2.1 スナップショットログの出力先

スナップショットログの出力先は,次のとおりです。

<snapshot.log.filepathの指定値>\_<yyyy-MM-dd\_HH-mm-ss.SSS>\_<n>.zip

#### 説明

- [snapshot.log.filepath] は、config.properties(本製品の設定ファイル)のプロパティです。詳細 は,[「18.2.4\(4\) スナップショットログ収集機能に関するプロパティ」](#page-268-0)を参照してください。
- •「yyyy-MM-dd\_HH-mm-ss.SSS」は,時刻情報を示します。
- •「n」は,「何回目のスナップショットログ出力要求か」を表す通番※を示します。 注※

プロセスモニタを起動するたびにリセットされます。

スナップショットログの出力先を変更したい場合は,「[17.9.1 スナップショットログの出力先を変更した](#page-245-0) [い場合](#page-245-0)」を参照してください。

# 17.2.2 スナップショットログの出力形式

スナップショットログ収集機能では、収集された情報(スナップショットログ)が zip 形式で出力されま す。スナップショットログの zip ファイル内のパスの規則を次の表に示します。

表 17-1 スナップショットログの zip ファイル内のパスの規則

| 形式              | zip ファイル内のパス                                                    | 備考                                              |
|-----------------|-----------------------------------------------------------------|-------------------------------------------------|
| ファイル・ディレクトリ     | 絶対パスの先頭の「/」を除いた値(ルー <br>トディレクトリからの相対パス)                         | なし                                              |
| アーカイブファイル内のファイル | アーカイブファイルの絶対パスの先頭の<br>「/」を除いた値に, 「_」およびアーカイ<br>ブファイル内の絶対パスを加えた値 | WARデプロイ形式の場合、デプロイメ<br>ント・ディスクリプタファイルが該当し<br>ます。 |

ファイル・ディレクトリの、zip ファイル内のパスの例を次に示します。

• 収集ファイルの絶対パス

/var/log/messages

• スナップショットログの zip ファイル内のパス

var/log/messages

アーカイブファイル内の,zip ファイル内のパスの例を次に示します。

• アーカイブファイルの絶対パス

/var/tomcat/webapps/sample.war

• アーカイブファイル内のファイルの絶対パス

/WEB-INF/web.xml

• スナップショットログの zip ファイル内のパス

var/tomcat/webapps/sample.war\_/WEB-INF/web.xml

スナップショットログの zip ファイルに含まれるファイルの詳細は,[「17.3 スナップショットログの収集](#page-215-0) [対象](#page-215-0)」を参照してください。

<span id="page-215-0"></span>スナップショットログ収集機能で収集される情報を次の表に示します。表中の情報が収集可能な場合、そ れらがスナップショットログに格納された状態で出力されます。

### 表 17-2 スナップショットログ収集機能の収集対象情報と収集方法

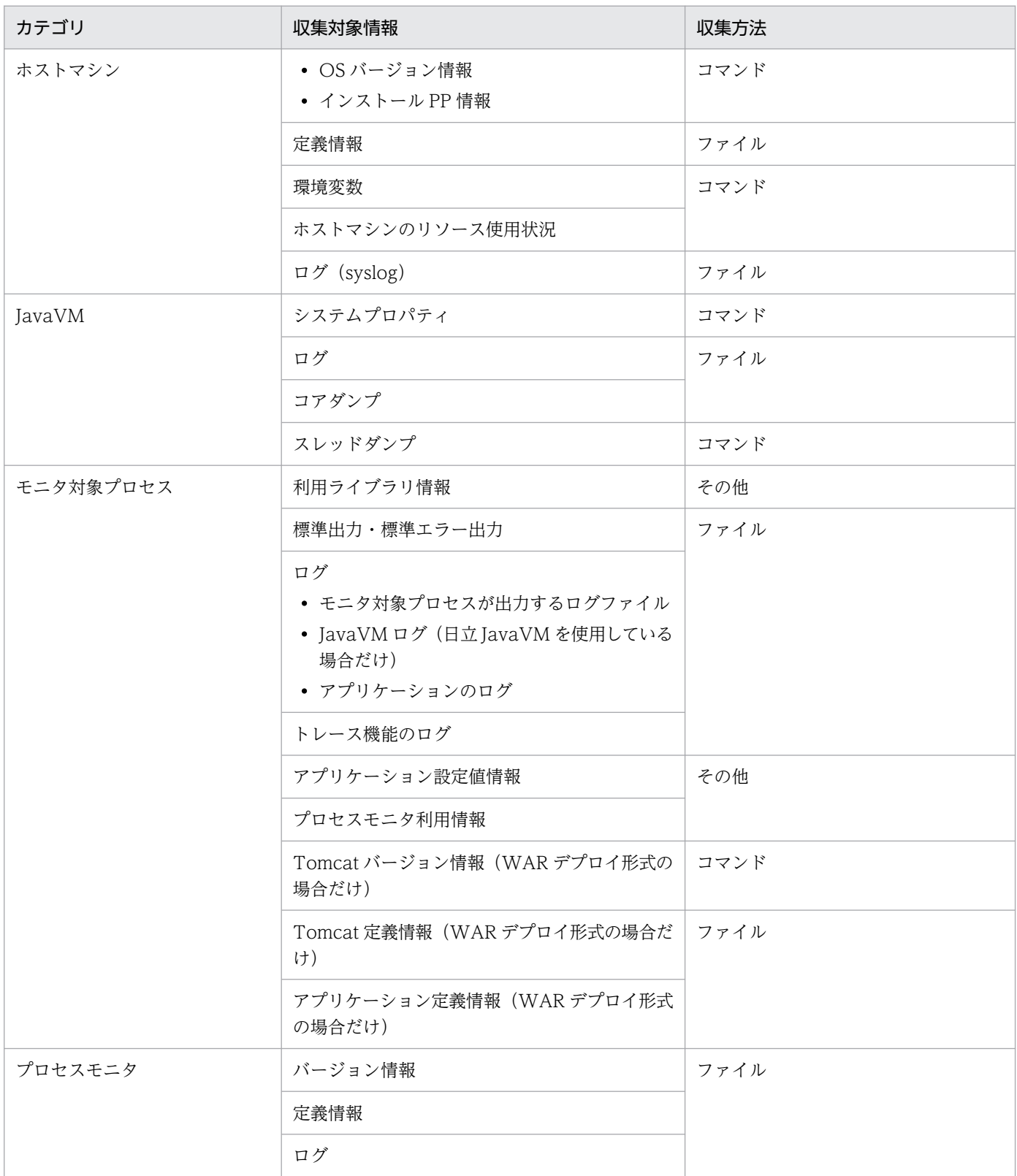
<span id="page-216-0"></span>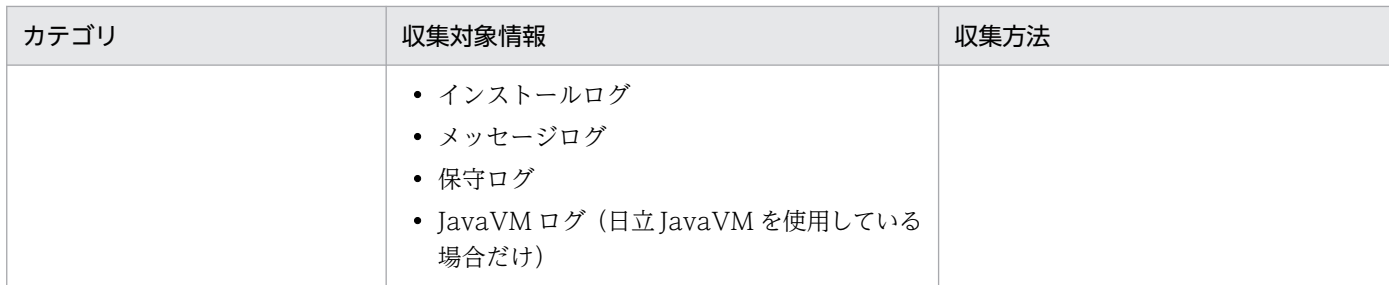

収集方法が「ファイル」の場合の詳細は,「17.3.1 ファイルによる情報の収集」を参照してください。収集方法が「コマンド」 の場合の詳細は,「[17.3.2 コマンドの実行による情報の取得](#page-221-0)」を参照してください。収集方法が「その他」の場合の詳細は 「[17.3.3 その他の情報の取得](#page-226-0)」を参照してください。

## 17.3.1 ファイルによる情報の収集

「[表 17-2 スナップショットログ収集機能の収集対象情報と収集方法」](#page-215-0)で収集方法が「ファイル」になっ ている収集対象情報は,ファイルに含まれた状態で収集されます。ここでは,スナップショットログ収集 機能で収集されるファイルのパスについて説明します。なお,パスがディレクトリを指す場合,サブディ レクトリの情報も収集されます。収集対象のパスにファイルがある場合だけ,情報が収集されます。

収集対象パスは正規化されます。正規化では「.」および,「<親ディレクトリ>/..」のパス要素が除去され ます。「..」の前のパス要素がシンボリックリンクの場合,実ファイルのパスと異なるパスが収集対象とな ります。

収集対象を変更したい場合は,「[17.8.1 収集対象を変更したい場合](#page-242-0)」を参照してください。

## 重要

収集対象外のファイルは収集されません。また,収集対象および収集対象外の両方に当てはま るファイルは収集されません。例えば,snapshot.include.paths.<n>※と snapshot.exclude.globs.<n>※にそれぞれ同じファイルを指定した場合は,そのファイルは収 集されません。

注※

config.properties(本製品の設定ファイル)のプロパティです。詳細は,「[18.2.4\(4\) ス](#page-268-0) [ナップショットログ収集機能に関するプロパティ](#page-268-0)」を参照してください。

## (1) 実行可能 JAR/WAR 形式と WAR デプロイ形式で共通の収集対象のパス

実行可能 JAR/WAR 形式と WAR デプロイ形式で共通の収集対象のパスを次の表に示します。glob 形式 で表記しています。

### <span id="page-217-0"></span>表 17-3 実行可能 JAR/WAR 形式と WAR デプロイ形式で共通の収集対象のパス

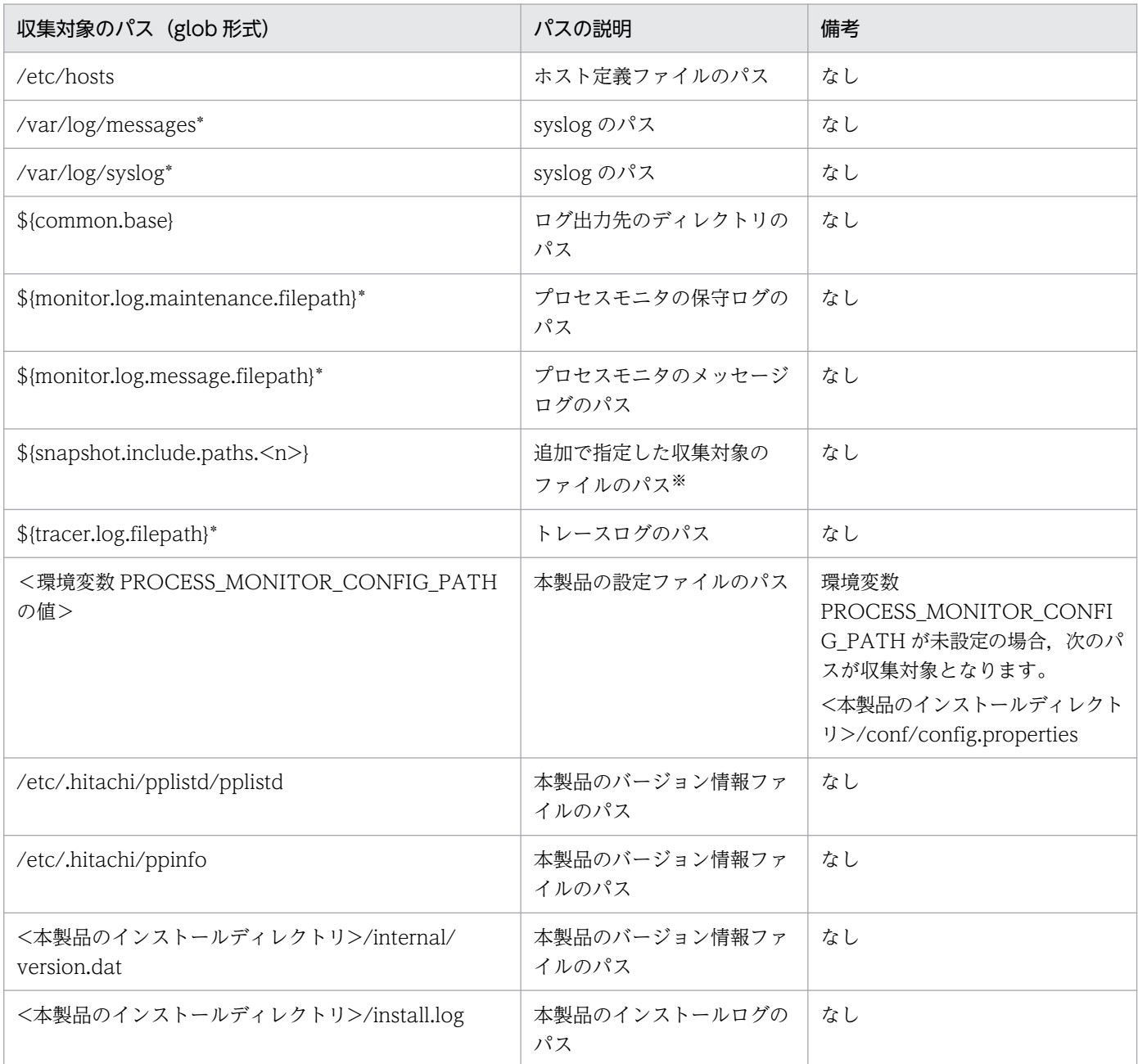

(凡例)

\*:ワイルドカードを示します。

注※

複数のパスを収集対象として追加できます。収集対象のファイルを追加したい場合は,[「17.8.1\(2\) スナップショットログの](#page-242-0) [収集対象を追加する」](#page-242-0)を参照してください。

# (2) 実行可能 JAR/WAR 形式の収集対象のパス

実行可能 JAR/WAR 形式の場合,「表 17-3 実行可能 JAR/WAR 形式と WAR デプロイ形式で共通の収 集対象のパス」の情報に加え,次の表に示す情報も収集されます。表は glob 形式で表記しています。

### <span id="page-218-0"></span>表 17-4 実行可能 JAR/WAR 形式の収集対象のパス

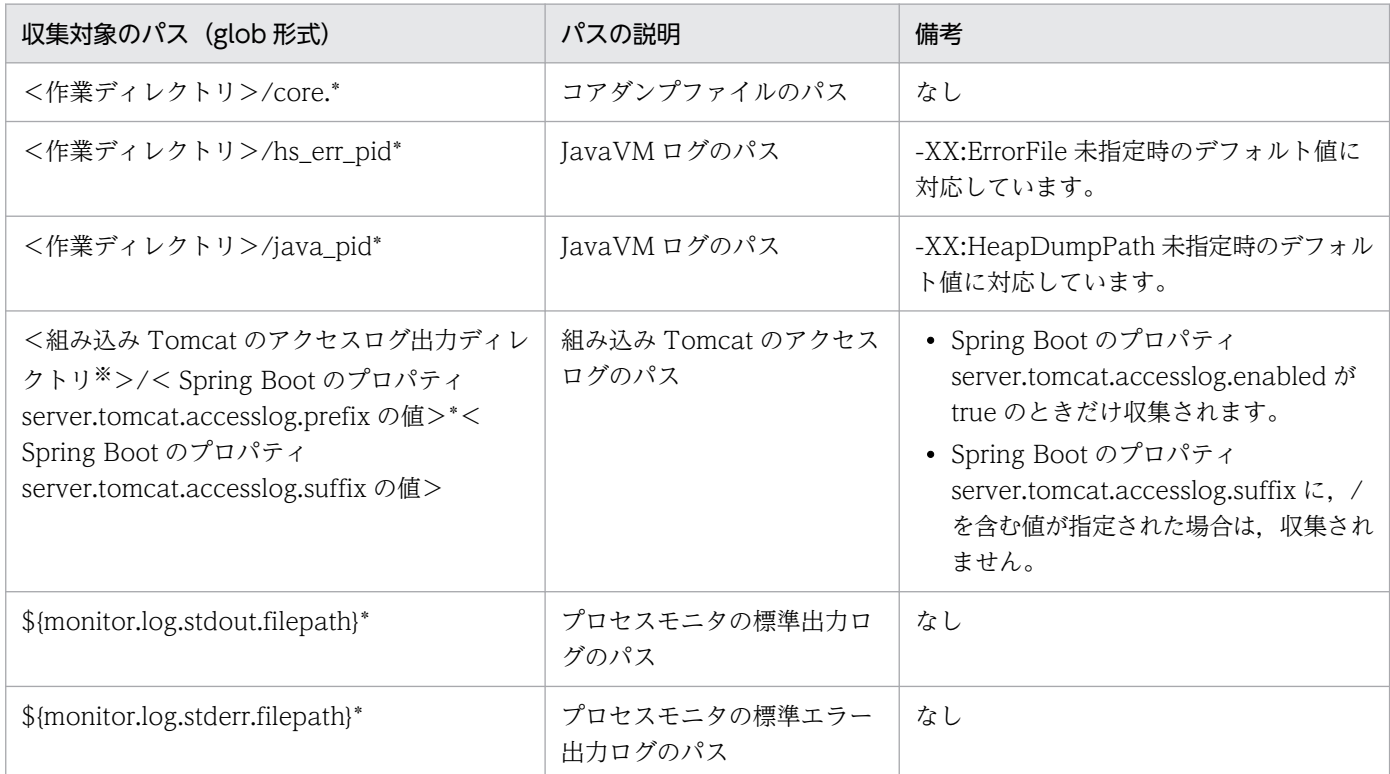

#### (凡例)

\*:ワイルドカードを示します。

#### 注※

組み込み Tomcat のアクセスログ出力ディレクトリとは、次の Spring Boot のプロパティで定まるディレクトリのことです。

・server.tomcat.basedir

・server.tomcat.accesslog.directory

# (3) WAR デプロイ形式の収集対象のパス

WAR デプロイ形式の場合,「表 17-3 実行可能 JAR/WAR 形式と WAR [デプロイ形式で共通の収集対象](#page-217-0) [のパス](#page-217-0)」の情報に加え、次の表に示す情報も収集されます。表は glob 形式で表記しています。

### 表 17‒5 WAR デプロイ形式の収集対象のパス

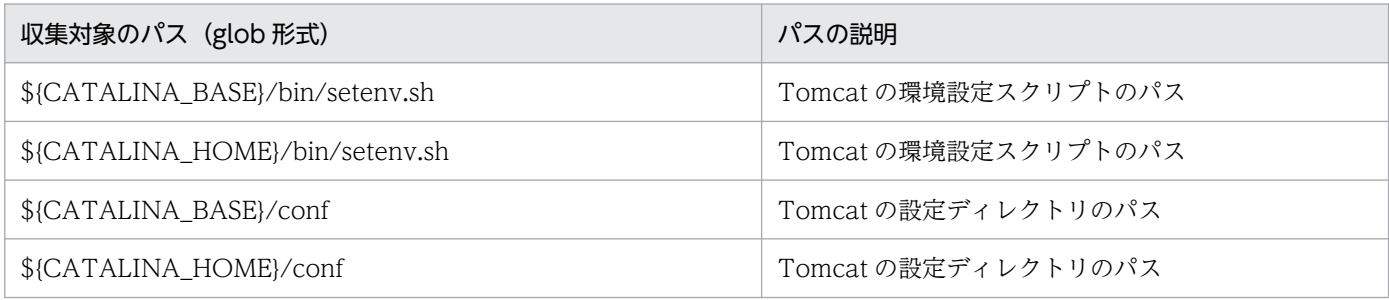

# <span id="page-219-0"></span>(4) その他の収集対象

「[表 17-3 実行可能 JAR/WAR 形式と WAR デプロイ形式で共通の収集対象のパス](#page-217-0)」,[「表 17-4 実行可](#page-218-0) 能 JAR/WAR 形式の収集対象のパス|,および「表 17-5 WAR デプロイ形式の収集対象のパス|の情報 に加え,次の表に示す情報も収集されます。

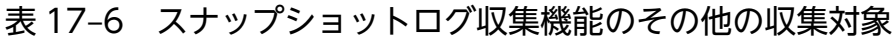

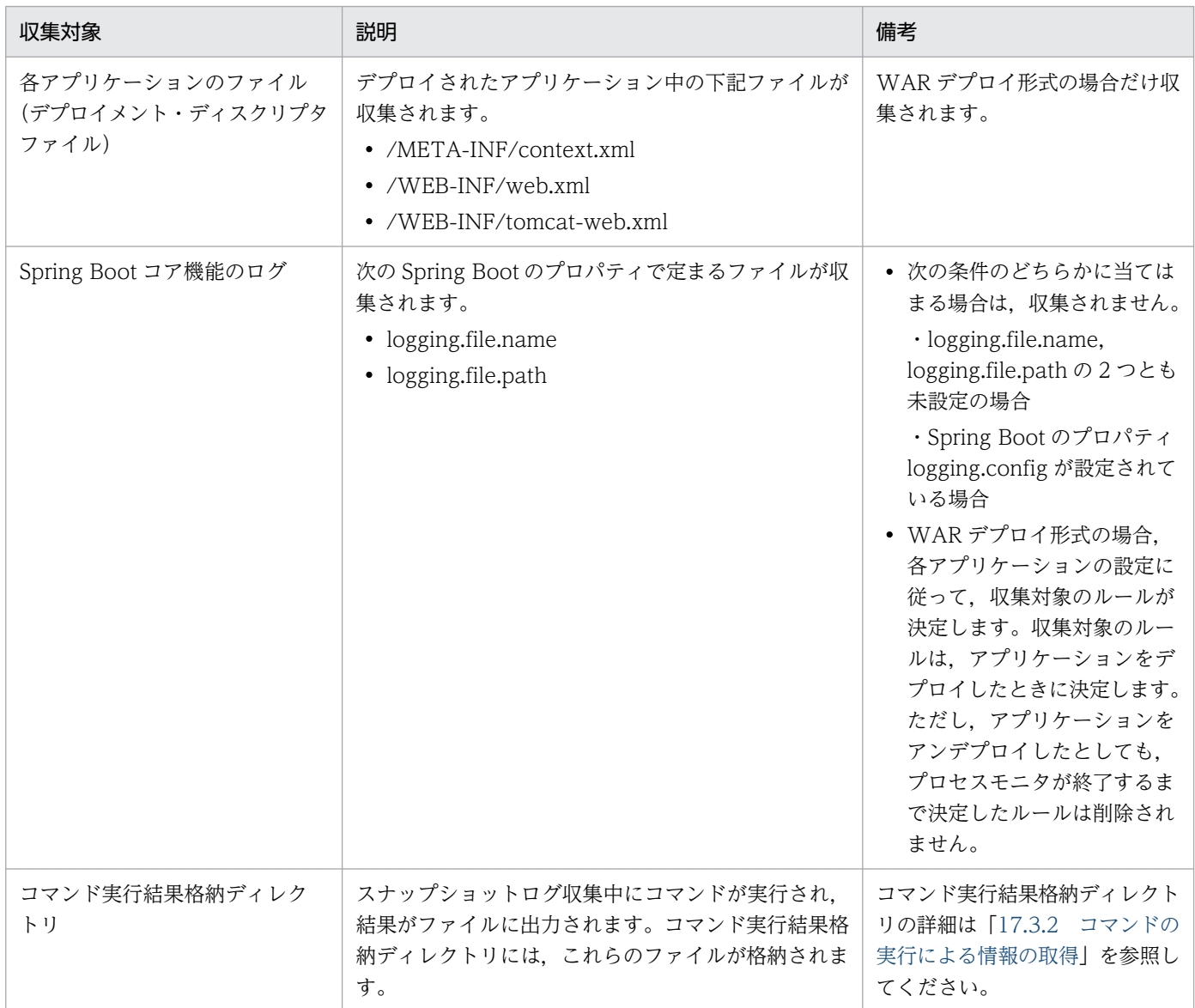

# (5) 独自の収集対象パス(日立 JavaVM を使用する場合)

日立 JavaVM を利用している場合,[「\(1\) 実行可能 JAR/WAR 形式と WAR デプロイ形式で共通の収集](#page-216-0) [対象のパス](#page-216-0)」,[「\(2\) 実行可能 JAR/WAR 形式の収集対象のパス」](#page-217-0),「[\(3\) WAR デプロイ形式の収集対象](#page-218-0) [のパス](#page-218-0)」および「(4) その他の収集対象」で示した情報に加え、スレッドダンプファイルも収集されま す。詳細を次の表に示します。

### <span id="page-220-0"></span>表 17-7 スナップショットログ収集機能で日立 JavaVM を利用する場合だけ収集される情報

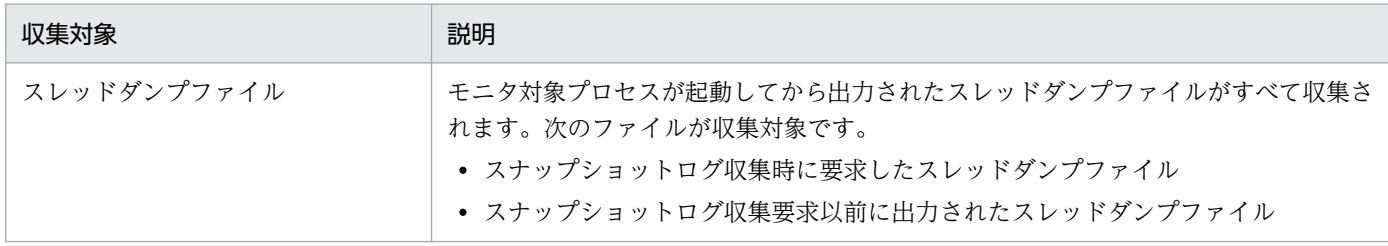

なお,スレッドダンプファイルの出力ファイル名および出力内容は,マニュアル「uCosminexus Application Runtime - Cosminexus Developer's Kit for Java 機能解説・リファレンス」を参照してください。

# (6) 収集対象外ファイル

収集対象外のファイルパスを次の表に示します。パスは glob 形式で表記しています。

### 表 17‒8 収集対象外のパス

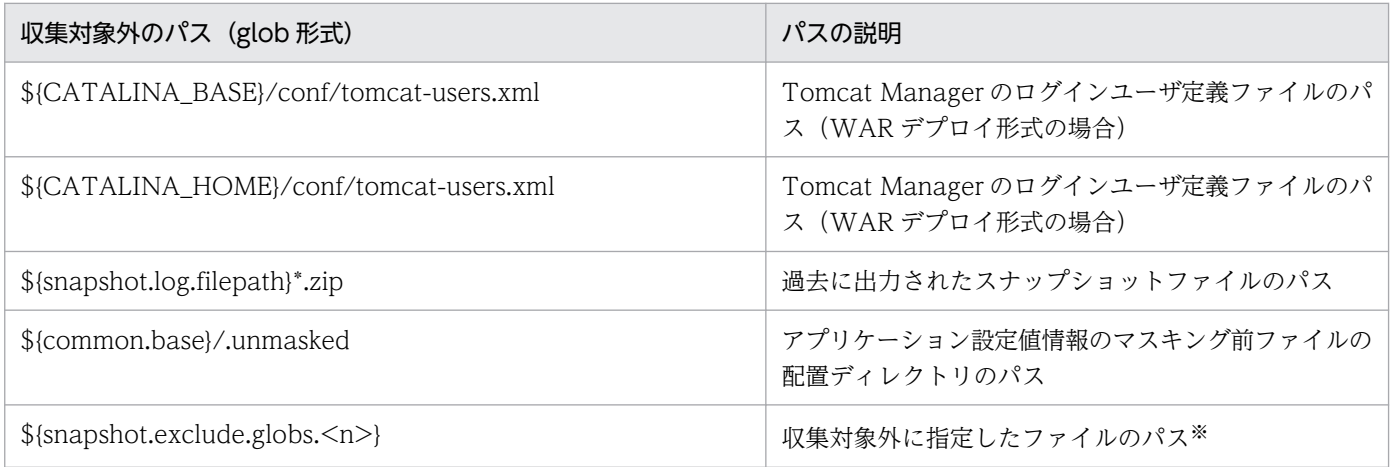

(凡例)

\*:ワイルドカードを示します。

注※

複数のパスを収集対象外に指定できます。収集対象外のパスを指定したい場合は,[「17.8.1\(1\) 特定のファイルおよび特定の](#page-242-0) [ディレクトリを収集対象外にする」](#page-242-0)を参照してください。

なお、収集対象外のパスは正規化されます。正規化では「.」および「<親ディレクトリ>/..」のパス要素 が除去されます。「..」の前のパス要素がシンボリックリンクの場合,実ファイルのパスと異なるパスが収 集対象外となります。「\*\*/..」の場合も「\*\*」が親ディレクトリと見なされるため、パターンから除去され ます。

例えば、次の設定は,

snapshot.exclude.globs.1=/aaa/\*\*/../ccc

スナップショットログ収集では次のとおりに扱われます。

snapshot.exclude.globs.1=/aaa/ccc

## <span id="page-221-0"></span>17.3.2 コマンドの実行による情報の取得

「[表 17-2 スナップショットログ収集機能の収集対象情報と収集方法」](#page-215-0)で収集方法が「コマンド」になっ ている収集対象情報は,本製品が OS のコマンドを実行することで取得されます。ここでは,OS のコマ ンド実行による情報取得の仕組みと,取得される情報について説明します。

定義ファイルおよびログファイルに記載されない,障害の解析に必要な情報は,本製品が OS のコマンド を実行することで取得されます。

コマンドを実行した場合の標準出力および標準エラー出力の内容は,コマンド実行結果格納ディレクトリ 以下に出力され、スナップショットログに収集されます。コマンド実行結果格納ディレクトリは、次のパ スに作成されます。

<プロセスモニタの一時領域>/snapshot\_<yyyy-MM-dd\_HH-mm-ss.SSS>\_<n>

プロセスモニタの一時領域については、実行可能 IAR/WAR 形式の場合は [[14.1.9 プロセスモニタの一](#page-140-0) [時領域](#page-140-0)」,WAR デプロイ形式の場合は「[14.2.8 プロセスモニタの一時領域](#page-145-0)」を参照してください。

パスの<yyyy-MM-dd HH-mm-ss.SSS>の部分は、時刻情報を示します。<n>の部分は、プロセスモニタ を起動してから何番目の取得要求かを表す通番※を示します。

注※

一番目の取得要求を 1 とします。

コマンド実行結果格納ディレクトリは,スナップショットログの取得要求時に作成され,スナップショッ トログのファイルの出力後に削除されます。出力処理中にエラーが発生した場合もコマンド実行結果格納 ディレクトリは削除されます。

次に,本製品が OS のコマンドを実行することで取得される情報について説明します。

### (1) モニタ対象稼働中情報の取得

スナップショットログの取得時に,モニタ対象プロセスが稼働している場合だけモニタ対象稼働中情報が 取得されます。モニタ対象稼働中情報とは,次に示す「モニタリング情報」と「スレッドダンプ情報」を 指します。モニタ対象稼働中情報は,コマンド実行結果格納ディレクトリ以下に出力されます。

### (a) モニタリング情報

モニタリング情報の取得について説明します。

実行環境のメモリおよび CPU の使用状況を測定し,マシンリソースの使用情報が取得されます。測定に は少なくとも5秒は掛かるため、次の表に示す場合だけ測定します。

### <span id="page-222-0"></span>表 17-9 マシンリソースの使用情報の出力トリガーと取得条件

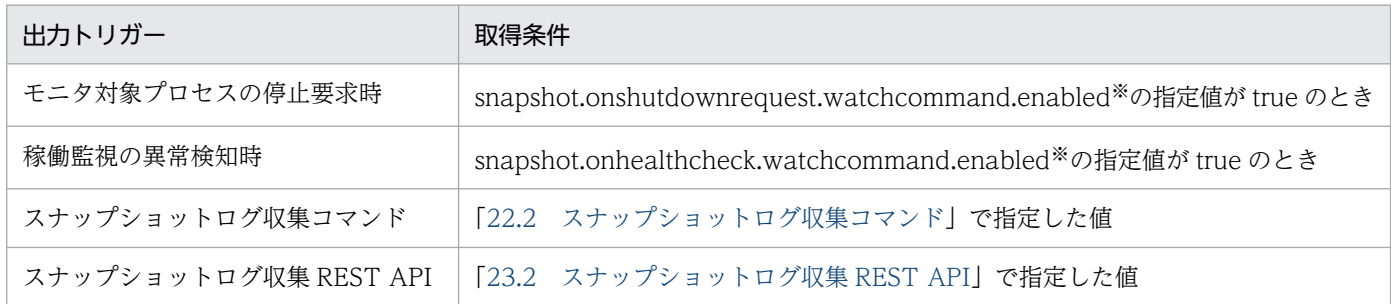

注※

config.properties(本製品の設定ファイル)のプロパティです。詳細は,[「18.2.4\(4\) スナップショットログ収集機能に関す](#page-268-0) [るプロパティ」](#page-268-0)を参照してください。

出力トリガーについては,「[17.5.1\(2\) モニタ対象稼働中情報の取得」](#page-235-0)を参照してください。

モニタリング情報の取得時に実行されるコマンド,出力先,およびその説明を次の表に示します。なお, 各コマンドは並列で実行されます。

#### 表 17-10 モニタリング情報の取得時のコマンド,出力先,およびその説明

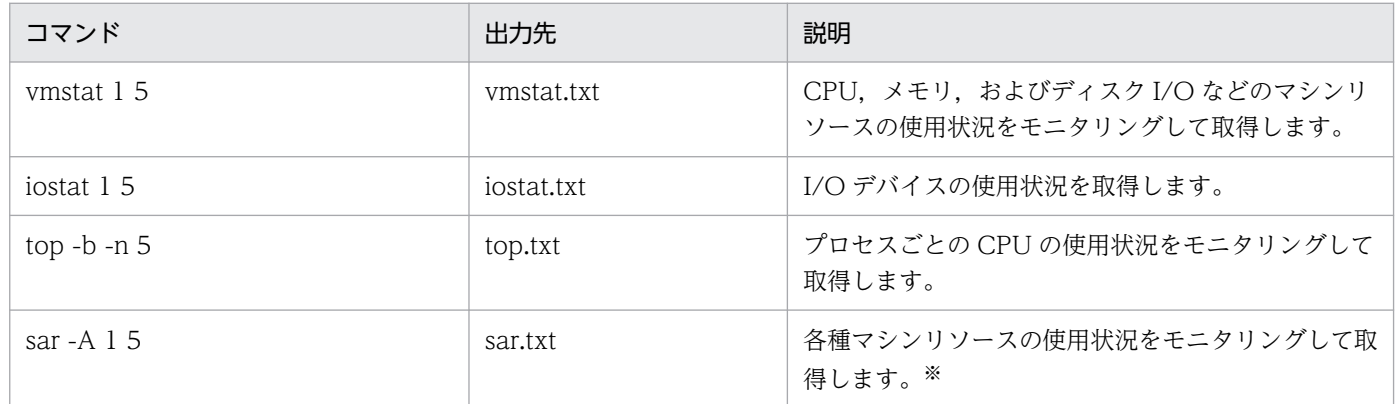

注※

プロセスモニタの実行ユーザが root 権限を持っている場合に,結果が格納されます。

### (b) スレッドダンプ情報

モニタ対象プロセスのスレッドダンプ情報が取得されます。スレッドダンプ情報を取得する際,モニタ対 象プロセスに負荷が掛かります。そのため,スレッドダンプ情報は,稼働監視で障害を検知した場合だけ 取得されます。ただし,スレッドダンプ情報の取得回数,および取得間隔を設定することで,そのほかの タイミングでも取得できます。

スレッドダンプ情報の出力トリガー,取得回数,および取得間隔を次の表に示します。

### 表 17-11 スレッドダンプ情報の出力トリガー,取得回数,および取得間隔

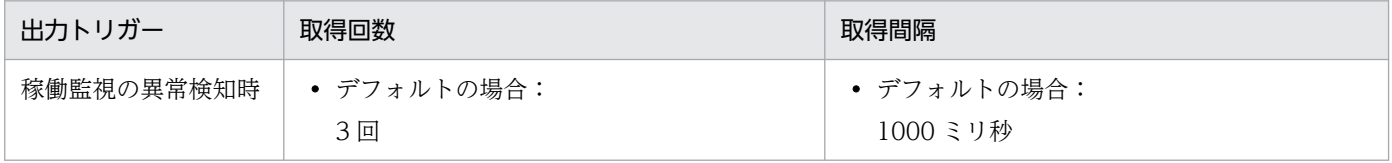

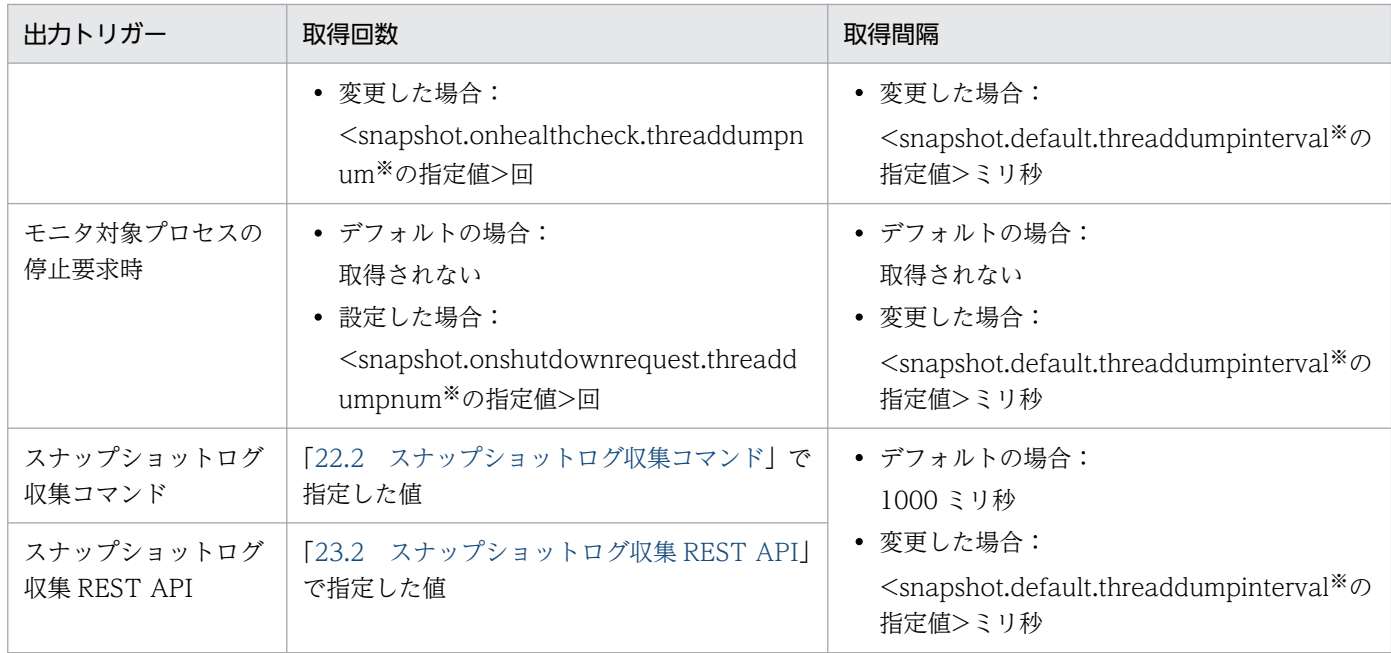

#### 注※

config.properties(本製品の設定ファイル)のプロパティです。詳細は,[「18.2.4\(4\) スナップショットログ収集機能に関す](#page-268-0) [るプロパティ」](#page-268-0)を参照してください。

表の内容について説明します。

#### • 稼働監視の異常検知時のスレッドダンプの取得

デフォルトでは、1000 ミリ秒間隔で 3 回取得されます。ただし、取得回数および取得間隔は変更できます。取得回数および 取得間隔を変更する方法については,[「17.9.4 稼働監視で障害を検知したときのモニタ対象稼働中情報取得時の条件をカスタ](#page-246-0) [マイズしたい場合」](#page-246-0)を参照してください。

#### • モニタ対象プロセスの停止要求時のスレッドダンプの取得

デフォルトでは取得されません。設定すれば取得できます。設定方法については,[「17.9.3 モニタ対象プロセスの停止要求](#page-245-0) 時、停止する前にモニタ対象稼働中情報を取得したい場合」を、出力トリガーについては、[「17.5.1\(2\) モニタ対象稼働中情](#page-235-0) [報の取得」](#page-235-0)を参照してください。

### (c) スレッドダンプ情報(日立 JavaVM を使用する場合)

日立 JavaVM を利用する場合, kill -3 コマンドの実行によってモニタ対象プロセスのスレッドダンプ情報 が取得されます。

スレッドダンプ情報は,次のとおりに出力されます。

<スレッドダンプの出力先>/<スレッドダンプのファイル名>

#### スレッドダンプの出力先

スレッドダンプの出力先は,次のどちらかです。

- 環境変数 JAVACOREDIR の値
- common.java.hitachi.javacoredir※の指定値 注※ config.properties(本製品の設定ファイル)のプロパティです。詳細は,[「18.2.4\(1\) 本製](#page-255-0) [品全体に関するプロパティ](#page-255-0)」を参照してください。

<span id="page-224-0"></span>スレッドダンプの出力先を変更したい場合は、「[17.8.5 スレッドダンプの出力先を変更したい場合\(日](#page-243-0) 立 IavaVM 使用時) | を参照してください。

### スレッドダンプのファイル名

「表 17-12 kill -3 <pid>コマンド実行時の出力先とその説明(日立 JavaVM を使用する場合)」を参 照してください。

取得されたスレッドダンプファイルは,スナップショットログの出力処理が完了したあとに削除されます。 スレッドダンプのファイル名、およびスレッドダンプに出力される内容については、マニュアル 「uCosminexus Application Runtime - Cosminexus Developer's Kit for Java 機能解説・リファレン ス」を参照してください。

次の表に, kill -3 <pid>コマンド実行時の出力先およびその説明を示します。

### 表 17-12 kill -3 <pid>コマンド実行時の出力先とその説明(日立 JavaVM を使用する場合)

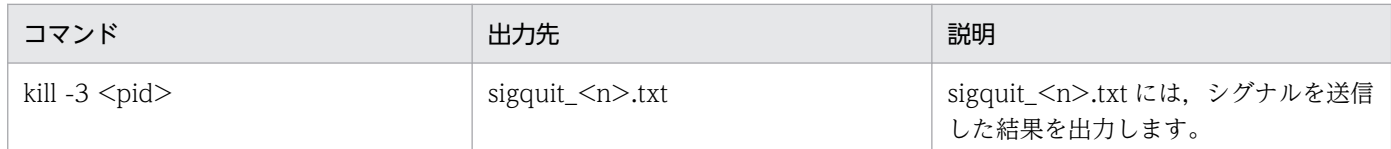

(凡例)

<pid>:モニタ対象プロセスの PID を示します。

<n>:ある出力要求での何回目の取得かを示します。

### (d) スレッドダンプ情報(他社製 JavaVM を使用する場合)

他社製 JavaVM を使用する場合で、jcmd コマンドを利用できるときは、jcmd コマンドの実行によってモ ニタ対象プロセスのスレッドダンプ情報が取得されます。スレッドダンプに出力される内容は,使用して いる JavaVM のマニュアルを参照してください。

次の表に,jcmd コマンド実行時の出力先およびその説明を示します。

### 表 17-13 jcmd コマンド実行時の出力先とその説明(他社製 JavaVM を使用する場合)

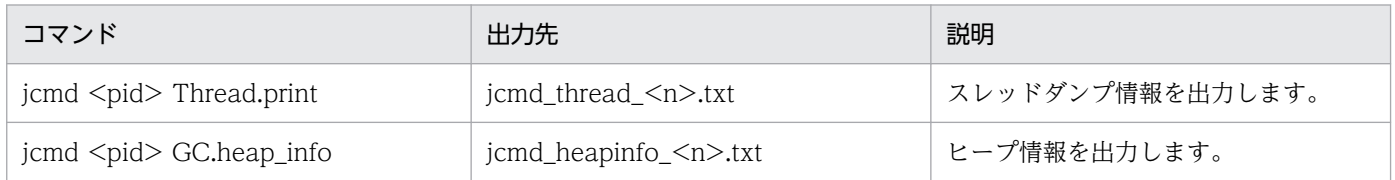

(凡例)

<pid>:モニタ対象プロセスの PID を示します。 <n>:ある出力要求での何回目の取得かを示します。

次のどちらかの場合は,kill -3 <pid>コマンドの実行によってスレッドダンプが取得されます。

- jcmd コマンドが存在しない場合
- jcmd コマンドが失敗した場合

<span id="page-225-0"></span>kill -3 <pid>コマンド実行時の出力先およびその説明を次の表に示します。

### 表 17-14 kill -3 <pid>コマンド実行時の出力先およびその説明(他社製 JavaVM を使用する 場合)

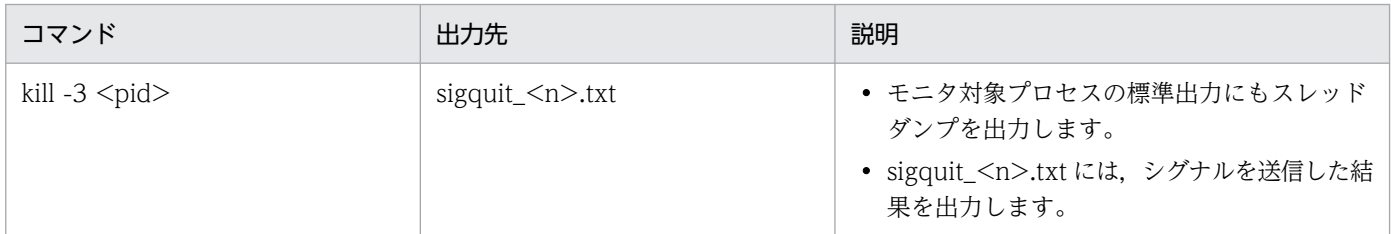

(凡例)

<pid>:Tomcat サーバプロセスの PID を示します。 <n>:ある出力要求での何回目の取得かを示します。

## (2) 環境情報の取得

スナップショットログの取得時に,モニタ対象プロセスが稼働しているかどうかに関係なく,必ず環境情 報が取得されます。環境情報は,コマンド実行結果格納ディレクトリ以下に出力されます。

## (a) ホストマシン情報

ホストマシン情報およびネットワーク使用状況が取得されます。これらの情報の取得時に実行されるコマ ンド,出力先,およびその説明を次の表に示します。なお,各コマンドは並列で実行されます。

### 表 17-15 ホストマシン情報の取得時のコマンド,出力先,およびその説明

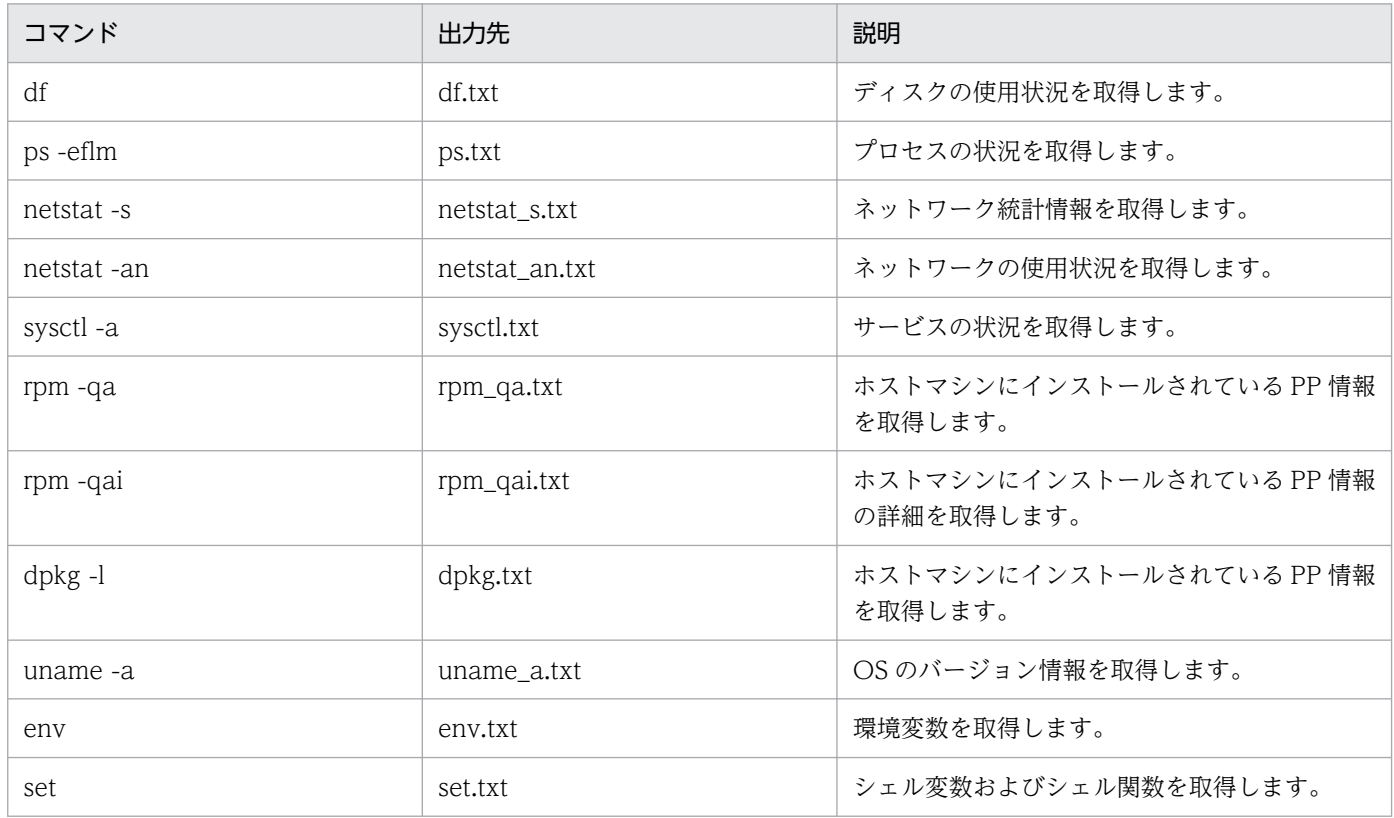

<span id="page-226-0"></span>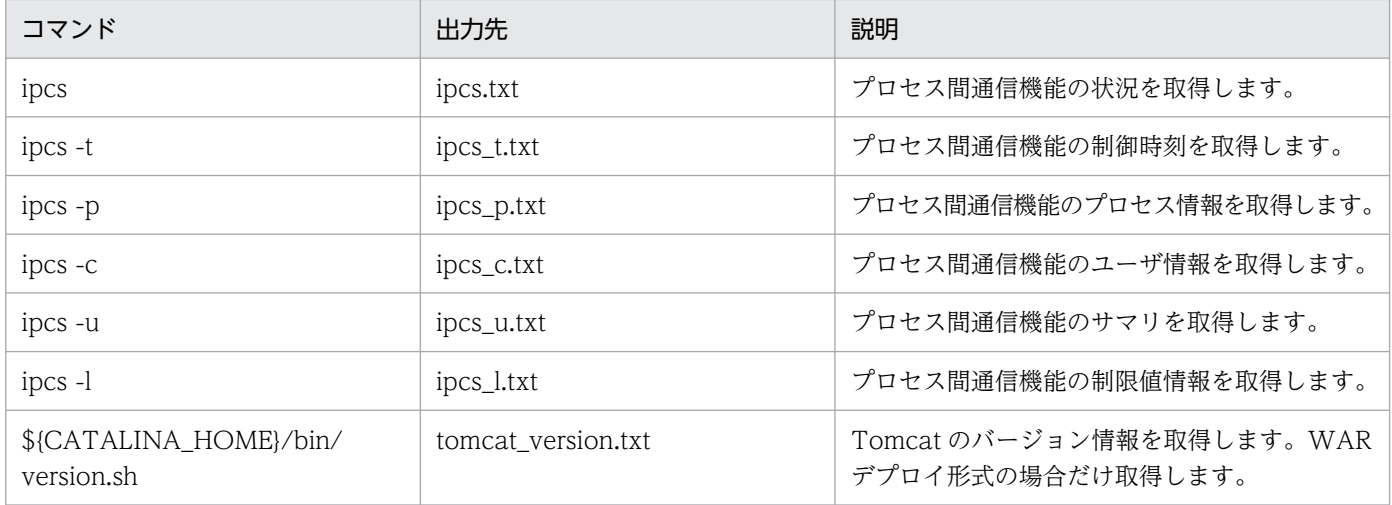

### (b) Java の実行環境情報

Java の実行環境情報について説明します。

Java の実行環境情報を取得するために,システムプロパティの値が取得されます。ここで取得される対象 は,プロセスモニタのシステムプロパティです。

すべてのシステムプロパティのキーおよび値が「<key>=<value>」形式で、system\_properties.txt に 出力されます。

### 重要

モニタ対象プロセスのシステムプロパティは出力されません。

## 17.3.3 その他の情報の取得

「[表 17-2 スナップショットログ収集機能の収集対象情報と収集方法」](#page-215-0)で収集方法が「その他」になって いる収集対象情報について説明します。

# (1) アプリケーション設定値情報

アプリケーション設定値情報が取得されます。アプリケーション設定値情報は、Spring Boot のイベント ApplicationStartedEvent が発生したタイミングで、次のディレクトリに出力されます。

- 実行可能 JAR/WAR 形式の場合 \${common.base}/infos
- WAR デプロイ形式の場合

\${common.base}/infos/<コンテキストパス※>

WAR デプロイ形式の場合の出力先ディレクトリの例を次に示します。

例:コンテキストパスが「/sample」の場合,次のディレクトリに出力されます。 \${common.base}/infos/sample

例:コンテキストパスが「/」の場合は次のディレクトリに出力されます。 \${common.base}/infos

収集されるアプリケーション設定値情報を次の表に示します。ファイルの文字コードは UTF-8 です。

| アプリケーション設定値情報のファイル        | ファイルの説明                                                                                                    |  |
|---------------------------|----------------------------------------------------------------------------------------------------|--|
| resolved.properties       | Spring Boot のアプリケーションプロパティのキーと値のリ<br>ストです。                                                                                                    |  |
|                           | キーは,次のどれかに定義されているものだけが出力されま<br>す。ただし、JSON 形式や YAML 形式で指定されているもの<br>は, [.] で結合された1つのキーになります。                                                                                  |  |
|                           | • Spring Boot が用意する server.ports のプロパティ値                                                                                                    |  |
|                           | • Java のシステムプロパティ                                                                                                    |  |
|                           | • OS 環境変数                                                                                                    |  |
|                           | • 構成データファイル (*.properties, *.yaml)                                                                                                    |  |
|                           | • SPRING_APPLICATION_JSON のプロパティ(環境変<br>数またはシステムプロパティで指定する JSON 形式の値)                                                                                                    |  |
|                           | キーに対する値は、Spring Boot の仕様に従って、優先度と\$<br>{}形式が解決された値です。ただし、\${}形式の解決に失敗し<br>た場合は、そのまま出力されます。                                                                                   |  |
| source <n>.properties</n> | Spring Boot のアプリケーションプロパティのキーと値のリ<br>ストです。ファイル名の <n>には、1から始まる通番が格納<br/>されます。resolved.properties との違いは次のとおりです。<br/>• resolved.properties のキーの元となったソースごとにファ<br/>イルが作成されます。</n> |  |
|                           | • \${}形式の値は解決されません。                                                                                                    |  |

表 17-16 アプリケーション設定値情報の説明

モニタ対象プロセス実行中に,ユーザが Spring Boot のアプリケーションをアンデプロイしても resolved.properties と source<n>.properties は削除されません。

\${common.base}/infos には直近の起動時の情報が格納されます。モニタ対象プロセスが起動したときに, 前回起動時に出力されたファイルはすべて削除されます。

# (2) 利用ライブラリ情報

アプリケーションが利用しているライブラリのファイル情報が取得されます。Spring Boot のイベント ApplicationStartedEvent が発生したタイミングで,次のディレクトリに lib\_list.txt を生成します。

• 実行可能 JAR/WAR 形式の場合

\${common.base}/infos

• WAR デプロイ形式の場合

\${common.base}/infos/<コンテキストパス※> 注※ コンテキストパス内の「.」は「.!」に置換されます。

WAR デプロイ形式の場合の出力先ディレクトリの例を次に示します。

例:コンテキストパスが「/sample」の場合,次のディレクトリに出力されます。 \${common.base}/infos/sample

例:コンテキストパスが「/」の場合は次のディレクトリに出力されます。 \${common.base}/infos

lib\_list.txt の 1 行ごとに,クラスパスの情報(JAR ファイルや,WAR ファイルの中に含まれる JAR ファ イルなど)の情報が記載されます。ファイルの文字コードは UTF-8 です。

\${common.base}/infos には直近の起動時の情報が格納されます。モニタ対象プロセスが起動したときに, 前回起動時に出力されたファイルはすべて削除されます。

# (3) プロセスモニタ利用情報

スナップショットログ収集機能の収集対象に関する Spring Boot の設定値<sup>※</sup>が、ファイルに出力されます。 そのほかに,プロセスモニタで処理するために必要な情報がファイルに出力されます。

注※ Spring Boot の設定値は,モニタ対象プロセスを起動したあとや,アプリケーションをデプロイし たときに決まります。

Spring Boot のイベント ApplicationStartedEvent が発生したタイミングで、次のディレクトリに for monitor info.json が出力されます。

- 実行可能 JAR/WAR 形式の場合 \${common.base}/infos
- WAR デプロイ形式の場合

\${common.base}/infos/<コンテキストパス※> 注※ コンテキストパス内の「.」は「.!」に置換されます。

WAR デプロイ形式の場合の出力先ディレクトリの例を次に示します。

例:コンテキストパスが「/sample」の場合,次のディレクトリに出力されます。

\${common.base}/infos/sample

例:コンテキストパスが「/」の場合は次のディレクトリに出力されます。 \${common.base}/infos

17. スナップショットログ収集機能

\${common.base}/infos には直近の起動時の情報が格納されます。モニタ対象プロセスが起動したときに, 前回起動時に出力されたファイルはすべて削除されます。

## <span id="page-230-0"></span>17.4 機密情報のマスキング

定義ファイル中に機密情報を平文で記述している場合,スナップショットログに機密情報が含まれないよ うにマスキングする必要があります。

本節では次について説明します。

- 定義情報のマスキング
- config.properties (本製品の設定ファイル)のマスキング
- アプリケーション設定値情報のマスキング

## 17.4.1 定義情報のマスキング

接続先情報や認証情報などの機密情報が、スナップショットログに平文で格納されないように、指定した ルールと合致する文字列をマスキングできます。ルールは、snapshot.maskingrule.regexes.<n>に正規 表現で指定します。正規表現に合致した文字列の最初のグループが「\*\*\*\*\*」に置換されます。

#### デフォルトのマスキングルール

次のルールに合致する情報は,スナップショットログに含まれないように必ずマスキングされます。

password=" $(42)$ "

このルールは、ユーザがマスキングルールを追加するかどうかに関係なく、必ず適用されます。

#### 追加のマスキングルール

デフォルトのマスキングルールに合致しない情報を追加でマスキングしたい場合は,マスキングルール を追加してください。マスキングルールの追加方法については,[「17.8.2 機密情報のマスキングルー](#page-242-0) [ルを追加したい場合」](#page-242-0)を参照してください。

### マスキングルールの適用対象

マスキングルールが滴用される対象は、次のとおりです。

#### 表 17-17 定義情報のマスキングルールの適用対象

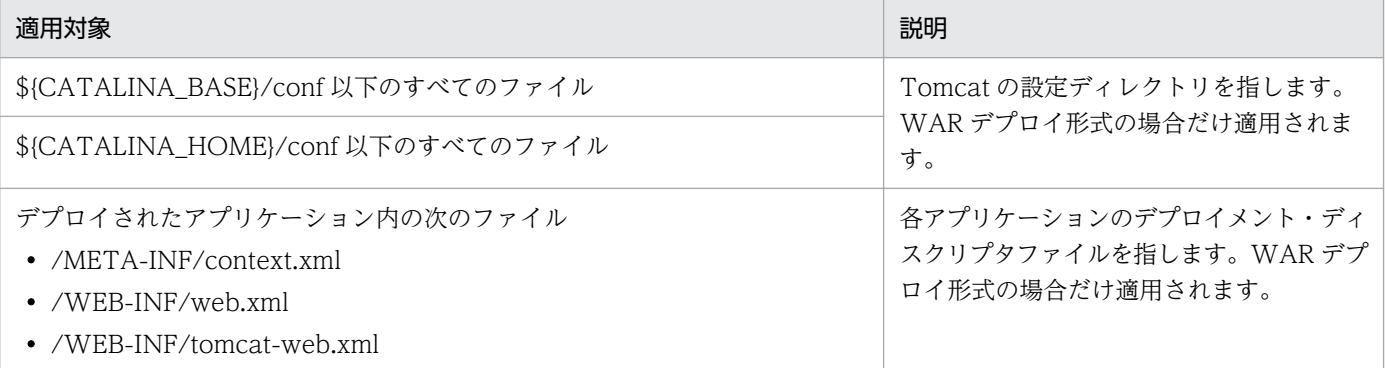

<span id="page-231-0"></span>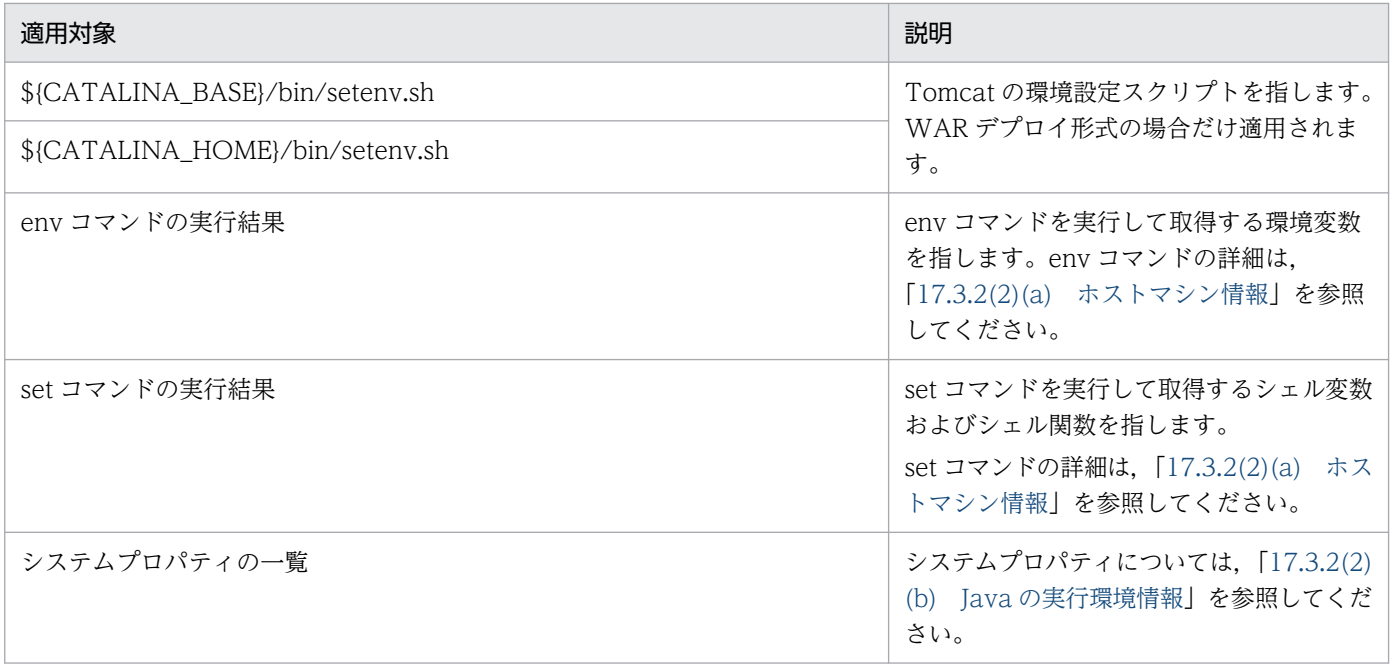

## 重要

ログファイルにはマスキングルールが適用されません。

# 17.4.2 config.properties (本製品の設定ファイル)のマスキング

config.properties(本製品の設定ファイル)の次のプロパティキーの指定値は,[「17.4.1 定義情報のマス](#page-230-0) [キング](#page-230-0)」で示したマスキングルールに関係なく,マスキングされます。

• snapshot.maskingrule.regexes.<n>

例えば、config.properties(本製品の設定ファイル)を「config.properties(本製品の設定ファイル)の 指定例」のように作成した場合,「スナップショットログの出力例」のように出力されます。

config.properties (本製品の設定ファイル)の指定例

snapshot.log.filepath=\${common.base}/snapshot snapshot.maskingrule.regexes.1=secretToken="(.+?)" snapshot.maskingrule.regexes.2=^DB\_PASSWORD=(.+)\$ snapshot.default.threaddumpinterval=1000

### スナップショットログの出力例

snapshot.log.filepath=\${common.base}/snapshot snapshot.maskingrule.regexes.1=\*\*\*\*\* snapshot.maskingrule.regexes.2=\*\*\*\*\* snapshot.default.threaddumpinterval=1000

上記のように、太字のプロパティキーの指定値が「\*\*\*\*\*」に置換され、マスキングされます。

# 17.4.3 アプリケーション設定値情報のマスキング

アプリケーション設定値情報とは,Spring Boot の設定が Properties 形式で出力されたファイルのことで す。ファイルの出力先、およびファイルの内容については「[17.3.3\(1\) アプリケーション設定値情報」](#page-226-0)を 参照してください。アプリケーション設定値情報にはパスワードなど機密情報が入るおそれがあるため, マスキングされた状態でファイルが出力されます。

ルールは、snapshot.maskingrule.regexes.<n>に正規表現で指定します。正規表現に合致した文字列の 最初のグループが「\*\*\*\*\*」に置換されます。

### デフォルトのマスキングルール

次のルールに合致する情報は,スナップショットログに含まれないように必ずマスキングされます。

- password $*$ s\* $[:=]$  $*$ s\* $(.^*)$
- spring\..\*ur[il]s?\s\*[:=]\s\*(.\*@.\*)
- spring\.datasource\.jndi-name\s\*[:=]\s\*(.\*@.\*)

このルールは,ユーザがマスキングルールを追加するかどうかに関係なく,必ず適用されます。

#### 追加のマスキングルール

デフォルトのマスキングルールに合致しない情報を追加でマスキングしたい場合は,マスキングルール を追加してください。マスキングルールの追加方法については,[「17.8.2 機密情報のマスキングルー](#page-242-0) [ルを追加したい場合」](#page-242-0)を参照してください。

アプリケーション設定値情報のマスキングルールの注意事項を次に示します。

• アプリケーション設定値情報は、元となる YAML 形式の構成データファイル(例: application.yaml) のフォーマットのままでは出力されません。そのため、マスキングルールを追加する場合は、Properties 形式のキー名を考慮する必要があります。

例えば、次のような YAML 形式のプロパティの値をマスキングしたい場合.

### logging: file:

name: spring.log

config.properties(本製品の設定ファイル)中のマスキングルールは次のように定義します。

snapshot.maskingrule.regexes.1=logging\file\.name=(.\*)

• アプリケーション設定値情報のキーの元となる情報に OS 環境変数があります。OS 環境変数と,構成 データファイルで,同じプロパティを指す設定がある場合,それぞれの指定方法に対応したマスキング ルールが必要です。

例えば,構成データファイル application.properteis に次のようなプロパティがある場合で,

logging.file.name=app.txt

OS の環境変数で次の指定があるとき,

LOGGING FILE NAME=env.log

OS の環境変数の方が優先度が高いため、resolved.properties は次のように出力されます※。

LOGGING FILE NAME=env. log logging.file.name=env.log

注※ 出力内容の一部を抜粋して記載しています。

したがって、これら2つに対応するために、config.properties(本製品の設定ファイル)中のマスキ ングルールは次のように定義します。

snapshot.maskingrule.regexes.1=logging\.file\.name=(.\*) snapshot.maskingrule.regexes.2=LOGGING FILE NAME=(.\*)

# 17.5 スナップショットログの自動収集

スナップショットログの自動収集について説明します。

## 17.5.1 障害時の保守情報の収集

プロセスモニタがモニタ対象プロセスの障害を検知すると、保守情報(スナップショットログ)が次のパ スに自動で出力されます。

<snapshot.log.filepathの指定値>\_<yyyy-MM-dd\_HH-mm-ss.SSS>\_<n>.zip

#### 説明

- [snapshot.log.filepath] は, config.properties (本製品の設定ファイル) のプロパティです。詳細 は,[「18.2.4\(4\) スナップショットログ収集機能に関するプロパティ」](#page-268-0)を参照してください。
- このパスの<yyyy-MM-dd\_HH-mm-ss.SSS>\_<n>の値を「スナップショットログ ID」と呼びます。
- •「yyyy-MM-dd\_HH-mm-ss.SSS」は,時刻情報を示します。
- •「n」は,「プロセスモニタを起動してから何番目の収集要求か」を表す通番※を示します。 注※ 一番目の収集要求を1とします。
- スナップショット収集中のログは,プロセスモニタのメッセージログに出力されます。

スナップショットログのログファイルの活用方法を次に示します。

- サポートサービスに障害の原因解析を依頼する場合 zip ファイルをサポートサービスに送付してください。
- 自身で障害の原因を解析する場合 zip ファイルを展開して調査してください。スナップショットログに含まれる情報については,「[17.3](#page-215-0)  [スナップショットログの収集対象」](#page-215-0)を参照してください。

## (1) スナップショットログの自動収集の条件

スナップショットログが出力される条件は、次を参照してください。

• 実行可能 JAR/WAR 形式

[「14.1.6 自動でスナップショットログが収集されるタイミング」](#page-138-0)

• WAR デプロイ形式

[「14.2.5 自動でスナップショットログが収集されるタイミング」](#page-144-0)

#### 17. スナップショットログ収集機能

# <span id="page-235-0"></span>(2) モニタ対象稼働中情報の取得

本製品が障害を検知したときに,モニタ対象プロセスが稼働中であればモニタ対象稼働中情報が取得され ます。ただし、config.properties(本製品の設定ファイル)のプロパティで設定すれば、プロセスモニタ がモニタ対象プロセスの停止要求を検知したとき,停止する前にモニタ対象稼働中情報を取得できます。 設定方法は,[「17.9.3 モニタ対象プロセスの停止要求時,停止する前にモニタ対象稼働中情報を取得した](#page-245-0) [い場合](#page-245-0)」を参照してください。

また,稼働監視で障害を検知したときのモニタ対象稼働中情報の取得時の条件をカスタマイズしたい場合 は,[「17.9.4 稼働監視で障害を検知したときのモニタ対象稼働中情報取得時の条件をカスタマイズしたい](#page-246-0) [場合](#page-246-0)」を参照してください。

モニタ対象稼働中情報の出力トリガーと取得可否を次の表に示します。

### 表 17-18 モニタ対象稼働中情報の出力トリガーと取得可否

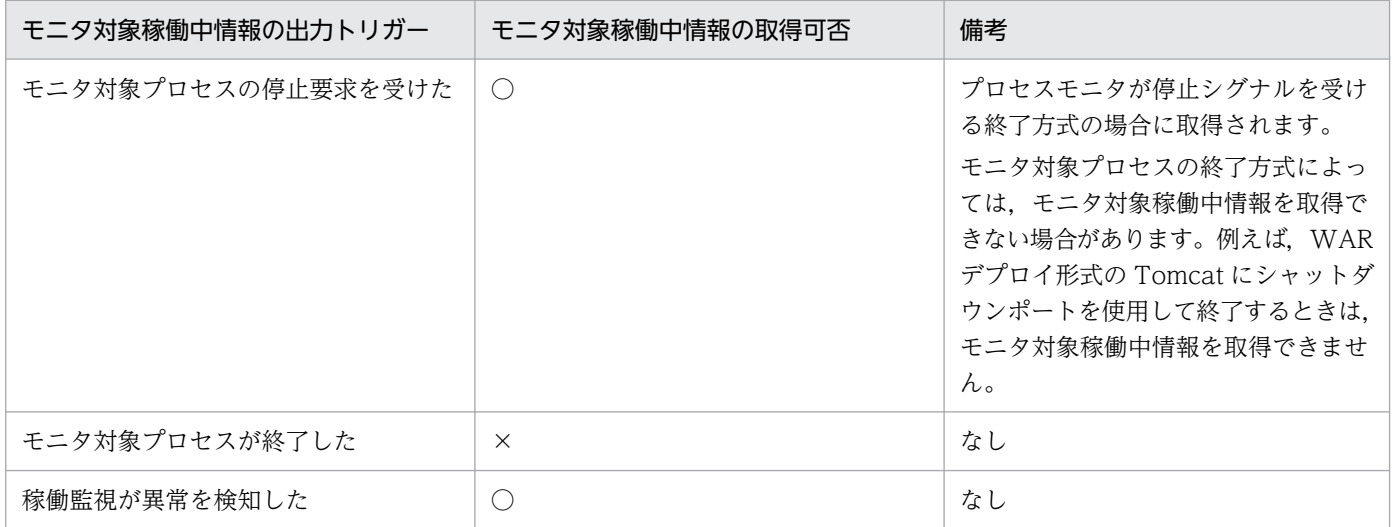

(凡例)

○:モニタ対象稼働中情報が取得されます。

×:モニタ対象稼働中情報が取得されません。

# <span id="page-236-0"></span>17.6 スナップショットログの手動収集

スナップショットログを手動で収集する方法を説明します。

## 重要

スナップショットログを手動で収集する前に,「[17.6.3 スナップショットログの多重実行に関](#page-239-0) [する注意事項」](#page-239-0)を必ず確認してください。

## 17.6.1 プロセスモニタが稼働しているときの収集方法

プロセスモニタが稼働中の場合,次の方法でスナップショットログを収集できます。

- スナップショットログ収集コマンドを実行して収集する
- HTTP リクエストを送信して収集する

それぞれの収集方法について説明します。

## (1) スナップショットログ収集コマンドを実行して収集する

本製品のコマンドを実行することで,スナップショットログを収集できます。実行するコマンドとスナッ プショットログの出力先は次のとおりです。

#### 実行するコマンド

<本製品のインストールディレクトリ>/bin/collect-snapshot.sh

#### スナップショットログの出力先

<カレントディレクトリ>/snapshot.zip

スナップショットログ収集コマンドのオプションは,「[22.2 スナップショットログ収集コマンド](#page-367-0)」を参照 してください。また,スナップショットログのファイルに含まれる情報については,[「17.3 スナップショッ](#page-215-0) [トログの収集対象](#page-215-0)」を参照してください。

収集中のログは,プロセスモニタのメッセージログに出力されます。メッセージログの詳細は,[「19.2.1](#page-288-0)  [メッセージログ](#page-288-0)」を参照してください。

## (2) HTTP リクエストを送信して収集する

次の URL に HTTP リクエストを送信すると、スナップショットログが収集され、レスポンスとして出力 されます。

送信するリクエストの内容を次の表に示します。

### 表 17‒19 リクエストの内容

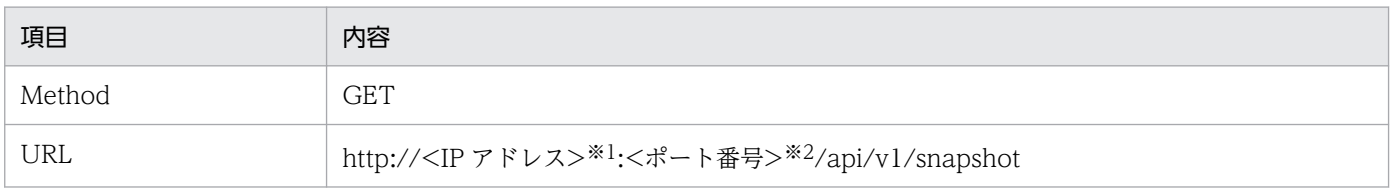

注※1

<IP アドレス>にはプロセスモニタを起動させているマシンの IP アドレスを指定してください。

注※2

<ポート番号>には,プロセスモニタの HTTP 機能の受付ポート番号(monitor.rest.port の値の指定値)と同じ値を指定して ください。

monitor.rest.port については,[「18.2.4\(2\) プロセスモニタに関するプロパティ](#page-256-0)」を参照してください。

出力されるレスポンスの内容を次の表に示します。

表 17‒20 レスポンスの内容

| 項目                               | 内容              |
|----------------------------------|-----------------|
| Status                           | 200             |
| Response Header:<br>Content-Type | application/zip |
| Response Body                    | <スナップショットログデータ> |

HTTP リクエストで指定できるパラメタについては,「[23.2 スナップショットログ収集 REST API」](#page-372-0)を 参照してください。

また,スナップショットログのファイルに含まれる情報については,[「17.3 スナップショットログの収集](#page-215-0) [対象](#page-215-0)」を参照してください。

## 17.6.2 プロセスモニタが稼働していないときの取得方法

プロセスモニタが稼働していない環境で,スナップショットログと同等の内容の保守情報を取得する場合 は,次の(1)から(3)までの手順を実行してください。

## (1) コマンドの実行と結果の保存

1. 次のコマンドを実行して,コマンド実行結果格納ディレクトリを作成する。

mkdir -p くプロセスモニタの一時領域>/snapshot \$(date +%Y-%m-%d %H-%M-%S) manual

プロセスモニタの一時領域については、実行可能 JAR/WAR 形式の場合は[「14.1.9 プロセスモニタ](#page-140-0) [の一時領域」](#page-140-0),WAR デプロイ形式の場合は[「14.2.8 プロセスモニタの一時領域」](#page-145-0)を参照してください。

### 2. (モニタ対象プロセス稼働時)実行するコマンドおよびその出力先を確認する。

モニタ対象プロセスが稼働しているときは,次の表に記載されているコマンドを実行します。コマンド およびその出力先を確認してください。

#### 日立 JavaVM を使用している場合

- 「[表 17-10 モニタリング情報の取得時のコマンド,出力先,およびその説明](#page-222-0)」
- 「[表 17-12 kill -3 <pid>コマンド実行時の出力先とその説明\(日立 JavaVM を使用する場合\)](#page-224-0)」
- 「[表 17-15 ホストマシン情報の取得時のコマンド,出力先,およびその説明](#page-225-0)」

#### 他社製 JavaVM を使用している場合

- 「[表 17-10 モニタリング情報の取得時のコマンド,出力先,およびその説明](#page-222-0)」
- 「[表 17-13 jcmd コマンド実行時の出力先とその説明\(他社製 JavaVM を使用する場合\)](#page-224-0)」
- 「[表 17-15 ホストマシン情報の取得時のコマンド,出力先,およびその説明](#page-225-0)」

#### 3. (モニタ対象プロセス非稼働時) 実行するコマンドおよびその出力先を確認する。

モニタ対象プロセスが稼働していないときは,次の表に記載されているコマンドを実行します。コマン ドおよびその出力先を確認してください。

[「表 17-15 ホストマシン情報の取得時のコマンド,出力先,およびその説明」](#page-225-0)

4. 手順 2 または 3 で確認したコマンドを次の形式で実行する。出力ファイル名は,手順 2 または 3 で確 認した出力先と一致させてください。

<実行するコマンド> 1><コマンド実行結果格納ディレクトリ>/<出力ファイル名> 2>&1

- 5. 標準出力および標準エラー出力の内容をリダイレクトして,ファイルに保存する。
- 6. 次のコマンドを実行し,モニタ対象の起動に使用している Java 環境のバージョンを取得する。

<モニタ対象の起動に使用しているJavaコマンド> -version 1><コマンド実行結果格納ディレクトリ  $\frac{1}{2}$ java version txt 2 $\frac{2}{81}$ 

## (2) ファイルの取得

1. コピーするファイルを次の表で確認する。

- •「[表 17-3 実行可能 JAR/WAR 形式と WAR デプロイ形式で共通の収集対象のパス](#page-217-0)」
- •「[表 17-4 実行可能 JAR/WAR 形式の収集対象のパス](#page-218-0)」
- •「[表 17-5 WAR デプロイ形式の収集対象のパス」](#page-218-0)
- •「[表 17-6 スナップショットログ収集機能のその他の収集対象」](#page-219-0)
- •「[表 17-7 スナップショットログ収集機能で日立 JavaVM を利用する場合だけ収集される情報](#page-220-0)」

### 2. 次のコマンドを実行して,手順 1 で確認したファイルをカレントディレクトリにコピーする。そのと き,コピー元のパスが分かるようにする。

cp -r --parents <ディレクトリまたはファイルパス> .

### <span id="page-239-0"></span>3. アプリケーションのデプロイメント・ディスクリプタが WAR ファイル内だけに格納されている場合, その WAR ファイルだけを解凍し,コピーする。

コピー先は、次のとおりです。

<アーカイブファイルの絶対パスの先頭の「/」を除いた値>\_/<アーカイブファイル内のファイルの 絶対パス>

WAR ファイルを解凍し,コピーする例を次に示します。

図 17‒1 WAR ファイルを解凍・コピーする例

- 例) /var/tomcat/webapps/sample.warを解凍し、コピーする場合
- 1 /var/tomcat/webapps/sample.war (アーカイブファイルの絶対パス) を解凍する。 → /WEB-INF/web.xml (アーカイブファイル内のファイルの絶対パス) が得られる。

②下記にコピーする。

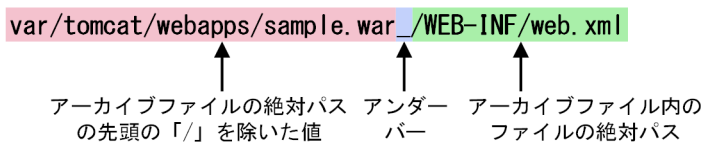

4.[「表 17-8 収集対象外のパス](#page-220-0)」に記載されているファイルを削除する。

#### 5. 次に記載されているファイル中の機密情報をマスキングする。

- •「[表 17-17 定義情報のマスキングルールの適用対象](#page-230-0)」
- •「[17.4.2 config.properties\(本製品の設定ファイル\)のマスキング」](#page-231-0)
- •「[17.3.3\(1\) アプリケーション設定値情報](#page-226-0)」

マスキングの内容については「[17.4 機密情報のマスキング」](#page-230-0)を参照してください。

### (3) zip ファイルの作成

次のコマンドを実行して,取得したファイルをアーカイブしてください。

zip -r snapshot \$(date +%Y-%m-%d %H-%M-%S) manual.zip .

### 17.6.3 スナップショットログの多重実行に関する注意事項

本製品では,モニタ対象プロセスのパフォーマンスの劣化を防止するため,スナップショットログ収集中 は,新規のスナップショットログ収集要求を受け付けません。

ただし,障害検知後に時間的猶予がない場合もあるため,障害検知時には既存の処理と並行して収集しま す。障害検知後に時間的猶予がない場合の例として,オーケストレーションツール管理下のコンテナ環境 などで,コンテナが強制削除されるなどが挙げられます。

スナップショットログ多重実行時の既存の処理と新規の処理の動作を次の表に示します。

表 17-21 スナップショットログ多重実行時の既存の処理と新規の処理の動作

| 既存の処理                                                         | 新規の処理                    | 多重実行時の<br>既存の処理の動作 | 多重実行時の<br>新規の処理の動作 |
|---------------------------------------------------------------|--------------------------|--------------------|--------------------|
| • スナップショットログ収<br>集コマンド<br>• スナップショットログ収<br>集 REST API<br>障害検知 | スナップショットログ収集コ<br>マンド     | 実行中の処理を継続する。       | 収集処理を開始しない。        |
|                                                               | スナップショットログ収集<br>REST API |                    |                    |
|                                                               | 障害検知                     |                    | 収集処理を開始する。         |

## 17.6.4 手動収集のユースケース

スナップショットログの手動収集のユースケースについて説明します。

## (1) モニタ対象プロセスの通常稼働時に保守情報を収集する場合

モニタ対象プロセスが通常どおり稼働しているときも,手動で保守情報(スナップショットログ)を収集 できます。これによって,モニタ対象プロセスが正常に稼働しているかどうかを確認できます。

モニタ対象プロセス稼働時の保守情報を収集したいときは,次の方法で収集できます。

• スナップショットログ収集コマンドを実行して収集する

収集方法は,「[17.6.1\(1\) スナップショットログ収集コマンドを実行して収集する](#page-236-0)」を参照してくださ  $\mathcal{U}$ 

• HTTP リクエストを送信して収集する 収集方法は,[「17.6.1\(2\) HTTP リクエストを送信して収集する](#page-236-0)」を参照してください。

次に,収集時の前提条件とセキュリティ対策について説明します。

#### 収集時の前提条件

プロセスモニタが起動している必要があります。

#### 収集時のセキュリティ対策

デフォルトでは、セキュリティ対策の観点からローカルホスト上のスナップショットログだけを収集で きます。リモートマシンから収集するためには,monitor.rest.bindaddress に適した値を設定してく ださい。monitor.rest.bindaddress については,[「18.2.4\(2\) プロセスモニタに関するプロパティ」](#page-256-0)を 参照してください。

あわせてファイアウォールなどを使用し,次の対策を実施してください。

- アクセス元を制限する
- 通信経路の安全性を確保する

# 17.7 スナップショットログの出力テスト

本番稼働する前にスナップショットログの出力テストを実施してください。目的は,意図したファイルが 収集,マスキングされているかどうかを確認することです。手順は次のとおりです。

### 1. スナップショットログを手動で収集する。

スナップショットログを手動で収集する方法については,[「17.6 スナップショットログの手動収集](#page-236-0)」 を参照してください。

### 2. 出力結果を次の観点で確認する。

- 必要なファイルが収集対象に含まれているか
- 除外したいファイルが収集されていないか
- 正しくマスキングされているか

## <span id="page-242-0"></span>17.8 ユースケース別の設定(自動収集・手動収集共通)

自動収集および手動収集に共通する,ユースケース別の設定方法について説明します。これらは, config.properties(本製品の設定ファイル)に設定します。config.properties(本製品の設定ファイル) については,「[18.2 config.properties\(本製品の設定ファイル\)」](#page-252-0)を参照してください。

## 17.8.1 収集対象を変更したい場合

## (1) 特定のファイルおよび特定のディレクトリを収集対象外にする

特定のファイルおよび特定のディレクトリをスナップショットログの収集対象から除外する場合, config.properties(本製品の設定ファイル)の次のプロパティに除外するファイルパターン(glob 形式で 指定したファイル名)を指定してください。<n>には,自然数(1 以上の整数)を指定します。

snapshot.exclude.globs.<n>=<除外するファイルパターン>

なお,プロパティを複数定義することで,複数の除外ファイルパターンを定義できます。

## (2) スナップショットログの収集対象を追加する

特定のファイルおよび特定のディレクトリをスナップショットログの収集対象に追加する場合, config.properties(本製品の設定ファイル)の次のプロパティに追加するファイルのパスを指定してくだ さい。<n>には,自然数(1 以上の整数)を指定します。

snapshot.include.paths.<n> << 追加収集するファイルパス>

なお,プロパティを複数定義することで,複数の収集対象パスを定義できます。

## 17.8.2 機密情報のマスキングルールを追加したい場合

機密情報のマスキングルールを追加したい場合,config.properties(本製品の設定ファイル)の次のプロ パティを指定してください。

snapshot.maskingrule.regexes.<n>=<正規表現文字列>

指定時は,正規表現を用いてください。正規表現に合致した文字列の最初のグループが「\*\*\*\*\*」に置換さ れます。また. <n>には、自然数(1以上の整数)を指定します。

設定後,システムの稼働前にスナップショットログ収集コマンドを実行し,正しくマスキングされている ことを確認してください。スナップショットログ収集コマンドの詳細は、[「22.2 スナップショットログ収](#page-367-0) [集コマンド](#page-367-0)」を参照してください。

# <span id="page-243-0"></span>17.8.3 Context 要素の altDDName を設定している場合

context.xml(Tomcat のコンテキスト設定ファイル)などの Context 要素の altDDName を指定してい る場合,スナップショットログにアプリケーションのデプロイメント・ディスクリプタ情報を含める必要 があります。そのため,config.properties(本製品の設定ファイル)の次のプロパティを追加してくださ い。<n>には,自然数(1 以上の整数)を指定します。

snapshot.include.paths.<n>><altDDNameのパス>

# 17.8.4 monitor.tomcat.change.work.directory.enabled を false に変更 している場合 (WAR デプロイ形式)

障害の原因の解析に必要なコアダンプや JavaVM のエラーリポートなどの一部の保守情報は、カレント ディレクトリに出力されます。monitor.tomcat.change.work.directory.enabled を false に設定する場 合,スナップショットログにこれらのログが出力されるように設定する必要があります。そのため, config.properties(本製品の設定ファイル)の次のプロパティを追加してください。<n>には,自然数 (1 以上の整数)を指定します。

snapshot.include.paths.<n>=<追加収集パス>

設定例は,次のとおりです。

snapshot.include.paths.1=/tmp/core snapshot.include.paths.2=/tmp/hs\_err.log

# 17.8.5 スレッドダンプの出力先を変更したい場合(日立 JavaVM 使用時)

日立 JavaVM を利用する場合,次のどちらかの方法でスレッドダンプの出力先を変更できます。

- 環境変数 JAVACOREDIR に出力先のディレクトリを設定する
- config.properties (本製品の設定ファイル)の common.java.hitachi.javacoredir に出力先のディレ クトリを設定する

環境変数 JAVACOREDIR および common.java.hitachi.javacoredir にシンボリックリンクを使う場合, シンボリックリンクのあとに親ディレクトリを表す「..」を含めないでください。

環境変数 JAVACOREDIR が定義されている場合, common.java.hitachi.javacoredir の設定値は使用さ れません。また,上記のどちらも定義されていない場合は,common.java.hitachi.javacoredir のデフォ ルト値が出力先のディレクトリになります。

common.java.hitachi.javacoredir は、config.properties(本製品の設定ファイル)プロパティです。詳 細は,「[18.2.4\(1\) 本製品全体に関するプロパティ](#page-255-0)」を参照してください。

# 17.8.6 ログの出力先を本製品のデフォルトの位置に設定しない場合

\${common.base}以下にあるファイルは,自動的にスナップショットログの収集対象になります。本製品 が出力する幾つかのログファイルのデフォルト出力先は,\${common.base}です。

次のどちらかの条件に当てはまる場合, snapshot.include.paths.<n>にログの出力先を値として追加し, 障害解析に必要なログが収集されるようにしてください。

- 本製品が出力するログの出力先を\${common.base}以外に変更する場合
- ユーザが出力先を設定するログ※があり,ログの出力先を\${common.base}以外に設定する場合

注※

Spring Boot の一部のログは、出力先を自動的に取得して収集されます。対象となるログの詳細は [「17.3.1 ファイルによる情報の収集」](#page-216-0)を参照してください。

## 17.8.7 同一環境で複数のプロセスモニタを動作させる場合

config.properties (本製品の設定ファイル)の snapshot.log.filepath を設定している場合,スナップ ショットログの出力先が競合しないようにする必要があります。snapshot.log.filepath には,プロセスモ ニタごとに一意な値を設定してください。

snapshot.log.filepath は、config.properties(本製品の設定ファイル)のプロパティです。詳細は, 「[18.2.4\(4\) スナップショットログ収集機能に関するプロパティ](#page-268-0)」を参照してください。

# <span id="page-245-0"></span>17.9 ユースケース別の設定(自動収集)

自動収集に関する,ユースケース別の設定方法について説明します。目的に応じて、config.properties(本 製品の設定ファイル)のプロパティの値を変更してください。config.properties(本製品の設定ファイル) については,「[18.2 config.properties\(本製品の設定ファイル\)」](#page-252-0)を参照してください。

## 17.9.1 スナップショットログの出力先を変更したい場合

スナップショットログをログディレクトリと異なるディレクトリに出力する場合, config.properties (本 製品の設定ファイル)の次のプロパティを変更してください。

snapshot.log.filepath=<変更先ファイルプリフィックス>

# 17.9.2 モニタ対象プロセスの正常終了時にもスナップショットログを出力 したい場合

通常は,次のどちらでもない場合にスナップショットログが出力されます。

- モニタ対象プロセスの終了ステータスが 0 の場合
- モニタ対象プロセスの終了ステータスが 143 の場合(SIGTERM による終了)

終了ステータスによって、スナップショットログの出力条件を変更できます。config.properties(本製品 の設定ファイル)の次のプロパティ値を「ALWAYS」に指定することで、モニタ対象プロセスが正常終了 したとき※も、スナップショットログが出力されます。

snapshot.onshutdownrequest.collect.condition=ALWAYS

注※

モニタ対象プロセスの終了ステータスが 0 の場合を指します。

# 17.9.3 モニタ対象プロセスの停止要求時,停止する前にモニタ対象稼働中 情報を取得したい場合

プロセスモニタはモニタ対象プロセスの停止要求を検知し,モニタ対象プロセスが停止する前にモニタ対 象稼働中情報を取得できます。config.properties(本製品の設定ファイル)のプロパティで設定できます。 デフォルトでは、取得されません。

モニタ対象プロセスの停止要求時に,モニタ対象稼働中情報を取得するための設定方法を次に示します。

#### <span id="page-246-0"></span>モニタリング情報の取得を有効にする設定

モニタ対象プロセスの停止要求時にモニタリング情報を取得したい場合は、config.properties(本製品 の設定ファイル)の次のプロパティに true を設定してください。

snapshot.onshutdownrequest.watchcommand.enabled=true

#### スレッドダンプ情報の取得回数の設定

モニタ対象プロセスの停止要求時にスレッドダンプ情報を取得する回数は,次のプロパティに設定して ください。

snapshot.onshutdownrequest.threaddumpnum=<取得回数>

## 重要

これらのプロパティを設定すると、モニタ対象プロセスが停止するまでに時間が掛かりま す。また,設定してもモニタ対象プロセスの終了方式によっては,モニタ対象稼働中情報を 取得できない場合があります。モニタ対象稼働中情報の取得の詳細については,[「17.5.1\(2\)](#page-235-0)  [モニタ対象稼働中情報の取得](#page-235-0)」を参照してください。

# 17.9.4 稼働監視で障害を検知したときのモニタ対象稼働中情報取得時の条 件をカスタマイズしたい場合

稼働監視で障害を検知したときに,モニタ対象稼働中情報が取得されます。この場合の取得時の条件をカ スタマイズできます。

本製品では,次のモニタ対象稼働中情報が取得されます。

• モニタリング情報

モニタリング情報の詳細は,[「17.3.2\(1\)\(a\) モニタリング情報](#page-221-0)」を参照してください。

• スレッドダンプ情報 通常,1000 ミリ秒間隔で 3 回取得されます。スレッドダンプ情報の詳細は,[「17.3.2\(1\)\(b\) スレッド](#page-222-0) [ダンプ情報」](#page-222-0)を参照してください。

これらの取得時の条件をカスタマイズする方法を次に示します。

#### モニタリング情報の取得有無の変更

モニタリング情報を取得するかどうかを config.properties(本製品の設定ファイル)の次のプロパティ で変更できます。

snapshot.onhealthcheck.watchcommand.enabled=[true|false]

#### スレッドダンプ情報の取得回数の変更

スレッドダンプ情報の取得回数を変更したい場合は、config.properties (本製品の設定ファイル)の次 のプロパティで設定を変更できます。

snapshot.onhealthcheck.threaddumpnum=<取得回数>

### スレッドダンプ情報の取得間隔の変更

スレッドダンプ情報の取得間隔を変更したい場合は、config.properties (本製品の設定ファイル)次の プロパティで設定を変更できます。

snapshot.default.threaddumpinterval=<取得間隔ミリ秒>

# 重要

スレッドダンプの取得間隔を変更すると,モニタ対象プロセスの終了要求時の,スナップ ショットログ収集 REST API 呼び出し時の取得間隔にもその変更が反映されます。

# 17.10 ユースケース別の設定(手動収集)

手動収集に関する, ユースケース別の設定方法について説明します。目的に応じて, config.properties (本 製品の設定ファイル)のプロパティの値を変更してください。config.properties(本製品の設定ファイル) については,「[18.2 config.properties\(本製品の設定ファイル\)」](#page-252-0)を参照してください。

## 17.10.1 オプションの指定を省略したときのデフォルト値を変更したい場合

スナップショットログ収集コマンド,またはスナップショットログ収集 REST API を使ってスナップショッ トログを収集する場合,次の情報を収集できます。

• モニタリング情報

モニタリング情報の詳細は,[「17.3.2\(1\)\(a\) モニタリング情報](#page-221-0)」を参照してください。

• スレッドダンプ情報

スレッドダンプ情報の詳細は,[「17.3.2\(1\)\(b\) スレッドダンプ情報」](#page-222-0)を参照してください。

通常,オプションの指定を省略したときはモニタリング情報は取得されますが,スレッドダンプ情報は取 得されません。ただし,次の設定でオプションを指定しなかった場合の動作を変更できます。

#### デフォルトの取得回数の変更

スナップショットログ収集 REST API の呼び出し時に,スレッドダンプの取得回数のオプションを指 定しなかった場合の取得回数を次のプロパティで指定します。

snapshot.rest.default.threaddumpnum=<取得回数>

#### モニタリング情報をデフォルトで取得するかどうかの変更

スナップショットログ収集 REST API の呼び出し時に,モニタリング情報の取得オプションを指定し なかった場合の,マシンリソースの使用情報の取得有無を指定します。取得しない場合は,「false」を 指定してください。

snapshot.rest.default.watchcommand.enabled=[true|false]

スナップショットログ収集コマンドのオプションの指定については,[「22.2 スナップショットログ収集コ](#page-367-0) [マンド」](#page-367-0)を参照してください。また,スナップショットログ収集 REST API のオプションの指定について は,「[23.2 スナップショットログ収集 REST API](#page-372-0)」を参照してください。

# 第 5 編 リファレンス

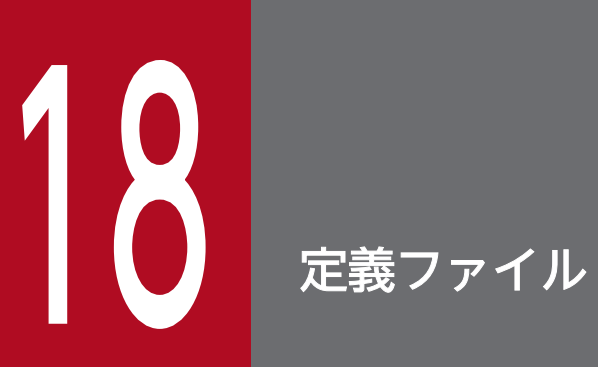

この章では,本製品で使用する定義ファイルについて説明します。

# 18.1 定義ファイルの種類

本製品で使用する定義ファイルには次の種類があります。

- 実行可能 JAR/WAR 形式および WAR デプロイ形式で共通の定義ファイル
- WAR デプロイ形式だけで使用する定義ファイル

実行可能 JAR/WAR 形式および WAR デプロイ形式で共通の定義ファイルの一覧を次に示します。

### 表 18-1 実行可能 JAR/WAR 形式および WAR デプロイ形式で共通の定義ファイルの一覧

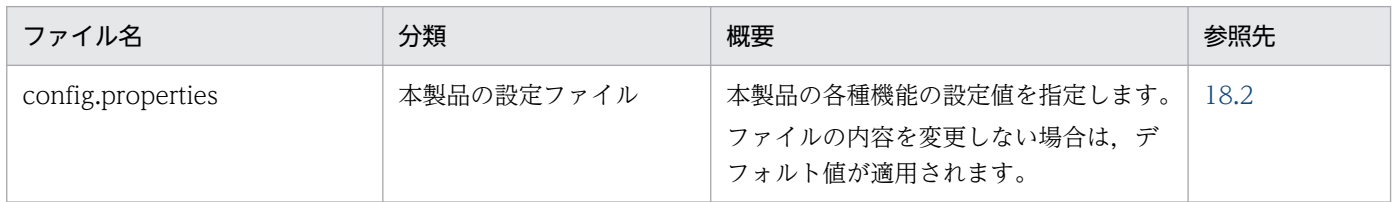

WAR デプロイ形式だけで使用する定義ファイルの一覧を次に示します。

### 表 18-2 WAR デプロイ形式だけで使用する定義ファイルの一覧

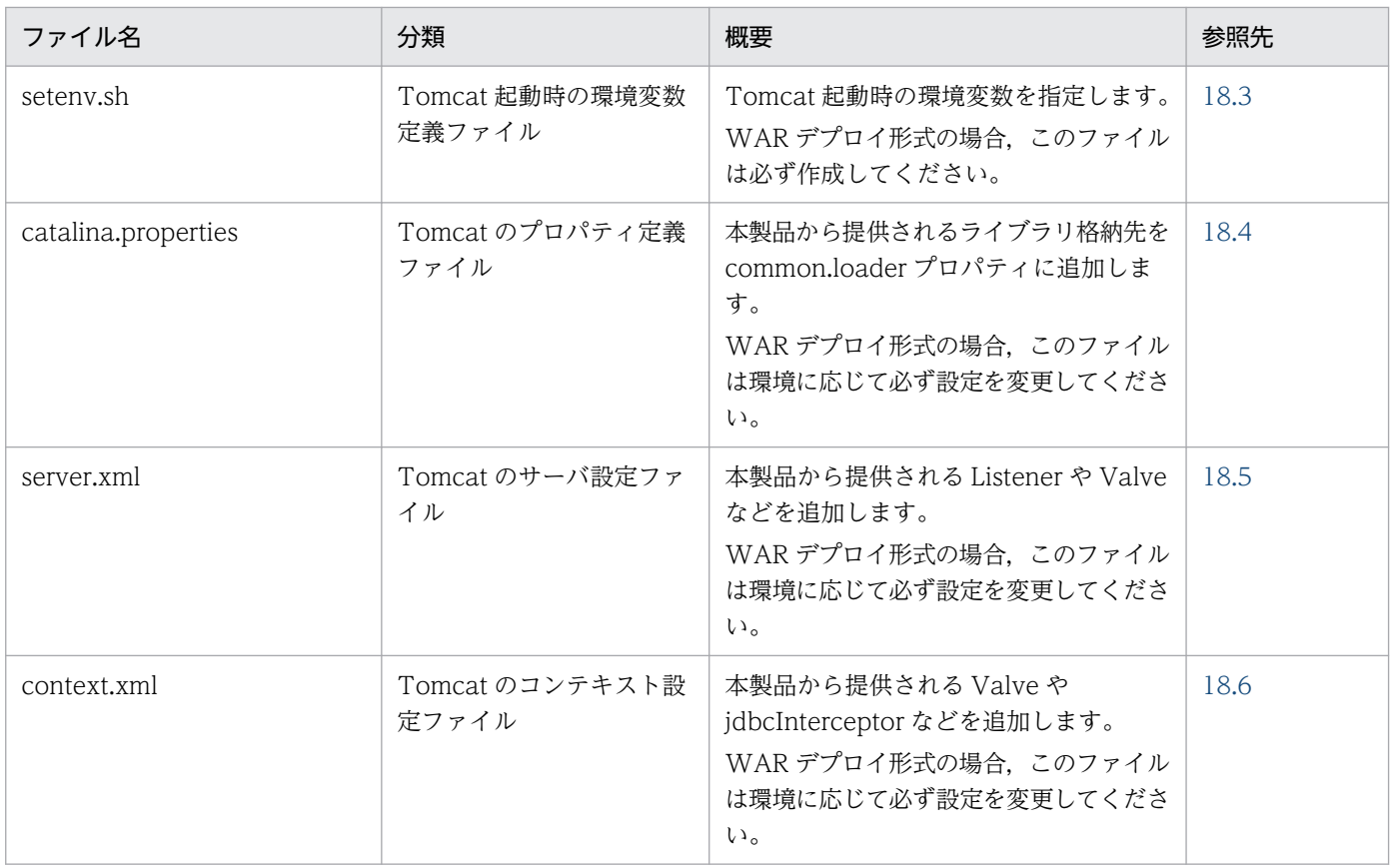

#### 注

WAR デプロイ形式だけで使用する定義ファイルを,[「6.3 Tomcat に組み込む」](#page-73-0)の操作手順で使用す る順番で説明します。

各ファイルは,システムを起動する前に作成しておく必要があります。起動後に内容を変更した場合は, システムを停止したあとで,再起動してください。
# 18.2 config.properties (本製品の設定ファイル)

config.properties(本製品の設定ファイル)では,本製品の各種機能に対する設定をカスタマイズできます。

### 18.2.1 形式

Java SE のプロパティファイル形式です。

次のようにキーを指定します。

#### <キー名称>=<値>

プロパティファイル内で非 ASCII 文字を記述する場合は,UTF-8(BOM なし)でエンコードする必要が あります。

キー名称には,可変値が含まれる場合があります。また,値には,変数を含めることができます。プロパ ティキーに含まれる可変値およびプロパティ値の変数展開について次に示します。

### (1) プロパティキーに含まれる可変値

各プロパティキーには,可変値が含まれる場合があります。可変値について次に示します。

 $<sub>n</sub>$ </sub>

複数の値を設定できるプロパティキーの末尾にある可変値です。プロパティを設定する場合は,<n> の部分を一意な自然数(1以上の整数)に置き換えてください。

#### <group-id>

複数のプロパティをグループとして定義(グループ化)するための値で,プロパティキー中にある可変 値です。プロパティを設定する場合は,<group-id>の部分を任意の文字列(1 文字以上)に置き換え てください。

次の点を満たすプロパティが 1 つのグループとして扱われます。

- 先頭から<group-id>までの文字列が同じプロパティ
- 置き換えた<group-id>が一致している,複数のプロパティ

なお,<group-id>を置き換える文字列には,次の文字を使用できません。

- $\bullet$  . (0x2e)
- :  $(0x3a)$
- $\bullet$  = (0x3d)

# <span id="page-253-0"></span>(2) プロパティ値の変数展開について

プロパティの値に\${XXX}形式を含めた場合は,変数として値が置換されます。XXX の部分に指定できる 文字列は次のどれかです。

- catalina.base(WAR デプロイ形式で Tomcat にデプロイした場合だけ指定可能)
- catalina.home(WAR デプロイ形式で Tomcat にデプロイした場合だけ指定可能)
- <任意の環境変数名>
- <プロパティキー名>

次に,変数を指定した場合の詳細を説明します。

- 指定した環境変数が存在しない場合,または,指定したプロパティが定義されていない場合はエラーと なります。
- 指定した環境変数と同名のプロパティが存在した場合はエラーとなります。
- \${XXX}形式のネストは置換できません。「\${」から、最初に出現した「}」までの文字列を, XXX の部 分として扱います。
- プロパティキーへの指定は無効です。指定した場合,変数展開しないで文字列として扱います。
- 展開先の文字列に\${XXX}の形式を含めることはできません。指定した場合,そのままの文字列となり ます。
- OS の仕様に関係なく,大文字・小文字を区別します。
- 変数「\${catalina.base}」は Tomcat のベースディレクトリとして展開できます。 \${catalina.base}の値は,Tomcat によって次のように決定されます。

1. 環境変数 CATALINA\_BASE が設定済みの場合:環境変数 CATALINA\_BASE の値

2.1.以外で、環境変数 CATALINA HOME が設定済みの場合:環境変数 CATALINA HOME の値

- 3. 1.および 2.以外の場合:Tomcat が提供する catalina.sh のディレクトリの親ディレクトリパス
- 変数「\${catalina.home}」は Tomcat のホームディレクトリとして展開できます。 \${catalina.home}の値は,Tomcat によって次のように決定されます。

1. 環境変数 CATALINA HOME が設定済みの場合:環境変数 CATALINA\_HOME の値

2. 1.以外の場合:Tomcat が提供する catalina.sh のディレクトリの親ディレクトリパス

#### ポイント

環境変数が変数展開できる機能を利用することで, config.properties (本製品の設定ファイル) を直接 編集しなくても起動時に設定値を決定できます。また,同一マシン・同一ホスト上に複数のプロセスモ ニタがある場合に, config.properties (本製品の設定ファイル)を1つに集約できます。

例えば,config.properties(本製品の設定ファイル)に次を定義した場合,monitor.rest.port はプロ セスモニタ起動時の環境変数 MY\_MONITOR\_PORT の値で動作します。

monitor.rest.port=\${MY\_MONITOR\_PORT}

18. 定義ファイル

変数は、環境変数である必要があります。bash の場合、次に示すとおり、先頭に export を付与して ください。

export MY\_MONITOR\_PORT=28888

### 18.2.2 ファイルの格納先,および格納先の変更方法

デフォルトの設定の場合の格納先,および格納先の変更方法を説明します。

## (1) ファイルの格納先(デフォルトの設定)

デフォルトの設定の場合は、次の config.properties (本製品の設定ファイル)が適用されます。

<本製品のインストールディレクトリ>/conf/config.properties

### (2) ファイルの格納先の変更方法

config.properties(本製品の設定ファイル)の格納先は,環境変数 PROCESS\_MONITOR\_CONFIG\_PATH で変更できます。次に,変更する手順を説明します。

1. config.properties (本製品の設定ファイル)のテンプレートをコピーして、任意のディレクトリに格 納する。

テンプレートは次のファイルを使用してください。

<本製品のインストールディレクトリ>/template/config.properties

### 2. 手順 1 でコピーしたファイルの絶対パスを,環境変数 PROCESS\_MONITOR\_CONFIG\_PATH に指定 する。

シンボリックリンクを使用する場合,シンボリックリンクの後ろに親ディレクトリを表す「..」を含め ないでください。

#### ポイント

実行可能 JAR/WAR 形式の場合

実行可能 JAR/WAR プロセス単位にプロセスモニタが必要です。実行可能 JAR/WAR プロセスが 2つ以上になる場合は、次のどちらかを実施してください。

- config.properties(本製品の設定ファイル)を実行可能 JAR/WAR プロセスごとに作成する
- config.properties(本製品の設定ファイル)を環境変数で動的に展開できるように編集し,起動 スクリプト起動時に環境変数を設定する

WAR デプロイ形式の場合

同一マシン,または,同一ホスト上に複数の Tomcat インスタンスを作成する場合,インスタンス 間で一意とする必要があるプロパティが存在するため,次のどちらかを実施する必要があります。

- <span id="page-255-0"></span>• config.properties(本製品の設定ファイル)を Tomcat インスタンスごとに作成する
- config.properties(本製品の設定ファイル)を環境変数で動的に展開できるように編集し, Tomcat サーバプロセス起動時に環境変数を設定する

変数展開については,[「18.2.1\(2\) プロパティ値の変数展開について」](#page-253-0)を参照してください。

## 18.2.3 機能

本製品の各種機能に対する設定をカスタマイズできます。

プロセスモニタおよびモニタ対象プロセスの稼働中にこのファイルの内容を変更した場合,変更した内容 は次にプロセスモニタを起動したときに反映されます。

### 18.2.4 指定可能なプロパティ

各機能で指定可能なプロパティについて説明します。

## (1) 本製品全体に関するプロパティ

本製品全体に関するプロパティを次に示します。

### 表 18-3 本製品全体に関するプロパティ

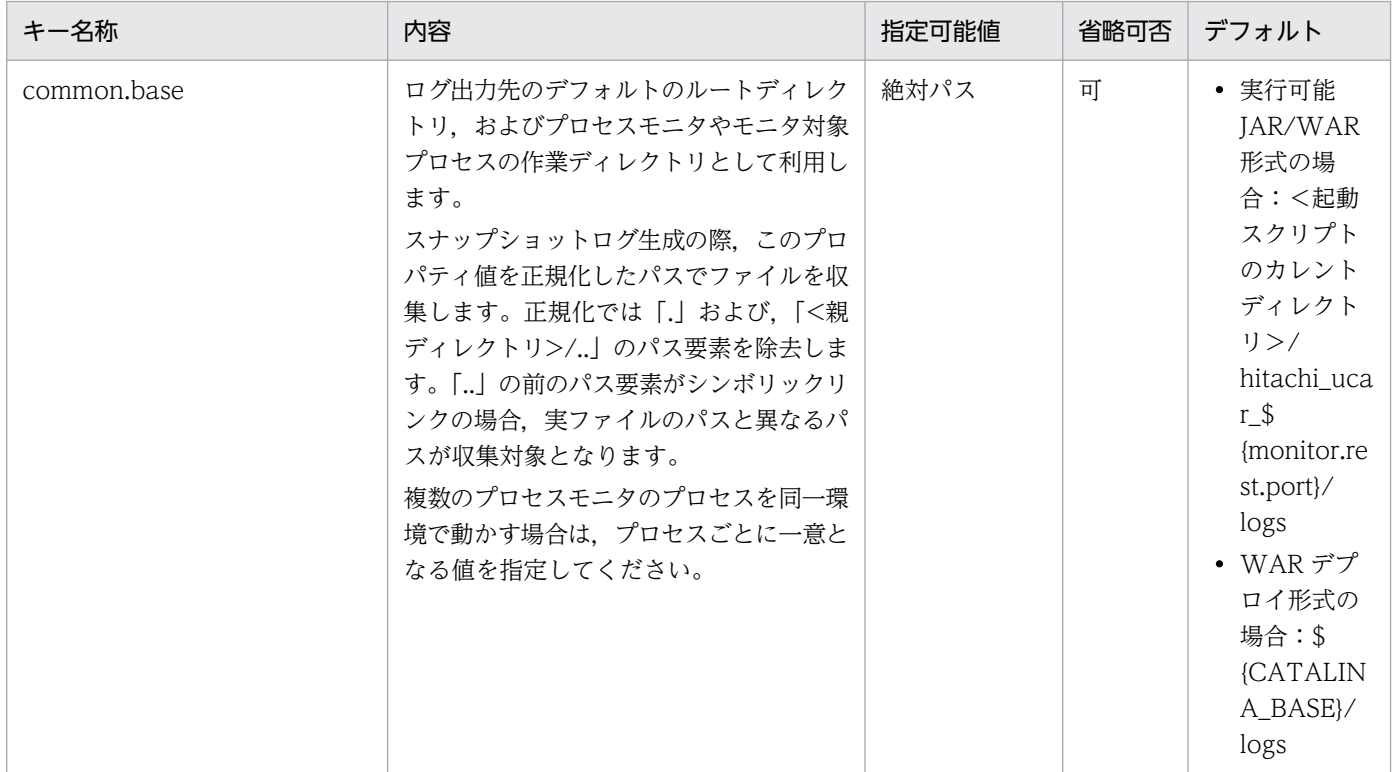

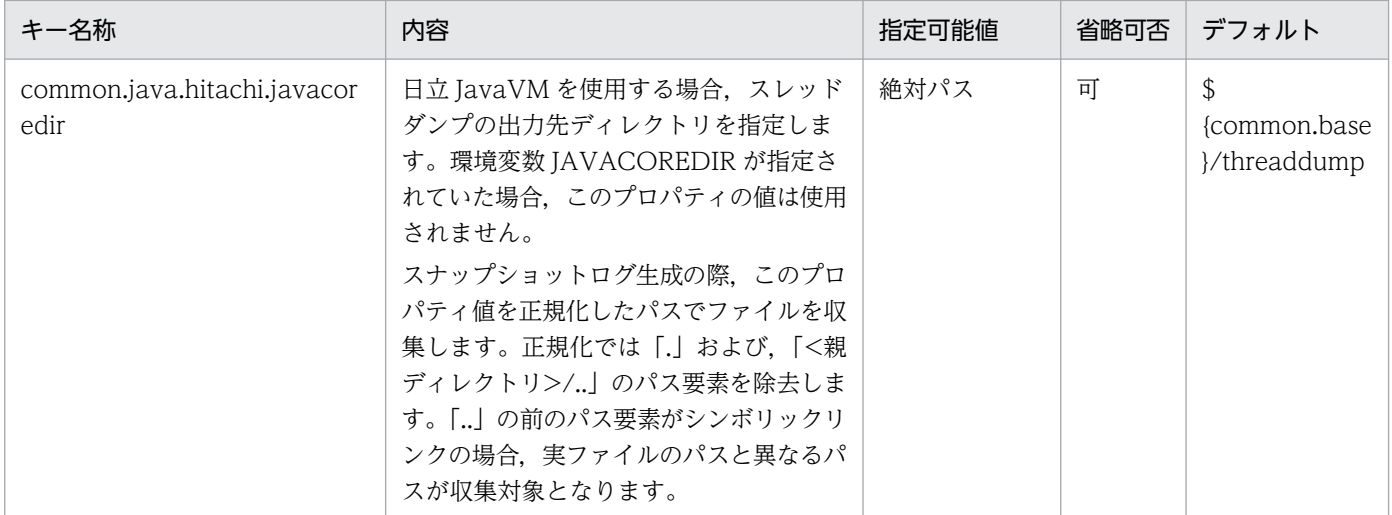

# (2) プロセスモニタに関するプロパティ

プロセスモニタに関するプロパティを次に示します。

### 表 18‒4 プロセスモニタに関するプロパティ

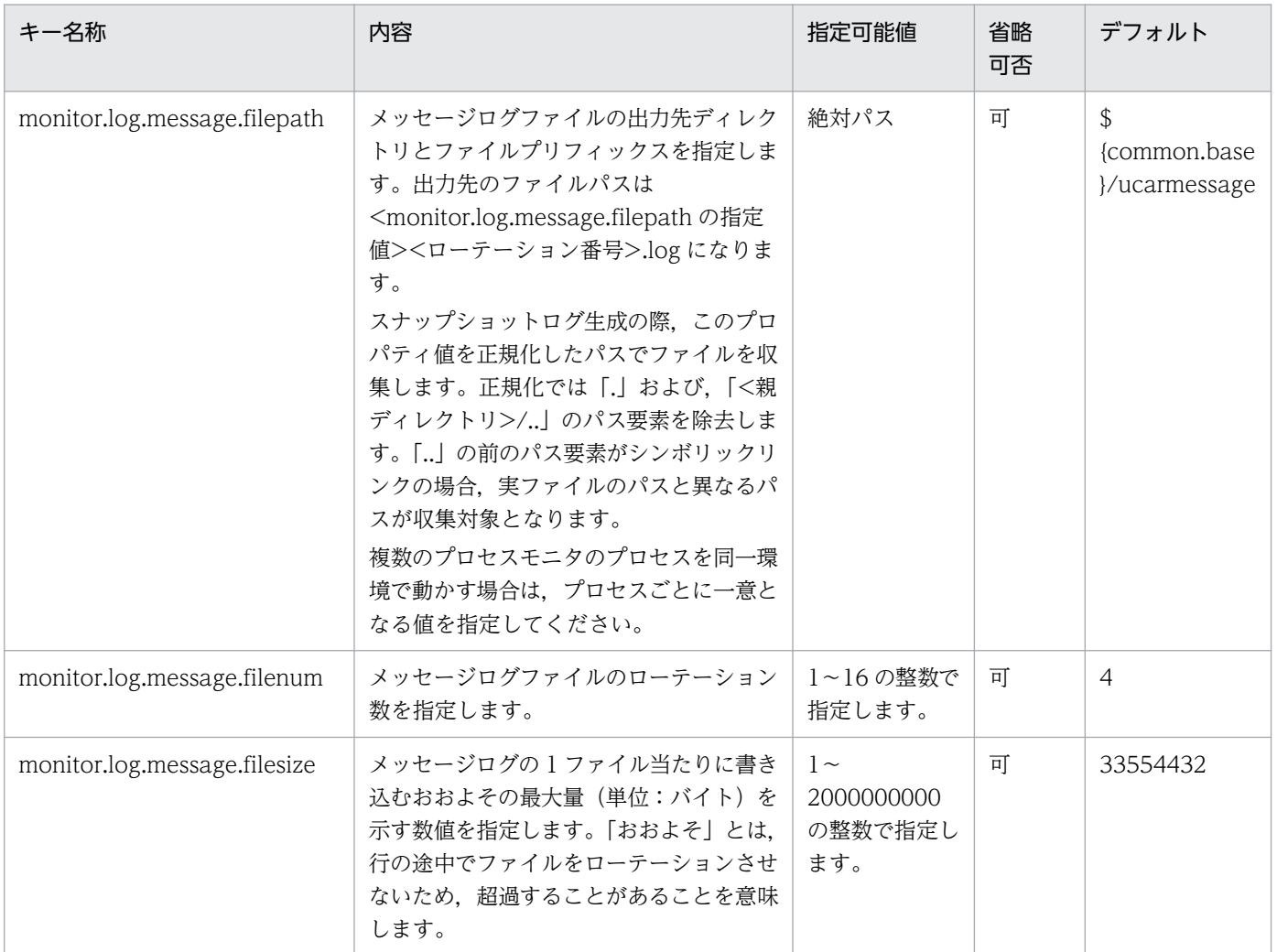

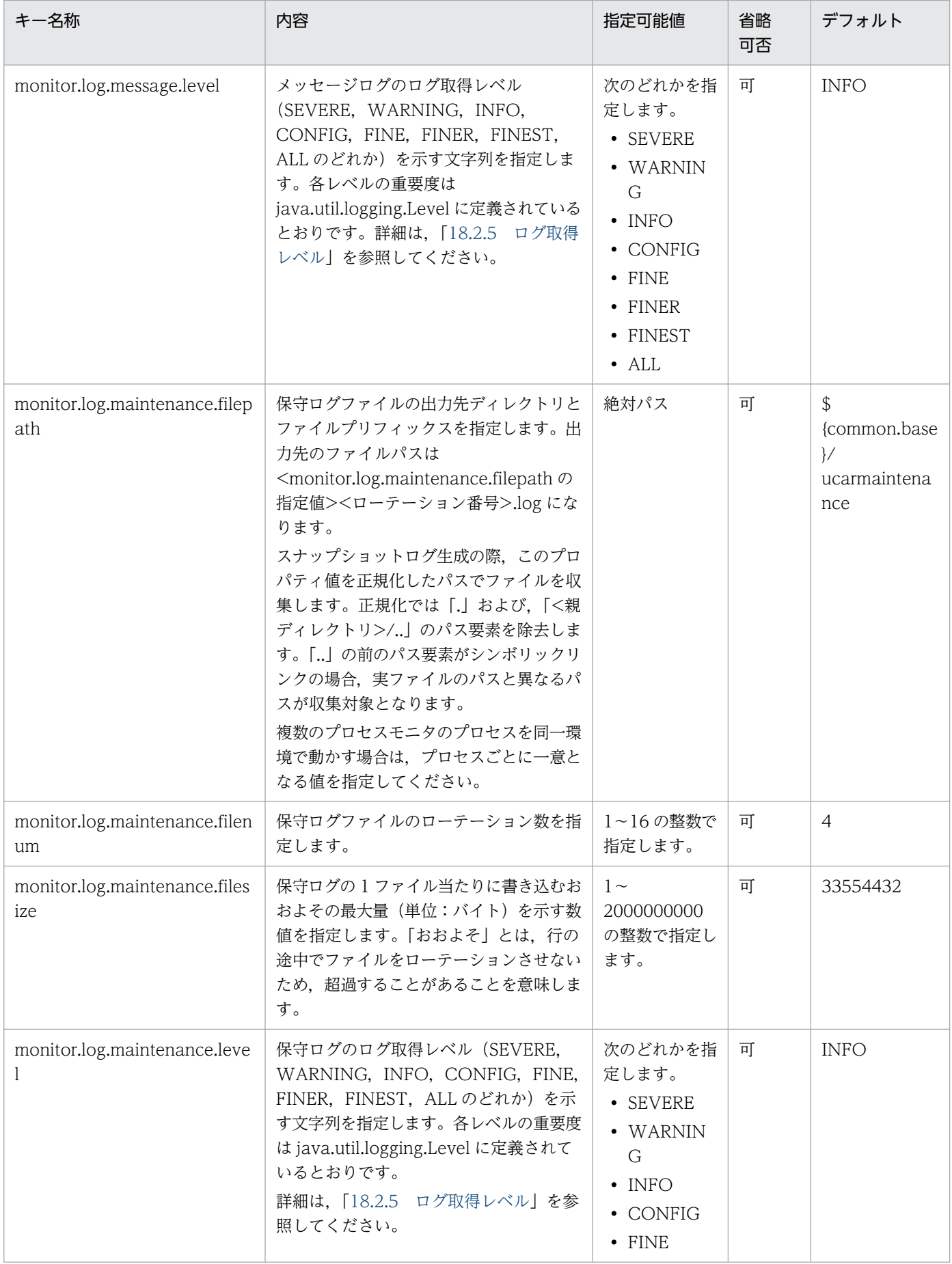

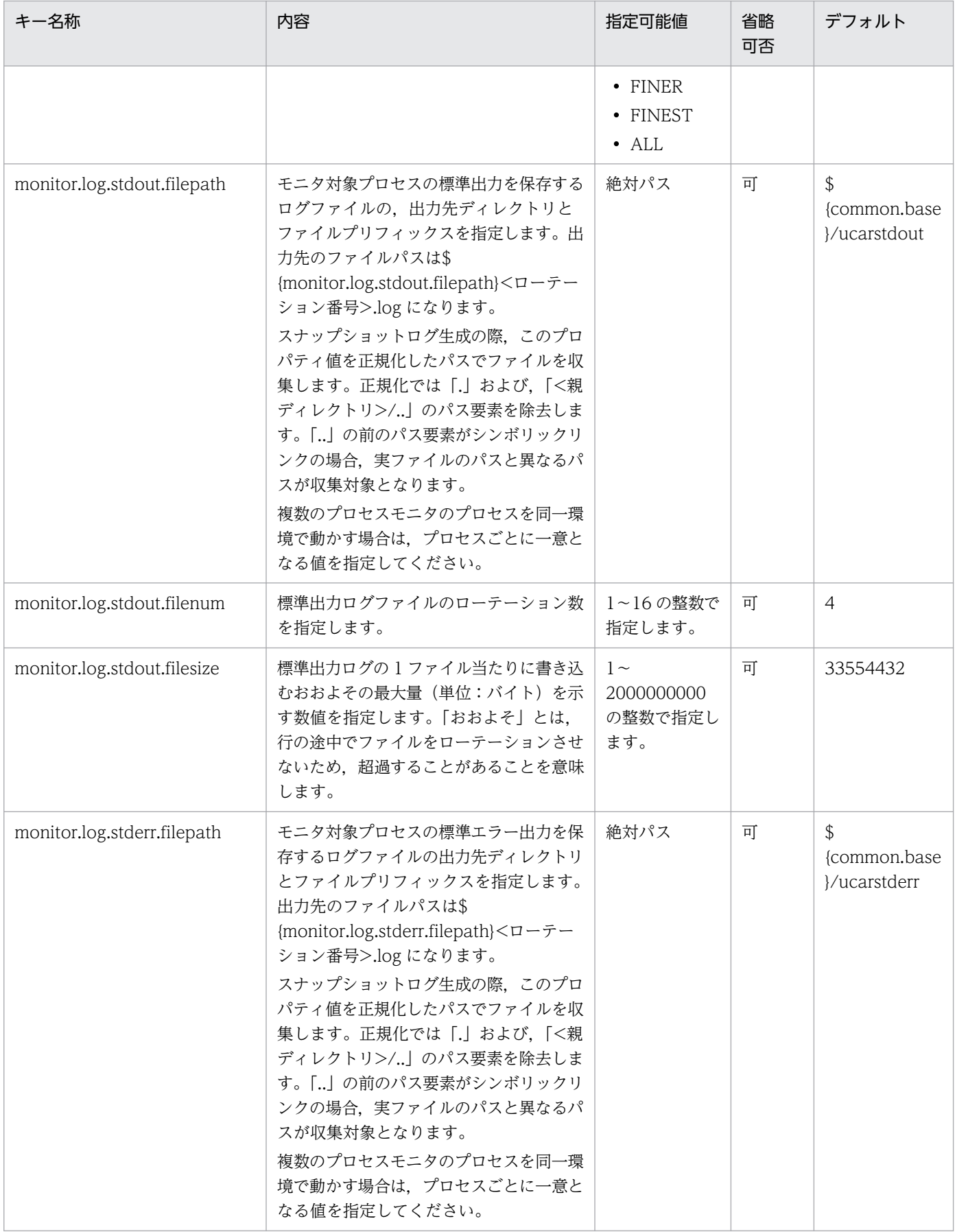

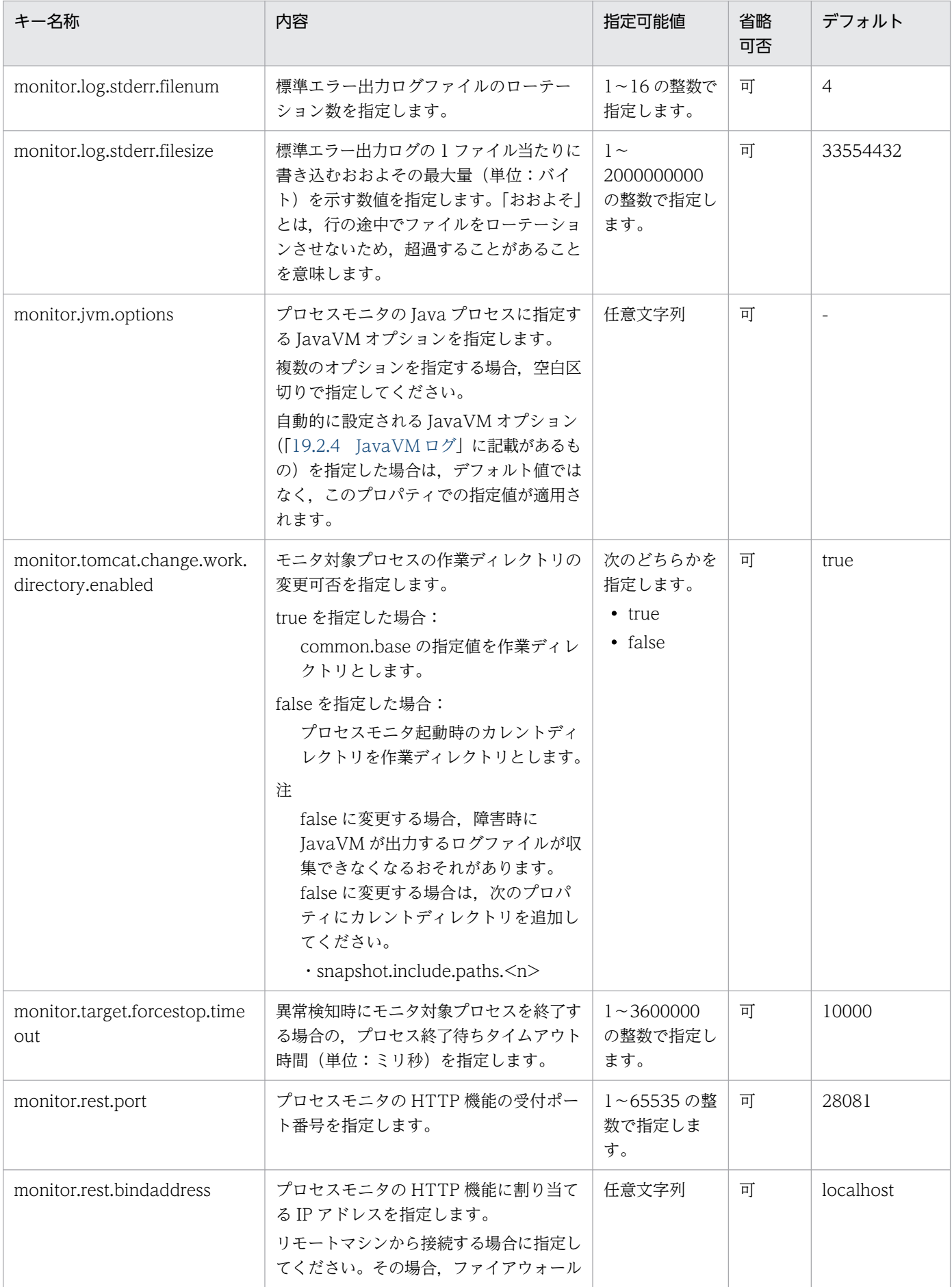

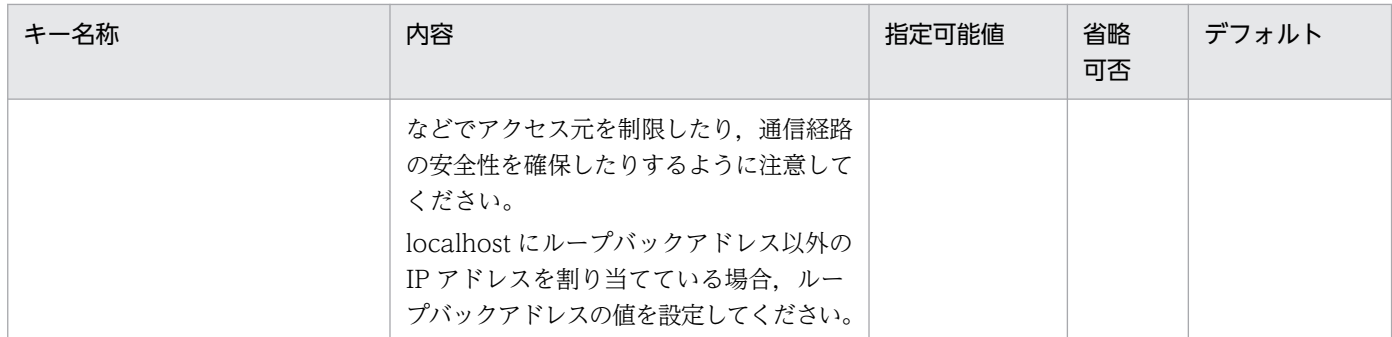

-:なし

# (3) 稼働監視機能に関するプロパティ

稼働監視機能に関するプロパティを次に示します。

### 表 18‒5 稼働監視機能に関するプロパティ

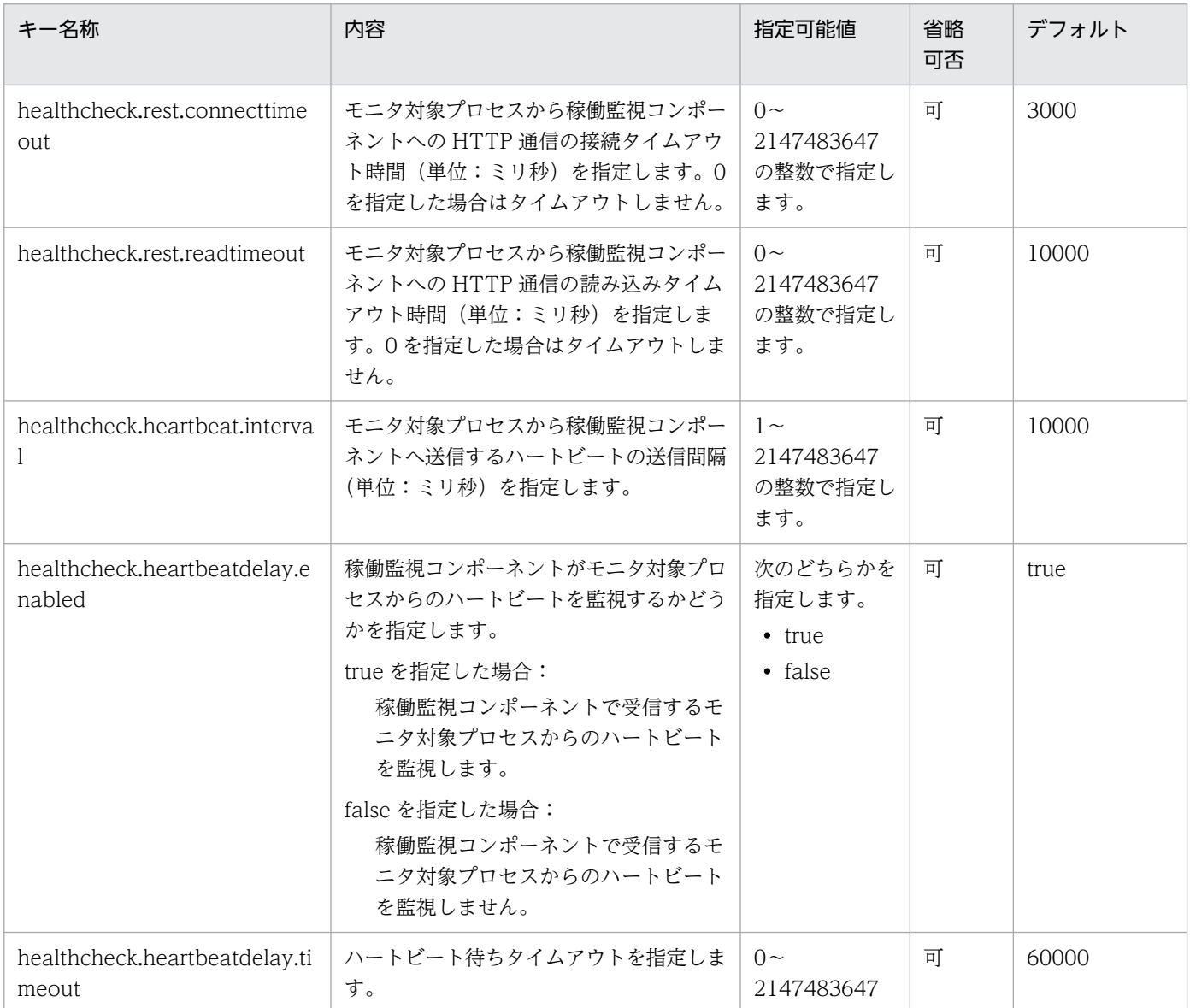

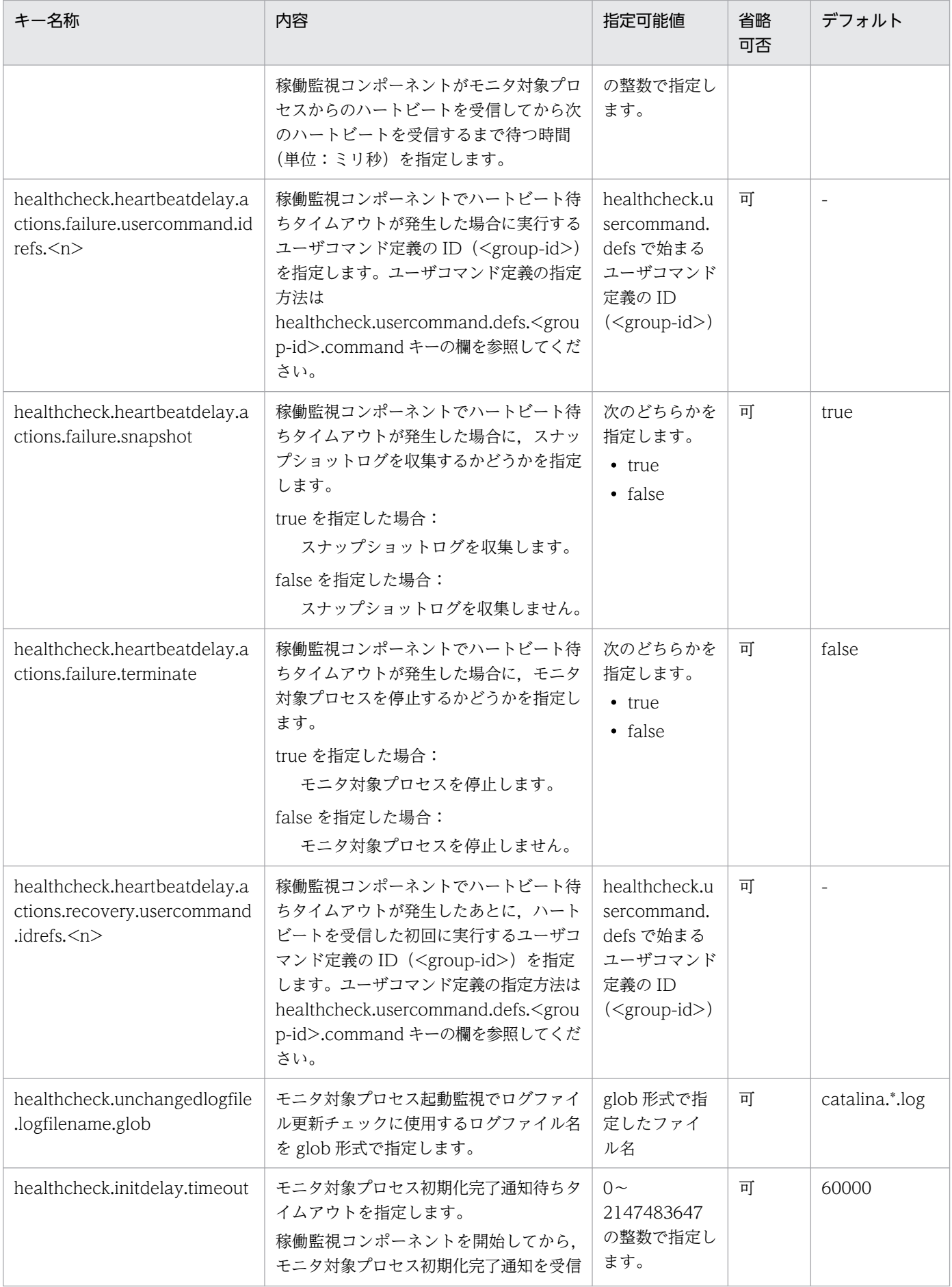

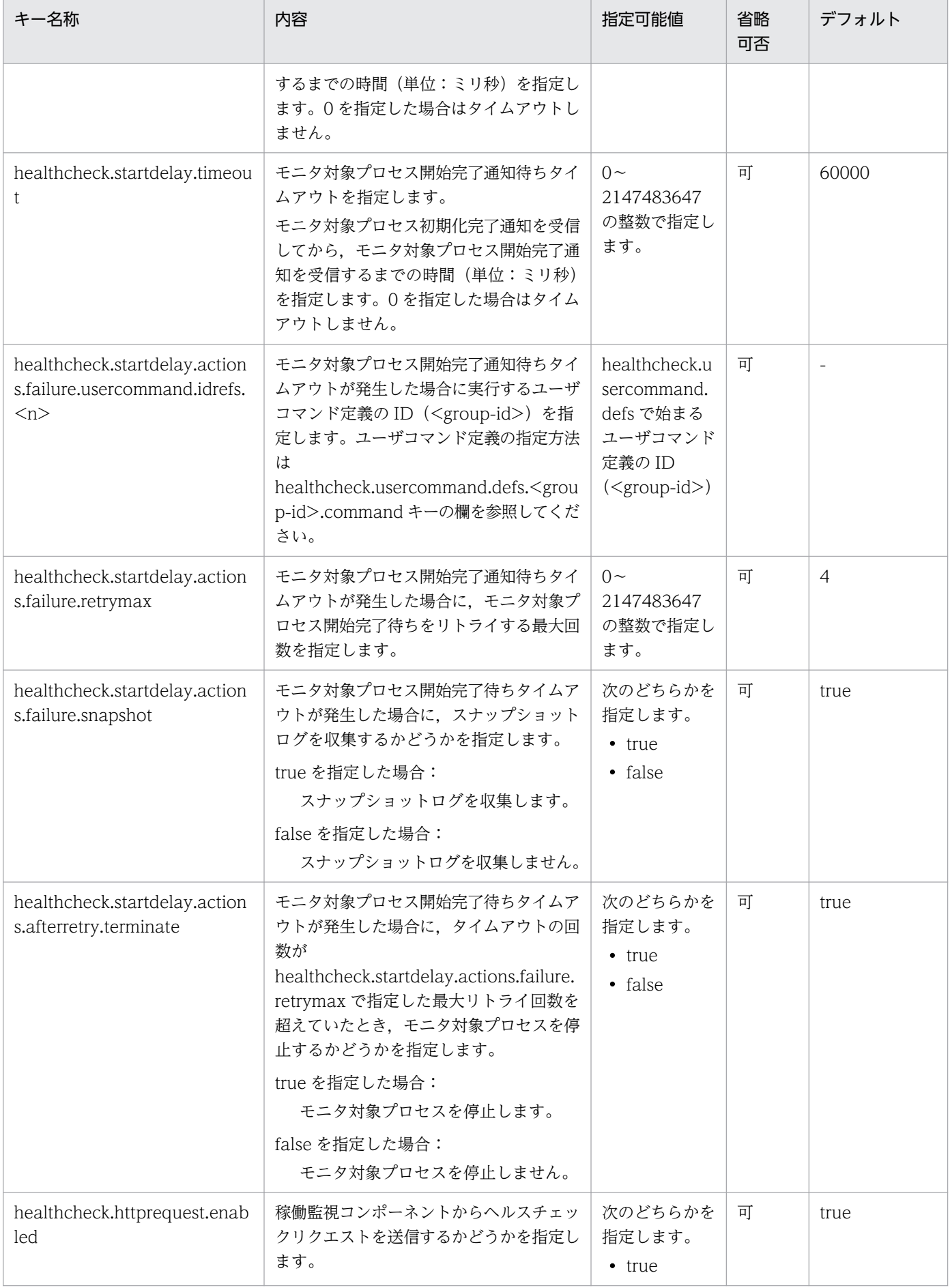

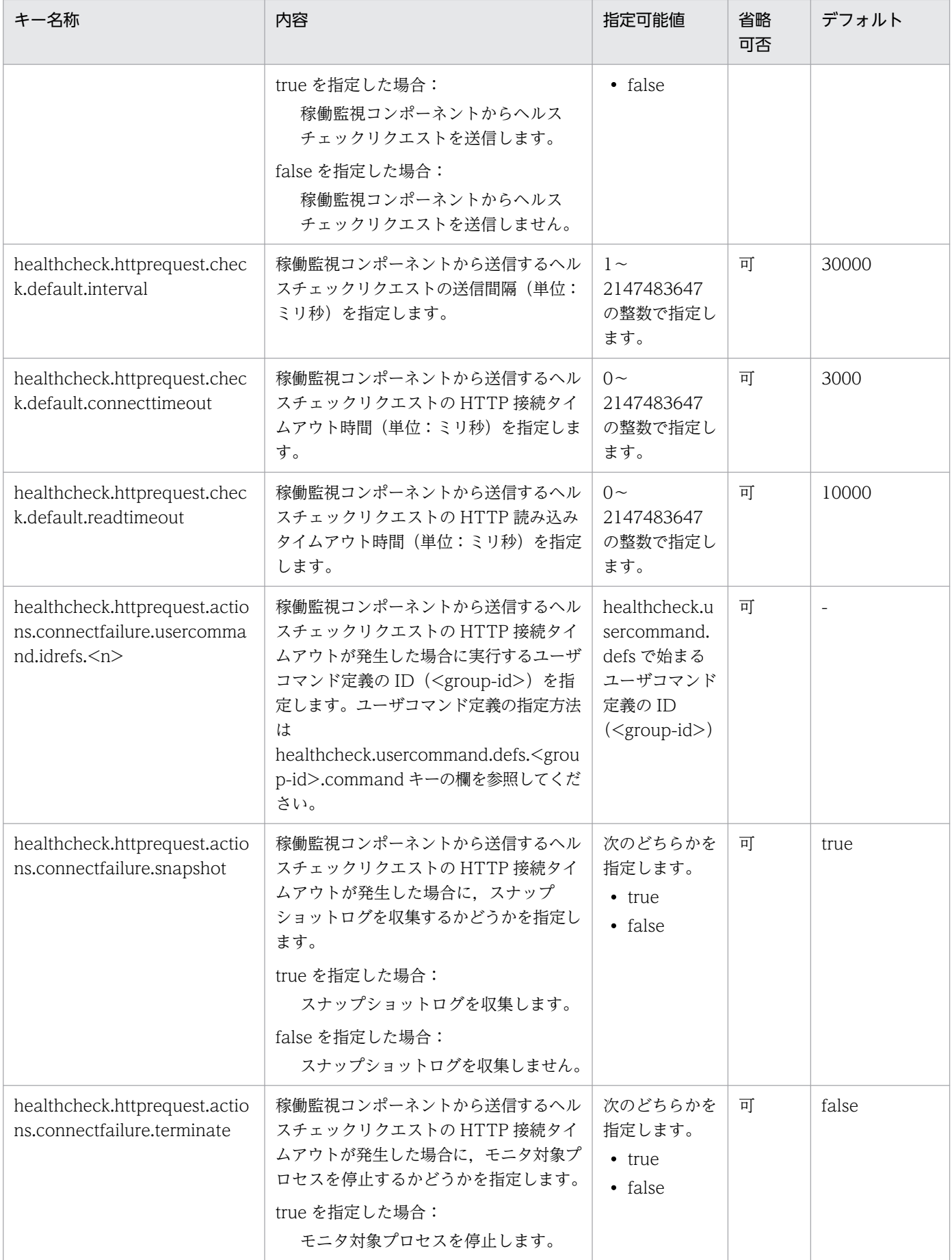

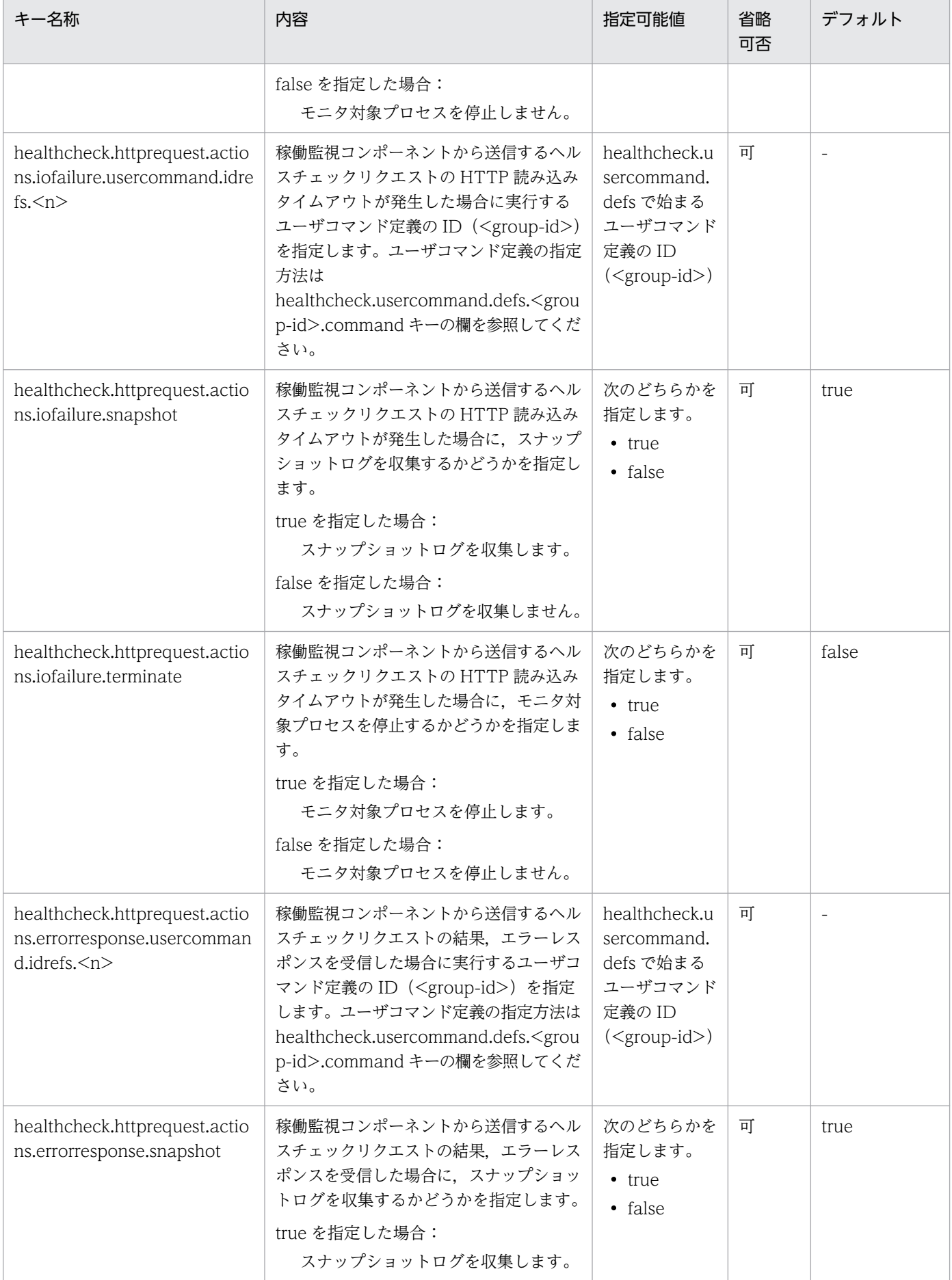

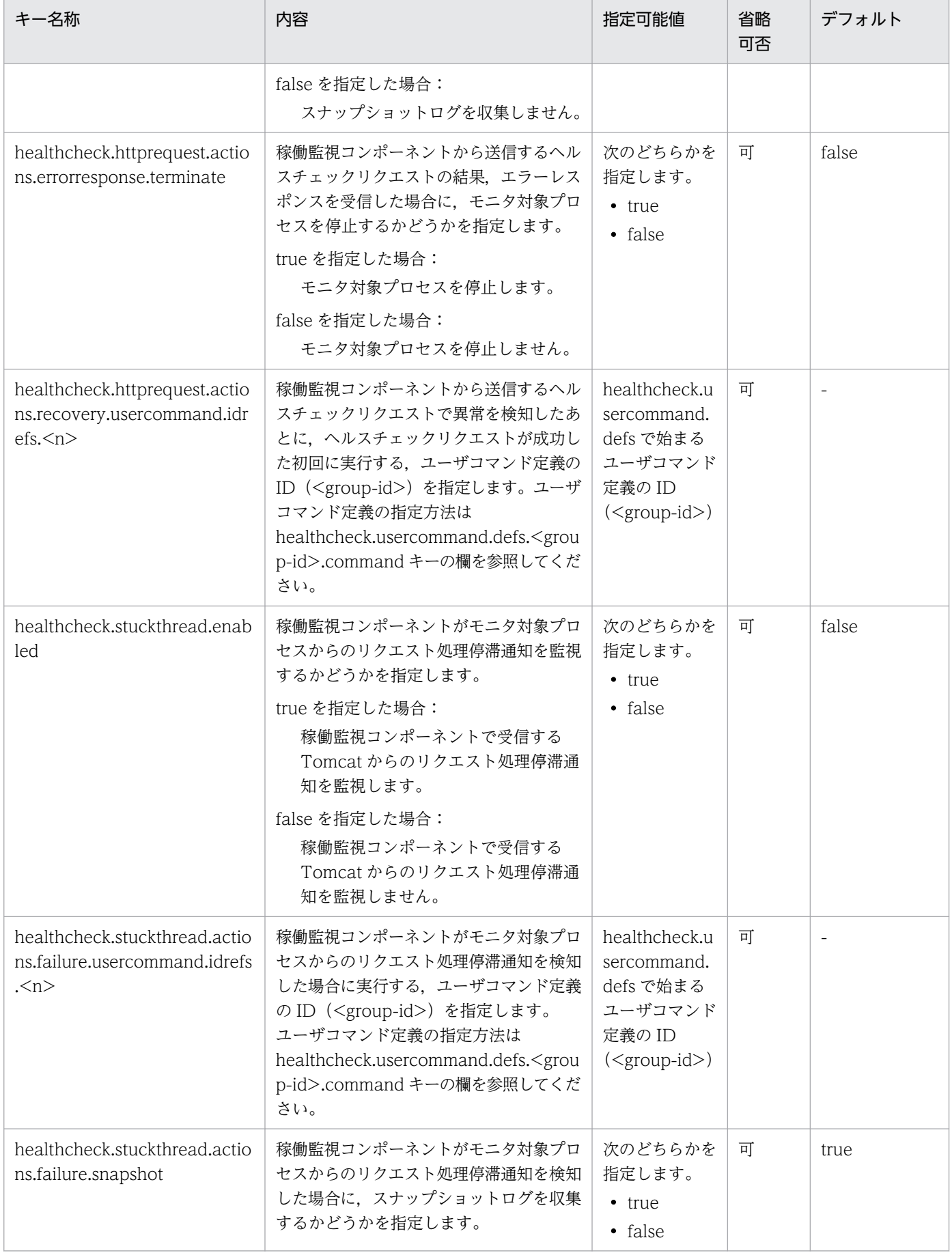

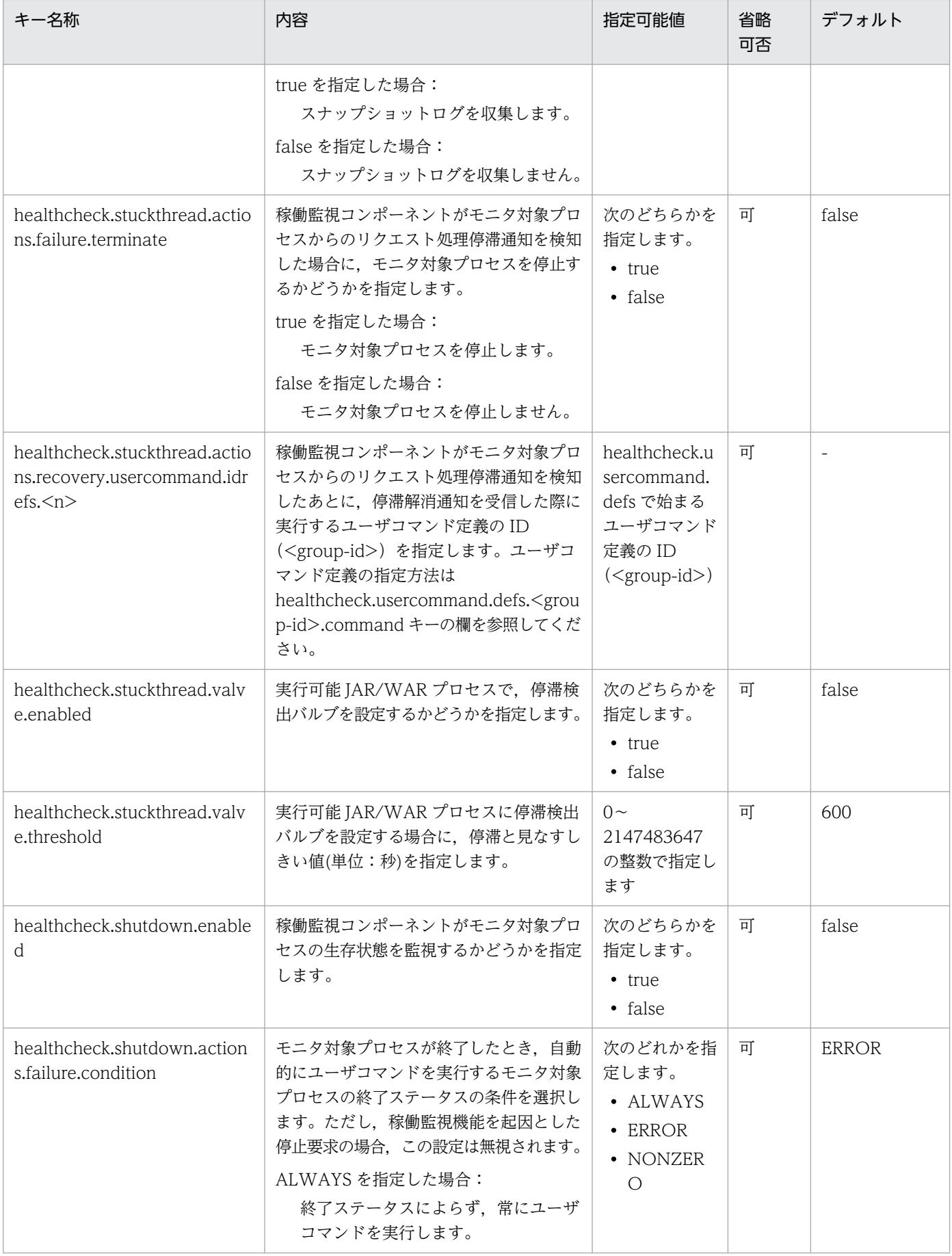

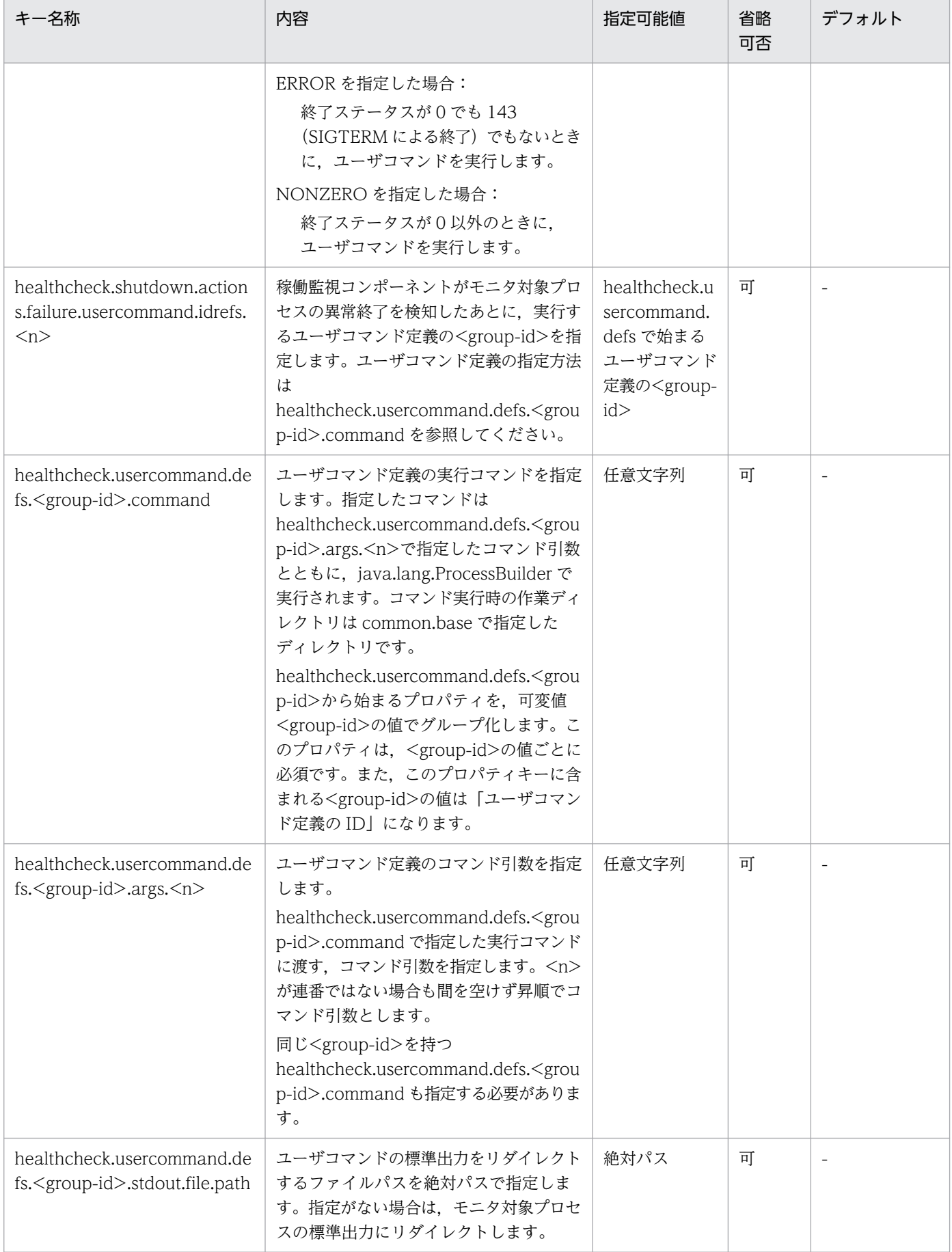

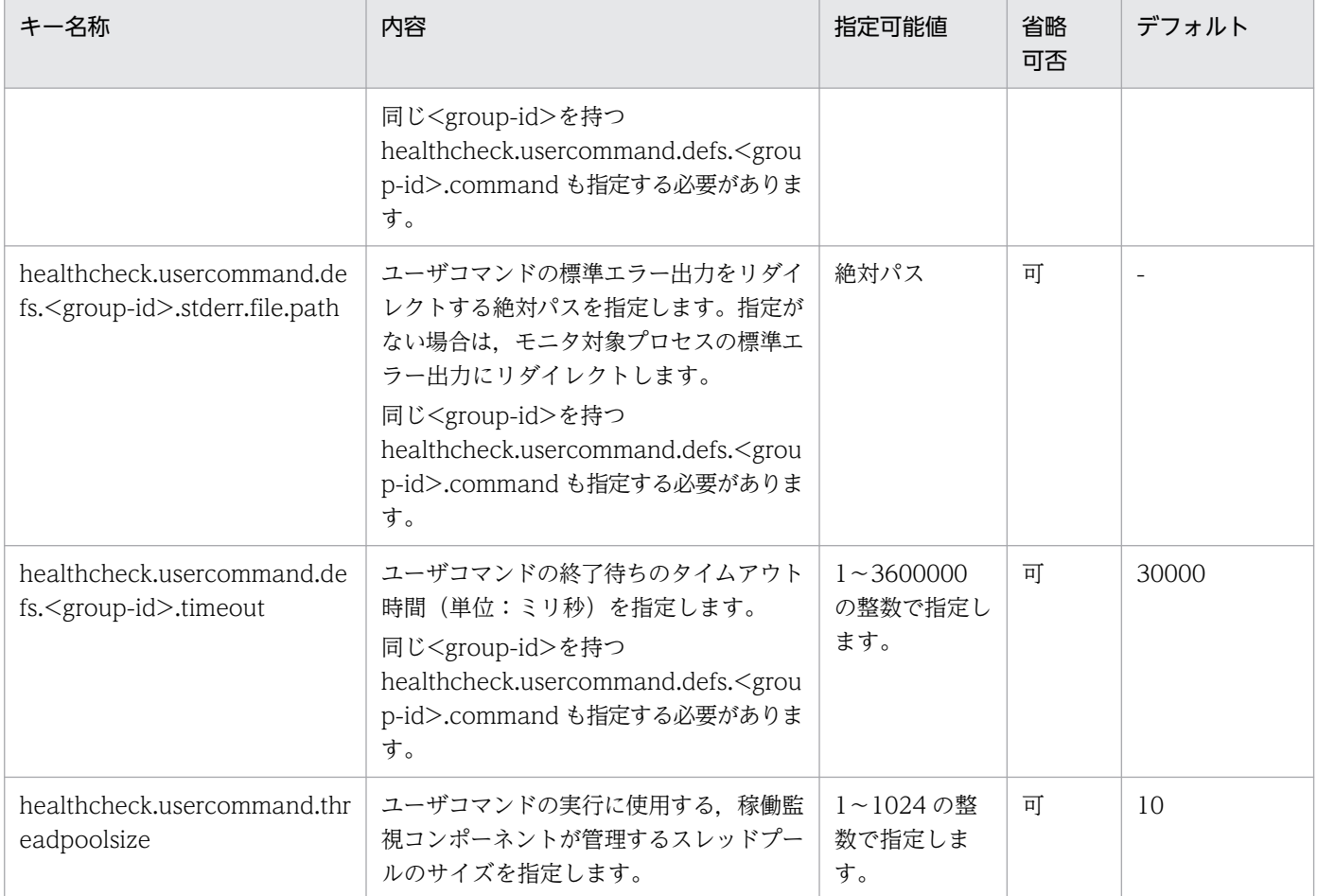

-:なし

# (4) スナップショットログ収集機能に関するプロパティ

スナップショットログ収集機能に関するプロパティを次に示します。

### 表 18-6 スナップショットログ収集機能に関するプロパティ

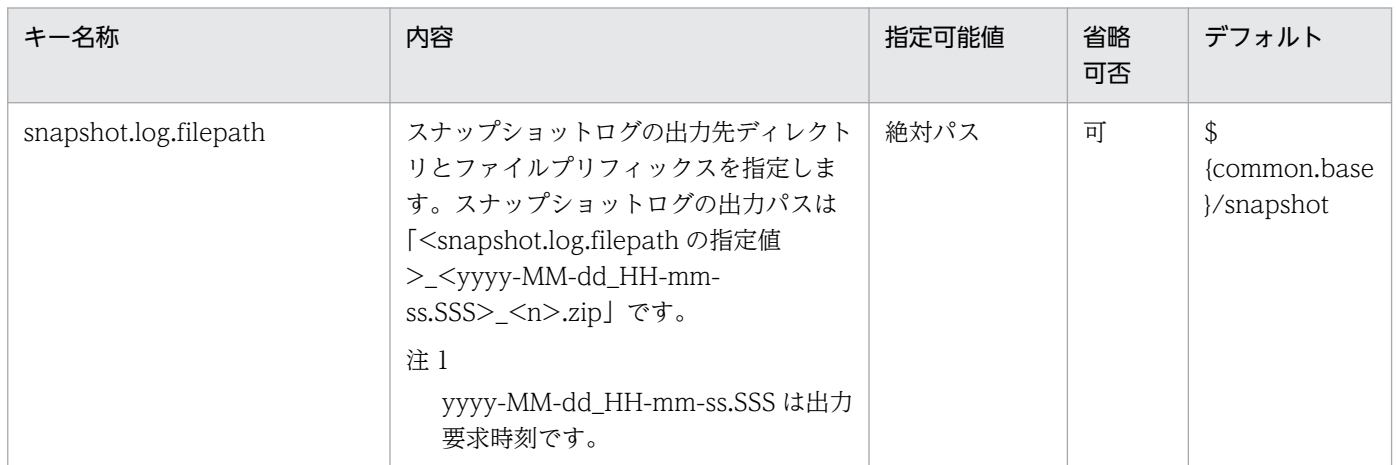

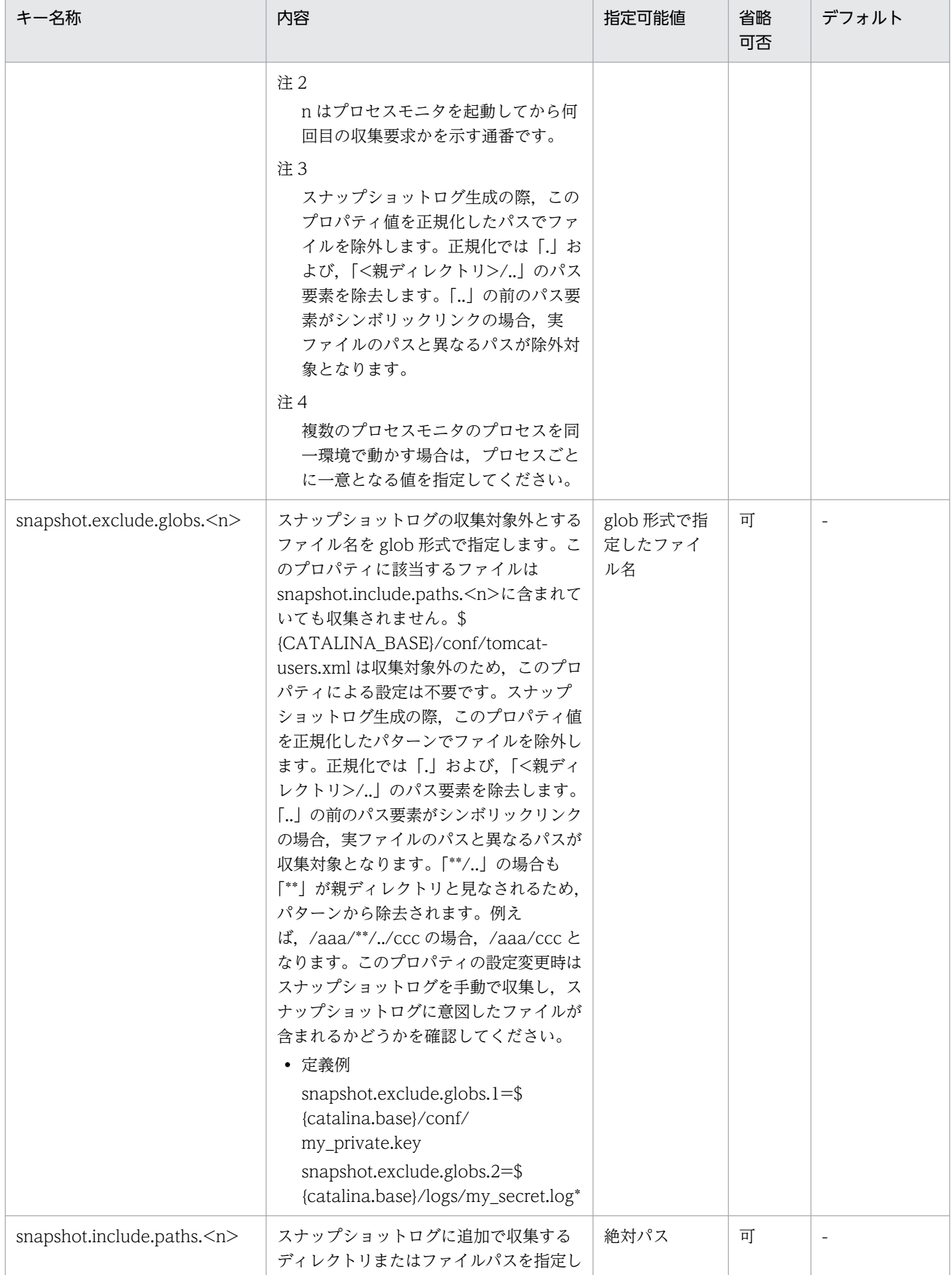

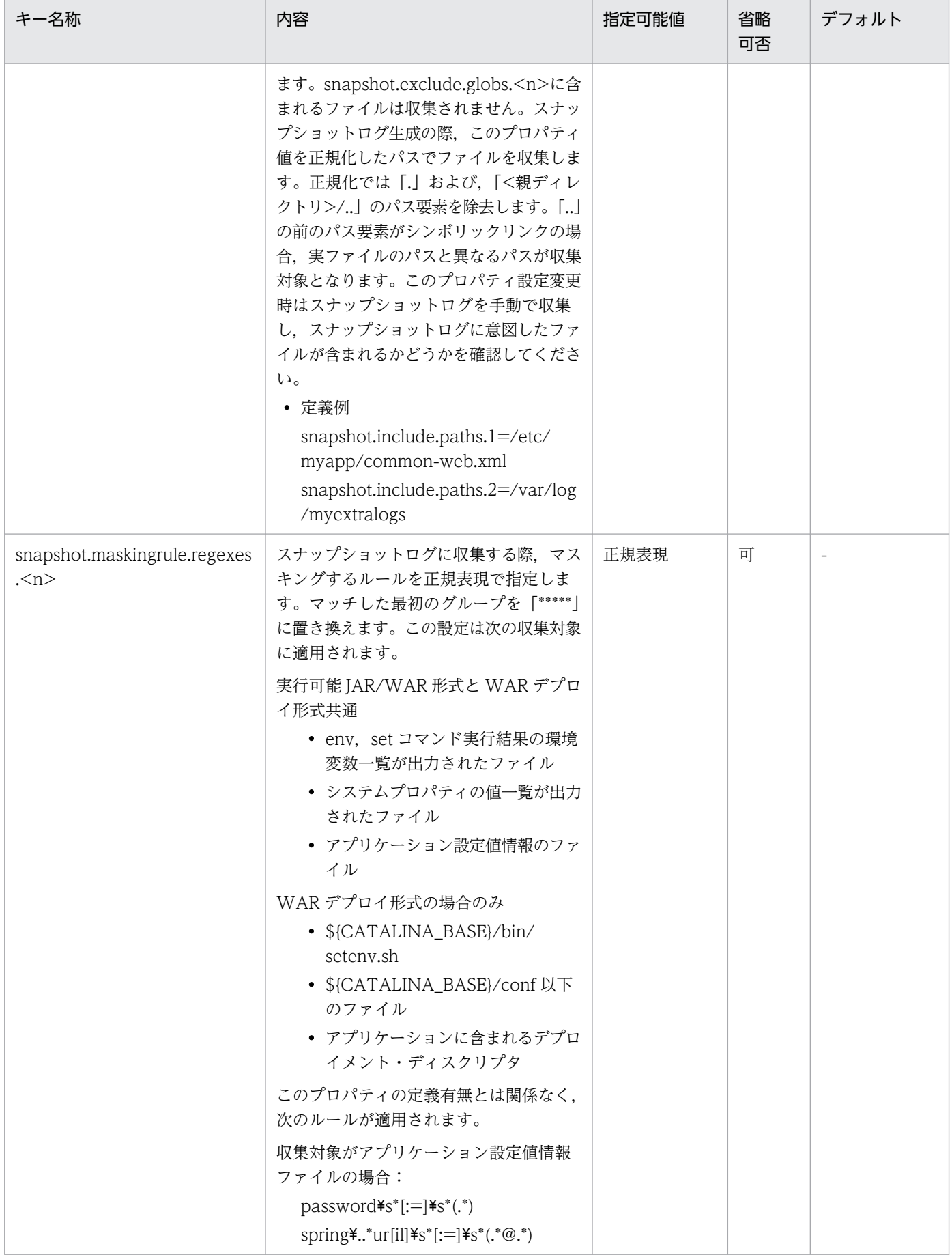

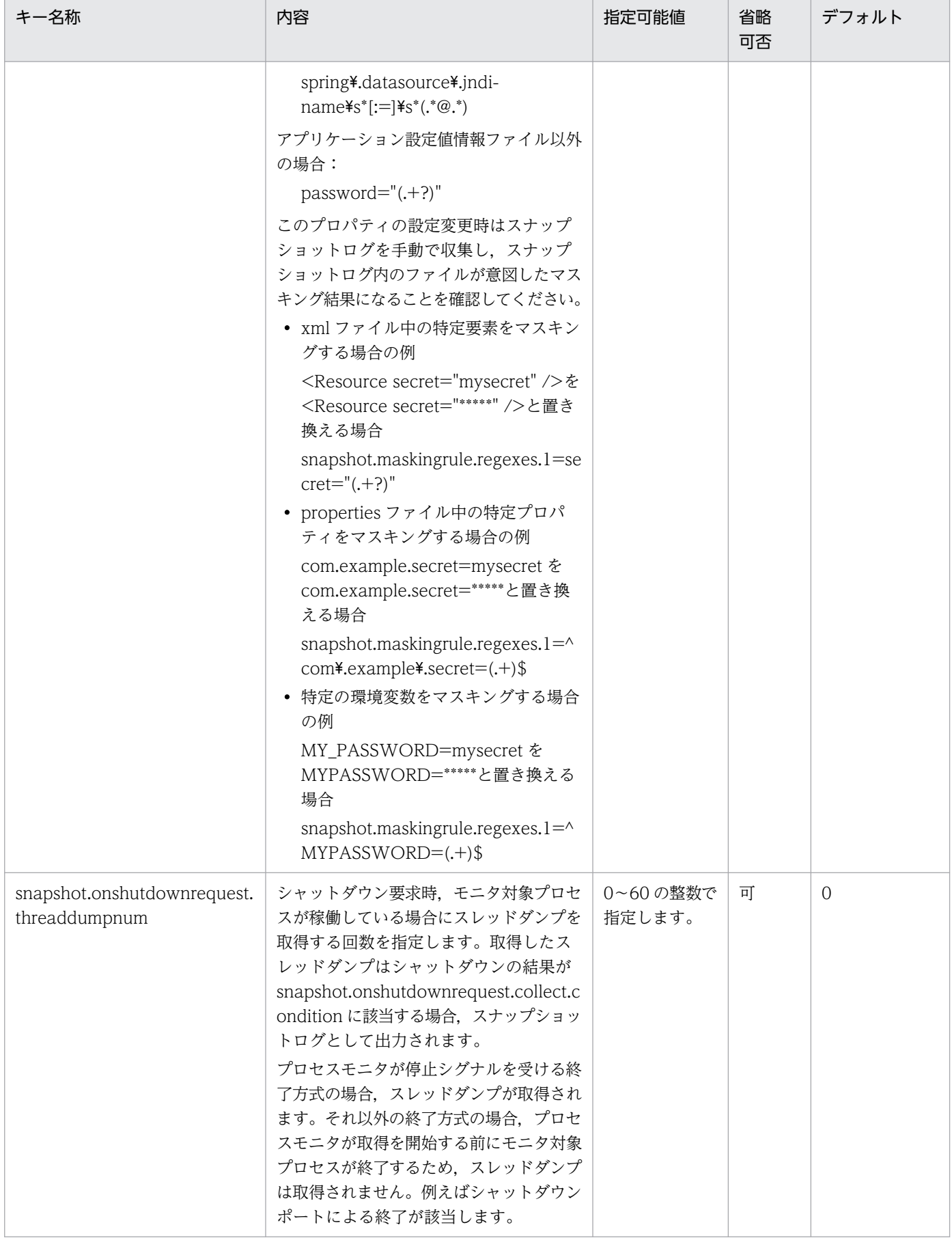

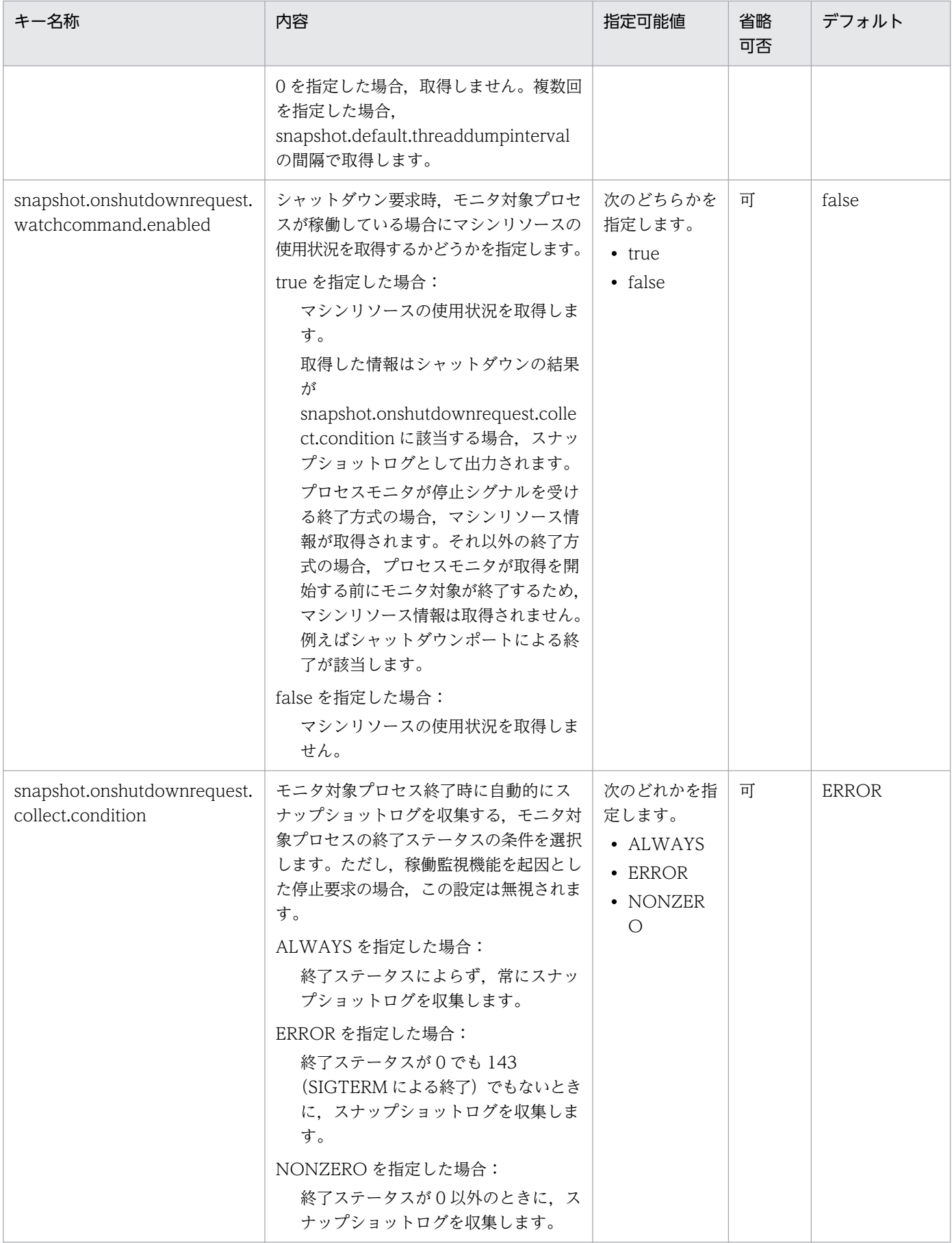

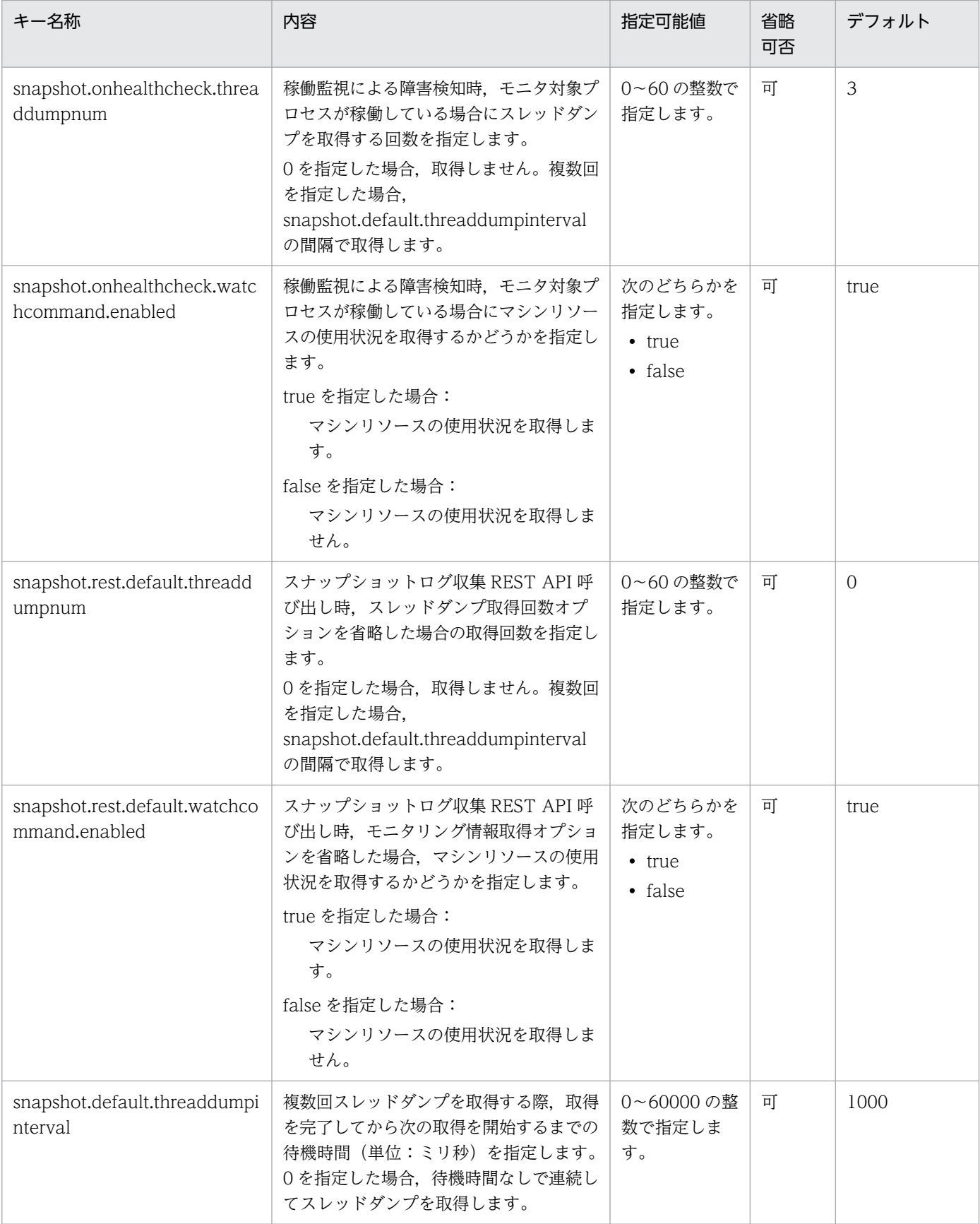

-:なし

# (5) トレース機能に関するプロパティ

トレース機能に関するプロパティを次に示します。

### 表 18‒7 トレース機能に関するプロパティ

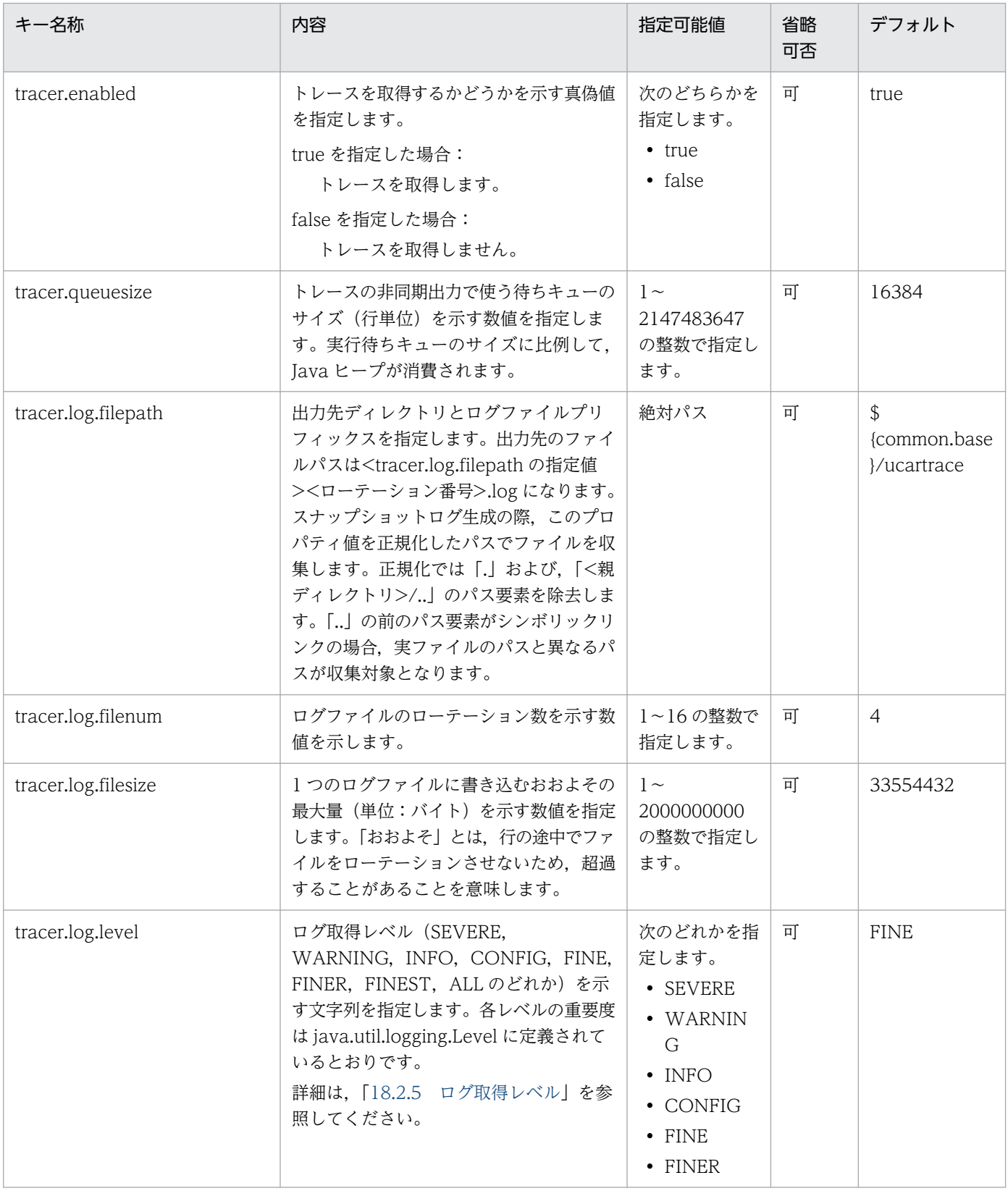

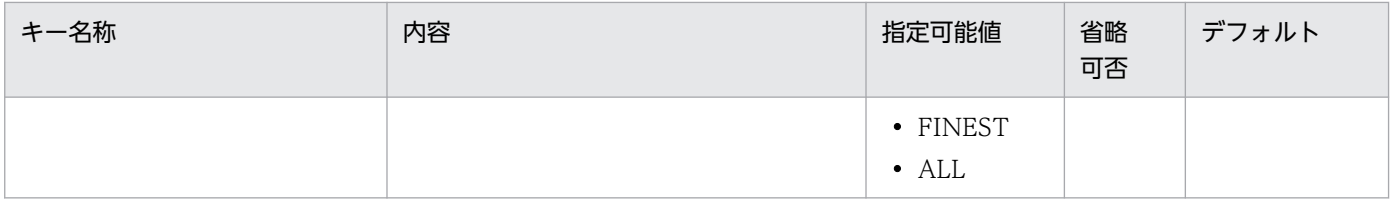

-:なし

HMP-ADIF の分散トレーシング機能と連携して使用する場合のプロパティを次に示します。表に示すプ ロパティに無効な値を指定した場合,プロセスモニタでバリデーションエラーとなります。詳細は[「14.1.5](#page-138-0)  [プロセスモニタ機能適用後の終了ステータス](#page-138-0)」または[「14.2.4 プロセスモニタ機能適用後の終了ステー](#page-143-0) [タス](#page-143-0)」を参照してください。

### 表 18-8 HMP-ADIF の分散トレーシング機能との連携に関するプロパティ

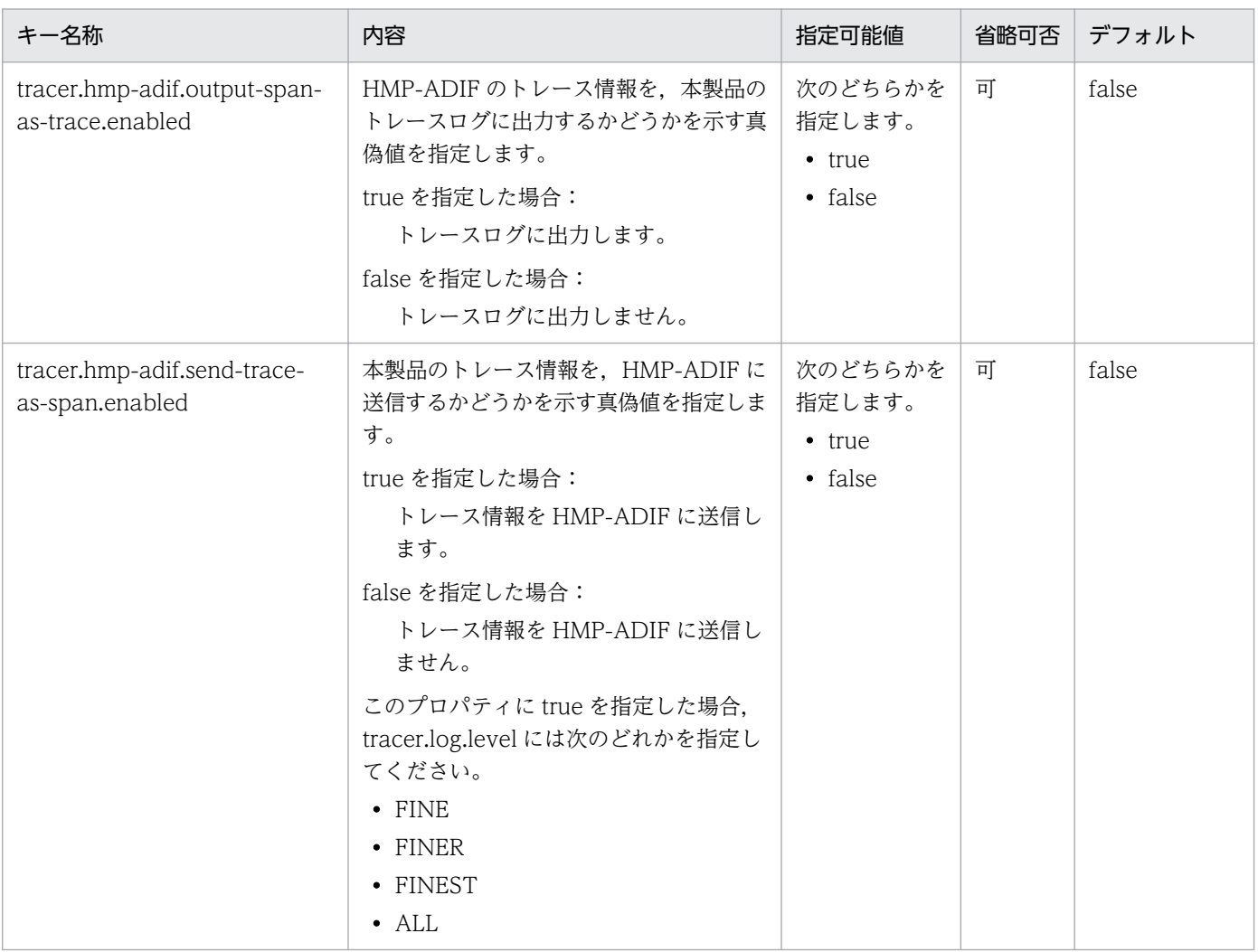

# <span id="page-276-0"></span>18.2.5 ログ取得レベル

指定可能なプロパティには,ログ取得レベルを指定できるプロパティがあります。指定可能なプロパティ については,「[18.2.4 指定可能なプロパティ](#page-255-0)」を参照してください。

指定できるログ取得レベルについて次に示します。

### 表 18‒9 ログ取得レベルの一覧

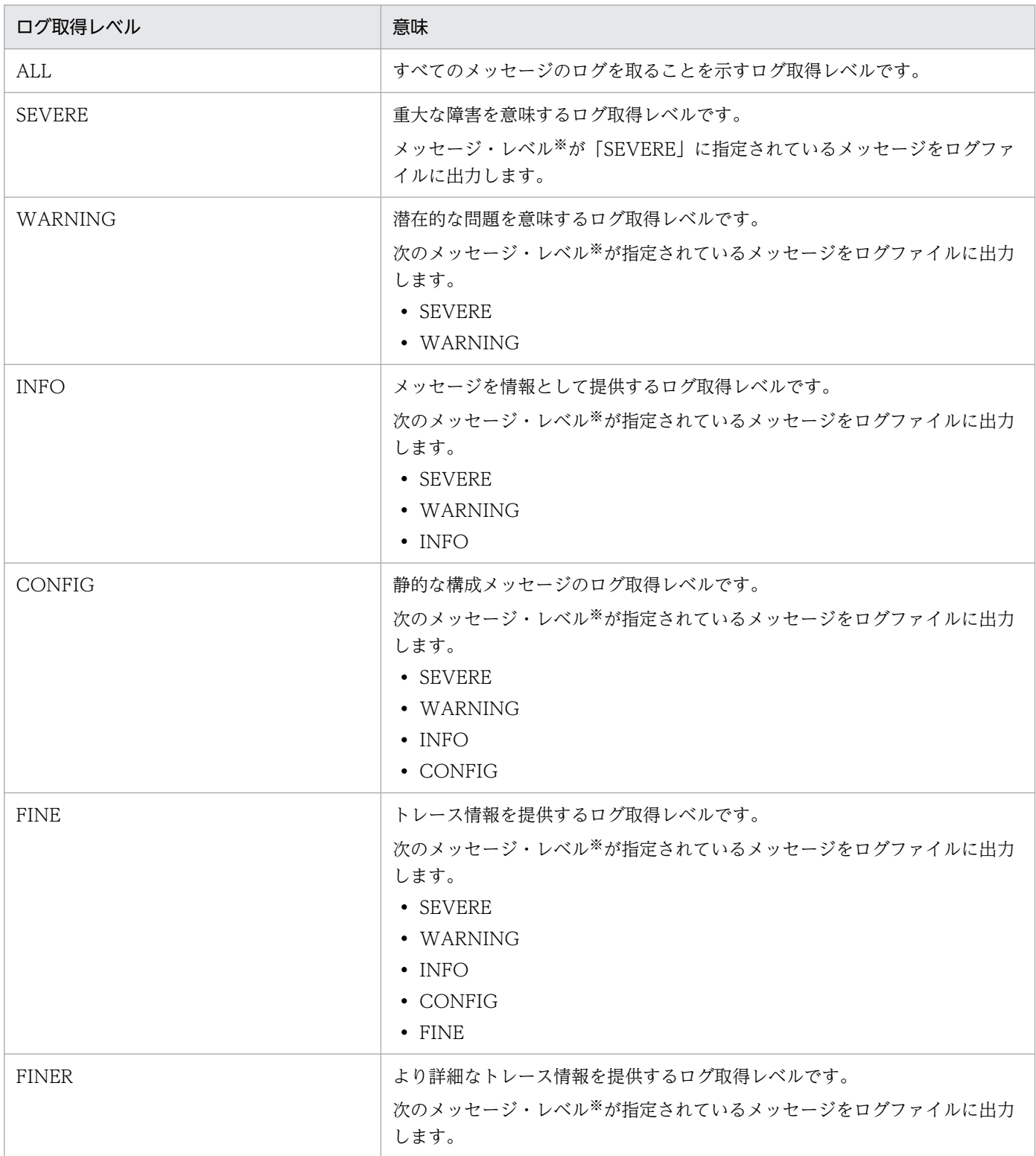

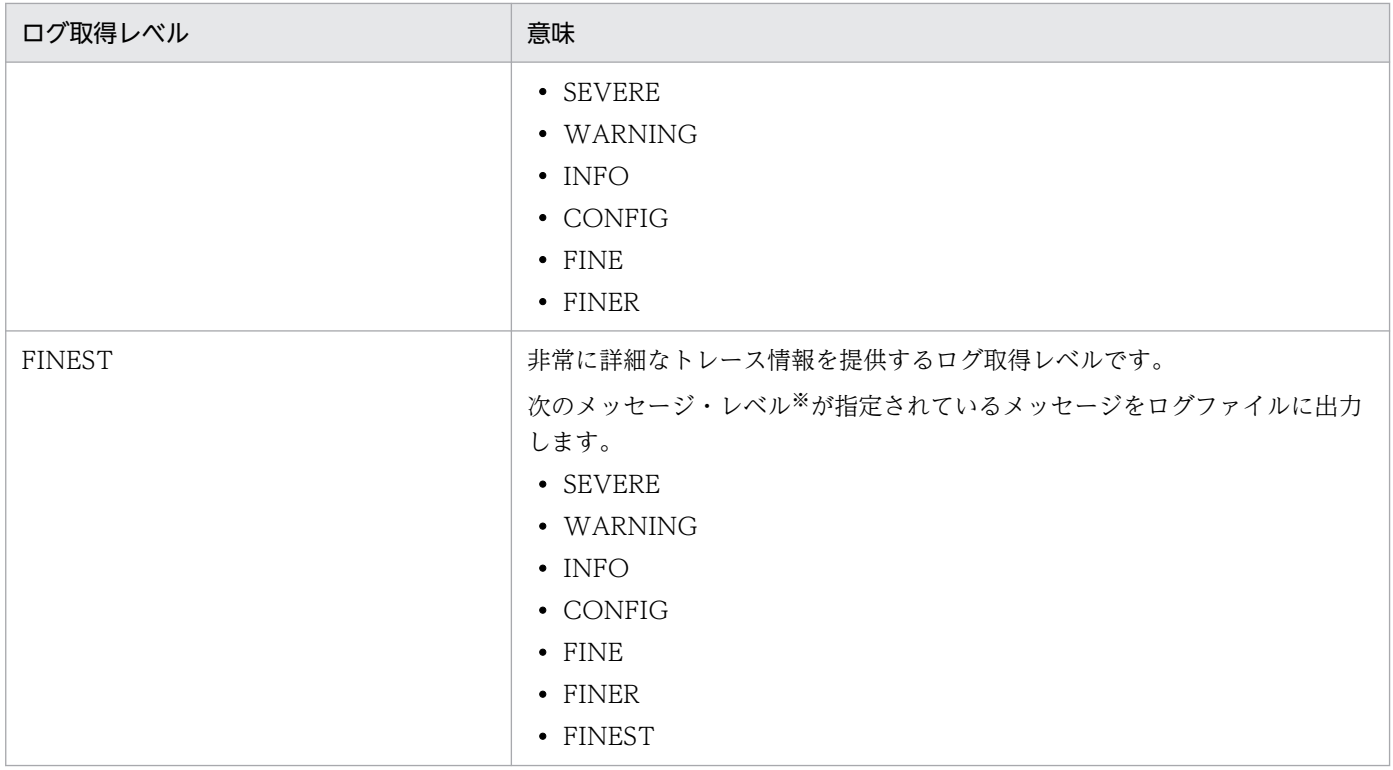

注※

メッセージ・レベルは,[「20.2 メッセージの詳細」](#page-299-0)に示す java.util.logging のレベルのことを指します。

## 18.3 setenv.sh (Tomcat 起動時の環境変数定義ファイル)

setenv.sh(Tomcat 起動時の環境変数定義ファイル)では,Tomcat 起動時の環境変数を定義できます。

### 18.3.1 形式

シェルスクリプト形式のファイルです。setenv.sh(Tomcat 起動時の環境変数定義ファイル)自体の使い 方や仕様については,使用するバージョンの Tomcat のドキュメントを参照してください。

### 18.3.2 ファイルの格納先

\${CATALINA\_BASE}/bin/setenv.sh

または

\${CATALINA\_HOME}/bin/setenv.sh

setenv.sh (Tomcat 起動時の環境変数定義ファイル)がない場合は新規に作成してください。なお、この ファイルのテンプレートが次の場所に格納されているため,こちらのテンプレートをコピーして使うこと もできます。

<本製品のインストールディレクトリ>/template/tomcat/setenv.sh

このテンプレートを使用した場合, /opt/Cosminexus/jdk ディレクトリ<sup>※</sup>に日立 JavaVM がインストー ルされていると,環境変数の定義に関係なく/opt/Cosminexus/jdk ディレクトリ※にある日立 JavaVM が優先して使用されます。

#### 注※

JDK 17 ベースの日立 JavaVM がインストールされている場合は「/opt/Cosminexus/jdk17」ディレ クトリになります。

### 重要

• 環境変数 CATALINA\_BASE を設定し,かつ\${CATALINA\_BASE}/bin に setenv.sh (Tomcat 起動時の環境変数定義ファイル)が存在する場合は、\$ {CATALINA\_BASE}/bin の setenv.sh(Tomcat 起動時の環境変数定義ファイル)が修 正対象となります。\${CATALINA\_BASE}/bin に setenv.sh(Tomcat 起動時の環境変 数定義ファイル)を作成した場合, \${CATALINA\_HOME}/bin の setenv.sh(Tomcat 起動時の環境変数定義ファイル)は読み込まれなくなります。

• 環境変数 CATALINA\_BASE に環境変数 CATALINA\_HOME(Tomcat のインストー ルディレクトリ)とは別のパスを設定していて,\${CATALINA\_BASE}/bin に setenv.sh (Tomcat 起動時の環境変数定義ファイル)が存在する場合は、\$ {CATALINA\_HOME}/bin の setenv.sh (Tomcat 起動時の環境変数定義ファイル)は 読み込まれません。

## 18.3.3 機能

Tomcat 起動時の環境変数を定義できます。

プロセスモニタおよびモニタ対象プロセスの稼働中にこのファイルの内容を変更した場合,変更した内容 は次にプロセスモニタを起動したときに反映されます。

## 18.3.4 指定可能な環境変数

本製品で指定可能な環境変数を次に示します。

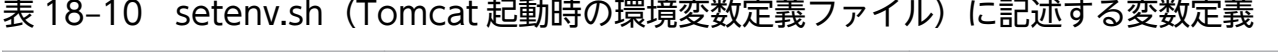

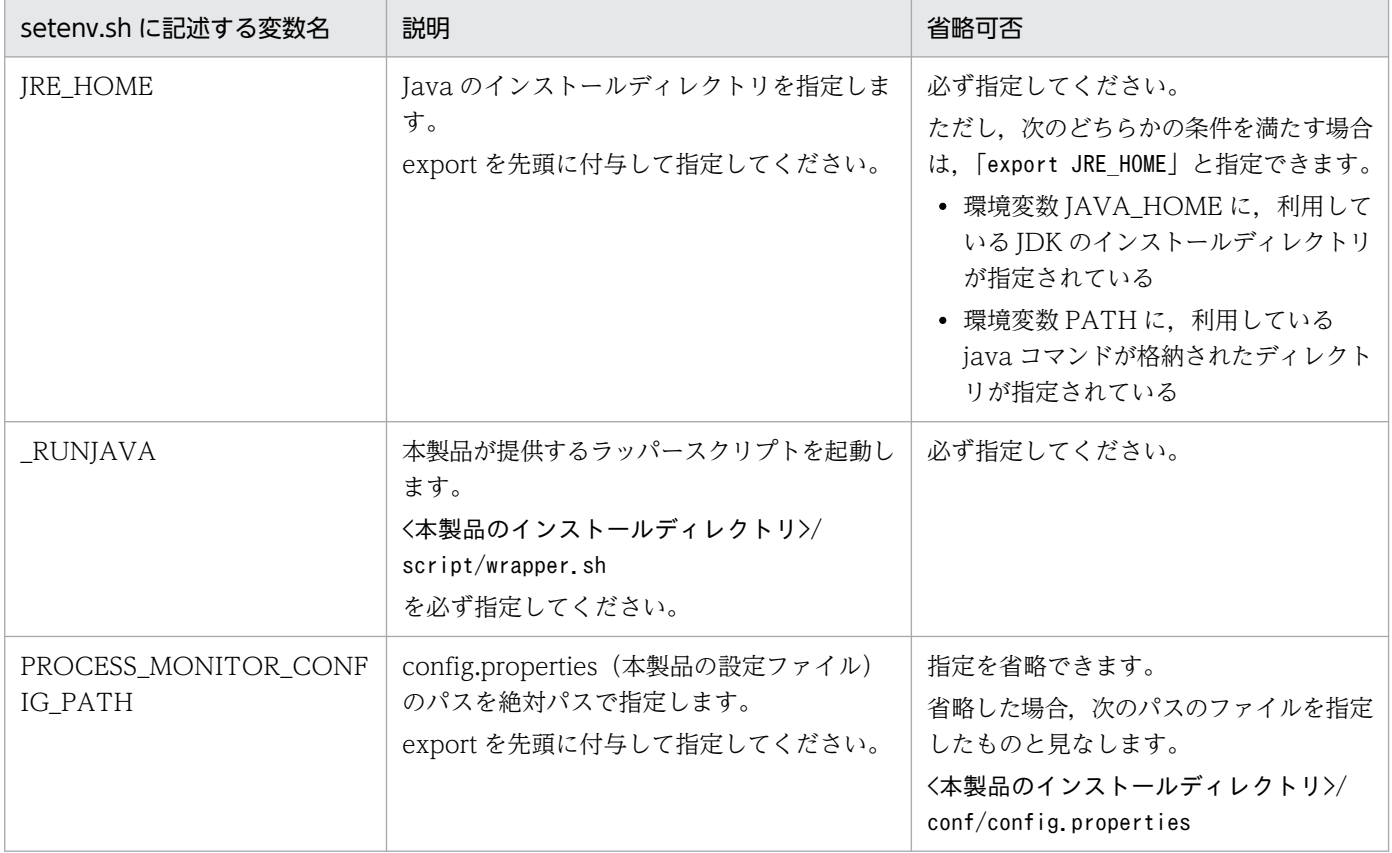

# 重要

環境変数 CATALINA\_BASE を設定し,かつ, \${CATALINA\_BASE}/bin に setenv.sh (Tomcat 起動時の環境変数定義ファイル)が存在する場合は,\${CATALINA\_BASE}/bin に ある setenv.sh (Tomcat 起動時の環境変数定義ファイル)が修正対象となります。その場合, \${CATALINA\_HOME}/bin の setenv.sh (Tomcat 起動時の環境変数定義ファイル)は読み 込まれなくなります。

# 18.4 catalina.properties (Tomcat のプロパティ定義ファイル)

本製品から提供されるライブラリを Tomcat サーバプロセスの Common クラスローダでロードさせるた めに, catalina.properties (Tomcat のプロパティ定義ファイル)内のプロパティ「common.loader」に 対して,次に示す下線部分の追記が必要です。

common.loader=<元の値>,"\${com.cosminexus.appruntime.lib.path}/tomcat/target/common/\*.jar"

設定例:

common.loader="\${catalina.base}/lib","\${catalina.base}/lib/\*.jar","\${catalina.home}/lib","\${ catalina.home}/lib/\*.jar","\${com.cosminexus.appruntime.lib.path}/tomcat/target/common/\*.jar"

catalina.properties (Tomcat のプロパティ定義ファイル)の仕様や、Tomcat が定義しているプロパティ の仕様については,使用するバージョンの Tomcat のドキュメントを参照してください。

# 18.5 server.xml (Tomcat のサーバ設定ファイル)

本製品の機能を Tomcat サーバプロセス上で動作させるために、本製品から提供される実装クラスを server.xml (Tomcat のサーバ設定ファイル)に設定する必要があります。server.xml (Tomcat のサー バ設定ファイル)に追加する必要がある要素,およびその親要素を次の表に示します。

### 表 18-11 server.xml (Tomcat のサーバ設定ファイル)に追加が必要な要素

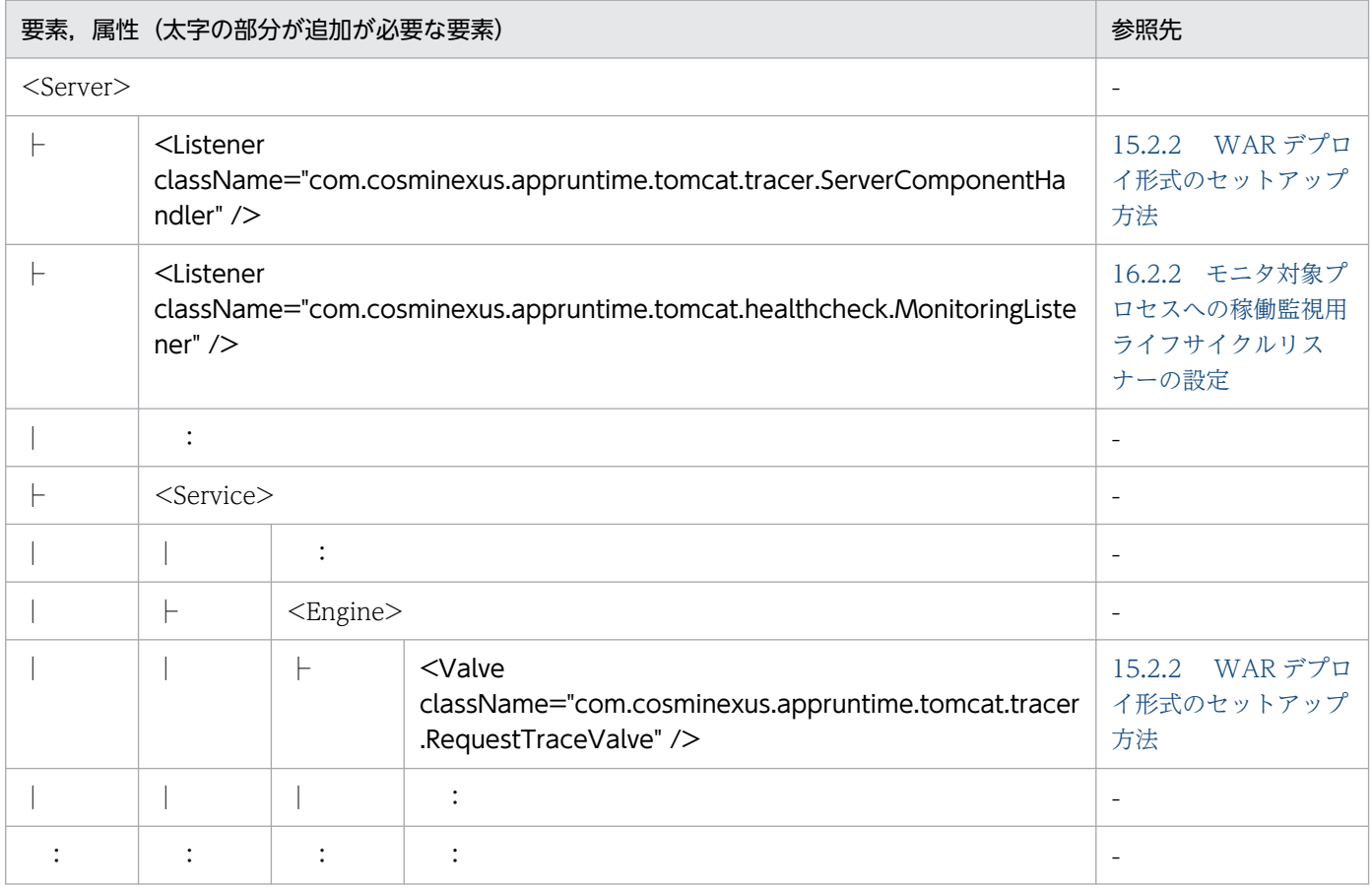

(凡例)

-:該当なし

なお,このファイルのテンプレートが次の場所に格納されています。こちらのテンプレートをコピーして 使うこともできます。

#### Tomcat 9.x の場合:

<本製品のインストールディレクトリ>/template/tomcat9/server.xml

#### Tomcat 10.1.x の場合:

<本製品のインストールディレクトリ>/template/tomcat/tomcat10.1/server.xml

## 重要

テンプレートファイル内のコメントに,テンプレートファイルの元となった Tomcat のバー ジョンが記載されています。コメントに記載されているバージョンが,実際に使用する Tomcat のバージョンよりも古い場合,Tomcat の仕様が変更されているおそれがあります。

バージョンが書かれているコメントの例は次のとおりです。

<!-- original Tomcat version: 10.1.15 -->

また,次に示す要素は,必要に応じて追加してください。

- Tomcat JDBC Connection Pool 機能を使用する場合 server.xml (Tomcat のサーバ設定ファイル)に<Resource>要素を追加します。該当する <Resource>要素の jdbcInterceptors 属性 に"com.cosminexus.appruntime.tomcat.tracer.JdbcTraceHandler"を追記してください。詳細は, [「15.2.2 WAR デプロイ形式のセットアップ方法」](#page-151-0)を参照してください。
- 稼働監視機能でリクエスト処理の停滞を検知する場合

server.xml(Tomcat のサーバ設定ファイル)または context.xml(Tomcat のコンテキスト設定ファ イル)で Tomcat の Stuck Thread Detection Valve (className 属性 が"org.apache.catalina.valves.StuckThreadDetectionValve"の<Valve>要素)を追加してくださ い。詳細は,「[16.3.5\(3\)\(c\) 停滞検出バルブの定義\(WAR デプロイ形式\)](#page-207-0)」および Tomcat のドキュ メントを参照してください。

• アクセスログを出力させる場合

server.xml (Tomcat のサーバ設定ファイル) に Tomcat の Access Log Valve (className 属性 が"org.apache.catalina.valves.AccessLogValve"の<Valve>要素)を設定してください。Access Log Valve の設定の詳細は、次の項目および Tomcat のドキュメントを参照してください。

- オンプレミス環境・仮想マシン環境のとき 「[5.1.1 アクセスログを有効化する」](#page-62-0)
- コンテナ仮想化環境のとき 「[11.1.1 アクセスログを有効化する](#page-112-0)」

# 18.6 context.xml (Tomcat のコンテキスト設定ファイル)

本製品の機能を Tomcat サーバプロセス上で動作させるために、本製品から提供される実装クラスを context.xml(Tomcat のコンテキスト設定ファイル)に設定する必要があります。context.xml(Tomcat のコンテキスト設定ファイル)に追加する必要がある要素,およびその親要素を次の表に示します。

### 表 18-12 context.xml (Tomcat のコンテキスト設定ファイル)に追加が必要な要素

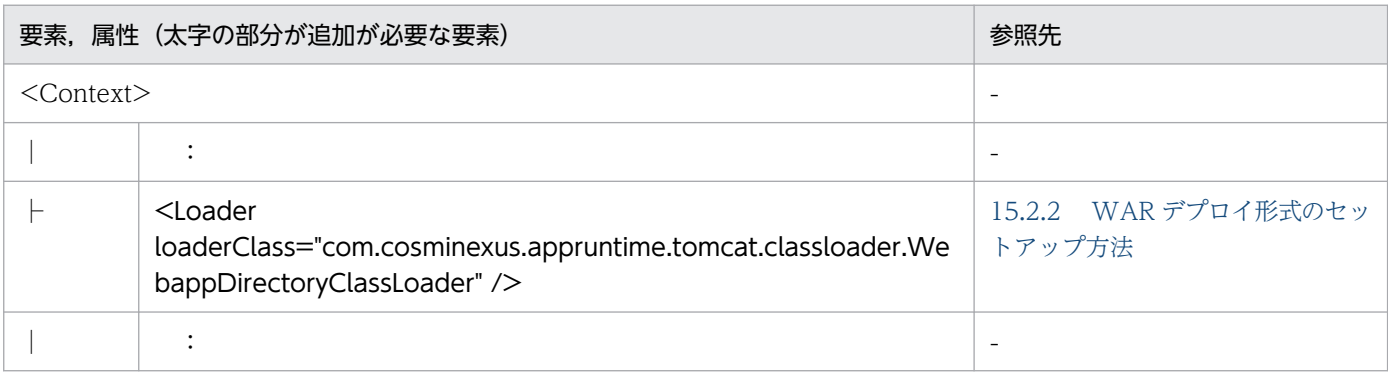

(凡例)

-:該当なし

なお,このファイルのテンプレートが次の場所に格納されています。こちらのテンプレートをコピーして 使うこともできます。

#### Tomcat 9.x の場合:

<本製品のインストールディレクトリ>/template/tomcat9/context.xml

#### Tomcat 10.1.x の場合:

<本製品のインストールディレクトリ>/template/tomcat/tomcat10.1/context.xml

### 重要

テンプレートファイル内のコメントに,テンプレートファイルの元となった Tomcat のバー ジョンが記載されています。コメントに記載されているバージョンが,実際に使用する Tomcat のバージョンよりも古い場合,Tomcat の仕様が変更されているおそれがあります。

バージョンが書かれているコメントの例は次のとおりです。

<!-- original Tomcat version: 10.1.15 -->

また,次に示す要素は,必要に応じて追加してください。

• Tomcat JDBC Connection Pool 機能を使用する場合 context.xml (Tomcat のコンテキスト設定ファイル)に<Resource>要素を追加します。該当する <Resource>要素の jdbcInterceptors 属性

に"com.cosminexus.appruntime.tomcat.tracer.JdbcTraceHandler"を追記してください。詳細は, [「15.2.2 WAR デプロイ形式のセットアップ方法」](#page-151-0)を参照してください。

• 稼働監視機能でリクエスト処理の停滞を検知する場合

server.xml(Tomcat のサーバ設定ファイル)または context.xml(Tomcat のコンテキスト設定ファ イル)で Tomcat の Stuck Thread Detection Valve (className 属性 が"org.apache.catalina.valves.StuckThreadDetectionValve"の<Valve>要素)を追加してくださ い。詳細は,[「16.3.5\(3\) 設定できる内容」](#page-206-0)および Tomcat のドキュメントを参照してください。

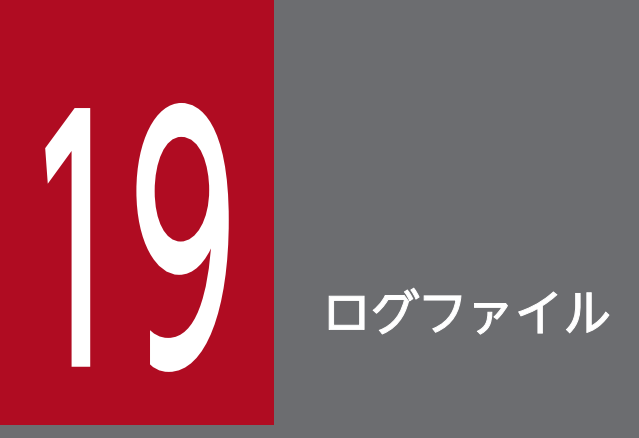

この章では,本製品が出力するログファイルについて説明します。

# 19.1 ログファイルの種類

プロセスモニタ,および本製品を適用したモニタ対象プロセスから出力されるログファイルの一覧を次の 表に示します。

### 表 19‒1 プロセスモニタから出力されるログファイル

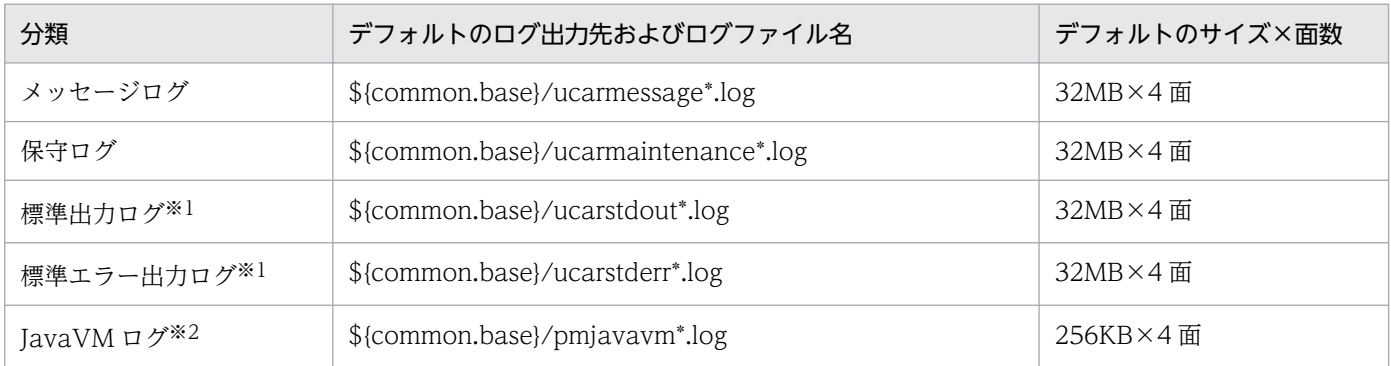

注※1

実行可能 JAR/WAR 形式の場合だけ出力されます。

注※2

日立 JavaVM を使用している場合だけ出力されます。

#### 表 19-2 本製品を適用したモニタ対象プロセスから出力される独自ログファイル

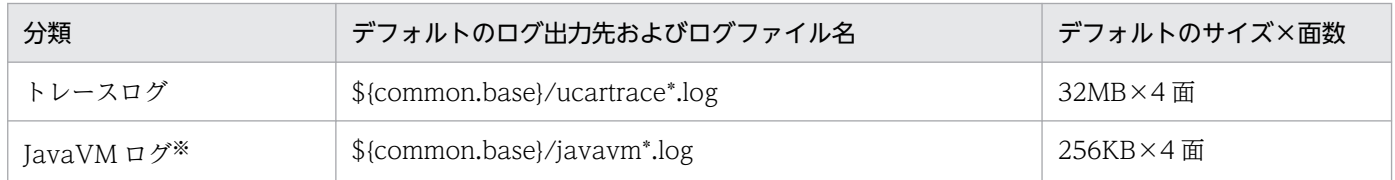

注※

日立 JavaVM を使用している場合だけ出力されます。

実行可能 JAR/WAR 形式の場合、実行可能 JAR/WAR プロセスからは次のログファイルが出力されます。

- •「表 19-2 本製品を適用したモニタ対象プロセスから出力される独自ログファイル」に示したログファ イル
- Spring Boot 自身が出力しているログファイル(実行可能 JAR/WAR プロセスのログファイル) ログファイルの仕様については,使用するバージョンの Spring Boot のドキュメントを参照してくださ い。

WAR デプロイ形式の場合,Tomcat サーバプロセスからは次のログファイルが出力されます。

- •「表 19-2 本製品を適用したモニタ対象プロセスから出力される独自ログファイル」に示したログファ イル
- Tomcat 自身が出力しているログファイル(Tomcat サーバプロセスのログファイル) ログファイルの仕様については,使用するバージョンの Tomcat のドキュメントを参照してください。

19. ログファイル
# 19.2 プロセスモニタのログ

プロセスモニタが提供するログファイルについて説明します。

# 19.2.1 メッセージログ

メッセージログについて説明します。

フォーマット

メッセージログの各行フォーマットを次に示します。

<日付>△<時刻>△<プロセスID>△<スレッドID>△<メッセージID>△<メッセージ本文>

注 △:半角空白

各項目の詳細を次の表に示します。

### 表 19-3 メッセージログの各項目の詳細

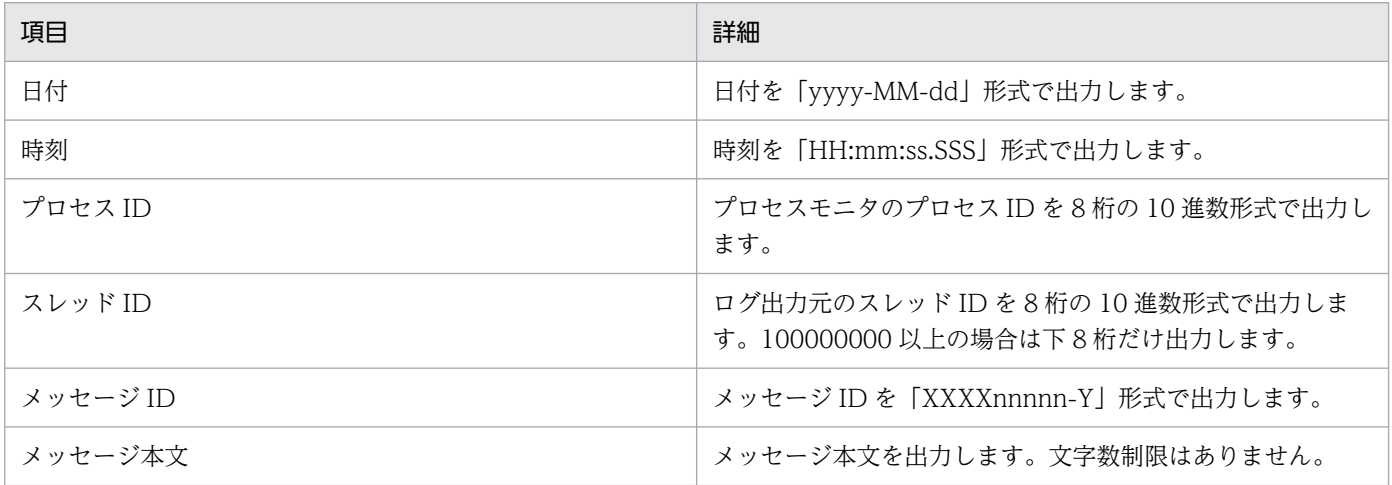

### プロパティ

メッセージログの設定に関しては,「monitor.log.message」で始まるプロパティで変更できます。詳 細は,[「18.2.4\(2\) プロセスモニタに関するプロパティ」](#page-256-0)を参照してください。

# 19.2.2 保守ログ

保守ログについて説明します。保守ログは,サポートサービス内で参照することを目的としています。そ のため,通常は参照する必要はありません。

フォーマット

保守ログの各行のフォーマットは規定されません。そのため,ログの内容を独自に解析したときの動作 は保証されません。

19. ログファイル

プロパティ

保守ログの設定に関しては,「monitor.log.maintenance」で始まるプロパティで変更できます。詳細 は,[「18.2.4\(2\) プロセスモニタに関するプロパティ」](#page-256-0)を参照してください。

# 19.2.3 標準出力ログ・標準エラー出力ログ

標準出力ログ・標準エラー出力ログについて説明します。標準出力ログ・標準エラー出力ログには、実行 可能 JAR/WAR プロセスがコンソールの標準出力・標準エラー出力に出力した文字列が記録されます。こ れによって、Spring Boot のログファイル出力を有効化していない場合でも、Spring Boot が出力するメッ セージやスタックトレースなどの保守情報がログファイルに記録され,スナップショットログに収集されま す。

#### フォーマット

標準出力ログ・標準エラー出力ログの各行のフォーマットは共通です。標準出力ログ・標準エラー出力 ログの各行フォーマットを次に示します。

<日付>△<時刻>△<プロセスID>△<スレッドID>△<メッセージ本文>

注 △:半角空白

各項目の詳細を次の表に示します。

## 表 19-4 標準出力ログ・標準エラー出力ログの各項目の詳細

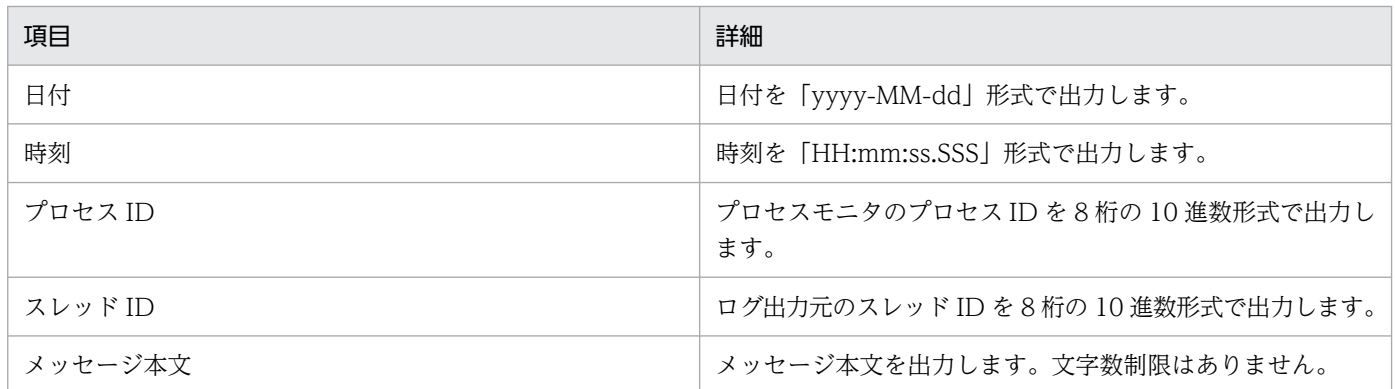

### プロパティ

標準出力ログの設定に関しては「monitor.log.stdout」で始まるプロパティ,標準エラー出力ログの設 定に関しては「monitor.log.stderr」で始まるプロパティで変更できます。詳細は,「[18.2.4\(2\) プロ](#page-256-0) [セスモニタに関するプロパティ」](#page-256-0)を参照してください。

# 19.2.4 JavaVM ログ

JavaVM ログの設定方法について説明します。

# 日立 JavaVM の場合

日立 JavaVM を利用する場合,デフォルトとして次に示す日立 JavaVM オプションでログ出力定義が 設定されます。

- -XX:+HitachiJavaClassLibTrace
- -XX:+HitachiLocalsInStackTrace
- -XX:+HitachiLocalsSimpleFormat
- -XX:+HitachiOutOfMemoryAbort
- -XX:+HitachiOutOfMemoryStackTrace
- -XX:+HitachiOutputMilliTime
- -XX:-HitachiThreadDumpToStdout
- -XX:+HitachiVerboseGC
- -XX:+HitachiFullCore
- -XX:HitachiJavaLog:\${common.base}/pmjavalog

デフォルトの設定値を変更する場合,または設定を追加する場合は,次の設定ファイルのプロパティで 設定を上書きできます。複数の日立 JavaVM オプションを指定する場合は、空白で区切って指定して ください。

- config.properties(本製品の設定ファイル)のプロパティ monitor.jvm.options
- 実行可能 JAR のプロセスに設定する場合,起動スクリプトのコマンドライン引数

# 他社製 JavaVM の場合

次の設定ファイルのプロパティで設定できます。複数の JavaVM オプションを指定する場合は、空白 で区切って指定してください。設定値の詳細は,利用する JavaVM のマニュアルを参照してください。

• config.properties(本製品の設定ファイル)のプロパティ monitor.jvm.options

config.properties (本製品の設定ファイル) については、「18.2 config.properties (本製品の設定 [ファイル\)](#page-252-0)」を参照してください。

# 19.3 モニタ対象プロセスのログ

モニタ対象プロセスから出力される独自ログファイルについて説明します。

# 19.3.1 トレースログ

本製品のトレース機能は,モニタ対象プロセスの動作状況を示すトレース情報をログファイルに出力しま す。ログファイルのヘッダ,およびログファイルに出力されるトレース情報の詳細について説明します。 なお,ログファイルに書き込む文字コードは,プラットフォームのデフォルトエンコーディングを使用しま す。

# (1) ヘッダの詳細

#### ヘッダを出力するタイミング

へッダを出力するタイミングは、次のとおりです。

- 新規ファイルに書き込むとき
- 既存ファイルに追記するとき
- ローテーションで次のファイルに書き込むとき

#### ヘッダの出力内容

へッダの出力内容は、次のとおりです。

PRF, Process, Thread(hashcode), Trace, ProcessName, Event, Date, Time, Time(msec/usec/nsec), Rc, Cl ientAP IP,ClientAP PID, ClientAP CommNo.,RootAP IP,RootAP PID,RootAP CommNo.,SendSCD IP,S endSCD PID, ReceiveSCD IP, ReceiveSCD PID, INT, OPR, LookupName, OPT, ASCII

# (2) トレース情報の詳細

ログファイルのヘッダを出力したあと,トレース情報を出力します。

#### トレース情報の形式

トレースの形式は,次のとおりです。

- 1 トレース 1 行で出力
- 日時は,プラットフォームのデフォルトタイムゾーンを使用

#### トレース情報の出力内容

トレース情報の出力内容と値の範囲を次の表に示します。

# 表 19‒5 トレース情報の出力内容と値の範囲

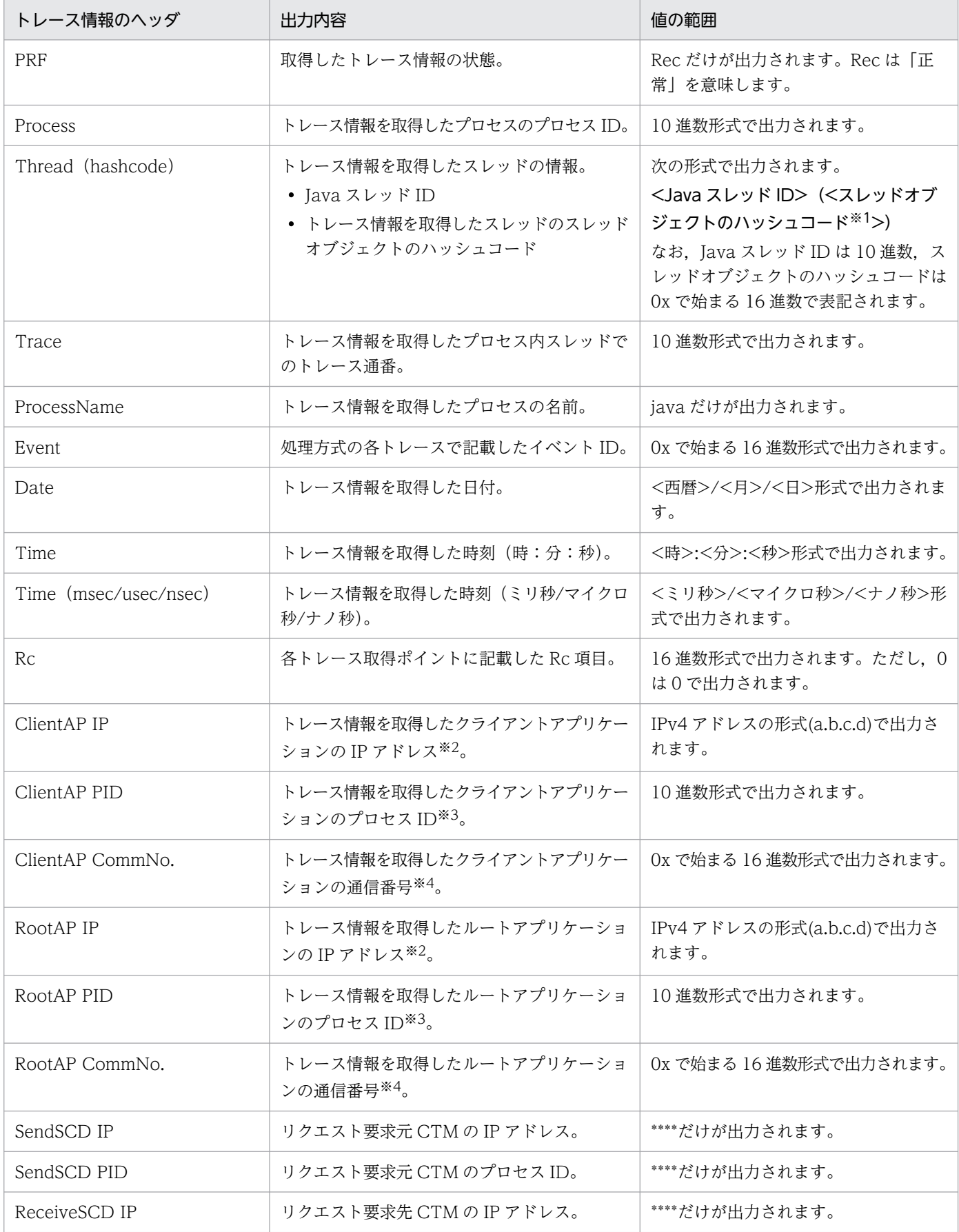

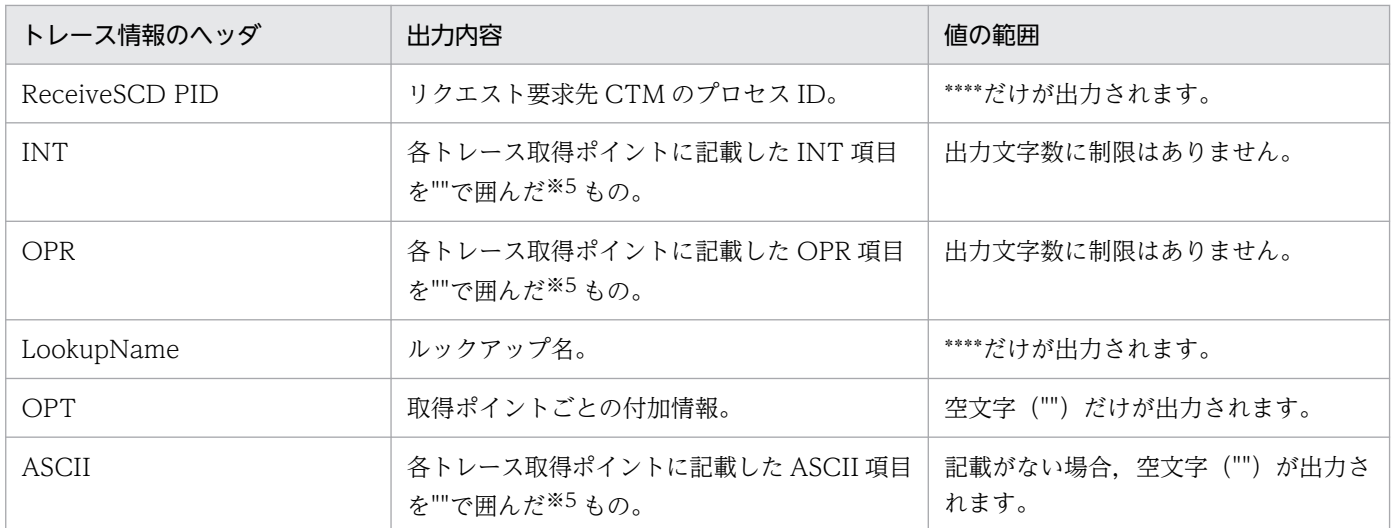

注※1

スレッドダンプの jid 項目と一致します。この項目を利用してスレッドダンプと突き合わせを実施してください。

注※2

情報がない場合(IPv4 アドレスが取得できなかった場合も含む), 0.0.0.0 が出力されます。

注※3

情報がない場合は,0 が出力されます。

注※4

情報がない場合は,0x0000000000000000 が出力されます。

注※5

各トレース取得ポイントの項目に"-"が記載されている場合, ""は出力されず空文字("")が出力されます。項目に含まれる ダブルクォーテーション(")はエスケープした文字("")に置き換えて出力されます。

# 19.3.2 JavaVM ログ

JavaVM ログの設定方法について説明します。

# 日立 JavaVM の場合

日立 JavaVM を利用する場合,デフォルトとして次に示す日立 JavaVM オプションでログ出力定義が 設定されます。

- -XX:+HitachiJavaClassLibTrace
- -XX:+HitachiLocalsInStackTrace
- -XX:+HitachiLocalsSimpleFormat
- -XX:+HitachiOutOfMemoryAbort
- -XX:+HitachiOutOfMemoryStackTrace
- -XX:+HitachiOutputMilliTime
- -XX:-HitachiThreadDumpToStdout
- -XX:+HitachiVerboseGC
- -XX:+StandardLogToHitachiJavaLog
- -XX:+HitachiFullCore
- -XX:HitachiJavaLog:\${common.base}/javalog

デフォルトの設定値を変更する場合,または設定を追加する場合は,次の環境変数で設定を上書きでき ます。複数の日立 JavaVM オプションを指定する場合は、空白で区切って指定してください。

• 環境変数 CATALINA\_OPTS

# 他社製 JavaVM の場合

次の環境変数で設定できます。複数の JavaVM オプションを指定する場合は、空白で区切って指定し てください。設定値の詳細は,利用する JavaVM のマニュアルを参照してください。

• 環境変数 CATALINA\_OPTS

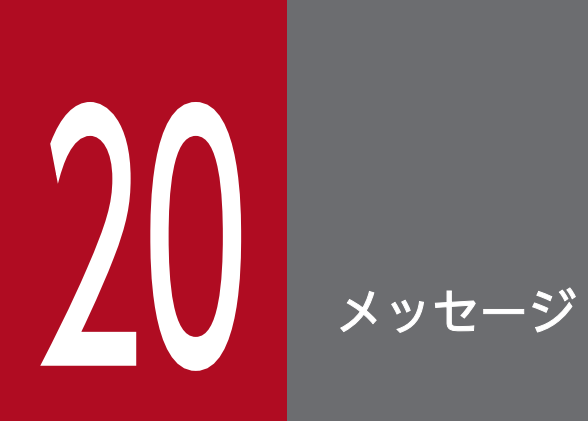

本製品で出力されるメッセージについて説明します。

# 20.1 メッセージの形式

メッセージの記述形式,および java.util.logging のレベルを説明します。

# 20.1.1 メッセージの記述形式

以降の[「20.2 メッセージの詳細](#page-299-0)」では,メッセージを次の形式で記述します。

### KDI Rnnnnn-Y

メッセージテキスト

可変値に関する説明

#### 説明

メッセージテキストに対する補足説明

#### 対処

ユーザが実施する対処

#### java.util.logging のレベル

java.util.logging のレベル

なお,「可変値に関する説明」,「説明」および「java.util.logging のレベル」はメッセージによって記述し ないものもあります。

次に,各項目について説明します。

#### **KDLRnnnnn**

メッセージ ID を表します。

メッセージ ID を構成する要素について、次に説明します。

#### KDLR

本製品で出力されるメッセージのプリフィックスを示します。

#### nnnnn

本製品で管理するメッセージ番号を表します。それぞれのメッセージには,5 桁の固有の番号が付 いています。

#### Y

メッセージのレベルを表します。メッセージのレベルは英字 1 文字で示します。

メッセージのレベルを示す文字とその意味を次に示します。

### E(Error)

エラーレベルのトラブルが発生したことを通知するメッセージです。

このメッセージが出力されたときは、処理を中断します。

#### W(Warning)

警告レベルのトラブルが発生したことを通知するメッセージです。

メッセージが出力されたあとも処理を続行します。

#### I(Information)

システムの動作を通知するメッセージです。

メッセージが出力されたあとも処理を続行します。

#### メッセージテキスト

本製品で出力されるメッセージテキストを示します。

なお. メッセージテキスト中の可変値(メッセージが出力される状況によって変わる値)は. [xx....xx] (xx は英小文字)の形式で示します。

#### 可変値に関する説明

メッセージテキスト中の可変値に表示される情報を「xx....xx:表示される情報」(xx は英小文字)の 形式で示します。可変値に関する説明の記述例を次に示します。

(例)

aa....aa:ファイル名

bb....bb:アプリケーション名

#### 説明

メッセージが通知された要因やメッセージを出力した構成ソフトウェアの動作など,メッセージに対す る補足説明を示します。

#### 対処

ユーザが実施する対処を表します。なお、対処方法の「保守員に連絡してください」とは、購入時の契 約に基づいて,システム管理者が弊社問い合わせ窓口へ連絡することを示します。

#### java.util.logging のレベル

java.util.logging のレベルを表します。詳細については「20.1.2 java.util.logging のレベル」を参照 してください。

# 20.1.2 java.util.logging のレベル

各メッセージのロギング・レベルを示します。次の表に java.util.logging のレベルを高い方から順に示し ます。レベルが高いほど,重大な問題であることを意味します。

### 表 20-1 java.util.logging のレベルとその意味

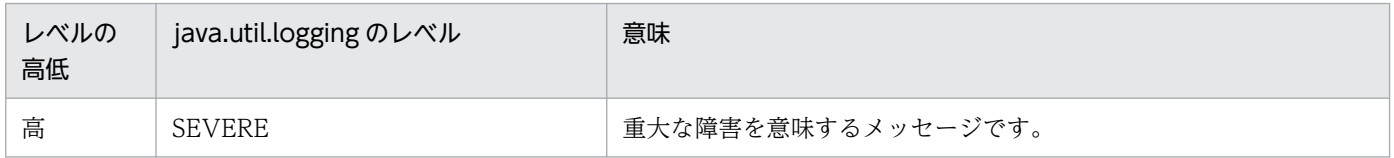

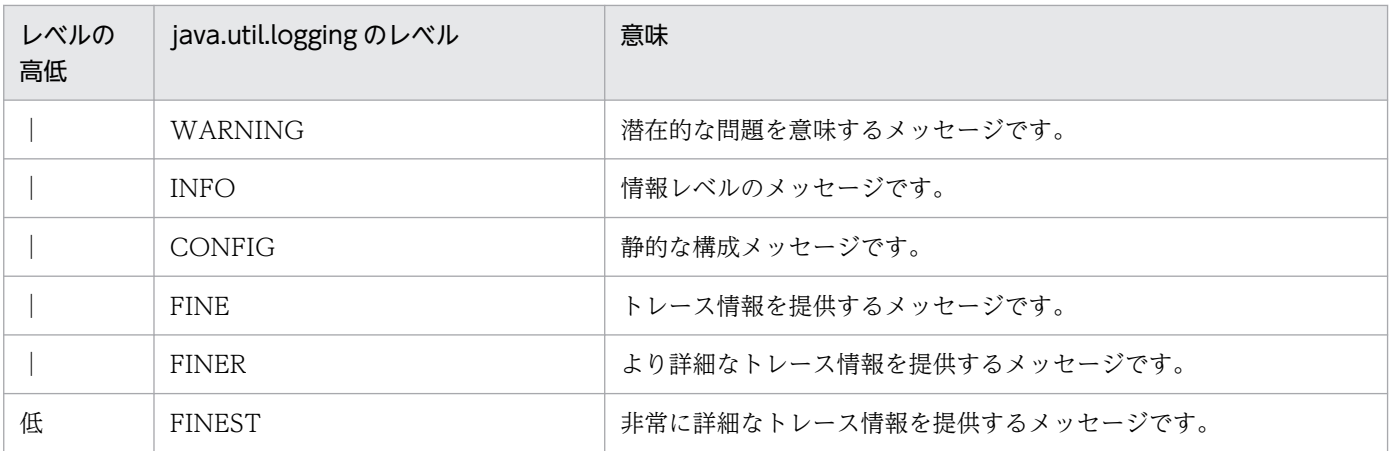

# <span id="page-299-0"></span>20.2 メッセージの詳細

## KDLR00000-E

The JRE\_HOME environment variable is not defined, or it's value is incorrect. If the JAVA\_HOME environment variable is defined, then write simply "export JRE\_HOME" to setenv.sh.

#### 説明

JRE\_HOME が定義されていません。または,正しい値ではありません。

#### 対処

- 環境変数 JAVA\_HOME が定義されている場合: setenv.sh(Tomcat 起動時の環境変数定義ファイル)に export JRE\_HOME を追加してください。
- 環境変数 PATH で Java へのパスが追加されている場合: setenv.sh (Tomcat 起動時の環境変数定義ファイル)に export JRE\_HOME を追加してください。
- JAVA\_HOME が示す Java や, 環境変数 PATH で指定する Java 以外の Java を利用する場合: setenv.sh (Tomcat 起動時の環境変数定義ファイル) に export JRE\_HOME=<使用する Java の ディレクトリ>を追加してください。指定するディレクトリは、bin ディレクトリの親ディレクトリ です。

# KDLR00001-E

The required command cannot be found. (command  $=$  aa....aa)

aa....aa:必要なコマンド名

#### 説明

必要なコマンドが見つかりません。

#### 対処

- コマンドがインストールされているかどうかを確認してください。
- コマンドへのパスが PATH 環境変数に指定されているかどうかを確認してください。

### KDLR00002-E

The option required to start the command is not specified. (command  $=$  aa....aa, option  $=$ bb....bb)

aa....aa:コマンドのパス

bb....bb:必要なオプション

### 説明

コマンド起動に必要なオプションが指定されていません。

#### 対処

オプションを指定してください。指定するオプション値については「[14.1.10 プロセスモニタの起動](#page-140-0) [スクリプト」](#page-140-0)を参照してください。

### java.util.logging のレベル

**SEVERE** 

# KDLR00003-E

A java command required to start cannot be found.

### 説明

起動に必要な Java が見つかりません。

### 対処

次のどれかの方法で、使用する Java を指定してください。

- コマンドの引数で java コマンドのパスを指定する
- JAVA\_HOME 環境変数に Java のホームディレクトリを設定する
- PATH 環境変数に java コマンドへのパスを追加する

## KDLR00004-E

The file does not have execution permission. (path  $=$  aa....aa)

aa....aa:ファイルパス

### 説明

ファイルに実行権限が付与されていません。

#### 対処

ファイルに実行権限を付与してください。

### KDLR00005-E

The file does not exist or does not have read permission. (path  $=$  aa....aa)

aa....aa:ファイルパス

#### 説明

ファイルが存在しません。または,ファイルに読み取り権限が付与されていません。

対処

正しいファイルパスを指定してください。または,ファイルに読み取り権限を付与してください。

# java.util.logging のレベル

SEVERE

# KDLR00100-I

```
[Default] aa....aa = bb....bb
```
aa....aa: config.properties(本製品の設定ファイル)のプロパティキー

bb....bb:デフォルト値

# 説明

config.properties(本製品の設定ファイル)によって値が設定されていないプロパティとデフォルト値 です。

# 対処

なし

java.util.logging のレベル

CONFIG

# KDLR00101-I

```
[Updated] aa...aa = bb...bb
```
aa....aa: config.properties(本製品の設定ファイル)のプロパティキー

bb....bb: 設定值

# 説明

config.properties(本製品の設定ファイル)によって値が設定されているプロパティと設定値です。

# 対処

なし

java.util.logging のレベル

CONFIG

# KDLR00102-I

[Undefined] aa....aa

aa....aa: config.properties(本製品の設定ファイル)のプロパティキー

# 説明

config.properties(本製品の設定ファイル)によって値が設定されていないプロパティです。

# 対処

なし

# java.util.logging のレベル

CONFIG

# KDLR00103-E

An invalid value was found during validation of the property value. (key  $=$  aa....aa, value  $=$ bb....bb)

aa....aa: config.properties(本製品の設定ファイル)のプロパティキー

bb....bb:設定された値

# 説明

プロパティ値の検証で不正な値が見つかりました。

## 対処

ファイルの設定内容を確認して,プロパティキーに応じた値の範囲で設定値を記載してください。\$ {XXX}形式を使用している場合は,XXX が示す値も確認してください。

# java.util.logging のレベル

SEVERE

# KDLR00104-E

Failed to resolve the embedded variable. (key  $=$  aa....aa, value  $=$  bb....bb)

aa....aa: config.properties(本製品の設定ファイル)のプロパティキー

bb....bb: 設定值

# 説明

変数の解決に失敗しました。

### 対処

原因として、\${XXX}形式で指定した XXX が存在しないことが考えられます。XXX が次のどれかであ る必要があります。

- catalina.home
- catalina.base
- <環境変数名>
- <config.properties(本製品の設定ファイル)のプロパティキー>

<環境変数名>を指定した場合は,環境変数が定義されている必要があります。

# java.util.logging のレベル

SEVERE

# KDLR00105-E

The required property is not defined. (key  $=$  aa....aa)

aa....aa:config.properties(本製品の設定ファイル)のプロパティキー

# 説明

必須プロパティが未設定です。

# 対処

必須プロパティを config.properties(本製品の設定ファイル)で定義してください。

# java.util.logging のレベル

SEVERE

# KDLR00106-E

An error occurred during validation of the configuration file. (path  $=$  aa....aa)

aa....aa:ファイルパス

# 説明

config.properties(本製品の設定ファイル)の検証でエラーが発生しました。

# 対処

このメッセージの前に出力されているエラーメッセージを確認してください。

# java.util.logging のレベル

**SEVERE** 

# KDLR00107-I

The common.java.hitachi.javacoredir property in the configuration file will be ignored because the JAVACOREDIR environment variable is already defined. (JAVACOREDIR = aa....aa)

aa....aa: JAVACOREDIR 値

# 説明

環境変数 JAVACOREDIR が設定済みのため、config.properties(本製品の設定ファイル)のプロパ ティ common.java.hitachi.javacoredir は無視されます。

# 対処

なし

# java.util.logging のレベル

INFO

# KDLR00108-E

The value of the JAVACOREDIR environment variable is not an absolute path.  $(IAVACOREDIR = aa....aa)$ 

aa....aa: JAVACOREDIR 値

# 説明

JAVACOREDIR 環境変数の値が絶対パスではありません。

### 対処

JAVACOREDIR 環境変数を絶対パスで指定してください。

java.util.logging のレベル

**SEVERE** 

## KDLR00109-E

The variable value  $\langle n \rangle$  in the property key is not a natural number. (key = aa....aa,  $specification-key = bb....bb$ 

aa....aa: config.properties(本製品の設定ファイル)のプロパティキー

bb....bb:プロパティキーの仕様上表記

### 説明

プロパティキーに含まれる可変値<n>が自然数(1以上の整数)ではありません。

### 対処

プロパティキーの可変値<n>には、自然数(1以上の整数)を指定してください。先頭に 0 が付く値 は指定できません。

### java.util.logging のレベル

SEVERE

# KDLR00110-E

The variable value  $\langle$ group-id $\rangle$  in the required property key is invalid. (key = aa....aa.  $required$ -key =  $bb...$ 

aa....aa: config.properties(本製品の設定ファイル)のプロパティキー

bb....bb:<group-id>を定義するための必須プロパティキーの仕様上表記

#### 説明

必須プロパティキーに含まれる可変値<group-id>が不正です。

### 対処

プロパティキーの可変値<group-id>は、次の文字が含まれない 1 文字以上の文字列にしてください。

- $\bullet$  . (0x2e)
- :  $(0x3a)$
- $\bullet = (0x3d)$

## java.util.logging のレベル

SEVERE

# KDLR00111-E

The variable value <group-id> in the property key is not defined by another required property. (key  $=$  aa....aa, specification-key  $=$  bb....bb, required-key  $=$  cc....cc)

aa....aa: config.properties(本製品の設定ファイル)のプロパティキー

bb....bb:プロパティキーの仕様上表記

cc....cc:<group-id>を定義するための必須プロパティキーの仕様上表記

### 説明

プロパティキーに含まれる可変値<group-id>がほかの必須プロパティによって定義されていません。

### 対処

プロパティキーの可変値<group-id>は、定義するための必須プロパティキーと同一の値を指定してく ださい。対応する必須プロパティについては、[「表 18-5 稼働監視機能に関するプロパティ](#page-260-0)」の、エ ラーとなったプロパティの説明を確認してください。

# java.util.logging のレベル

SEVERE

# KDLR00112-E

There is an environment variable with the same name as the property key specified as the variable name. (name = aa....aa)

aa....aa:環境変数名

### 説明

変数名として指定されたプロパティキーと同名の環境変数が存在します。

対処

config.properties (本製品の設定ファイル) のプロパティキー名と同一の環境変数名は、\${XXX}形式 で指定できません。別の環境変数名で\${XXX}形式を指定してください。

# java.util.logging のレベル

SEVERE

# KDLR00113-E

Two related properties have value which cannot be specified together. (key  $l = aa....aa$ , value l  $=$  bb....bb, key2 = cc....cc, value2 = dd....dd)

aa....aa: 1つ目の config.properties (本製品の設定ファイル)のプロパティキー

bb....bb:1 つ目の設定値

cc....cc:2 つ目の config.properties(本製品の設定ファイル)のプロパティキー

dd....dd: 2 つ目の設定値

## 説明

2 つの関連するプロパティの値に,同時に設定できない値が設定されています。

#### 対処

ファイルの設定内容を確認して,正しい値の組み合わせで設定値を記載してください。

java.util.logging のレベル

SEVERE

### KDLR00200-E

Failed to read the file, or it does not exist. (path  $=$  aa....aa, cause  $=$  bb....bb)

aa....aa:ファイルパス

bb....bb:原因例外メッセージ

### 説明

ファイルの読み込みに失敗しました。または,ファイルが存在しません。

#### 対処

次の内容を確認してください。

- メッセージ内のファイルパスにファイルが存在するか確認してください。
- アクセス権が正しく設定されているか確認してください。
- ファイルの種類によっては,絶対パスで指定する必要があります。設定値を確認してください。

## java.util.logging のレベル

SEVERE

## KDLR00201-E

Failed to create a directory. (path  $=$  aa....aa, cause  $=$  bb....bb)

aa....aa:ディレクトリパス

bb....bb:原因例外メッセージ

# 説明

ディレクトリの作成に失敗しました。

## 対処

メッセージ内のディレクトリパスに,ファイルが存在していないことを確認してください。また,アク セス権が正しく設定されているか確認してください。

### java.util.logging のレベル

SEVERE

## KDLR00202-E

Failed to initialize a log file. (logging-type  $=$  aa....aa, property-value  $=$  bb....bb, cause  $=$  cc....cc)

aa....aa:ログの種類(MESSAGE, MAINTENANCE, STDOUT, STDERR)

bb....bb:config.properties(本製品の設定ファイル)のパス指定値

cc....cc:原因例外メッセージ

### 説明

ログファイルの初期化に失敗しました。

### 対処

次の内容を確認してください。

- ログ出力先ディレクトリが存在するか確認してください。また,出力先のアクセス権が正しく設定 されているか確認してください。
- プリフィックスにファイル名として不正な文字が含まれていないか確認してください。

### java.util.logging のレベル

**SEVERE** 

# KDLR00203-E

Failed to delete the file or directory. (path  $=$  aa....aa, cause  $=$  bb....bb)

aa....aa:ファイルパス,またはディレクトリパス

bb....bb:原因例外メッセージ

### 説明

ファイルまたはディレクトリの削除に失敗しました。

#### 対処

メッセージ内のパスが使用中か確認してください。また,アクセス権が正しく設定されているか確認し てください。

メッセージ内のパスがディレクトリの場合は,ディレクトリ内のすべてのファイル,およびディレクト リについても確認してください。

### java.util.logging のレベル

SEVERE

### KDLR00204-E

The file path contains an invalid character. (path  $=$  aa....aa, cause  $=$  bb....bb)

aa....aa:ファイルパス,またはディレクトリパス

bb....bb:原因例外メッセージ

#### 説明

ファイルパスに不正な文字が含まれています。

#### 対処

ファイルパスとして利用できない文字が含まれていないか確認してください。マルチバイト文字を利用 する場合は,OS に設定された文字コードで利用できることを確認してください。

#### java.util.logging のレベル

SEVERE

### KDLR10000-I

Exporting the snapshot log has finished successfully. ( $id = aa...aa$ , path  $= bb...bb$ )

aa....aa:スナップショットログ ID

bb....bb:出力先ファイルパス

#### 説明

スナップショットログ出力が完了しました。

#### 対処

なし

## java.util.logging のレベル

INFO

# KDLR10001-E

An error occurred during output of the snapshot log. (id  $=$  aa....aa, path  $=$  bb....bb, cause  $=$ cc....cc)

aa....aa:スナップショットログ ID

bb....bb:出力先ファイルパス

cc....cc:原因例外メッセージ

## 説明

スナップショットログ出力中にエラーが発生しました。

## 対処

次の内容を確認し,スナップショットログを手動で再収集してください。

- 出力先ディレクトリパスが存在するか確認してください。
- 出力先のアクセス権が正しく設定されているか確認してください。
- 原因例外メッセージを参照し,原因を取り除いてください。

# java.util.logging のレベル

SEVERE

# KDLR10002-I

Output of the snapshot log will now start. (id  $=$  aa....aa, trigger  $=$  bb....bb)

aa....aa:スナップショットログ ID

bb....bb:出力契機

# 説明

スナップショットログ出力を開始します。

# 対処

なし

# java.util.logging のレベル

INFO

# KDLR10003-W

Failed to create a temporary directory for storing the results of command execution for the snapshot log. (id  $=$  aa....aa, path  $=$  bb....bb, cause  $=$  cc....cc)

aa....aa:スナップショットログ ID

bb....bb:コマンド実行結果格納ディレクトリパス

cc....cc:原因例外メッセージ

### 説明

スナップショットログのためのコマンド実行結果格納ディレクトリの作成に失敗しました。

### 対処

次の内容を確認し,スナップショットログを手動で再収集してください。

- コマンド実行結果格納ディレクトリを格納するディレクトリパスが存在するか確認してください。
- 出力先のアクセス権が正しく設定されているか確認してください。
- 原因例外メッセージを参照し,原因を取り除いてください。

### java.util.logging のレベル

WARNING

### KDLR10004-W

Failed to delete the intermediate file created during output of the snapshot log. (id  $=$  aa....aa,  $path = bb....bb$ , cause  $= cc....cc$ )

aa....aa:スナップショットログ ID

bb....bb:中間ファイルのパス

cc....cc:原因例外メッセージ

#### 説明

スナップショットログ出力中に作成した中間ファイルの削除に失敗しました。

# 対処

中間ファイルのパスに残存するファイルを削除してください。

# java.util.logging のレベル

WARNING

# KDLR10005-W

An error occurred during execution of a command for the snapshot log. (id  $=$  aa....aa, command  $=$  bb....bb, path  $=$  cc....cc, cause  $=$  dd....dd)

aa....aa:スナップショットログ ID

bb....bb:実行コマンド

cc....cc:出力先ファイルパス

dd....dd:原因例外メッセージ

### 説明

スナップショットログのためのコマンド実行時にエラーが発生しました。

### 対処

次の内容を確認し,スナップショットログを手動で再収集してください。

- 出力先ディレクトリパスが存在するか確認してください。
- 出力先のアクセス権が正しく設定されているか確認してください。
- 原因例外メッセージを参照し,原因を取り除いてください。

### java.util.logging のレベル

WARNING

## KDLR10006-W

The executed command for the snapshot log exited with error status. (id  $=$  aa....aa, command  $=$  bb....bb, exit-status  $=$  cc....cc)

aa....aa:スナップショットログ ID

bb....bb:実行コマンド

cc....cc:終了ステータス

### 説明

スナップショットログのために実行したコマンドがエラーステータスで終了しました。

#### 対処

次の内容を確認し,必要があればスナップショットログを手動で再収集してください。

- 実行ユーザにコマンドの実行権限が正しく設定されているか確認してください。
- 別プロセスがコマンド実行中でないか確認してください(同時実行できないコマンドの場合)。

環境によっては,常に終了ステータスが異常コードとなるコマンドがあります。その場合,この警告 メッセージは無視してください。

### java.util.logging のレベル

WARNING

# KDLR10007-W

Failed to output a temporary file for the snapshot log. (id  $=$  aa....aa, path  $=$  bb....bb, cause  $=$ cc....cc)

aa....aa:スナップショットログ ID

bb....bb:出力先ファイルパス

cc....cc:原因例外メッセージ

### 説明

スナップショットログのための一時ファイルの出力に失敗しました。

### 対処

次の内容を確認し,スナップショットログを手動で再収集してください。

- 出力先ディレクトリパスが存在するか確認してください。
- 出力先のアクセス権が正しく設定されているか確認してください。
- 原因例外メッセージを参照し,原因を取り除いてください。

### java.util.logging のレベル

WARNING

### KDLR10008-W

An error occurred during the storing of an entry in the snapshot log. (id  $=$  aa....aa, path  $=$ bb....bb, entry  $=$  cc....cc, cause  $=$  dd....dd)

aa....aa:スナップショットログ ID

bb....bb:出力先ファイルパス

cc....cc:エントリパス

dd....dd:原因例外メッセージ

#### 説明

スナップショットログファイルにエントリを格納する際,エラーが発生しました。

#### 対処

次の内容を確認し,スナップショットログを手動で再収集してください。

- 出力先ファイルパスが存在するか確認してください。
- 出力先のアクセス権が正しく設定されているか確認してください。
- エントリパスのアクセス権が正しく設定されているか確認してください。
- 原因例外メッセージを参照し,原因を取り除いてください。

# java.util.logging のレベル

WARNING

# KDLR10009-I

Collection of the snapshot log will now start.

# 説明

スナップショットログ収集を開始します。

# 対処

なし

# KDLR10010-I

Collection of the snapshot log has finished successfully.

# 説明

スナップショットログ収集が完了しました。

# 対処

なし

# KDLR10011-E

An invalid argument has been specified. (argument = aa....aa)

aa....aa:引数

# 説明

不正な引数が指定されました。

# 対処

引数を修正してください。

# KDLR10012-E

An invalid option value has been specified. (option = aa....aa, value = bb....bb)

aa....aa:オプション名

bb....bb:オプション値

# 説明

不正なオプション値が指定されました。

# 対処

オプション値を修正してください。

# KDLR10013-E

An error occurred during communication with the endpoint of the snapshot log collection REST API. (endpoint  $=$  aa....aa)

aa....aa:エンドポイント

### 説明

スナップショットログ収集 REST API のエンドポイントとの通信中にエラーが発生しました。

### 対処

次の内容を確認してください。

- プロセスモニタが起動しているか確認してください。
- --port オプション指定値が正しいか確認してください。
- --endpoint オプション指定値が正しいか確認してください。

## KDLR10014-E

An error was returned from the snapshot log collection REST API.

#### 説明

スナップショットログ収集 REST API がエラーを返しました。

#### 対処

このメッセージに続いて表示されるエラーメッセージを確認してください。

### KDLR10015-E

The collected snapshot log file is broken.

#### 説明

収集したスナップショットログファイルが壊れています。

#### 対処

再度スナップショットログ収集コマンドを実行してください。

### KDLR10016-E

An invalid value has been specified for the request parameter of the snapshot log collection REST API. (name  $=$  aa....aa, value  $=$  bb....bb)

aa....aa:パラメタ名

bb....bb:パラメタ値

## 説明

スナップショットログ収集 REST API のリクエストパラメタに不正な値が指定されました。

### 対処

パラメタ値を修正してください。

# java.util.logging のレベル

SEVERE

# KDLR10017-E

Failed to output the snapshot log with the snapshot log collection REST API. (cause = aa....aa)

aa....aa:原因例外メッセージ,または原因情報

## 説明

スナップショットログ収集 REST API からのスナップショットログ出力に失敗しました。

# 対処

原因例外メッセージ,または原因情報を参照し,原因を取り除いてください。

# java.util.logging のレベル

SEVERE

# KDLR10018-I

Sending the snapshot log has finished successfully.  $(id = aa....aa)$ 

aa....aa:スナップショットログ ID

# 説明

スナップショットログの送信が完了しました。

# 対処

なし

java.util.logging のレベル

INFO

# KDLR10019-I

The snapshot log file has been deleted. (id  $=$  aa....aa, path  $=$  bb....bb)

aa....aa:スナップショットログ ID

bb....bb:出力先ファイルパス

# 説明

スナップショットログファイルが削除されました。

### 対処

なし

# java.util.logging のレベル

INFO

# KDLR10020-E

Failed to send a snapshot log. (id = aa....aa, path = bb....bb, cause = cc....cc)

aa....aa:スナップショットログ ID

bb....bb:出力先ファイルパス

cc....cc:原因例外メッセージ

# 説明

スナップショットログの送信が失敗しました。

## 対処

原因例外メッセージを参照し、原因を取り除いてください。

# java.util.logging のレベル

**SEVERE** 

# KDLR10021-W

Failed to delete the snapshot log file. (id =  $a$ a....aa, path =  $bb...bb$ , cause =  $cc...cc$ )

aa....aa:スナップショットログ ID

bb....bb:出力先ファイルパス

cc....cc:原因例外メッセージ

### 説明

スナップショットログファイルの削除が失敗しました。

### 対処

必要に応じて,手動でファイルを削除してください。

# java.util.logging のレベル

WARNING

# KDLR10022-E

An error occurred during execution of the command. (command  $=$  aa $\ldots$ aa, exit-status  $=$  $bb...bb$ , message =  $cc...cc$ )

aa....aa:コマンド

bb....bb:終了ステータス

cc....cc:エラーメッセージ

### 説明

コマンドの実行中にエラーが発生しました。

### 対処

次に出力されるメッセージの対処を参照してください。

## KDLR10023-I

Deployed application was detected. (context  $=$  aa....aa)

aa....aa:アプリケーションのコンテキストパス

### 説明

アプリケーションのデプロイを検知しました。

#### 対処

なし

#### java.util.logging のレベル

INFO

# KDLR10024-I

Application's deployment descriptor was detected. (context  $=$  aa....aa, path  $=$  bb....bb)

aa....aa:アプリケーションのコンテキストパス

bb....bb:デプロイメント・ディスクリプタのパス

### 説明

アプリケーション中に含まれるデプロイメント・ディスクリプタを検知しました。

### 対処

なし

# java.util.logging のレベル

INFO

# KDLR10025-W

Failed to collect the application's deployment descriptor. (context  $=$  aa....aa, path  $=$  bb....bb,  $cause = c$ ... $cc)$ 

aa....aa:アプリケーションのコンテキストパス

bb....bb:デプロイメント・ディスクリプタのパス

cc....cc:原因例外メッセージ

### 説明

アプリケーション中に含まれるデプロイメント・ディスクリプタの収集に失敗しました。

### 対処

スナップショットログを保守員に送付する際、収集に失敗したデプロイメント・ディスクリプタファイ ルも添付してください。

### java.util.logging のレベル

WARNING

# KDLR10026-I

Sending of the path of the application's deployment descriptor to the Tomcat process monitor will now start. (context  $=$  aa....aa)

aa....aa:アプリケーションのコンテキストパス

### 説明

プロセスモニタへのアプリケーションのデプロイメント・ディスクリプタパスの送信を開始します。

### 対処

なし

java.util.logging のレベル

INFO

# KDLR10027-I

Sending of the path of the application's deployment descriptor to the Tomcat process monitor has been finished successfully. (context  $=$  aa....aa)

aa....aa:アプリケーションのコンテキストパス

### 説明

プロセスモニタへのアプリケーションのデプロイメント・ディスクリプタパスの送信が完了しました。

# 対処

なし

### java.util.logging のレベル

INFO

# KDLR10028-W

An error occurred during the sending of the path of the application's deployment descriptor to the Tomcat process monitor. (context  $=$  aa....aa, cause  $=$  bb....bb)

aa....aa:アプリケーションのコンテキストパス

bb....bb:原因例外メッセージ

## 説明

プロセスモニタへアプリケーションのデプロイメント・ディスクリプタパスを送信する際,エラーが発 生しました。

### 対処

スナップショットログを保守員に送付する際,送信に失敗したアプリケーションのデプロイメント・ ディスクリプタファイルも送付してください。

## java.util.logging のレベル

WARNING

# KDLR10029-W

Failed to delete the output file. (path  $=$  aa....aa)

aa....aa:ファイルパス

### 説明

出力ファイルの削除に失敗しました。

### 対処

必要に応じて,手動でファイルを削除してください。

# KDLR10030-E

Failed to send an error message. (cause  $=$  aa....aa)

aa....aa:原因例外メッセージ

### 説明

エラーメッセージの送信が失敗しました。

# 対処

原因例外メッセージを参照し,原因を取り除いてください。

### java.util.logging のレベル

SEVERE

# KDLR10031-I

Output of the snapshot log was canceled. ( $id = aa...aa$ , reason = bb....bb)

aa....aa:スナップショットログ ID

bb....bb:キャンセルした理由

### 説明

スナップショットログの出力はキャンセルされました。

### 対処

なし

java.util.logging のレベル

INFO

## KDLR10032-W

Failed to create or write to the collection target file. (path  $=$  aa....aa, context  $=$  bb....bb, cause  $=$  cc....cc)

aa....aa:ファイルパス

bb....bb:コンテキストパス(置換処理済み)

cc....cc:原因例外メッセージ

### 説明

収集対象ファイルの作成,または書き込みに失敗しました。

### 対処

ファイルパスのディレクトリに書き込み権限があるかどうかを確認してください。実行可能 JAR/WAR 形式の場合,メッセージ中のコンテキストパスは,必ず「/」となります。

### java.util.logging のレベル

WARNING

# KDLR10033-I

Sending of information to the process monitor will now start. (identifier  $=$  aa....aa, id  $=$  bb....bb)

aa....aa:情報識別子

bb....bb:ID

## 説明

プロセスモニタへ情報の送信を開始します。

# 対処

なし

メッセージ中の情報識別子と ID の組み合わせは次のとおりです。

情報識別子「ApplicationStartedEvent」の場合の ID

- 実行可能 JAR/WAR 形式のとき:「/」
- WAR デプロイ形式のとき:コンテキストパス(コンテキストパス内の「.」は「.!」に置換され た状態で表示されます)

java.util.logging のレベル

INFO

# KDLR10034-I

Sending of information to the process monitor has finished successfully. (identifier  $=$  aa....aa.  $id = bb$ ... $bb)$ 

aa....aa:情報識別子

### bb....bb:ID

### 説明

プロセスモニタへ情報の送信が完了しました。

### 対処

なし

メッセージ中の情報識別子と ID の組み合わせは次のとおりです。

情報識別子「ApplicationStartedEvent」の場合の ID

- 実行可能 JAR/WAR 形式のとき:「/」
- WAR デプロイ形式のとき:コンテキストパス(コンテキストパス内の「.」は「.!」に置換され た状態で表示されます)

# java.util.logging のレベル

INFO

# KDLR10035-W

An error occurred while sending information to the process monitor. (identifier  $=$  aa....aa, id  $=$  bb....bb, cause  $=$  cc....cc)

aa....aa:情報識別子

bb....bb:ID

cc....cc:原因例外メッセージ

説明

プロセスモニタへ情報を送信する際,エラーが発生しました。

### 対処

スナップショットログに,次の内容が正しく含まれないことがあります。スナップショットログを保守 員に送付する際,必要に応じて追加してください。

情報識別子が ApplicationStartedEvent の場合:

- Spring Boot コア機能ログ
- 組み込みサーブレットコンテナのアクセスログ
- Spring Boot の設定ファイル(例:application.properties)

メッセージ中の情報識別子と ID との組み合わせは次のとおりです。

ApplicationStartedEvent:コンテキストパス(置換処理済み)

実行可能 JAR/WAR 形式の場合, ID は必ず「/」となります。

### java.util.logging のレベル

WARNING

# KDLR10036-W

Failed to delete the unmasked application settings information file. (path  $=$  aa....aa, context  $=$  bb....bb, cause  $=$  cc....cc)

aa....aa:ファイルパス

bb....bb:コンテキストパス(置換処理済み)

cc....cc:原因例外メッセージ

#### 説明

マスキングしていないアプリケーション設定値情報ファイルの削除に失敗しました。

### 対処

マスキング処理前のファイルが残っています。ファイルを削除してください。また,ファイルパスの ディレクトリに実行権限があるかどうかを確認してください。実行可能 JAR/WAR 形式の場合,メッ セージ中のコンテキストパスは,必ず「/」となります。

# java.util.logging のレベル

WARNING

# KDLR20101-E

An error occurred during communication with the health check component. (URL  $=$  aa....aa,  $HTTP-status-code = bb....bb$ 

aa....aa:URL

bb....bb:HTTP ステータスコード

### 説明

稼働監視コンポーネントへの通信中にエラーが発生しました。

### 対処

プロセスモニタが正常に稼働していることを確認してください。

### java.util.logging のレベル

SEVERE

# KDLR20102-E

A timeout occurred during communication with the health check component. (URL  $=$  aa....aa,  $cause = bb....bb$ 

aa....aa:URL

bb....bb:原因例外メッセージ

### 説明

稼働監視コンポーネントへの通信中にタイムアウトが発生しました。

#### 対処

タイムアウトに関連するパラメタ値を見直してください。KDLR20150-I の直後に出力されている場合 は,プロセスモニタのポートのパラメタ値と,指定したポートのファイアウォールの設定を見直してく ださい。

# java.util.logging のレベル

SEVERE
### KDLR20103-E

An error occurred during communication with the health check component. (port  $=$  aa....aa, request-uri  $=$  bb....bb, cause  $=$  cc....cc)

aa....aa:ポート

bb....bb:リクエスト URI

cc....cc:原因例外メッセージ

#### 説明

稼働監視コンポーネントへの通信中にエラーが発生しました。

#### 対処

プロセスモニタが正常に稼働していることを確認してください。解決しない場合は,保守員に連絡して ください。

#### java.util.logging のレベル

SEVERE

### KDLR20105-E

An error occurred while processing lifecycle event. (type  $=$  aa....aa, data  $=$  bb....bb, src  $=$  $cc$ ... $cc$ ,  $cause = dd$ ... $dd)$ 

aa....aa:イベント種別

bb....bb:イベントデータ

cc....cc:イベント発行元

dd....dd:原因例外メッセージ

#### 説明

ライフサイクルイベント処理中にエラーが発生しました。

#### 対処

保守員に連絡してください。

#### java.util.logging のレベル

SEVERE

#### KDLR20106-E

An error occurred while processing container event. (type  $=$  aa....aa, data  $=$  bb....bb, src  $=$  $cc$ ... $cc$ ,  $cause = dd$ ... $dd)$ 

aa....aa: イベント種別

bb....bb:イベントデータ

cc....cc:イベント発行元

dd....dd:原因例外メッセージ

#### 説明

コンテナイベント処理中にエラーが発生しました。

#### 対処

保守員に連絡してください。

### java.util.logging のレベル

SEVERE

### KDLR20150-I

The health check of the monitored process will now start.

### 説明

モニタ対象プロセス上の稼働監視が開始します。

#### 対処

なし

```
java.util.logging のレベル
```
INFO

### KDLR20200-I

The health check component will now start.

#### 説明

稼働監視コンポーネントが開始します。

#### 対処

なし

### java.util.logging のレベル

INFO

### KDLR20201-E

An error occurred while starting health check component. (cause = aa....aa)

aa....aa:原因例外メッセージ

稼働監視コンポーネントの開始中にエラーが発生しました。

#### 対処

KDLR20205-E または KDLR20206-E が出力されている場合は,各メッセージに従って対処してくだ さい。それ以外の場合は,保守員に連絡してください。

#### java.util.logging のレベル

SEVERE

### KDLR20202-E

An error occurred while receiving data on the servlet. (request-uri  $=$  aa....aa, cause  $=$  bb....bb)

aa....aa:リクエスト URI

bb....bb:原因例外メッセージ

#### 説明

サーブレットでのデータ受信中に例外が発生しました。

#### 対処

不正なアクセスが起きていないか確認してください。

#### java.util.logging のレベル

**SEVERE** 

### KDLR20203-E

An error occurred while processing data on the servlet. (request-uri  $=$  aa....aa, cause  $=$ bb....bb)

aa....aa:リクエスト URI

bb....bb:原因例外メッセージ

#### 説明

サーブレットでのデータ処理中に例外が発生しました。

#### 対処

保守員に連絡してください。

#### java.util.logging のレベル

SEVERE

### KDLR20204-E

An error occurred while sending data on the servlet. (request-uri  $=$  aa....aa, cause  $=$  bb....bb)

aa....aa:リクエスト URI

bb....bb:原因例外メッセージ

#### 説明

サーブレットでのデータ送信中に例外が発生しました。

#### 対処

保守員に連絡してください。

### java.util.logging のレベル

**SEVERE** 

### KDLR20205-E

The Tomcat log directory cannot be found. (log-directory  $=$  aa....aa)

aa....aa:ログディレクトリ

### 説明

Tomcat ログディレクトリ (Tomcat サーバプロセスのログファイルのディレクトリ)が見つかりませ  $h<sub>o</sub>$ 

### 対処

Tomcat ログに関連するパラメタ値を見直してください。

#### java.util.logging のレベル

SEVERE

### KDLR20206-E

An error occurred while trying to access Tomcat log files. (log-directory  $=$  aa....aa, log-file $name = bb....bb$ , cause  $= cc....cc$ )

aa....aa:ログディレクトリ

bb....bb:ログファイル名(glob 形式)

cc....cc:原因例外メッセージ

### 説明

```
Tomcat ログファイル(Tomcat サーバプロセスのログファイル)へのアクセス中にエラーが発生しま
した。
```
#### 対処

common.base と snapshot.include.paths で指定されたディレクトリや更新チェック用ログファイル のアクセス権と,Tomcat ログに関連するパラメタ値を見直してください。

common.base, および snapshot.include.paths は, config.properties (本製品の設定ファイル)の プロパティです。common.base については[「18.2.4\(1\) 本製品全体に関するプロパティ](#page-255-0)」を, snapshot.include.paths については「[18.2.4\(4\) スナップショットログ収集機能に関するプロパ](#page-268-0) [ティ」](#page-268-0)を参照してください。

java.util.logging のレベル

**SEVERE** 

### KDLR20207-E

Any updated Tomcat log files cannot be found since startup. (log-directory = aa....aa, log-file $name = bb....bb$ 

aa....aa:ログディレクトリ

bb....bb:ログファイル名(glob 形式)

#### 説明

起動してから更新された Tomcat ログファイルが見つかりません。

#### 対処

スナップショットログを収集する設定と,Tomcat ログファイル(Tomcat サーバプロセスのログファ イル)に関連するパラメタ値を見直してください。

#### java.util.logging のレベル

SEVERE

#### KDLR20208-E

A timeout occurred during the wait for server initialization to finish. (init-delay  $=$  aa....aa)

aa....aa:サーバ初期化完了通知待ちタイムアウト時間

#### 説明

サーバ初期化完了通知待ちがタイムアウトしました。

#### 対処

モニタ対象プロセスへの稼働監視用ライフサイクルリスナーの設定を見直してください。ライフサイク ルリスナーの設定が正常な場合は,タイムアウトに関連するパラメタ値を見直してください。

#### java.util.logging のレベル

**SEVERE** 

### KDLR20209-E

A timeout occurred during the wait for server startup to finish. (start-delay = aa....aa)

aa....aa:サーバ開始完了待ちタイムアウト時間

サーバ開始完了待ちがタイムアウトしました。

#### 対処

モニタ対象プロセス開始が完了しない原因がモニタ対象プロセスが出力するログなどから分かる場合に は、その原因を取り除いてください。モニタ対象プロセス開始に時間が掛かっているだけの場合は、タ イムアウトに関連するパラメタ値を見直してください。

### java.util.logging のレベル

**SEVERE** 

### KDLR20210-I

Monitoring the HTTP connector by health check request will now start.

#### 説明

ヘルスチェックリクエストによる HTTP コネクタの監視を開始します。

#### 対処

なし

### java.util.logging のレベル

INFO

### KDLR20214-W

An error occurred during communication with the HTTP connector. (URL  $=$  aa....aa, cause  $=$ bb....bb)

aa....aa:URL

bb....bb:原因例外メッセージ

#### 説明

HTTP コネクタへの通信中にエラーが発生しました。

#### 対処

モニタ対象プロセスが正常に稼働していることを確認してください。ヘルスチェック HTTP リクエス トが失敗する原因がログなどから分かる場合は,その原因を取り除いてください。

#### java.util.logging のレベル

WARNING

#### KDLR20215-W

An error occurred during communication with the HTTP connector. (URL  $=$  aa....aa, HTTP $status-code = bb....bb)$ 

aa....aa:URL

bb....bb:HTTP ステータスコード

#### 説明

HTTP コネクタへの通信中にエラーが発生しました。

#### 対処

モニタ対象プロセスが正常に稼働していることを確認してください。ヘルスチェック HTTP リクエス トが失敗する原因がログなどから分かる場合は,その原因を取り除いてください。

java.util.logging のレベル

WARNING

### KDLR20216-W

A timeout occurred during communication with the HTTP connector. (URL  $=$  aa....aa, cause  $=$  bb....bb)

aa....aa:URL

bb....bb:原因例外メッセージ

#### 説明

HTTP コネクタへの通信中にタイムアウトが発生しました。

#### 対処

モニタ対象プロセスが正常に稼働していることを確認してください。正常に稼働している場合は,タイ ムアウトに関連するパラメタ値を見直してください。

モニタ対象プロセス開始直後に出力されている場合は,モニタ対象プロセスのポートのパラメタ値と, 指定したポートのファイアウォールの設定を見直してください。

#### java.util.logging のレベル

WARNING

### KDLR20217-E

An error occurred during communication with the HTTP connector. (hostname = aa....aa, port  $=$  bb....bb, request-uri  $=$  cc....cc, cause  $=$  dd....dd)

aa....aa:ホスト名

bb....bb:ポート番号

cc....cc: Request-URI

dd....dd:原因例外メッセージ

HTTP コネクタへの通信中にエラーが発生しました。

#### 対処

モニタ対象プロセスが正常に稼働していることを確認してください。解決しない場合は,保守員に連絡 してください。

### java.util.logging のレベル

**SEVERE** 

### KDLR20218-I

Communication with the HTTP connector was successfully established for the first time since an error or timeout occurred.  $(URL = aa...aa)$ 

aa....aa:URL

### 説明

エラーもしくはタイムアウトが発生してから初めて HTTP コネクタへの通信が成功しました。

### 対処

なし

### java.util.logging のレベル

INFO

### KDLR20219-I

The StuckThreadDetectionValve monitoring of the health check component will now start.

### 説明

稼働監視コンポーネントの停滞検出バルブの監視が開始します。

#### 対処

なし

### java.util.logging のレベル

INFO

### KDLR20220-W

A stuck thread was detected by the StuckThreadDetectionValve. (valve-object-name = aa....aa)

aa....aa:バルブの ObjectName

停滞したスレッドを検出しました。

### 対処

モニタ対象プロセスが正常に稼働しているか確認してください。停滞したスレッドやインタラプトされ たスレッドの原因がログなどから分かる場合は,その原因を取り除いてください。

### java.util.logging のレベル

WARNING

### KDLR20221-I

Stuck thread was no longer detected by the StuckThreadDetectionValve for the first time since the stuck thread detection. (valve-object-name  $=$  aa $\ldots$ aa)

aa....aa:バルブの ObjectName

### 説明

```
停滞スレッド検出以降で初めて,停滞したスレッドは検出されませんでした。
```
### 対処

なし

### java.util.logging のレベル

INFO

### KDLR20222-I

The heartbeat monitoring of the health check component will now start.

### 説明

稼働監視コンポーネントのハートビート監視を開始します。

### 対処

なし

```
java.util.logging のレベル
```
INFO

### KDLR20224-I

The heartbeat has been received for the first time since a timeout occurred.

### 説明

タイムアウト発生以降で初めて,ハートビートを受信しました。

### 対処

なし

### java.util.logging のレベル

INFO

### KDLR20225-I

The aa....aa event occurred. The specified action will be executed. (action  $=$  [bb....bb], event $property = cc$ ... $cc)$ 

aa....aa:イベントタイプ(次のうち 1 つ)

- heartbeatdelay:ハートビート監視
- httprequest:ヘルスチェック
- stuckthread:リクエスト停滞監視
- startdelay:プロセス起動監視
- shutdown:プロセス生存監視

bb....bb:実行されるアクション(次のうち 1 つまたは複数をコンマ区切りで表示)

- snapshot:スナップショットログ収集
- terminate:モニタ対象プロセス停止
- ユーザコマンド定義の ID:ユーザコマンドの実行

cc....cc:JSON 形式のイベントプロパティ

### 説明

aa....aa イベントが発生しました。指定されたアクションが実行されます。

### 対処

なし

java.util.logging のレベル

INFO

### KDLR20226-I

Execution of the user command for the aa....aa event will now start. ( $id = bb....bb$ , reason = cc....cc)

aa....aa:イベントタイプ(次のうち 1 つ)

- heartbeatdelay:ハートビート監視
- httprequest:ヘルスチェック
- stuckthread: リクエスト停滞監視
- startdelay:プロセス起動監視
- shutdown:プロセス生存監視

bb....bb:ユーザコマンド定義の ID

• config.properties (本製品の設定ファイル)内のプロパティ healthcheck.usercommand.defs.<group-id>.command の<group-id>部分 このプロパティについては,[「18.2.4\(3\) 稼働監視機能に関するプロパティ」](#page-260-0)を参照してください。

cc....cc:イベント発行要因

- failure:障害イベント
- recovery:回復イベント

### 説明

aa....aa イベントに対するユーザコマンドの実行を開始します。

### 対処

なし

### java.util.logging のレベル

INFO

### KDLR20227-I

Execution of the user command for the aa....aa event has finished. ( $id = bb....bb$ , exit-status  $=$  cc....cc)

aa....aa:イベントタイプ(次のうち 1 つ)

- heartbeatdelay:ハートビート監視
- httprequest:ヘルスチェック
- stuckthread:リクエスト停滞監視
- startdelay:プロセス起動監視
- shutdown:プロセス生存監視

bb....bb:ユーザコマンド定義の ID

• config.properties (本製品の設定ファイル)内のプロパティ healthcheck.usercommand.defs.<group-id>.command の<group-id>部分 このプロパティについては,[「18.2.4\(3\) 稼働監視機能に関するプロパティ」](#page-260-0)を参照してください。

cc....cc:コマンドの終了ステータス

aa....aa イベントに対するユーザコマンドの実行を終了しました。

### 対処

なし

java.util.logging のレベル

INFO

### KDLR20228-E

Failed to execute a user command for the aa....aa event. (id = bb....bb, cause = cc....cc)

aa....aa:イベントタイプ(次のうち 1 つ)

- heartbeatdelay:ハートビート監視
- httprequest:ヘルスチェック
- stuckthread:リクエスト停滞監視
- startdelay:プロセス起動監視
- shutdown:プロセス生存監視

bb....bb:ユーザコマンド定義の ID

• config.properties (本製品の設定ファイル)内のプロパティ healthcheck.usercommand.defs.<group-id>.command の<group-id>部分 このプロパティについては,[「18.2.4\(3\) 稼働監視機能に関するプロパティ」](#page-260-0)を参照してください。

cc....cc:原因例外メッセージ

### 説明

aa....aa イベントに対するユーザコマンドの実行に失敗しました。

### 対処

ユーザコマンド定義の各プロパティを次の観点で見直し,失敗の原因を取り除いてください。

- プロパティで指定した実行コマンドが配置されているかどうかを確認してください。
- プロパティで指定した実行コマンドに適切な実行権限が与えられているかどうかを確認してください。
- ユーザコマンドの実行中にプロセスモニタが終了した場合には,原因例外 InterruptedException を伴って出力されることがあります。その場合は,ユーザコマンド定義の ID を基に,ユーザコマ ンドが正常に完了したかどうかを確認してください。確認の方法は,各コマンドによって異なりま す。各コマンドに必要な回復手順がある場合は,その回復手順を実施してください。

問題が解決しない場合は,保守員に連絡してください。

### java.util.logging のレベル

SEVERE

### KDLR20229-E

The group ID specified for the property is not defined. (property  $=$  aa....aa, group-id  $=$  bb....bb)

aa....aa:グループ ID を参照先として指定するプロパティキー

bb....bb:指定されたグループ ID の値

#### 説明

プロパティで指定されたグループ ID が定義されていません。

#### 対処

config.properties(本製品の設定ファイル)を確認し,指定されたグループ ID(<group-id>)を持 つ次のユーザコマンド定義が存在するかどうかを確認してください。

healthcheck.usercommand.defs.<group-id>.command

存在しない場合は,プロパティの説明に従ってユーザコマンドを定義し,適切な<group-id>を指定し てください。

healthcheck.usercommand.defs.<group-id>.command については,[「18.2.4\(3\) 稼働監視機能に](#page-260-0) [関するプロパティ」](#page-260-0)を参照してください。

#### java.util.logging のレベル

**SEVERE** 

#### KDLR20230-W

Some user commands might be running while the health check component is stopped.

#### 説明

稼働監視コンポーネントの停止中に,幾つかのユーザコマンドが実行中の可能性があります。

#### 対処

KDLR20228-E, KDLR20232-W, および KDLR20226-I メッセージに出力されるユーザコマンド定 義の ID を基に、ユーザコマンドが正常に完了したかどうかを確認してください。確認の方法は、各コ マンドによって異なります。各コマンドに必要な回復手順がある場合は,その回復手順を実施してくだ さい。

#### java.util.logging のレベル

WARNING

#### KDLR20231-W

Execution of the user commands waiting execution has canceled. (id  $=$  aa....aa)

aa....aa:ユーザコマンド定義の ID

• config.properties (本製品の設定ファイル)内のプロパティ

healthcheck.usercommand.defs.<group-id>.command の<group-id>部分(カンマ区切り表示) このプロパティについては,[「18.2.4\(3\) 稼働監視機能に関するプロパティ」](#page-260-0)を参照してください。

### 説明

実行待ちのユーザコマンドをキャンセルしました。

#### 対処

ユーザコマンド定義の ID を基に、キャンセルされたユーザコマンドを確認し、各コマンドに手動実行 などの必要な手順がある場合は,実施してください。

キャンセルの原因がユーザコマンドの実行に時間が掛かっているだけの場合は,ユーザコマンドのタイ ムアウトに関連するパラメタ値やユーザコマンドの実行で使用するスレッドプールのサイズを見直して ください。

### java.util.logging のレベル

WARNING

### KDLR20232-W

A timeout occurred during execution of the user command for the aa....aa event. ( $id = bb....bb$ ,  $timeout = cc$ ... $cc)$ 

aa....aa:イベントタイプ(次のうち 1 つ)

- heartbeatdelay:ハートビート監視
- httprequest:ヘルスチェック
- stuckthread:リクエスト停滞監視
- startdelay:プロセス起動監視
- shutdown:プロセス生存監視

bb....bb:ユーザコマンド定義の ID

• config.properties (本製品の設定ファイル)内のプロパティ healthcheck.usercommand.defs.<group-id>.command の<group-id>部分 このプロパティについては,[「18.2.4\(3\) 稼働監視機能に関するプロパティ」](#page-260-0)を参照してください。

cc....cc:タイムアウト時間

#### 説明

aa....aa イベントに対するユーザコマンドの実行がタイムアウトしました。

#### 対処

ユーザコマンド定義の ID を基に,ユーザコマンドが正常に完了したかどうかを確認してください。確 認の方法は,コマンドによって異なります。各コマンドに必要な回復手順がある場合は,その回復手順 を実施してください。

ユーザコマンドの実行に時間が掛かっているだけの場合は,ユーザコマンド定義の ID を基に,ユーザ コマンドのタイムアウトに関連するパラメタ値を見直してください。

#### java.util.logging のレベル

WARNING

#### KDLR20250-W

Available HTTP connectors cannot be found on the monitored process.

#### 説明

モニタ対象プロセスに HTTP プロトコルが使えるコネクタが存在しません。

#### 対処

HTTP プロトコルが使えるコネクタを追加してください。Connector コンポーネントの SSLEnabled 属性が true の場合は HTTPS 用のコネクタと判断します。また、ポートにバインドできていないコネ クタは,有効な HTTP コネクタではないと判断しますので,Connector コンポーネントの port 属性 や Server コンポーネントの portOffset 属性を見直してください。

### java.util.logging のレベル

WARNING

### KDLR20251-W

A timeout occurred during the wait for the heartbeat from the monitored process. (heartbeat $delay = aa...aa$ , last-heartbeat-received-time  $= bb...bb$ 

aa....aa:ハートビートタイムアウト時間

bb....bb:ハートビート最終受信時刻(初回の受信時は"-")

#### 説明

ハートビートがタイムアウトしました。

#### 対処

モニタ対象プロセスが正常に稼働しているかどうかを確認してください。正常に稼働している場合は, ハートビートに関連するパラメタ値を見直してください。

#### java.util.logging のレベル

#### WARNING

### KDLR30000-I

The tracer has started.

### 説明

トレーサを開始しました。

### 対処

なし

# java.util.logging のレベル

INFO

### KDLR30001-E

An error occurred during the processing to start the tracer.

### 説明

トレーサの開始処理でエラーが発生しました。

### 対処

保守員に連絡してください。

### java.util.logging のレベル

**SEVERE** 

### KDLR30002-I

The tracer has stopped.

### 説明

トレーサを停止しました。

### 対処

なし

```
java.util.logging のレベル
```
INFO

### KDLR30003-E

An error occurred during the processing to stop the tracer.

### 説明

トレーサの停止処理でエラーが発生しました。

### 対処

保守員に連絡してください。

### java.util.logging のレベル

SEVERE

### KDLR30004-W

The local address cannot be obtained. The local address will be logged as "0.0.0.0".

### 説明

ローカルアドレスを取得できません。ローカルアドレスを 0.0.0.0 に設定します。

#### 対処

java.net.InetAddress.getLocalHost メソッドが java.net.UnknownHostException をスローする問 題を解決してください。

### java.util.logging のレベル

WARNING

### KDLR30005-W

The IPv4 local address cannot be obtained. The local address will be logged as "0.0.0.0".

### 説明

IPv4 のローカルアドレスを取得できません。ローカルアドレスを 0.0.0.0 に設定します。

#### 対処

java.net.InetAddress.getLocalHost メソッドが java.net.Inet4Address オブジェクトを返却しない問 題を解決してください。

### java.util.logging のレベル

WARNING

### KDLR40001-W

A signal from the OS has been received.

### 説明

OS からのシグナルを受信しました。

### 対処

なし

### java.util.logging のレベル

WARNING

### KDLR40050-E

Failed to start the process monitor.

#### 説明

プロセスモニタの起動に失敗しました。

### 対処

このメッセージの前に出力されているエラーメッセージを確認してください。

### java.util.logging のレベル

SEVERE

### KDLR40051-W

A request to stop the monitored process will be sent. (process-id  $=$  aa....aa)

aa....aa:モニタ対象プロセスのプロセス ID

### 説明

モニタ対象プロセスの停止を試みます。

#### 対処

なし

java.util.logging のレベル

WARNING

### KDLR40052-I

The monitored process will now start.

#### 説明

モニタ対象プロセスを開始します。

#### 対処

なし

java.util.logging のレベル

INFO

### KDLR40053-I

The end of the monitored process was detected. (process-id  $=$  aa....aa, exit-status  $=$  bb....bb)

aa....aa:モニタ対象プロセスのプロセス ID

bb....bb:終了ステータス

モニタ対象プロセスの終了を検知しました。

### 対処

なし

### java.util.logging のレベル

INFO

### KDLR40054-I

The monitor will request collection of the snapshot log. (process-id  $=$  aa....aa)

aa....aa:モニタ対象プロセスのプロセス ID

### 説明

スナップショットログ収集要求を発行します。

### 対処

なし

### java.util.logging のレベル

INFO

### KDLR40055-I

A request to stop the monitored process has been received from the health check module.  $<sub>(process-id</sub> = aa...aa)$ </sub>

aa....aa:モニタ対象プロセスのプロセス ID

### 説明

稼働監視モジュールからモニタ対象プロセスの終了要求を受信しました。

### 対処

なし

java.util.logging のレベル

INFO

### KDLR40056-E

Failed to start the monitored process. (cause  $=$  aa....aa)

aa....aa:原因例外メッセージ

### 説明

モニタ対象プロセスの起動に失敗しました。

#### 対処

Tomcat のスクリプト,または,製品が提供するスクリプトに適切な実行権限が設定されているかどう かを確認してください。

#### java.util.logging のレベル

SEVERE

### KDLR40057-I

The monitored process has started. (process-id  $=$  aa $\ldots$ aa)

aa....aa:モニタ対象プロセスのプロセス ID

#### 説明

モニタ対象プロセスを起動しました。

#### 対処

なし

#### java.util.logging のレベル

INFO

### KDLR40058-E

Failed to initialize the HTTP function of the process monitor. (cause  $=$  aa....aa)

aa....aa:原因例外メッセージ,または原因情報

#### 説明

プロセスモニタの HTTP 機能の初期化に失敗しました。

### 対処

プロセスモニタの HTTP 機能に関する設定値を確認してください。

#### java.util.logging のレベル

SEVERE

#### KDLR40059-W

The process monitor will stop soon. However, the monitored process might continue to run.  $<sub>(process-id</sub> = aa...aa)$ </sub>

aa....aa:モニタ対象プロセスのプロセス ID

#### 説明

プロセスモニタはまもなく停止します。ただし,モニタ対象プロセスは動き続けている可能性がありま す。

### 対処

必要に応じて,OS のコマンドを利用してモニタ対象プロセスを停止してください。

#### java.util.logging のレベル

WARNING

### KDLR40060-E

SecurityManager is not allowed on the process monitor.

#### 説明

プロセスモニタでセキュリティマネージャは許可されていません。

#### 対処

```
monitor.jvm.options から,-Djava.security.manager を削除してください。
```

```
monitor.jvm.options は、config.properties(本製品の設定ファイル)のプロパティです。
```

```
monitor.jvm.options については,「18.2.4(2) プロセスモニタに関するプロパティ」を参照してくだ
さい。
```
#### java.util.logging のレベル

SEVERE

### KDLR40061-W

Failed to finalize the HTTP function of the process monitor. (cause  $=$  aa....aa)

aa....aa:原因例外メッセージ

#### 説明

プロセスモニタの HTTP 機能の終了処理に失敗しました。

#### 対処

このメッセージ以前にエラーメッセージが出力されて,プロセスモニタの起動に失敗している場合は, 前のエラーメッセージの対処を実施してください。

このメッセージの以前にエラーメッセージが出力されていない場合は,この警告メッセージを無視して ください。

#### java.util.logging のレベル

WARNING

### KDLR40062-E

Supported servlet container was not found in the specified executable JAR/WAR file.

指定された実行可能 JAR/WAR ファイルの中に,サポート対象のサーブレットコンテナが見つかりま せんでした。

#### 対処

指定した実行可能 JAR/WAR ファイルが正しいかどうかを確認してください。

指定した実行可能 JAR/WAR ファイルで使用するサーブレットコンテナが,製品がサポートする形式 のサーブレットコンテナであることを確認してください。

### KDLR40063-W

Failed to delete the old temporary directory. (path  $=$  aa....aa, cause  $=$  bb....bb)

aa....aa:ディレクトリパス

bb....bb:原因例外メッセージ

#### 説明

古い一時ディレクトリの削除に失敗しました。

#### 対処

monitor.rest.port の値が同一のプロセスモニタが起動していないことを確認して,メッセージ内のディ レクトリを削除してください。なお,削除しなくてもプロセスモニタの動作に影響はありません。 複数のユーザでプロセスモニタを起動する場合は,ユーザごとに異なる monitor.rest.port の値を設定 することを推奨します。

monitor.rest.port は, config.properties (本製品の設定ファイル)のプロパティです。 monitor.rest.port については,「[18.2.4\(2\) プロセスモニタに関するプロパティ」](#page-256-0)を参照してください。

#### java.util.logging のレベル

WARNING

#### KDLR99998-E

An unexpected exception occurred. (cause = aa....aa)

aa....aa:原因例外メッセージ

#### 説明

予期しない例外が発生しました。

#### 対処

保守員に連絡してください。

#### java.util.logging のレベル

SEVERE

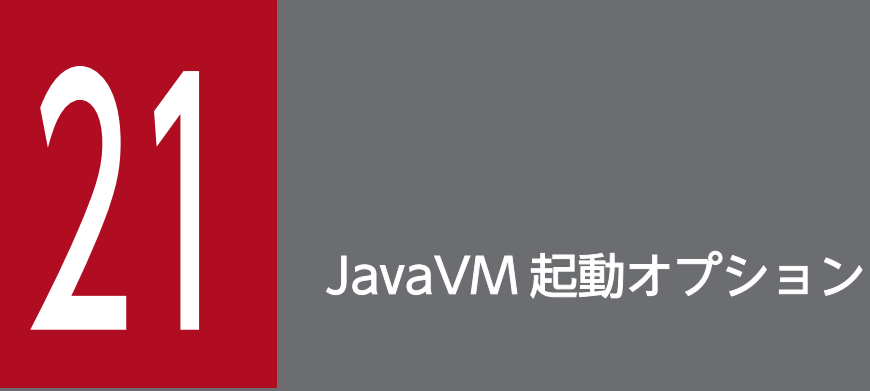

JavaVM 起動オプションについて説明します。日立 JavaVM を使用する場合と,他社製 JavaVM を使用する場合とで,指定できる JavaVM 起動オプションが異なります。

# 21.1 日立 JavaVM を使用する場合

日立 JavaVM 独自起動オプションのデフォルト値と変更可否について説明します。

## 表 21-1 日立 JavaVM 独自起動オプションのデフォルト値と変更可否(プロセスモニタ)

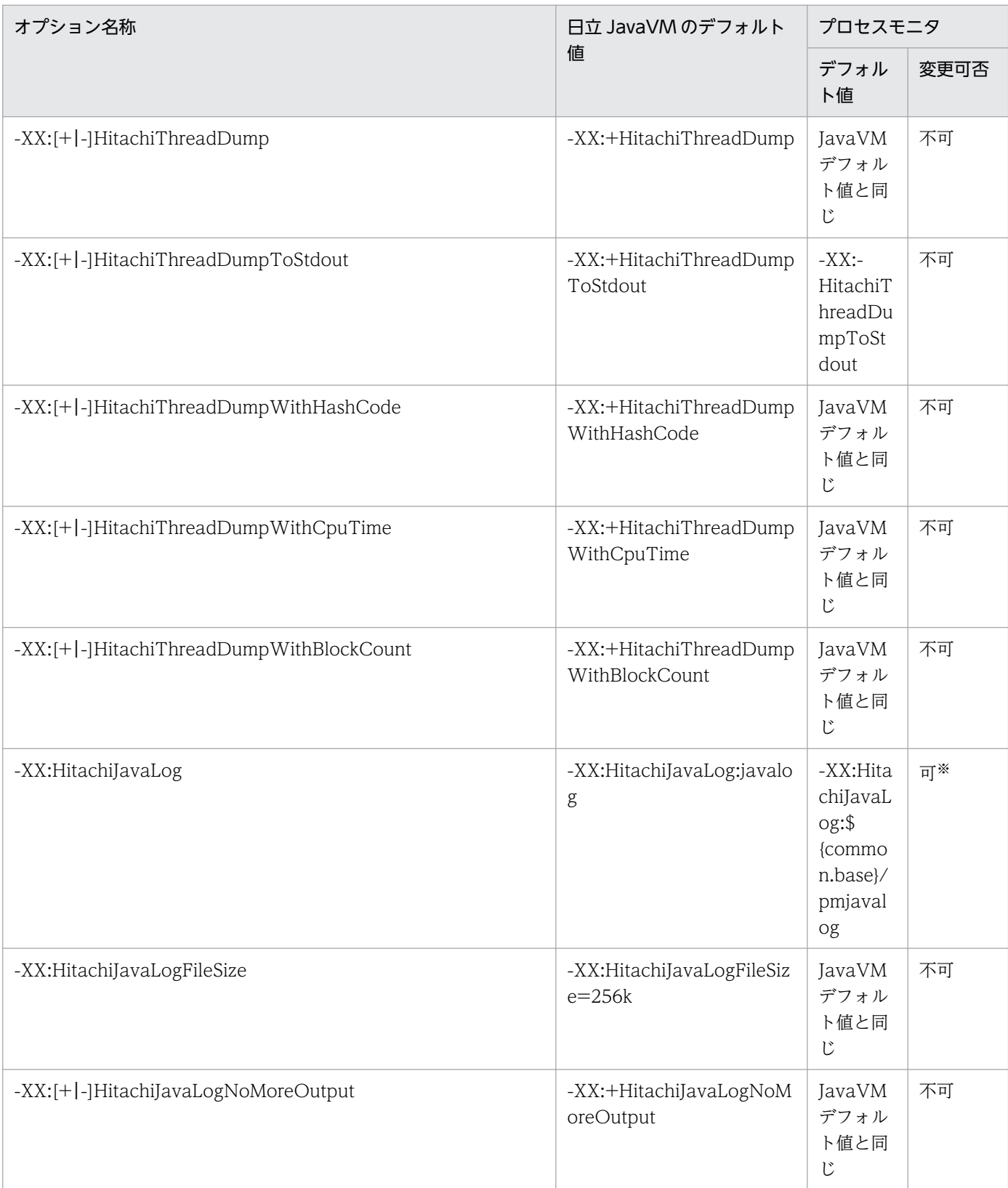

21. JavaVM 起動オプション

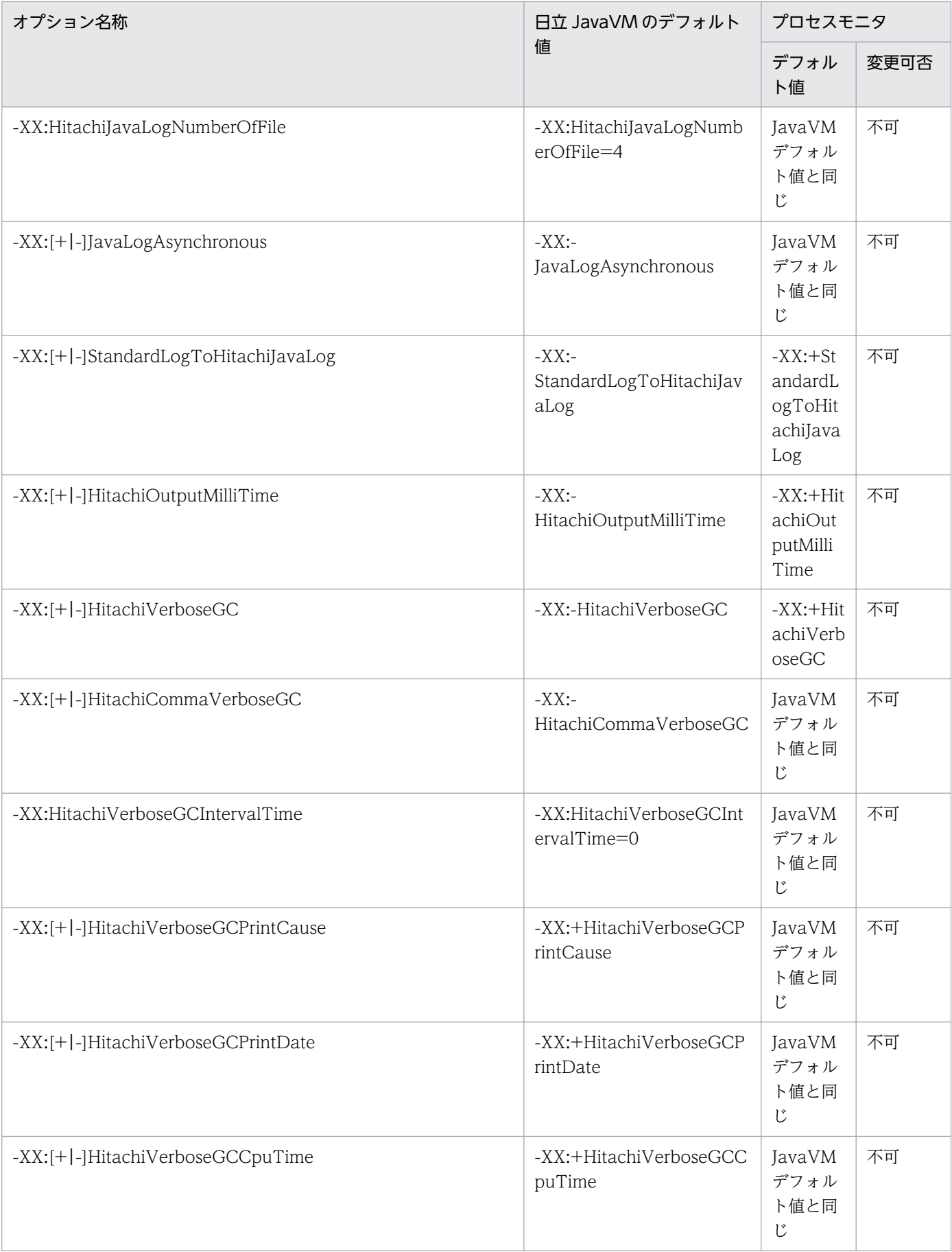

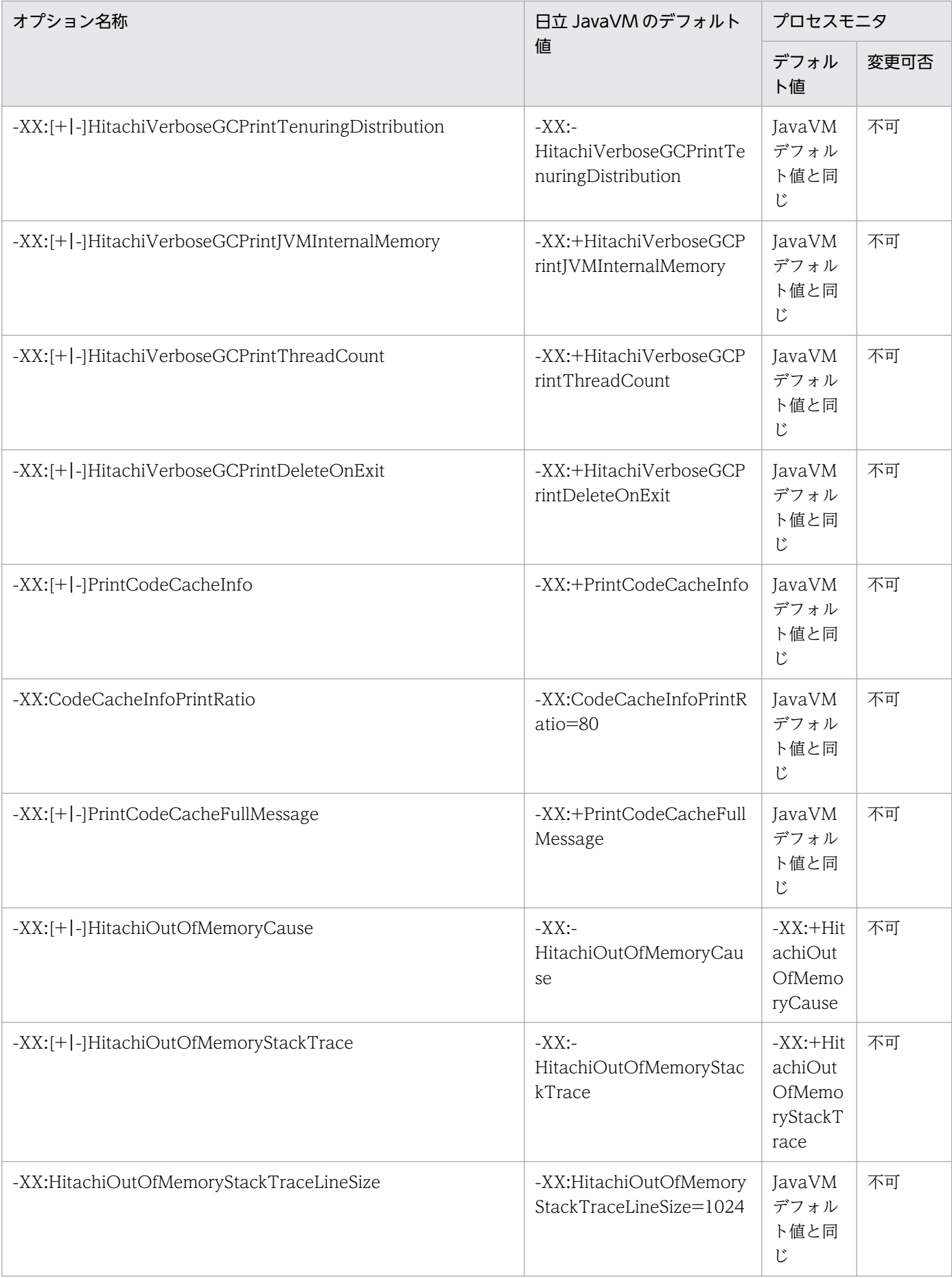

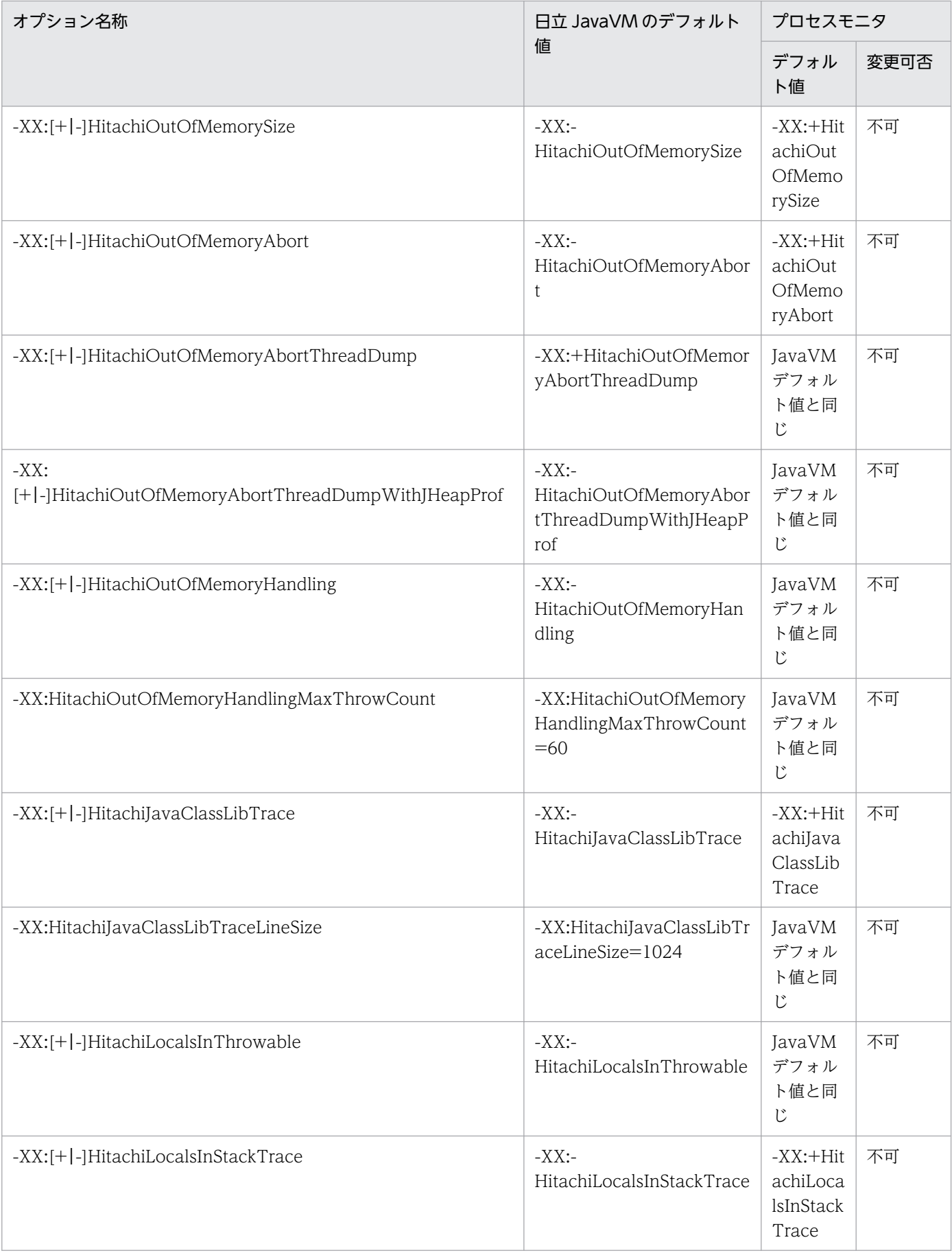

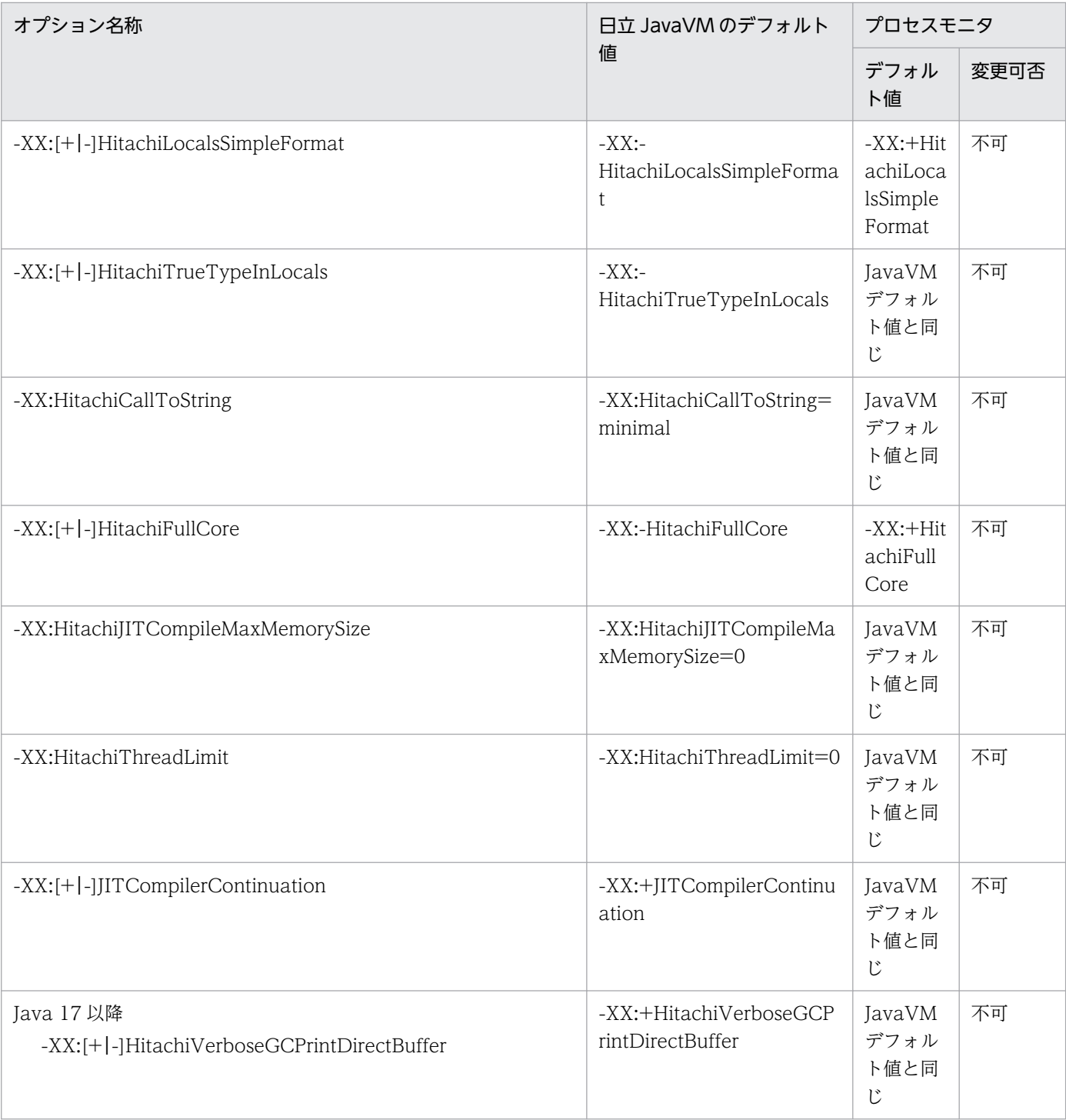

注

変更可否が「不可」となっているオプションは、本製品の安定稼働やサポートサービスへの保守情報の提供のために必要です。 保守員からの指示がない場合は,値を変更しないでください。

注※

ログ出力先を common.base で指定したディレクトリ直下以外の場所に変更した場合は,スナップショットログの取得対象に 含まれるように,設定を必ず追加してください。詳細は,「[17.8.6 ログの出力先を本製品のデフォルトの位置に設定しない場](#page-244-0) [合」](#page-244-0)を参照してください。

common.base は, config.properties (本製品の設定ファイル)のプロパティです。詳細は, [「18.2.4\(1\) 本製品全体に関す](#page-255-0) [るプロパティ」](#page-255-0)を参照してください。

## 表 21-2 日立 JavaVM 独自起動オプションのデフォルト値と変更可否 (モニタ対象プロセス)

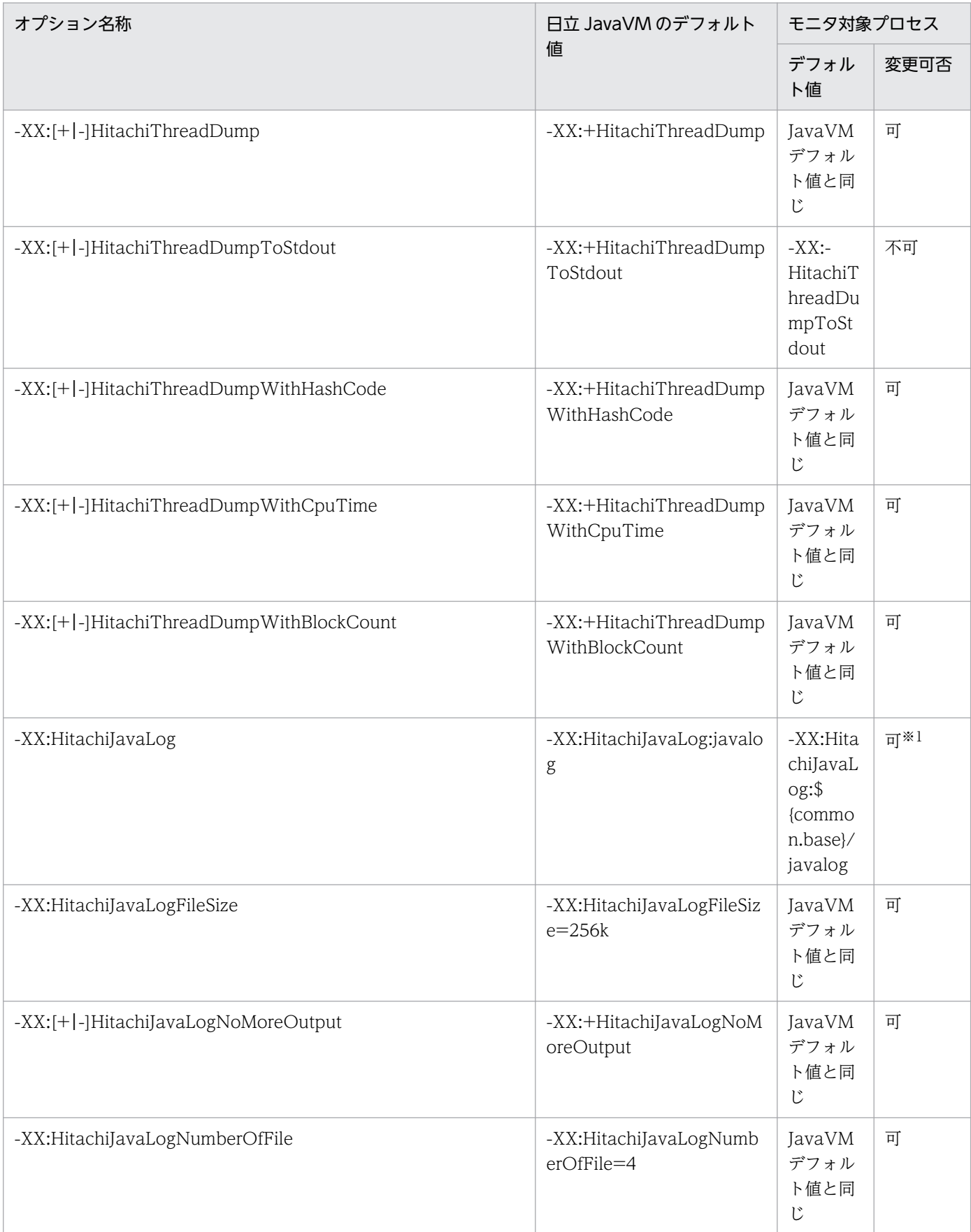

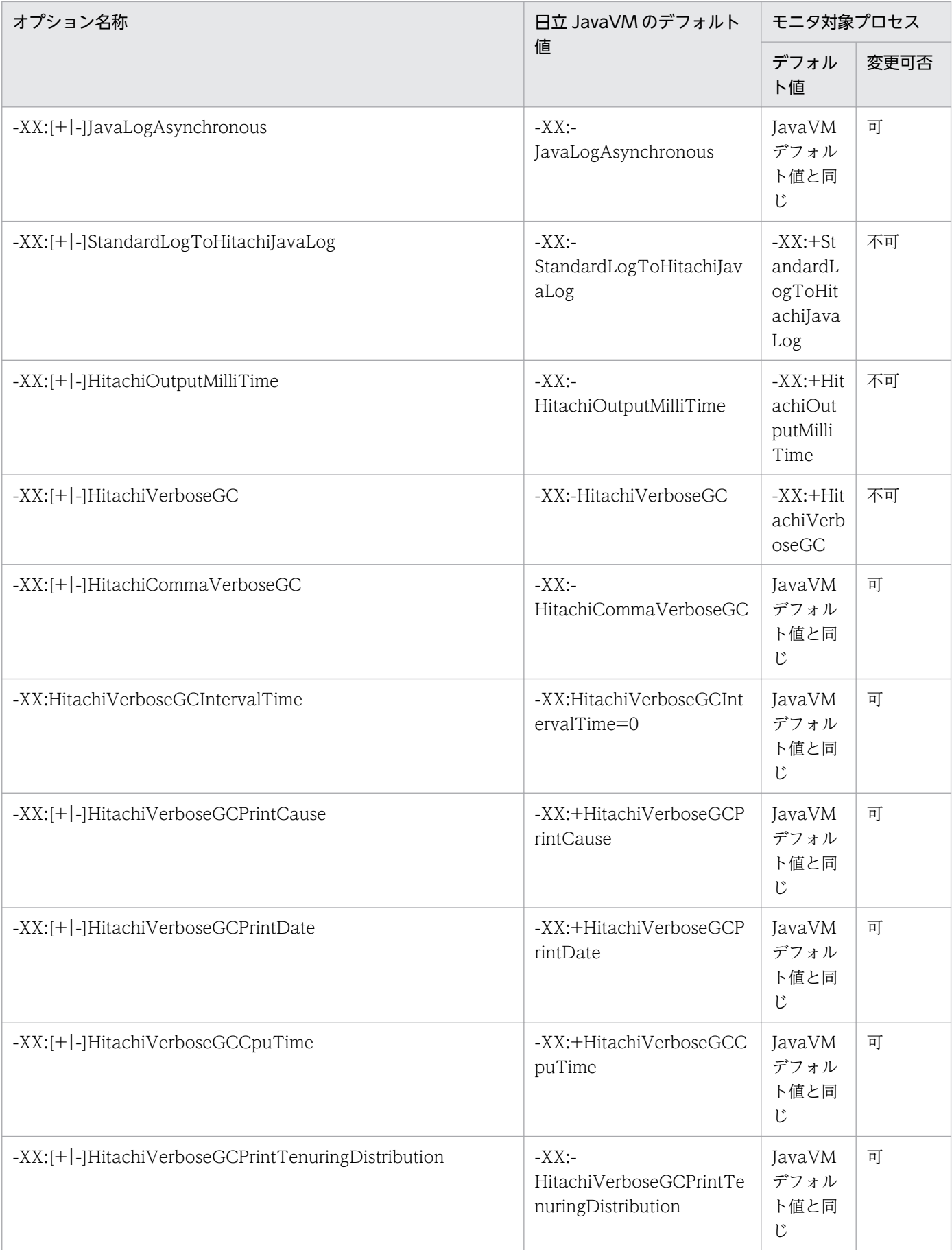

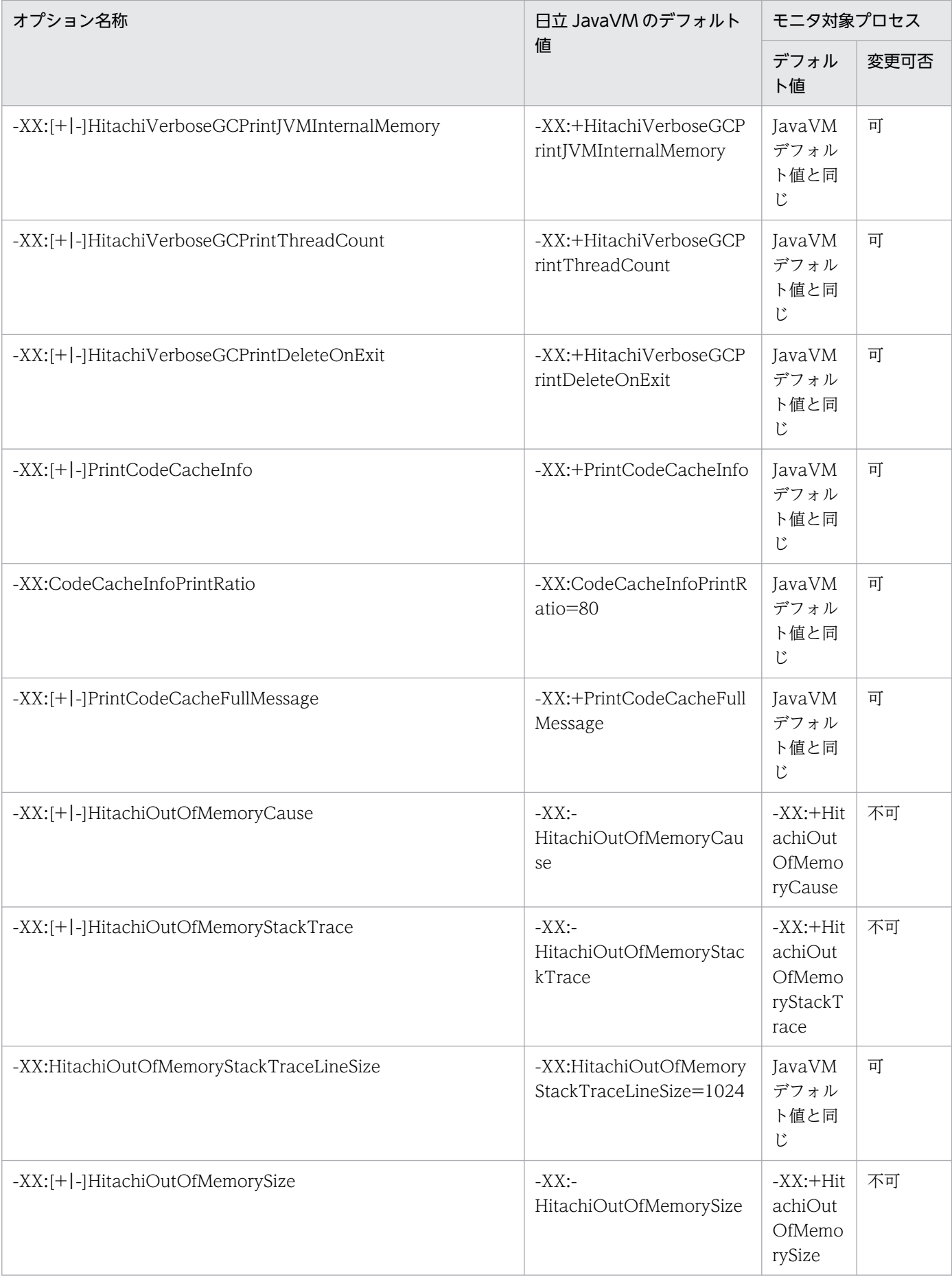

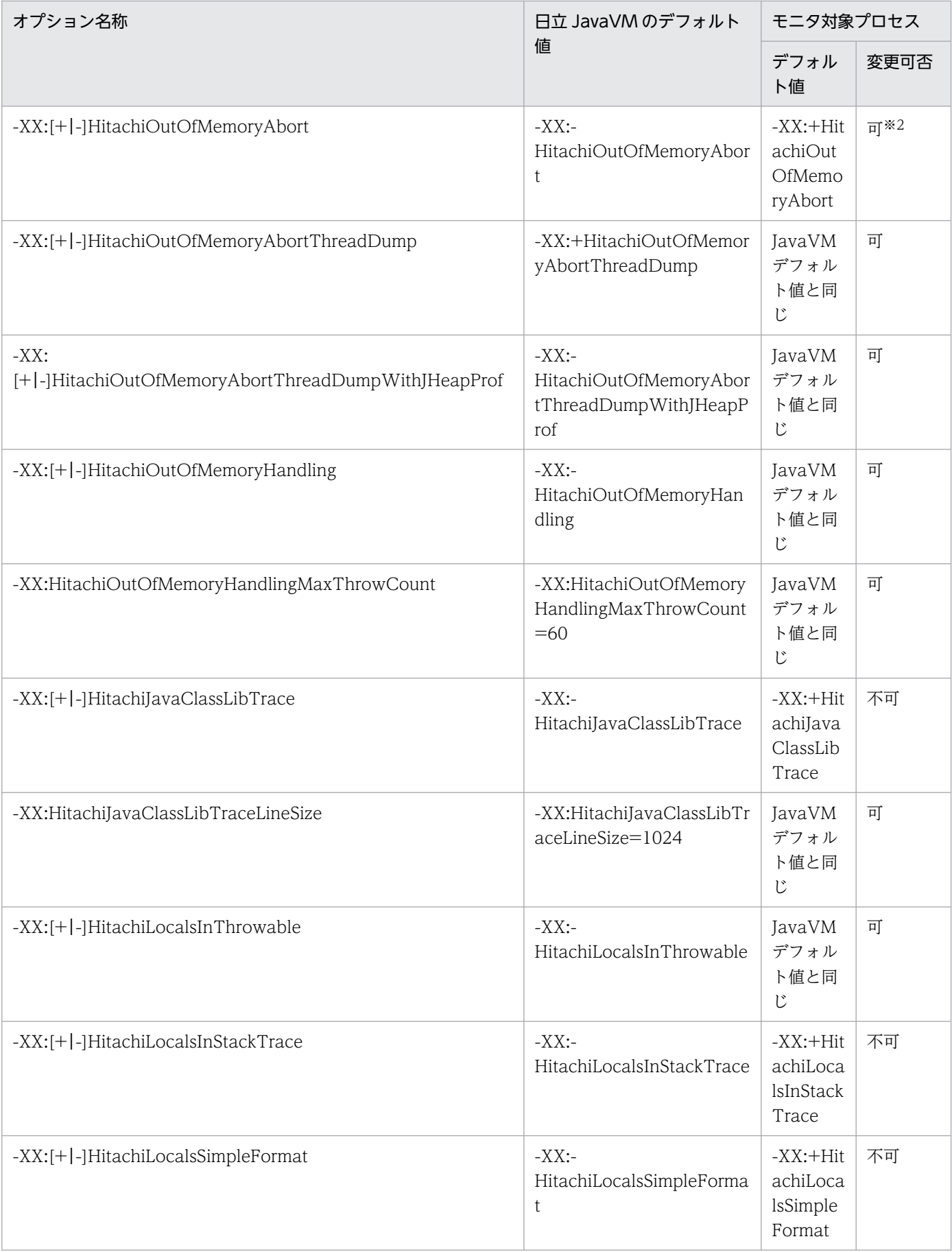

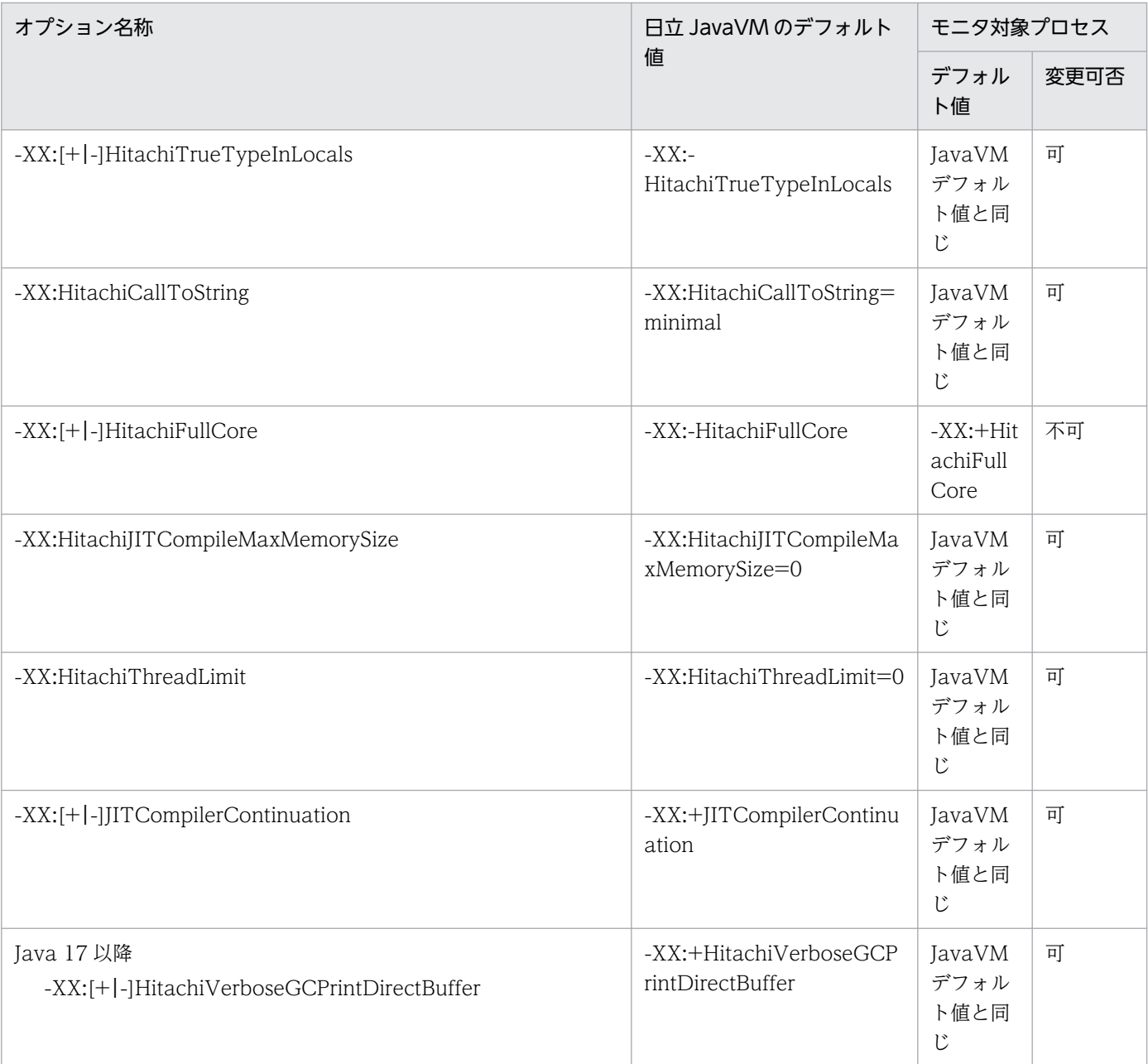

#### 注

変更可否が「不可」となっているオプションは,本製品の安定稼働やサポートサービスへの保守情報の提供のために必要です。 保守員からの指示がない場合は,値を変更しないでください。

注※1

ログ出力先を common.base で指定したディレクトリ直下以外の場所に変更した場合は,スナップショットログの取得対象に 含まれるように,設定を必ず追加してください。詳細は,「[17.8.6 ログの出力先を本製品のデフォルトの位置に設定しない場](#page-244-0) [合」](#page-244-0)を参照してください。

common.base は、config.properties(本製品の設定ファイル)のプロパティです。詳細は, [18.2.4(1) 本製品全体に関す [るプロパティ」](#page-255-0)を参照してください。

#### 注※2

OutOfMemory エラーが発生すると, JavaVM は、空領域が枯渇している中で GC を繰り返し,空領域が確保できなくなり ます。このようにして Java アプリケーションが動作できなくなった結果,プロセスがハングアップすることがあります。この オプションを有効にした場合, OutOfMemory エラーが発生すると,無条件に Java プロセスを強制停止します。アプリケー

ションサーバの自動再起動や待機系システムへの自動切り替えなどの仕組みを前提として,アプリケーションサーバプロセス の生存を監視している場合には,このオプションを有効にすることで,通常の状態への回復を促す効果があります。

Java HotSpot VM 共通起動オプションのデフォルト値と変更可否について説明します。

本製品または日立 JavaVM が独自にデフォルト値を変えているオプションだけを次の表に示します。その ほかの Java Hot Spot VM 共通の起動オプションについては,Oracle Java SE 8 以降,または Java SE 11 以降のドキュメントを参照してください。

### 表 21-3 Java HotSpot VM 共通起動オプションのデフォルト値と変更可否(プロセスモニタ)

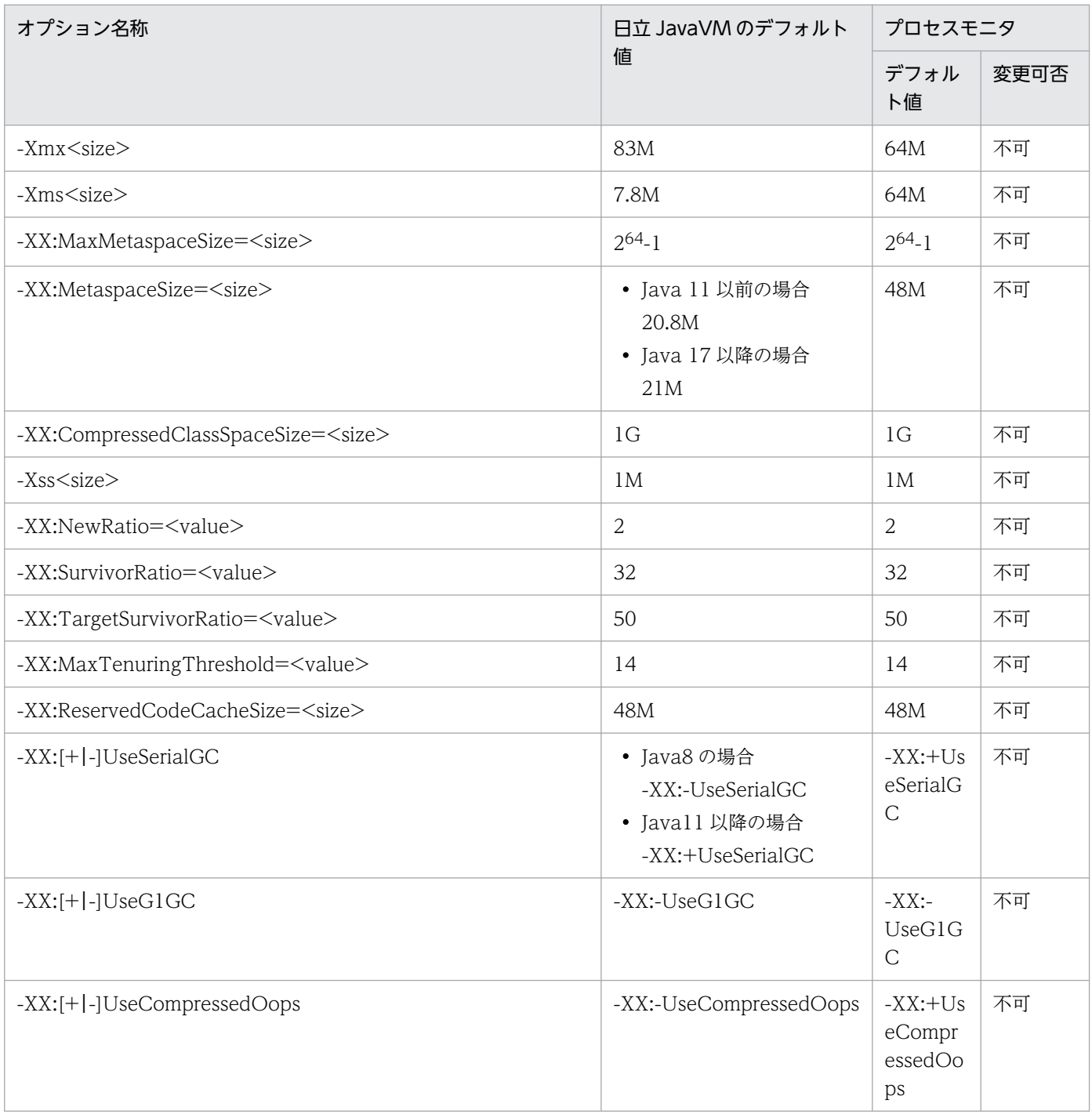

21. JavaVM 起動オプション

注 1

<size>は,自然数(1 以上の整数)の値を次に示す単位を使って指定してください。

- ・キロ「K」
- ・メガ「M」
- ・ギガ「G」
- ・テラ「T」
- なお,大文字・小文字は区別されません。

注 2

変更可否が「不可」となっているオプションは,本製品の安定稼働やサポートサービスへの保守情報の提供のために必要です。 保守員からの指示がない場合は,値を変更しないでください。

### 表 21-4 Java HotSpot VM 共通起動オプションのデフォルト値と変更可否(モニタ対象プロセ ス)

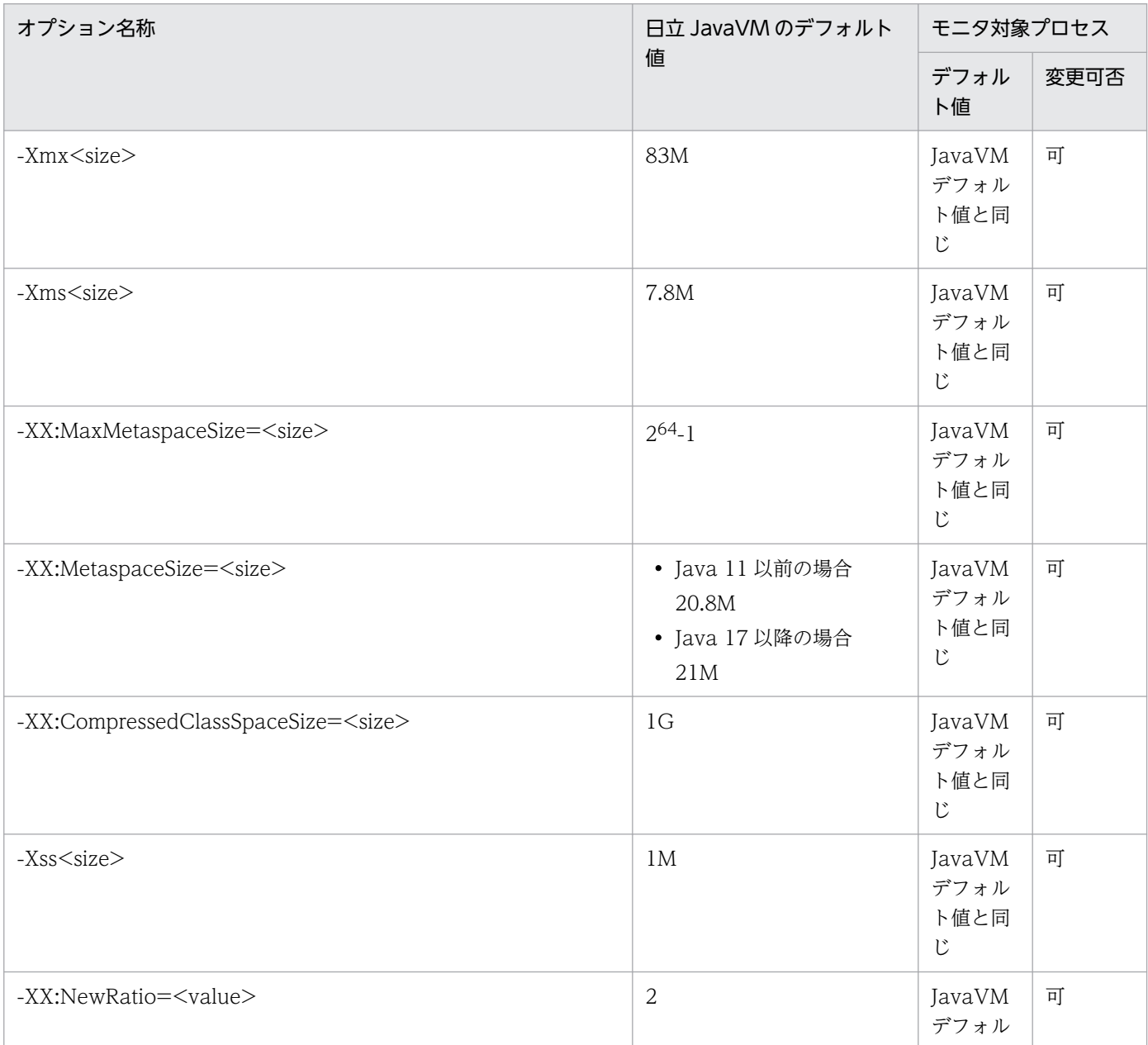

21. JavaVM 起動オプション

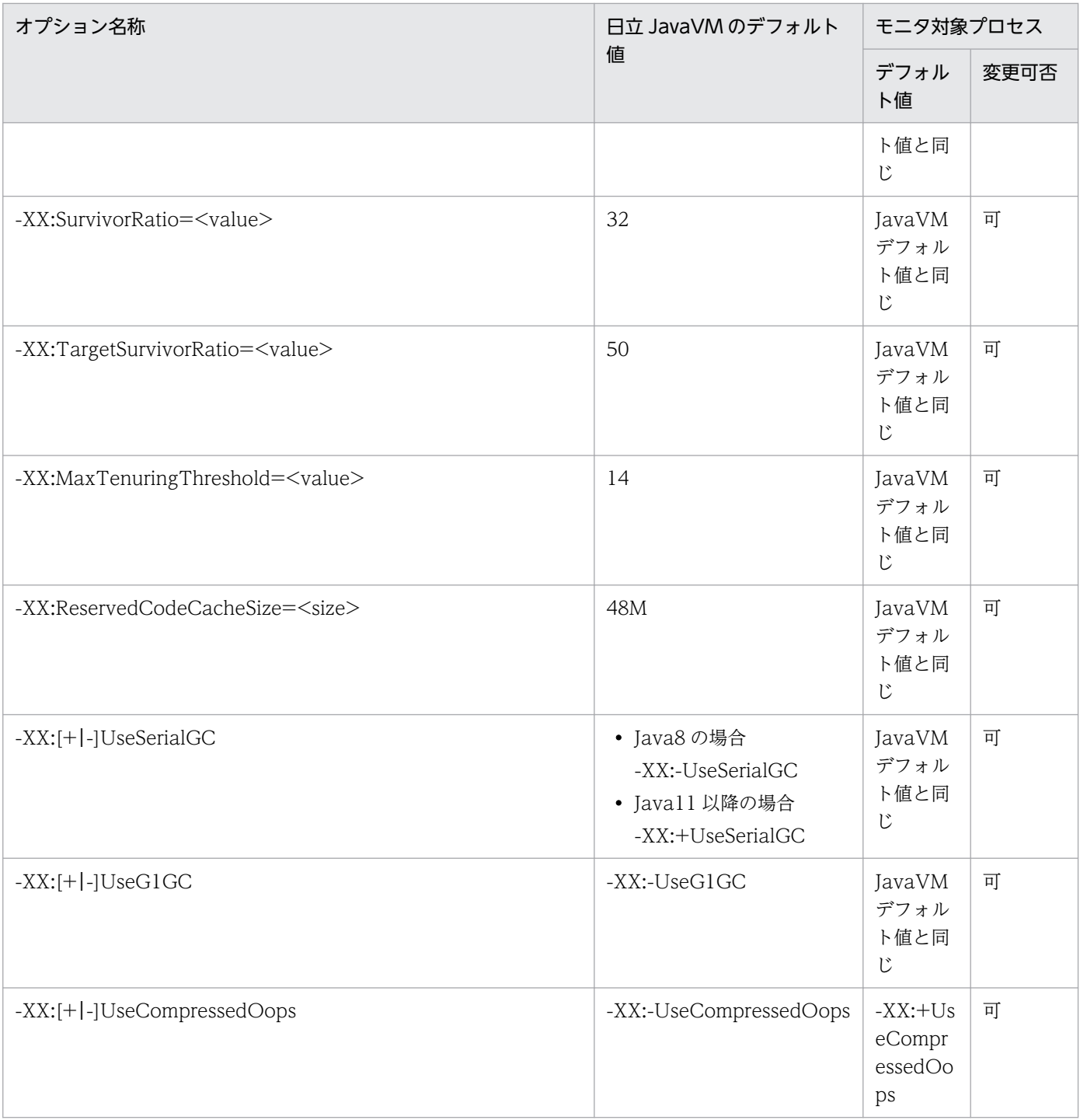

注

<size>は,自然数(1 以上の整数)の値を次に示す単位を使って指定してください。

・キロ「K」

・メガ「M」

・ギガ「G」

・テラ「T」

なお,大文字・小文字は区別されません。
# 21.2 他社製 JavaVM を使用する場合

Java HotSpot VM 共通起動オプションのデフォルト値と変更可否について説明します。

本製品を使用することで,Java Hot Spot VM 共通起動オプションのデフォルト値とは異なる値が設定さ れるオプションがあります。そのオプションを次に示します。その他の Java Hot Spot VM 共通の起動オ プションについては,使用している他社製 JavaVM のドキュメントを参照してください。

### 表 21-5 Java HotSpot VM 共通起動オプションのデフォルト値と変更可否(プロセスモニタ)

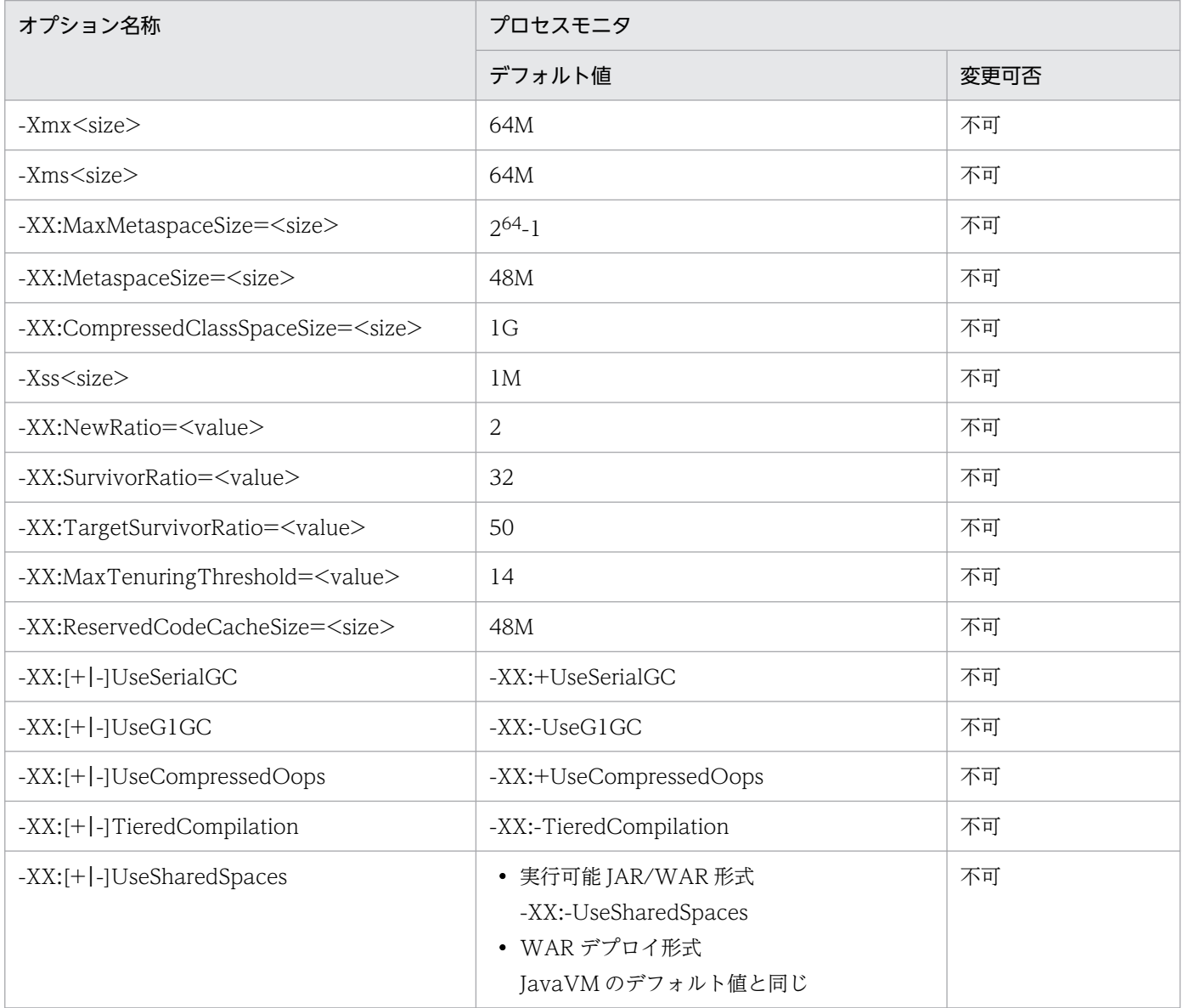

注 1

<size>は,自然数(1 以上の整数)の値を次に示す単位を使って指定してください。

- ・キロ「K」
- ・メガ「M」
- ・ギガ「G」
- ・テラ「T」

なお,大文字・小文字は区別されません。

注 2

変更可否が「不可」となっているオプションは,本製品の安定稼働やサポートサービスへの保守情報の提供のために必要です。 保守員からの指示がない場合は,値を変更しないでください。

### 表 21-6 Java HotSpot VM 共通起動オプションのデフォルト値と変更可否(モニタ対象プロセ ス)

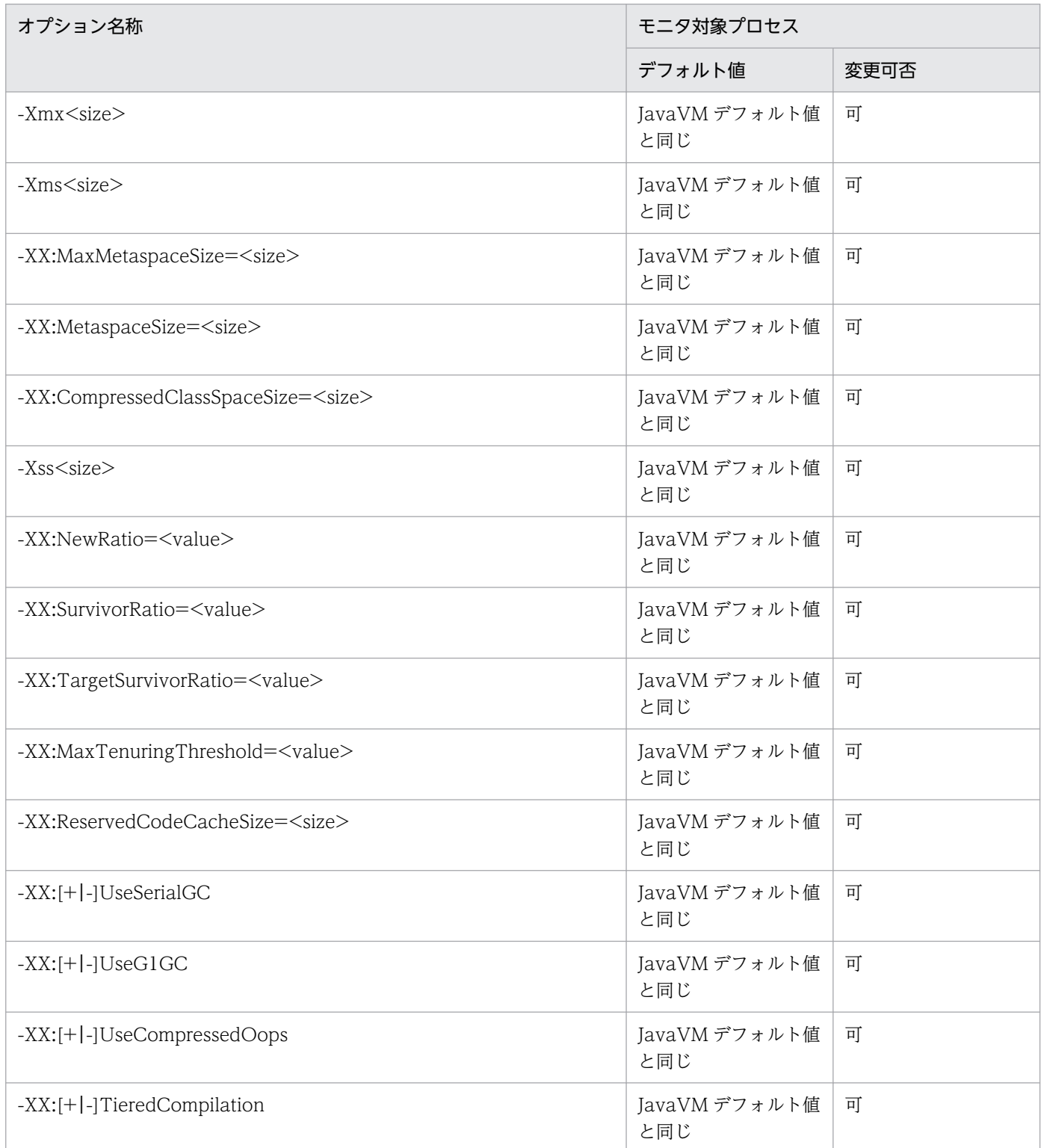

21. JavaVM 起動オプション

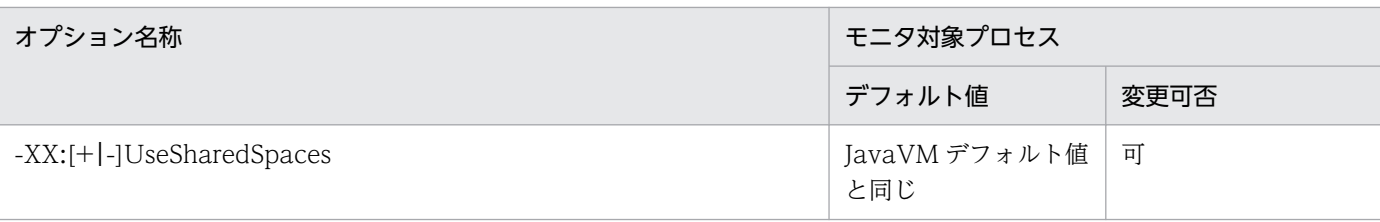

注

<size>は,自然数(1 以上の整数)の値を次に示す単位を使って指定してください。

- ・キロ「K」
- ・メガ「M」
- ・ギガ「G」
- ・テラ「T」
- なお,大文字・小文字は区別されません。

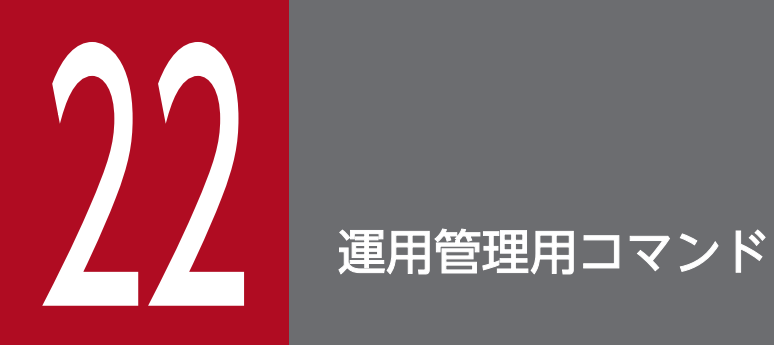

この章では,本製品の運用管理用コマンドについて説明します。

# 22.1 運用管理用コマンドの概要

ここでは、次の内容について説明します。

- 運用管理用コマンド文法の記述形式
- 運用管理用コマンドの入力形式

# 22.1.1 運用管理用コマンド文法の記述形式

運用管理用コマンドの文法の記述形式と使用する記号について説明します。

# (1) 記述形式

コマンドの文法について次の形式で説明します。なお,各コマンドは,アルファベットの順に説明します。

#### 形式

コマンドの入力形式を示します。

#### 機能

コマンドの機能について説明します。

#### 引数

コマンドの引数およびオプションについて説明します。

#### 出力形式

コマンドの出力形式を示します。

#### 入力例・出力例

コマンドの入力例および出力例を示します。

#### 戻り値

コマンドの戻り値について説明します。

# (2) 使用する記号

コマンドの文法は次の表に示す記号および構文要素を使用して記述します。

#### 表 22-1 文法で使用している構文要素

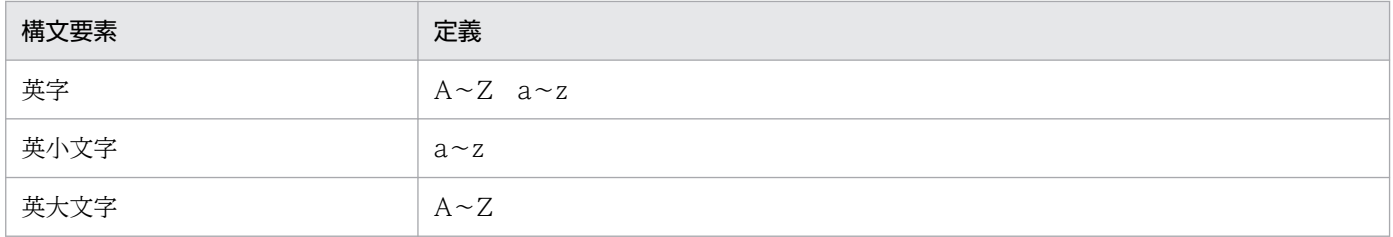

22. 運用管理用コマンド

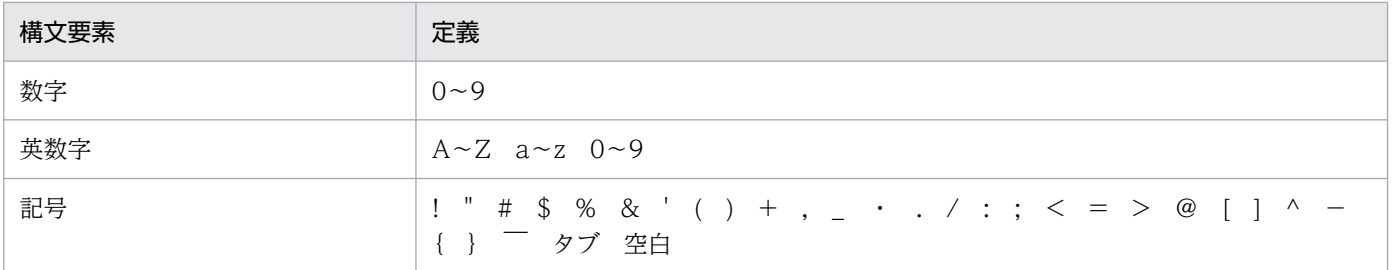

注

すべて半角文字を使用してください。

# 22.1.2 運用管理用コマンドの入力形式

運用管理用コマンドの入力形式を次に示します。

コマンド名称 [引数…]

各項目について説明します。なお,コマンドプロンプトを「\$」,コマンド名称を「cmd」と表記します。

# (1) コマンド名称

実行するコマンドのファイル名を指定します。

# (2) 引数

引数には,オプションも含まれます。オプションの入力形式および指定規則を次に示します。

### (a) オプションの入力形式

オプションは,「--」(ハイフン 2 個)で始まる文字列です。オプションには,1 個のオプション値を指定 してください。

#### \$ cmd --オプション名=オプション値

(凡例)

- オプション名 半角英字の文字列です。大文字と小文字が区別されます。
- オプション値 オプション名に対する引数です。

### (b) オプションの指定規則

• オプション名の前には2つの「-」(ハイフン)が必要です。 誤った指定例:\$ cmd -key=value

22. 運用管理用コマンド

正しい指定例:\$ cmd --key=value

- オプション名を指定した場合,オプション値は省略できません。 誤った指定例: \$ cmd --key 正しい指定例:\$ cmd --key=value
- オプション名とオプション値の間には「=| (イコール) が必要です。 誤った指定例:\$ cmd --key value 正しい指定例:\$ cmd --key=value
- 同じオプション名は,複数指定できません。 誤った指定例: \$ cmd --key=value1 --key=value2
- オプション値に空白を含む場合,オプション値全体を""で囲む必要があります。 誤った指定例:\$ cmd --key=file 1 正しい指定例:\$ cmd --key="file 1"

スナップショットログ収集コマンドについて説明します。

# collect-snapshot.sh (スナップショットログ収集)

### 形式

collect-snapshot.sh [--help] [--port=<port>|--endpoint=<endpoint>] [--threaddumpnum=<number> ] [--watchcommand=<boolean>] [--timeout-sec=<timeout>] [--file=<file>]

### 機能

スナップショットログを収集し,指定したパスに出力します。また,標準出力または標準エラー出力にメッ セージを出力します。

## 引数

collect-snapshot.sh コマンドのオプションを次の表に示します。

### 表 22-2 collect-snapshot.sh コマンドのオプション

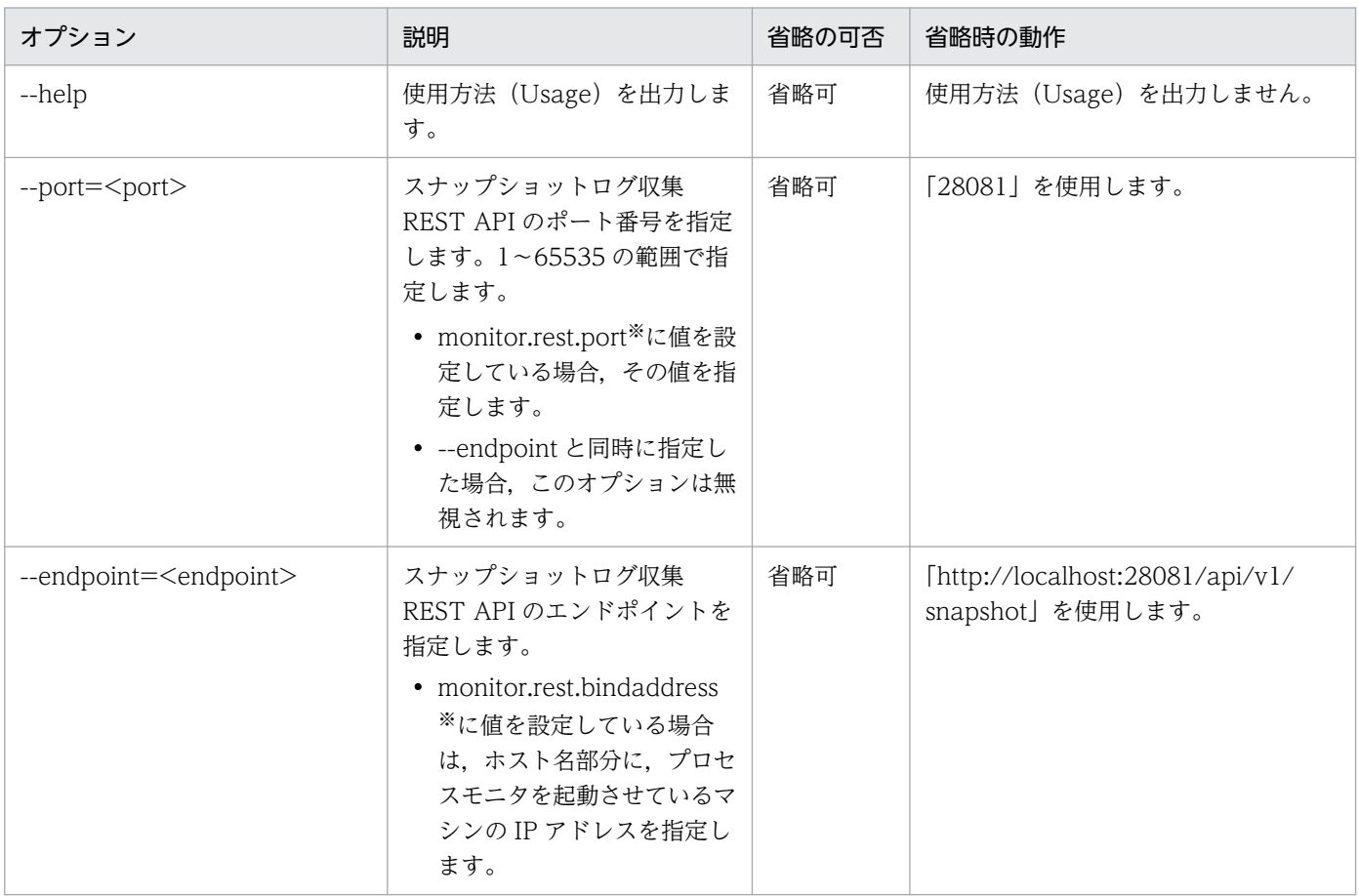

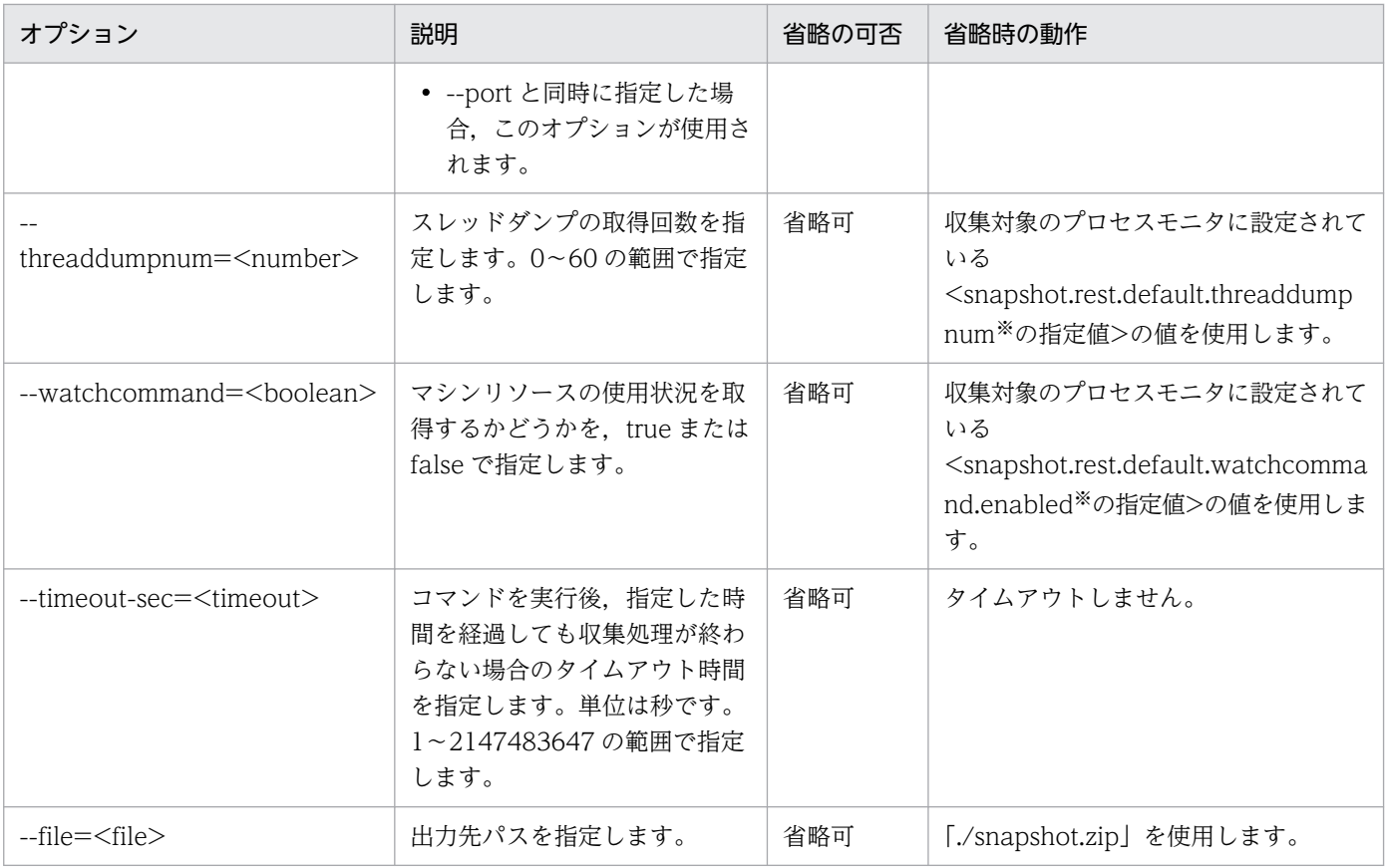

注※

config.properties(本製品の設定ファイル)のプロパティです。

monitor.rest.port, および monitor.rest.bindaddress については, [18.2.4(2) プロセスモニタに関するプロパティ」を参照 してください。

snapshot.rest.default.threaddumpnum および snapshot.rest.default.watchcommand.enabled については,「[18.2.4\(4\)](#page-268-0)  [スナップショットログ収集機能に関するプロパティ」](#page-268-0)を参照してください。

# 出力形式

- 標準出力に処理中のメッセージを出力します。
- 標準エラー出力にエラーメッセージを出力します。
- --file オプションのパス (省略時はカレントディレクトリの snapshot.zip) にスナップショットログを 出力します。

# 入力例

• カレントディレクトリの snapshot.zip にスナップショットログを出力します。

\$ collect-snapshot.sh

• オプションを指定して snapshot1.zip にスナップショットログを出力します。

\$ collect-snapshot.sh --port=28082 --threaddumpnum=3 --watchcommand=true --timeout-sec=60 --file=snapshot1.zip

22. 運用管理用コマンド

# 戻り値

### 0:

正常終了しました。

### 1:

引数が不正です。

### 2:

異常終了しました。

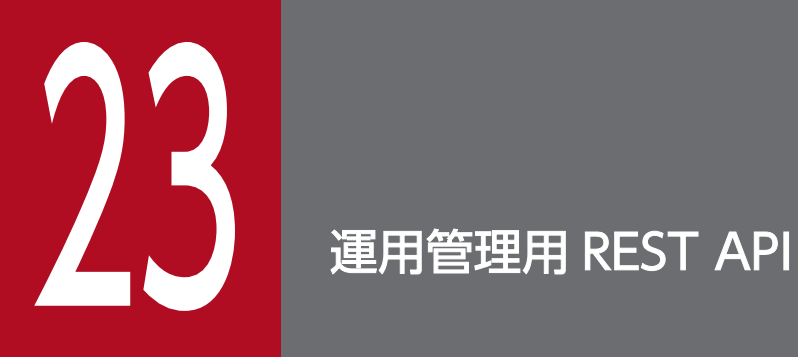

この章では,本製品の運用管理用 REST API について説明します。

# 23.1 運用管理用 REST API の概要

運用管理用 REST API の概要について説明します。

# 23.1.1 運用管理用 REST API の記述形式

運用管理用 REST API について次の形式で説明します。

### 説明

API の機能について説明します。

### 形式

API の記述形式を示します。

### パラメタ

API のパラメタについて説明します。

### 実行例

API の実行例について説明します。

### 戻り値

API の戻り値について説明しています。

# 23.2 スナップショットログ収集 REST API

プロセスモニタは,スナップショットログ収集 REST API を提供します。

# GET メソッド

### 説明

次の表のリクエストを受け付けるとスナップショットログを収集し,レスポンスとして出力します。

### 表 23-1 スナップショットログ収集 REST API が収集処理を実行するリクエスト

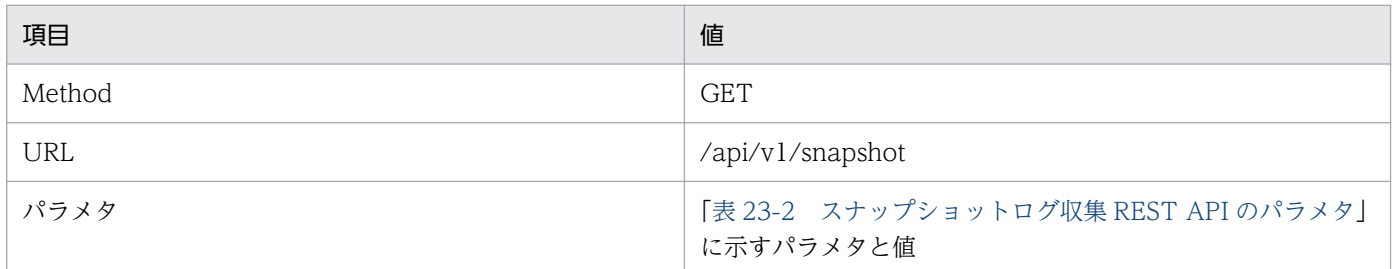

### 形式

http://<IPアドレス>:<ポート番号>/api/v1/snapshot

<IP アドレス>にはプロセスモニタを起動させているマシンの IP アドレスを指定してください。<ポート 番号>には,プロセスモニタの HTTP 機能の受付ポート番号(monitor.rest.port の値の指定値)と同じ値 を指定してください。

monitor.rest.port については,[「18.2.4\(2\) プロセスモニタに関するプロパティ」](#page-256-0)を参照してください。

# パラメタ

スナップショットログ収集 REST API のパラメタを次の表に示します。

### 表 23-2 スナップショットログ収集 REST API のパラメタ

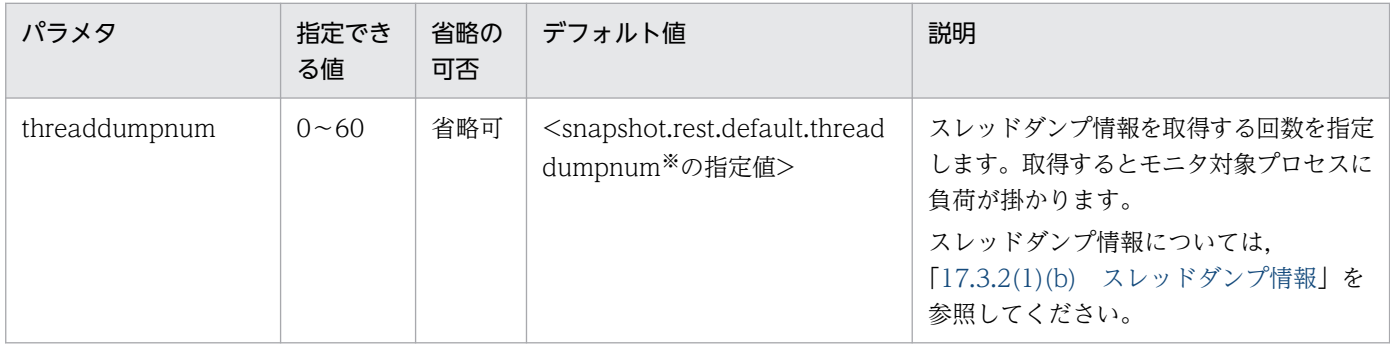

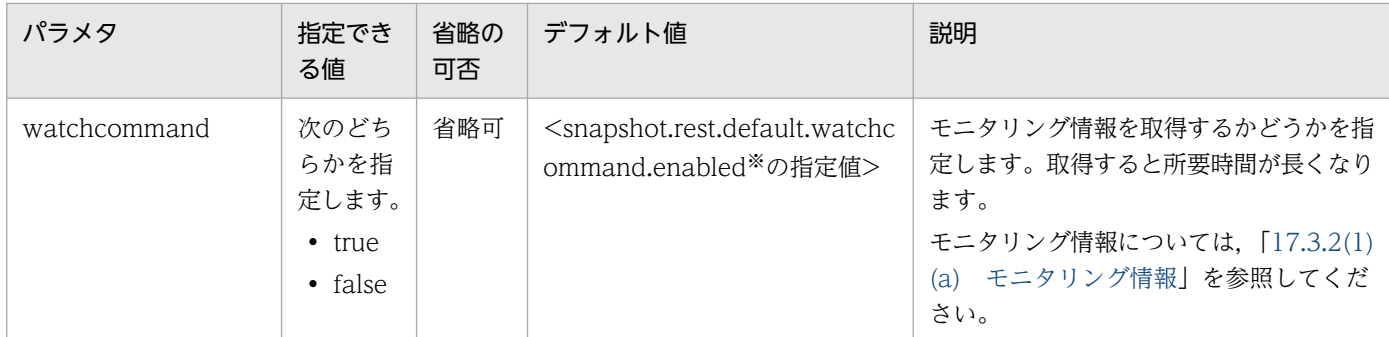

注※

config.properties(本製品の設定ファイル)のプロパティです。詳細は,[「18.2.4\(4\) スナップショットログ収集機能に関す](#page-268-0) [るプロパティ」](#page-268-0)を参照してください。

### 実行例

リクエストの例を次に示します。ただし,「http://<IP アドレス>:<ポート番号>」部分は省略して記載し ます。

• デフォルト値で収集

/api/v1/snapshot

• オプションを指定して収集

/api/v1/snapshot?threaddumpnum=3&watchcommand=true

### 戻り値

### 正常時

スナップショットログの収集に成功した場合、レスポンスボディに出力されるスナップショットログ (zip 形式)を次の表に示します。

### 表 23-3 収集に成功した場合に出力されるスナップショットログ

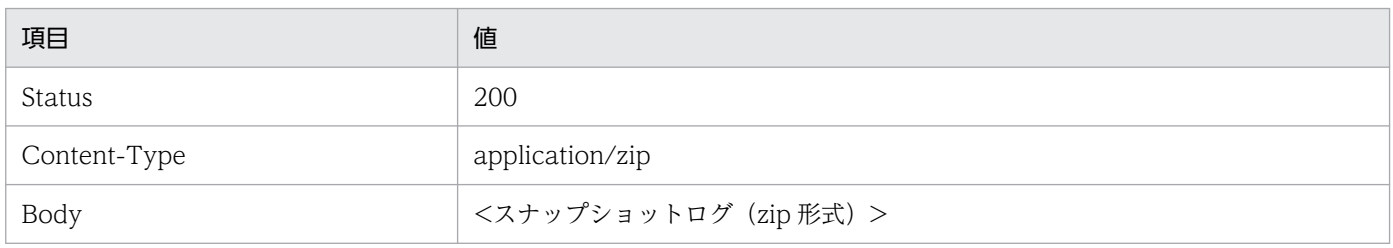

### 異常時

スナップショットログの収集に失敗した場合に出力されるエラーメッセージ (JSON 形式)を次の表に示 します。

# 表 23-4 収集に失敗した場合に出力されるエラーメッセージ(リクエストのパラメタが指定で きない値だった場合)

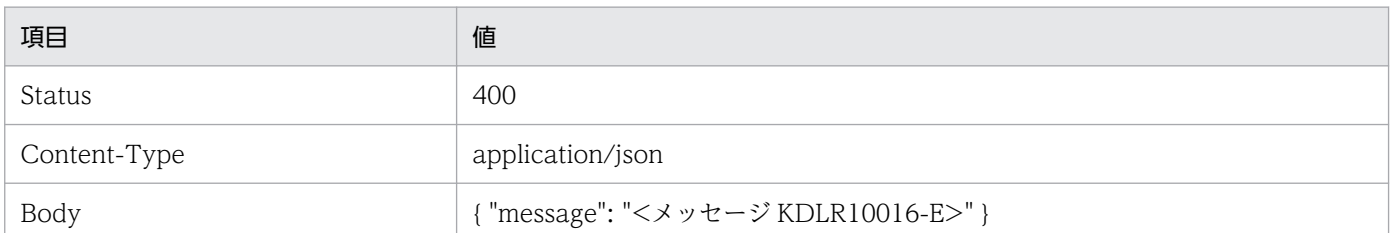

### 表 23-5 収集に失敗した場合に出力されるエラーメッセージ (スナップショットログ出力に失 敗した場合)

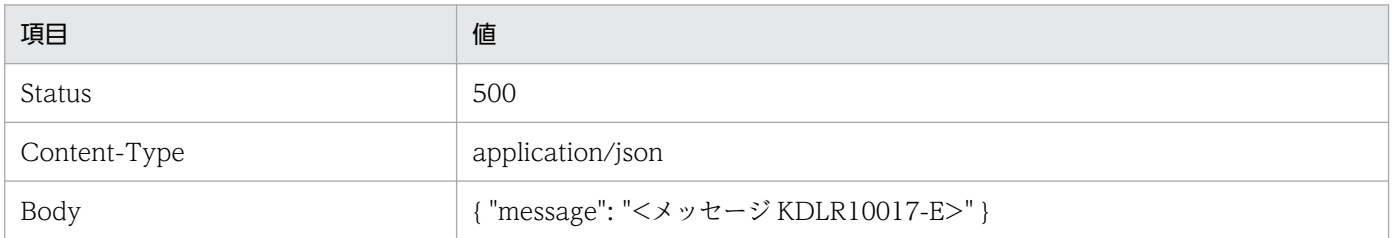

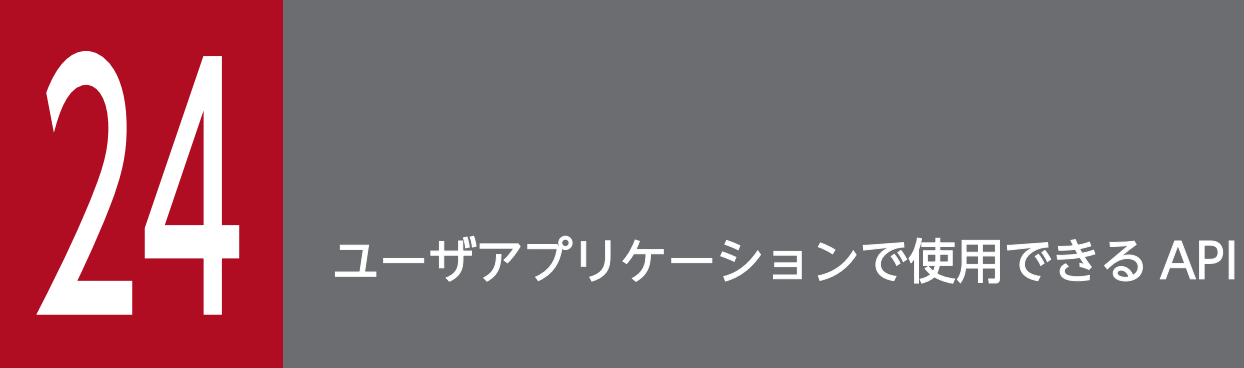

この章では,ユーザアプリケーションで使用できる API について説明します。

# 24.1 ユーザアプリケーションで使用できる API の概要

ユーザアプリケーションで使用できる API の概要について説明します。

# 24.1.1 ユーザアプリケーションで使用できる API の記述形式

ユーザアプリケーションで使用できる API について次の形式で説明します。

#### 説明

API の機能について説明します。

#### 形式

API の記述形式を示します。

### パラメタ

API のパラメタについて説明します。

### 例外

API を利用する際に発生する例外について説明します。

#### 戻り値

API の戻り値について説明しています。

24. ユーザアプリケーションで使用できる API

# 24.2 性能解析トレースで使用する API

性能解析トレースのアプリケーション情報取得機能で使用する API について説明します。主に, HiRDB の JDBC ドライバから使用されることを想定しています。この機能では、uCosminexus Application Server V11-00 以降で使用できる com.hitachi.software.javaee.util.prf.PrfTrace クラスだけをサポート します。

この API を含む Java のソースコードをコンパイルする場合,<本製品のインストールディレクトリ>/lib/ tomcat/system/ucar-javaprf-api.jar をクラスパスに設定してください。本製品の実行時に,プロセスモ ニタがこの API の jar をデフォルトでクラスパスに設定します。そのため、クラスパスを設定する必要は ありません。

性能解析トレースで使用する API について説明します。メソッドの記載順は,アルファベット順です。

# getClientApInfo メソッド

### 説明

getPrfTrace メソッド実行時に取得したクライアントアプリケーション情報を文字列表現で返します。ク ライアントアプリケーション情報の文字列表現とは,クライアントアプリケーション情報を構成する次の 要素をスラッシュ(/)で区切ったものです。

- IP アドレス
- プロセス ID
- 通信番号

例を次に示します。

"10.209.15.130/1234/0x0000000000000001"

### 形式

public final String getClientApInfo()

### パラメタ

なし

### 例外

なし

# 戻り値

クライアントアプリケーション情報の文字列表現。

次の場合には、null を返します。

- クライアントアプリケーション情報が設定されていない場合※
- トレース機能が動作していない場合

#### 注※

クライアントアプリケーション情報を引き継ぐシーケンスの範囲外の場合を指します。

# getPrfTrace メソッド

### 説明

現在のスレッドが保持しているルートアプリケーション情報とクライアントアプリケーション情報を保持 する PrfTrace のインスタンスを返します。

### 形式

public static PrfTrace getPrfTrace()

# パラメタ

なし

### 例外

なし

## 戻り値

PrfTrace のインスタンス。

# getRootApInfo メソッド

### 説明

getPrfTrace メソッド実行時に取得したルートアプリケーション情報を文字列表現で返します。ルートア プリケーション情報の文字列表現とは,ルートアプリケーション情報を構成する次の要素をスラッシュ(/) で区切ったものです。

• IP アドレス

24. ユーザアプリケーションで使用できる API

- プロセス ID
- 通信番号

例を次に示します。

"10.209.15.130/1234/0x0000000000000001"

### 形式

public final String getRootApInfo()

# パラメタ

なし

# 例外

なし

## 戻り値

ルートアプリケーション情報の文字列表現。

次の場合には、null を返します。

- ルートアプリケーション情報が設定されていない場合※
- トレース機能が動作していない場合

注※

ルートアプリケーション情報を引き継ぐシーケンスの範囲外の場合を指します。

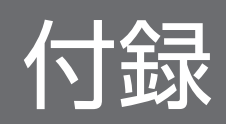

# 付録 A GUI を使用したインストール

ここでは,[「3.2 インストールする」](#page-47-0)または[「6.2 インストールする」](#page-71-0)にあるコマンドでのインストール ではなく,GUI を用いた本製品のインストール手順を説明します。

#### 操作手順

#### 1. インストール CD-ROM のデータを,本製品をインストールするマシンにコピーする。

本製品のインストール CD-ROM をマウントし, CD-ROM に格納されている X64LIN ディレクトリ を,インストール先のマシン上の任意のディレクトリに X64LIN ディレクトリごとコピーしてください。 これ以降. X64LIN ディレクトリのコピー先をくインストーラのパス>と表記します。

#### 2. setup コマンドに実行権限を付ける。

「<インストーラのパス>/X64LIN/setup」という実行ファイルに対して,管理者権限で実行権限を付与し ます。

実行例:

\$ sudo chmod +x <インストーラのパス>/X64LIN/setup

#### 3. PP インストーラの setup コマンドを実行する。

次に示す引数を指定して setup コマンドを実行します。

\$ sudo <インストーラのパス>/X64LIN/setup <インストーラのパス>

注

[「3.2 インストールする](#page-47-0)」または「[6.2 インストールする](#page-71-0)」のコマンドでのインストール手順とは コマンドの引数が異なります。

#### 4. PP インストーラのメインメニューで, [I] キーを押す。

PP インストール画面が表示されます。

#### 5. インストールする製品を選択して「スペース]キーを押す。

「uCAR for Spring Boot」または「uCAR with Java for Spring Boot」にカーソルを移動させて選択 してください。選択した製品の左側には「<@>」が表示されます。

### 6. インストールする製品の左側に「[@]」が表示されていることを確認して [I] キーを押す。 画面の最下行に,「Install PP? (y: install, n: cancel)==>」が表示されます。

#### 7.[Y]キーを押す。

インストールが開始されます。

8. インストール終了を示すメッセージが表示されたら[Q]キーを押す。 PP インストーラのメインメニューに戻ります。

#### 9.PP インストーラのメインメニューで [L] キーを押す。

PP 一覧表示画面にインストール済みの製品一覧が表示されます。

- 10. 本製品がインストールされていることを確認して [Q] キーを押す。 PP インストーラのメインメニューが表示されます。
- 11. PP インストーラのメインメニューで[Q]キーを押す。

PP インストーラが終了し、本製品のインストールが完了します。

12. インストールが正常に完了しているかどうかを確認する。

インストールが正常に完了しているかどうかは、install.log で確認できます。 実行例:

\$ sudo cat /opt/hitachi/ucars/install.log

install.log に「rc=0 msg=I:Installation completed.」と出力されていれば,インストールが正常に完 了しています。

出力例:

2022/06/30 12:34:56 rc=0 msg=I:Installation completed.

### 13. 最新の修正パッチを適用する。

ソフトウェアサポートサービスの Web サイトから修正パッチが提供されている場合は、最新の修正 パッチを入手して適用してください。修正パッチの適用方法については、実行可能 JAR/WAR 形式の 場合は,「[4.7 修正パッチを適用する](#page-59-0)」を,WAR デプロイ形式の場合は,[「7.7 修正パッチを適用す](#page-84-0) [る」](#page-84-0)を参照してください。ソフトウェアサポートサービスの Web サイトにアクセスできない場合は, 本製品に同梱されている修正パッチ CD を利用してください。

# 付録 B GUI を使用したアンセットアップ

ここでは,[「4.8 アンセットアップする」](#page-60-0)または[「7.8 アンセットアップする」](#page-85-0)にあるコマンドでのアン セットアップではなく,GUI を用いた本製品のアンセットアップ手順を説明します。

ここで説明するアンセットアップ手順は、次に示す条件を満たしていることを前提としています。

- モニタ対象プロセスおよびプロセスモニタを停止している
- WAR デプロイ形式の場合,[「6.3 Tomcat に組み込む」](#page-73-0)のセットアップ手順に従って,次の 3 つの定 義ファイルについて,編集前の状態でバックアップを作成している
	- \${CATALINA\_BASE}/conf/catalina.properties(Tomcat のプロパティ定義ファイル)
	- \${CATALINA\_BASE}/conf/server.xml (Tomcat のサーバ設定ファイル)
	- \${CATALINA\_BASE}/conf/context.xml(Tomcat のコンテキスト設定ファイル)
- 次のファイルがセットアップ前にすでに存在していた場合は,バックアップを作成している
	- \${CATALINA\_HOME}/bin/setenv.sh(Tomcat 起動時の環境変数定義ファイル)
	- \${CATALINA\_BASE}/bin/setenv.sh(Tomcat 起動時の環境変数定義ファイル)

#### 操作手順

1. Tomcat の定義ファイルを編集前の状態に戻す(WAR デプロイ形式の場合)。

実行可能 JAR/WAR 形式の場合は,この手順は不要です。

次の3つの定義ファイルについて、セットアップ時に取得したバックアップを使用して、編集前の状態 に戻します。

- \${CATALINA\_BASE}/conf/catalina.properties(Tomcat のプロパティ定義ファイル)
- \${CATALINA\_BASE}/conf/server.xml (Tomcat のサーバ設定ファイル)
- \${CATALINA\_BASE}/conf/context.xml (Tomcat のコンテキスト設定ファイル)

### 2. setenv.sh (Tomcat 起動時の環境変数定義ファイル) を編集前の状態に戻す (WAR デプロイ形式の 場合)。

実行可能 JAR/WAR 形式の場合は,この手順は不要です。

次のファイルがセットアップ前にすでに存在していた場合は,バックアップを使用して,編集前の状態 に戻します。

- \${CATALINA\_HOME}/bin/setenv.sh (Tomcat 起動時の環境変数定義ファイル)
- \${CATALINA\_BASE}/bin/setenv.sh (Tomcat 起動時の環境変数定義ファイル)

セットアップ前には存在しなかった場合は、setenv.sh (Tomcat 起動時の環境変数定義ファイル)自 体を削除してください。

#### 3. PP インストーラを使用して本製品をアンインストールする。

次のコマンドを管理者権限で実行し、画面の指示に従って「uCAR for Spring Boot」または「uCAR with Java for Spring Boot」を削除してください。

\$ sudo /etc/hitachi\_x64setup

これでアンセットアップは完了です。

# 付録 C 本製品のアーカイブファイルを用いたインストールおよびアンセット アップ

PP インストーラを利用できない環境に本製品をインストールするため、アーカイブファイルを提供しま す。本製品のアーカイブファイルを用いることにより,次のメリットがあります。

- 一部の前提ライブラリのインストールが不要となる。
- インストール,上書きインストールおよびアンセットアップ時に管理者権限が不要となる。
- 本製品のインストールディレクトリのパスを変更できる。

アーカイブファイルは,本製品に添付されています。具体的な使用方法については,添付品に同梱されて いるドキュメントを参照してください。

マニュアルに記載されている次のパスは,アーカイブファイルを展開したディレクトリのパスに読み替え てください。

#### /opt/hitachi/ucars

付録 C 本製品のアーカイブファイルを用いたインストールおよびアンセットアップ

# 付録 D HMP-ADIF との連携

本製品のトレース機能は,HMP-ADIF と連携する機能を提供します。

HMP-ADIF とは,マイクロサービスアーキテクチャのシステム開発で,共通で必要となる通信制御や横 断的関心事の実装を隠蔽または API として提供することで,ユーザのシステム開発を加速するフレーム ワークです。

マイクロサービスアーキテクチャとは,システム全体を疎結合な複数のサービスに分割し,各サービス間 で通信して連携させることで,1 つのシステムを構成するアーキテクチャです。マイクロサービスアーキ テクチャでは,クライアントから送信されたリクエストを複数のサービスで処理します。この一連の処理 を可視化するための機能を分散トレーシングと呼びます。分散トレーシングは主に次の機能によって実現 します。

- サービスの処理内容をトレース情報として記録して,トレース管理基盤に送信する機能。HMP-ADIF によって提供されます。
- 送信されたトレース情報を可視化する機能。トレース管理基盤によって提供されます。

# 付録 D.1 本製品と HMP-ADIF を連携して使用した場合のユースケース

本製品と HMP-ADIF を連携して使用した場合の代表的なユースケースを示します。HMP-ADIF を使用し てマイクロサービスアーキテクチャを実現する場合,次の図のようなシステム構成が想定されます。

図 D‒1 HMP-ADIF を使用したマイクロサービスアーキテクチャのシステム構成

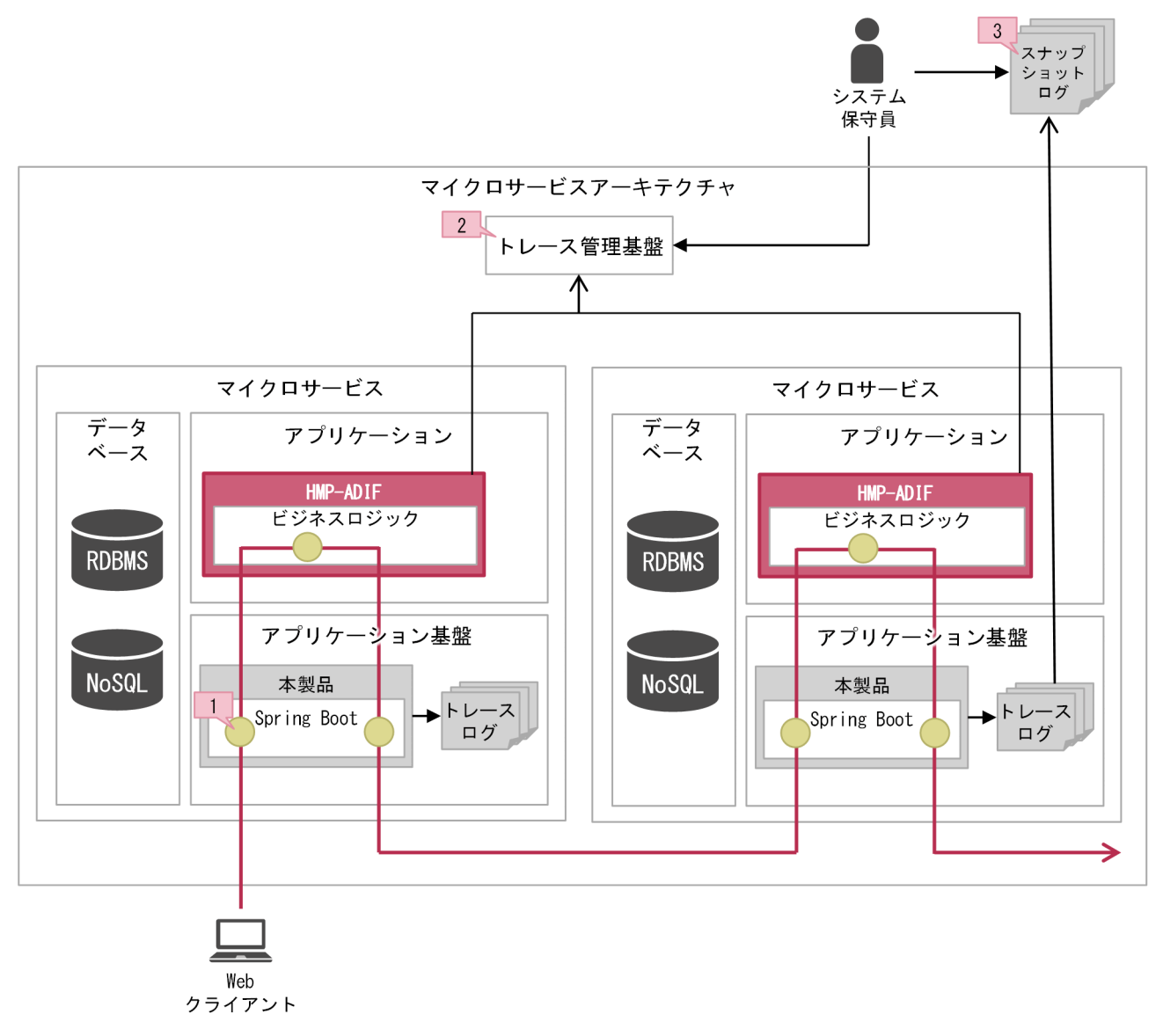

#### (凡例)

- || よ本製品が出力するログ
- :本製品のトレース取得ポイント
- –– ソクエストの処理過程
- –– > 情報を出力する流れ
- → 参照する流れ

本製品を導入することで得られる効果を次に示します。各説明の番号は図中の番号と対応しています。

- 1. 本製品のトレースログをトレース管理基盤で可視化できます。これによって、アプリケーションとアプ リケーション基盤の処理をまとめて参照でき,障害発生個所を速やかに特定できます。
- 2. 分散トレーシングによって、複数のマイクロサービスの情報を 1 か所でまとめて可視化できます。これ によって,複数のアプリケーション基盤の情報もまとめて参照でき,特定の仮想マシンやコンテナから スナップショットログを取得することなく,速やかに障害発生個所のトレースログを参照できます。

#### 付録 D HMP-ADIF との連携

3. トレースログに HMP-ADIF の分散トレーシング機能が取得するトレース情報を出力できます。これに よって,トレースログでアプリケーション基盤だけでなくアプリケーションの情報が参照でき,ログの 可読性が向上します。また,本製品のサポートサービスにアプリケーションの情報が含まれたスナップ ショットログを送付することで,速やかな問題解決につながります。

# 付録 D.2 連携手順

HMP-ADIF との連携手順を説明します。ここで説明する手順は,モニタ対象プロセスおよびプロセスモ ニタを停止済みの環境を前提としています。

#### 操作手順

config.properties(本製品の設定ファイル)に対して,次のプロパティを追加してください。

- tracer.hmp-adif.output-span-as-trace.enabled=<値>
- tracer.hmp-adif.send-trace-as-span.enabled=<値>

プロパティの詳細は,[「18.2.4\(5\) トレース機能に関するプロパティ」](#page-274-0)を参照してください。HMP-ADIF との連携に関するどの機能を使用するのかを検討して,プロパティに適切な値を指定してくださ  $V_{\alpha}$ 

これで連携手順は完了です。

この設定を実施したあと,本製品が連携する HMP-ADIF の次の機能の設定を実施してください。

- 相関 ID 機能
- 分散トレーシング機能

設定方法は HMP-ADIF の取扱説明書を参照してください。

# 付録 D.3 相関 ID 機能との連携

HMP-ADIF は相関 ID の採番および伝搬を実施する機能を提供します。

相関 ID とは、HMP-ADIF が出力するログや HMP-ADIF のトレース情報など、同一のリクエストで出力 された一連の情報を紐づけるための,リクエストごとに一意となる ID です。相関 ID は HMP-ADIF のロ グや HMP-ADIF のトレース情報の一部に付与されます。

tracer.hmp-adif.send-trace-as-span.enabled プロパティの指定値が true の場合, HMP-ADIF の相関 ID 機能の設定に従って相関 ID を採番しますが、相関 ID の採番タイミングが「ハンドラ開始時」から 「HTTP リクエスト受信直後」に変わります。

相関 ID 機能を使用するためには、HMP-ADIF の取扱説明書を参照して、相関 ID の設定を実施してくだ さい。

付録 D HMP-ADIF との連携

# 付録 D.4 分散トレーシング機能との連携

HMP-ADIF は分散トレーシングに関する機能を提供します。本製品と HMP-ADIF の分散トレーシング機 能を連携することによって,次のことを実現できます。

HMP-ADIF のトレース情報を本製品のトレースログに出力

これによって、トレースログでは、Web アプリケーション実行基盤の処理に加え、HMP-ADIF を利 用して開発したアプリケーションの処理も確認できます。

本製品がトレースログに出力するトレース情報を HMP-ADIF に送信

これによって, HMP-ADIF の分散トレーシング機能で, Web アプリケーション実行基盤の処理と HMP-ADIF の処理をまとめて可視化できます。

なお,分散トレーシングでは複数のマシンやコンテナ上で実行される,複数のサービスの処理が可視化 されます。したがって,性能影響個所や障害発生個所のマシンやコンテナを特定することなく,トレー スログを確認できます。

また,本製品のトレース情報をトレースログに出力する際,分散トレーシングでの TraceID および SpanID に相当する情報をトレース情報に付与して出力します。これによって,トレースログに出力さ れたトレース情報と,分散トレーシングで可視化されたトレース情報の紐づけが容易にでき,可読性が 向上します。

本製品と HMP-ADIF を連携して使用した場合のイメージを次に示します。HMP-ADIF の分散トレーシン グ機能については,HMP-ADIF の取扱説明書を参照してください。

### 図 D‒2 本製品と HMP-ADIF との連携イメージ

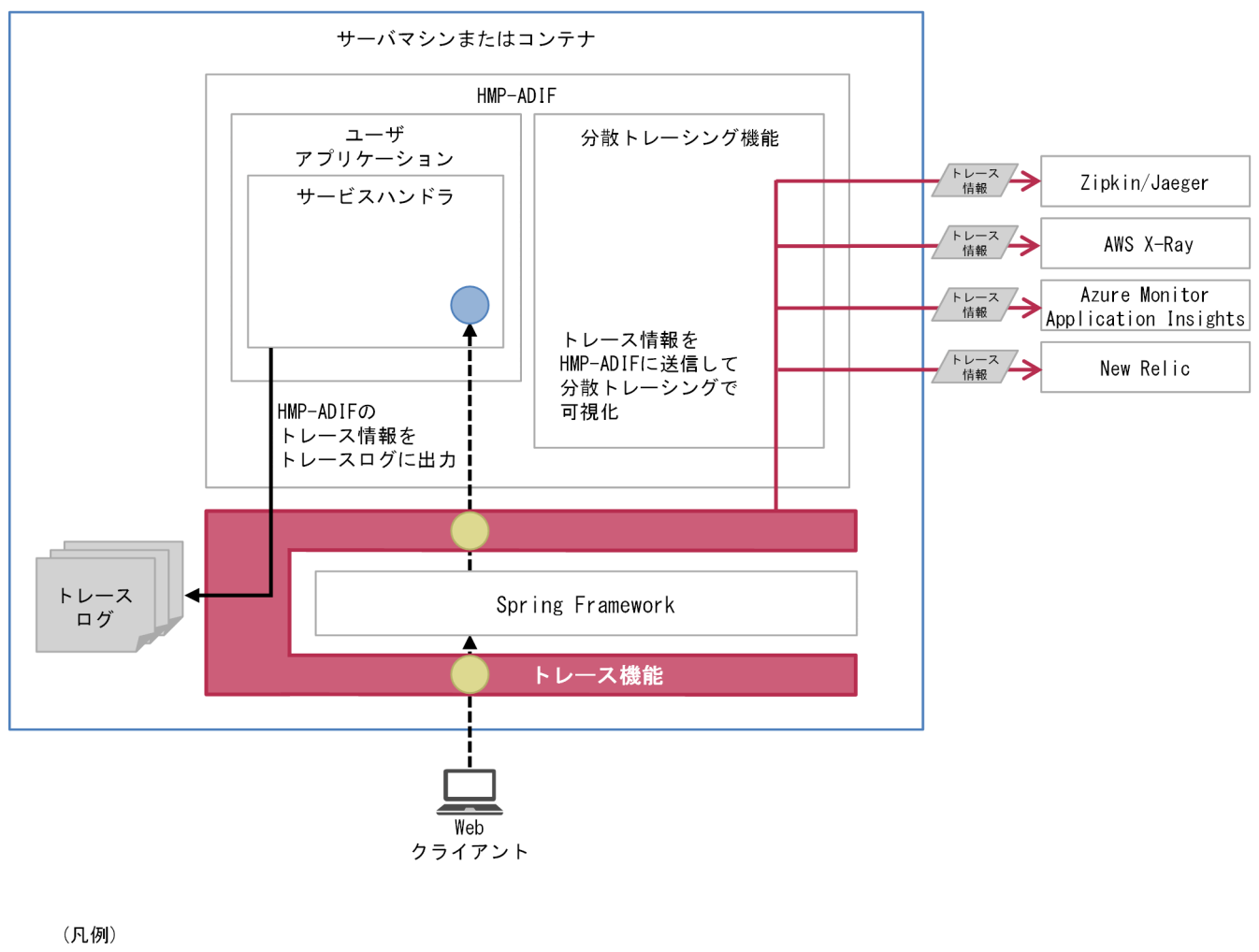

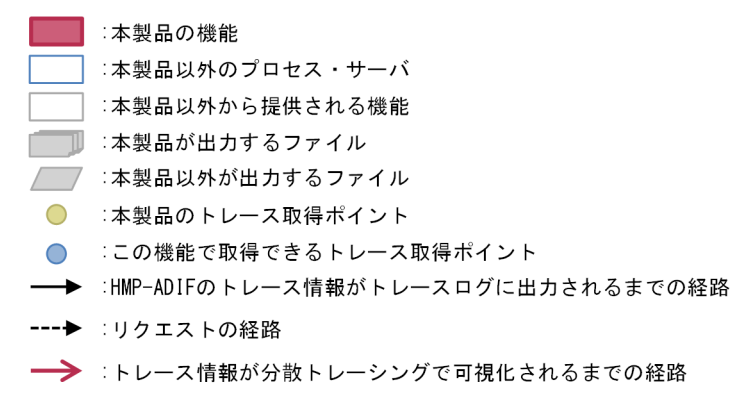

# (1) HMP-ADIF のトレース情報をトレースログに出力

HMP-ADIF のトレース情報を本製品のトレースログに出力できます。出力対象となる HMP-ADIF のト レース情報は[「表 D-1 HMP-ADIF のトレース情報のトレース取得ポイント」](#page-391-0)に記載されたものに限り ます。HMP-ADIF のトレース情報をトレースログに出力するには、tracer.hmp.adif.output-span-astrace.enabled プロパティに true を指定してください。設定方法については[「18.2.4\(5\) トレース機能に](#page-274-0) [関するプロパティ](#page-274-0)」を参照してください。

<span id="page-391-0"></span>HMP-ADIF のトレース情報は Span として抽象化されています。トレース取得ポイント,取得レベルや取 得できるトレース情報の一覧を次に示します。Span の詳細は[「付録 D.4\(2\) トレース情報を HMP-ADIF](#page-395-0) [に送信](#page-395-0)」を参照してください。

### 表 D-1 HMP-ADIF のトレース情報のトレース取得ポイント

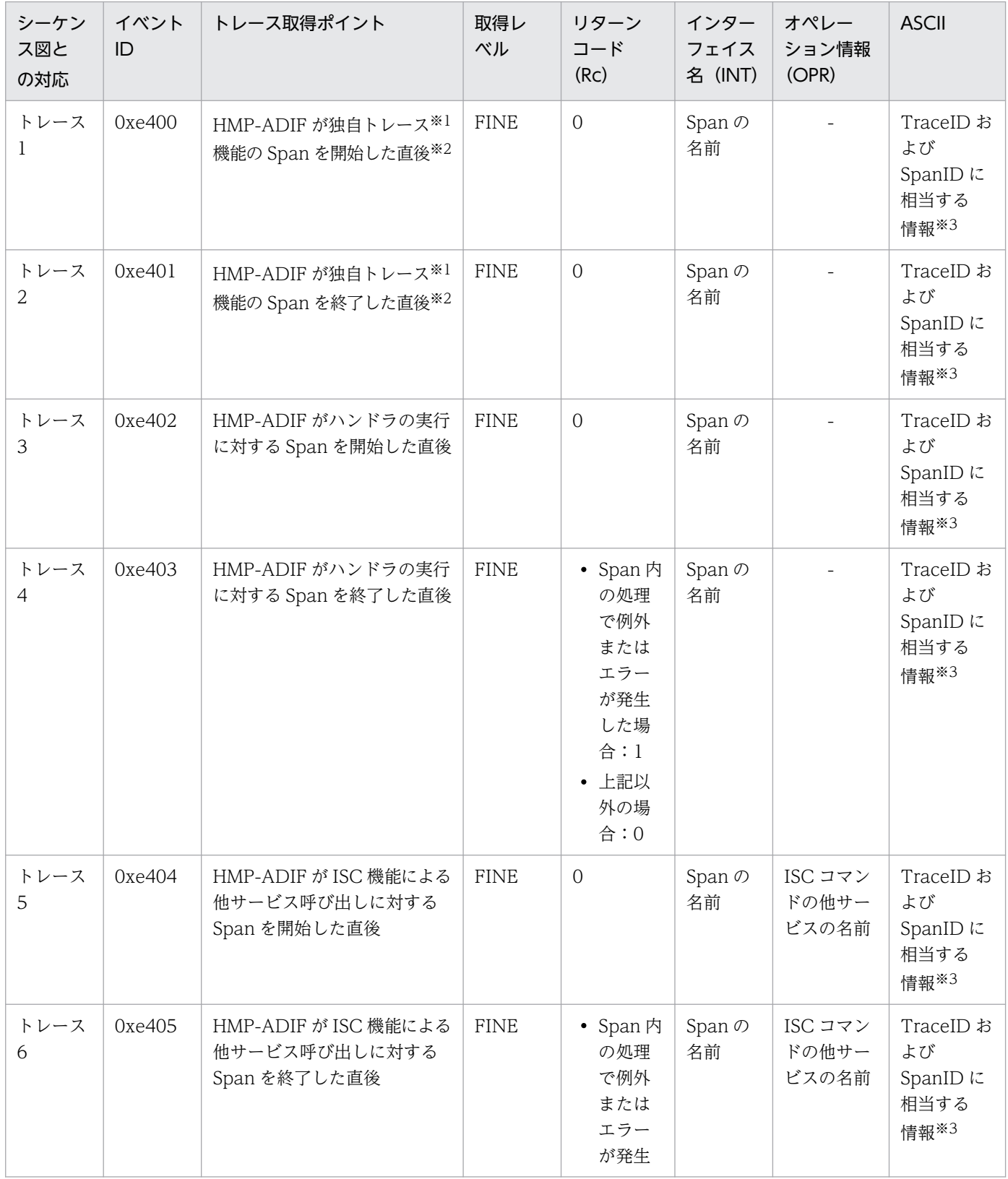

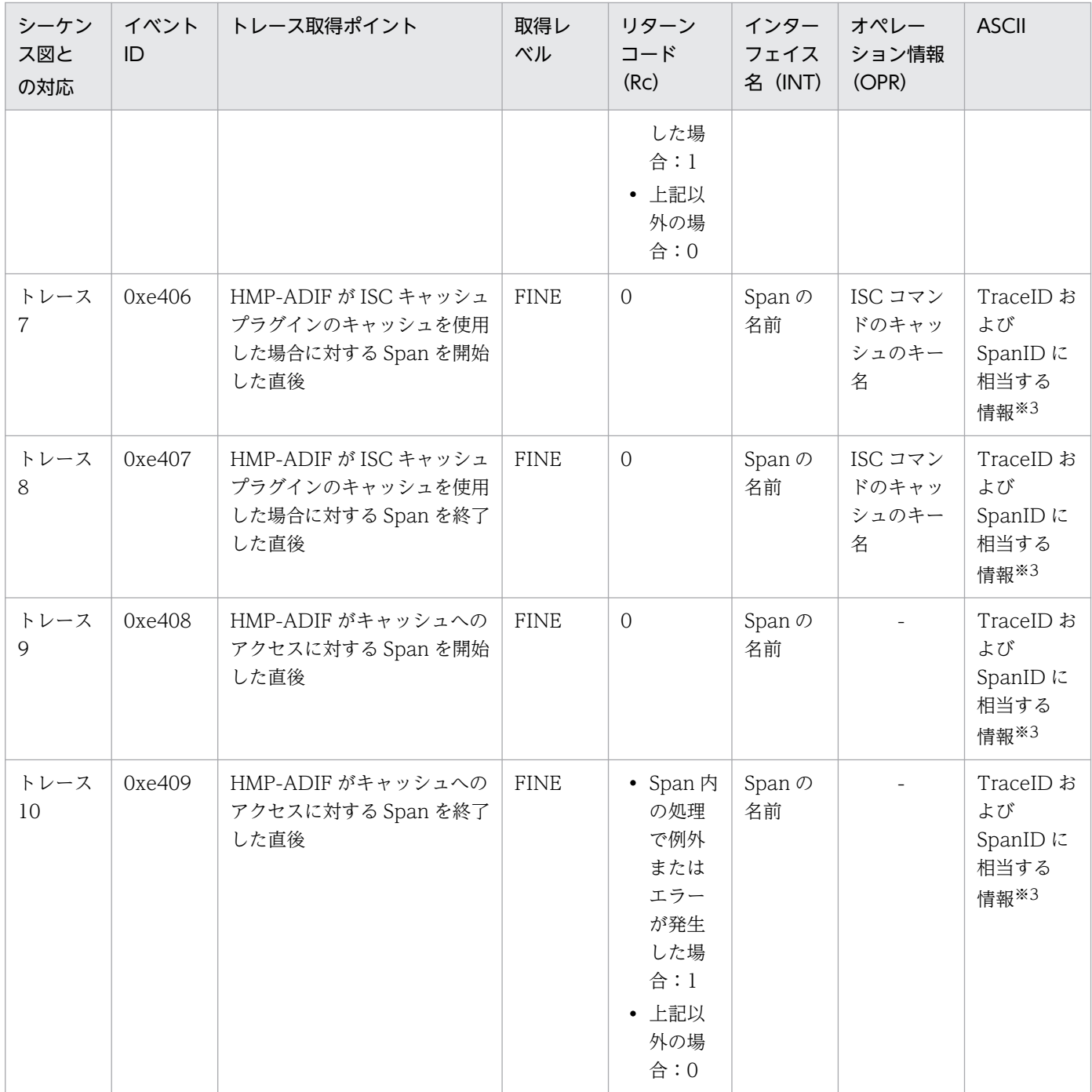

注※1

独自トレースとは HMP-ADIF のトレースを指します。

注※2

HMP-ADIF の仕様変更などによって、次に示すもの以外に HMP-ADIF のトレース情報を取得する場合, その HMP-ADIF の トレース情報の Span の開始と終了のタイミングで 0xe400 および 0xe401 がそれぞれ出力されます。

・ハンドラの実行

- ・ISC 機能による他サービス呼び出し
- ・ISC キャッシュプラグインのキャッシュを使用
- ・キャッシュへのアクセス

#### 注※3

HMP-ADIF のトレース情報に含まれている, TraceID および SpanID に相当する情報を出力します。

TraceID に相当する情報とは,トレース管理基盤が定義するリクエストごとに一意の ID です。SpanID に相当する情報とは, トレース管理基盤が定義する Span ごとに一意の ID です。

TraceID および SpanID に相当する情報はトレース管理基盤ごとに異なるため,詳細は使用するトレース管理基盤のドキュメ ントを参照してください。出力フォーマットは次のとおりです。

"<TraceIDに相当する情報のキー1>:<TraceIDに相当する情報の値1>,<TraceIDに相当する情報のキー2>:<TraceIDに相当する情 報の値2>, (TraceIDに相当する情報が存在する分だけ繰り返し), <SpanIDに相当する情報のキー1>:<SpanIDに相当する情報の 値1>,<SpanIDに相当する情報のキー2>:<SpanIDに相当する情報の値2>,(SpanIDに相当する情報が存在する分だけ繰り返し)" 次の詳細は HMP-ADIF の取扱説明書を参照してください。

- ・<TraceID に相当する情報のキー>
- ・<TraceID に相当する情報の値>
- ・<SpanID に相当する情報のキー>
- ・<SpanID に相当する情報の値>

#### トレース取得シーケンス

HMP-ADIF のトレース取得シーケンスを次の図に示します。なお,図中の番号(トレース 1 など) は,[「表 D-1 HMP-ADIF のトレース情報のトレース取得ポイント」](#page-391-0)と対応しています。

### 図 D‒3 HMP-ADIF のトレース取得シーケンス

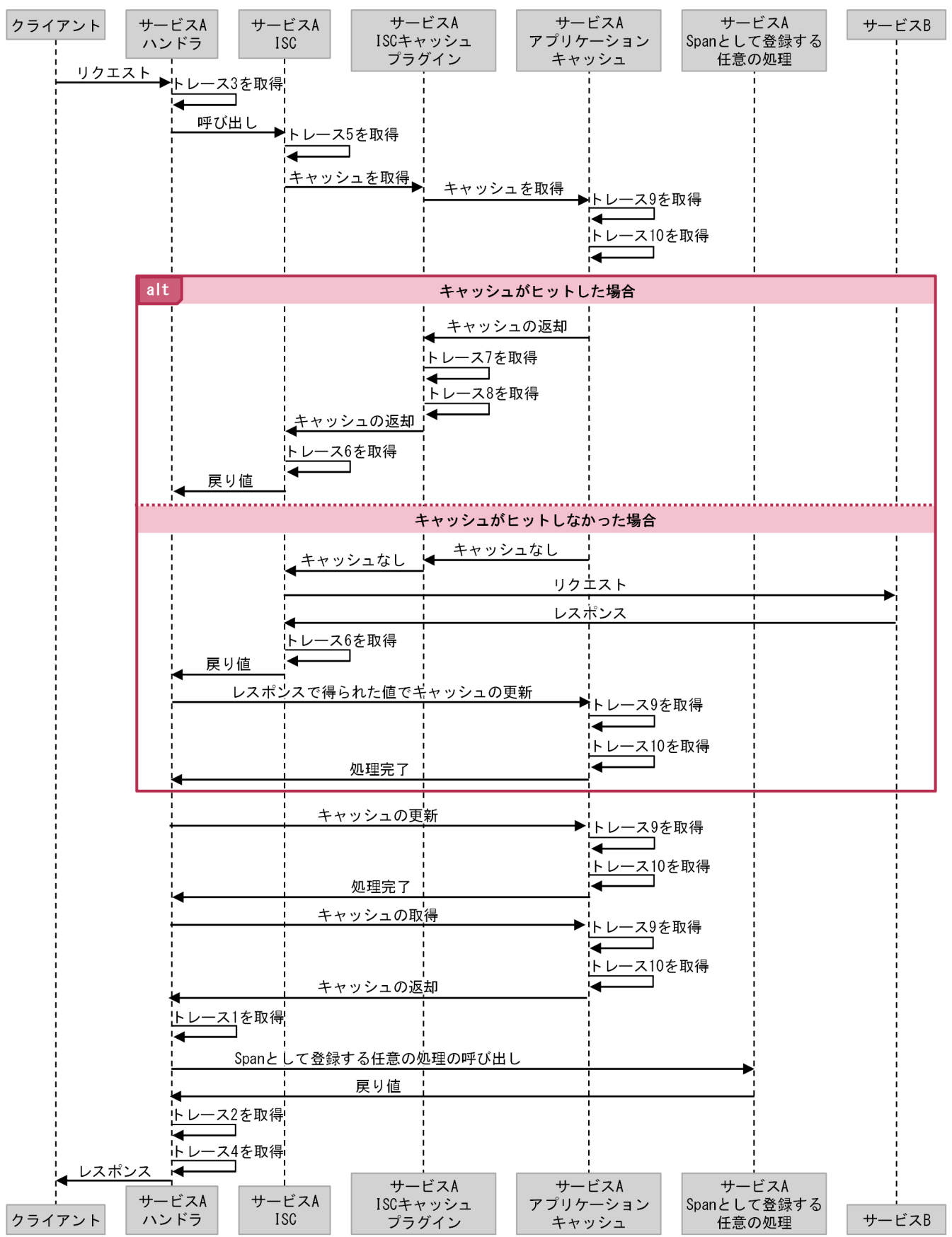

付録 D HMP-ADIF との連携

# <span id="page-395-0"></span>(2) トレース情報を HMP-ADIF に送信

本製品がトレースログに出力するトレース情報を HMP-ADIF に送信します。送信したトレース情報は HMP-ADIF のトレース情報として分散トレーシングで可視化できます。この機能の目的は,リクエスト の受信からレスポンスの送信までを可視化することです。

トレース情報を HMP-ADIF に送信するには、tracer.hmp-adif.send-trace-as-span.enabled プロパティ に true を設定してください。設定方法については「[18.2.4\(5\) トレース機能に関するプロパティ](#page-274-0)」を参 照してください。

トレース情報を HMP-ADIF に送信するには、ログ取得レベルを次のどれかに設定してください。

- FINE
- FINER
- FINEST
- $\bullet$  ALL

また、次のトレースは HMP-ADIF に送信しません。

- ルート AP 情報とクライアント AP 情報のどちらも含まれていないトレース
- •「リクエストを処理するスレッド以外のスレッド」で実行された処理のトレース
- •「表 D-2 HMP-ADIF に送信されないトレース」に該当するトレース

### 表 D‒2 HMP-ADIF に送信されないトレース

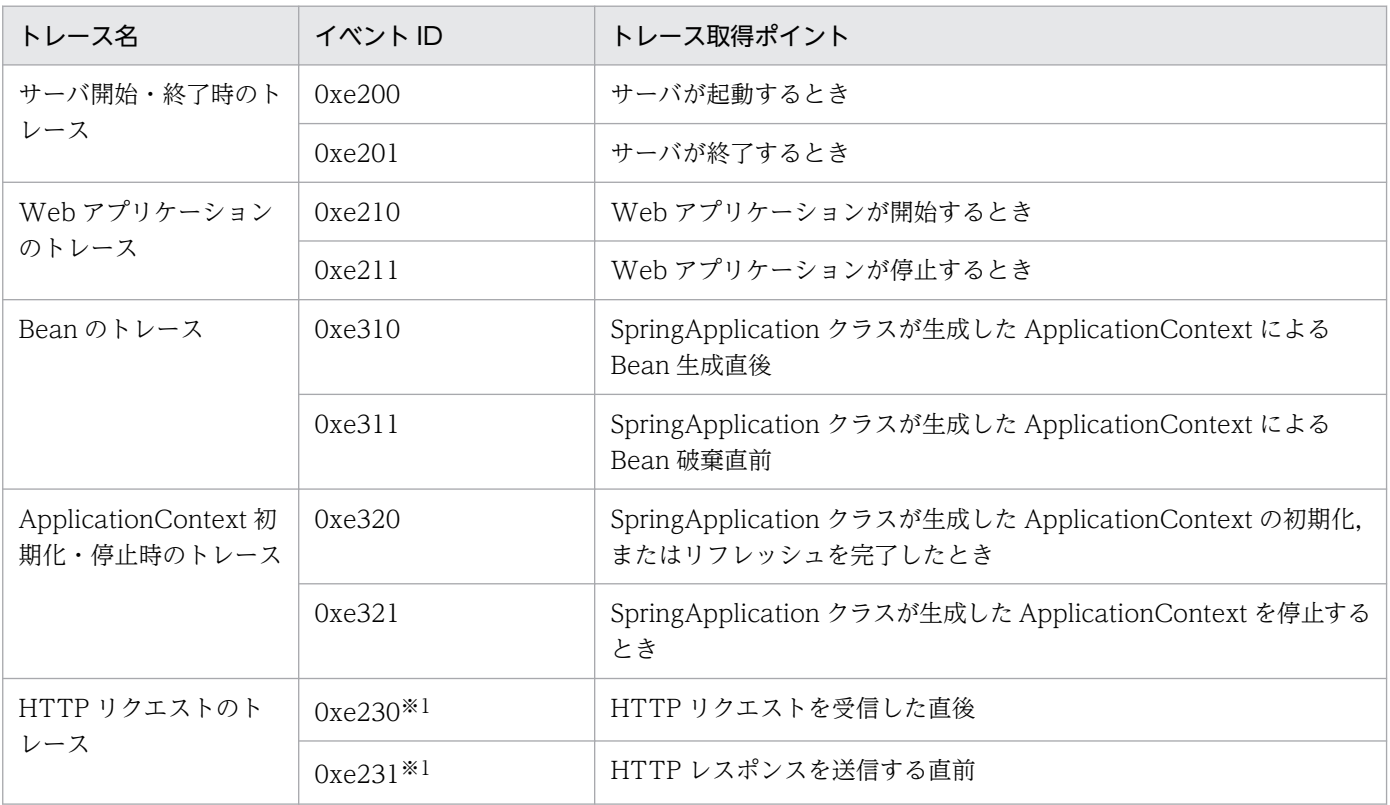

付録 D HMP-ADIF との連携
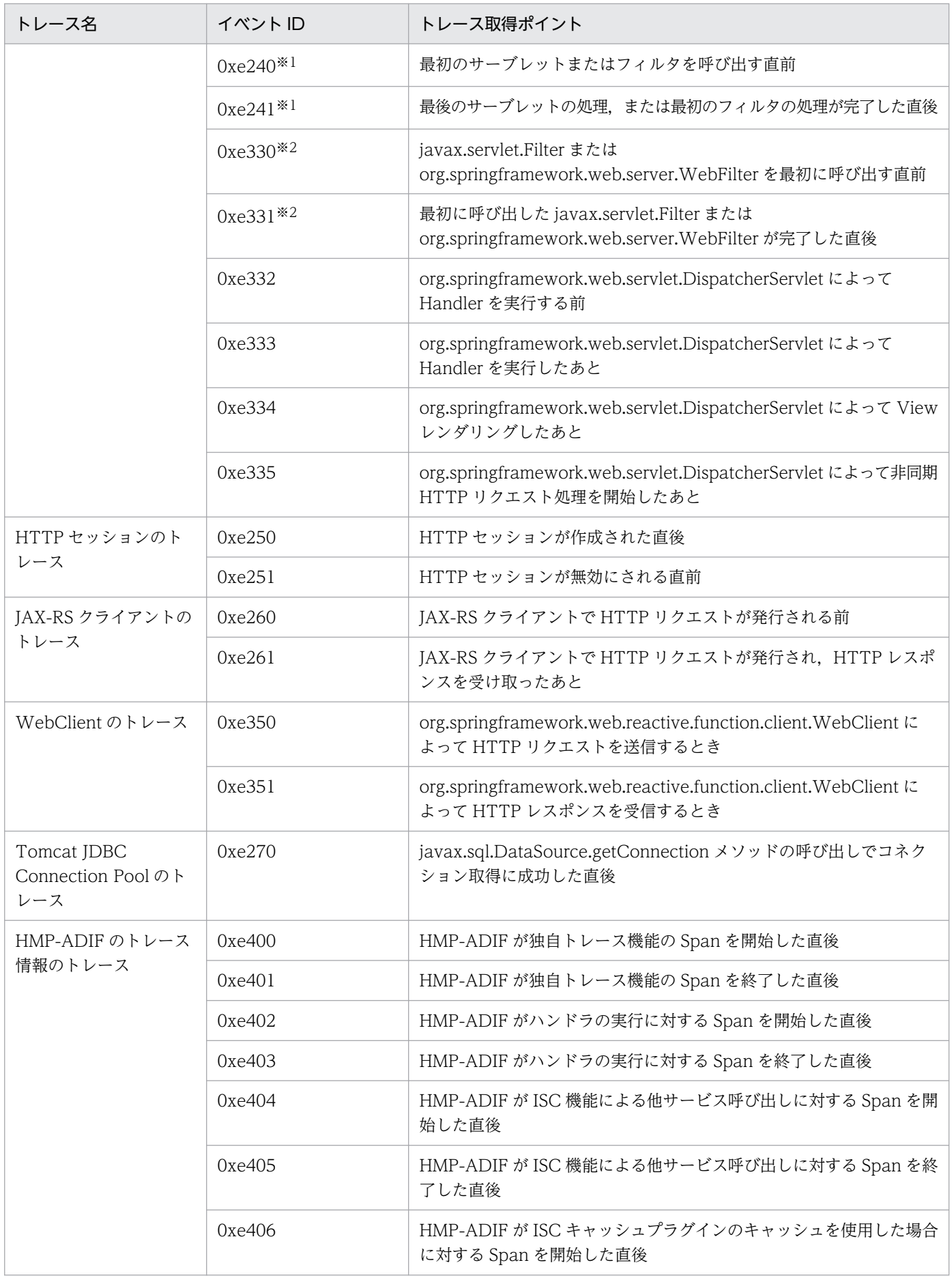

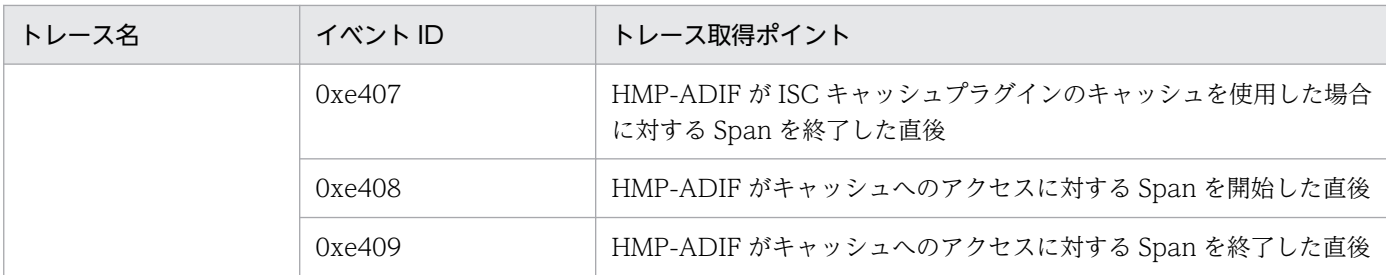

注※1

非同期リクエストの場合だけ HMP-ADIF に送信しません。

注※2

org.springframework.web.server.WebFilter 使用するときだけ HMP-ADIF に送信しません。

HMP-ADIF のトレース情報は Span として抽象化されています。Span は HMP-ADIF のトレースの単位 であり,ネストにできます。HMP-ADIF は本製品の Span を親 Span として,ハンドラの Span を生成し ます。そのあと HMP-ADIF は仕様に従い、子 Span を生成します。本製品は HMP-ADIF が生成した Span を親 Span として,HMP-ADIF のハンドラに呼び出された処理の Span を生成します。Span の親 子関係のイメージを次に示します。

### 図 D‒4 Span の親子関係のイメージ

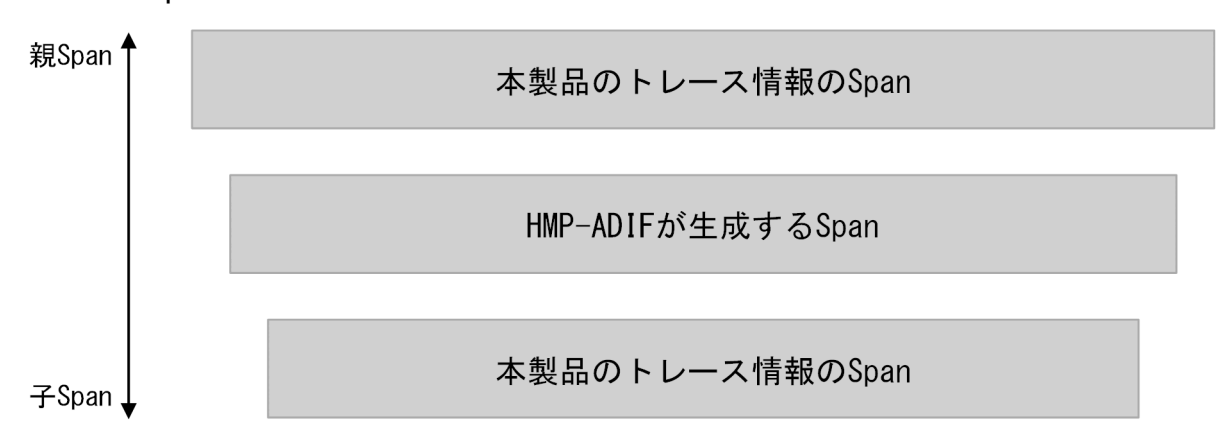

トレース情報を HMP-ADIF に送信する場合の Span の名前を次の表に示します。

#### 表 D‒3 トレース情報を HMP-ADIF に送信する場合の Span の名前

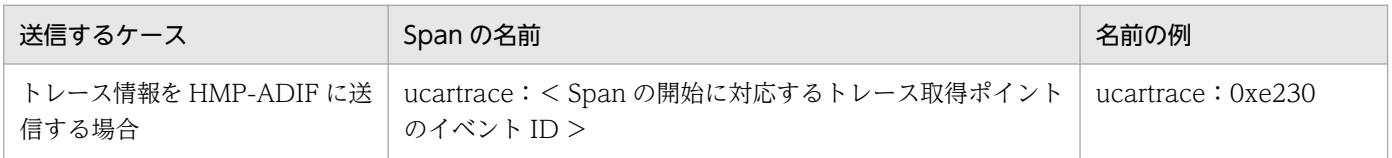

トレース情報を HMP-ADIF に送信する場合,次に示すトレース情報の内容が, 1つの Span のメタデー タとして含まれます。

- Span の開始に対応するトレース情報の内容
- Span の終了に対応するトレース情報の内容

ただし,トレース情報の項目に情報がない場合,対応する Span のメタデータは付与しません。

付録 D HMP-ADIF との連携

Span のメタデータは,キーバリュー形式です。Span のメタデータのキー名は次の規則で決定されます。

"ucar.<タイミング>.<トレース情報の項目を示す文字列>"

<タイミング>は,Span の開始に対応するトレース情報の場合は"start",Span の終了に対応するトレー ス情報の場合は"finish"となります。<トレース情報の項目を示す文字列>は、メタデータが含むトレー ス情報の項目によって異なります。トレース情報の項目およびタイミングと,メタデータのキー名の対応 は「表 D-4 トレース情報の項目およびタイミングとメタデータのキー名の対応」を参照してください。

メタデータの値の形式は,トレースログに出力される形式と同一です。ただし,トレースログに""で囲ん で出力される項目の出力内容は,""で囲まれない形式でメタデータの値に設定されます。

トレース情報の項目およびタイミングと,メタデータのキー名の対応は,次のとおりです。

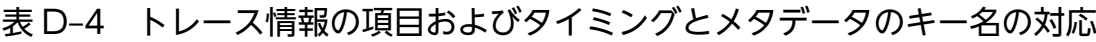

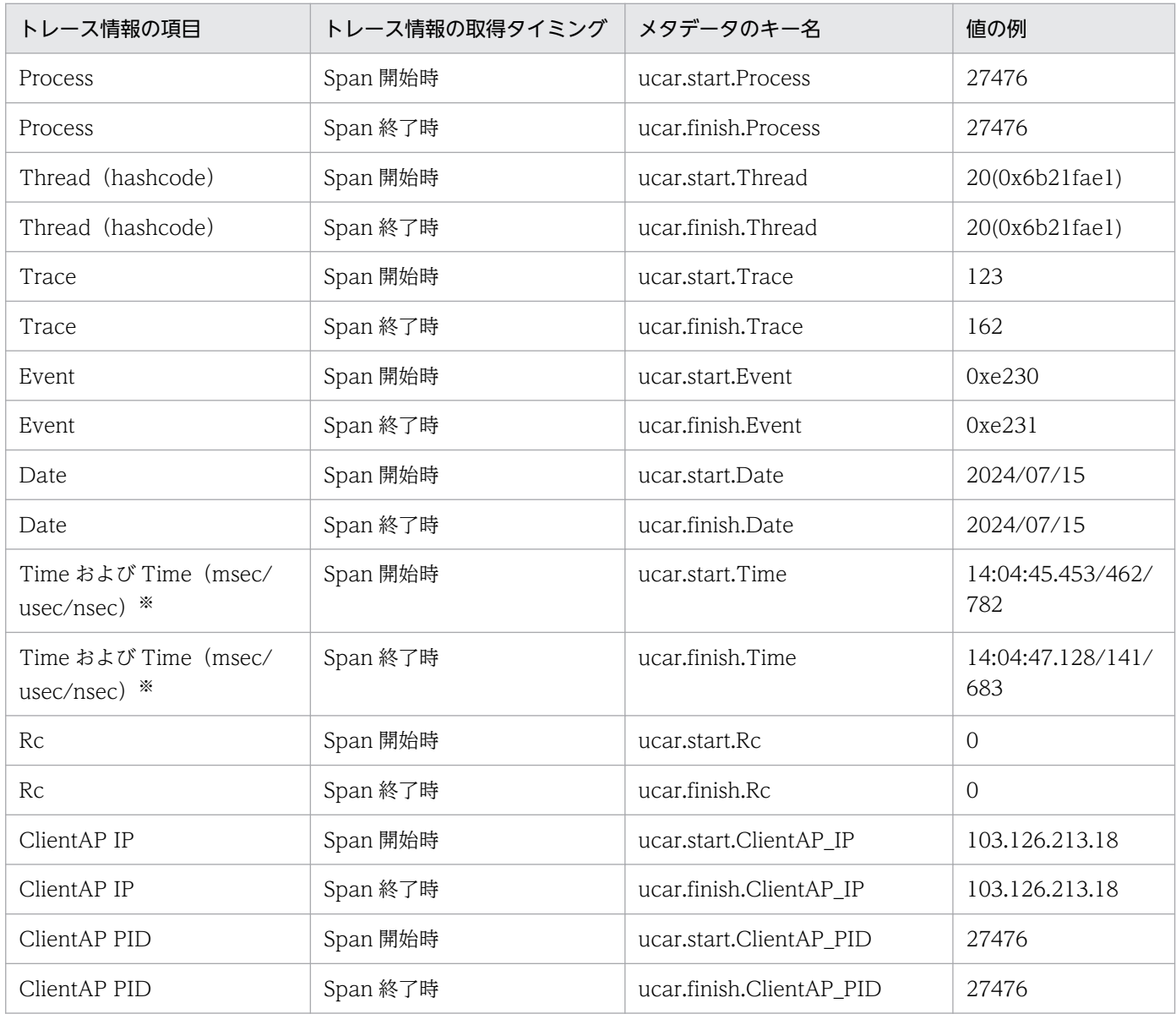

付録 D HMP-ADIF との連携

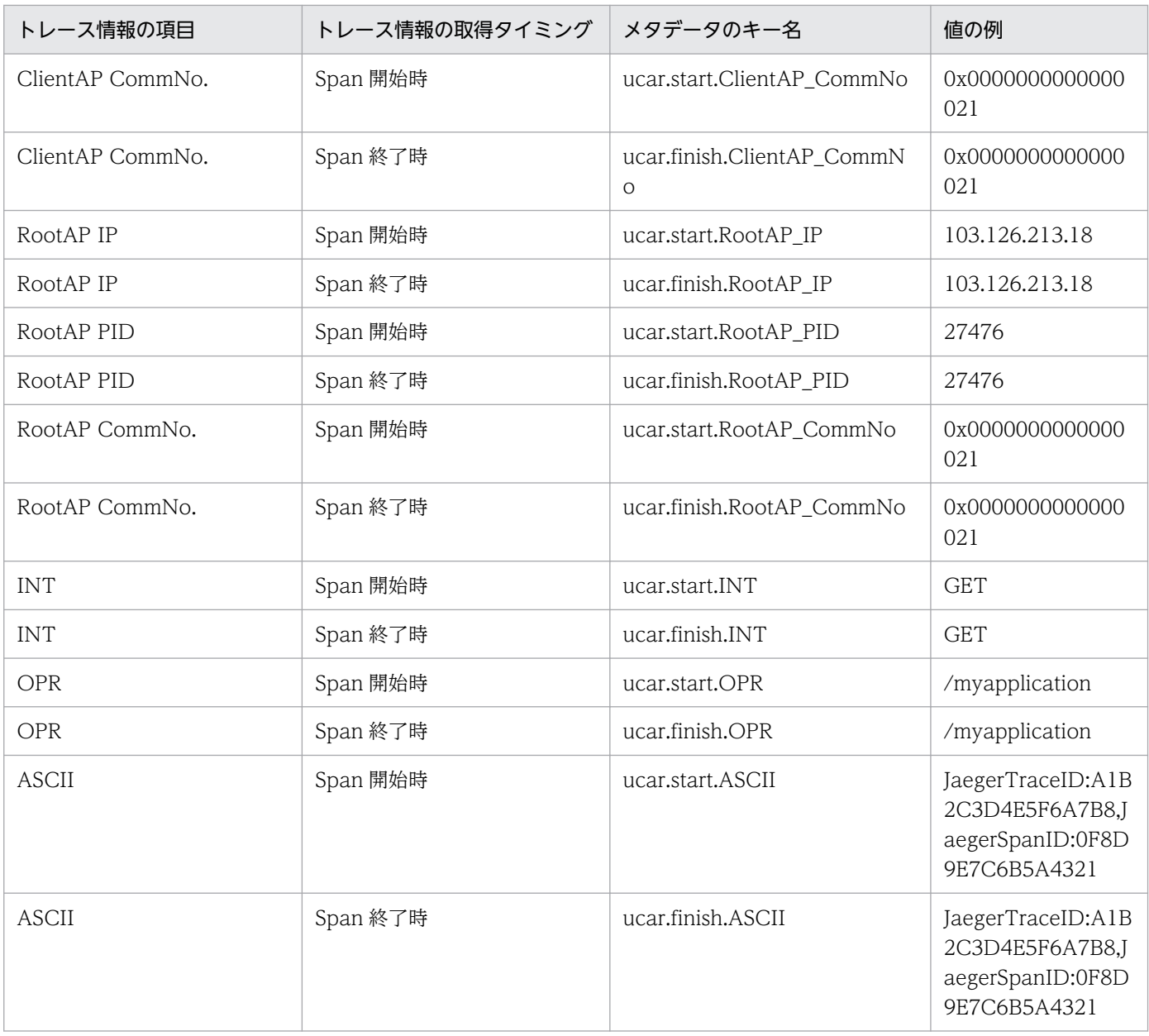

注※

メタデータの値はトレース情報の Time と Time(msec/usec/nsec)の内容を結合した次の形式です。

### "<Time の出力内容>.<Time(msec/usec/nsec)の出力内容>"

0xe230(HTTP リクエストを受信した直後)および 0xe231(HTTP レスポンスを送信する直前)に対 応するトレース情報の場合,相関 ID の情報を Span のメタデータとして付与します。メタデータのキー 名および値は次の形式です。

#### キー名: 相関IDのカスタム名 値: 相関IDの値

相関 ID のカスタム名および相関 ID の値の内容については,HMP-ADIF の取扱説明書を参照してください。

メタデータの出力形式はトレース管理基盤およびトレース取得ポイントによって異なり,次の形式で出力 します。

付録 D HMP-ADIF との連携

## 表 D-5 メタデータの出力形式

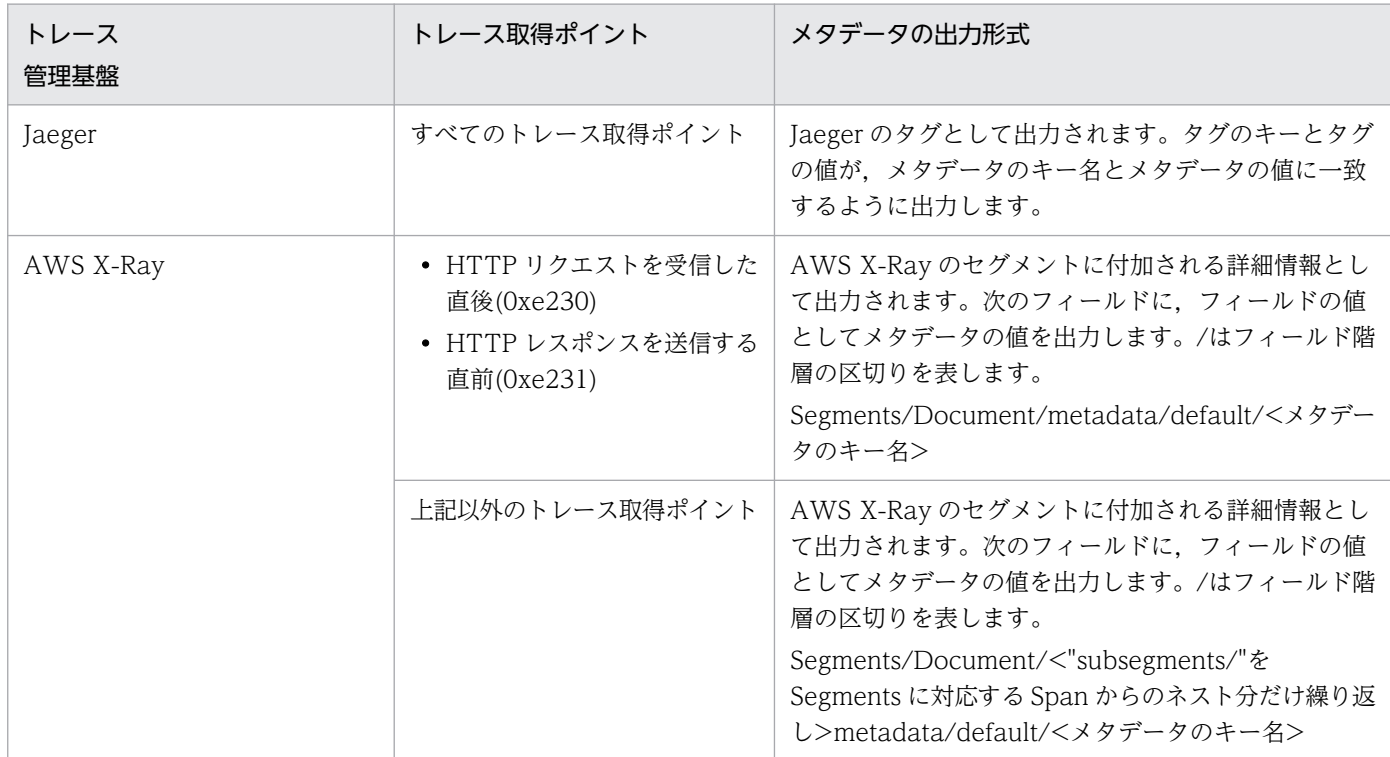

次の条件を両方満たす場合,HMP-ADIF へ送信対象となる本製品のトレース取得ポイントの ASCII 項目 に分散トレーシングの TraceID および SpanID に相当する情報を出力します。

- tracer.hmp-adif.send-trace-as-span.enabled プロパティの指定値が true である
- HMP-ADIF で1つ以上の分散トレース管理基盤が利用できる

これによって,トレースログに出力されたトレース情報と,分散トレーシングで可視化されたトレース情 報の紐づけが容易にでき,可読性が向上します。

TraceID に相当する情報とは,トレース管理基盤が定義するリクエストごとに一意の ID です。SpanID に相当する情報とは,トレース管理基盤が定義する Span ごとに一意の ID です。

TraceID および SpanID に相当する情報はトレース管理基盤ごとに異なるため、詳細は HMP-ADIF の取 扱説明書を参照してください。

トレース情報の ASCII 項目に次のフォーマットで TraceID および SpanID に相当する情報を追加し、ト レースログに出力します。

"<TraceIDに相当する情報のキー1>:<TraceIDに相当する情報の値1>,<TraceIDに相当する情報のキー2>: <TraceIDに相当する情報の値2>, (TraceIDに相当する情報が存在する分だけ繰り返し), <SpanIDに相当 する情報のキー1>:<SpanIDに相当する情報の値1>,<SpanIDに相当する情報のキー2>:<SpanIDに相当する 情報の値2>,(SpanIDに相当する情報が存在する分だけ繰り返し)"

次の詳細は HMP-ADIF の取扱説明書を参照してください。

• <TraceID に相当する情報のキー>

- <TraceID に相当する情報の値>
- <SpanID に相当する情報のキー>
- <SpanID に相当する情報の値>

## 付録 E このマニュアルの参考情報

このマニュアルを読むに当たっての参考情報を示します。

## 付録 E.1 関連マニュアル

関連マニュアルを次に示します。必要に応じてお読みください。

- uCosminexus Application Runtime Cosminexus Developer's Kit for Java 機能解説・リファレン ス(3021-3-K02) 本製品とあわせて日立 JavaVM を使用する場合に,お読みください。
- Cosminexus V11 アプリケーションサーバ 機能解説 保守/移行編(3021-3-J11) 本製品のトレース機能で uCosminexus Application Server と連携する際に, お読みください。

## 付録 E.2 このマニュアルでの表記

サービス名,製品名,機能名などの名称を,次のように表記しています。

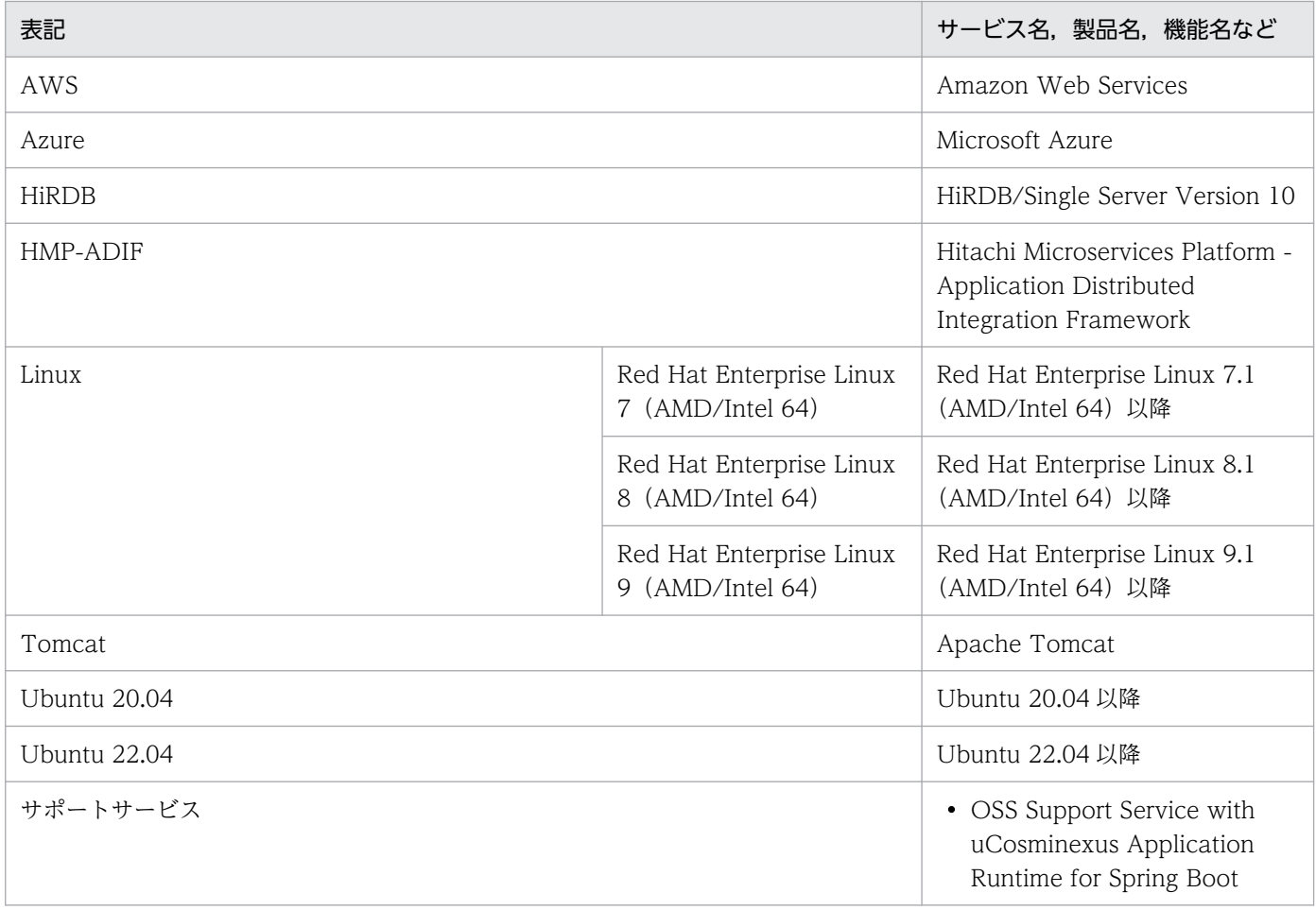

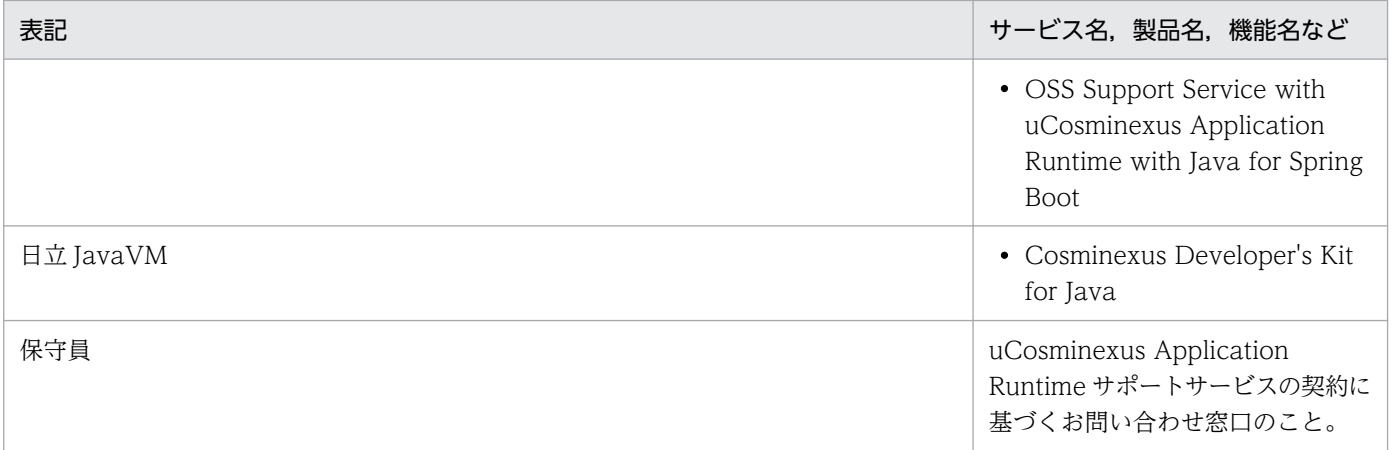

## 付録 E.3 英略語

このマニュアルで使用する英略語を次に示します。

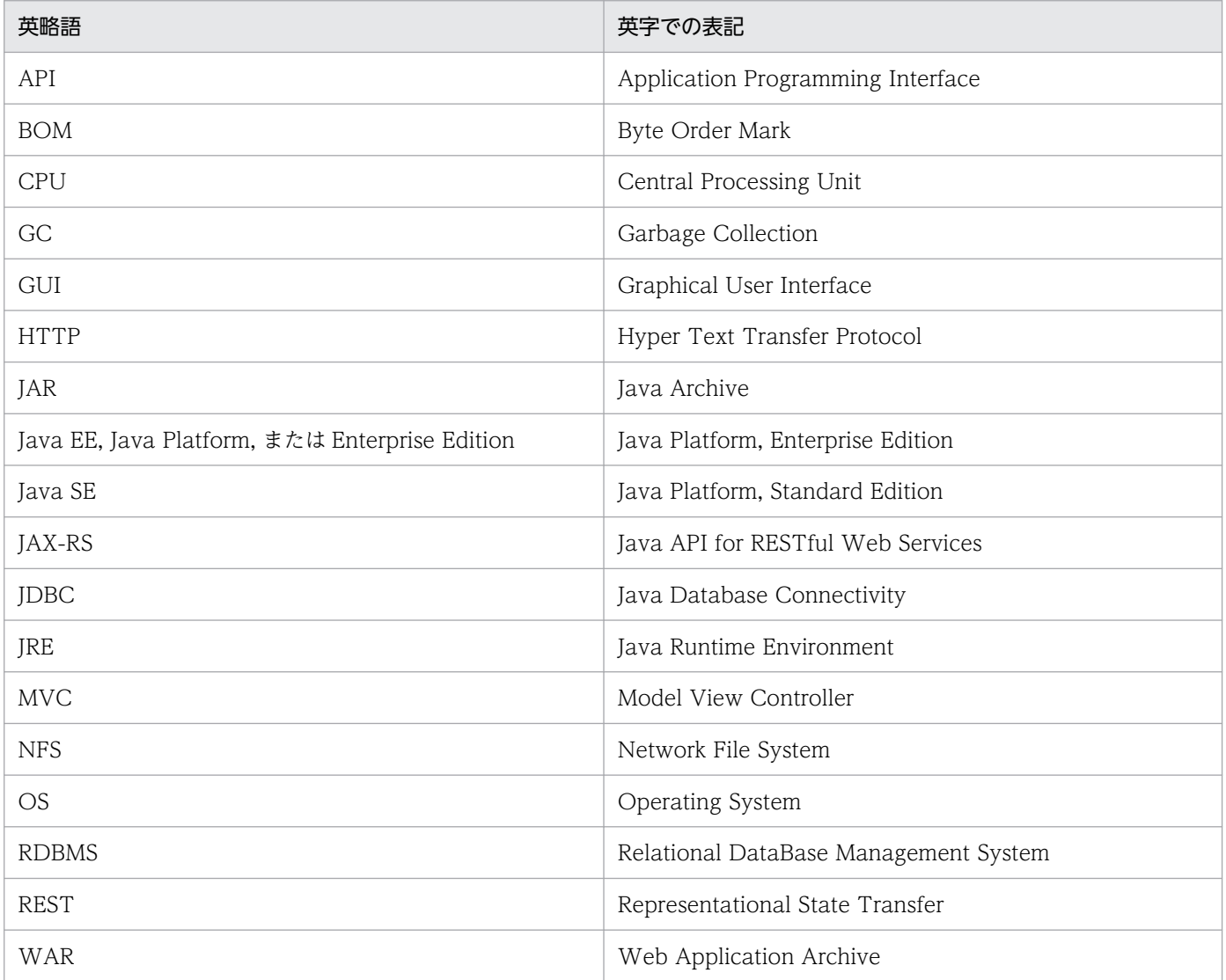

## 付録 E.4 KB (キロバイト)などの単位表記について

1KB (キロバイト), 1MB (メガバイト), 1GB (ギガバイト), 1TB (テラバイト) はそれぞれ 1,024 バ イト,1,024<sup>2</sup> バイト,1,024<sup>3</sup> バイト,1,024<sup>4</sup> バイトです。

## 索引

#### 記号

\${XXX}形式 [254](#page-253-0)

## A

Access Log Valve〔オンプレミス環境・仮想マシン 環境,WAR デプロイ形式〕 [63](#page-62-0)

Access Log Valve〔コンテナ仮想化環境, WAR デ プロイ形式〕 [113](#page-112-0)

## C

catalina.properties〔WAR デプロイ形式〕 [251,](#page-250-0) [282](#page-281-0)

com.cosminexus.appruntime.tomcat.healthche ck.MonitoringListener〔WAR デプロイ形式〕 [193](#page-192-0)

config.properties [251,](#page-250-0) [253](#page-252-0)

context.xml〔WAR デプロイ形式〕 [251](#page-250-0), [285](#page-284-0)

## H

HMP-ADIF [387](#page-386-0) HTTP 機能〔WAR デプロイ形式〕 [146](#page-145-0) HTTP 機能〔実行可能 JAR/WAR 形式〕 [140](#page-139-0)

## J

java.util.logging のレベル [298](#page-297-0) JavaVM ログ(プロセスモニタ) [290](#page-289-0) JavaVM ログ(モニタ対象プロセス) [294](#page-293-0) Java の実行環境情報 [227](#page-226-0)

## O

org.apache.catalina.valves.StuckThreadDetecti onValve〔WAR デプロイ形式〕 [209](#page-208-0)

## S

server.xml〔WAR デプロイ形式〕 [251,](#page-250-0) [283](#page-282-0) setenv.sh〔WAR デプロイ形式〕 [251](#page-250-0), [279](#page-278-0) Spring Boot のプロパティ〔コンテナ仮想化環境,実 行可能 JAR/WAR 形式〕 [89](#page-88-0)

Spring Boot のプロパティ名〔オンプレミス環境・仮 想マシン環境,実行可能 JAR/WAR 形式) [39](#page-38-0)

#### T

Tomcat 起動時の環境変数定義ファイル〔WAR デプ ロイ形式〕 [279](#page-278-0) Tomcat サーバプロセス〔WAR デプロイ形式〕 [19,](#page-18-0) [143,](#page-142-0) [145](#page-144-0) Tomcat のコンテキスト設定ファイル〔WAR デプロ イ形式〕 [285](#page-284-0) Tomcat のサーバ設定ファイル〔WAR デプロイ形 式〕 [283](#page-282-0) Tomcat のプロパティ定義ファイル〔WAR デプロイ 形式〕 [282](#page-281-0)

### W

WAR デプロイ形式 [19](#page-18-0)

### あ

アクション [189](#page-188-0) アクセスログ〔オンプレミス環境・仮想マシン環境, WAR デプロイ形式〕 [63](#page-62-0) アクセスログ〔オンプレミス環境・仮想マシン環境, 実行可能 JAR/WAR 形式〕 [39](#page-38-0) アクセスログ〔コンテナ仮想化環境,WAR デプロイ 形式〕 [113](#page-112-0) アクセスログ〔コンテナ仮想化環境,実行可能 JAR/WAR 形式〕 [89](#page-88-0) アプリケーション設定値情報 [227](#page-226-0) アプリケーション設定値情報のマスキング [233](#page-232-0)

#### い

イベントプロパティ [191](#page-190-0)

#### か

稼働監視機能 [186](#page-185-0) 稼働監視機能に関するプロパティ [261](#page-260-0) 稼働監視コンポーネント [187](#page-186-0), [189](#page-188-0) 稼働監視用ライフサイクルリスナー [192](#page-191-0), [193](#page-192-0)

#### 監視項目 [195](#page-194-0)

#### き

機密情報のマスキング [231](#page-230-0) 強制終了〔WAR デプロイ形式〕 [145](#page-144-0) 強制終了〔実行可能 JAR/WAR 形式〕 [140](#page-139-0)

#### こ

コマンドの実行による情報の取得 [222](#page-221-0)

#### さ

サポートサービス〔オンプレミス環境・仮想マシン環 境,WAR デプロイ形式〕 [84](#page-83-0) サポートサービス〔オンプレミス環境・仮想マシン環 境,実行可能 JAR/WAR 形式〕 [59](#page-58-0) サポートサービス〔コンテナ仮想化環境,WAR デプ ロイ形式〕 [133](#page-132-0) サポートサービス〔コンテナ仮想化環境,実行可能 JAR/WAR 形式〕 [109](#page-108-0)

## し

実行可能 JAR/WAR 形式 [19](#page-18-0) 自動収集 [213](#page-212-0), [235](#page-234-0), [243,](#page-242-0) [246](#page-245-0) 収集対象 [216](#page-215-0) 収集対象外 [221](#page-220-0) 終了ステータス〔WAR デプロイ形式〕 [144](#page-143-0) 終了ステータス〔実行可能 JAR/WAR 形式〕 [139](#page-138-0) 手動収集 [213](#page-212-0), [237](#page-236-0), [243,](#page-242-0) [249](#page-248-0)

#### す

スナップショットログ [213](#page-212-0) スナップショットログ ID [235](#page-234-0) スナップショットログ収集 REST API [373](#page-372-0) スナップショットログ収集機能 [213](#page-212-0) スナップショットログ収集機能に関するプロパティ [269](#page-268-0) スナップショットログ収集コマンド [237](#page-236-0), [368](#page-367-0) スレッド ID [289](#page-288-0) スレッドダンプ情報 [223](#page-222-0)

#### そ

相関 ID 機能との連携 [389](#page-388-0)

## て

定義ファイルの種類 [251](#page-250-0) 停滞検出バルブ [206](#page-205-0) 停滞検出バルブ〔WAR デプロイ形式〕 [208](#page-207-0) 停滞検出バルブ〔実行可能 JAR/WAR 形式〕 [207](#page-206-0)

#### と

独自ログファイル [292](#page-291-0) トレース機能 [148](#page-147-0) トレース機能に関するプロパティ [275](#page-274-0) トレース取得ポイント [148](#page-147-0) トレースログ [292](#page-291-0)

#### は

ハートビート監視 [199](#page-198-0)

#### ひ

日立 JavaVM 独自起動オプションのデフォルト値[348](#page-347-0) 標準出力ログ・標準エラー出力ログ〔実行可能 JAR/WAR 形式〕 [290](#page-289-0)

#### ふ

ファイルによる情報の収集 [217](#page-216-0) プロセス ID [289](#page-288-0) プロセス起動監視 [195](#page-194-0) プロセス生存監視 [201](#page-200-0) プロセスモニタ [19](#page-18-0) プロセスモニタ〔WAR デプロイ形式〕 [143](#page-142-0) プロセスモニタ機能 [136](#page-135-0) プロセスモニタ〔実行可能 JAR/WAR 形式〕 [137](#page-136-0) プロセスモニタに関するプロパティ [257](#page-256-0) プロセスモニタの起動スクリプト〔実行可能 JAR/WAR 形式〕 [141](#page-140-0) プロセスモニタのログ [289](#page-288-0) プロセスモニタ利用情報 [229](#page-228-0) プロパティキーに含まれる可変値 [253](#page-252-0)

プロパティ値の変数展開について [254](#page-253-0) 分散トレーシング機能との連携 [390](#page-389-0)

#### へ

ヘルスチェック [203](#page-202-0)

## ほ

保守ログ [289](#page-288-0) ホストマシン情報 [226](#page-225-0) 本製品が提供するコンポーネント [19](#page-18-0) 本製品全体に関するプロパティ [256](#page-255-0) 本製品の設定ファイル [253](#page-252-0)

#### め

メッセージ [296](#page-295-0) メッセージ ID [289](#page-288-0) メッセージログ [289](#page-288-0)

#### も

モニタ対象稼働中情報 [222](#page-221-0) モニタ対象プロセス [19](#page-18-0) モニタ対象プロセス開始完了通知待ちタイムアウト [197](#page-196-0) モニタ対象プロセス初期化完了通知待ちタイムアウト [195](#page-194-0) モニタ対象プロセス内のフィルタ [20](#page-19-0) モニタ対象プロセスのログ [292](#page-291-0) モニタリング情報 [222](#page-221-0)

#### ゆ

ユーザコマンドの実行 [191](#page-190-0), [211](#page-210-0) ユーザスレッドおよび非同期処理 API 利用上の注意 事項 [185](#page-184-0)

## り

リクエスト処理の停滞監視 [206](#page-205-0) 利用ライブラリ情報 [228](#page-227-0)

#### ろ

ログ取得レベル [277](#page-276-0)

# © 株式会社 日立製作所

〒 100‒8280 東京都千代田区丸の内一丁目 6 番 6 号